# **HITACHI**

# ユーザーズマニュアル

# $S10V \wedge \varpi$ リプ ースマニュアル

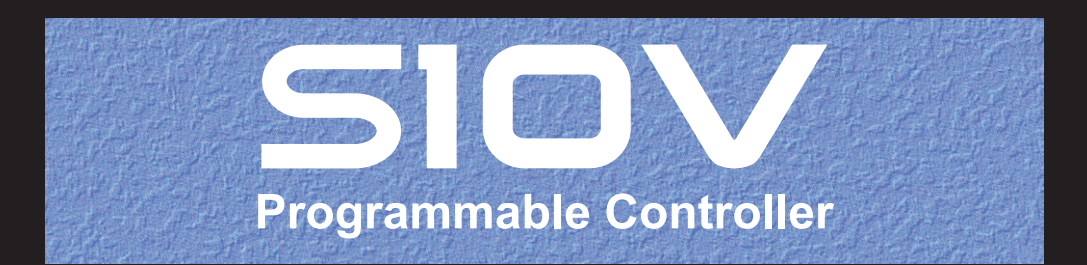

<旧機種> HIDIC-S10/2 $\alpha$  NESP-S25E  $S10/2\alpha E$  $2\alpha E$  $S10/2\alpha H$  $2\alpha H$  $S10/2\alpha Hf$  $2\alpha Hf$ HIDIC-S10/4 $\alpha$  NESP-S25M  $S10/4\alpha F$  $4\alpha F$  $S10/4\alpha H$  $4\alpha$ H S10mini モデルS S10mini モデルH S10mini モデルF S10mini モデルD

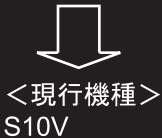

SVJ-1-146(B)

# $S10V \wedge \varpi$ ースマニュアル リブ

ユーザーズマニュアル

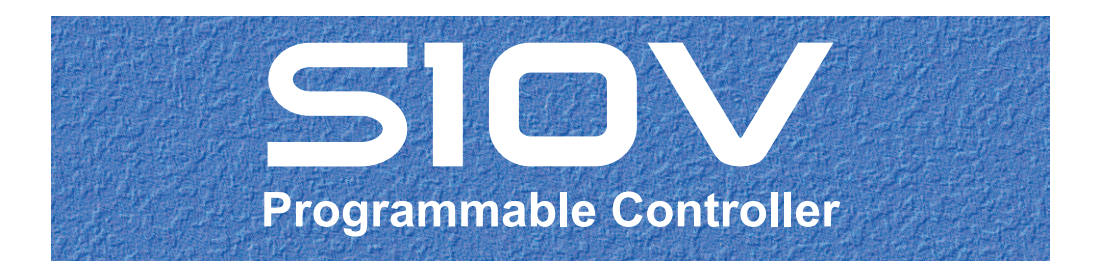

<旧機種>  $HIDIC-S10/2\alpha$  NESP-S25E  $S10/2\alpha E$  $2\alpha E$  $S10/2\alpha H$  $2\alpha H$  $S10/2\alpha Hf$  $2\alpha Hf$  $HIDIC-S10/4\alpha$  NESP-S25M  $S10/4\alpha F$  $4\alpha F$  $S10/4\alpha H$  $4\alpha$ H S10mini model S S10mini model H S10mini model F S10mini model D

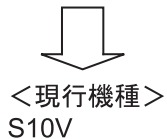

本製品を輸出される場合には、外国為替及び外国貿易法の規制 並びに米国輸出管理規則など外国の輸出関連法規をご確認の 上、必要な手続きをお取りください。 なお、不明な場合は、弊社担当営業にお問合わせください。

2010年 2月 (第1版) SVJ-1-146(1)  $2010444$  (第2版) SVJ-1-146 (A)  $2010年12月 (第3版)  $SVJ-1-146$  (B)$ 

このマニュアルの一部、または全部を無断で転写したり複写することは、 固くお断りいたします。 このマニュアルの内容を、改良のため予告なしに変更することがあります。

All Rights Reserved, Copyright © 2010, Hitachi, Ltd.

#### 安全上のご注意

取り付け、運転、保守・点検の前に必ずこのマニュアルとその他の付属書類をすべて熟読し、正しくご使 用ください。機器の知識、安全の情報そして注意事項のすべてについて熟読してご使用ください。また、こ のマニュアルは最終保守責任者のお手元に必ず届くようにしてください。

このマニュアルでは、安全注意事項のランクを「危険」「注意」として区分してあります。

:取り扱いを誤った場合に、危険な状況が起こりえて、死亡または重傷を受ける可能性 が想定される場合。 :取り扱いを誤った場合に、危険な状況が起こりえて、中程度の傷害や軽傷を受ける可 能性が想定される場合および物的損害だけの発生が想定される場合。 なお、 に記載した事項でも、状況によっては重大な結果に結びつく可能性がありま 注 意 注 意 危 険

いずれも重要な内容を記載していますので必ず守ってください。

禁止、強制の絵表示の説明を次に示します。

す。

:禁止(してはいけないこと)を示します。例えば分解禁止の場合は となります。

● :強制(必ずしなければならないこと)を示します。例えば接地の場合は

1. 取り付けについて

# 危 険

- 非常停止回路、インタロック回路などは、この製品の外部で構成してください。この製品 の故障により機械の破損や事故の恐れがあります。
- 高電圧により、感電の恐れがあります。電源が入った状態でモジュールまたはケーブルの 取り外し/取り付けをした場合、誤って電源端子に触れると感電の恐れがあります。ま た、短絡またはノイズにより装置が破損する恐れがあります。モジュールまたはケーブル は、電源を切った状態で取り外し/取り付けをしてください。

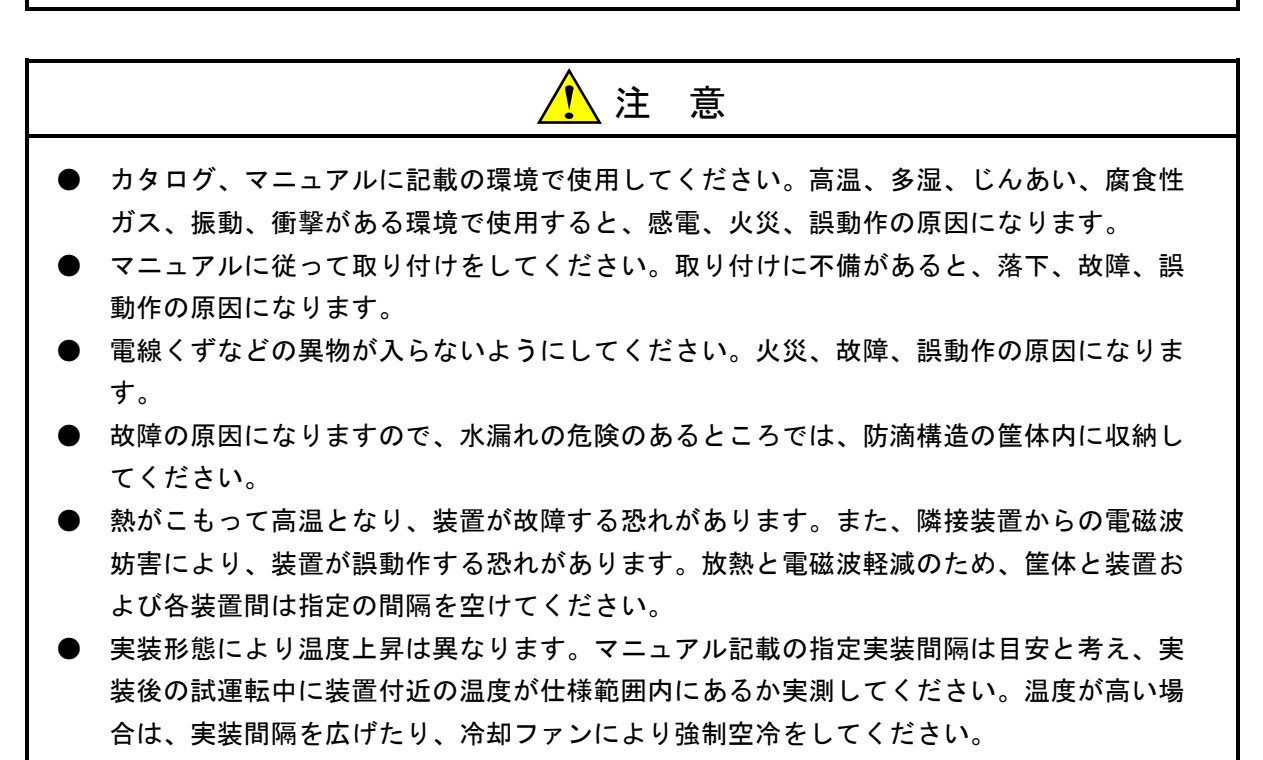

● コネクターにほこりなどが付着して接触不良が発生する可能性があります。装置の開梱 後、ただちに設置および配線をしてください。

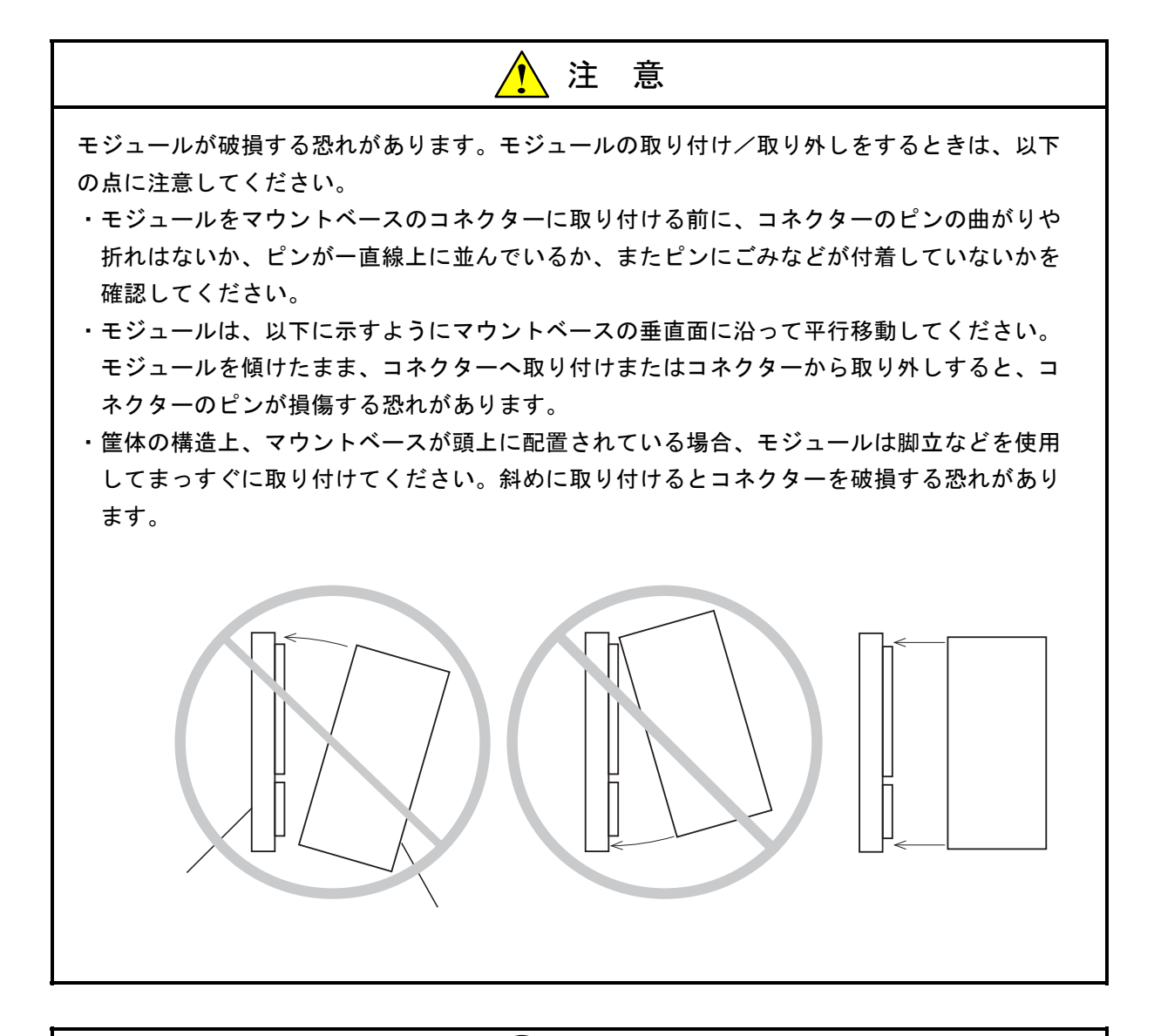

強 制

- マウントベースは垂直面に固定してください。マウントベースを水平面に固定すると放熱 が悪くなり、温度上昇により故障または部品劣化の原因になります。
- 静電気によりモジュールが破損する恐れがあります。作業する前に、人体の静電気を放電 してください。
- ねじは確実に締め付けてください。締め付けが不十分な場合、誤動作や、発煙、発火を引 き起こす原因になります。

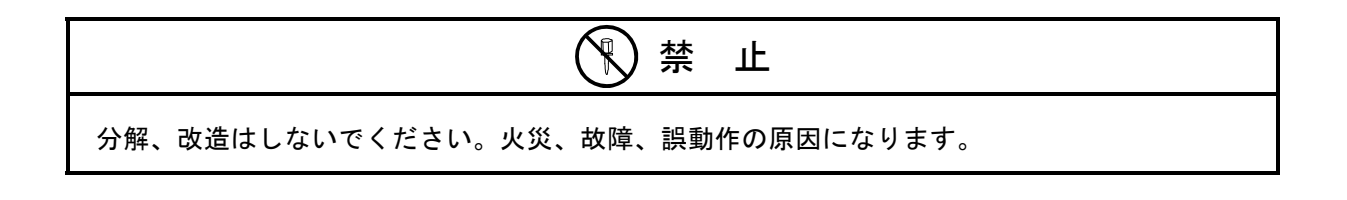

2. 配線について

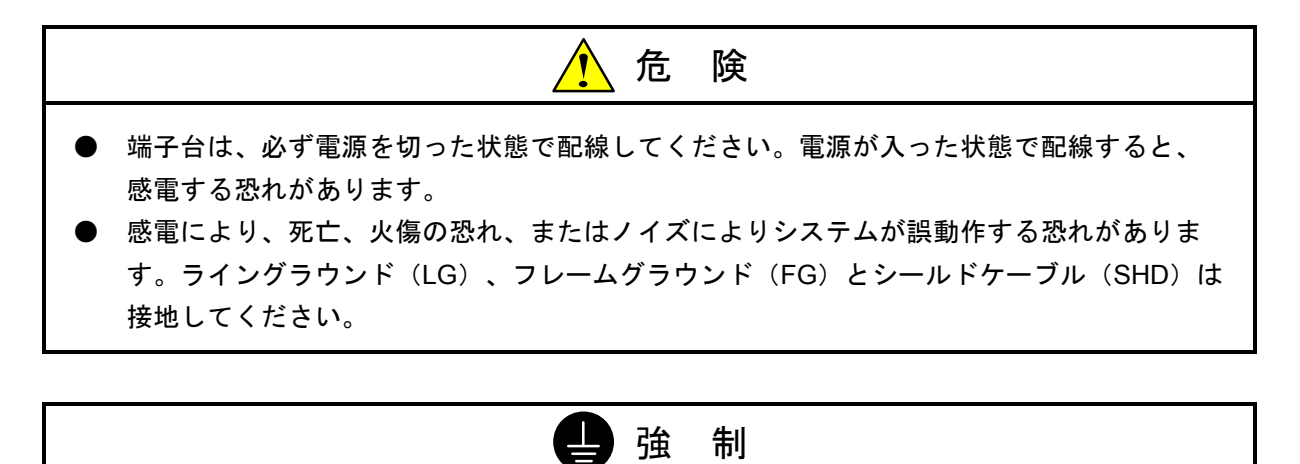

- マウントベースは筐体から絶縁してください。マウントベースを絶縁するため、マウント ベースに付属の絶縁シートは外さないでください。
- LGは電源ノイズ、FGとSHDはリモートI/Oや通信モジュールなどの外部インタフェースの 回線ノイズのアース端子です。互いの干渉を防止するため、LGとFGは分けて接地してくだ さい。

注 意

- 電源モジュールの入力電圧が仕様範囲内であっても、範囲の上下限に近い値の場合、入力 電源異常とみなし電源設備管理者に点検を依頼してください。
- 各モジュールに供給する電源は、定格にあった電源を使用してください。定格と異なる電 源を接続すると火災の原因になります。
- ケーブルは、資格のある作業者が配線してください。配線を誤ると火災、故障、感電の恐 れがあります。

強 制 ● 配線を十分に確認した後に通電してください。 ● 電源の配線は、電源ケーブルに電圧がかかっていないことを確認してから行ってくださ い。また、電源の配線後は、ただちに端子カバーを必ず取り付けてください。 ● 通信ケーブル、電源ケーブル、動力ケーブル等は各ケーブルごとに別々に離して配線して ください。特に、インバータやモータ、電力調節器などの動力ケーブルとは300mm以上離 して配線してください。また、通信ケーブルと動力ケーブルの配線は、配管やダクトを別 にしてください。

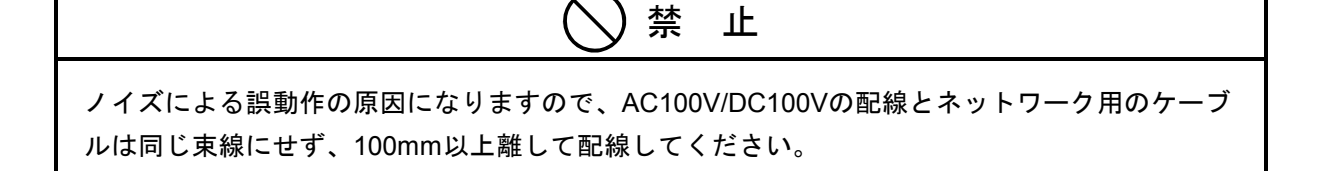

3.使用上の注意

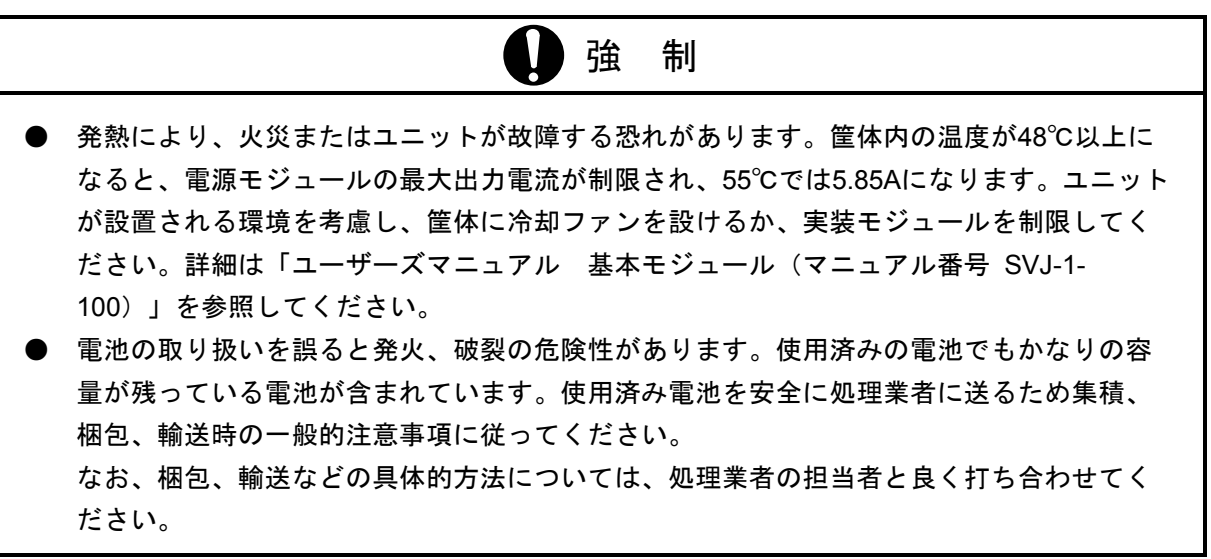

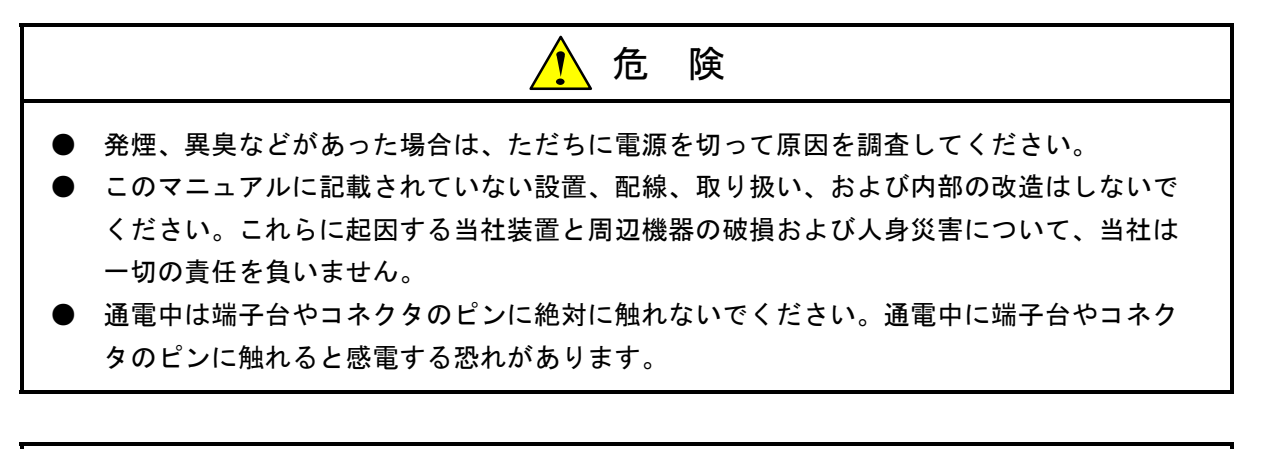

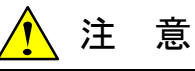

- 運転中のプログラム変更、強制出力、RUN、STOP等の操作は十分に安全を確認してから 行ってください。誤操作により、機械の破損や事故の恐れがあります。
- 電源は順序に従って投入してください。順序を誤ると誤動作により、機械の破損や事故の 恐れがあります。

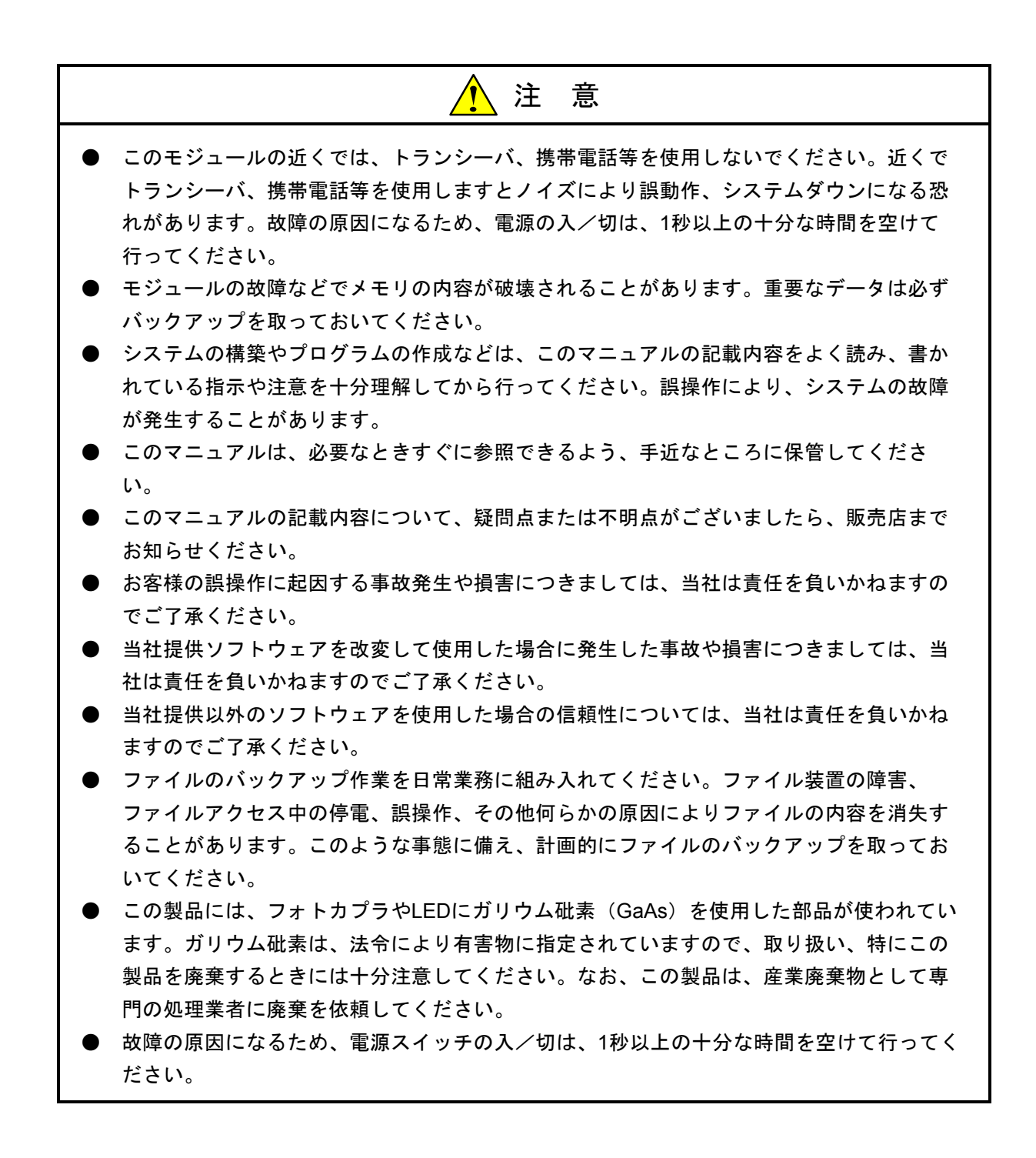

#### 保証・サービス

特別な保証契約がない場合において、この製品の保証は次の通りです。

#### 1. 保証期間と保証範囲

#### 【保証期間】

この製品の保証期間は、ご注文のご指定場所に納入後1年といたします。

#### 【保証範囲】

上記保証期間中に、このマニュアルに従った製品仕様範囲内の正常な使用状態で故障を生じた場合は、 その機器の故障部分をお買上げの販売店または(株)日立エンジニアリングサービスにお渡しください。 交換または修理を無償で行います。ただし、郵送いただく場合は、郵送料金、梱包費用はご注文主のご負 担となります。

次のいずれかに該当する場合は、この保証の対象範囲から除外いたします。

- 製品仕様範囲外の取り扱い、ならびに使用により故障した場合。
- 納入品以外の事由により故障した場合。
- 納入者以外の改造、または修理により故障した場合。
- リレーなどの消耗部品の寿命により故障した場合。
- 上記以外の天災、災害など、納入者側の責任にあらざる事由により故障した場合。

ここでいう保証とは、納入した製品単体の保証を意味します。したがって、当社ではこの製品の運用お よび故障を理由とする損失、逸失利益等の請求につきましては、いかなる責任も負いかねますのであらか じめご了承ください。また、この保証は日本国内でのみ有効であり、ご注文主に対して行うものです。

#### 2. サービスの範囲

納入した製品の価格には技術者派遣などのサービス費用は含まれていません。次に該当する場合は別個 に費用を申し受けます。

- 取り付け調整指導および試運転立ち会い。
- 保守点検および調整。
- 技術指導、技術教育、およびトレーニングスクール。
- 保証期間後の調査および修理。
- 保証期間中においても、上記保証範囲外の事由による故障原因の調査。

このページは白紙です。

このマニュアルは、以下のプログラムプロダクトの使用を前提として説明をしたものです。

 $(SVI-1-146(A))$ 

<プログラムプロダクト> S-7895-01「S10V S10Toolsシステム」 01-29

- S-7895-02「S10V ラダー図システム」 01-32
- S-7895-03「S10V HI-FLOWシステム」 02-07
- S-7895-07「S10V CPMSデバッガシステム」 01-03
- S-7895-09「S10V 一括セーブ/ロードシステム」 01-08
- S-7895-10「RPDP/S10Vシステム」 01-01
- S-7895-11「NX/ACP-S10Vシステム」 01-00
- S-7895-12「NX/Ladder-S10Vシステム」 02-00
- S-7895-13「NX/Tools-S10Vシステム」 01-03
- S-7895-14「NX/HOST-S10Vシステム」 02-00
- S-7895-21「S10V 高速リモートI/Oシステム」 01-01
- S-7895-22「S10V CPU間リンクシステム」 01-02
- S-7895-24「S10V 外部機器リンクシステム」 01-02
- S-7895-27「S10V J.NETシステム」 01-03
- S-7895-28「S10V OD.RING/SD.LINKシステム」 01-02
- S-7895-29「S10V ET.NETシステム」 02-03
- S-7895-30「S10V FL.NETシステム」 01-02
- S-7895-31「S10V D.NETシステム」 01-03
- S-7895-36「S10V IR.LINKシステム」 01-01
- S-7895-38「S10V 基本システム」 01-13
- S-7895-41「S10V EQ.LINKシステム」 02-00
- S-7895-42「S10V EX.RI/Oシステム」 01-00
- S-7895-43「S10V HS.RI/Oシステム」 01-00
- S-7895-48「S10V PB.LINK設定システム」 01-00
- S-7895-50「S10V 基本セット」 01-34
- S-7895-51「S10V HI-FLOWセット」 01-34
- S-7895-52「S10V C言語セット」 01-31
- S-7895-60「RCTLNET/S10V」 01-00
- S-7350-21「Windows版 SuperH RISC engine C/C++コンパイラ」

<変更内容>

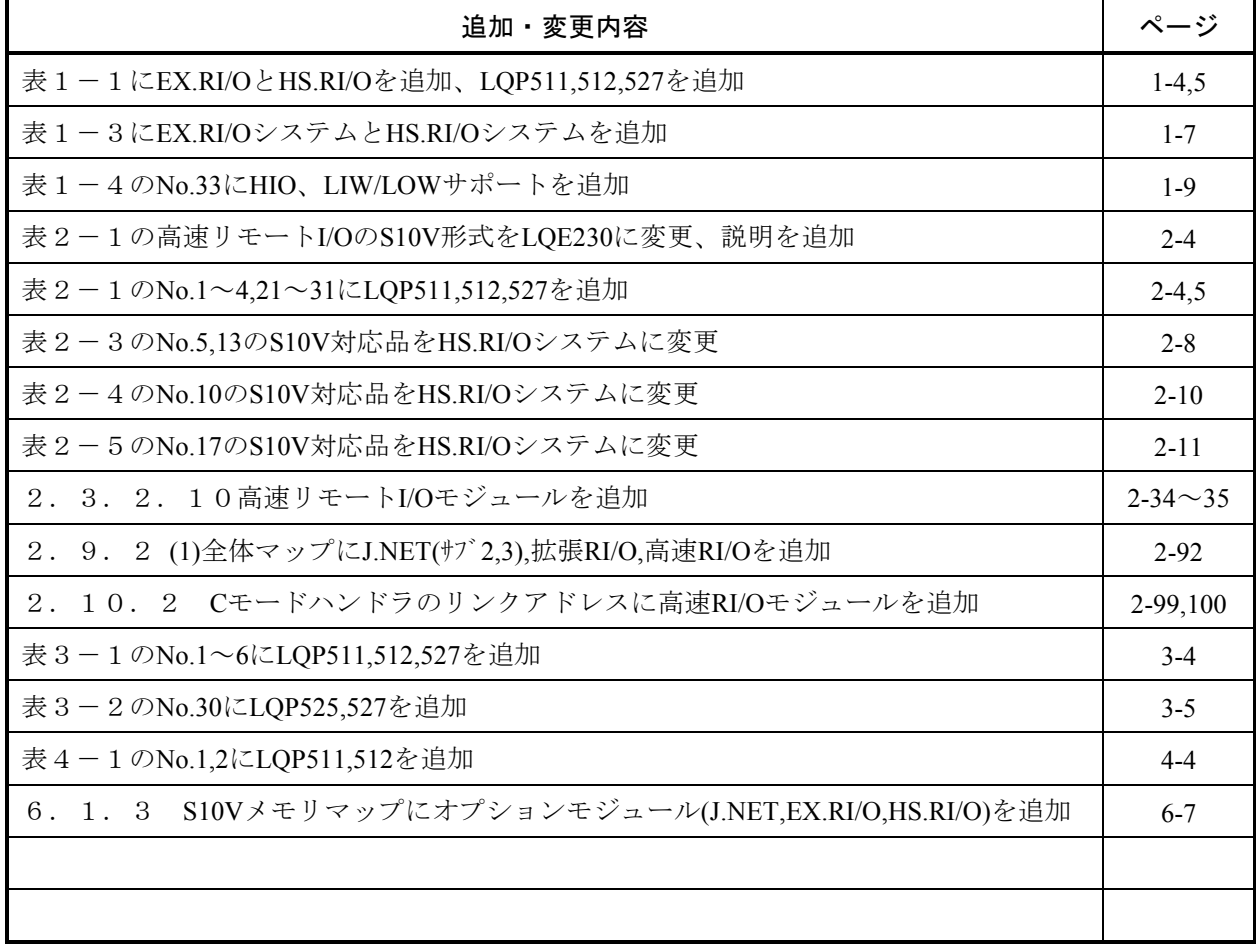

 $(SVI-1-146(B))$ 

<変更内容>

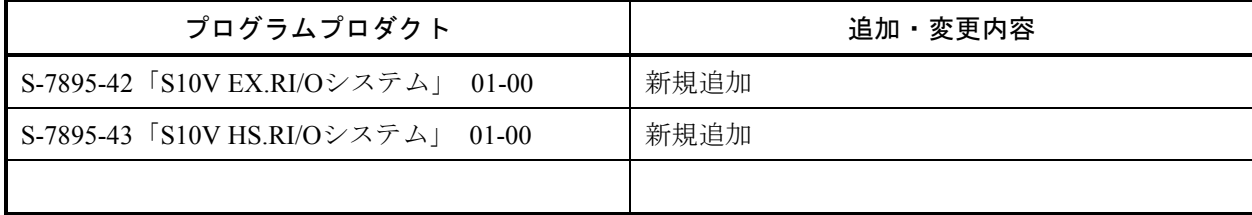

上記追加変更の他に、記述不明瞭な部分、単なる誤字・脱字などについては、お断りなく訂正しました。

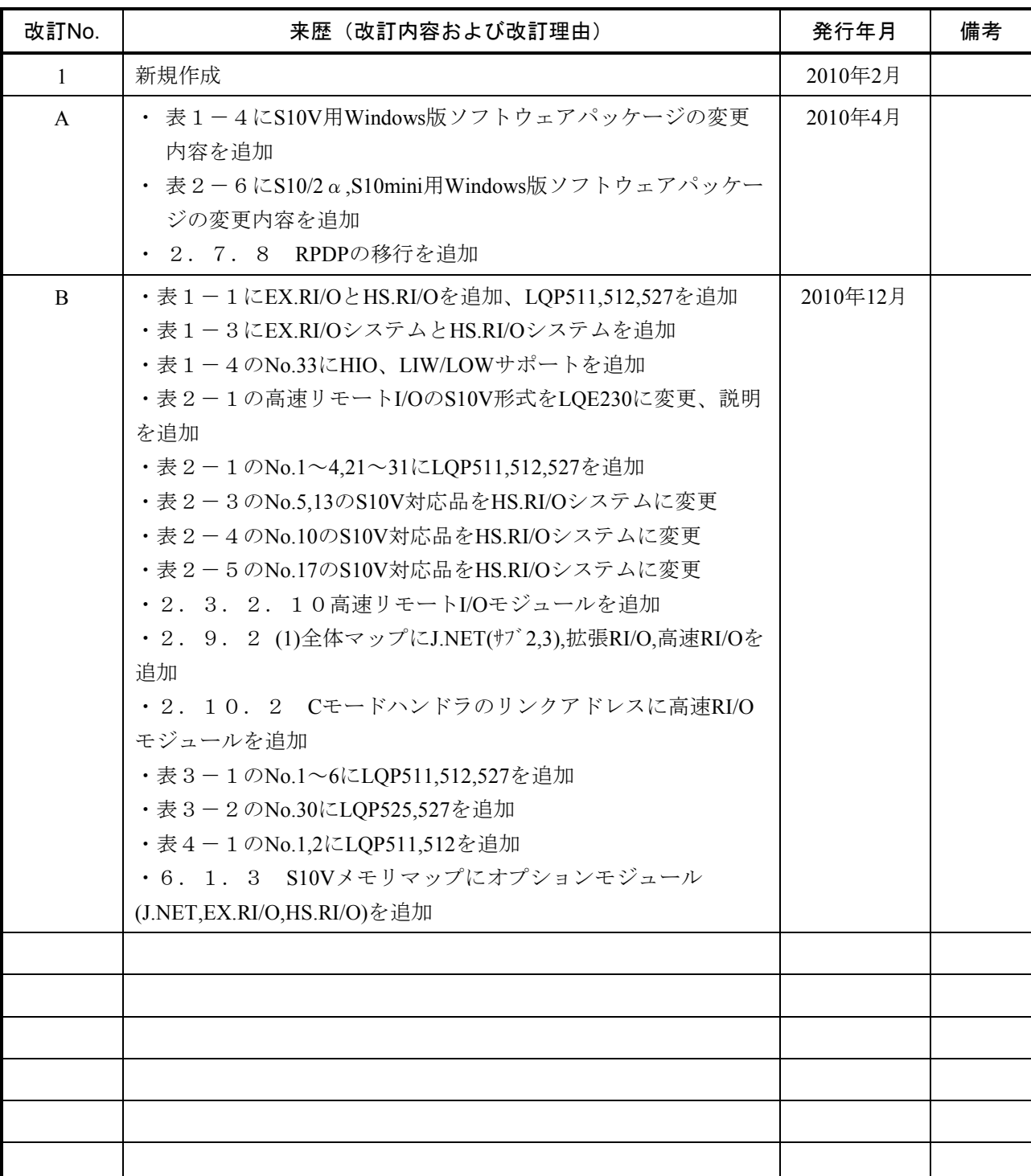

## 来歴一覧表

## は じ め に

このたびは、日立プログラマブルコントローラ (S10V) をお求めいただきありがとうございます。

 このマニュアルは、S10Vへのリプレースについて述べたものです。I/Oモジュールとオプションモジュー ル、およびソフトウェアについては、それぞれのマニュアル、取扱説明書を参照してください。各マニュア ルをお読みいただき、正しく使用してください。

S10Vの製品には、標準仕様品と耐環境仕様品があります。耐環境仕様品は、標準仕様品と比べ部品のメッ キ厚、コーティング等が強化されています。

耐環境仕様品型式は、標準仕様品型式の後に"-Z"が付いています。

(例)標準仕様品型式 : LQP510 耐環境仕様品型式: LQP510-Z

 このマニュアルは、標準仕様品と耐環境仕様品とで共通の内容になっています。このマニュアルには、標 準仕様品のモジュール型式のみを記載していますが、耐環境仕様品をご使用の場合も、このマニュアルに 従って、正しくご使用いただくようお願いいたします。

<商標について>

- ・Microsoft® Windows® operating system, Microsoft® Windows® 2000 operating system, Microsoft® Windows® XP operating systemは、米国Microsoft Corporationの米国およびその他の国における登録商標です。
- ・Ethernet®は、米国Xerox Corp.の登録商標です。

<記憶容量の計算値についての注意>

- 2唱弁算値の場合(メモリ容量・所要量、ファイル容量・所要量など) 1KB(キロバイト)=1,024バイトの計算値です。 1MB(メガバイト)=1,048,576バイトの計算値です。 1GB(ギガバイト)=1,073,741,824バイトの計算値です。
- 10 計算値の場合(ディスク容量など)
	- 1KB(キロバイト)=1,000バイトの計算値です。
- 1MB(メガバイト)=1,000<sup>2</sup> バイトの計算値です。
- 1GB(ギガバイト)=1,000<sup>3</sup>バイトの計算値です。

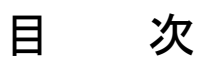

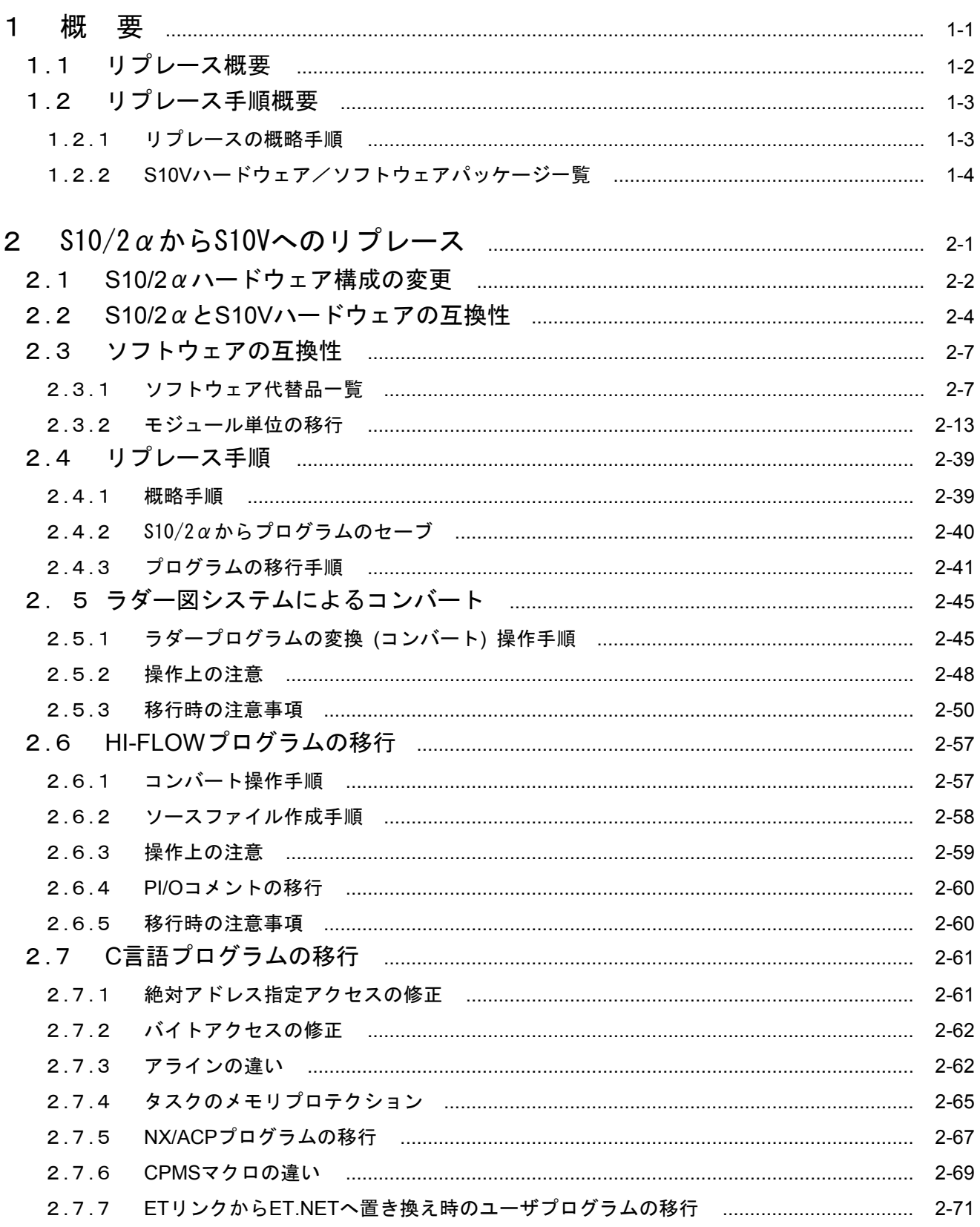

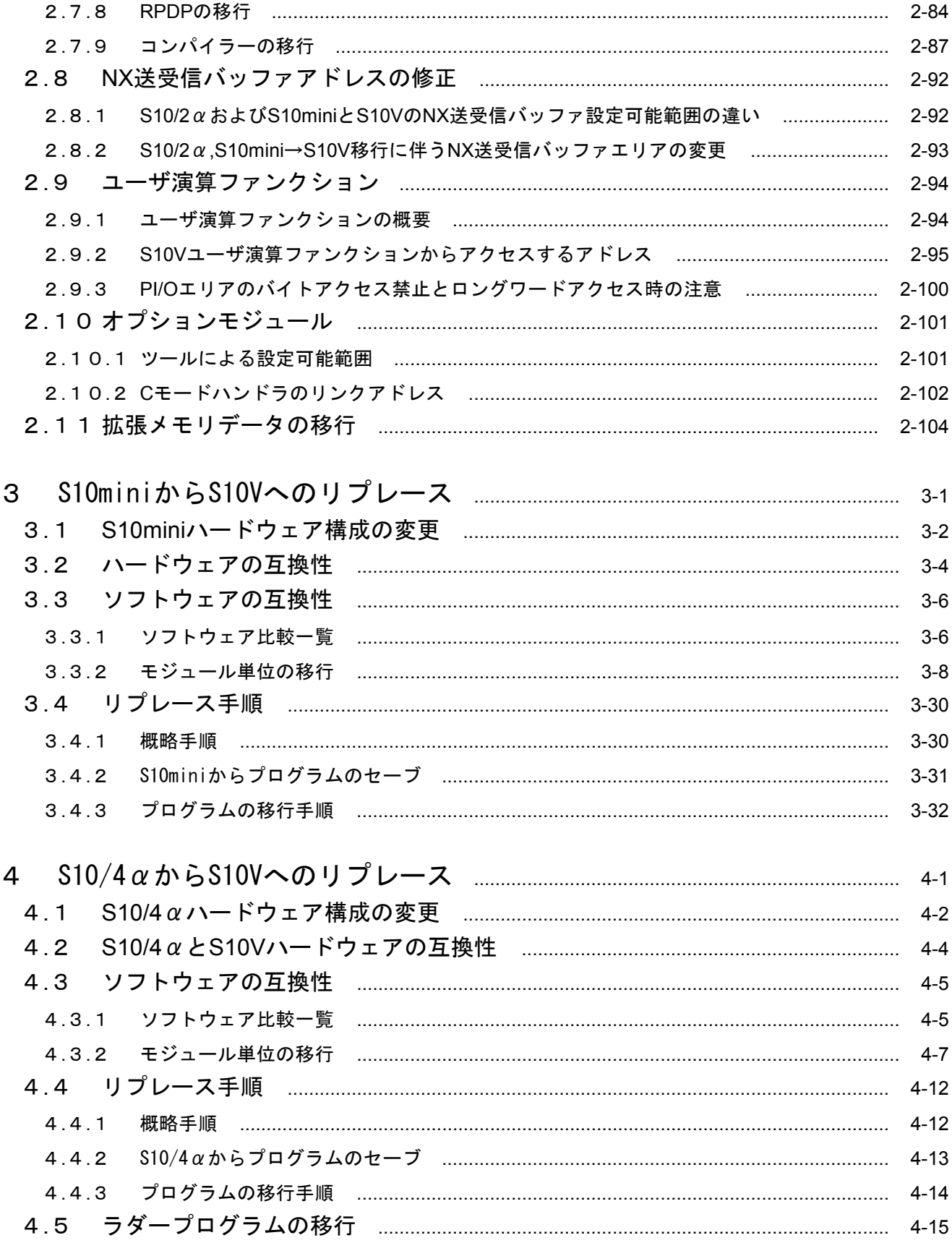

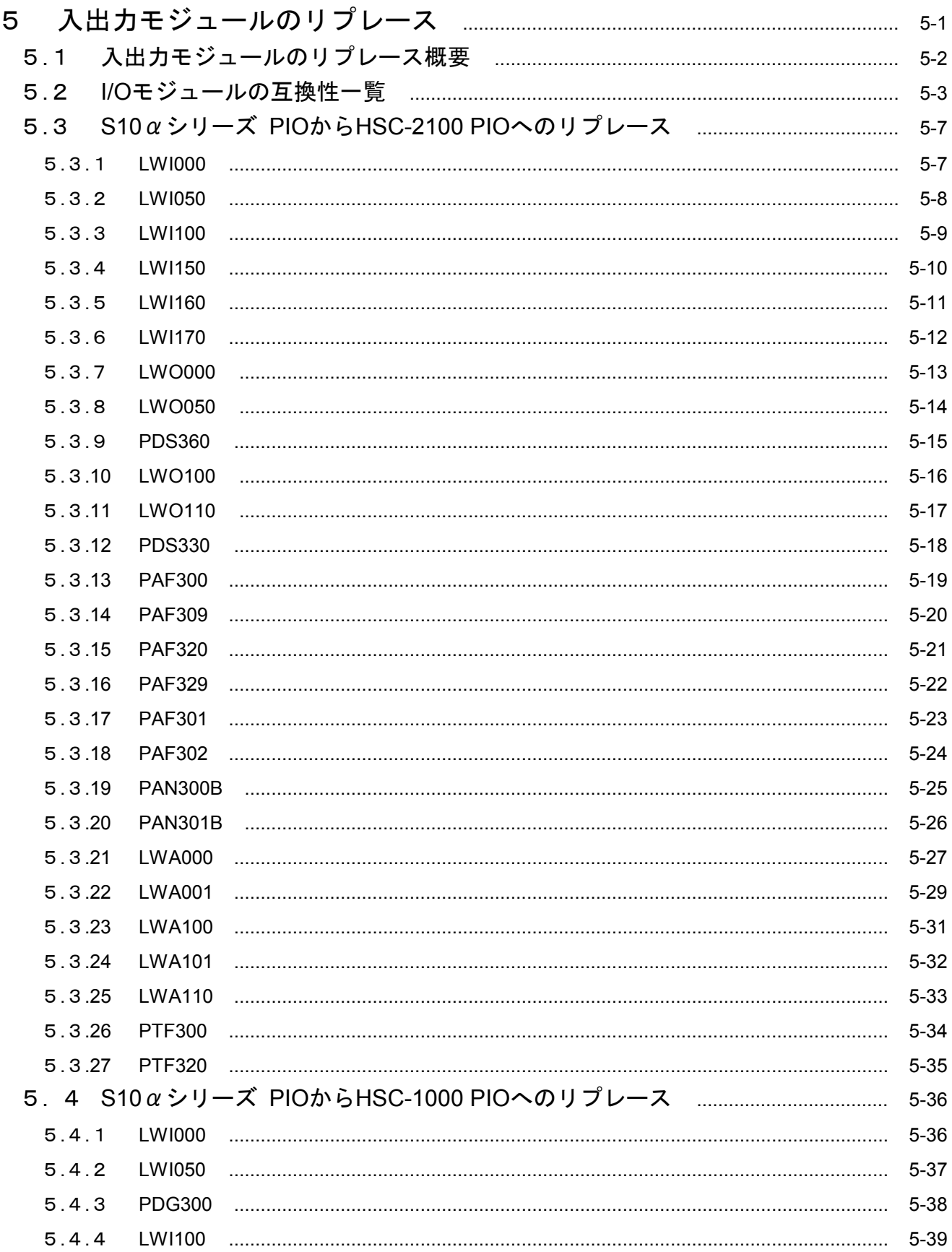

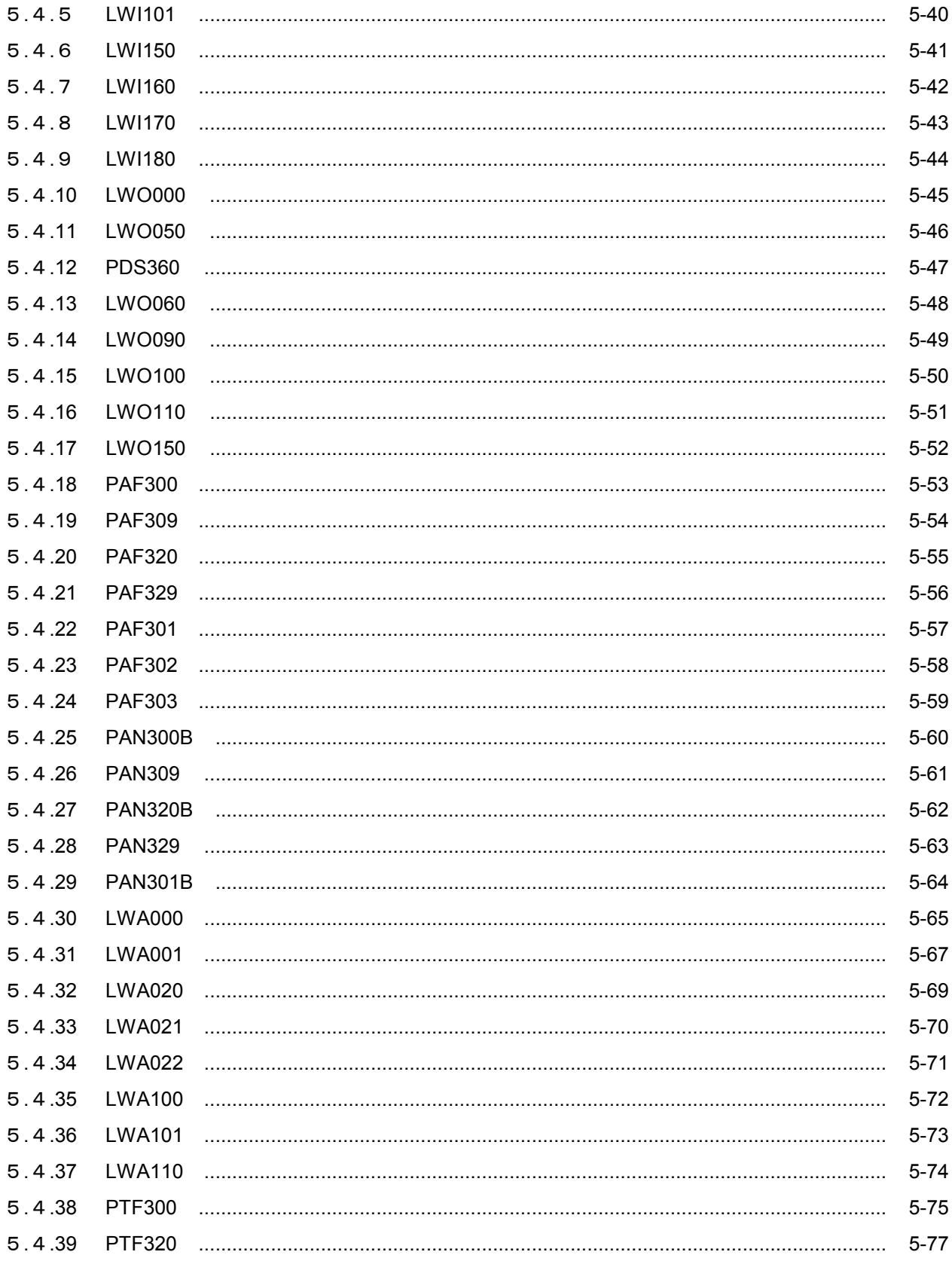

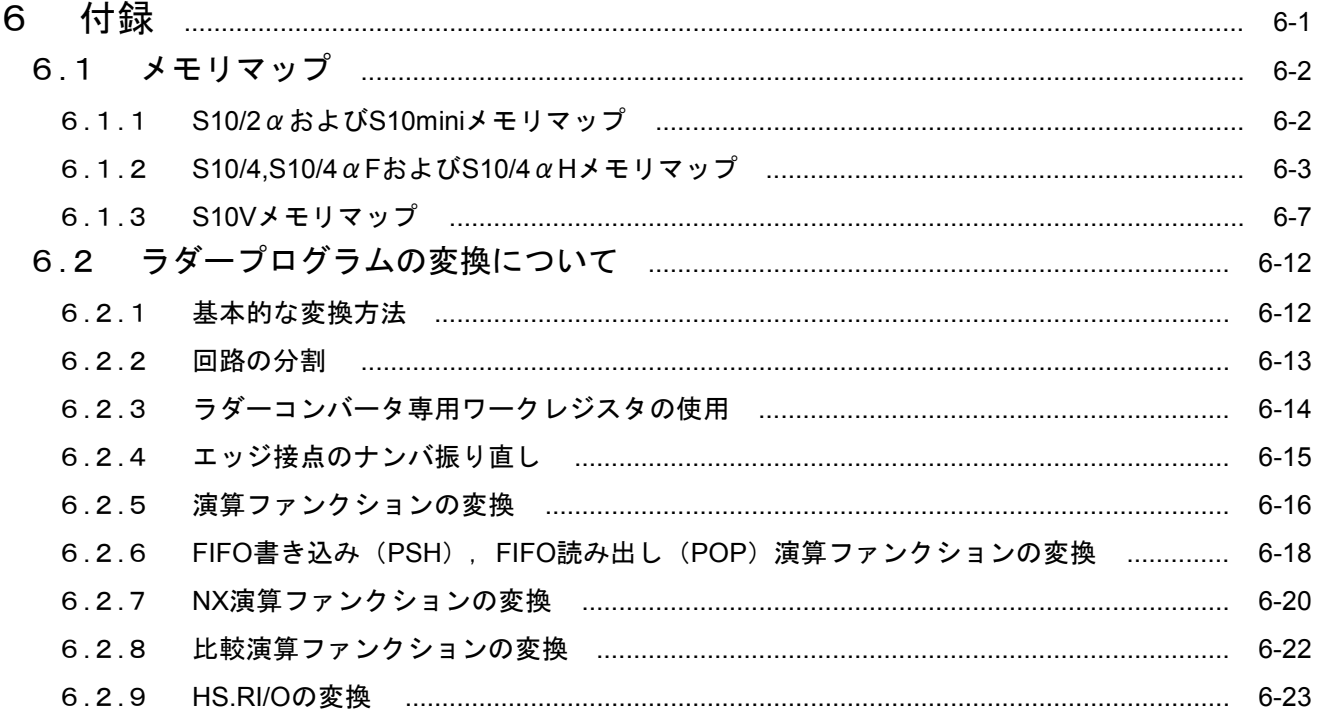

1 概 要

## 1. 1 リプレース概要

このマニュアルは、S10/2αシリーズ、S10/4αシリーズ、S10miniシリーズをS10Vへリプレースする方法や 手順および注意事項について解説したものです。特に規定がない場合、S10/2αはS10/2αシリーズをあらわ し、S10/4αはS10/4αシリーズをあらわします。

- 本書は、リプレース推奨品およびリプレース手順を述べたものであり、各モジュールの全ての仕様 を記載したものではありません。リプレース設計時は、必ず使用する各モジュールのマニュアルを 参照してください。
- リプレース前の機種とS10Vとでは、動作タイミングは完全に同一ではありません。リプレース時 は、実機で十分検証を行ってください。

#### 1.2 リプレース手順概要

#### 1.2.1 リプレースの概略手順

S10/2αシリーズ,S10/4αシリーズおよびS10miniからS10Vへのリプレースは以下の手順で行ってくだ さい。

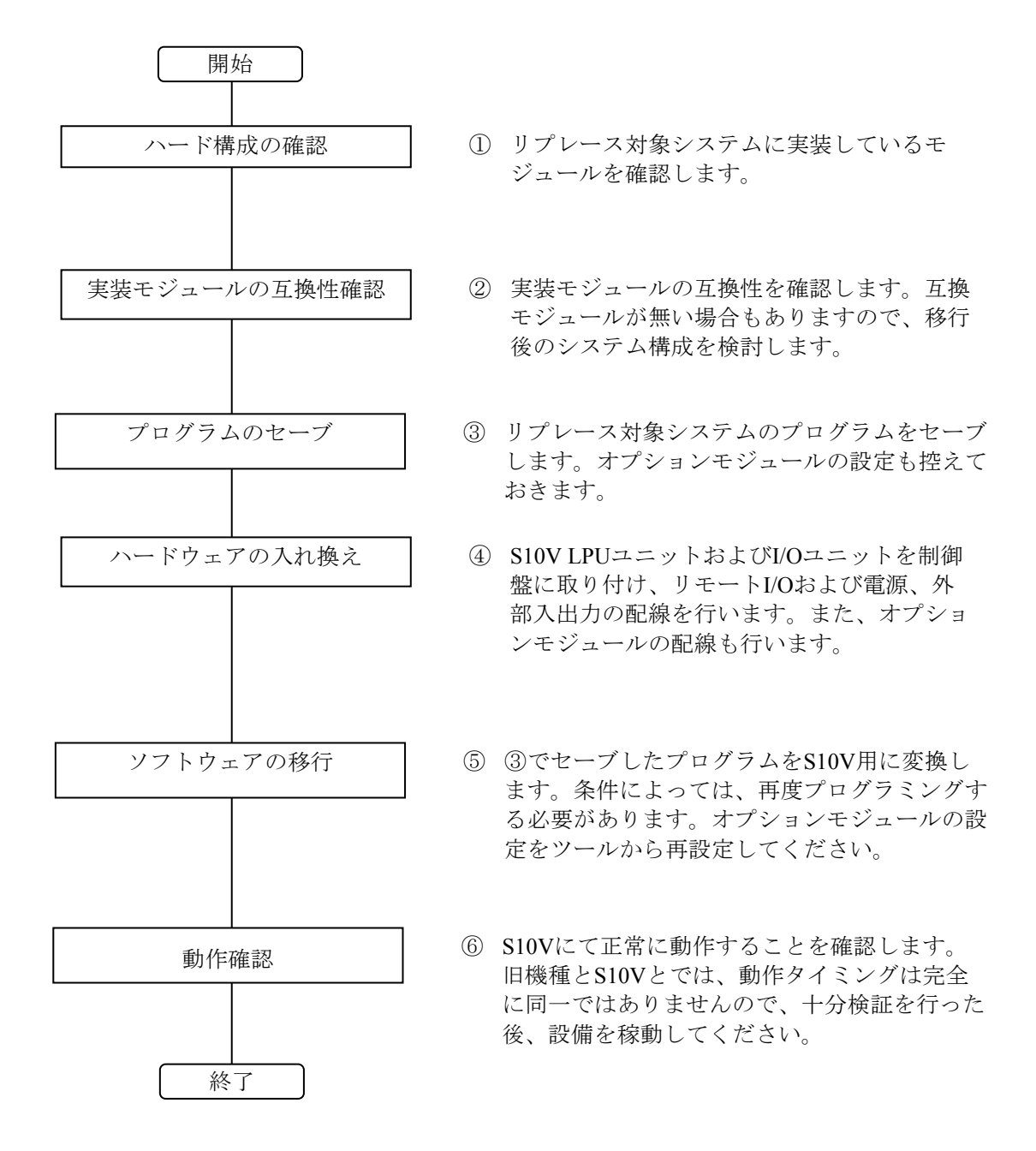

#### 1 概 要

### 1. 2. 2 S10Vハードウェア/ソフトウェアパッケージー覧

下記にS10Vのハードウェアの一覧を示します。

(1)電源, マウントベース, CPU, オプションモジュール

表1-1 S10Vハードウェア一覧 (CPU関連) (1/2)

| No.             | 名<br>称                      | 型<br>式        | 説<br>明                             |
|-----------------|-----------------------------|---------------|------------------------------------|
| $\mathbf{1}$    | 電源                          | LQV000        | $AC100 \sim 120V$                  |
| $\sqrt{2}$      | 電源                          | LQV010        | $AC100 \sim 120V$                  |
| $\mathfrak{Z}$  | 電源                          | LQV020        | DC24V                              |
| $\overline{4}$  | 電源                          | LQV100        | DC100V                             |
| $\overline{5}$  | LPUマウントヘース 4スロット            | HSC-1540      |                                    |
| $6\phantom{.}6$ | LPUマウントヘース 8スロット            | $HSC-1580$    |                                    |
| $\sqrt{ }$      | PI/0マウントベース 拡張2スロット         | HSC-1021      |                                    |
| 8               | PI/0マウントベース 拡張4スロット         | $HSC-1041$    |                                    |
| 9               | PI/0マウントベース 拡張8スロット         | HSC-1081      |                                    |
| $10\,$          | スキャン方式AI用マウントへース8スロット       | $HSC-1281$    |                                    |
| 11              | LPU                         | LQP510        | 基本CPU                              |
| 12              | LPU                         | LQP511        | 基本CPU(EX.RI/0サポート)                 |
| 13              | LPU                         | LQP512        | 基本CPU(EX.RI/0、HS.RI/0サポート)         |
| 14              | CMU                         | LQP520        | 拡張CPU                              |
| 15              | $\ensuremath{\mathrm{CMU}}$ | LQP525        | パッテリバックアップ機能付き拡張CPU                |
| 16              | CMU                         | LQP527        | パッテリバックアップ機能付き拡張CPU                |
| 17              | FL. NET                     | <b>LQE500</b> | JEMA OPCN-2準拠 (Ver. 1.00)          |
| 18              | FL. NET                     | LQE502        | JEMA OPCN-2準拠 (Ver. 2.00)          |
| 19              | OD. RING                    | LQE510        | 光二重リソグ (局間最大4km)                   |
| 20              | OD. RING                    | LQE515        | 光二重リング (局間最大1km)                   |
| 21              | ET. NET                     | <b>LQE520</b> | イーサネット 100Mbps 10BASE-T/5切替え       |
| 22              | SV. LINK                    | LQE521        | 高速I/0通信                            |
| 23              | SD. LINK                    | LQE530        | 光二重リング(局間最大15km)                   |
| 24              | J. NET                      | LQE540        | JEMA OPCN-1準拠マスタ局                  |
| $25\,$          | J. NET-INT                  | LQE545        | JEMA OPCN-1準拠マスタ局(I/O割込みタスク起動機能付き) |
| 26              | IR. LINK                    | LQE546        | 割込み機能付きリモートI/0マスタ局                 |
| 27              | CPU. LINK                   | LQE550        | S10/2 $\alpha$ , S10mini互換CPU間リンク  |
| 28              | RS-232C                     | <b>LQE560</b> | RS-232C 2チャンネル                     |
| 29              | $RS-422$                    | LQE565        | RS-422 2チャンネル                      |
| 30              | D. NET                      | LQE570        | DeviceNet マスタ局(ネットワーク電源不要)         |
| 31              | D. NET                      | LQE575        | DeviceNet マスタ局(ネットワーク電源必要)         |
| 32              | H D LC                      | <b>LQE590</b> | RS-422またはRS-485仕様、半二重              |

| No. | 称<br>名         | 型 式           | 説<br>明                                |
|-----|----------------|---------------|---------------------------------------|
| 33  | EQ. LINK       | LQE701        | 簡易マルチCPU用イコライジングモジュール                 |
| 34  | ET. NET        | <b>LQE720</b> | イーサネット10/100Mbps, 10BASE-T/100BASE-TX |
| 35  | FR. LINK       | <b>LQE740</b> | 高速リモートI/0                             |
| 36  | D. NET         | LQE770        | DeviceNet 2チャンネル                      |
| 37  | D. NET         | LQE775        | DeviceNet 2チャンネル                      |
| 37  | PB. LINK       | <b>LQE730</b> | PROFIBUSマスタ局                          |
| 35  | <b>BATTERY</b> | LQZ500        | LQP525, LQP527用パッテリ                   |
| 36  | SYS SW         | LQZ700        | 簡易マルチCPU用切替えモジュール                     |
| 37  | EX. $RI/0$     | <b>LQE220</b> | 拡張RI/0モジュール                           |
| 38  | HS. $RI/0$     | LQE230        | 高速RI/Oモジュール                           |

表1-1 S10Vハードウェア一覧 (CPU関連) (2/2)

(2)ステーション, I/Oモジュール

| 型<br>式<br>称<br>説<br>明<br>No.<br>名<br>LQS000<br>標準リモートエ/0ステーション<br>1<br>E. Station<br>JEMA OPCN-1準拠スレープ局<br>$\boldsymbol{2}$<br>J. Station<br>LQS020<br>$\mathbf{3}$<br>割込み機能付きリモートエ/0スレーブ局<br>IR. Station<br>LQS021<br>DeviceNetスレーブ局<br>D. Station<br>LQS070<br>$\overline{4}$<br>5<br>PB. Station<br>LQS230<br>PROFIBUSスレープ局<br>$\,6$<br>デジタル入力(AC入力)<br>16点, AC100~120V<br>LQX130<br>$\overline{7}$<br>16点, AC100~120V, ラッチ付き<br>デジタル入力(AC入力)<br>LQX110<br>8<br>デジタル入力(DC入力)<br>16点, DC12~24V<br>LQX200<br>$\boldsymbol{9}$<br>デジタル入力(DC入力)<br>LQX201<br>16点, DC12~24V<br>デジタル入力(DC入力)<br>16点, DC12~24V, ラッチ付き<br>10<br>LQX210<br>デジタル入力(DC入力)<br>LQX211<br>16点, DC12~24V, ラッチ付き<br>11<br>12<br>デジタル入力(DC入力)<br>16点, DC100V<br>LQX240<br>デジタル入力(DC入力)<br>13<br>LQX250<br>16点, DC100V, ラッチ付き<br>デジタル入力(DC入力)<br>32点, DC12~24V<br>14<br>LQX300<br>デジタル入力(DC入力)<br>LQX310<br>32点, DC12~24V<br>15<br>デジタル入力(DC入力)<br>16<br>LQX350<br>64点, DC12~24V<br>デジタル入力(DC入力)<br>17<br>LQX360<br>64点, DC12~24V<br>デジタル出力(接点出力)<br>16点, AC100~120V, DC12~24V, DC48V, DC100~110V<br>18<br>LQY100<br>デジタル出力(接点出力)<br>LQY140<br>8点, AC100~120V, DC12~24V, DC48V, DC100~110V<br>19<br>$20\,$<br>デジタル出力(トランジスル出力)<br>LQY200<br>16点, DC12~24V |
|----------------------------------------------------------------------------------------------------|
|                                                                                                    |
|                                                                                                    |
|                                                                                                    |
|                                                                                                    |
|                                                                                                    |
|                                                                                                    |
|                                                                                                    |
|                                                                                                    |
|                                                                                                    |
|                                                                                                    |
|                                                                                                    |
|                                                                                                    |
|                                                                                                    |
|                                                                                                    |
|                                                                                                    |
|                                                                                                    |
|                                                                                                    |
|                                                                                                    |
|                                                                                                    |
|                                                                                                    |
|                                                                                                    |
| デジタル出力(トランジスタ出力)<br>21<br>LQY300<br>32点, DC12~24V                                                                                                    |
| 22<br>デジタル出力(トランジスル出力)<br>LQY310<br>32点, DC12~24V                                                                                                    |
| 23<br>デジタル出力(トランジスタ出力)<br>LQY350<br>$64$ 点, DC $12 \sim 24V$                                                                                                    |
| デジタル出力(トランジスタ出力)<br>24<br>LQY360<br>$64$ 点, DC12 $\sim$ 24V                                                                                                    |
| 25<br>デジタル入出力混在<br>LQZ300<br>入力32点, 出力32点, DC12~24V                                                                                                    |
| アナログ入力(電圧入力)<br>$4\text{$ , } DC $\pm$ 5V, DC $\pm$ 10V, DC+1 $\sim$ 5V<br>26<br>LQA000                                                                                                    |
| 27<br>アナログ入力(電圧入力)<br>LQA050<br>$8\text{$ , }DC \pm 5V, $DC \pm 10V$ , $DC+1 \sim 5V$                                                                                                    |
| アナログ入力(電圧入力)<br>$\rm 28$<br>LQA055<br>$8\text{$ , }DC \pm 5V, $DC \pm 10V$ , $DC+1 \sim 5V$                                                                                                    |
| 29<br>アナログ入力(電流入力)<br>LQA100<br>$4\text{$ }点, $4\text{~}20\text{mA}$                                                                                                    |
| 30<br>アナログ入力(電流入力)<br>8点, 4~20mA<br>LQA150                                                                                                    |
| アナログ入力(電流入力)<br>31<br>$8\text{$ }点, 4 ~ $20\text{mA}$<br>LQA155                                                                                                    |
| アナログ入力(測温抵抗体入力)<br>4点, $-100 \sim +100$ °C, $-200 \sim +350$ °C, $-200 \sim +500$ °C<br>32<br>LQA200                                                                                                    |
| 33<br>アナログ入力(測温抵抗体入力)<br>4点, $-50 \sim +150$ °C, $-200 \sim +100$ °C, $-100 \sim +300$ °C<br>LQA201                                                                                                    |
| 34<br>アナログ出力(電圧出力)<br>LQA500<br>$4\text{$ , } DC $\pm$ 5V, DC $\pm$ 10V, DC+1 $\sim$ 5V                                                                                                    |
| 35<br>アナログ出力(電流出力)<br>LQA600<br>$4\text{$ }点, $4 \sim 20 \text{mA}$                                                                                                    |
| 36<br>アナログ出力(電流出力)<br>$4\text{$ , }4\text{~}20\text{mA}<br>LQA610                                                                                                    |
| ハ゜ルスカウンタ<br>ハ゜ルスカウンタ<br>37<br>LQC000                                                                                                    |

表1-2 S10Vハードウェア一覧(ステーション、I/O関連)

下記にS10Vで使用するソフトウェアパッケージの一覧を示します。

| No.          | 名 称                                                 | 型 式              | 用途                                                                                                    |
|--------------|-----------------------------------------------------|------------------|----------------------------------------------------------------------------------------------------|
| $\mathbf{1}$ | S10V S10Toolsシステム                                   | $S-7895-01$      | ラダーおよびHI-FLOWプログラミング                                                                                                    |
| $\sqrt{2}$   | S10V ラダー図システム                                       | $S-7895-02$      | ラダー図プログラミング                                                                                                    |
| 3            | S10V HI-FLOWシステム                                    | $S-7895-03$      | HI-FLOWプログラミング                                                                                                    |
| 4            | S10V CPMSデバッガシステム                                   | $S-7895-07$      | $\overline{Ct-h}$ $\overline{C}$ $\overline{C}$ $\over$ |
| 5            | S10V 一括セーブ/ロードシステム                                  | $S-7895-09$      | PCs一括バックアップツール                                                                                                    |
| 6            | RPDP/S10Vシステム                                       | $S-7895-10$      | Cモードプログラム開発環境                                                                                                    |
| 7            | NX/ACP-S10Vシステム                                     | $S-7895-11$      | 自律分散システム構築用ユーティリティ                                                                                                    |
| 8            | NX/Ladder-S10Vシステム                                  | $S-7895-12$      | 自律分散システム構築用ユーティリティ                                                                                                    |
| 9            | NX/Tools-S10Vシステム                                   | $S-7895-13$      | 自律分散システム構築用ユーティリティ                                                                                                    |
| 10           | NX/HOST-S10Vシステム                                    | $S-7895-14$      | 自律分散システム構築用ユーティリティ                                                                                                    |
| 11           | S10V 高速リモートI/0システム                                  | $S-7895-21$      | LQE740パラメータ設定ツール                                                                                                    |
| 12           | S10V CPU間リンクシステム                                    | $S-7895-22$      | LQE550パラメータ設定ツール                                                                                                    |
| 13           | S10V 外部機器リンクシステム                                    | $S-7895-24$      | LQE560/565パラメータ設定ツール                                                                                                    |
| 14           | S10V J. NETシステム                                     | $S-7895-27$      | LQE540/545パ ラメータ設定ツール                                                                                                    |
| 15           | S10V OD. RING/SD. LINKシステム                          | $S-7895-28$      | LQE510/515/530パ ラメータ設定ツール                                                                                                    |
| 16           | S10V ET.NETシステム                                     | $S-7895-29$      | LQE520/720パラメータ設定ツール                                                                                                    |
| 17           | S10V FL. NETシステム                                    | $S-7895-30$      | LQE500/502/702パラメータ設定ツール                                                                                                    |
| 18           | S10V D. NETシステム                                     | $S-7895-31$      | LQE570/575/770/775                                                                                                    |
|              |                                                     |                  | パラメータ設定ツール                                                                                                    |
| 19           | S10V IR.LINKシステム                                    | $S-7895-36$      | LQE546パラメータ設定ツール                                                                                                    |
| $20\,$       | Windows版 SuperH RISC engine $C/C++\rightleftarrows$ | $S-7350-21P$     | Cモート <sup>*</sup> プログラムのコンパイラ                                                                                                    |
|              | ンパイラ                                                | $(P-J02900W001)$ |                                                                                                    |
| 21           | S10V 基本システム                                         | $S-7895-38$      | LQP510およびLQP520/525<br>基本設定ツール                                                                                                    |
| 22           | S10V EQ. LINKシステム                                   | $S-7895-41$      | LQE701パラメータ設定ツール                                                                                                    |
| 23           | S10V EX. RI/0システム                                   | $S-7895-42$      | LQE220パラメータ設定ツール                                                                                                    |
| 24           | S10V HS. RI/0システム                                   | $S-7895-43$      | LQE230パラメータ設定ツール                                                                                                    |
| 25           | S10V PB. LINK設定システム                                 | $S-7895-48$      | LQE730パラメータ設定ツール                                                                                                    |
| 26           | S10V 基本セット                                          | $S-7895-50$      | ラダー図、基本ツール、一括セーブ/ロード、<br>設定ソフト一式                                                                                                    |
| 27           | S10V HI-FLOWセット                                     | $S-7895-51$      | 基本セット+HI-FLOWシステム                                                                                                    |
| 28           | S10V C言語セット                                         | $S-7895-52$      | 基本セット+RPDP/S10V<br>$+$ CPMS $\bar{z}$ <sup>*</sup> $\wedge$ <sup>*</sup> $\gamma \hbar$ <sup>*</sup>                                                                                                    |
| 29           | RCTLNET/S10V                                        | $S-7895-60$      | CMU通信プログラムコンパイル用                                                                                                    |

表1-3 S10Vソフトウェアパッケージ一覧

■ S10V用Windows版ソフトウェアパッケージ変更内容

表1-4にS10V用Windows版ソフトウェアパッケージの変更内容を示します。

|                  | ベⅠ                           |                                          | ✓ 夊 火 ľ コ d*( l/∠ )                  |                                         |
|------------------|------------------------------|------------------------------------------|--------------------------------------|-----------------------------------------|
| No.              | 変更内容                         | S10Toolsシステム<br>$(S-7895-01)$<br>Ver-Rev | ラダー図システム<br>$(S-7895-02)$<br>Ver-Rev | HI-FLOWシステム<br>$(S-7895-03)$<br>Ver-Rev |
| 1                | 初回リリース                       | $01 - 00$                                | $01 - 00$                            | $01 - 00$                               |
| $\overline{2}$   | タスク起動サポート                    | 01-01以降                                  | 01-01以降                              | 01-01以降                                 |
| 3                | NX用演算ファンクションサポート             | 01-01以降                                  | 01-01以降                              |                                         |
| $\overline{4}$   | 任意アドレス内容の送信/受信機能追加           | 01-02以降                                  | 01-02以降                              |                                         |
| 5                | 8ch AIサポート                   | 01-03以降                                  | 01-03以降                              | $\overline{\phantom{0}}$                |
| $6\phantom{.}6$  | ラダー、HI-FLOWイーサネット通信サポート      | 01-04以降                                  | 01-04以降                              | 01-02以降                                 |
| $\overline{7}$   | 100Mbps ET.NET (LQE720) サポート | 01-07以降                                  | 01-07以降                              | 01-05以降                                 |
| 8                | タイマーレジスター点数拡張(512点→2048点)    | 01-09以降                                  | 01-09以降                              |                                         |
| $\boldsymbol{9}$ | マウス右クリックメニューからのクロスリファレンス画面表示 | 01-09以降                                  | 01-09以降                              |                                         |
| 10               | ライブラリ機能サポート                  | 01-10以降                                  | 01-10以降                              |                                         |
| 11               | バッテリバックアップCMU(LQP525)サポート    | 01-12以降                                  |                                      | 01-08以降                                 |
| 12               | モーション命令サポート                  | 01-13以降                                  | $\equiv$                             | 02-01以降                                 |
| 13               | シンボルバーショートカットキー表示サポート        | 01-14以降                                  | 01-14以降                              |                                         |
| 14               | 飛び先ラベルのクロスリファレンスサポート         | 01-14以降                                  | 01-14以降                              |                                         |
| 15               | 条件演算構文モニターサポート               | 01-14以降                                  | 01-14以降                              |                                         |
| 16               | 二重コイルチェック機能サポート              | 01-14以降                                  | 01-14以降                              |                                         |
| 17               | コメント行サポート                    | 01-14以降                                  | 01-14以降                              | $\overline{\phantom{0}}$                |
| 18               | 比較機能サポート                     | 01-14以降                                  | 01-14以降                              |                                         |
| 19               | CSV出力サポート                    | 01-14以降                                  | 01-14以降                              |                                         |
| 20               | 検索機能の強化                      | 01-14以降                                  |                                      | 02-03以降                                 |
| 21               | 使用/未使用デバイス一覧表示機能追加           | 01-14以降                                  | $\overline{\phantom{0}}$             | 02-03以降                                 |
| 22               | アドレス、コメントの一括名称変更機能追加         | 01-14以降                                  | $\overline{\phantom{0}}$             | 02-03以降                                 |

表1-4 S10V用Windows版ソフトウェアパッケージ変更内容(1/2)

| No. | 変更内容                           | S10Toolsシステム<br>$(S-7895-01)$<br>Ver-Rev | ラダー図システム<br>$(S-7895-02)$<br>Ver-Rev | HI-FLOWシステム<br>$(S-7895-03)$<br>Ver-Rev |
|-----|--------------------------------|------------------------------------------|--------------------------------------|-----------------------------------------|
| 23  | コンパート機能拡張                      | 01-15以降                                  | 01-16以降                              |                                         |
|     | ・CPU間リンク、アナログ・パルスカウンタ設定のコンバート  |                                          |                                      |                                         |
|     | 機能追加                           |                                          |                                      |                                         |
|     | ・奇数番号のロングワードレジスタサポート           |                                          |                                      |                                         |
|     | ・1回路16行までの制限の解除                |                                          |                                      |                                         |
|     | ・NX用演算ファンクションSAT/ACPのコンバート機能追加 |                                          |                                      |                                         |
|     | ・旧NXシステム設定のテキストファイル出力機能追加      |                                          |                                      |                                         |
|     | ·S10mini互換PSH/POP命令の追加         |                                          |                                      |                                         |
| 24  | PB.LINK (LQE730) サポート          | 01-15以降                                  | 01-17以降                              |                                         |
| 25  | RUN中書換え機能強化                    | 01-17以降                                  |                                      | 02-04以降                                 |
| 26  | クロスリファレンス機能強化                  | 01-17以降                                  | 01-19以降                              |                                         |
| 27  | オンラインモニター専用モードサポート             | 01-17以降                                  | 01-20以降                              |                                         |
| 28  | TUC設定値一覧表示/設定サポート              | 01-17以降                                  | 01-20以降                              |                                         |
| 29  | クロスリファレンス機能強化                  | 01-17以降                                  |                                      | 02-05以降                                 |
| 30  | アナログ・パルスカウンタのサポート対象モジュールに      | 01-18以降                                  | 01-21以降                              |                                         |
|     | LWA435追加                       |                                          |                                      |                                         |
| 31  | FD送信後のPCsリセット確認メッセージにキャンセルボタン  | 01-21以降                                  | 01-24以降                              |                                         |
|     | 追加                             |                                          |                                      |                                         |
| 32  | 使用デバイス印刷の使用シンボル印刷機能のサポート       | 01-27以降                                  | 01-30以降                              |                                         |
| 33  | HIO、LIW/LOWサポート                | 01-30以降                                  | 01-32以降                              |                                         |

表1-4 S10V用Windows版ソフトウェアパッケージ変更内容(2/2)

このページは白紙です。

# 2 S10/2αからS10Vへのリプレース

#### 2. 1 S10/2αハードウェア構成の変更

S10/2αのCPUは、ラダー、C言語タスク、HI-FLOWのユーザープログラムを実行します。また、拡張メモ リがなくても動作しますが、拡張メモリーモジュールを実装することで、ユーザープログラムが使用できる メモリーを増設することができます。S10/2αのCPUは、HSC-2000のリモートI/Oステーションと接続し、I/O データを転送します。

(1) CPU

ユーザープログラムがラダープログラムのみの場合:CPUをS10Vでは、LPUに置き換えできます。 C言語タスクまたは、HI-FLOWを使用している場合:CPUを、LPU+CMUで置き換えてください。

(2) オプションモジュール

代替オプションモジュールへ交換してください。代替オプションモジュールの対応表は、「2.2 S10/2 αとS10Vハードウェアの互換性」に記載した表2-1「S10/2αからS10Vへの互換性一覧」を参照してくだ さい。

(3) リモートI/O

リモートI/Oは、S10V LPUモジュールにS10αシリーズのHSC-2000のリモートI/Oユニットをそのまま 接続することが可能です。また、HSC-1000、HSC-2100のリモートI/Oユニットを混在して接続することも 可能です。HSC-2000 I/OユニットからHSC-2100, HSC-1000への変更には、ラダープログラムの修正は不要 です(構成変更しない場合)。

■ユーザープログラダープログラムのみの場合

S10/2αのCPUをS10VではLPUに、オプションモジュールは代替オプションモジュールに置き換えてくだ さい。 プログラミングツール

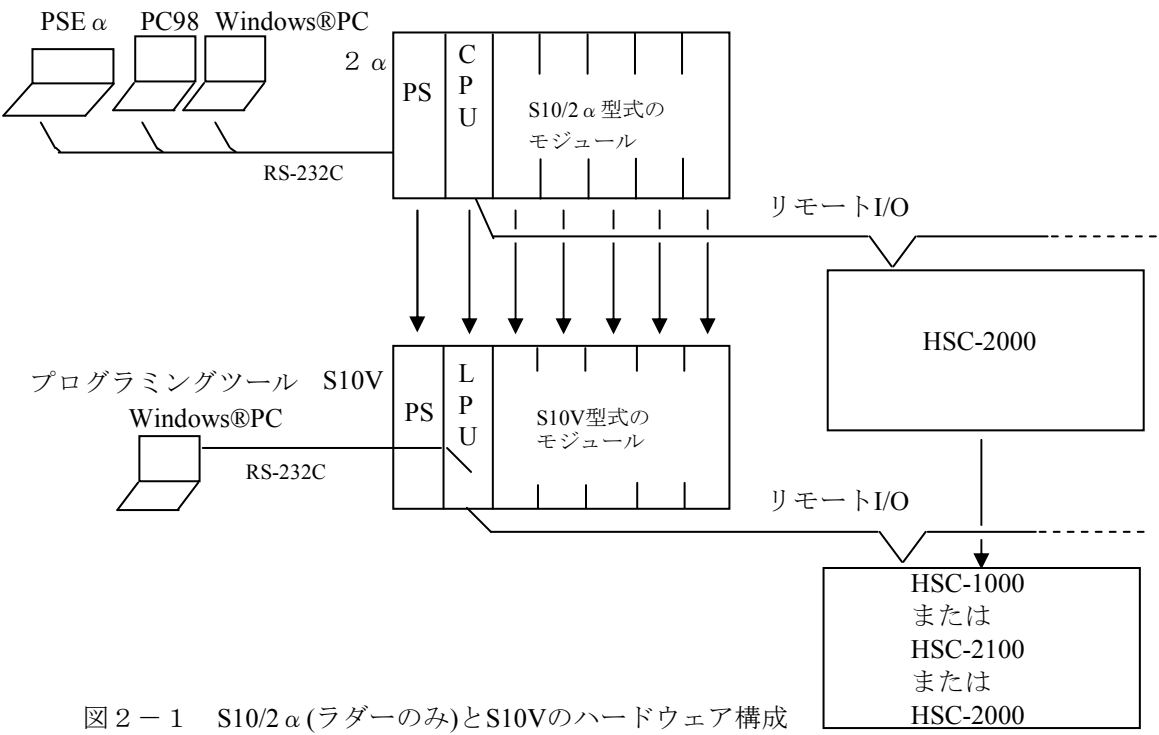

■C言語タスク、HI-FLOWを使用している場合

S10/2αのCPU+拡張メモリをS10VではLPU+CMUに、オプションモジュールは代替オプションモ ジュールに置き換えてください。

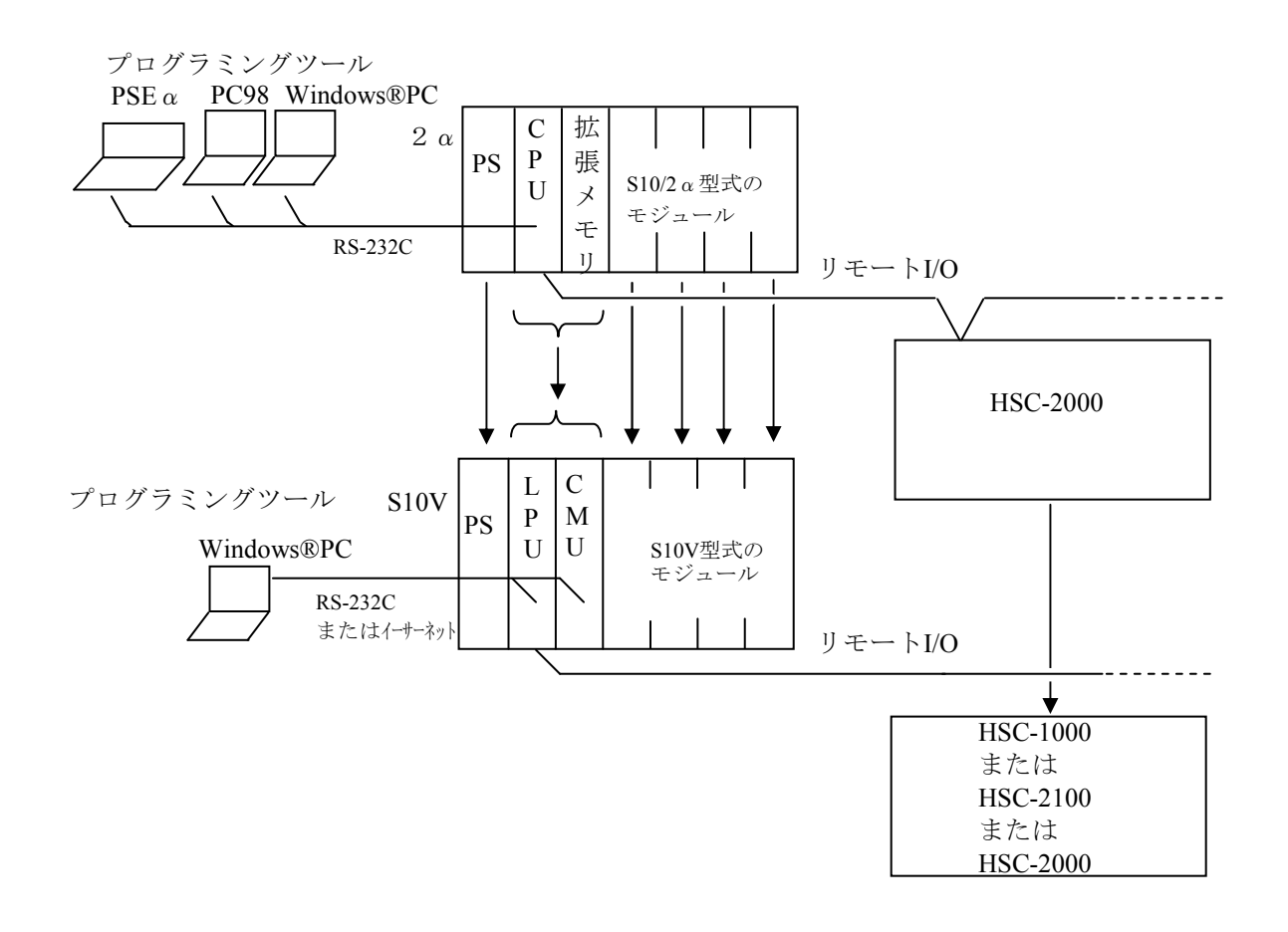

図2-2 S10/2α (C言語タスク、HI-FLOWあり)とS10Vのハードウェア構成

# 2. 2 S10/2αとS10Vハードウェアの互換性

表2-1に、S10/2αからS10Vへの互換性について示します。

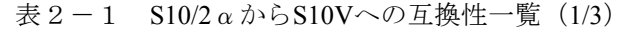

(○:互換性有または一部互換性有(移行作業が必要)、×:互換性無、-:比較対象外)

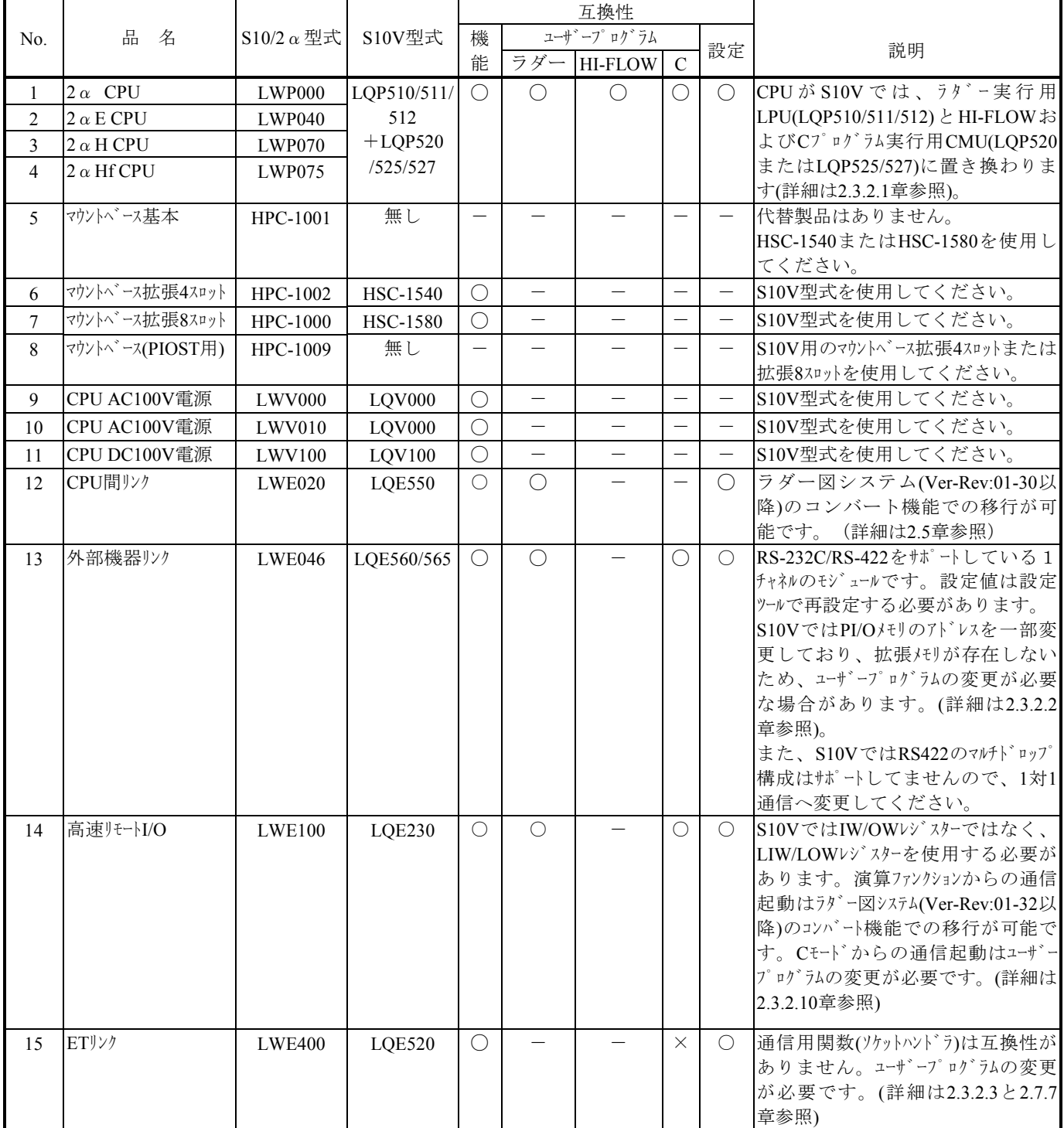

## 表2-1 S10/2αからS10Vへの互換性一覧(2/3) (○:互換性有または一部互換性有(移行作業が必要)、×:互換性無、-:比較対象外)

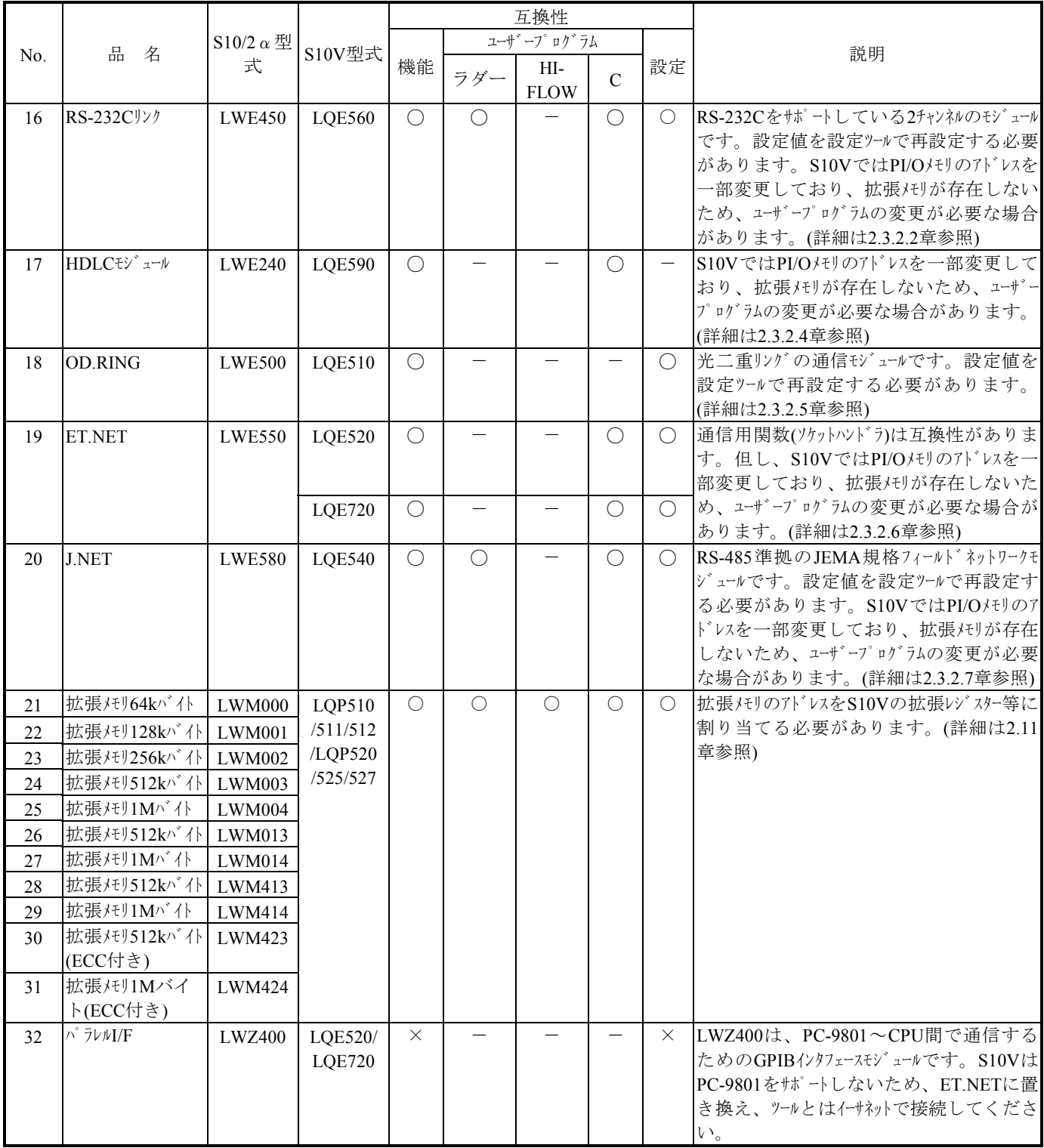
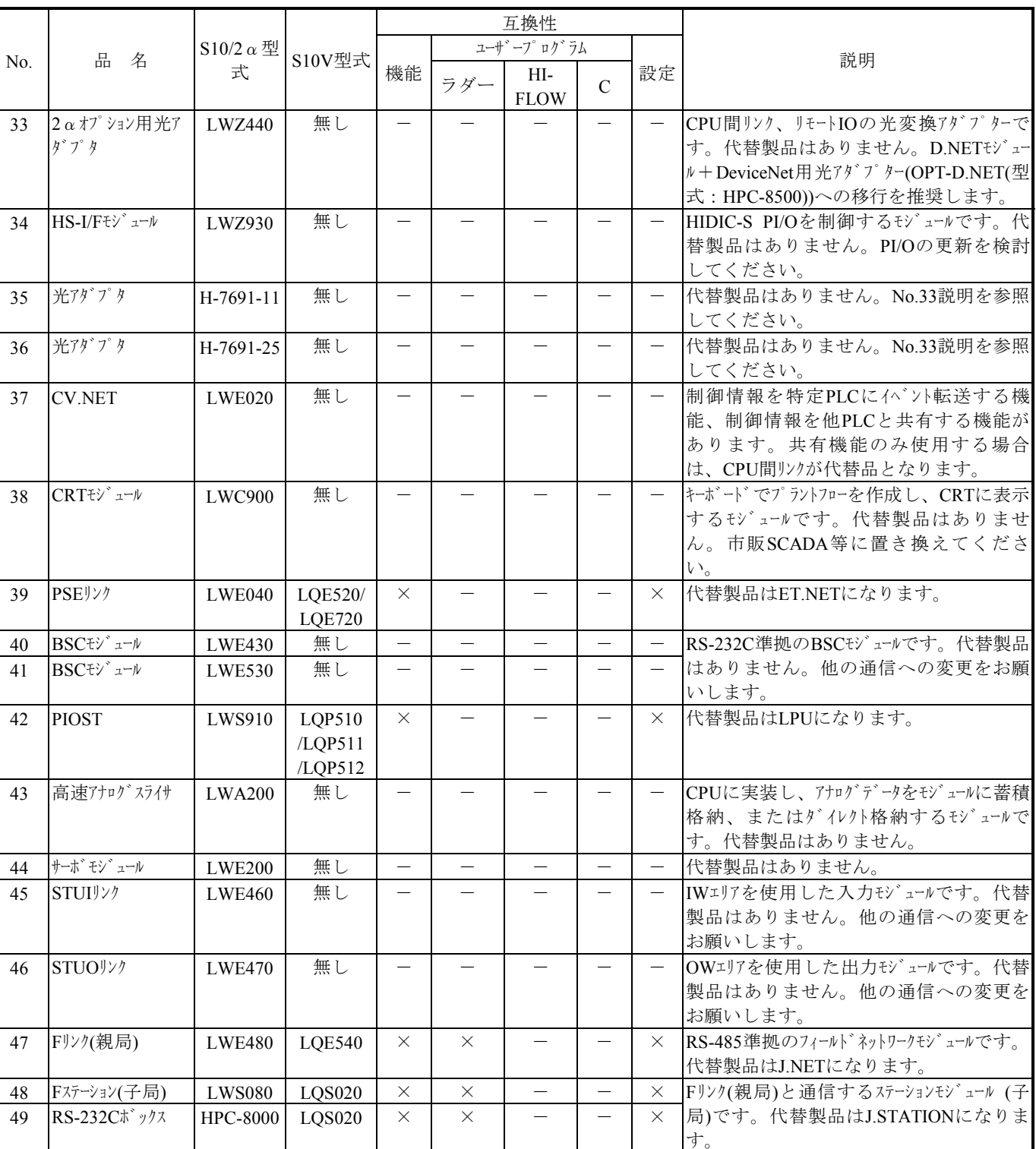

表2-1 S10/2αからS10Vへの互換性一覧(3/E)

(○:互換性有または一部互換性有(移行作業が必要)、×:互換性無、-:比較対象外)

# 2.3 ソフトウェアの互換性

### 2.3.1 ソフトウェア代替品一覧

(1)ユーザープログラムの互換性一覧

表2-2に、S10/2αとS10Vのユーザープログラムの互換性一覧を示します。

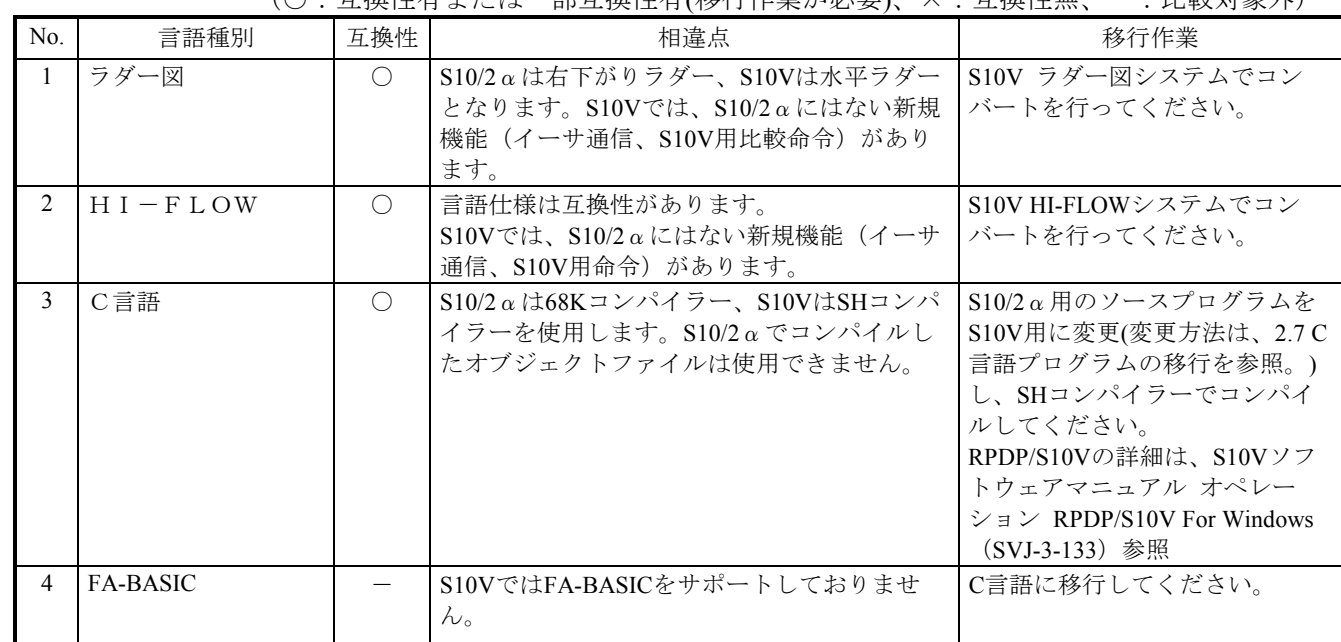

表2-2 S10/2αとS10Vのユーザープログラムの互換性一覧

(○:互換性有または一部互換性有(移行作業が必要)、×:互換性無、-:比較対象外)

(3)プログラミングソフトウェア対応表

■ PSE a 版ソフトウェアパッケージ

表2-3にPSEαとS10Vソフトウェアパッケージの対応表を示します。なお、S10V基本システム(S-7895-38)はS10Vソフトウェアパッケージを使用するために必須のソフトウェアであるため、ここでは省 略します。

表2-3 PSEαとS10Vソフトウェアパッケージの対応表(1/2)

(-: S10V対応品なし)

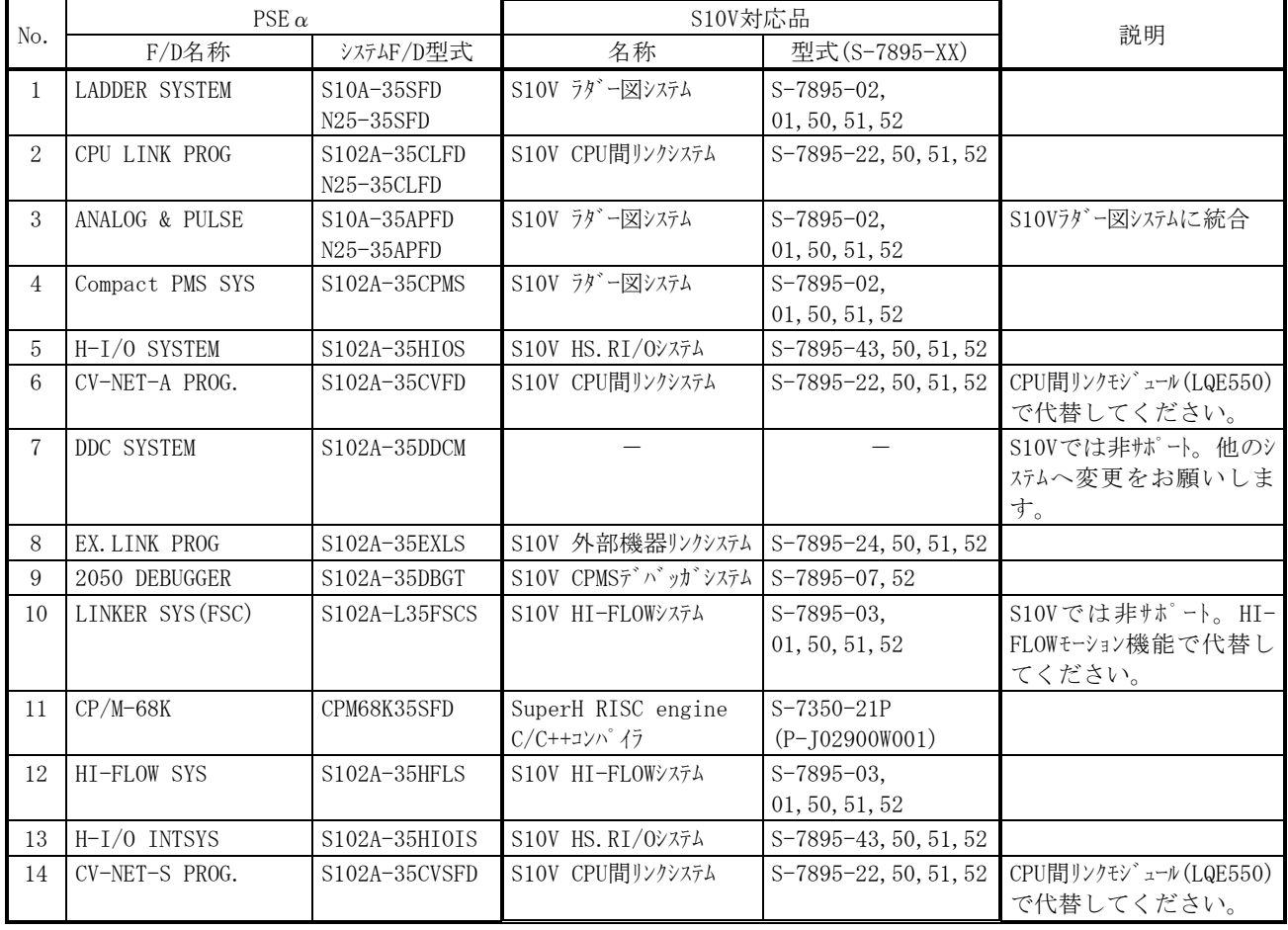

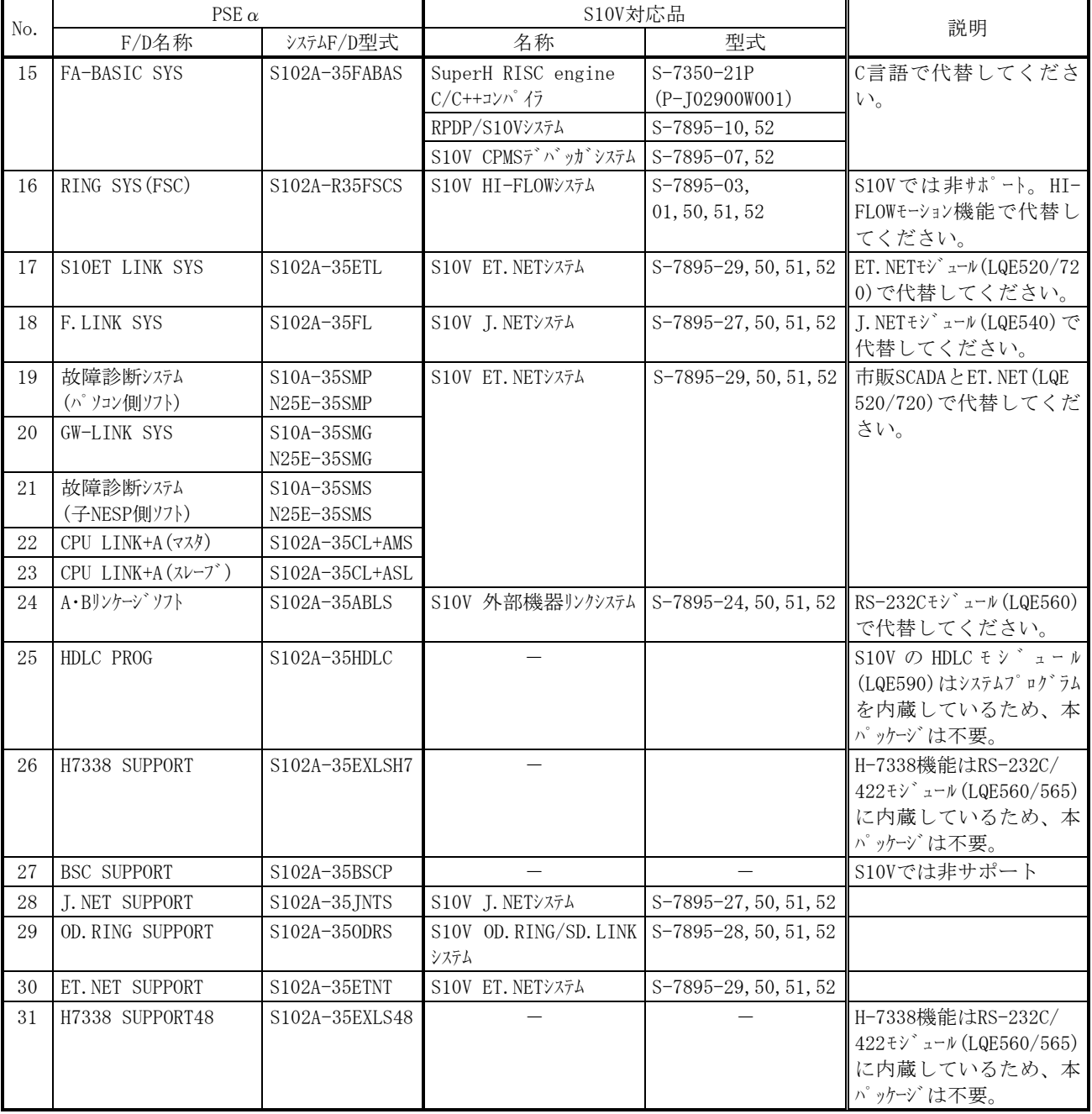

## 表2-3 PSEαとS10Vソフトウェアパッケージの対応表(2/2)

(-: S10V対応品なし)

■ PC-9801版ソフトウェアパッケージ 表2-4にPC-9801とS10Vソフトウェアパッケージの対応表を示します。

## 表2-4 PC-9801とS10Vソフトウェアパッケージの対応表

(-:S10V対応品なし)

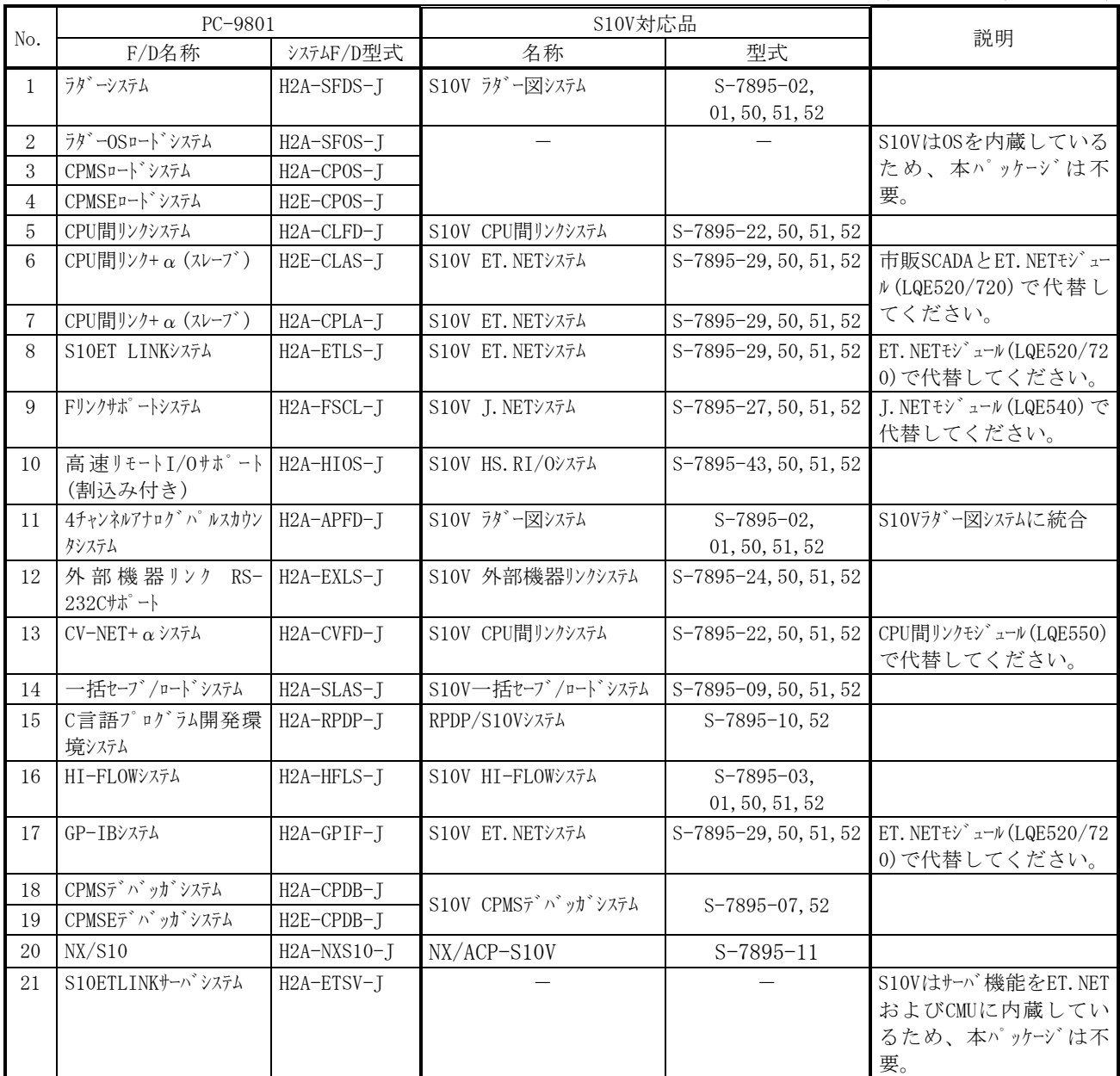

■ S10/2α用Windows版ソフトウェアパッケージ

表2-5にS10/2α用とS10V用ソフトウェアパッケージの対応表を示します。

表2-5 S10/2α用とS10V用ソフトウェアパッケージの対応表

(-:S10V対応品なし)

|                | S10/2 $\alpha$              |             | S10V対応品                          |                                | 説明                                                                     |
|----------------|-----------------------------|-------------|----------------------------------|--------------------------------|------------------------------------------------------------------------|
| No.            | 名称                          | 型式          | 名称                               | 型式                             |                                                                        |
| $\mathbf{1}$   | S10Toolsシステム                | $S-7890-01$ | S10V S10Toolsシステム                | $S-7895-01$                    |                                                                        |
| 2              | ラダ゛ー図システム                   | $S-7890-02$ | S10V ラダー図システム                    | $S-7895-02,$                   |                                                                        |
|                |                             |             |                                  | 01, 50, 51, 52                 |                                                                        |
| 3              | HI-FLOWシステム                 | $S-7890-03$ | S10V HI-FLOWシステム                 | $S-7895-03,$                   |                                                                        |
|                |                             |             |                                  | 01, 50, 51, 52                 |                                                                        |
| 4              | CPMSロート <sup>*</sup> システム   | $S-7890-04$ |                                  |                                | S10Vは0Sを内蔵している                                                         |
| $\overline{5}$ | CPMSEロート゛システム               | $S-7890-05$ |                                  |                                | ため、本パッケージは不要。                                                          |
| $\,6$          | CPMSデ゚゚ゕ゙゙゚ゕガ゚システム          | $S-7890-06$ | S10V CPMSデバッガシステム                | S-7895-07, 52                  |                                                                        |
| $\overline{7}$ | CPMSEデバッガ゙システム              | $S-7890-07$ |                                  |                                |                                                                        |
| 8              | GP-IBロート゛システム               | $S-7890-08$ | S10V ET. NETシステム                 | S-7895-29, 50, 51, 52          | ET. NETEY' $x-y$ (LQE520/72<br>0)で代替してください。                            |
| 9              | 一括セーブ/ロードシステム               | $S-7890-09$ | S10V 一括セーブ/ロードシステム               | S-7895-09, 50, 51, 52          |                                                                        |
| 10             | RPDP/S10システム                | $S-7891-10$ | RPDP/S10Vシステム                    | S-7895-10, 52                  |                                                                        |
| 11             | NX/ACP-S10                  | $S-7891-11$ | NX/ACP-S10Vシステム                  | $S-7895-11$                    | S10VではET.NETは非サポー                                                      |
| 12             | NX/Ladder                   | $S-7891-12$ | NX/Ladder-S10Vシステム               | $S-7895-12$                    | ト。CMUからのみNX通信可                                                         |
| 13             | NX/Tools-S10システム            | $S-7890-13$ | NX/Tools-S10Vシステム                | $S-7895-13$                    | 能。                                                                     |
| 14             | NX/HOST-S10                 | $S-7890-14$ | NX/HOST-S10Vシステム                 | $S-7895-14$                    |                                                                        |
| 15             | ラター図コメントコンバータシス<br>テム       | $S-7890-19$ | S10V ラダー図システム                    | $S-7895-02$ ,                  | S10V ラダー図システムに統合                                                       |
| 16             | RS-232C上位リンクシステム<br>(H7338) | $S-7890-20$ |                                  | 01, 50, 51, 52                 | H-7338機能はRS-232C/<br>422モジュール (LQE560/565)に<br>内蔵しているため、本パッ<br>ケージは不要。 |
| 17             | 高速リモートI/0システム               | $S-7890-21$ | S10V HS. RI/0システム                | S-7895-43, 50, 51, 52          |                                                                        |
| 18             | CPU間リンクシステム                 | $S-7890-22$ | S10V CPU間リンクシステム                 | S-7895-22, 50, 51, 52          |                                                                        |
| 19             | 4ch7ナログ パ ルスカウンタ            | $S-7890-23$ | S10V ラダ ー図システム                   | $S-7895-02,$<br>01, 50, 51, 52 | S10V ラダー図システムに統合                                                       |
| 20             | 外部機器リンクシステム                 | $S-7890-24$ | S10V 外部機器リンクシステム                 | S-7895-24, 50, 51, 52          |                                                                        |
| 21             | S10ETリンクシステム                | $S-7890-25$ | S10V ET. NETシステム                 | S-7895-29, 50, 51, 52          | ET. NETEY' $x-y$ (LQE520/72<br>0)で代替してください。                            |
| 22             | J. NETシステム                  | $S-7890-27$ | S10V J. NETシステム                  | S-7895-27, 50, 51, 52          |                                                                        |
| 23             | OD. RING/SD. LINKシステ<br>A   | $S-7890-28$ | S10V OD. RING/<br>SD. LINKシステム   | S-7895-28, 50, 51, 52          |                                                                        |
| 24             | ET. NETシステム                 | S-7890-29   | S10V ET. NETシステム                 | S-7895-29, 50, 51, 52          |                                                                        |
| 25             | FL. NETシステム                 | $S-7890-30$ | S10V FL. NETシステム                 | S-7895-30, 50, 51, 52          |                                                                        |
| 26             | D. NETシステム                  | $S-7890-31$ | S10V D. NETシステム                  | S-7895-31, 50, 51, 52          |                                                                        |
| 27             | BSCシステム                     | $S-7890-32$ |                                  |                                | S10Vでは非サポート                                                            |
| 28             | HDLCシステム                    | $S-7890-33$ |                                  |                                | S10VのHDLCモジュール (LQE590<br>)はシステムプログラムを内蔵し<br>ているため、本パッケージは<br>不要。      |
| 29             | IR. LINKシステム                | $S-7890-36$ | S10V IR. LINKシステム                | $S-7895-36$                    |                                                                        |
| 30             | クロスCコンパイラ                   | MCP68K      | SuperH RISC engine<br>C/C++コンパイラ | $S-7350-21P$<br>(P-J02900W001) |                                                                        |

■ S10/2α, S10mini用Windows版ソフトウェアパッケージ変更内容 表2-6にS10/2α,S10mini用Windows版ソフトウェアパッケージの変更内容を示します。

| No.            | 変更内容                                   | S10Toolsシステム<br>$(S-7890-01)$<br>Ver-Rev | ラダー図システム<br>$(S-7890-02)$<br>Ver-Rev | HI-FLOWシステム<br>$(S-7890-03)$<br>Ver-Rev |
|----------------|----------------------------------------|------------------------------------------|--------------------------------------|-----------------------------------------|
| $\mathbf{1}$   | V7初回リリース                               | $07 - 00$                                | $07 - 00$                            | $07 - 00$                               |
| $\overline{2}$ | ラダー図クロスリファレンス付き回路図印刷機能追加               | 07-02以降                                  | 07-02以降                              |                                         |
| 3              | ウィンドウに接続IPアドレスおよび通信種別情報を表示<br>する機能を追加  | 07-03以降                                  | 07-03以降                              |                                         |
| $\overline{4}$ | ファイルオープン時のデフォルト拡張子を.WLDから.PSE <br>に変更  | 07-03以降                                  | 07-03以降                              |                                         |
| 5              | ラダープログラムのDIFF機能追加                      | 07-04以降                                  | 07-04以降                              |                                         |
| 6              | WindowsXPに対応                           | 07-05以降                                  | 07-05以降                              | 07-02以降                                 |
| $\overline{7}$ | 一般ユーザーからのHI-FLOW使用サポート                 | 07-05以降                                  |                                      | 07-02以降                                 |
| 8              | アナログ・パルスカウンタ設定ダイアログに8ch AIモ<br>ジュールを追加 | 07-06以降                                  | 07-06以降                              |                                         |
| 9              | S10mini イーサ経由リモート保守機能サポート              | 07-07以降                                  | 07-07以降                              |                                         |
| 10             | WLD形式でのラダープログラム保存をサポート                 | 07-12以降                                  | 07-12以降                              |                                         |
| 11             | WLD形式のラダープログラム上書き保存仕様変更                | 07-12以降                                  | 07-12以降                              |                                         |

表2-6 S10/2α,S10mini用Windows版ソフトウェアパッケージ変更内容

# 2.3.2 モジュール単位の移行

#### 2.3.2.1 CPUモジュール

(1)使用モジュール

S10/2α、S10Vでサポートする言語と、その言語毎に必要なモジュールを下記に示します。

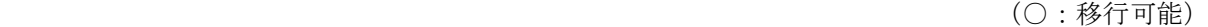

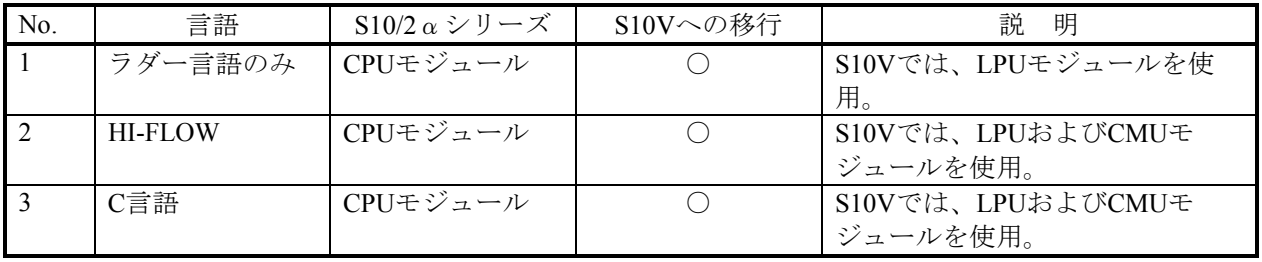

(2) S10/2αシリーズCPUのスイッチ設定

S10/2αシリーズCPUでは下記設定がキースイッチ設定でしたが、S10Vでは一部ツールからの設定に 変更になっています。変更点を下記に示します。

(○:移行可能)

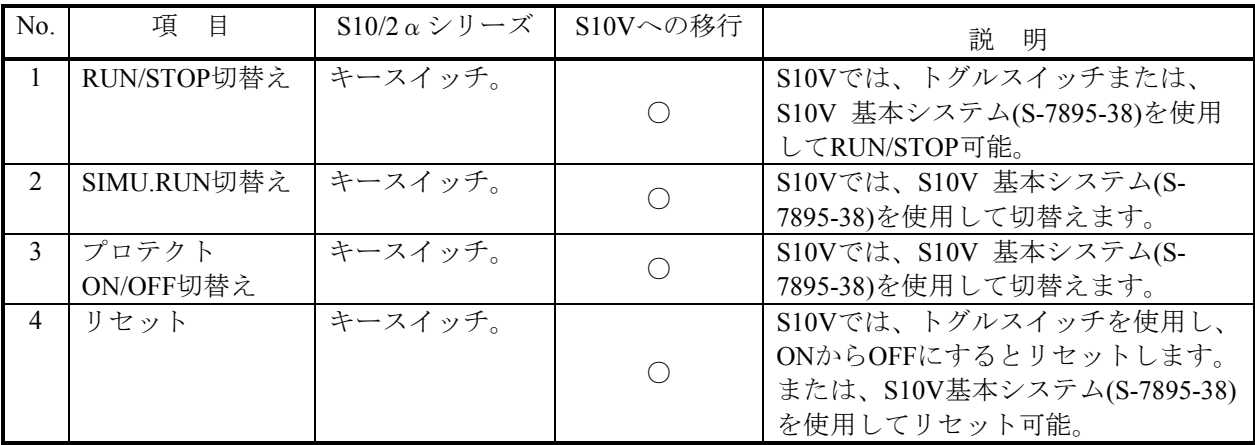

(3)PCsエディション設定(ツール設定)

S10VとS10/2αでは、下記のようにPCsエディションの設定内容が異なります。

S10/2αのPCsエディション情報は、ラダープログラムセーブ時にラダープログラムと一緒にファイル にセーブされ、S10Vラダー図システムのコンバータ機能にてS10V用に自動変換されます。

S10Vで追加した設定項目についてはS10Vの初期値が格納されますので必要に応じて設定の変更をお 願いします。(詳細は、「ソフトウェアマニュアル オペレーション S10Vラダー図For Windows (SVJ-3-131)」参照)

■ 容量変更 インコンコンコンコンコンコンコンコンコンコントラ(S10V追加設定項目)

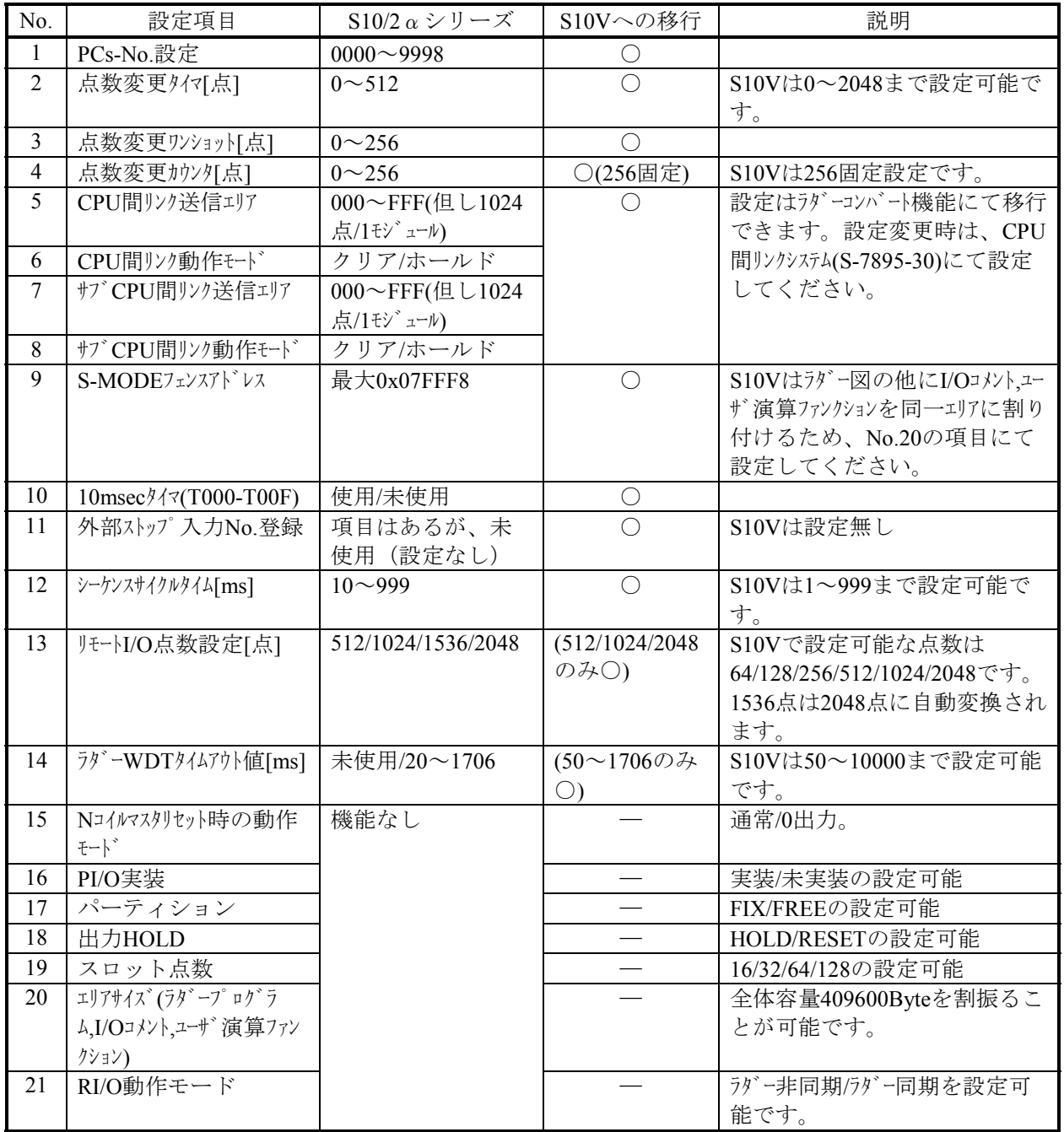

- アナログカウンタ アナログカウンタの設定内容に変更はありません。S10V ラダー図システムのラダープログラムコ ンバート機能で移行可能です。
- (4) UFET (ユーザ演算ファンクション・エディション・テーブル) (ツール設定) UFETはS10Vでは登録数が拡張されています。以下に変更点を示します。

(○:移行可能)

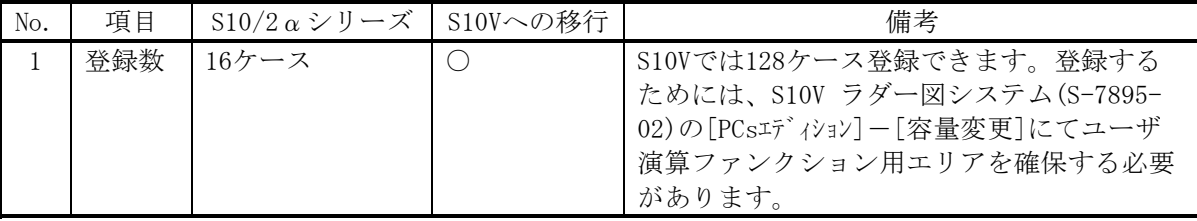

ラダー図システムのコンバート機能で、UFETの登録名称のみ移行されます。登録アドレスは自動で 移行されませんので、S10Vで登録するユーザ演算ファンクションのアドレスに合わせて再設定してく ださい。詳細は「S10Vソフトウェアマニュアル オペレーション S10Vラダー図For Windows(R)」(マ ニュアル番号:SVJ-3-131)「4.7.2 ユーザー演算ファンクションの登録」を参照してください。

(5)PRET(プログラムエディションテーブル)

PRETはS10Vでは、削除されました。タスクの登録/削除機能はS10V CPMSデバッガシステム(S-7895-21)を使用してください。

# 2 S10/2αからS10Vへのリプレース

#### 2.3.2.2 外部機器リンクモジュール

(1)LGB通信制御テーブル(ツール設定)

LGB通信制御テーブルの設定内容は、S10V 外部機器リンクシステム(S-7895-24)を使用して再度設定 してください。

下記にLGB (Line group Block) の設定内容の違いを示します。詳細はそれぞれのマニュアルを参照し てください。

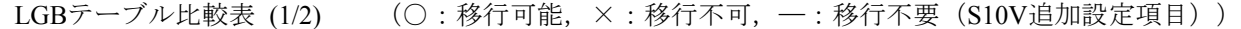

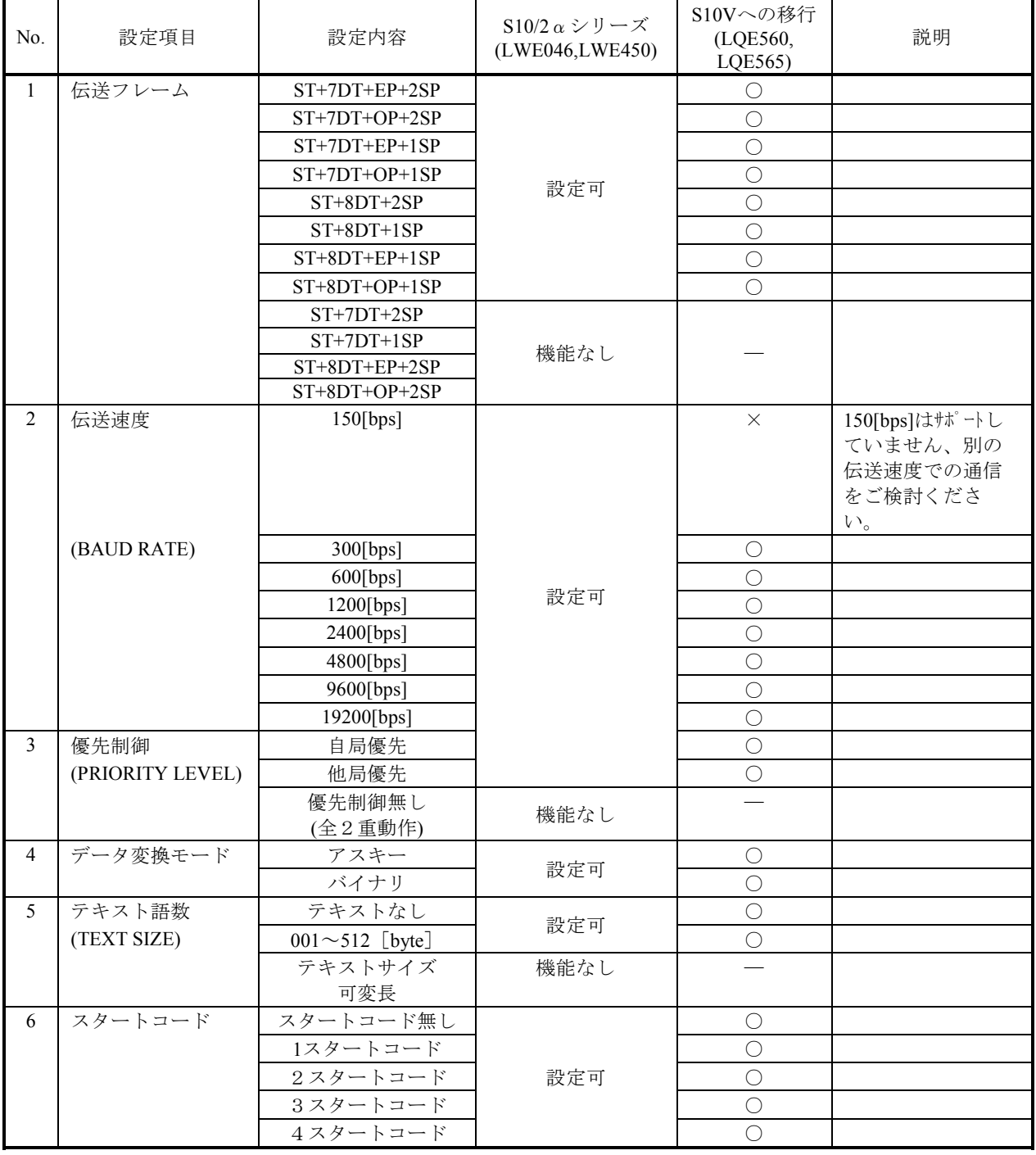

(次頁に続く)

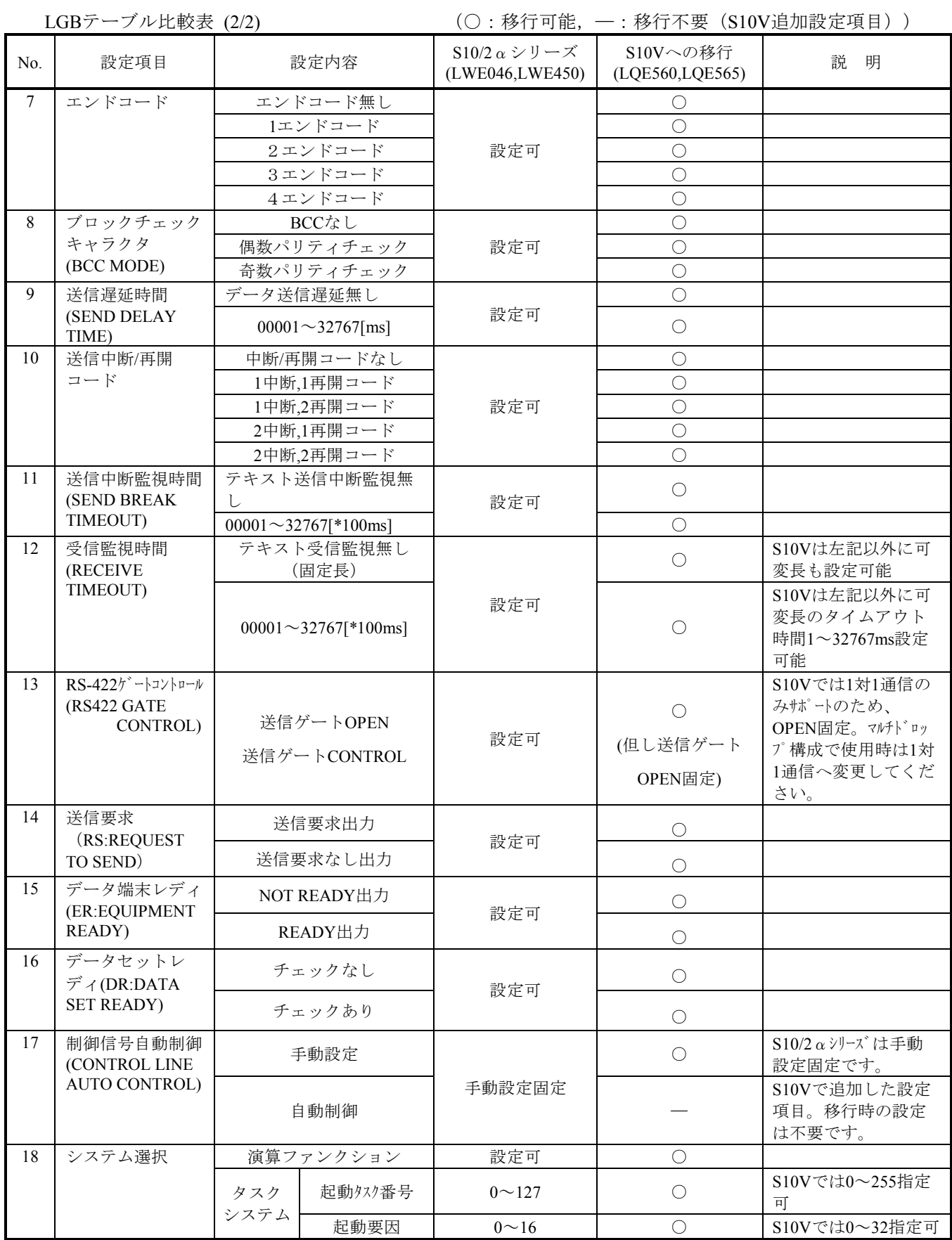

(2)演算ファンクション

■登録

S10/2αでは、ツールを使用して演算ファンクションをCPUモジュールに登録する必要がありまし たが、S10VはLPUモジュールに登録済みのため、設定する必要はありません。

■名称

(○:移行可能)

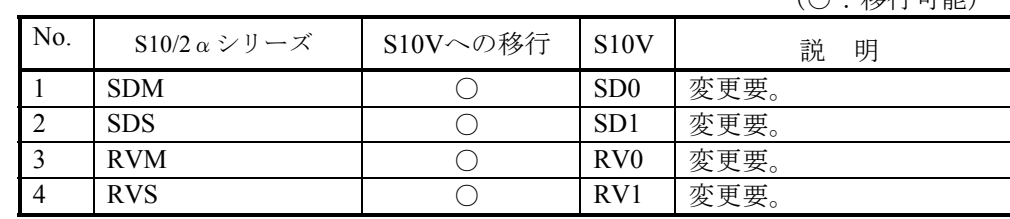

■演算ファンクションパラメーター

演算ファンクションのパラメーターは、S10/2αとS10Vでは互換性があります。

(3)Cモードサブルーチン

■コールアドレス

C言語で使用するCモードサブルーチンのコールアドレスは、S10/2αとS10Vでは下記のように異な ります。ユーザープログラムの変更が必要です。

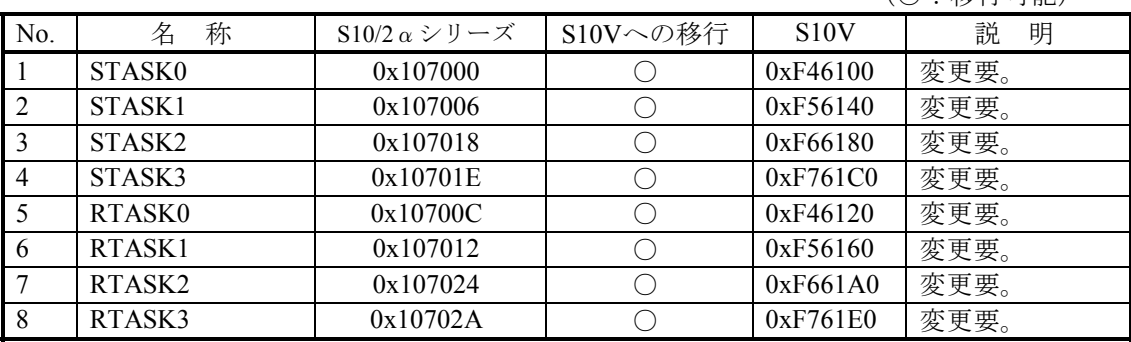

(○:移行可能)

■Cモードサブルーチンパラメーター

CモードサブルーチンのパラメーターはS10/2αとS10Vでは互換性があります。

但し、S10/2αでsadrまたはradrに、X,Yレジスタのアドレスまたは拡張メモリのアドレスを使用し ている場合は、ユーザープログラムの変更が必要です。詳細は、「2.7.1 絶対アドレス指定アクセス の修正」を参照してください。

(4)Cモードプログラム移行時の注意点

S10VではPI/Oアドレスが一部変更になっています。使用しているPI/Oエリアにより変更が必要となる 場合があります。また、ユーザープログラムにて拡張メモリのアドレスを使用している場合は、ユー ザープログラムの変更が必要です。詳細は、「2.7.1 絶対アドレス指定アクセスの修正」を参照してくだ さい。

(5)システムレジスタ

(○:移行可能)

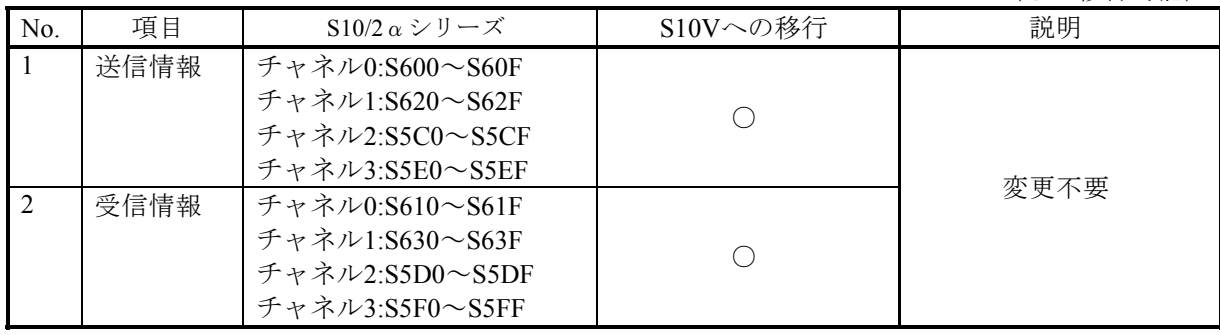

(6)ハードウェアによるソフトウェア制御

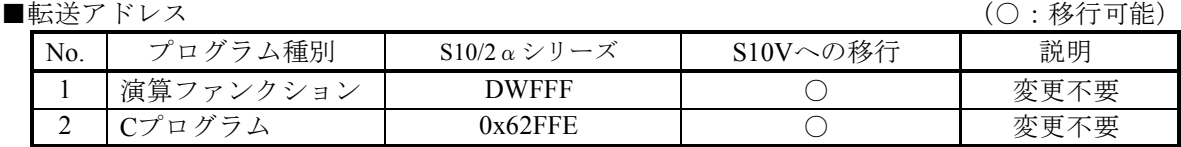

■リターンコード格納アドレス (○: 移行可能)

| N <sub>o</sub> | チャネルNo. | $S10/2 \alpha \nu v - \lambda$ | S10Vへの移行 | 説明   |
|----------------|---------|--------------------------------|----------|------|
|                | チャネル0   | DWFFFの上位バイト(0x62FFE)           |          | 変更不要 |
|                | チャネル1   | DWFFFの下位バイト(0x62FFF)           |          | 変更不要 |
|                | チャネル2   | DWFFEの上位バイト(0x62FFC)           |          | 変更不要 |
|                | チャネル3   | DWFFEの下位バイト                    |          | 変更不要 |
|                |         | (0x62FFD)                      |          |      |

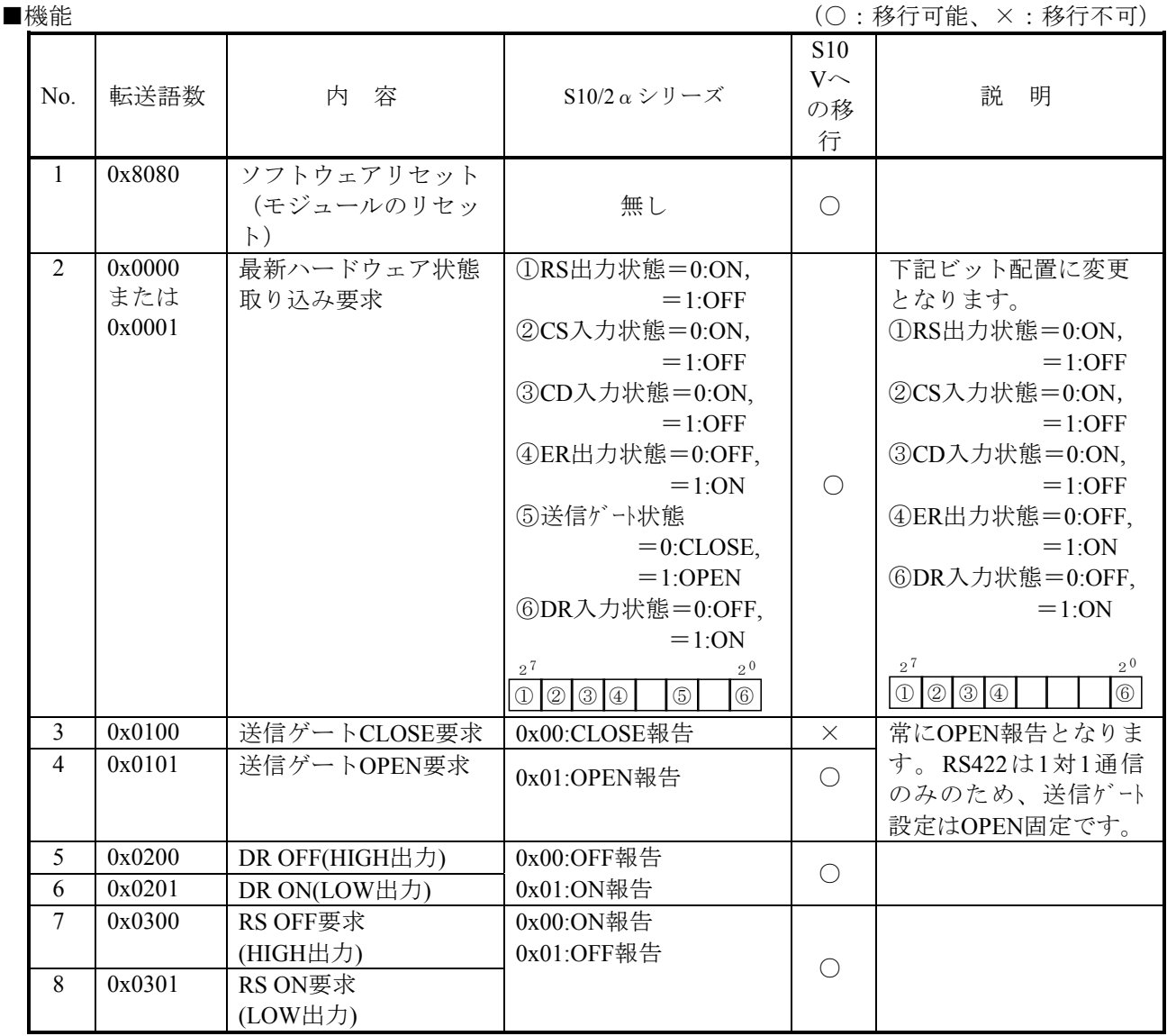

#### 2. 3. 2. 3 Ethernet (RAM版) ETリンクモジュール

S10Vには、ETリンクとユーザープログラムレベルで互換性を持ったモジュールはありません。代替品と して、ET.NETモジュール(型式:LQE520)を推奨します。以下に相違点を示します。

(1)パラメーター(ツール設定)

ETリンクとET.NETでは設定項目が下記のように異なります。

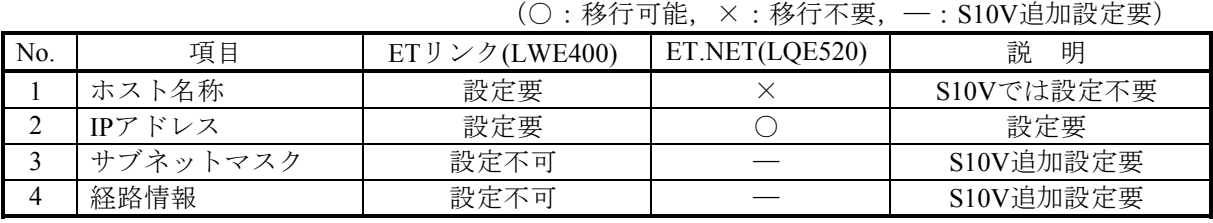

(2)HOSTSテーブル

ETリンクモジュールは、ホスト名とIPアドレスを記述したHOSTSテーブルをプログラムにて作成す る必要がありましたが、ET.NETモジュールでは作成する必要はありません。S10V ET.NETシステムで 上記(1)のパラメーターを設定してください。

(3)ソケットライブラリ

ソケットライブラリ(ET.NETの場合はソケットハンドラ)は、互換性がありません。

下記に対応表を示します。移行方法については「2.7.7 ETリンクからET.NETへ置き換え時のユーザー プログラムの移行」を参照してください。 (○: 移行可能)

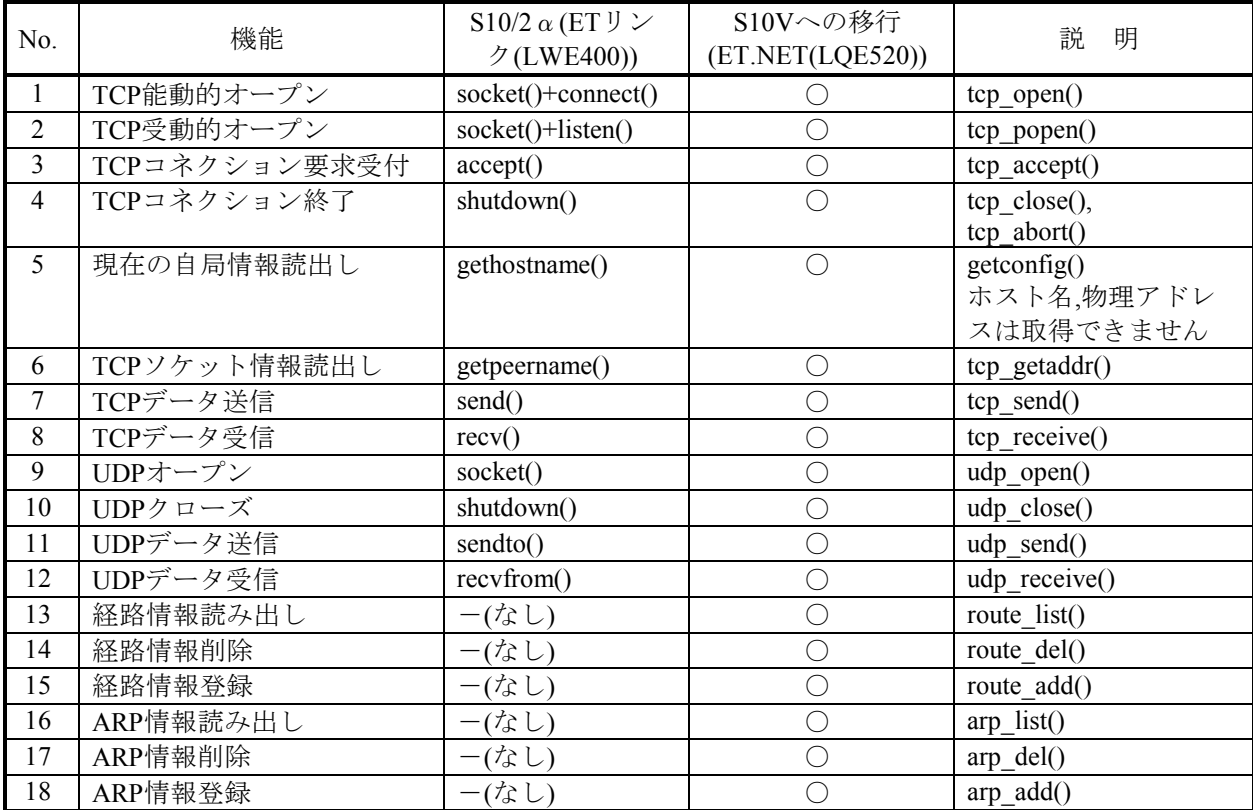

#### 2.3.2.4 HDLCモジュール

- (1)送受信パラメーター
	-

■アドレス インディア (○:移行可能)

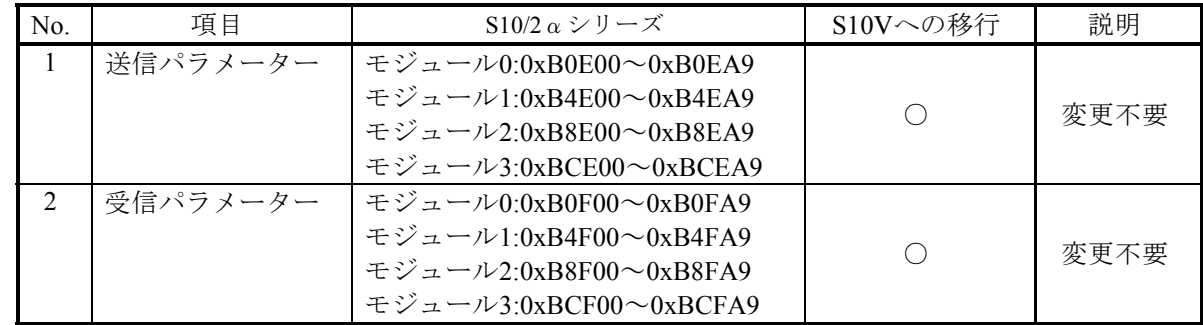

■パラメーター詳細

パラメーターの内容は、S10/2αとS10Vでは互換性があります。

(2)タスクNo.

受信タスク、送信エラータスクおよびモジュールエラータスクのタスクNo.は、S10/2αとS10Vでは互 換性があります。

(3)C言語プログラム移行時の注意点

S10VではPI/Oアドレスが一部変更になっています。使用しているPI/Oエリアにより変更が必要となる 場合があります。また、ユーザープログラムにて拡張メモリのアドレスを使用している場合は、ユー ザープログラムの変更が必要です。詳細は、「2.7.1 絶対アドレス指定アクセスの修正」を参照してくだ さい。

#### 2.3.2.5 OD.RINGモジュール

(1)パラメーター(ツール設定)

パラメーターの設定内容は、S10V OD.RING/SD.RINGシステム(S-7895-28)を使用して再度設定してく ださい。

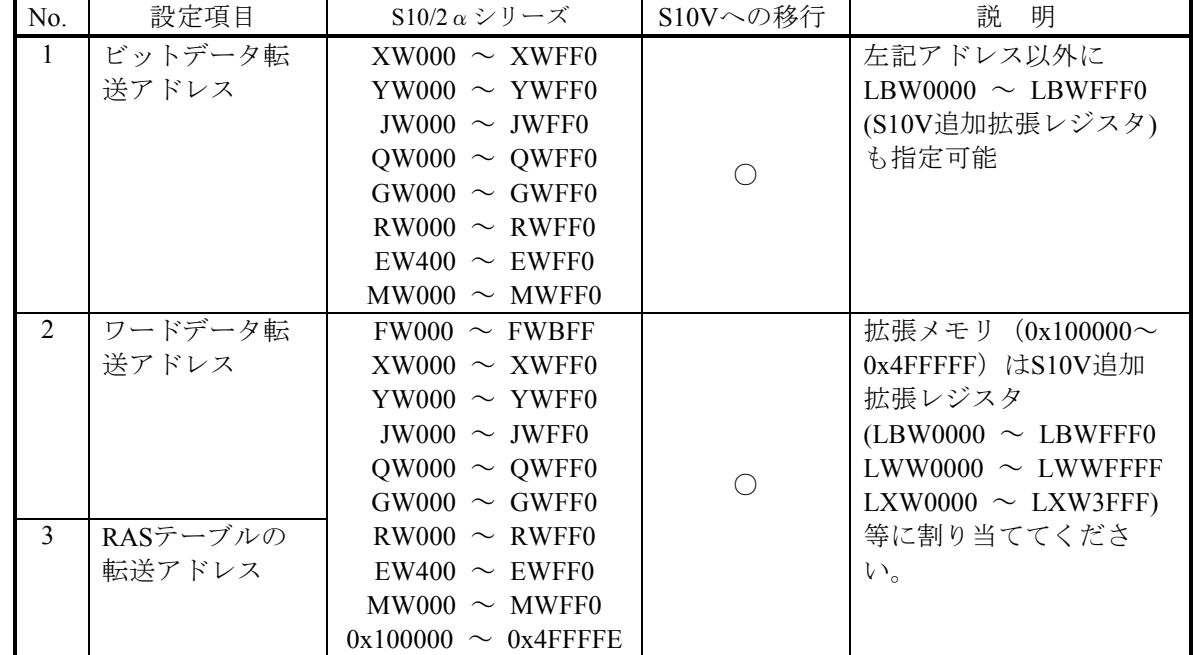

(2)同一ネットワークにS10/2α, S10V混在時の転写エリア設定

 $S10/2a$ において、OD.RINGの転写エリアが拡張メモリに設定されているネットワークにS10Vを追加 する場合、そのまま転写を行ってもS10Vの同じアドレスに反映しません。そこで、S10/2α拡張メモ リのアドレスとS10V拡張レジスタを対応付け、この間で転写を行う設定をS10V側でサポートしていま す。

詳細は、S10V ユーザーズマニュアル オプション OD.RING(LQE510/515)(マニュアル番号:SVJ-1- 102) 「4.6.9 S10mini, S10V混在時の転写エリア設定」を参照してください。

#### 2. 3. 2. 6 Ethernet (ROM版) ET. NETモジュール

(1)パラメーター(ツール設定)

パラメーターの設定内容は、S10V ET.NETシステム(S-7895-29)を使用して再度設定してください。

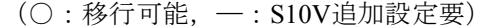

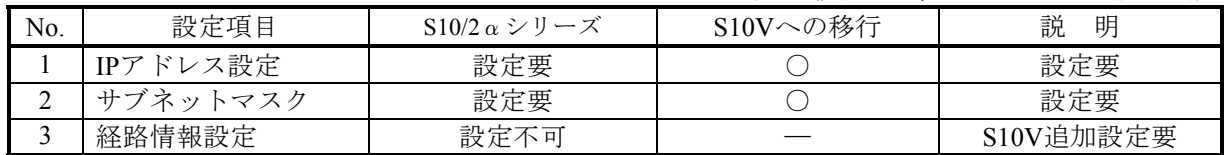

(2)ソケットハンドラ

ソケットハンドラは、呼び出しアドレスを含めてS10/2αとS10Vでは互換性があります。

(3)Cモードプログラム移行時の注意点

S10VではPI/Oアドレスが一部変更になっています。使用しているPI/Oエリアにより変更が必要となる 場合があります。また、ユーザープログラムにて拡張メモリのアドレスを使用している場合は、ユー ザープログラムの変更が必要です。詳細は、「2.7.1 絶対アドレス指定アクセスの修正」を参照してくだ さい。

#### 2.3.2.7 JEMA(OPCN-1)ネットマスタJ.NETモジュール

(1)パラメーター(ツール設定)

パラメーターの設定内容は、S10V J.NETシステム(S-7895-27)を使用して再度設定してください。

設定一覧( $1/2$ )  $($   $\odot$  : 移行可能)

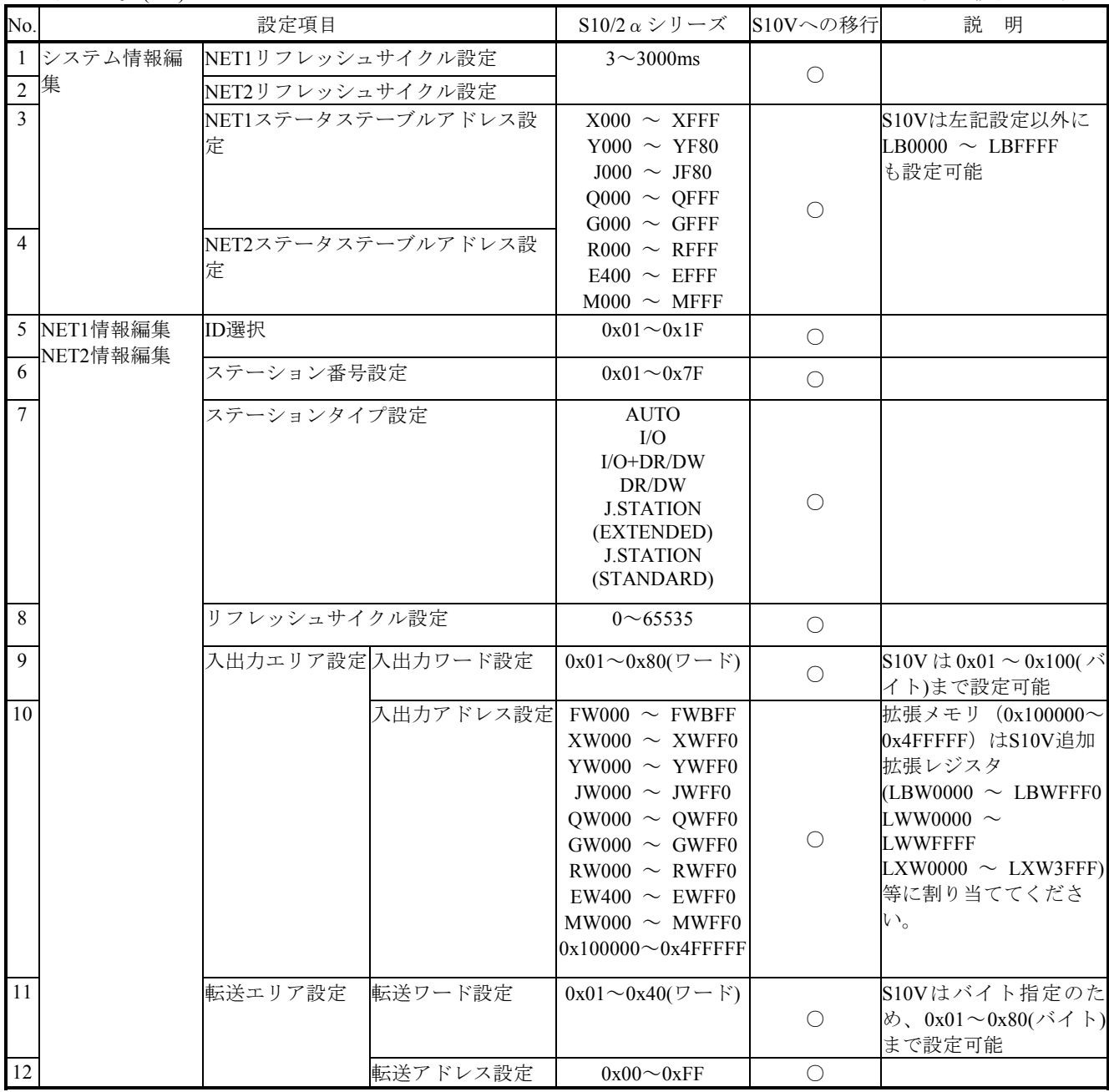

(次頁に続く)

設定一覧 $(2/2)$  (○:移行可能)

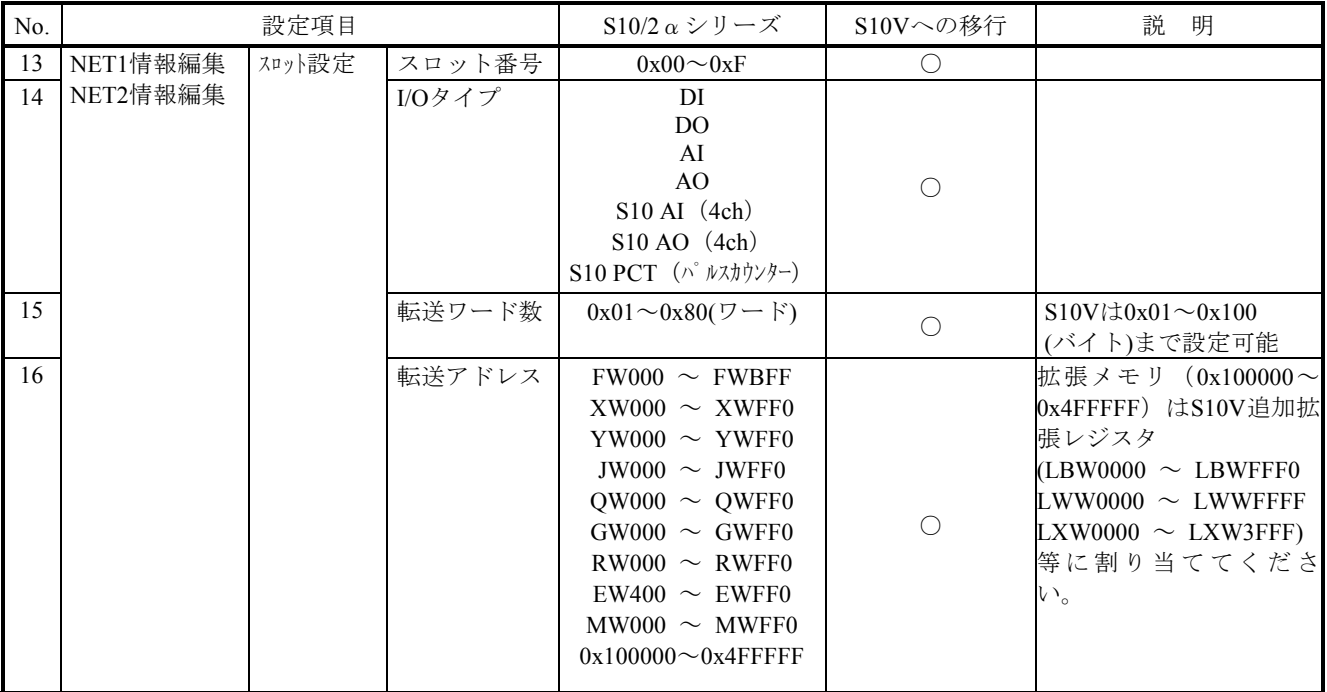

LGBテーブル比較表 (1/2) (○: 移行可能)

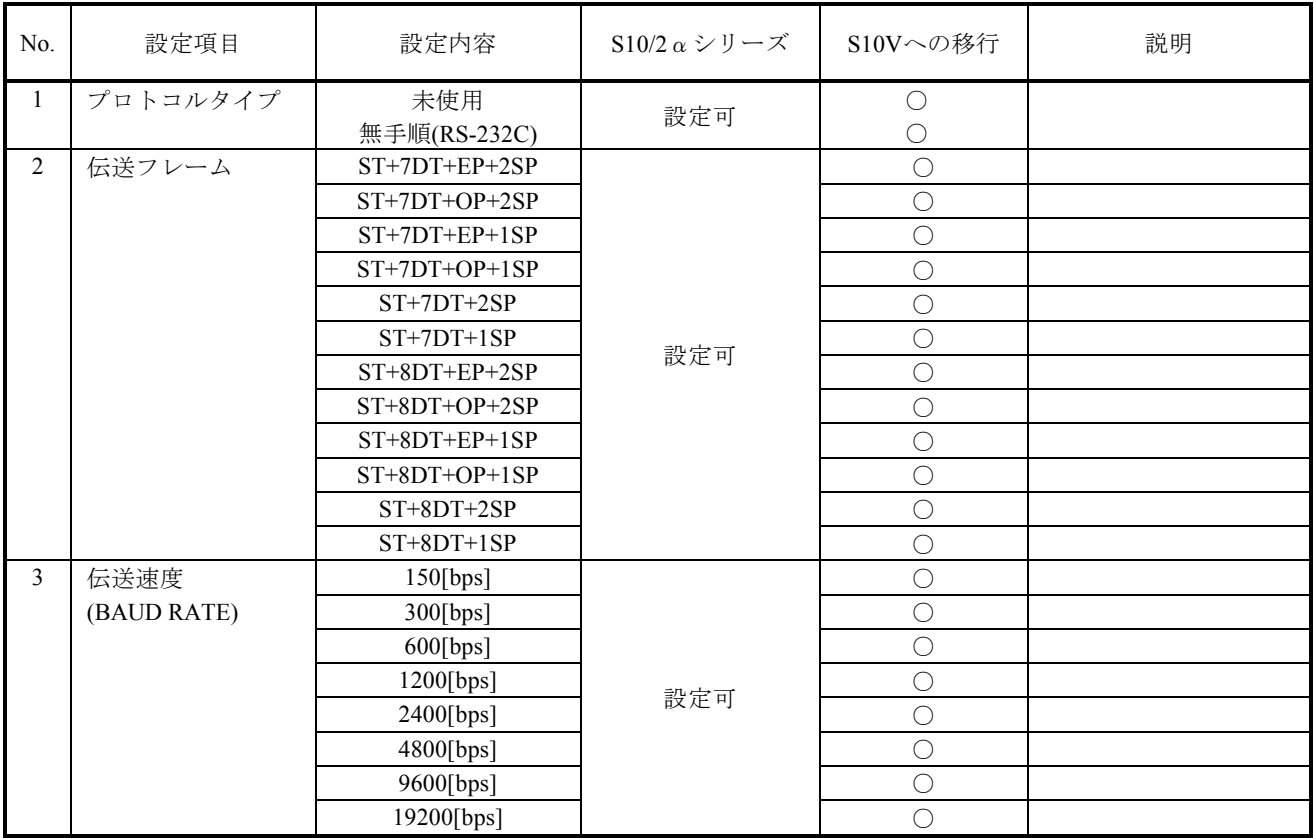

(次頁に続く)

LGBテーブル比較表 (2/2) (○: 移行可能)

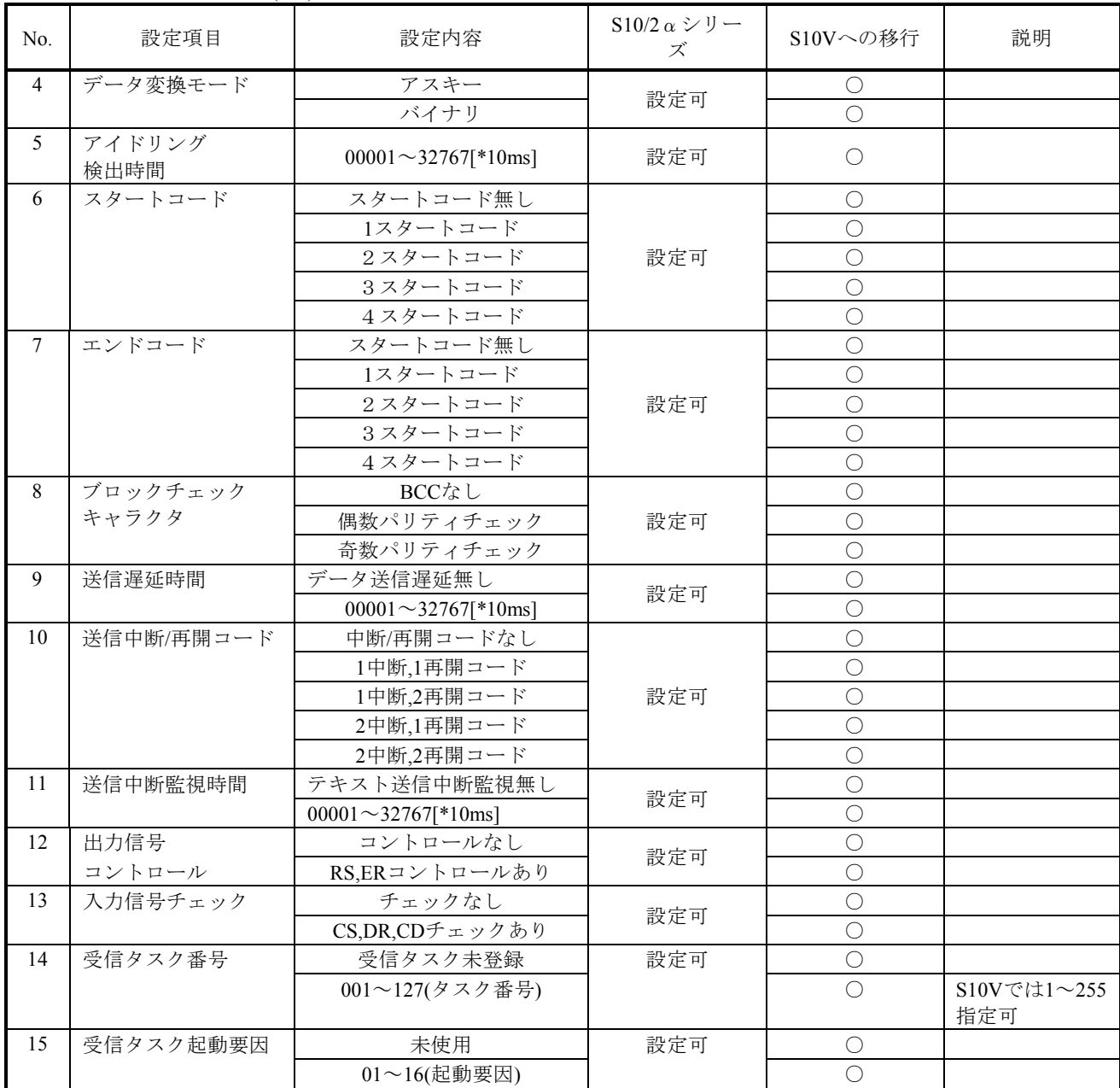

(2)演算ファンクション

■登録

S10/2αでは、ツールを使用して演算ファンクションをCPUモジュールに登録する必要がありま したが、S10VはLPUモジュールに登録済みのため、設定する必要はありません。

- (3)Cモードサブルーチン
	- ■コールアドレス

Cモードサブルーチンのコールアドレスは、S10/2αとS10Vとでは下記のように異なります。 ユーザープログラムの変更が必要です。

(○:移行可能)

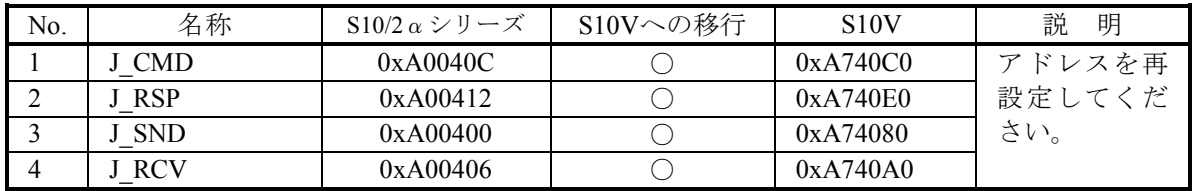

(4)Cモードプログラム移行時の注意点

S10VではPI/Oアドレスが一部変更になっています。使用しているPI/Oエリアにより変更が必要となる 場合があります。また、ユーザープログラムにて拡張メモリのアドレスを使用している場合は、ユー ザープログラムの変更が必要です。詳細は、「2.7.1 絶対アドレス指定アクセスの修正」を参照してくだ さい。

#### 2.3.2.8 FL.NETモジュール

FL.NETモジュールは、S10miniの製品ですが、オプションアダプタ(LWZ800)を使用してS10/2αに実装し た場合の移行手順を説明します。

(1)FL-netプロトコルバージョン

FL-netのプロトコルにはVer.1.00とVer.2.00のバージョンがあり、それぞれのバージョン間での互換性 がないため、Ver.1.00とVer.2.00の機器同士の接続はできません。FL.NETモジュールも、型式によりサ ポートするプロトコルのバージョンが違いますので、移行時は同じプロトコルバージョンのモジュール に移行してください。型式ごとのFL-netプロトコルバージョンを以下に示します。

(○:移行可能)

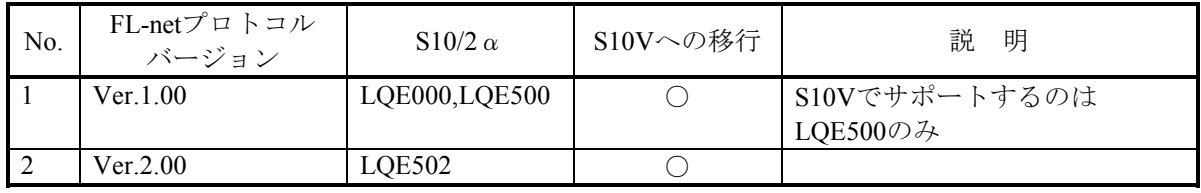

(2)パラメーター(ツール設定)

パラメーターはS10V FL.NETシステム(S-7895-30)を使用して再設定してください。

■設定可能なアドレス範囲

コモンメモリ領域(領域1および領域2),ノード番号,FAリンク状態,自ノード状態および他ノー ド受信設定に設定可能なレジスタの種類がS10/2αとS10Vとでは異なります。パラメーター設定時に変 更する必要があります。

(○:移行可能)

| No. | $S10/2 \alpha$            | S10Vへの移行 | 説<br>明                      |
|-----|---------------------------|----------|-----------------------------|
|     | $XW000 \sim XWFF0$        |          | $S10/2 \alpha$ 拡張エリア        |
|     | $YW000 \sim YWFF0$        |          | $(0x100000 \sim 0x4$ FFFFE) |
|     | JW000 $\sim$ JWFF0        |          | はS10V追加拡張レジスタ               |
|     | $QW000 \sim QWFF0$        |          | $(LBW0000 \sim LBWFF0$      |
|     | $GW000 \sim GWFF0$        |          | $LWW0000 \sim LWWFFF$       |
|     | $RW000 \sim RWFF0$        |          | $LXW0000 \sim LXW3FFF$      |
|     | $EW400 \sim EWFF0$        |          | 等のレジスタに割り当ててくだ              |
|     | $MWO00 \sim MWFF0$        |          | さい。                         |
|     | $DW000 \sim DWFFF$        |          |                             |
|     | $FW000 \sim FWBF$         |          |                             |
|     | $0x100000 \sim 0x4$ FFFFE |          |                             |

■透過型受信タスク関連パラメーター

透過型メッセージ受信に関するパラメーターがS10Vでは変更になっています。下記を参照し再 設定してください。

(○:移行可能)

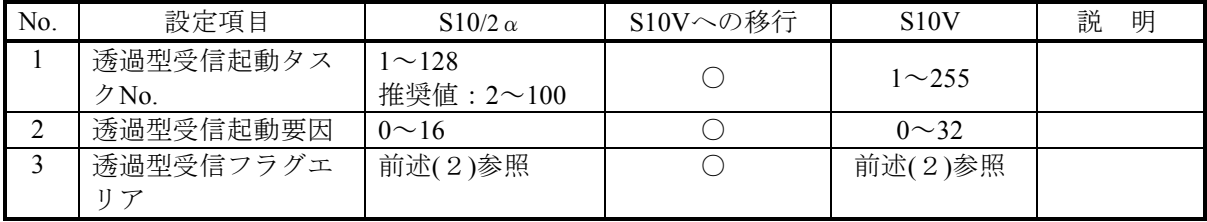

(3)仮想アドレス空間と各シンボル名称

メッセージ通信であるワードブロック読み出し要求(wordrd())およびワードブロック書き込み要求 (wordwt())にて使用する仮想アドレスは、S10/2αとS10Vとでは互換性がありません。ユーザプログラム の変更が必要です。詳細は、S10V ユーザーズマニュアルオプション FL.NET(LQE500/502)(マニュアル 番号:SVJ-1-101)の「2.1.3 リンクデータ仕様 表2-5」を参照してください。

(4)Cモードハンドラ

■コールアドレス

Cモードハンドラのコールアドレスは、S10/2αとS10Vとでは下記のように異なります。ユー ザープログラムの変更が必要です。

(○:移行可能)

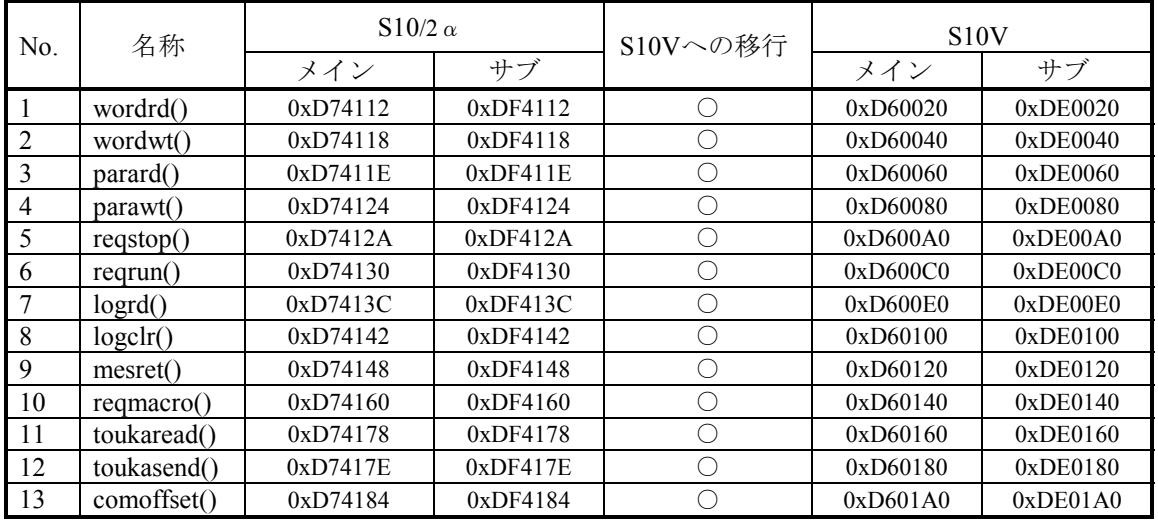

(5)演算ファンクション

■登録

S10/2αでは、ツールを使用して演算ファンクションをCPUモジュールに登録する必要があります が、S10VはLPUモジュールに登録済みのため、設定する必要はありません。

■パラメーター

 $S10/2a$ とS10VではFL.NET用演算ファンクションのパラメータの指定方法に違いがあります。 S10Vラダー図システムのコンバータ機能では自動で変換されませんので、ユーザがラダープログ ラムを修正する必要があります。

(○:移行可能)

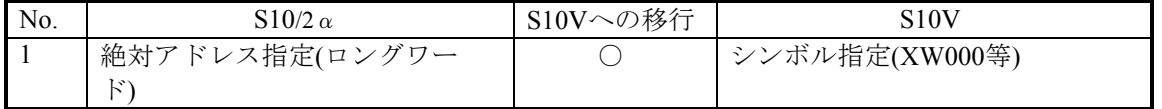

(6)Cモードプログラム移行時の注意点

S10VではPI/Oアドレスが一部変更になっています。使用しているPI/Oエリアにより変更が必要となる 場合があります。また、ユーザプログラムにおいて拡張メモリのアドレスを使用している場合は、ユー ザプログラムの変更が必要です。詳細は、「2.7.1 絶対アドレス指定アクセスの修正」を参照してくださ い。

#### 2.3.2.9 D.NETモジュール

D.NETモジュールは、S10miniの製品ですが、オプションアダプタ(LWZ800)を使用してS10/2αに実装し た場合の移行手順を説明します。

(1)パラメーター

パラメーターの設定内容は、S10V D.NETシステム(S-7895-31)を使用して再度設定してください。

設定一覧( $1/2$ )  $($   $\odot$  : 移行可能)

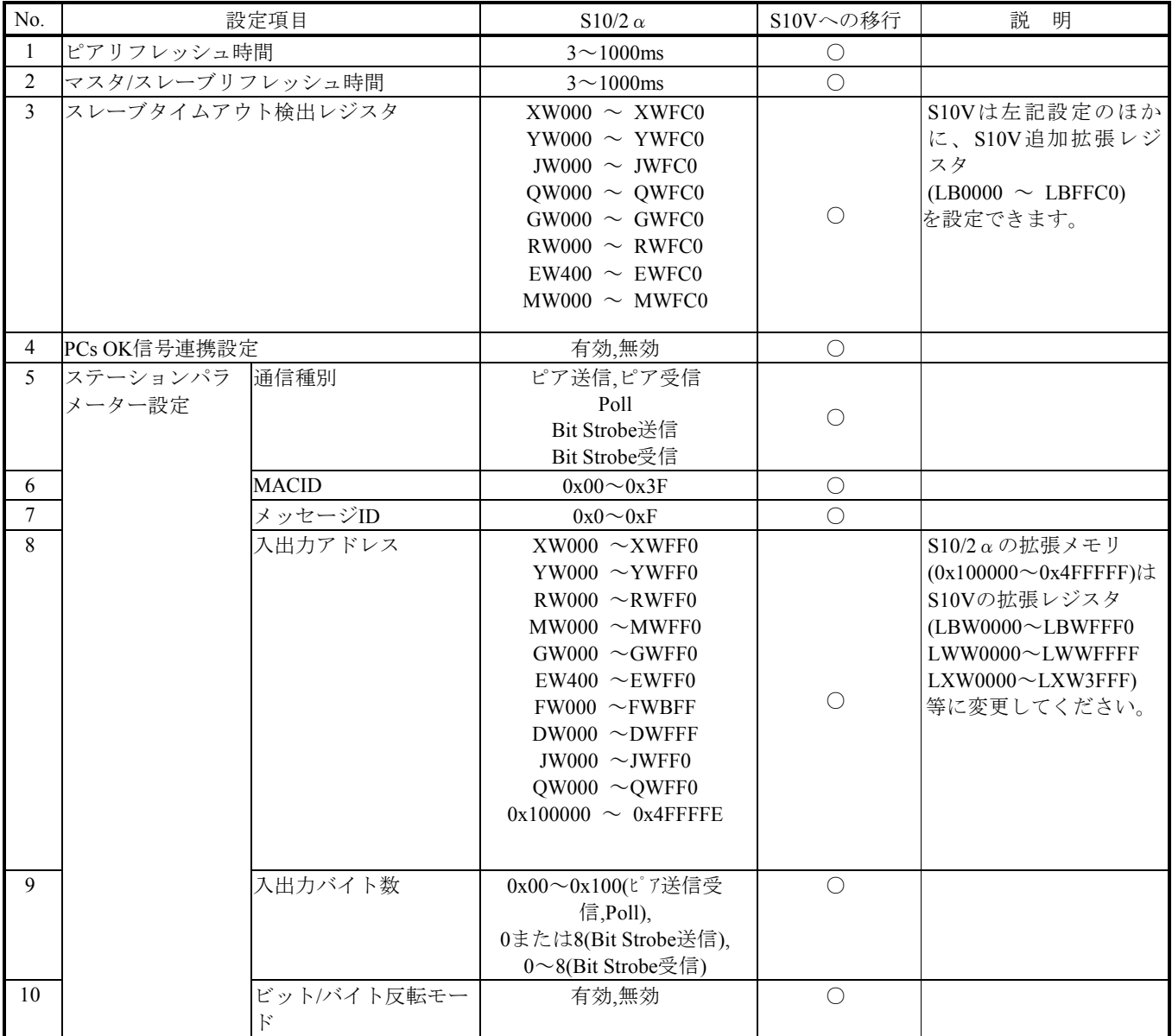

(次頁に続く)

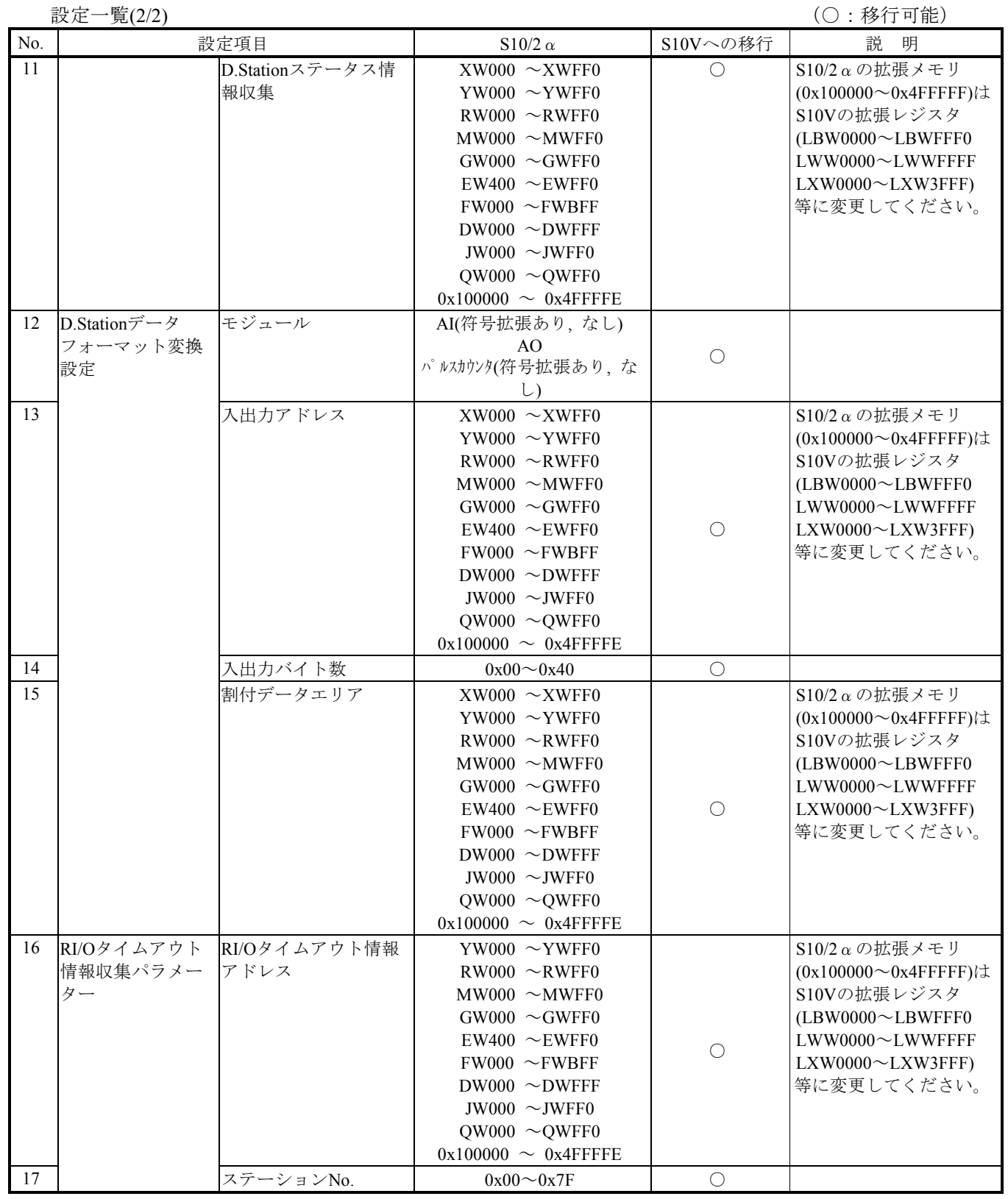

#### 2.3.2.10 高速リモートI/Oモジュール

(1)パラメーター(ツール設定)

パラメーターはS10V HS.RI/Oシステム(S-7895-43)を使用して再設定してください。

■WORDS設定

S10/2αの高速リモートI/OモジュールはWORDS設定をモジュールに実装のWORDSス イッチにて設定していましたが、S10Vの高速リモートI/Oモジュールは、HS.RI/Oシステムより 設定する必要があります。詳細は、S10V ユーザーズマニュアルオプション 高速RI/O(LQE230)(マニュ アル番号:SVJ-1-149)を参照してください。

■スロット設定

スロット設定は、S10/2αの高速リモートI/Oモジュールの設定をHS.RI/Oシステムより再設定す る必要があります。DI(割込み付き)を使用する場合は、動作モードを「C言語(割り込み付き)」に設 定する必要があります。スロット設定はC言語タスクからHS.RI/Oを起動するサブルーチン(INITS())か らも設定することができます。

■割込みタスク登録

割込みタスク登録は、S10/2αの高速リモートI/Oモジュールの設定をHS.RI/Oシステムより再 設定する必要があります。動作モードを「C言語(割り込み付き)」に設定し、スロット設定にDI(割込 み付き)を登録することで割込みタスクを設定することができます。

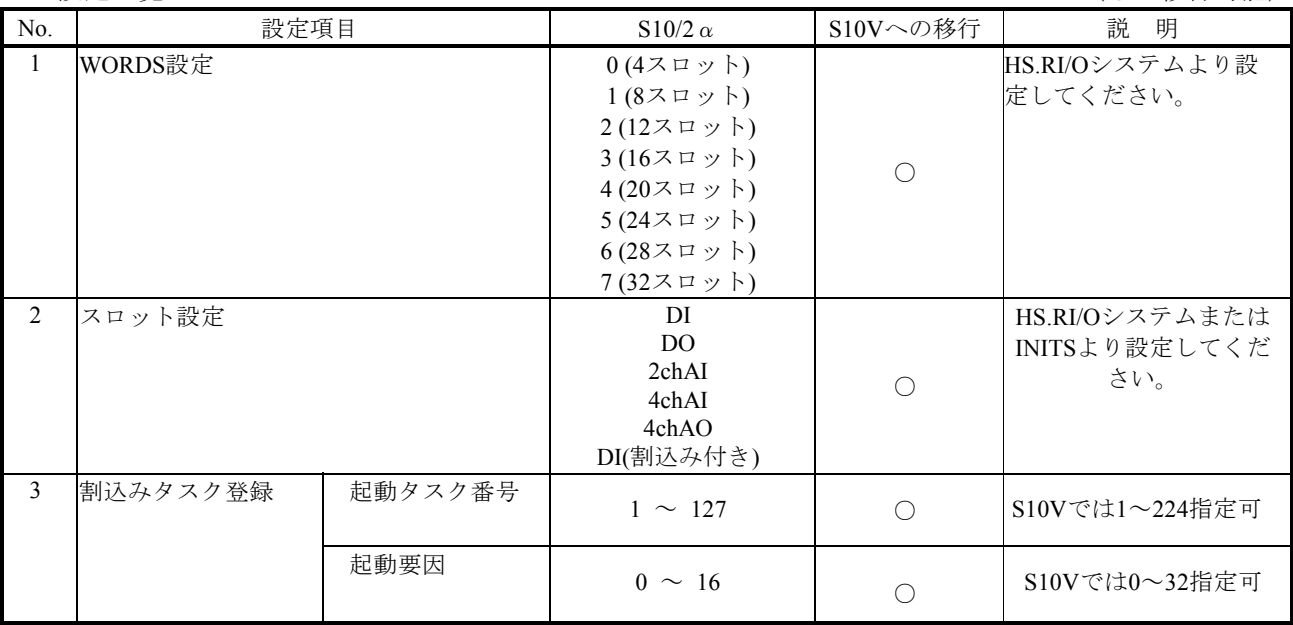

設定一覧 (○:移行可能)

(2)演算ファンクション

■登録

S10/2αでは、ツールを使用して演算ファンクションをCPUモジュールに登録する必要がありまし たが、S10VはLPUモジュールに登録済みのため、設定する必要はありません。

■名称

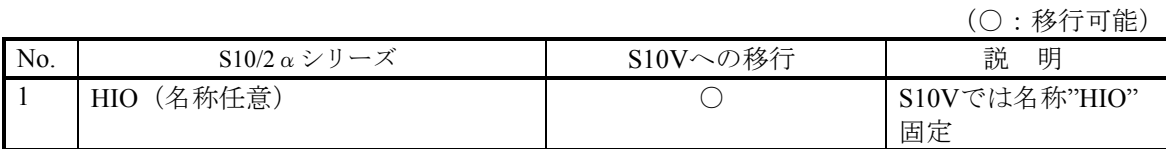

■演算ファンクションパラメーター

演算ファンクションのパラメーターは、S10/2αと同様0のままです。

(3)Cモードサブルーチン

■コールアドレス

C言語で使用するCモードサブルーチンのコールアドレスは、S10/2αとS10Vでは下記のように異な ります。ユーザープログラムの変更が必要です。

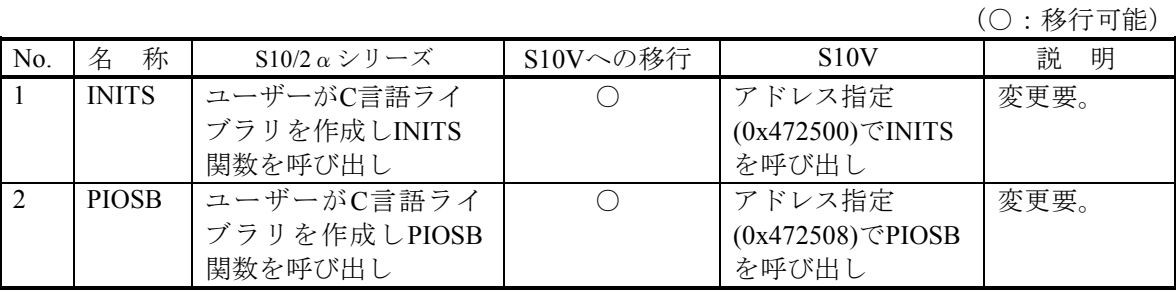

■Cモードサブルーチンパラメーター

CモードサブルーチンのパラメーターはS10/2αの高速リモートI/O割込みサポート編マニュアルに 記載のC言語ライブラリーと互換性があります。

■Cモードサブルーチンリターンコード

CモードサブルーチンのリターンコードはとS10Vでは下記のように異なります。ユーザープログラ ムの変更が必要です。

リターンコード一覧 (1/2)

| No. | 名称           | $S10/2 \alpha \nu \nu - \beta$                                                                                                   | $S10V \sim$<br>の移行 | S <sub>10</sub> V                                                                                               | 説明  |
|-----|--------------|----------------------------------------------------------------------------------------------------|--------------------|----------------------------------------------------------------------------------------------------|-----|
|     | <b>INITS</b> | 0 : 正常終了<br>1: ^ ラメータエラー<br>$2 : \wedge \vdash$ * $\forall x \forall x \exists \vdash$<br>3:指定モジュール未実装<br>-1: サブルーチンプログラム<br>未登録 |                    | 0 : 正常終了<br>1: ^ ラメータエラー<br>$2 : \wedge \vdash$ * ウェアエラー<br>3:指定モジュール未実装<br>4: モジュールダウン中<br>-1: HS.RI/Oシステム設定異常 | 変更要 |

| No. | 名称           | $S10/2 \alpha \geq 0$ – $\chi$                                                                                                    | $S10V \sim$<br>の移行 | S <sub>10</sub> V                                                                                                    | 説明  |
|-----|--------------|----------------------------------------------------------------------------------------------------|--------------------|----------------------------------------------------------------------------------------------------|-----|
|     | <b>PIOSB</b> | 0 : 正常終了<br>1:指定I/Oスロットで<br>FUSEエラー<br>2: 指定I/Oスロットで<br>タイムアウトエラー<br>4: パラメーターエラー<br>8: 指定I/Oモジュール未実装<br>16: リモートI/Oストップ中<br>32: I/Oスロット情報エラー<br>-1: サブルーチンプログラム<br>未登録 |                    | 0:正常終了<br>1:指定転送スロットでヒューズエ<br>ラー発生<br>2: 指定転送スロットでタイムアウト<br>エラー発生<br>4: パラメーターエラー<br>16: リモートI/Oストップ中<br>32: 転送スロット情報登録エラー<br>64: モジュールダウン中<br>-1 : INITS()関数未起動 | 変更要 |

リターンコード一覧 (2/2)

(4)Cモードプログラム移行時の注意点

S10VではPI/Oアドレスが一部変更になっています。使用しているPI/Oエリアにより変更が必要となる 場合があります。また、ユーザプログラムにおいて拡張メモリのアドレスを使用している場合は、ユー ザプログラムの変更が必要です。詳細は、「2.7.1 絶対アドレス指定アクセスの修正」を参照してくださ い。

(5)INITS() Cモードプログラム移行例

下記S10/2α用のCモードプログラムをS10Vに移行する場合の変更例を示します。

 $\cdot$  S10/2  $\alpha$  H のCモードプログラム例

| #define     | FL004                                      | $(\text{long}*)0xE2008$ |                                                                                          | /* FWレジ スタ */ |
|-------------|--------------------------------------------|-------------------------|------------------------------------------------------------------------------------------|---------------|
| extern long | $inits()$ ;                                |                         |                                                                                          |               |
|             |                                            |                         |                                                                                          |               |
|             | void initstask (void)                      |                         |                                                                                          |               |
|             |                                            |                         |                                                                                          |               |
|             | long                                       | $rtn$ ;                 | /* INITSの戻り値 */                                                                          |               |
|             | unsigned long                              |                         |                                                                                          |               |
|             | unsigned short                             |                         | data[32]; /* スロット情報テープル */                                                               |               |
|             |                                            |                         |                                                                                          |               |
|             |                                            |                         | mno = (unsigned long)0x00000000; $\angle$ * $\angle$ * $\angle$ * $\angle$ * $\angle$ */ |               |
|             | data $[0] = 0 \times 8000;$                |                         | /* SLOT0設定(16DI) */                                                                      |               |
|             | data[ $1$ ] = 0x8010;                      |                         | /* SLOT1設定(16DO) */                                                                      |               |
|             | data[ $2$ ] = 0x8010;                      |                         | /* SLOT2設定(16DO) */                                                                      |               |
|             | data[ $3$ ] = 0x8010;                      |                         | /* SLOT3設定(16DO) */                                                                      |               |
|             | data $[4] = 0$ ;                           |                         | /* SLOT4設定 */                                                                            |               |
|             | : (SLOT5~30は省略)                            |                         |                                                                                          |               |
|             | $data[31] = 0;$                            |                         | /* SLOT31設定 */                                                                           |               |
|             | rtn = inits(&mno, &data[0]); /* INITS起動 */ |                         |                                                                                          |               |
|             | * $FL004 = rtn;$                           |                         |                                                                                          |               |
|             |                                            |                         |                                                                                          |               |
|             |                                            |                         |                                                                                          |               |

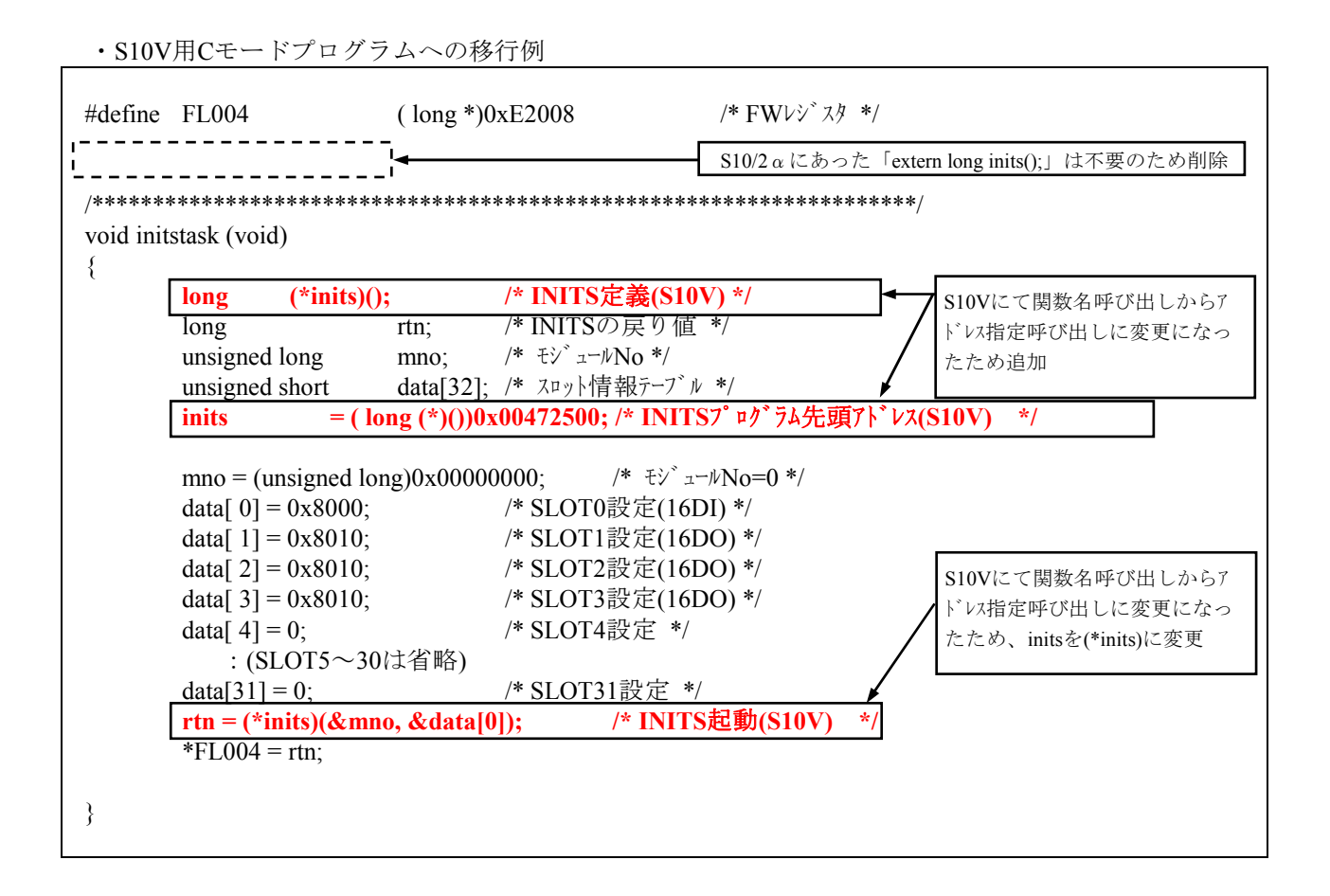

(6)PIOSB() Cモードプログラム移行例

下記S10/2α用のCモードプログラムをS10Vに移行する場合の変更例を示します。

```
・S10/2α用のCモードプログラム
```
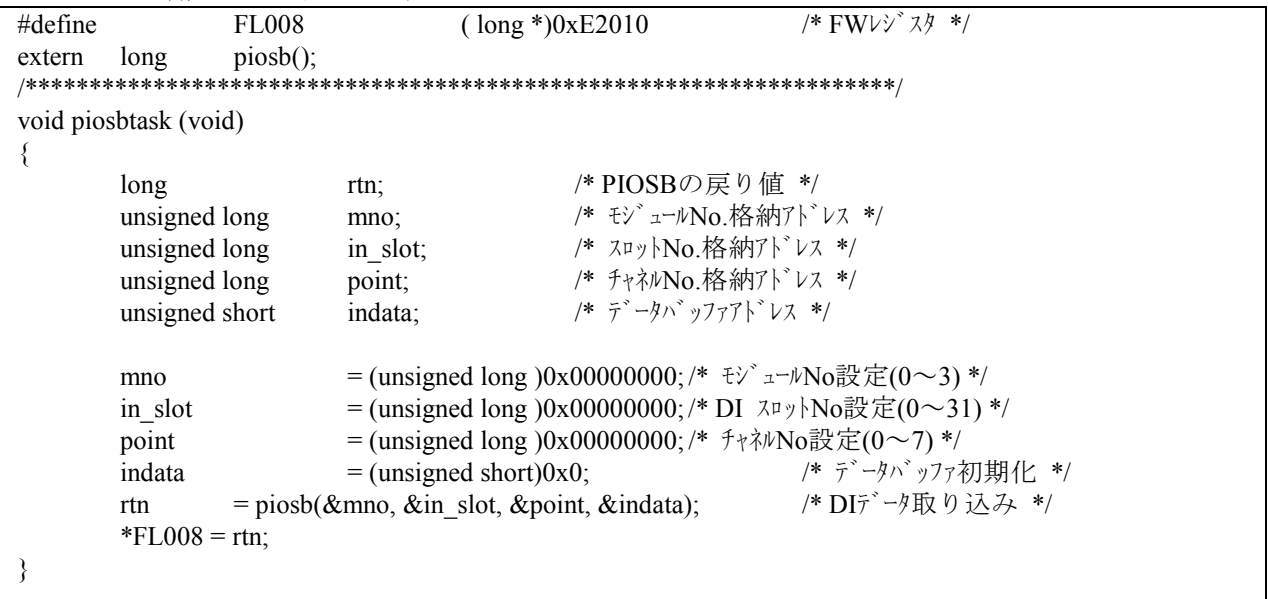

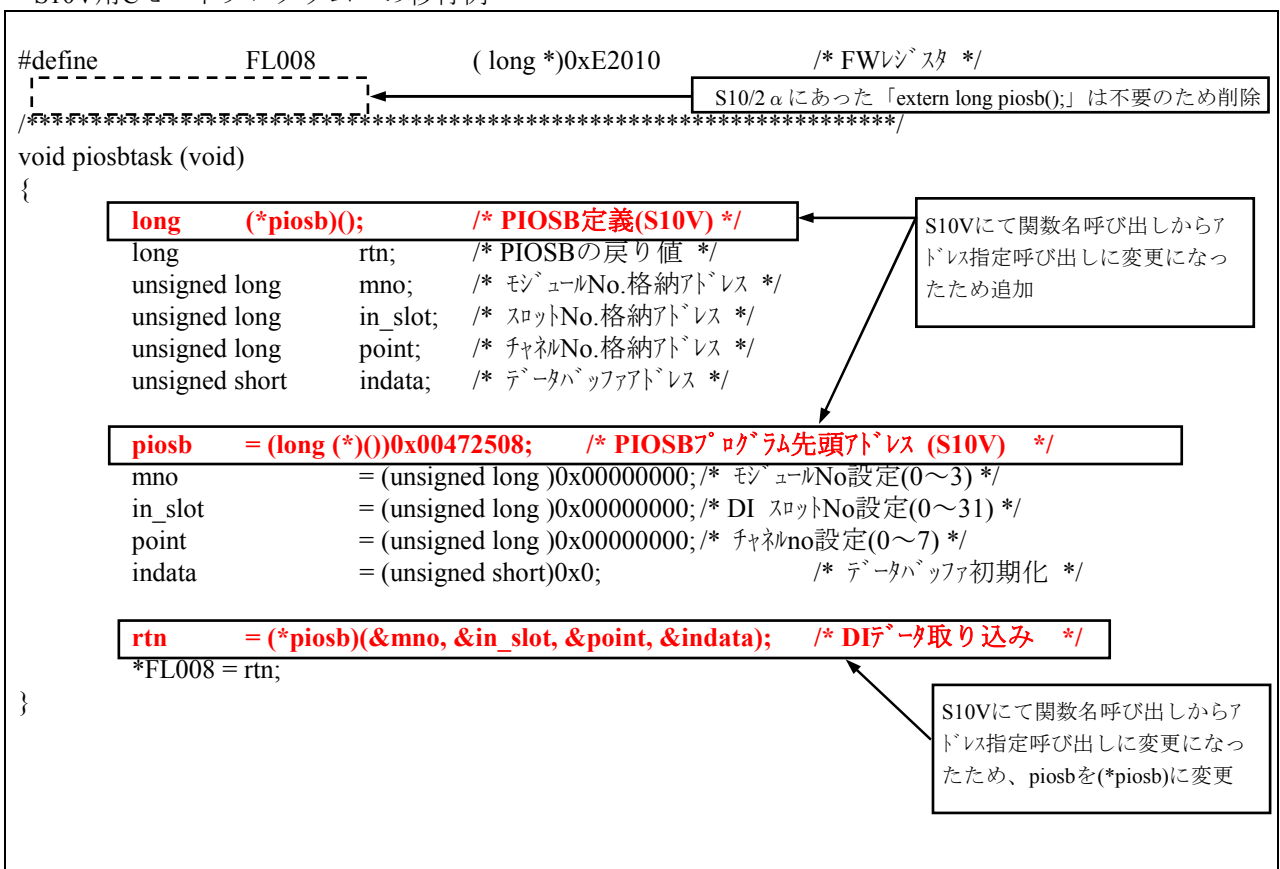

・S10V用Cモードプログラムへの移行例

# 2.4 リプレース手順

## 2.4.1 概略手順

S10/2αから S10V へのリプレースは以下の手順で行います。

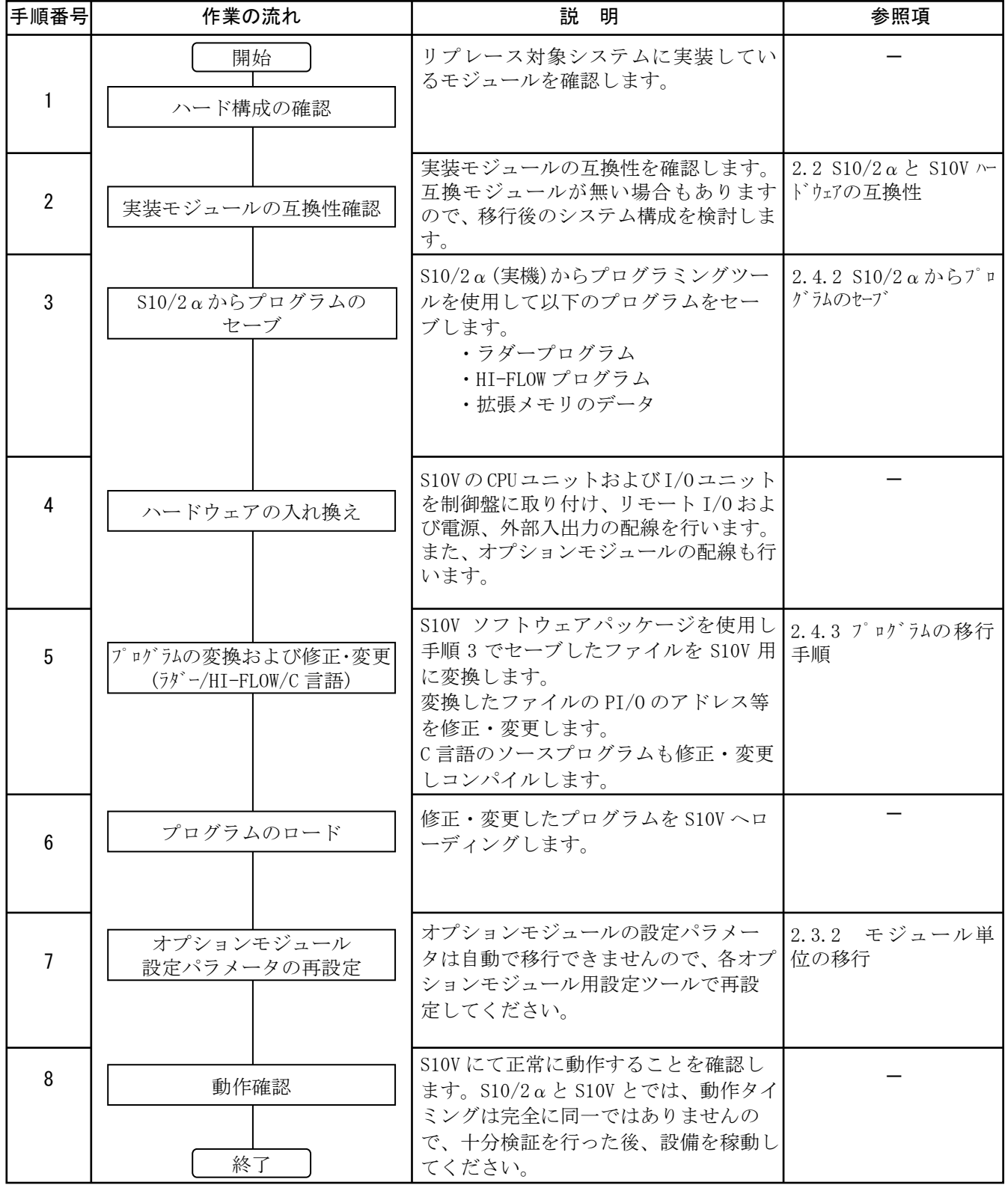

# 2 S10/2αからS10Vへのリプレース

# 2.4.2 S10/2αからプログラムのセーブ

S10/2α(実機)からプログラムを受信しファイルとしてセーブします。S10/2αにて使用していたプロ グラミングツールによりセーブ方法が異なります。

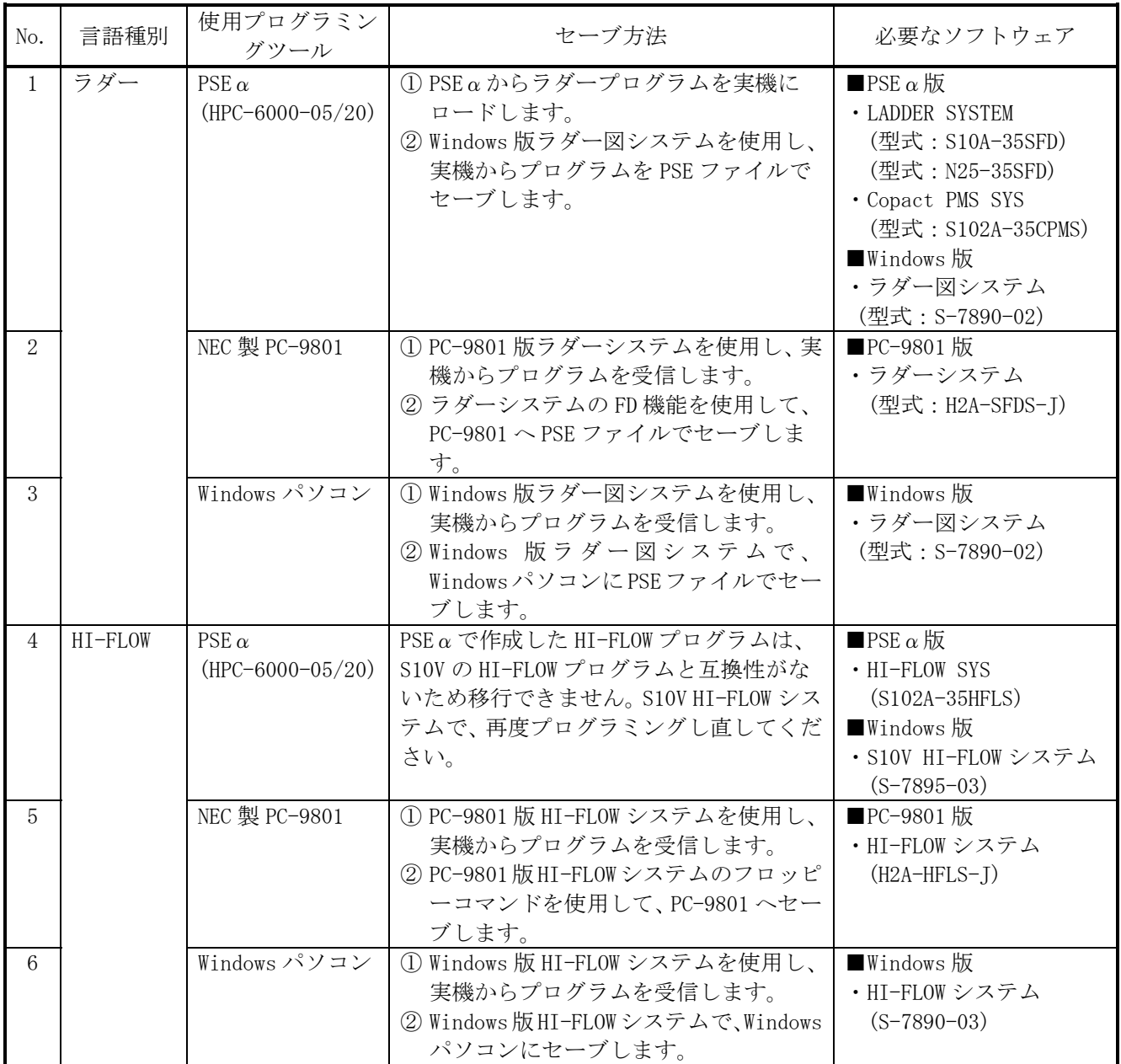

## 2.4.3 プログラムの移行手順

(1)ラダープログラムの移行手順

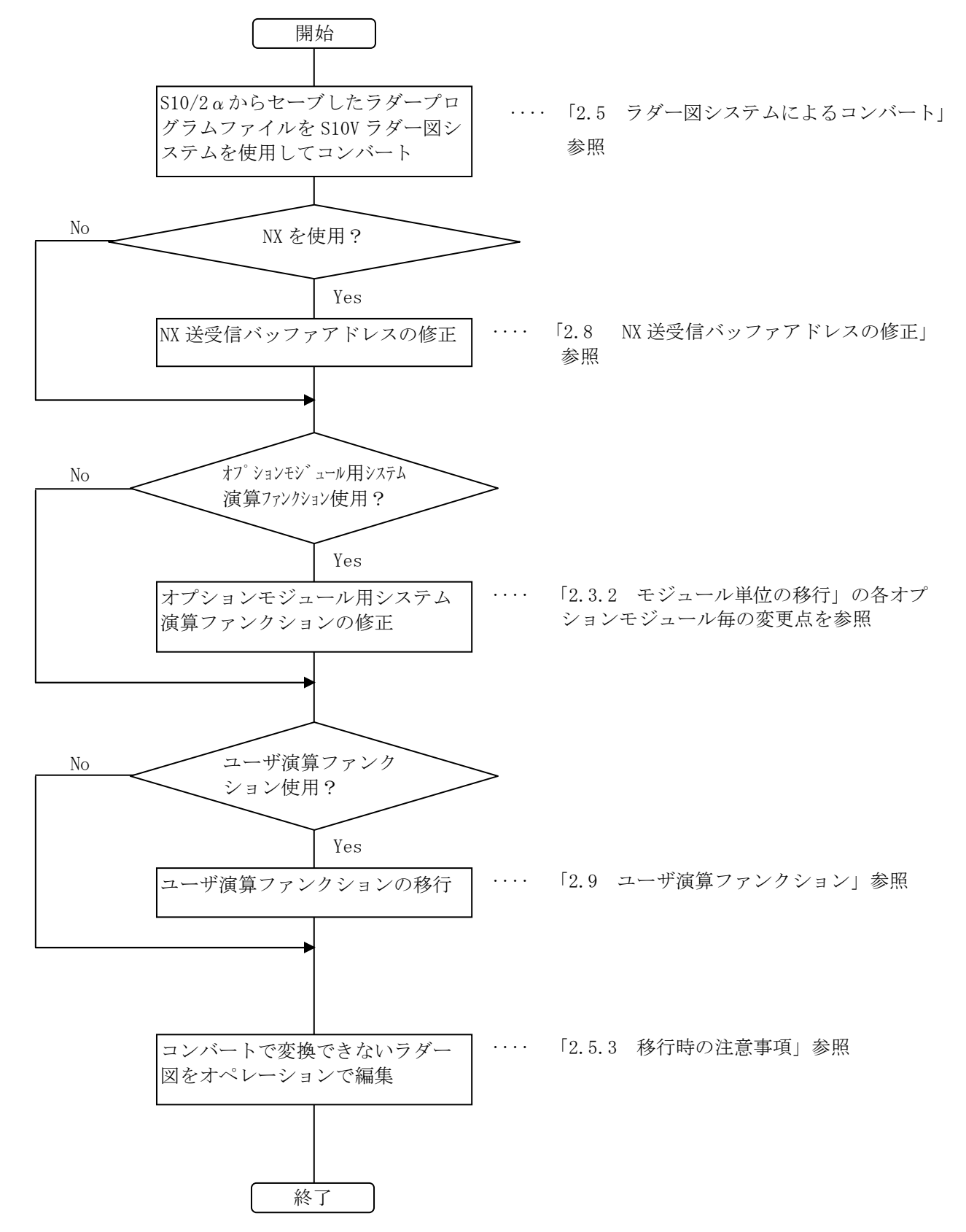
(2)HI-FLOW プログラムの移行手順

S10/2αからセーブした HI-FLOW プ ログラムファイルを S10V HI-FLOW システムを使用して変換 開始 終了 ‥‥ 「2.6 HI-FLOW プログラムの移行」参照

(3)C 言語プログラムの移行手順

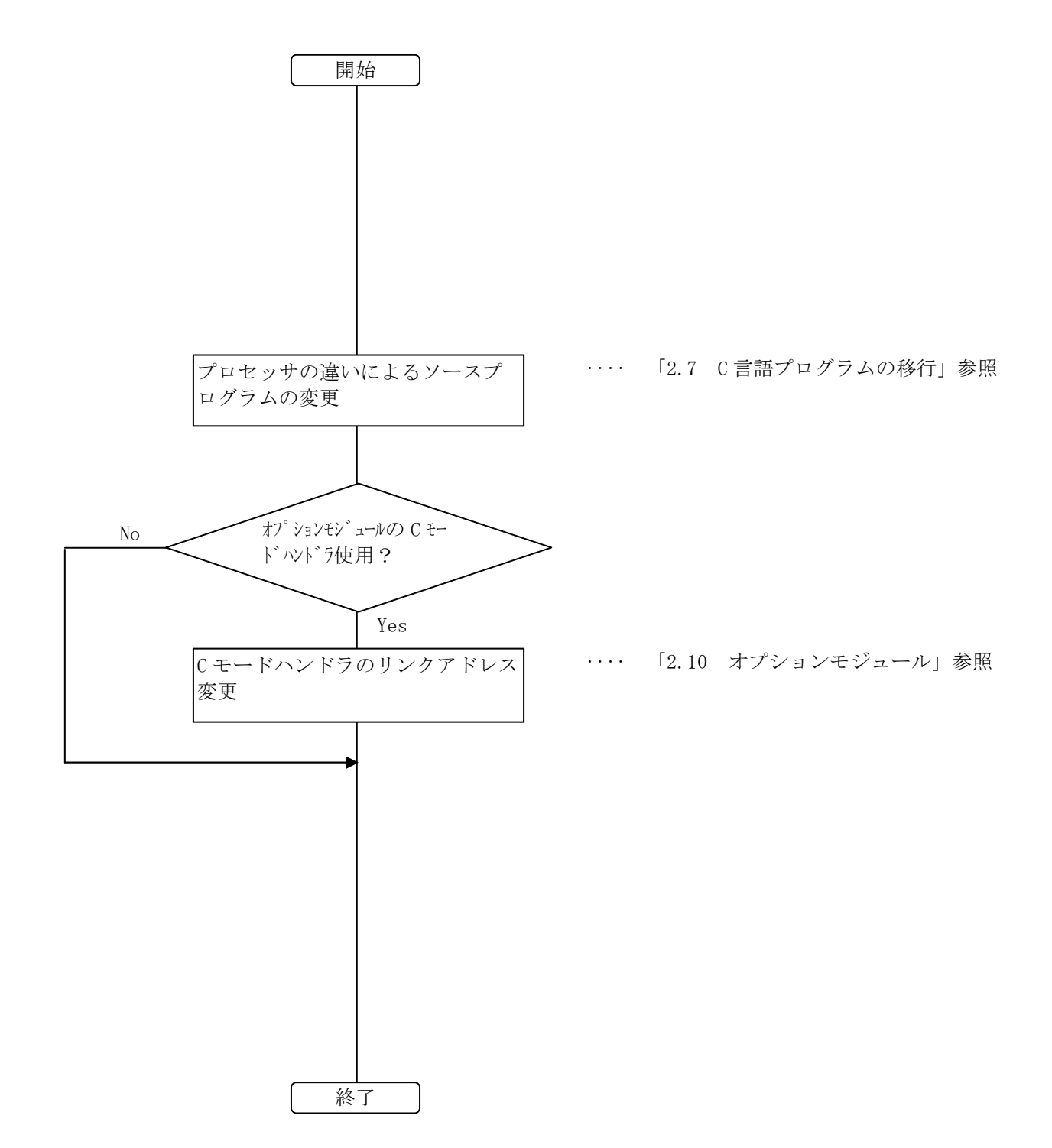

(4)その他の手順

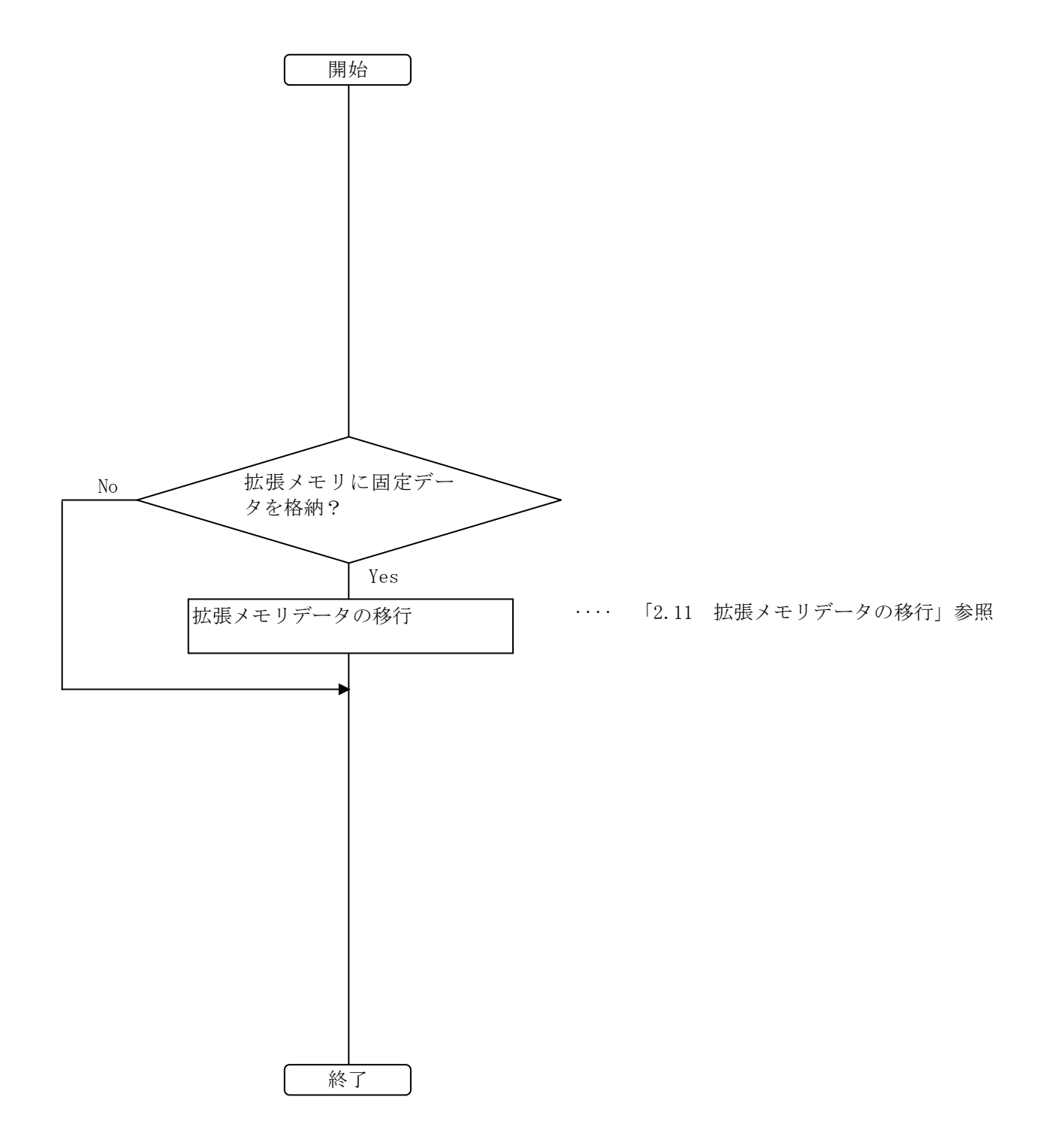

## 2.5 ラダー図システムによるコンバート

## 2.5.1 ラダープログラムの変換 (コンバート) 操作手順

S10Vでのラダーの表記形式は、水平ラダーとなります。S10/2  $\alpha$ , S10miniの右下がりラダープログラ ムを水平ラダープログラムに変換(コンバート)する機能をコンバータと呼びます。S10Vラダー図システ ムがサポートしているコンバート機能により、S10/2αシリーズ、S10miniシリーズで作成した右下がり ラダープログラムをS10Vの水平ラダーに移行できます。

- ① [ユーティリティ]メニューから[コンバータ]を選択します。
- ② [ファイルを開く]画面が表示されます(下図参照)。

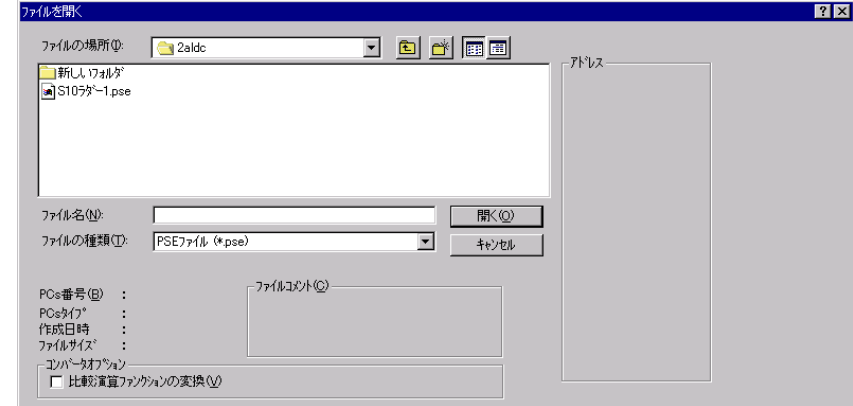

- ③ [ファイルを開く]画面において、コンバート元となる水平ラダープログラムに変換したい右下 がりラダープログラムファイル(拡張子が"PSE"、または"WLD")を選択します。
- ④ 開く ボタンを選択(クリック)すると、[ファイルを開く]画面が消え、選択した右下がり ラダープログラムファイルが水平ラダープログラムに変換されます。変換された水平ラダープログ ラムはラダーシートに表示されます。
- ⑤ コンバート中のラダープログラムにNX/Ladder-S10のバージョン02-00以前のNX演算ファンクショ ン(SAT/ACP命令でパラメータが'H'で始まるアドレス形式のもの)が含まれていると、下記メッ セージが表示されます。

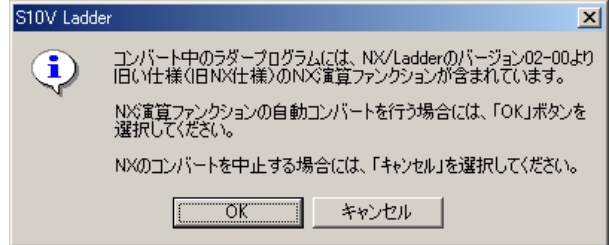

NX演算ファンクションのコンバートを行う場合は OK ボタンを選択 (クリック) し、コン バートを開始してください。NX演算ファンクションのコンバートを行なわない場合は、 キャンセル を選択(クリック)して下さい。( キャンセル を選択した場合、NXのコンバートを行いません)。 NX演算ファンクションのコンバート手順の詳細は、ソフトウェアマニュアル オペレーション NX/Tools-S10V For Windows (SVJ-3-137) の「3.5 旧NX/Ladderを使用しているラダー図プログラム のコンバート」を参照してください。

⑥ NX演算ファンクションのコンバートを開始すると、演算ファンクションのパラメーター(Hで始 まるアドレス形式のもの)及びパラメーターの指定先(テーブルのアドレス)をチェックしま す。

演算ファンクションのパラメーターに指定されたアドレスがラダープログラムファイル(pse) に含まれていない場合は(a)のメッセージを、指定されたアドレスがワードレジスター以外を 指定している場合は(b)のメッセージを表示し、該当するNX演算ファンクションのコンバー トを行いません。

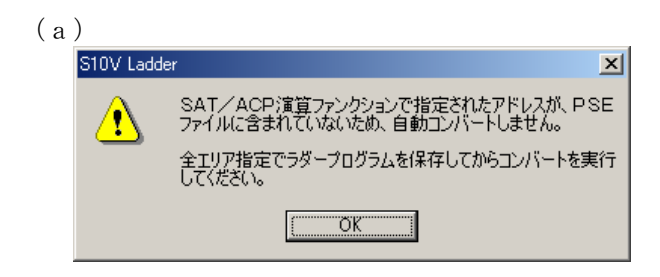

(b)

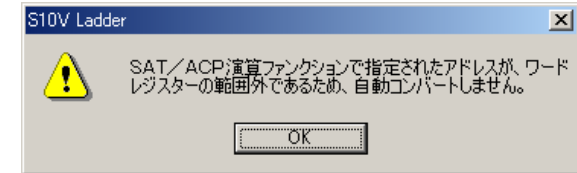

⑦ NX演算ファンクションのパラメーター情報が正常な場合、旧NXのテーブル情報を保存するため に下図のダイアログが表示されます。保存先及びファイル名を指定し、 保存 きを選択してくだ さい。

(保存ファイル名は、デフォルト "S10VLadder\_TCDtable.txt"と表示されますので、必要に応 じてファイル名を変更してください)

保存 が選択されると、旧NXのテーブル情報を指定したファイルに保存します。

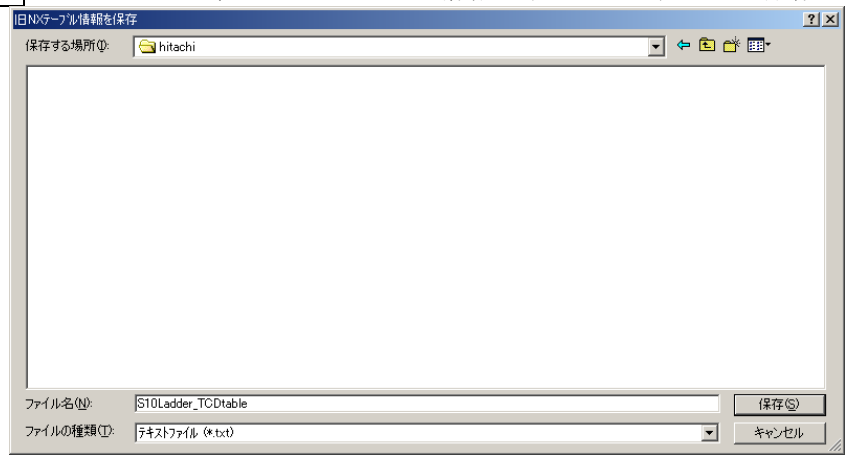

- ※ ここでファイルに保存した旧NXのTCDテーブル情報を参考に、NX/Tools-S10Vを用いて設定 してください。
- ⑧ 変換された水平ラダープログラムをコンパイルします。 コンパイルは、「ユーティリティ]メニューから「一括コンパイル]を選択して行います。
- ⑨ コンパイルが正常に終了しなかった場合は、アウトプットウィンドウに表示されたエラーメッ セージに従ってエラーを取り除いてください。

#### 2.5.2 操作上の注意

- コンバートされた結果(エラー数、およびエラー内容)はアウトプットウィンドウに表示されま す。
- エラーが発生した場合、アウトプットウィンドウに表示されたエラーメッセージをダブルクリッ クすることにより該当のエラー発生箇所(回路)にジャンプします。
- **●** コンバート機能では、回路の変換(右下がりから水平)以外にS10/2α,S10miniとの共通情報 (PCsエディション情報、ユーザ演算ファンクション情報、CPU間リンクモジュール情報、アナ ログカウンター情報、TUC設定値、PIO-RAMエリア(DWレジスタやFWレジスタなど))を反映し ます。

以下の情報は、ラダー図システムのVerRev:01-15以前のコンバート機能では反映されません。

- ・CPU間リンク送信エリア
- ・CPU間リンク動作モード
- ・アナログカウンター情報

DWレジスタ、FWレジスタのデータは、次の表に示すようにラダープログラムの保存や送受信時 のエリア指定によって、ラダープログラムに含まれない場合があります。これらのデータもコン バートする際は、指定するエリアに注意してください。例えば、FWレジスタのデータをS10/2α →S10Vにコンバートする場合、S10/2αにて「シーケンス+ワーク」または「全エリア」を指定 して保存し、S10Vへコンバート後、「シーケンス+ワーク」または「全エリア」指定にてS10V へ送信する必要があります。

|                | ○:保存あり、×保存なし |        |          |  |  |  |
|----------------|--------------|--------|----------|--|--|--|
| NO.            | エリア指定        | DWレジスタ | FWレジスタ   |  |  |  |
|                | シーケンス        | ×      | $\times$ |  |  |  |
| $\overline{c}$ | シーケンス+データ    |        |          |  |  |  |
| $\mathbf{3}$   | シーケンス+フェンス   |        | X        |  |  |  |
|                | シーケンス+ワーク    |        |          |  |  |  |
| 5              | 全エリア         |        |          |  |  |  |

表2-7 エリア指定とDW,FWレジスタ保存の有無

- コンパイル後は必ず、"ユーティリティ"メニューの"PCsエディション"ー"容量変更"、お よび"ユーティリティ"メニューの"UFET"の内容を確認してください。ユーザ演算ファンク ション(UFET)は送信アドレスが反映されませんので、送信アドレスを設定する必要がありま す。
- ラダープログラムにアナログカウンター及びCPU間リンクモジュールの設定が含まれている場 合、各設定情報が変換されます。

変換された設定は、下記の方法で確認できます。

① アナログカウンター設定

「ユーティリティ]メニューの「PCsエディション] -> [アナログ カウンタ]画面で確認します。

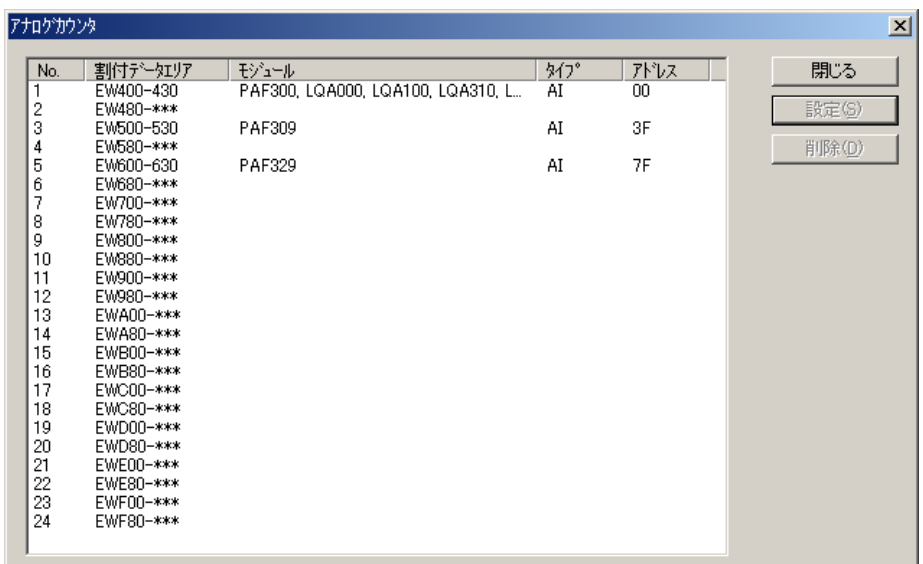

変換後の設定が変換前の設定と相違がないか確認してください。

② CPU間リンクモジュール設定

S10Vへラダープログラムの送信を行った後に、CPU間リンクシステムを起動し、変換後の 設定が変換前の設定と相違がないか確認してください。

## 2.5.3 移行時の注意事項

- S10Vは、S10/2αシリーズ、S10miniシリーズに比べて処理性能が向上しています。そのため、ラ ダープログラムの処理時間が短くなりタイミングが変わる可能性がありますので、移行後は十分 に動作確認を行った後に設備を稼動してください。
- 演算ファンクションでアドレスをイミディエート値として指定している場合は、S10Vで対応し ていないアドレスを変換しません。水平ラダープログラムに変換後、アドレスを修正してくださ い。特に拡張メモリを使用していた場合は、S10Vでは対応するアドレス空間がありませんの で、必ず修正してください。
- LPUモジュールVerRev:02-05以前のS10Vでは、ハードウェアの制限からロングワード型レジス ターはロングワード境界でアクセスするレジスター番号(XL000, FL004等)を指定する必要があ り、ワード境界のレジスター番号を指定(XL010, FL003など)できません。コンバート機能で は、これらを修正しません。奇数番号のロングワード型レジスターはコンパイル時にエラーが出 力されますので、偶数番号のロングワード型レジスターとなるように修正してください。 (LPUモジュールVerRev:02-06以降は下記の修正は不要です)

[修正例]

(修正前) (修正後)  $XL010 \rightarrow XL000$  $FL003 \rightarrow FL004$ 

以下にロングワード型レジスターに指定可能なナンバーの一覧を示します。

ロングワード型レジスター指定可能ナンバ一覧(VerRev:02-06以降のLPUは除く)

| レジスター種別           | レジスターシンボル                       | 指定可能ナンバ                                               |  |  |
|-------------------|---------------------------------|-------------------------------------------------------|--|--|
| I/Oレジスタ (ロングワード型) | XL, JL, YL, QL, GL, AL, RL, ML, | XL020,LBL0040のように、□の部                                 |  |  |
|                   | KL, TL, UL, CL, NL, PL, VL, EL, | 分が偶数の場合のみ入力可能                                         |  |  |
|                   | ZL, SL, LBL                     |                                                       |  |  |
| ワークレジスタ(ロングワード    | DL, FL, LWL, LXL, IL, OL        | DL00 <mark>6</mark> , LWL000 <mark>8</mark> のように、□ の部 |  |  |
| 型)                |                                 | 分が偶数の場合のみ入力可能                                         |  |  |

● ラダーPUSH/POP命令のFIFOデータテーブルは、S10/2αシリーズ、S10miniシリーズとS10Vシ リーズでは異なるため、アクセスするラダープログラムの修正が必要です。

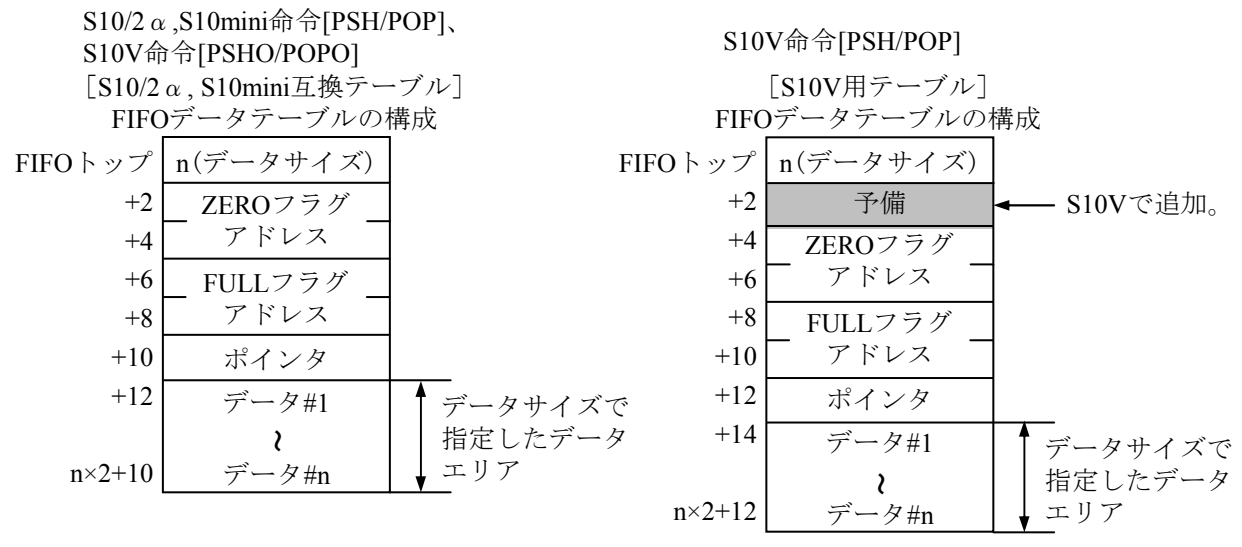

図2-3 FIFOデータテーブル構成 (S10/2 $\alpha$ 、S10mini、S10V)

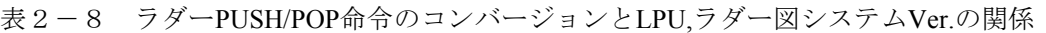

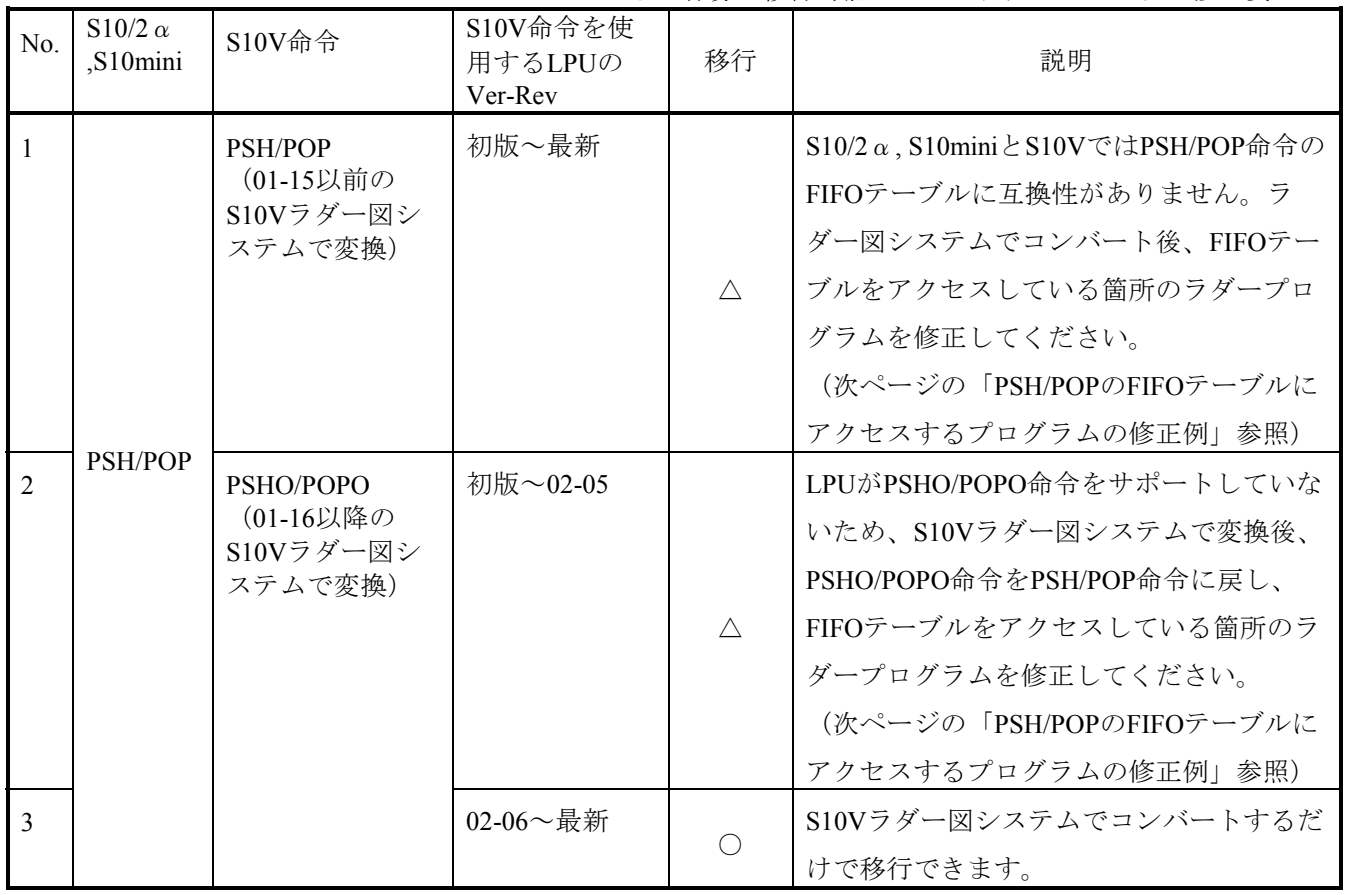

○:容易に移行可能 △:ラダープログラム修正要

<PSH/POPのFIFOテーブルにアクセスするプログラムの修正例>

FIFOテーブル先頭をDW000とし、データサイズ100、ZEROフラグ=R100、FULLフラグ=R101とした場合

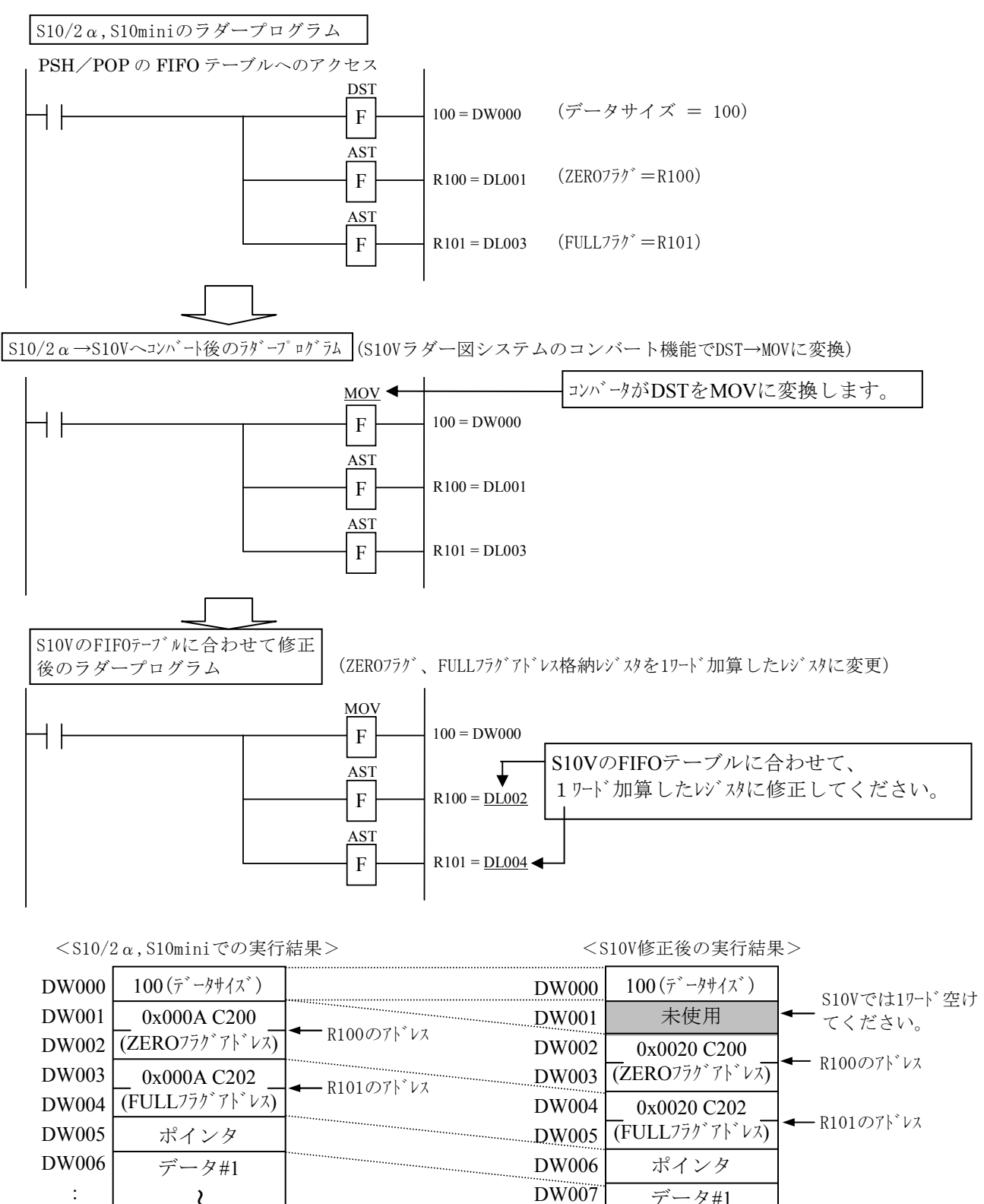

:

~データ#n

データ#n

また、ラダー図システムでコンバートした後のコンパイル、送信時に下記メッセージが表示される場 合があります。

① コンパイル時に表示されるダイアログボックス

LIW/LOWレジスターを含むラダープログラムをコンパイルしようとした場合、下記メッセー

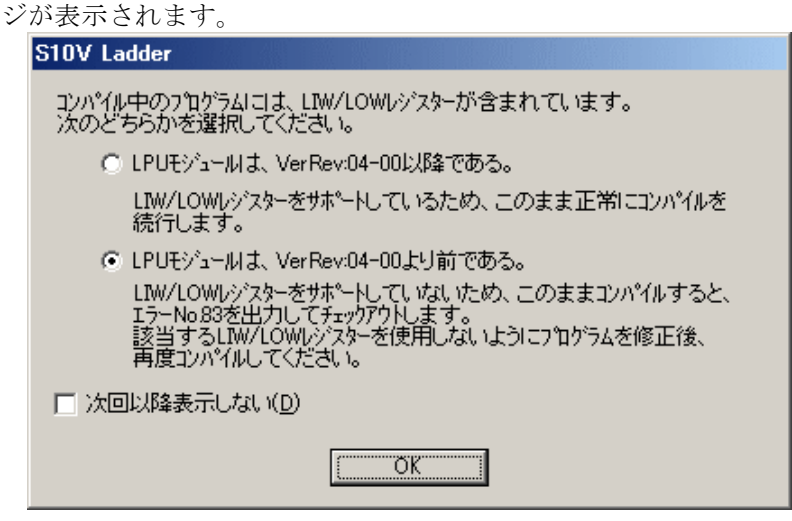

LPUモジュールVerRev:04-00より前の場合は、「LPUモジュールは、VerRev:04-00より前である。」 を選択し、表示にしたがってラダープログラムを修正するか、LPUモジュールをVerRev:04-00以 降のものに変更してください。

LPUモジュールVerRev:04-00以降の場合は、「LPUモジュールは、VerRev:04-00以降である。」を選 択し、LIW/LOWレジスターを使用してください。

奇数番号のロングワードレジスター、またはPSHO/POPO命令を含むラダープログラムをコン パイルしようとした場合、下記メッセージが表示されます。

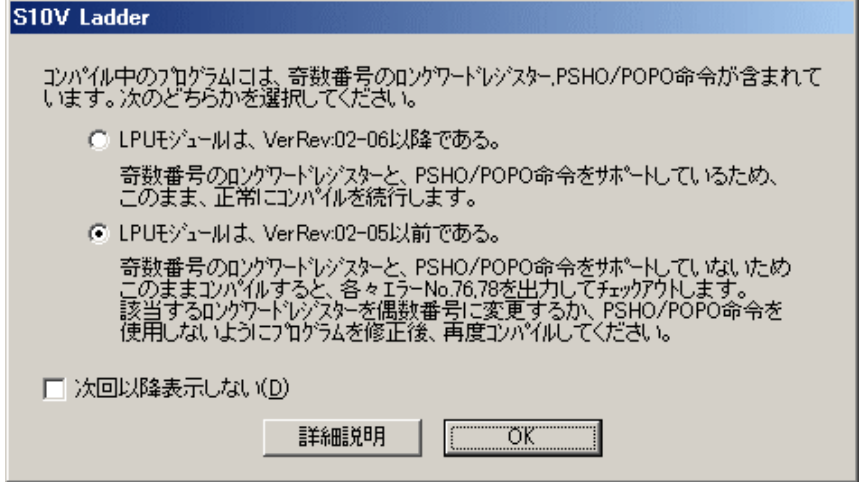

LPUモジュールVerRev:02-05以前の場合は、「LPUモジュールは、VerRev:02-05以前である。」を選 択し、PSHO/POPO命令をPSH/POPに変更してください。また、FIFOテーブルに互換性がありま せんのでプログラムも修正してください。

LPUモジュールVerRev:02-06以降の場合は、「LPUモジュールは、VerRev:02-06以降である。」を選 択し、PSHO/POPO命令を使用してください。

② ラダープログラム送信時に表示されるダイアログボックス

LPUがVerRev:04-00より前のS10Vに、LIW/LOWレジスターを含むラダープログラムを送信し

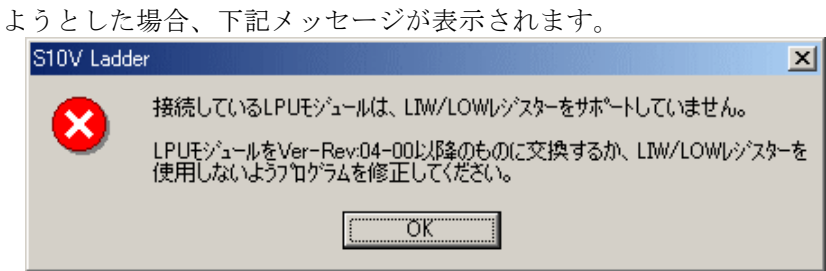

表示にしたがってラダープログラムを修正するか、LPUモジュールをVerRev:04-00以降のもの に変更してください。

LPUがVerRev:02-05以前のS10Vに、奇数番号のロングワードレジスター、またはPSHO/POPO 命令を含むラダープログラムを送信しようとした場合、下記メッセージが表示されます。

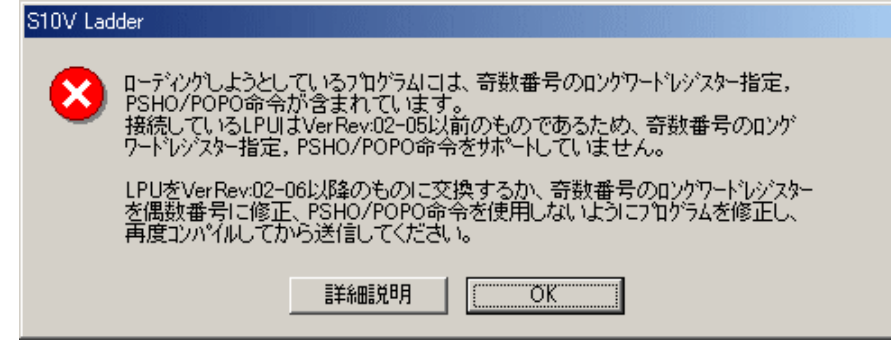

表示にしたがってラダープログラムを修正するか、LPUモジュールをVerRev:02-06以降のもの に変更してください。

● S10/2α、S10miniのラダープログラムでPI/Oアドレスに絶対アドレス(拡張メモリのアドレス) を使用している場合、ラダーコンバート機能ではアドレスを変換しません。S10Vでは拡張メモリ がないため、コンバート後のラダープログラムに対して拡張メモリのアドレスを、LWWなど S10Vで拡張したレジスタに修正してください。

<絶対アドレスを使用しているプログラムの修正例 (0x200000番地をLWW000に変更) >

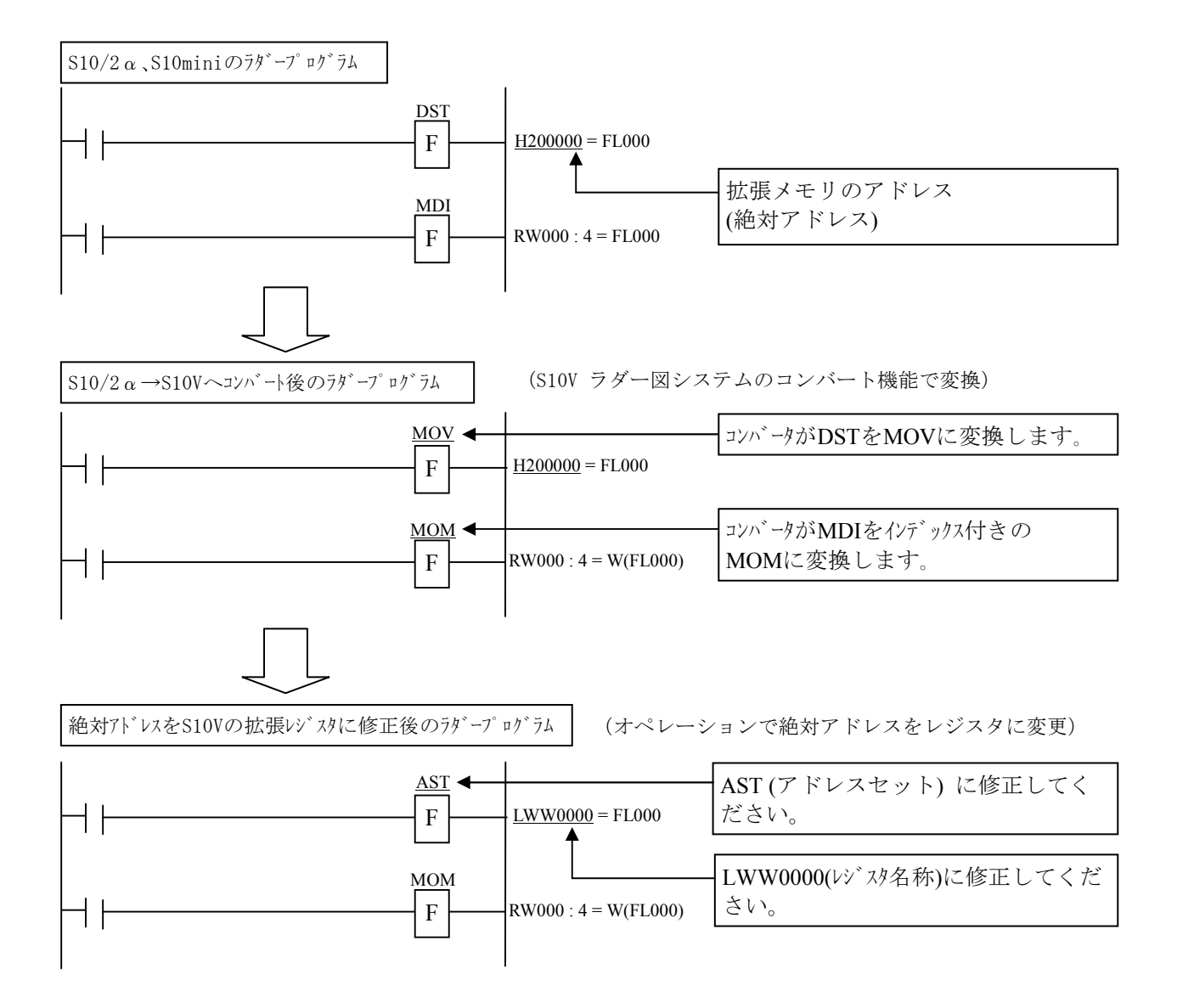

● S10/2α、S10miniでユーザ演算ファンクションのパラメータに、レジスタのアドレスを絶対アド レスで指定している場合、ラダーコンバート機能ではアドレスを変換しません。「2.9.2 S10Vユー ザ演算ファンクションからアクセスするアドレス」を参照し、パラメータを修正してください。

<ユーザ演算ファンクションのパラメータにレジスタを指定しているプログラムの修正例> パラメータにYW000を指定している場合

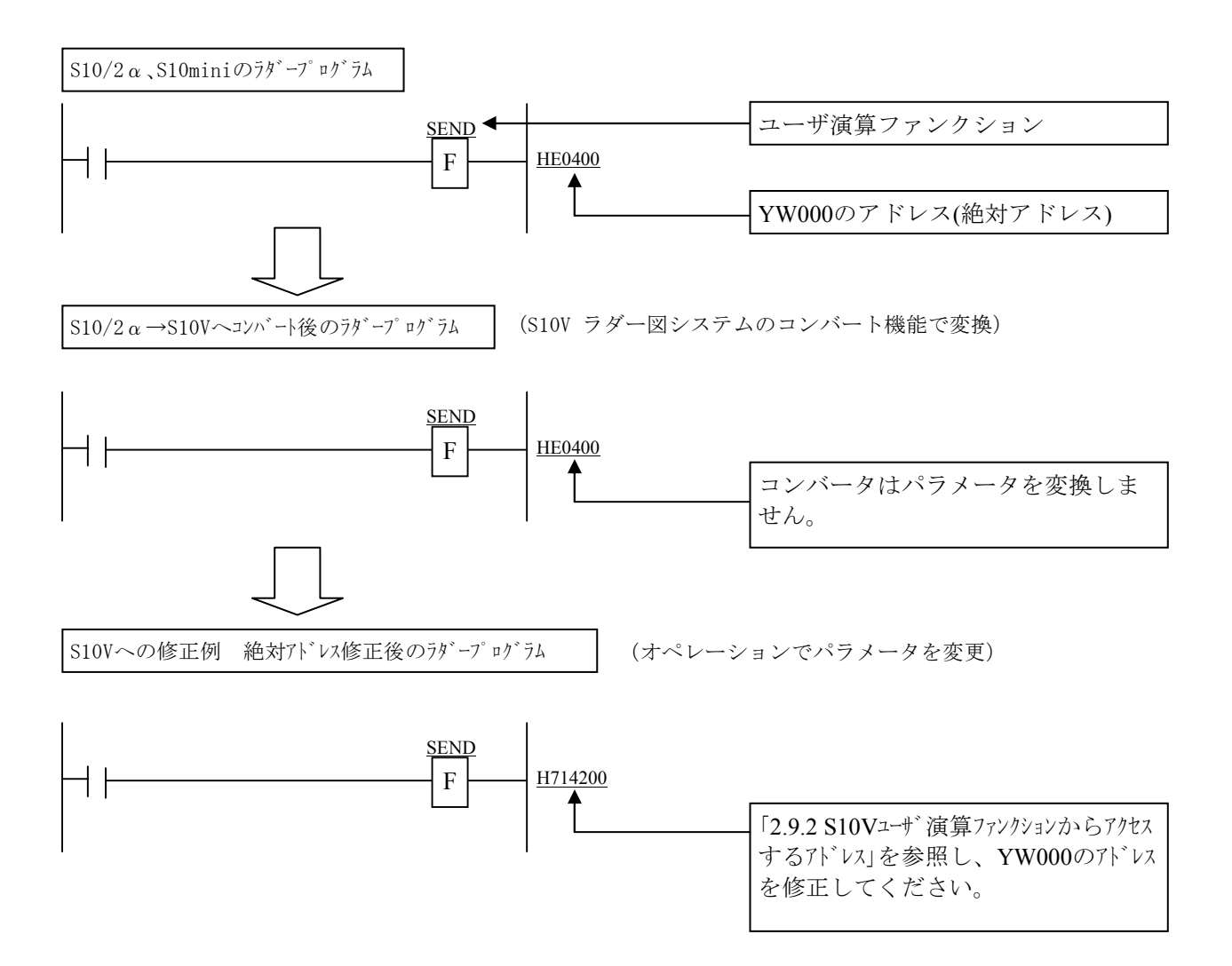

## 2.6 HI-FLOWプログラムの移行

## 2.6.1 コンバート操作手順

S10V HI-FLOWシステムのコンバート機能により、S10/2αシリーズ、S10miniシリーズで作成したHI-FLOWプログラムのソースを読み込んで、S10VのHI-FLOWプログラムに変換することができます。

- ① [ユーティリティ]メニューから[コンバータ]を選択します。
- ② ファイル選択画面が表示されます(下図参照)。

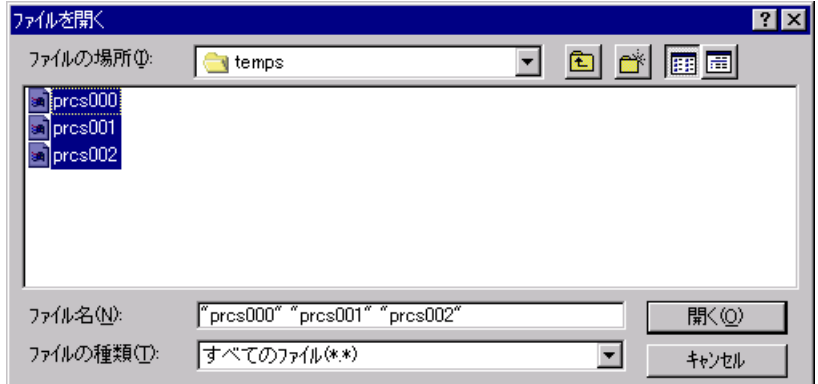

- ③ S10/2αシリーズ、S10miniシリーズで作成したHI-FLOWプログラムは、HI-FLOWプログラムの格 納フォルダ下のtempsフォルダの下に prcsXXX (XXXはHI-FLOWのプロセス番号) という名称で ソースファイルが格納されていますので(※)、コンバートしたいプロセスのファイルを選択します (通常は全ファイル選択)。
- ④ ┃開く┃ボタンを選択(クリック)すると、ファイル選択画面が消えて、選択されたプロセスを 読み込んでHI-FLOWプロセス一覧ウィンドウに表示します。
- ⑤ [ビルド]メニューから[リビルド]を選択し、読み込んだプロセスをコンパイルします。
	- (※)FD機能でHI-FLOWプログラムを保存するとtempsフォルダ下のソースファイルは保存されま せん。「2.6.2 ソースファイル作成手順」に示す手順にてソースファイルを作成して ください。

## 2.6.2 ソースファイル作成手順

 S10/2αシリーズ、S10miniシリーズで作成したHI-FLOWプログラムの格納フォルダ内にソース ファイルが格納されていない場合、下記手順にてソースファイルを作成してください。ソース ファイルが格納されている場合は、操作不要です。

- ① S10/2α,S10miniシリーズのHI-FLOWシステムを起動します。
- ② [ユーティリティ]メニューから[コンバータ]を選択します。
- ③ ファイル選択画面が表示されます(下図参照)。

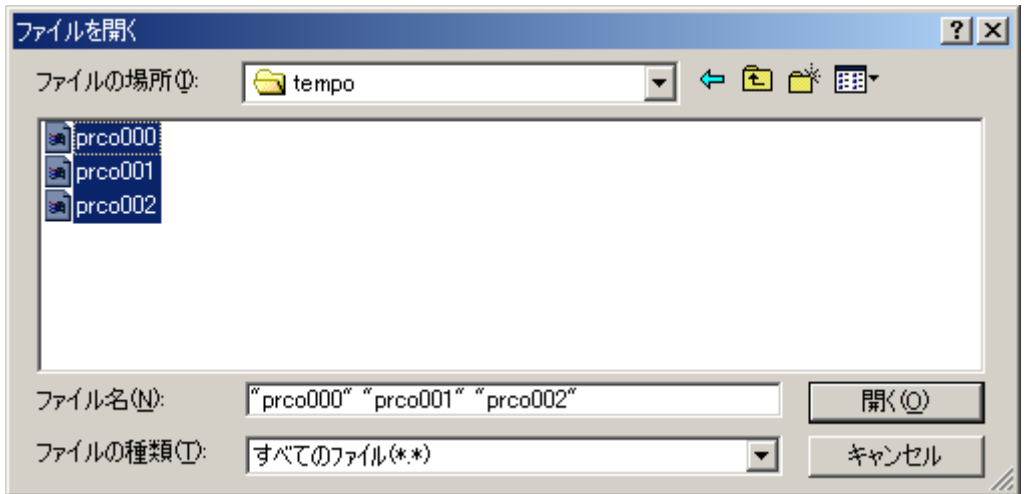

- ④ S10/2αシリーズ、S10miniシリーズで作成したHI-FLOWプログラムはHI-FLOWプログラムの 格納フォルダ下のtempoフォルダの下に prcoXXX (XXXはHI-FLOWのプロセス番号)とい う名称でオブジェクトファイルが格納されていますので、ソースファイルを作成したいプロ セスのオブジェクトファイルを選択します(通常は全ファイル選択)。
- ⑤ 開く ボタンを選択(クリック)すると、ファイル選択画面が消えて、選択されたプロセ スを読み込んでHI-FLOWプロセス一覧ウィンドウに表示します。
- ⑥ [ビルド]メニューから[リビルド]を選択し、読み込んだプロセスをコンパイルします。

 $S10/2a$ シリーズ、S10miniシリーズ用HI-FLOWプログラムのソースファイルが作成されます。

## 2.6.3 操作上の注意

● コンバート機能では、システムエディション情報、システムビット割付情報は反映されません。 これらの情報をデフォルトから変更している場合は、S10Vにて再設定してください。

| システムエディション一覧        |                            | $\vert x \vert$ |
|---------------------|----------------------------|-----------------|
| ユーザーエリア範囲(U):       | 120000<br>140000<br>$\sim$ | ОК              |
| STOP~RUN時スタート条件(S): | 状態保持                       | キャンセル           |
| プログラム転送時プロセス状態(P):  | 列ア                         |                 |
| プロテクトスイッチ(MO:       | 無効                         |                 |
| RUN中書き換え(R):        | 許可                         |                 |
| PI/Oコメント(C):        | 転送する                       |                 |

システムエディション情報

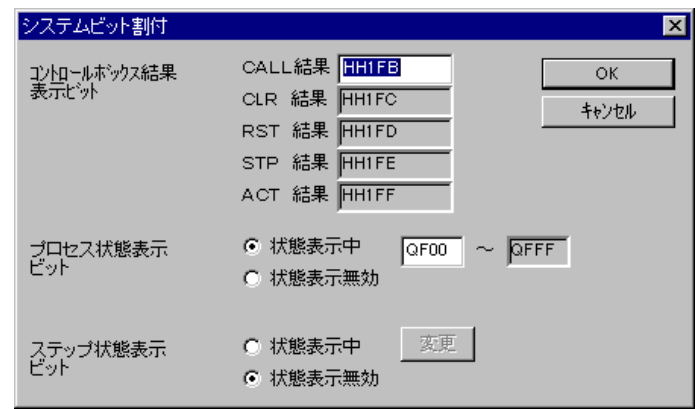

- システムエディション情報の「ユーザエリア範囲」は、S10/2αシリーズ、S10miniシリーズでは HI-FLOWのユーザプログラムの格納エリアに拡張メモリを割当てていましたが、S10VではHI-FLOW用に標準で4MB(システム用:0.5MB、ユーザ用:3.5MB)のエリアを割当てており、十 分な容量がありますので、デフォルトから変更する必要はありません。
- コンバート機能では、PI/Oコメントは反映されません。PI/Oコメントの移行は、「2.6.4 PI/Oコ メントの移行」に示す手順にて行ってください。

システムビット割付情報

## 2 S10/2αからS10Vへのリプレース

#### 2.6.4 PI/Oコメントの移行

PI/Oコメントは、次の手順で移行してください。

- ① S10/2αシリーズ、S10miniシリーズ用のHI-FLOWシステムにて、[編集]メニューの[PI/Oコメ ント]を選択し、PI/Oコメント編集画面を表示します。 [保存]ボタンをクリックし、ファイル名称を指定してPI/Oコメントをファイルに保存します。
- ② S10V用のHI-FLOWシステムにて、[編集]メニューの[PI/Oコメント]を選択し、PI/Oコメン ト編集画面を表示します。 [読み込み]ボタンをクリックし、①で保存したファイル名称を指定してPI/Oコメントを読み込 みます。

#### 2.6.5 移行時の注意事項

- 絶対アドレス指定アクセスの修正 絶対アドレスを指定してアクセスしている場合は、S10/2αおよびS10miniとS10Vのメモリマップ の違いによりアドレスの修正が必要となる場合があります。特にS10/2α,S10miniで拡張メモリを アクセスしていた場合は、別領域を使用するように修正する必要があります。
- FIFO書き込み (PSH), FIFO読み出し (POP) 応用命令のFIFOテーブル構成変更 ラダーと同様、FIFOテーブル構成がS10/2αシリーズ、S10miniシリーズから変更になりました。

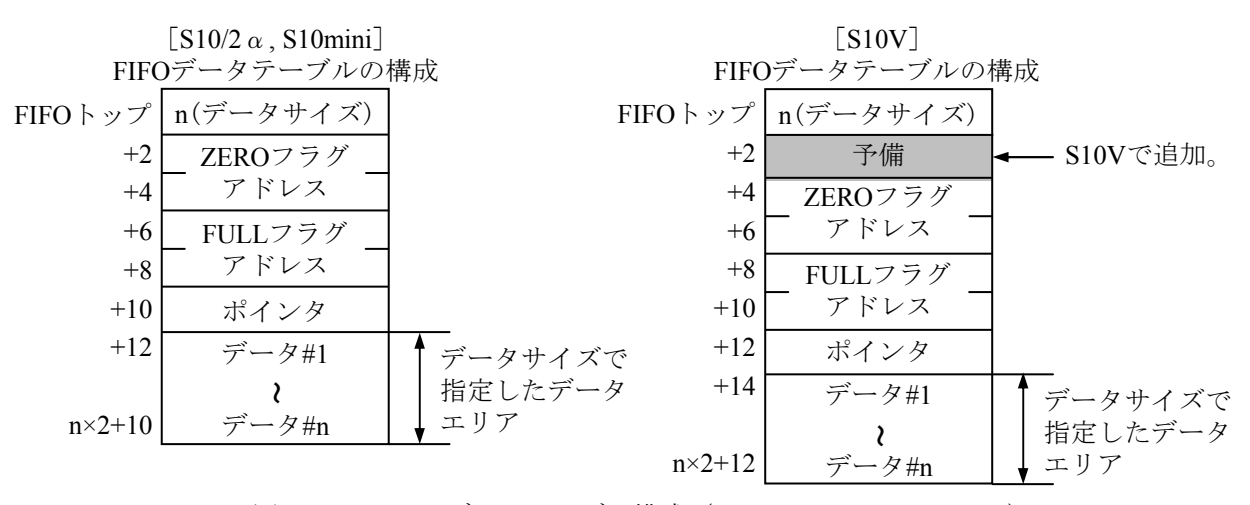

図2-4 FIFOデータテーブル構成 (S10/2α、S10mini、S10V)

この変換はコンバート機能では行いません。ユーザがHI-FLOWプログラムを修正してください。

# 2.7 C言語プログラムの移行

## 2.7.1 絶対アドレス指定アクセスの修正

「6.1.3 S10Vメモリマップ」に示すように、S10VはS10/2αおよびS10miniとメモリマップが異なるた め、絶対アドレス指定でアクセスしている場合、修正が必要となります。

S10Vでは、S10/2α,S10miniと互換のレジスタをサポートしていますが、S10/2α,S10miniで以下のアド レスを絶対アドレス指定でアクセスしている場合、修正が必要となります。

| N <sub>0</sub> | 域<br>領      | S10/2 $\alpha$ , S10mini $\mathcal{F}$ $\mathcal{F} \cup \mathcal{F}$ | S10Vアドレス                                                        |
|----------------|-------------|-----------------------------------------------------------------------|-----------------------------------------------------------------|
| $\mathbf{1}$   | Xレジスタ(ビット)  | $0x0A0000 \sim 0x0A1$ FFF                                             | $0x240000 \sim 0x241$ FFF                                       |
| $\overline{2}$ | Yレジスタ(ビット)  | $0x0A4000 \sim 0x0A5$ FFF                                             | $0x242000 \sim 0x243$ FFF                                       |
| $\mathcal{R}$  | XWレジスタ(ワード) | $0x0E0000 \sim 0x0E01FF$                                              | $0x414000 \sim 0x4141$ FF                                       |
| $\overline{4}$ | YWレジスタ(ワード) | $0x0E0400 \sim 0x0E05FF$                                              | $0x414200 \sim 0x4143$ FF                                       |
| $\sim$         | 拡張メモリ       | $0x100000 \sim 0x4$ FFFF                                              | 対応アドレスなし。S10V<br>にて拡張したPI/Oエリア<br>またはCMUのグローバル<br>(GLB)エリアに変更要。 |

下記にS10Vにて拡張したPI/Oエリアを示します。

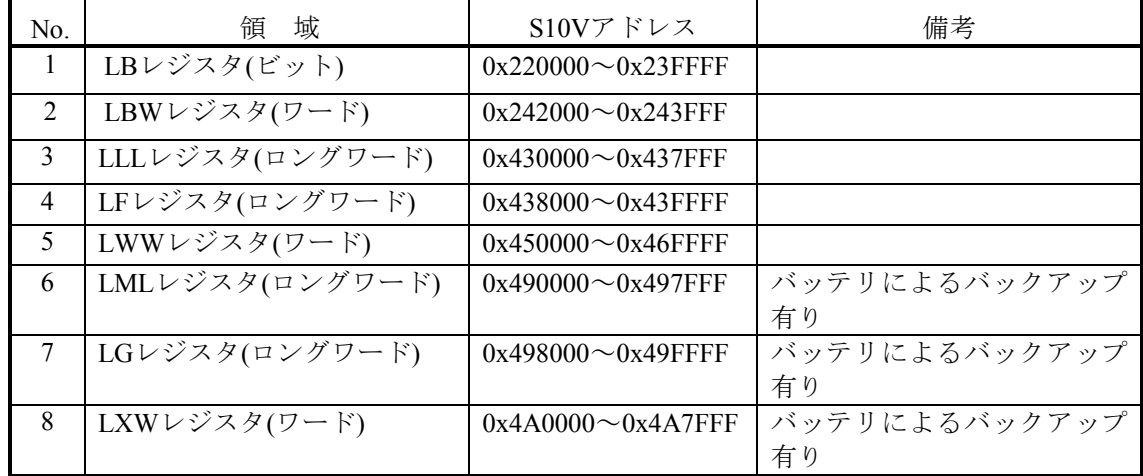

下記にCMUのグローバルエリア(GLB)を示します。

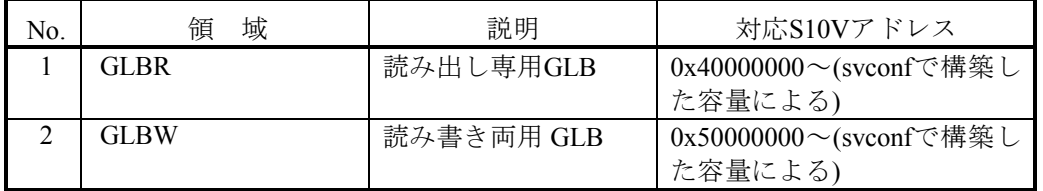

CMUのグローバル(GLB)を使用する場合は、絶対アドレスではなくsvdfsコマンドで指定したGLB名称 を使用してください。詳細は「ソフトウェアマニュアル オペレーション RPDP/S10V For Windows(R)(マニュアル番号:SVJ-3-133)」を参照してください。

### 2.7.2 バイトアクセスの修正

S10/2αシリーズおよびS10miniのPI/Oエリアはバイトアクセスが可能でしたが、S10VのPI/Oエリアは バイトアクセスができません。したがって、CプログラムでPI/O-RAMに対しバイトアクセスしている場 合はワードアクセスまたはロングワードアクセスに修正してください。S10/2αシリーズおよびS10mini のPI/O-RAMアドレスは、「6.1.1 S10/2αおよびS10miniメモリマップ」のPI/Oビット形およびPI/Oワード 形を参照してください。S10VのPI/O-RAMアドレスは、「6.1.3 S10Vメモリマップ」のPI/O-RAMビット エリアアドレスマップおよびワードエリアアドレスマップを参照してください。

## 2.7.3 アラインの違い

アラインとは、データの配置される境界アドレスのことであり、S10/2α,S10miniはCモード用のプロ セッサに68000系のプロセッサを使用していましたが、S10Vでは高速化のためRISCプロセッサのSHマ イコンを採用しています。プロセッサの違いにより以下に示すようにアラインの違いが生じるため、メ モリのアクセスの仕方や構造体のコーディングの仕方によりプログラムの修正が必要となります。

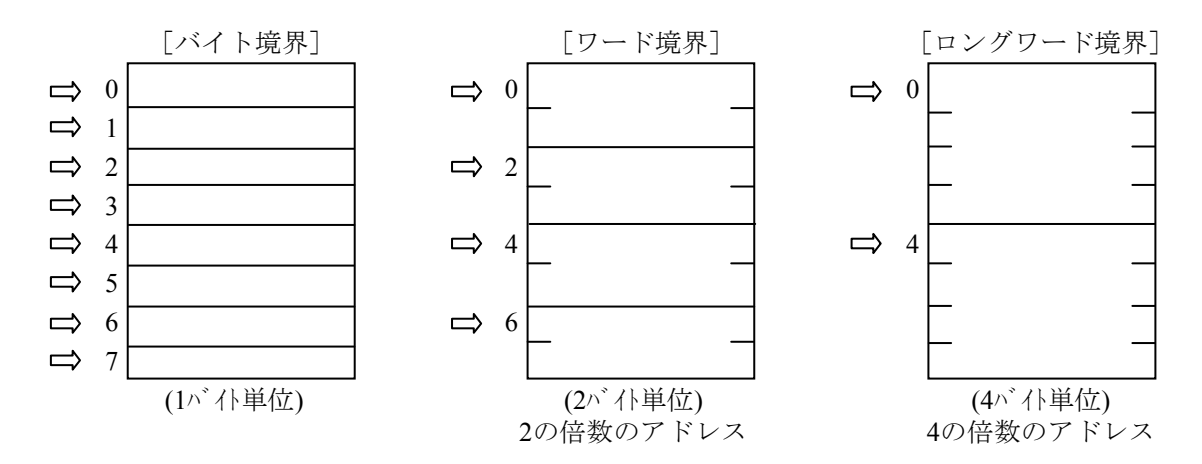

#### S10/2α(CPU型式: LWP000):

ワードアラインを採用しています。1バイトデータ(char)はバイト境界、2バイトデータ (short)と4バイトデータ(long, int)はワード境界に配置されます。奇数アドレスに2バイトや4 バイト単位でアクセスするとアドレスエラーとなります。

S10/2  $\alpha$  E, H, Hf (CPU型式: LWP040, LWP070, LWP075), S10mini全モデル:

アラインによる制限はありません。1バイトデータ(char)はバイト境界、2バイトデータ (short)と4バイトデータ(long, int)はバイト境界、ワード境界どちらにも配置できます。

S10V :

ナチュラルアラインを採用しています。1バイトデータ(char)はバイト境界、2バイトデー タ(short)はワード境界、4バイトデータ(long, int)はロングワード境界に配置しなければなり ません。奇数アドレスに2バイトや4バイト単位でアクセス、またはロングワード境界では ないアドレスに4バイト単位でアクセスするとプログラムエラー (Data Alignment Error) と なります。

(1)ワード境界ではないアドレスに対する2バイト単位のアクセスの修正

S10/2α,S10miniで、ワード境界ではないアドレスに2バイト(word)単位でアクセスしていたプログラム をS10V用に変更する場合、アクセスするアドレスを変更するか、1バイト(char)単位で2回に分けてアク セスするよう修正する必要があります。2バイト(word)単位のアクセスを1バイト(char)単位で2回に分け てアクセスするように修正する場合の例を示します。

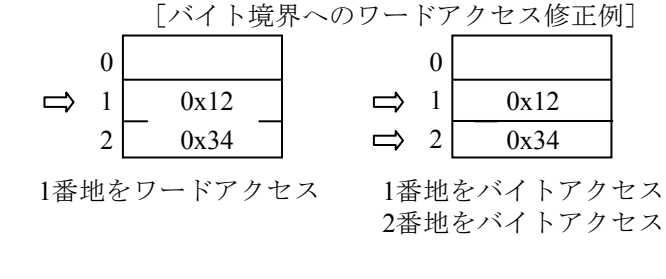

<修正前>

```
*(short *)0xE0101 = 0x1234;
```
- <修正後>
	- \* (char \*)  $0xE0101 = 0x12$ ;
	- \*(char \*) $0xE0102 = 0x34$ ;

(2)ロングワード境界ではないアドレスに対する4バイト単位のアクセスの修正

S10/2α,S10miniで、ロングワード境界ではないアドレスに4バイト(long, int)単位でアクセスしている 場合も同様に、アクセスするアドレスを変更するか、2バイト(short)単位で2回に分けてアクセスするよ う修正する必要があります。4バイト(long, int)単位のアクセスを2バイト(short)単位で2回に分けてアクセ スするように修正する場合の例を示します。

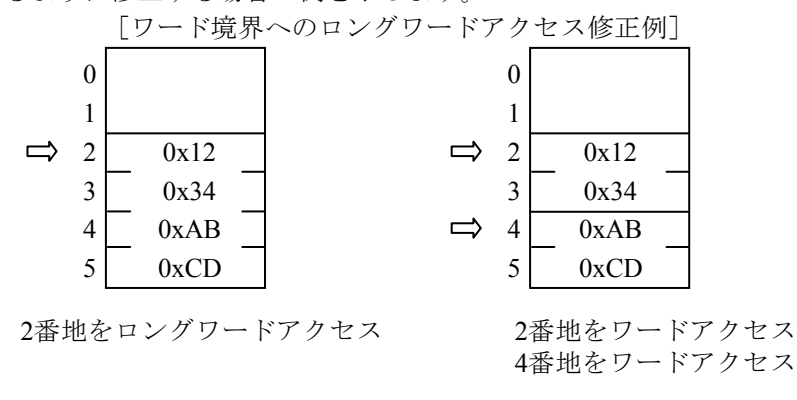

<修正前>

```
*(long *) 0xE0102 = 0x1234abcd;
```
<修正後>

\*(short \*) $0xE0102 = 0x1234;$ 

 $*(short *) 0xE0104 = 0xabcd;$ 

#### (3)構造体に関する注意

構造体を使用してコーディングしている場合、アラインの違いによりメモリ上の配置が異なる場合が あります。例えば、次に示すような構造体をコーディングしていた場合、S10/2αおよびS10miniとS10V ではメモリ上の配置が図に示すように異なります。この配置はコンパイラが自動的に行うため、通常こ の違いは問題ありませんが、構造体のメモリ上の配置を意識している場合は修正が必要となります。

[構造体のメモリ配置例] struct { char a; short b; short c; long d; }; struct { char a; short b; short c; short dummy1; long d; };

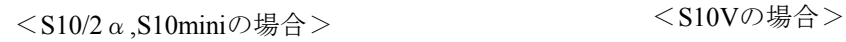

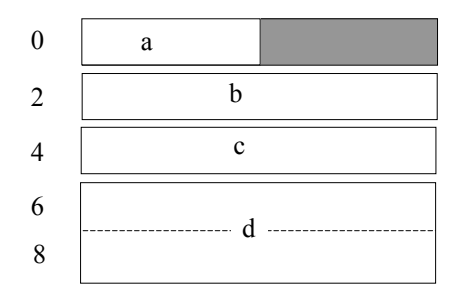

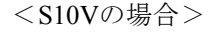

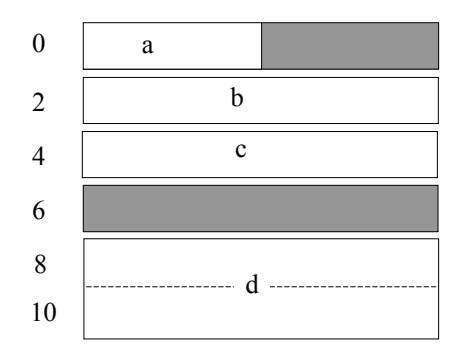

## 2.7.4 タスクのメモリプロテクション

S10/2α,S10miniではタスクから任意の領域の書き込みが可能でしたが、S10Vではタスクに対するメ モリプロテクションを強化しており、タスクのテキスト部やOS領域などは破壊できないようにしてい ます。タスクがプロテクトエリアにアクセスすると、該当タスクはプログラムエラーとなります。以下 に、S10/2α,S10mniとのタスクのプロテクションの違いを示します。

|                                   | タスクのプロテクション              |                   |  |  |  |
|-----------------------------------|--------------------------|-------------------|--|--|--|
| 領域                                | $S10/2 \alpha$ , S10mini | S <sub>1</sub> OV |  |  |  |
| 自タスクのテキスト                         | Read/Write               | Read only         |  |  |  |
| 自タスクのデータ                          | Read/Write               | Read only         |  |  |  |
| 自タスクのBSS                          | Read/Write               | $\leftarrow$      |  |  |  |
| 自タスクのスタック                         | Read/Write               |                   |  |  |  |
| 他タスクのテキスト                         | Read/Write               | Read only         |  |  |  |
| 他タスクのデータ                          | Read/Write               | Read only         |  |  |  |
| 他タスクのBSS                          | Read/Write               | Read only         |  |  |  |
| 他タスクのスタック                         | Read/Write               | Read only         |  |  |  |
| 0S領域                              | Read/Write               | Read only         |  |  |  |
| PI/0メモリ                           | Read/Write               |                   |  |  |  |
| HI-FLOW空間                         | Read/Write               |                   |  |  |  |
| NX用ユーザバッファ                        | Read/Write               |                   |  |  |  |
| GLBR (リート・オンリGLB)                 | Read/Write               | Read only         |  |  |  |
| GLBRW (リート <sup>*</sup> /ライト可GLB) | Read/Write               |                   |  |  |  |
| <b>IRSUB</b>                      | Read/Write<br>Read only  |                   |  |  |  |

表2-9 タスクプロテクションの違い一覧

一例を挙げると、S10/2α,S10miniでは、自タスクのデータ領域のRead/Writeが可能でしたが、S10Vで はデータ領域はRead onlyとなっています。データ領域に割当てた変数をタスクから書換えるとプログラ ムエラーとなりますので、修正が必要となります。

以下の例に示すように、外部変数宣言時、初期値を設定するとデータ領域に、初期値を設定しないと BSS領域に変数が割当てられます。

<データ領域に割当てられるコーディング例>

```
int abc = 1;
  \cdot :
main() { 
    :
}
```
外部変数abcは、初期値を設定しているためデータ領域に割当てられます。

```
<BSS領域に割当てられるコーディング例>
    int abc; 
     :
    main() { 
      :
    } 
  外部変数abcは、初期値を設定していないためBSS領域に割当てられます。
```
データ領域に割当てた変数をタスクから書換えるとプログラムエラーとなりますので、次のような修

正が必要となります。

<タスクから書き換える変数の割当てをデータ領域からBSS領域に修正するコーディング例>

```
■ 修正前
     int abc = 1;
        :
     main() { 
        :
       abc = 2;
     }
```
■ 修正後

```
int abc; 
 :
main() { 
 abc = 1;:
  abc = 2;
}
```
## 2.7.5 NX/ACPプログラムの移行

ユーザプログラムをS10/2α,S10miniからS10Vへ移行する場合、S10/2α,S10miniで使用しているマクロ をS10V用に変更しなければなりません。(S10Vのマクロのパラメータの指定および使用方法は、 NX/ACP-S10Vのマニュアル(マニュアル名称:NXACP For Windows,マニュアル番号:SVJ-3-134)を参 照してください。)

また、S10/2α,S10miniのイニシャル時の運用マクロの使用方法とメッセージ受信時の処理がS10Vで は異なるので注意してください。

| 区分           | 機能概要                                                      | $\frac{\sin(2\alpha \nu)}{\nu}$ $-\pi$ ,<br>S10mini | S <sub>1</sub> OV | 備考                                                   |
|--------------|-----------------------------------------------------------|-----------------------------------------------------|-------------------|------------------------------------------------------|
| 運用マクロ        | NXのイニシャル                                                  | acpinit                                             | $nx$ _init        |                                                      |
|              | DFの立上げ                                                    |                                                     | $nx_dfup$         |                                                      |
|              | DFの停止                                                     |                                                     | nx_dfdwn          |                                                      |
|              | NXの停止                                                     | acpquit                                             | $nx$ quit         | $\leftarrow$                                         |
| マルチキャスト      | メッセージの送信                                                  | putran                                              | nx_put            | $\leftarrow$                                         |
| 通信マクロ        | メッセージの受信                                                  | getran                                              | nx_get            |                                                      |
|              | 常駐バッファからのメッセージ<br>getmsg<br>取得<br>時間起動パラメータの変更<br>sdtimer |                                                     |                   | S10Vは常駐バッファが無い<br>ためマクロ非サポート                         |
|              |                                                           |                                                     |                   | S10Vはマクロ非サポート。                                       |
| 周期起動パラメータの変更 |                                                           | stimer                                              |                   | メッセージ受信処理はイベ                                         |
|              | 時刻起動パラメータの変更                                              | swake                                               |                   | ント待ち型になるためCPMS<br>のマクロ(wake(), cwake())<br>にて代用できます。 |
| 共有メモリ        | 転写メモリの初期化                                                 |                                                     | $nx\_init\_tm$    |                                                      |
| マクロ          | 転写メモリの制御                                                  |                                                     | $nx_ctl_{tm}$     |                                                      |
|              | 転写メモリ情報の取り出し                                              |                                                     | nx_get_tm         |                                                      |
|              | 転写メモリへの書き込み                                               |                                                     | nx_write_tm       |                                                      |
|              | 転写メモリの読み込み                                                |                                                     | nx_read_tm        |                                                      |

表2-10 NX/ACPマクロの比較一覧

## 【イニシャル時の運用マクロの使用方法】

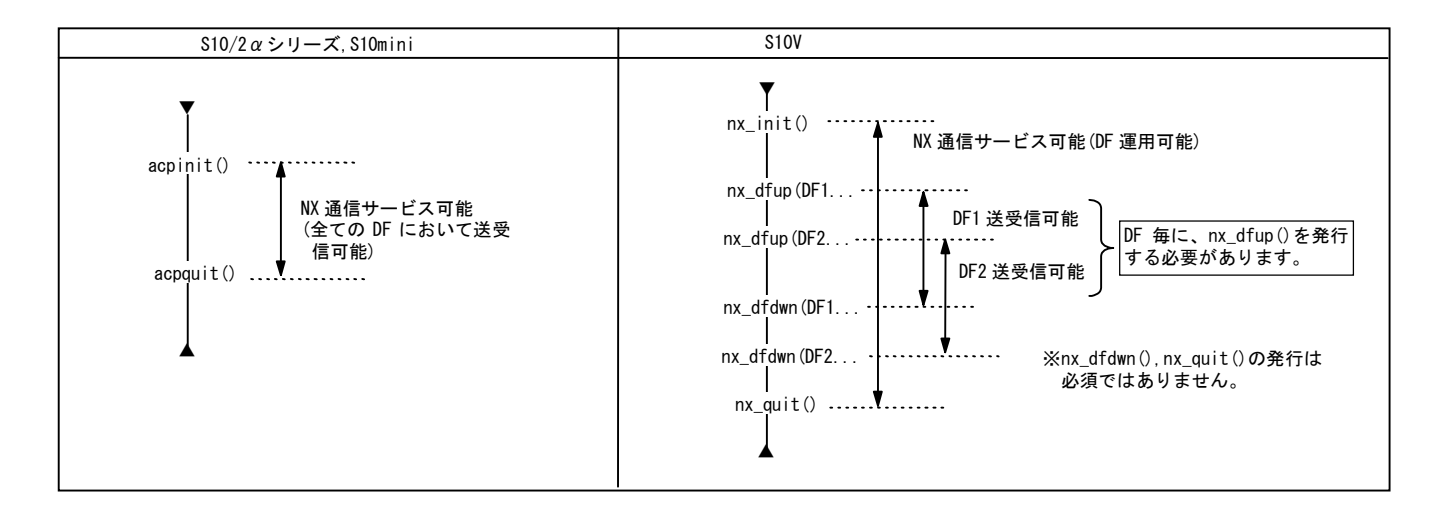

## 【メッセージ受信時の処理】

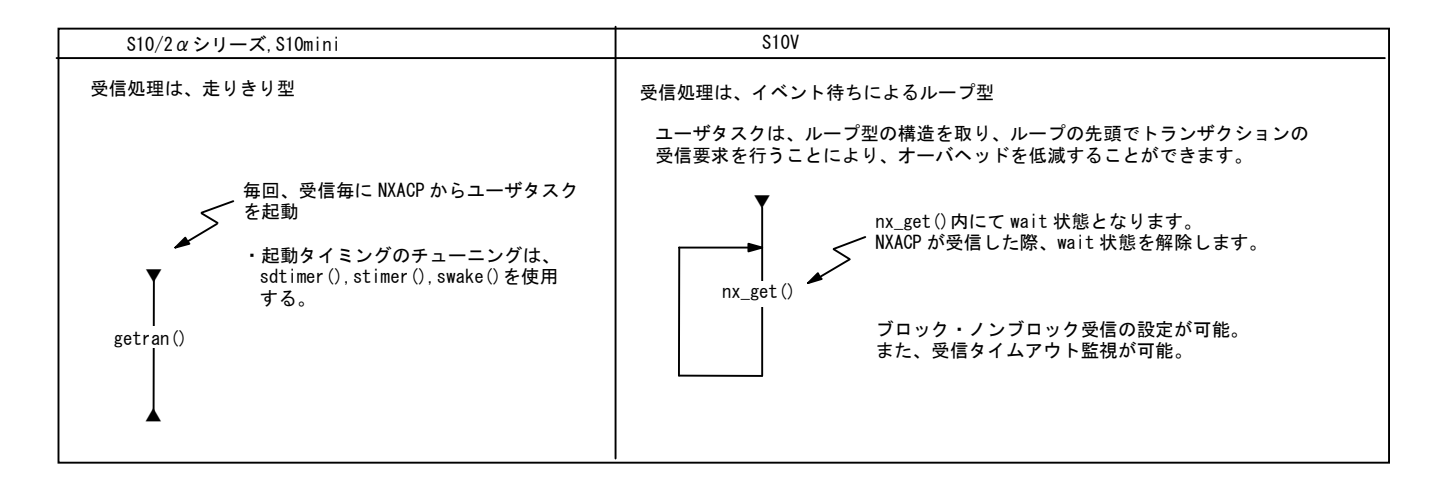

S10/2α, S10miniにてsdtimer(),stimer(),swake()が使用されている場合、S10Vではnx\_get()の処理前または 後にて、CPMSのマクロ (wake(),cwake()) を使用して代用することができます。

## 2.7.6 CPMSマクロの違い

CPMSマクロの違いの一覧表を示します。

- <サポート欄の凡例>
- ○:サポート、×:非サポート
- <マクロ命令比較欄の凡例>
	- ◎:互換性あり(基本的に同一)、○:上位互換性あり。─:該当しない。
	- △:リターンコードの互換性なし。マニュアルを参照し修正してください。
	- ×:下記マニュアルを参照し、引数等を修正してください。

参照マニュアル:CPMS概説&マクロ仕様(マニュアル番号:SVJ-3-201)

表 $2-11$  CPMSマクロ比較一覧 ( $1/2$ )

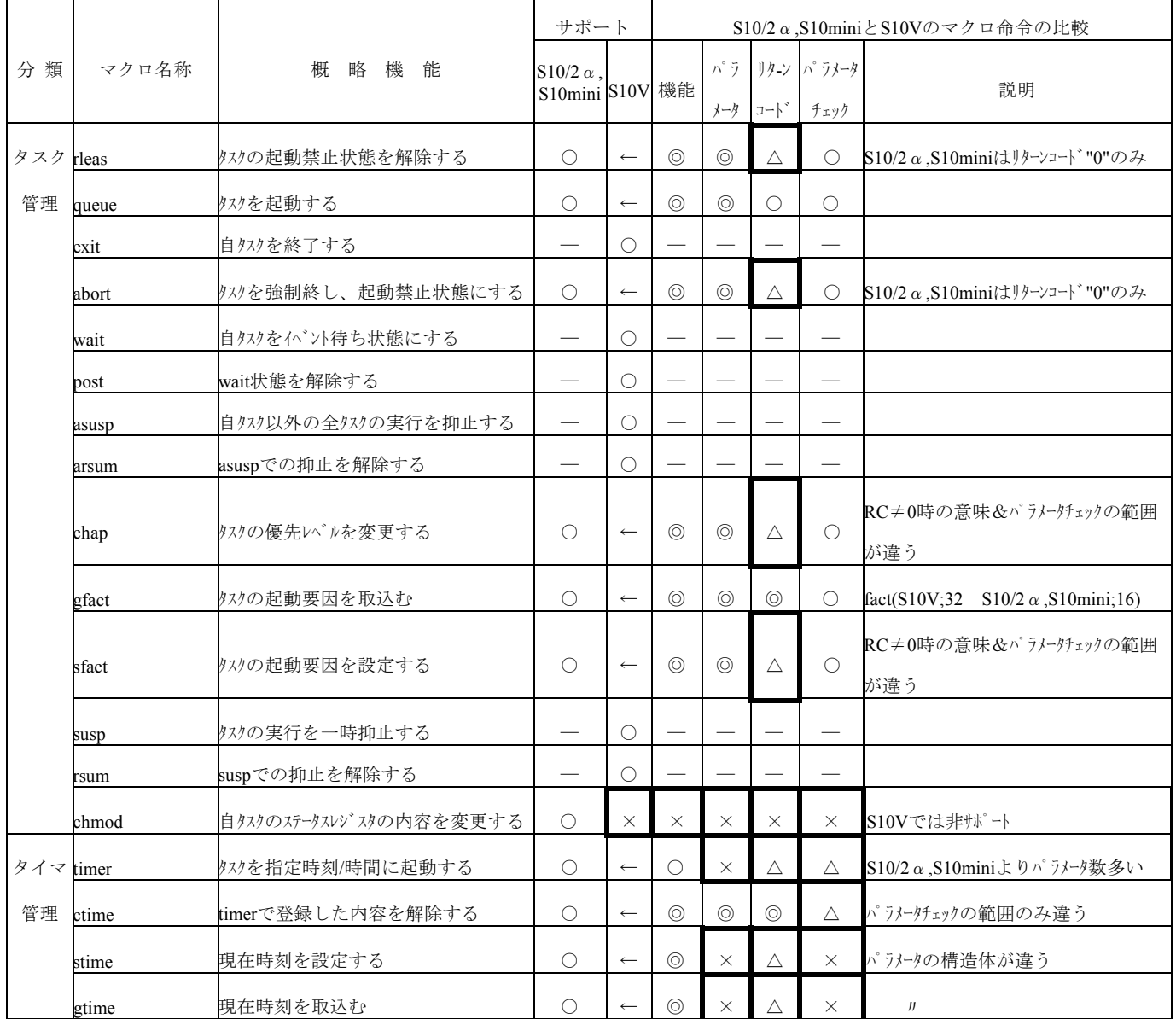

# 2 S10/2αからS10Vへのリプレース

|           |                 |                       |                                  | サポート                |                   | $S10/2 \alpha$ , $S10$ miniと $S10V$ のマクロ命令の比較 |                             |                                 |                                    |
|-----------|-----------------|-----------------------|----------------------------------|---------------------|-------------------|-----------------------------------------------|-----------------------------|---------------------------------|------------------------------------|
| 分<br>類    | マクロ名称           | 概<br>略機能              | $S10/2 \alpha$ ,                 |                     |                   |                                               |                             | パラ リタン パラメータ                    |                                    |
|           |                 |                       | S10mini S10V 機能                  |                     |                   |                                               | メータ コート゛                    | チェック                            | 説明                                 |
|           | delay           | 自タスクの実行を指定時間中断する      | $\circ$                          | $\longleftarrow$    | $\circledcirc$    | $\circledcirc$                                | Δ                           | $\circledcirc$                  | RC≠0時の意味が違う                        |
| タイマ<br>管理 | wake            | タスクを指定時刻に起動する         | $\circ$                          | $\leftarrow$        | $\circledcirc$    | $\circledcirc$                                | $\circledcirc$              | $\circledcirc$                  |                                    |
|           | cwake           | wakeで登録した内容を解除する      | $\bigcirc$                       | $\leftarrow$        | $\circledcirc$    | $\circledcirc$                                | $\circledcirc$              | $\circledcirc$                  |                                    |
| メモリ       | wrtmem          | ライトプロテクトエリアへ書き込む      |                                  | $\circ$             |                   |                                               | $\overline{\phantom{0}}$    | $\overbrace{\phantom{aaaaa}}$   |                                    |
| 管理        | chkbmem         | バスメモリのアクセスチェックを行う     |                                  | О                   |                   |                                               |                             |                                 |                                    |
|           | chktaer         | ターゲットアボート発生をチェックする    |                                  | O                   |                   | $\overline{\phantom{0}}$                      | $\overbrace{\hspace{15em}}$ | $\hspace{0.1mm}-\hspace{0.1mm}$ |                                    |
|           | uspchk          | 使用スタック容量をチェックする       | O                                | $\longleftarrow$    | $\circledcirc$    | $\circledcirc$                                | $\circledcirc$              | $\circledcirc$                  |                                    |
|           | mvmem           | データを指定エリアへ転送する。       | $\circ$                          | $\leftarrow$        | $\circledcirc$    | $\circledcirc$                                | $\circledcirc$              | $\circledcirc$                  |                                    |
| 共有        | rserv           | 共有資源を占有する             | $\bigcirc$                       | $\longleftarrow$    | $\circledcirc$    | $\times$                                      | Δ                           | $\circledcirc$                  | RC≠0時の意味が違う。<br>占有/解放可能リリース数は      |
| 資源        | free            | 共有資源を解放する             | $\circlearrowright$              | $\leftarrow$        | $\circledcirc$    | $\times$                                      | $\triangle$                 | $\circledcirc$                  | LQP520は、32のまま。<br>LQP525は、32→5に減少。 |
| 管理        | prsrv           | 共有資源を占有する             | $\qquad \qquad$                  | $\circlearrowright$ |                   | $\overline{\phantom{m}}$                      |                             | $\qquad \qquad -$               |                                    |
|           | pfree           | 共有資源を解放する             |                                  | O                   |                   |                                               |                             |                                 |                                    |
| システム      | wdtset          | WDTスタート/ストップの制御       |                                  | O                   |                   |                                               |                             |                                 |                                    |
|           | サービス getsysinfo | システムの状態を取り出す          |                                  | O                   |                   |                                               |                             |                                 |                                    |
|           | gettaskinfo     | タスクの状態を取り出す           |                                  | О                   |                   |                                               |                             |                                 |                                    |
|           | gtkmem          | CPMS管理テーブルを読み出す       |                                  | O                   |                   |                                               |                             |                                 |                                    |
|           | usrdhp          | DHP記録書き込み             |                                  | O                   |                   |                                               |                             |                                 |                                    |
|           | usrel           | ユーザエラーログの書き込み         |                                  | O                   |                   |                                               |                             | $\overbrace{\phantom{13333}}$   |                                    |
|           | save env        | タスクの実行環境を保存する         |                                  | $\circ$             |                   |                                               |                             |                                 |                                    |
|           | resume_env      | タスクの実行環境を回復する         |                                  | $\bigcirc$          |                   |                                               |                             |                                 |                                    |
|           | gettimebase     | タイムベースの読み出し           |                                  | $\bigcirc$          |                   |                                               |                             |                                 |                                    |
|           | TimebaseToSecs  | 外ムバース値から秒、ナノ秒への変換     |                                  | $\bigcirc$          |                   |                                               |                             |                                 |                                    |
|           | atmswap         | アトミックオヘ゜ レーションライブ゛ラリ  | $\qquad \qquad$                  | O                   |                   |                                               |                             |                                 |                                    |
|           | atmand          | アトミックオヘ゜ レーションライフ゛ ラリ | $\qquad \qquad -$                | $\circ$             |                   |                                               |                             | $\hspace{0.1mm}-\hspace{0.1mm}$ |                                    |
|           | atmor           | アトミックオヘ゜ レーションライブ゛ラリ  | $\qquad \qquad$                  | O                   | $\qquad \qquad -$ |                                               |                             |                                 |                                    |
|           | atmxor          | アトミックオヘ゜ レーションライブ゛ラリ  |                                  | O                   |                   |                                               |                             |                                 |                                    |
|           | atmadd          | アトミックオヘ゜ レーションライブ゛ ラリ | $\overbrace{\phantom{12322111}}$ | O                   |                   |                                               |                             |                                 |                                    |
|           | atmtas          | アトミックオヘ゜ レーションライフ゛ ラリ |                                  | $\bigcirc$          |                   |                                               |                             |                                 |                                    |
|           | atmcas          | アトミックオヘ゜レーションライフ゛ラリ   |                                  | ()                  |                   |                                               |                             |                                 |                                    |

表 2-11 CPMSマクロ比較一覧 (2/2)

## 2.7.7 ETリンクからET.NETへ置き換え時のユーザプログラムの移行

S10VにはS10/2αシリーズのETリンクモジュール(型式:LWE400)とソフトウェアレベルで互換性のあ るモジュールはありません。代替品としてはET.NETモジュール(型式:LQE520)を推奨しますが、ソ ケットライブラリの仕様が異なります。

以下にプログラムの変更手順を示しますので、ソケットライブラリの仕様の違いに注意し、アプリ ケーションの変更をお願いします

### 2.7.7.1 設定内容および違い

(1)パラメータ(ツール設定)

ETリンクとET.NETでは設定項目が下記のように異なります。

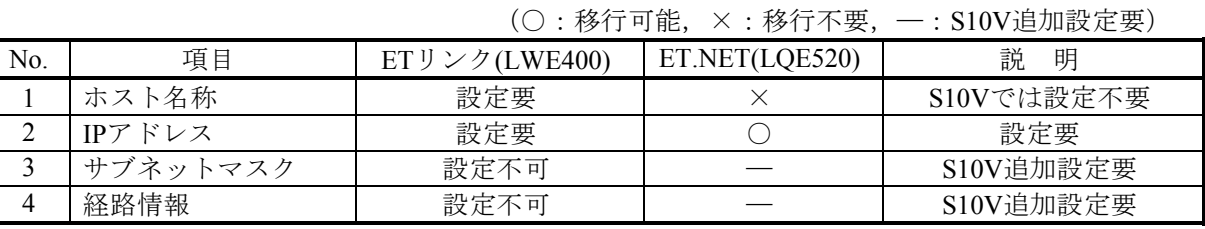

ET.NETモジュールのIPアドレス、サブネットマスク、経路情報はLPUモジュール内のメモリに 格納されるため、ET.NETモジュールの交換時に再度設定する必要はありません。

(2)HOSTSテーブル

ETリンクモジュールは、ホスト名とIPアドレスを記述したHOSTSテーブルをプログラムにて 作成する必要がありましたが、ET.NETモジュールでは作成する必要はありません。

ETリンクモジュールはホスト名を指定して通信しましたが、ET.NETモジュールではIPアドレ スを指定して通信します。

### (3)ソケットライブラリ

ソケットライブラリ(ET.NETの場合はソケットハンドラ)は、互換性がありません。 下記に対応表を示します。

-:該当しない

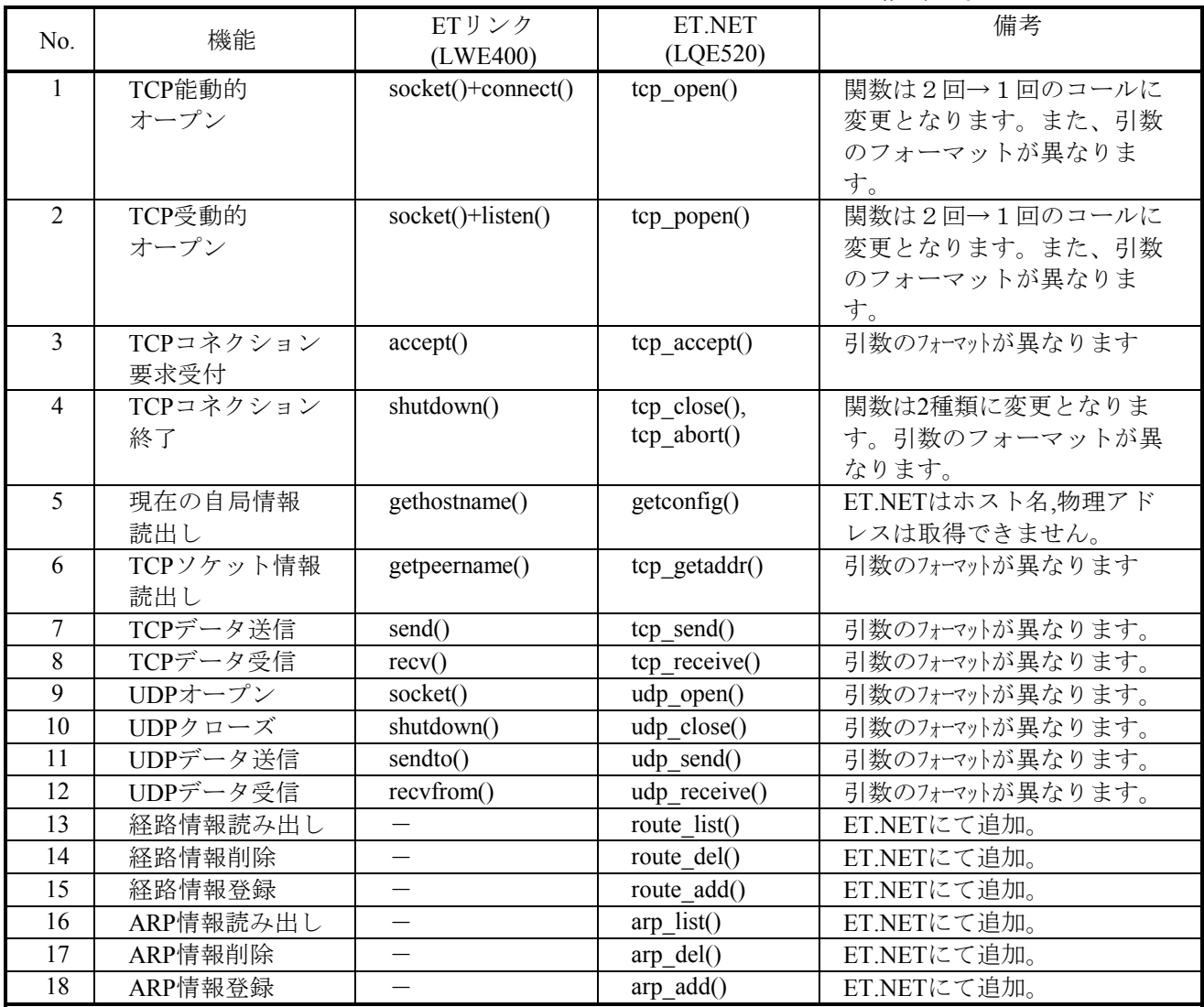

表2-12 ソケットライブラリとソケットハンドラの対応表

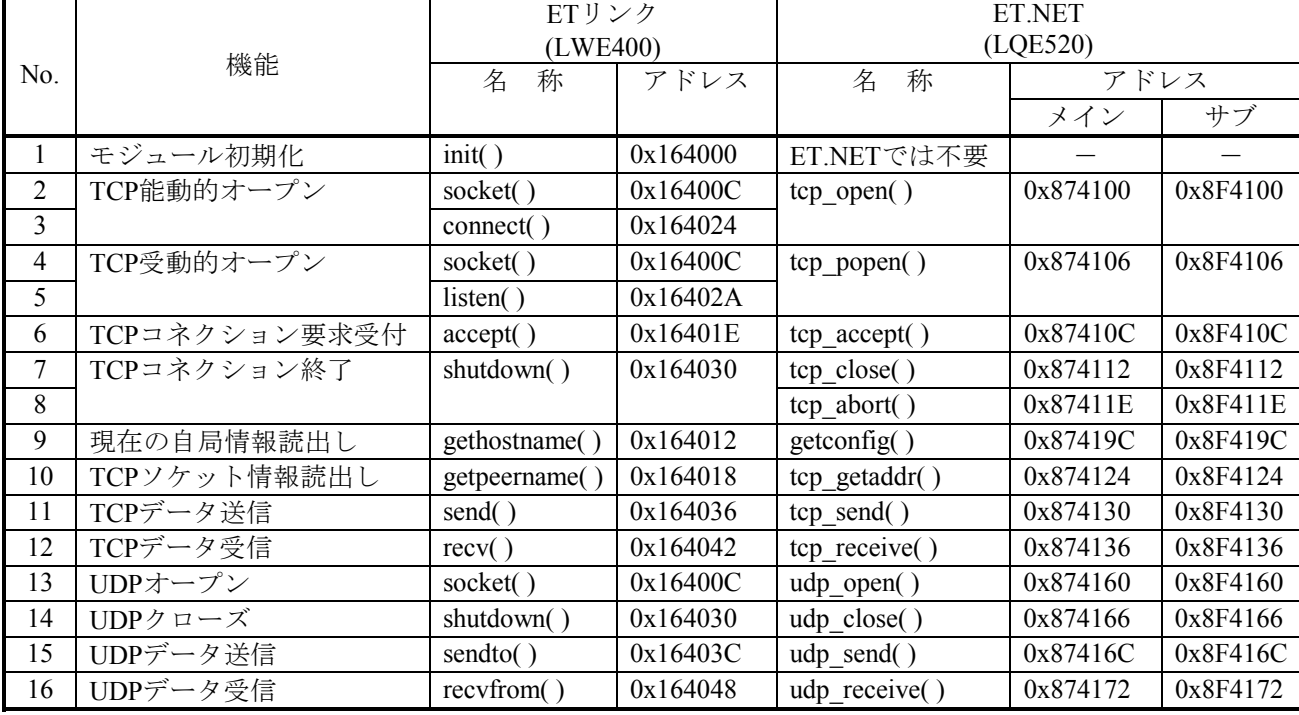

下記に、ETリンクのソケットライブラリと、ET.NETのソケットハンドラのリンクアドレスの違 いを示します。

表2-13 ソケットライブラリとソケットハンドラのリンクアドレスの違い

#### 2.7.7.2 ソケットライブラリルーチンの置き換え概要

 ソケットライブラリは、S10ET.LINKで使用しているライブラリの代わりにET.NET用のライブラリ をコールするように置き換えますが、TCP/IPを使用しているかUDP/IPを使用しているか、またクライ アント側なのかサーバ側なのかによって、ライブラリの置き換え方が違います。以下に、それぞれの 置き換え方法を示します。

(1)TCP/IP(クライアント側)

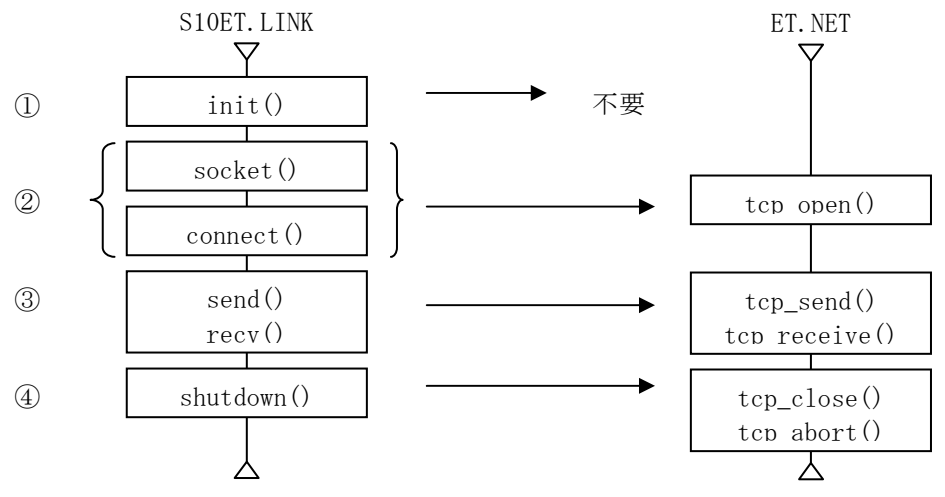

①init()は不要であり、削除します。

② socket()とconnect()のペアは、tcp\_open()に置き換えます。

③ send()はtcp\_send()に、recv()はtcp\_receive()に置き換えます。

 ④ shutdown()は、tcp\_close()とtcp\_abort()に置き換え、以下のような処理にします。 tcp\_close()を発行し、ソケットドライバタイムアウトエラー(エラーコード:0xF012)となった 場合は、tcp\_abort()発行。

(2) TCP/IP(サーバ側)

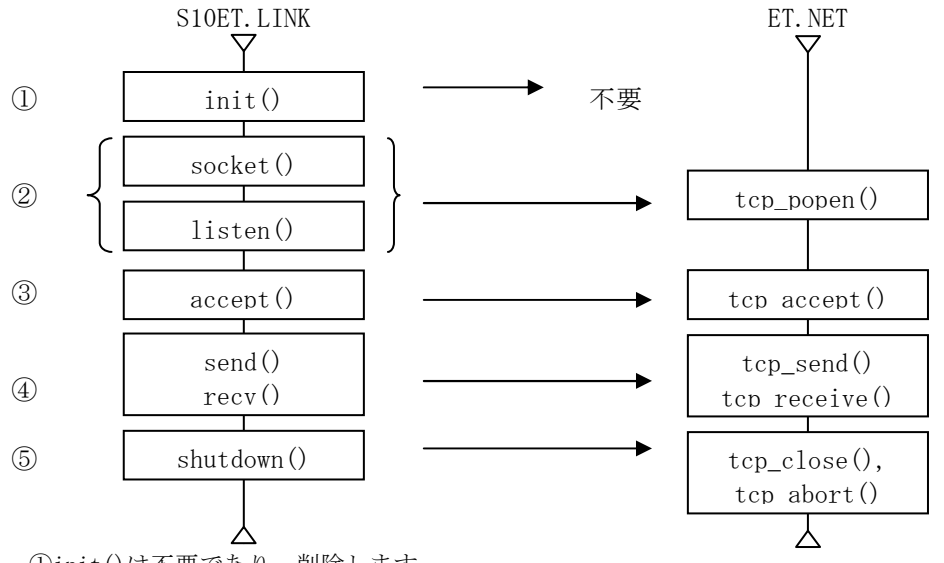

①init()は不要であり、削除します。

- ② socket()とlisten()のペアは、tcp\_popen()に置き換えます。
- 3 accept ()はtcp\_accept ()に置き換えます。
- ④ send()はtcp\_send()に、recv()はtcp\_receive()に置き換えます。

 ⑤ shutdown()は、tcp\_close()とtcp\_abort()に置き換え、以下のような処理にします。 tcp\_close()を発行し、ソケットドライバタイムアウトエラー(エラーコード:0xF012)となった 場合は、tcp\_abort()発行。

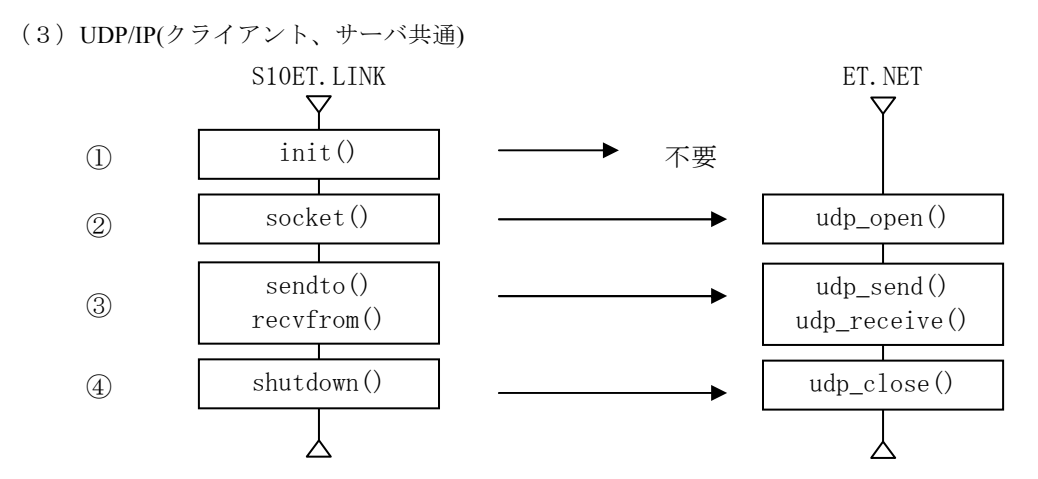

①init()は不要であり、削除します。

② socket() はudp\_open()に置き換えます。

3 sendto()はudp\_send()に、recvfrom()はudp\_receive()に置き換えます。

④ shutdown()はudp\_close()に置き換えます。

■ ソケットライブラリルーチンの置き換えにおける注意事項

(1)引数の違い

 S10ET.LINKとET.NETのライブラリルーチンは、名称やコールアドレスが違いますが、引数も違いますので、マ ニュアルを参照し、 ET.NETの各ルーチンのインタフェースに合うように引数の渡し方も修正してください。

(2)リターンコードの型と値の違い

 S10ET.LINKのライブラリルーチンのリターンコードの型は long でしたが、ET.NETでは short になりますの で、リターンコードの型を変更する必要があります。また、リターンコードの値も違いますので、リターンコード を判定している場合はマニュアルを参照し修正してください。

(3)モジュール(MAINまたはSUB)の指定方法の違い

 S10ET.LINKでは、MAINまたはSUBモジュールの指定をライブラリルーチンの引数として指定していましたが、 ET. NETではMAINとSUBモジュールはコールアドレスで区別していますので、MAINかSUBかにより代入するコールアド レスを変える必要があります。

## 2.7.7.3 ソケットライブラリ毎の置き換え

(1)TCP/IPソケットライブラリ置き換え

■ TCP能動的オープン

ETリンクのsocket()およびconnect( )の組合せを、ET.NETのtcp\_open( )に置き換えます。

入力パラメータおよび出力パラメータの対応は下記を参照してください。

socket( )の入力パラメータのみでtcp\_open( )への置き換えが可能なため、connect( )の置き換えは必要あり ません。但し、connect()の出力パラメータで取得される情報が必要な場合は、tcp\_getaddr( )で取得する ことができます。

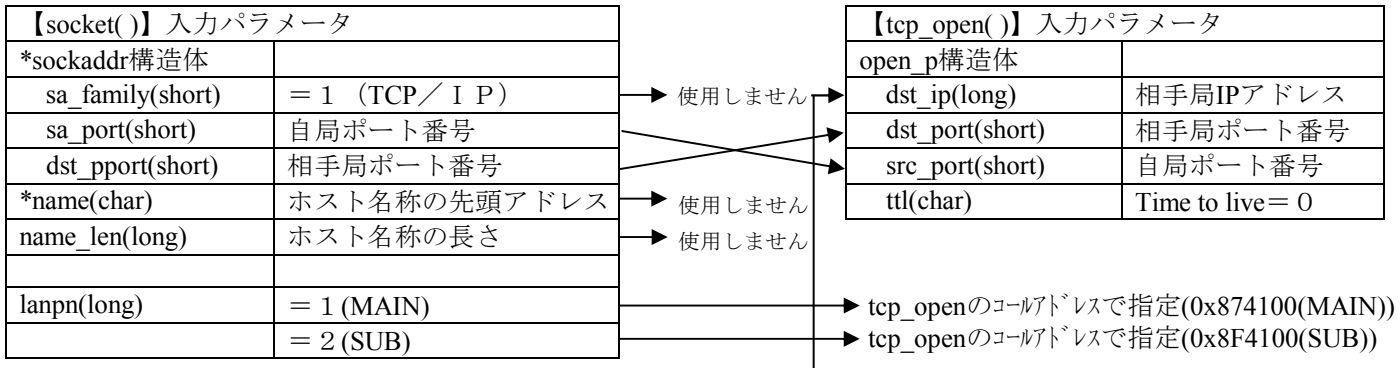

\*nameに格納されたホスト名称に対応する相手局IPアドレスをHOSTSテーブルから取得しセットします。

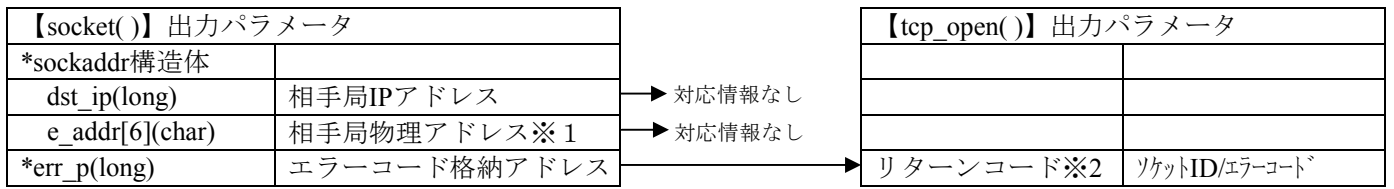

※1:相手局物理アドレスには0xFFFFFFFFFFFFFが格納されます。

※2:\*err\_pに格納されるエラーコードとtcp\_openのリターンコードは、サイズおよび内容も異なるので \*err\_pの判定処理の置き換えは、ET.NETのマニュアルを参照し修正してください。

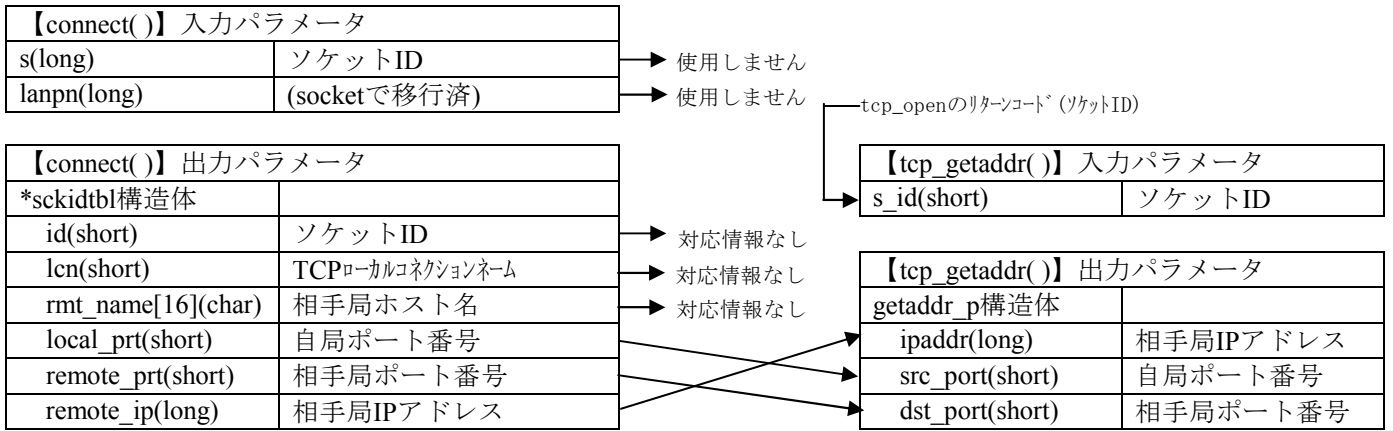

■ TCP受動的オープン

ETリンクのsocket()およびlisten()の組合せを、ET.NETのtcp\_popen()に置き換えます。

socket( )の入力パラメータのみでtcp\_popen( )への置き換えが可能なため、listenの置き換えは必要ありま せん。

入力パラメータおよび出力パラメータの対応は下記を参照してください。

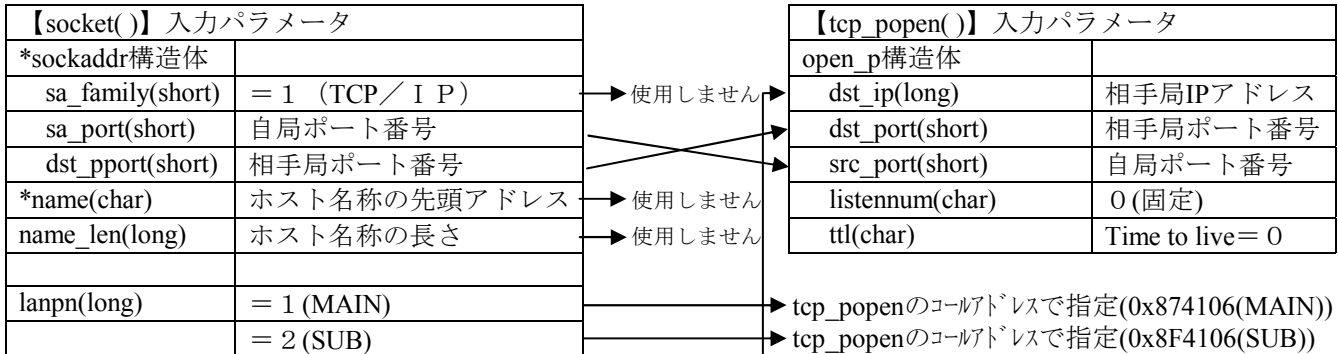

\*nameに格納されたホスト名称に対応する相手局IPアドレスをHOSTSテーブルから取得しセットします。

name\_len=0の場合、相手局未指定のため、dst\_ip,dst\_portに0をセットします。

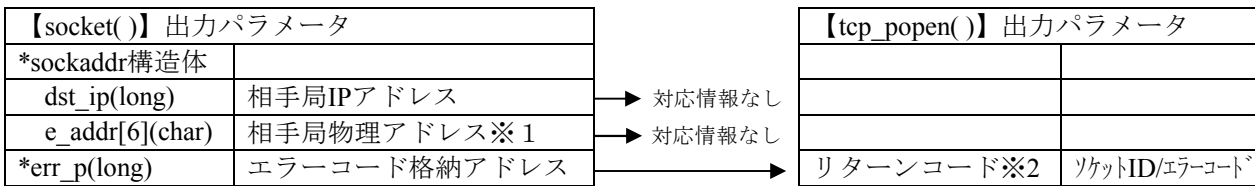

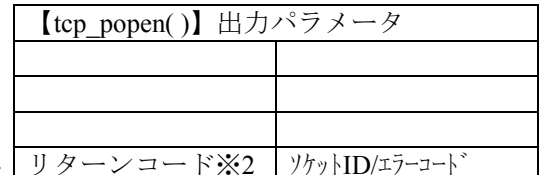

※1:相手局物理アドレスには0xFFFFFFFFFFFFが格納されます。

※2:\*err\_pに格納されるエラーコードとtcp\_popen( )のリターンコードは、サイズおよび内容も異なる ので\*err\_pの判定処理の置き換えは、ET.NETのマニュアルを参照し修正してください。
■ TCPコネクション要求受け付け

ETリンクのaccept( )を、ET.NETのtcp\_accept( )に置き換えます。

acceptの出力パラメータで取得される情報が必要な場合は、tcp\_getaddrで取得することができます。

入力パラメータおよび出力パラメータの対応は下記を参照してください。

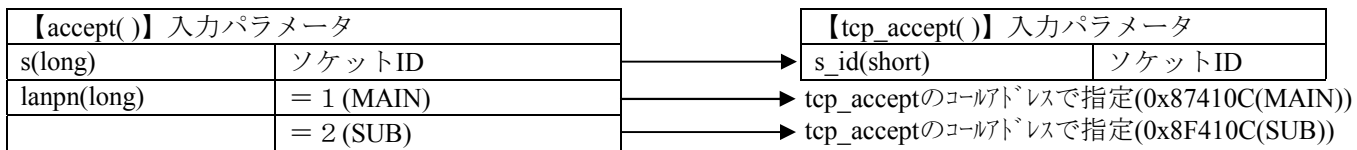

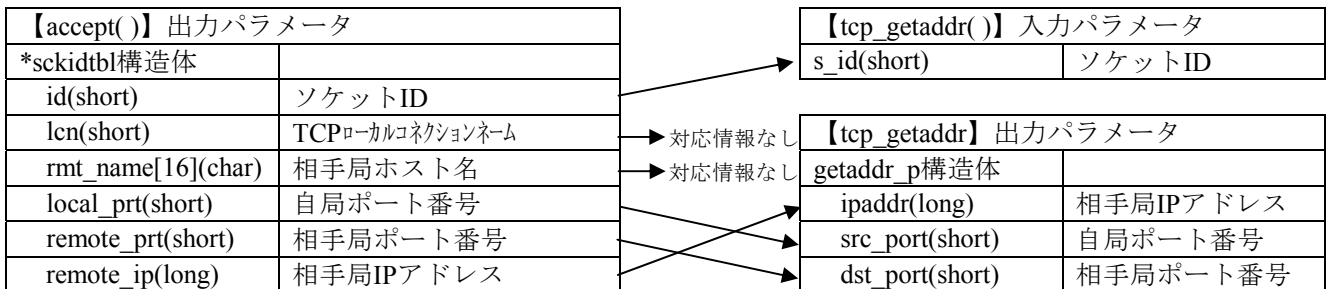

■ TCPデータ送信

ETリンクのsend()を、ET.NETのtcp\_send()に置き換えます。

入力パラメータおよび出力パラメータの対応は下記を参照してください。

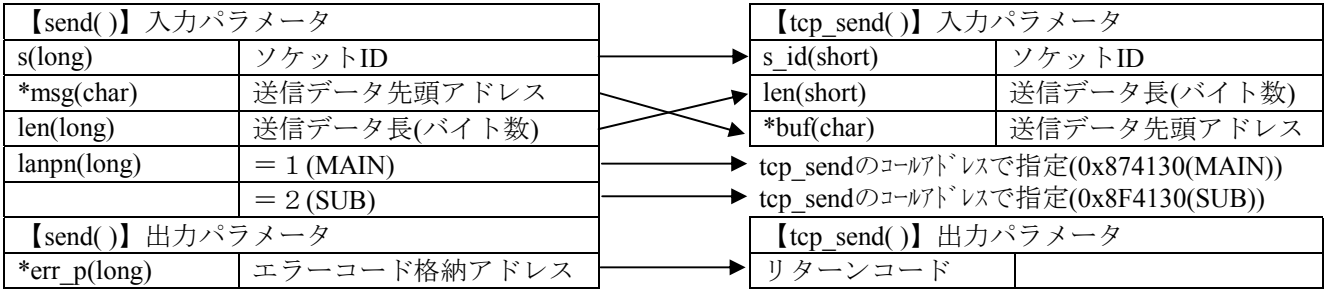

■ TCPデータ受信

ETリンクのrecv( )を、ET.NETのtcp\_receive( )に置き換えます。

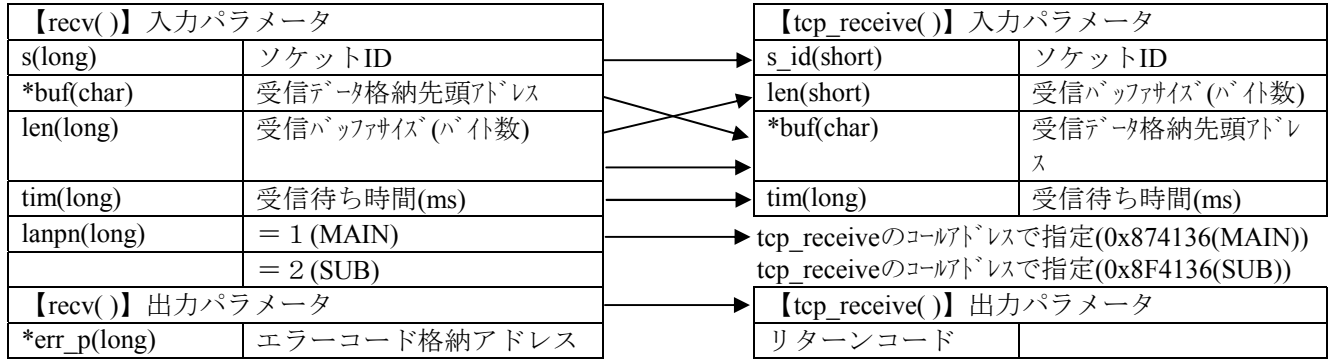

■ TCPコネクション終了

ETリンクのshutdown()を、ET.NETのtcp\_close()に置き換えます。

通常はtcp\_close( )を使用してTCPのコネクションを終了してください。tcp\_close( )のリターンコードが ソケットドライバタイムアウト(0xF012)の場合に、tcp\_abort( )を発行し、コネクションを終了してくださ い。詳細は、S10V ユーザーズマニュアル オプションET.NET(LQE520) (マニュアル番号:SVJ-1-103) の 「5.5 ソケットハンドラ発行手順例 ·tcp\_close()のエラー処理」を参照してください。

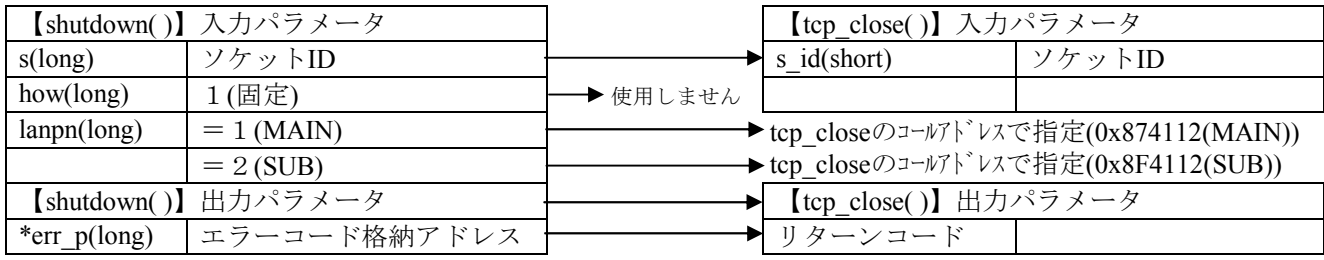

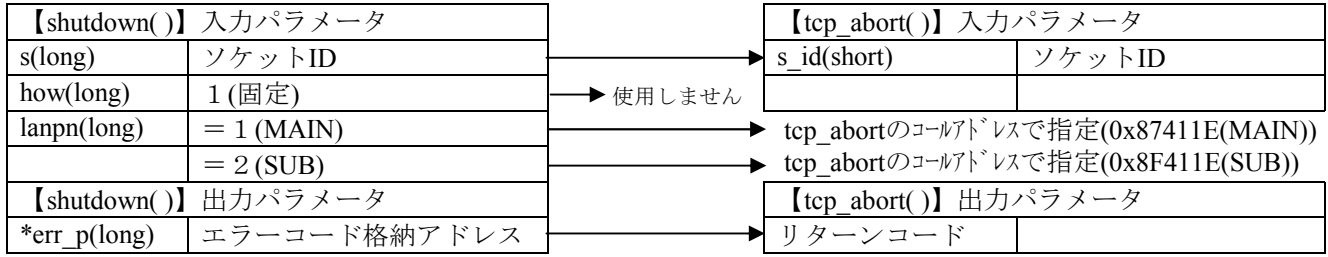

## 2 S10/2αからS10Vへのリプレース

(2)UDP/IPソケットライブラリ置き換え

■ UDPオープン

ETリンクのsocket( )を、ET.NETのudp\_open( )に置き換えます。

入力パラメータおよび出力パラメータの対応は下記を参照してください。

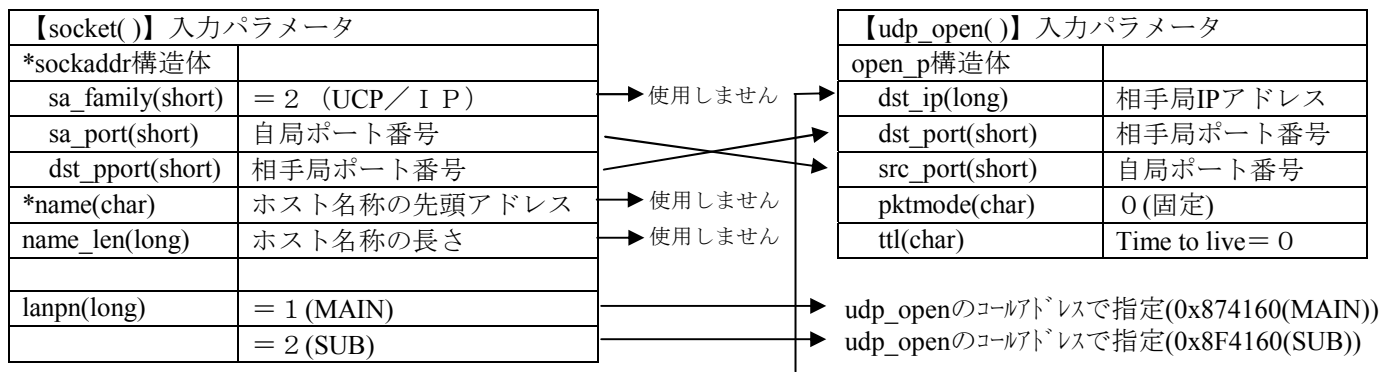

\*nameに格納されたホスト名称に対応する相手局IPアドレスをHOSTSテーブルから取得しセットする。 -<br>|name\_len=0の場合、相手局未指定のため、dst\_ip,dst\_portを0にする

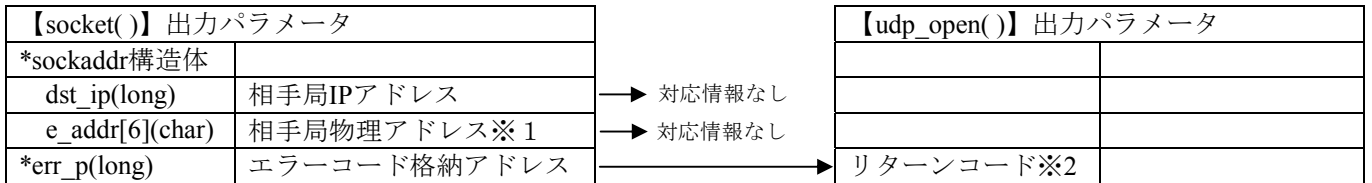

※1:相手局物理アドレスには0xFFFFFFFFFFFFFが格納されます。

※2: \*err\_pに格納されるエラーコードとudp\_openのリターンコードは、サイズおよび内容も異なるので \*err\_pの判定処理の置き換えは、ET.NETのマニュアルを参照し修正してください。

■ UDPデータ送信

ETリンクのsendto( )を、ET.NETのudp\_send( )に置き換えます。

入力パラメータおよび出力パラメータの対応は下記を参照してください。

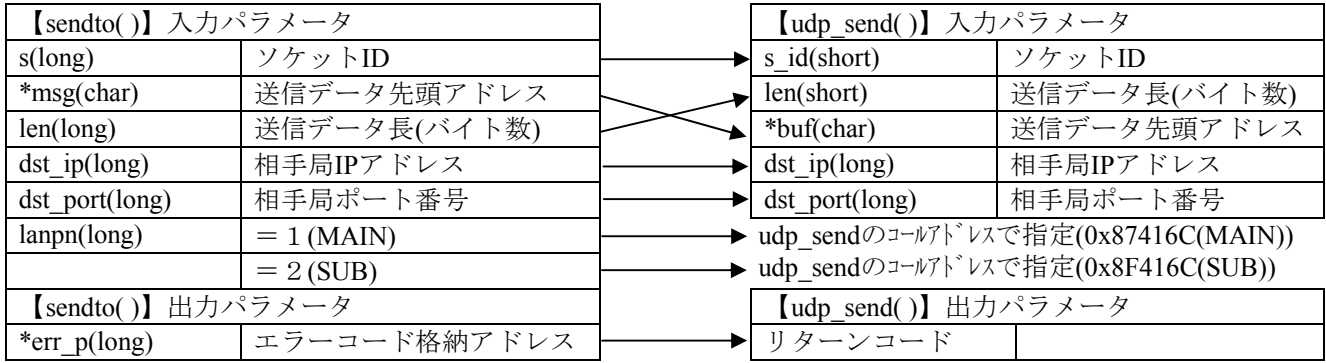

■ UDPデータ受信

ETリンクのrecvfrom( )を、ET.NETのudp\_receive( )に置き換えます。

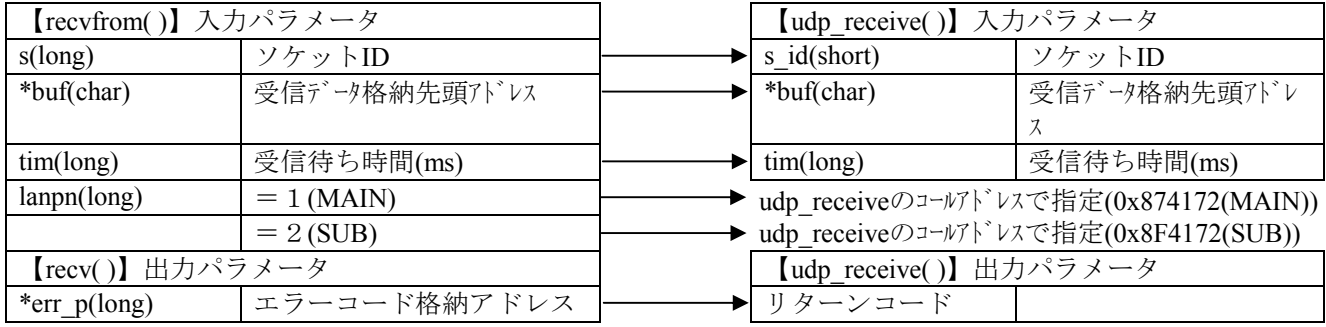

■ UDPクローズ

ETリンクのshutdown( )を、ET.NETのudp\_close( )に置き換えます。

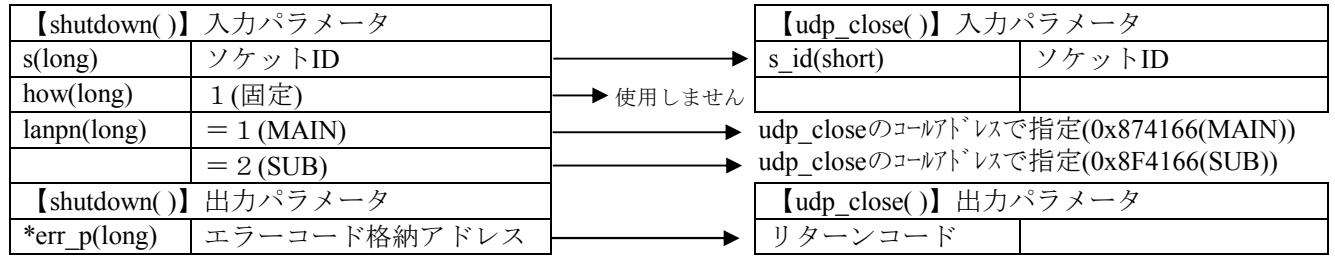

(2)その他のソケットライブラリ置き換え

■ 現在の自局情報読み出し

ETリンクのgethostname( )を、ET.NETのgetconfig( )に置き換えます。

但し、自局ホスト名および物理アドレスは取得できません。

入力パラメータおよび出力パラメータの対応は下記を参照してください。

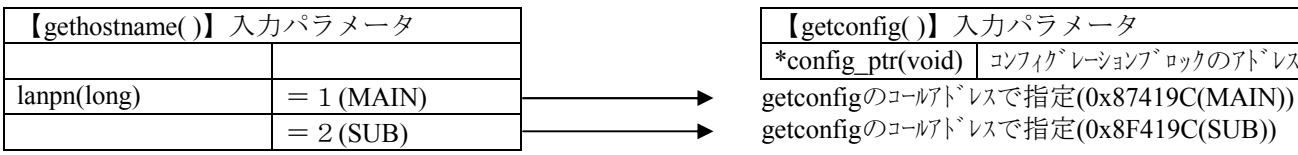

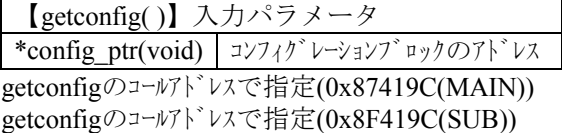

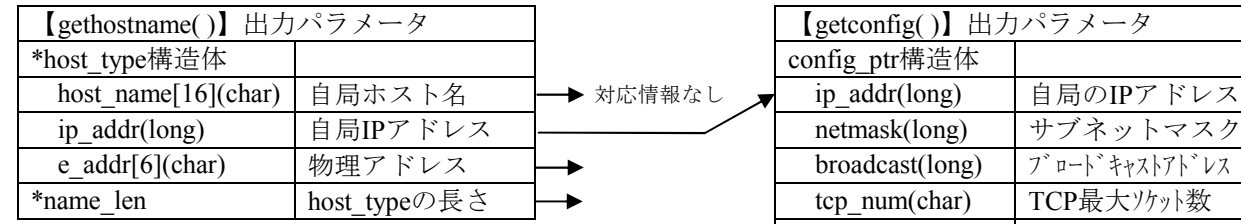

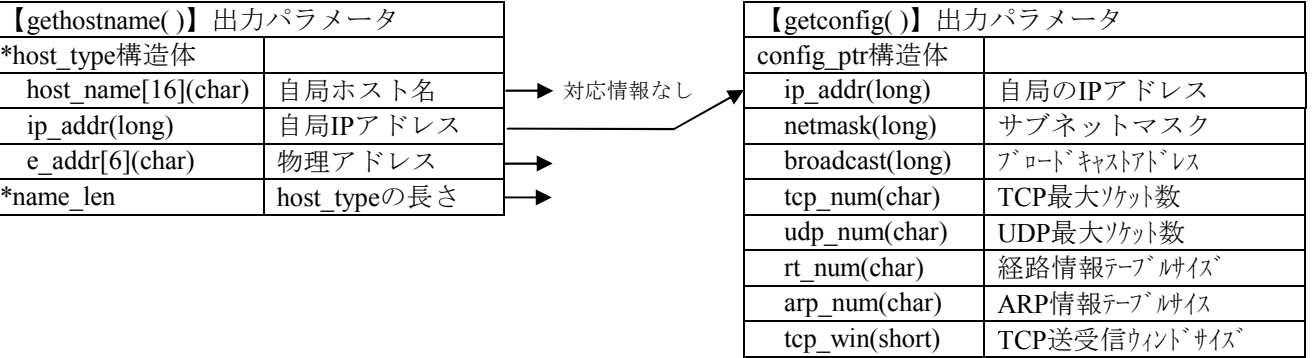

■ 相手局情報読み出し

ETリンクのgetpeername( )を、ET.NETのtcp\_getaddr ( )に置き換えます。

但し、TCPローカルコネクションネームおよび相手局ホスト名は取得できません。

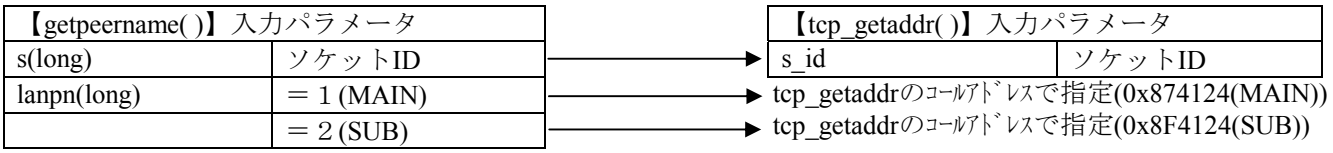

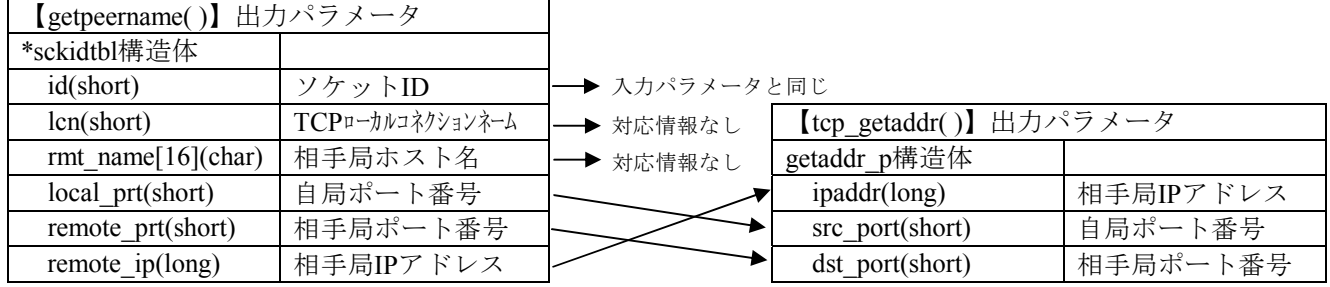

## 2.7.8 RPDPの移行

S10VでC言語を使用する場合、RPDPを使用する必要があります。以下にS10/2αシリーズの RPDP/S10とRPDP/S10Vの相違点を記載します。

#### 2.7.8.1 RPDP実行環境の変更点

コンパイラの変更にともない、コンパイルに必要な環境変数は新規に設定が必要です。 環境変数のデフォルト値は、RPDPインストール時に自動で設定されます。ただし、RPDPインス トール時にすでに設定済みの環境変数はPATHとHLNK\_DIRを除き、上書きされません。

システムで共通に使用する環境変数は、「コントロールパネル]ー「システム]の「環境]タブか ら、システムの環境変数に設定してください。

shcコンパイラの動作に必要な環境変数の意味および設定内容の詳細は、shcコンパイラパッケージの マニュアルを参照してください。

| No.            | $S10/2 \alpha$ , S10mini<br>の環境変数 | S10Vの環境変数       | 説<br>明                               | 備 | 考 |
|----------------|-----------------------------------|-----------------|--------------------------------------|---|---|
| 1              | <b>RSSDIR</b>                     |                 | サイト情報を格納するディレクトリの指定。                 |   |   |
| $\overline{c}$ | <b>RSSITE</b>                     |                 | サイト名称。                               |   |   |
| 3              | <b>RSUTYP</b>                     | $\leftarrow$    | 使用者種別。                               |   |   |
| 4              | FX LIB DIR                        | HLNK_DIR        | ライブラリ格納ディレクトリ。                       |   |   |
| 5              | MRI_68K_INC                       | SHC_INC         | コンパイラのインクルードファイル格納ディレ<br>クトリ。        |   |   |
| 6              | MRI_68K_LIB                       |                 | コンパイラのライブラリ格納ディレクトリ。                 |   |   |
| 7              | MRI_68K_BIN                       | SHC_LIB         | コンパイラのインストールディレクトリ。                  |   |   |
| 8              | MRI 68K TMP                       | SHC_TMP         | コンパイラがテンポラリファイルを作成する<br>ディレクトリ。      |   |   |
| $\mathbf Q$    | DOS <sub>16</sub> M               |                 | コンパイラのメモリ指定。                         |   |   |
| 10             | RPDPS_10                          | <b>SHCPU</b>    | CPU種別指定。                             |   |   |
| 11             | <b>LM LICENSE</b>                 |                 | コンパイラのライセンス格納ディレクトリ。                 |   |   |
| 12             |                                   | <b>HLNK TMP</b> | リンケージエディタがテンポラリファイルを作<br>成するディレクトリ。  |   |   |
| 13             | <b>PATH</b>                       |                 | コンパイラおよびRPDPのコマンド格納ディレク<br>トリを設定します。 |   |   |

表2-14 RPDP実行環境の環境変数比較一覧

#### 2.7.8.2 RPDP提供コマンドの比較

RPDPが提供するコマンドの対応表を下記に示します。コマンドの変更としては、システムジェネ レーションを例にすると、RPDP/S10で「sgen」であったコマンドが、RPDP/S10Vでは「svgen」という ように、先頭の文字が「s」から「sv」に変更となっており機能的な変更はありません。(一部対応し ないコマンドもあります)。

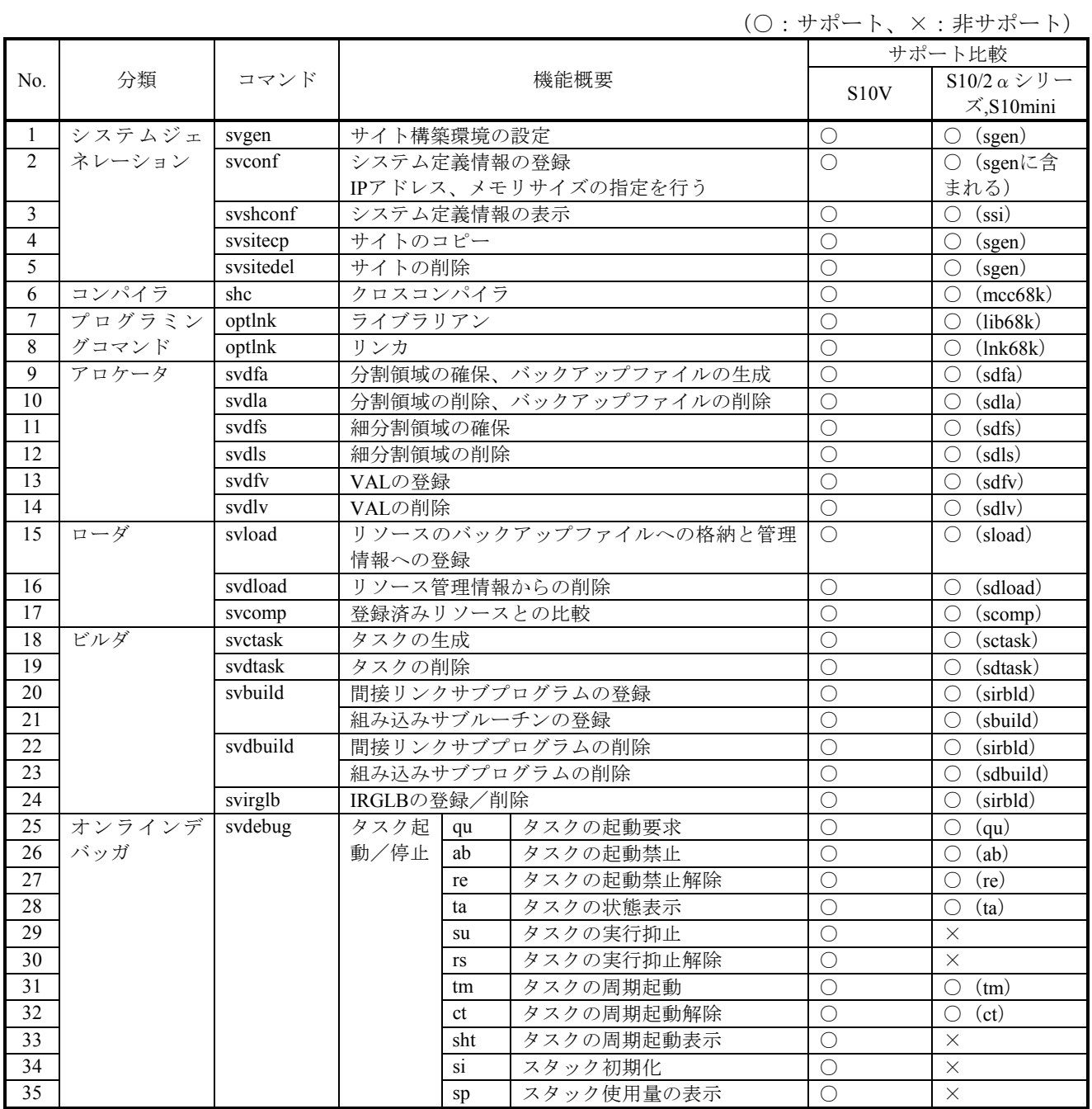

表  $2-2$  0 RPDP提供コマンド比較表 (1/2)

## 表  $2-20$  RPDP提供コマンド比較表 (2/2)

(○:サポート、×:非サポート)

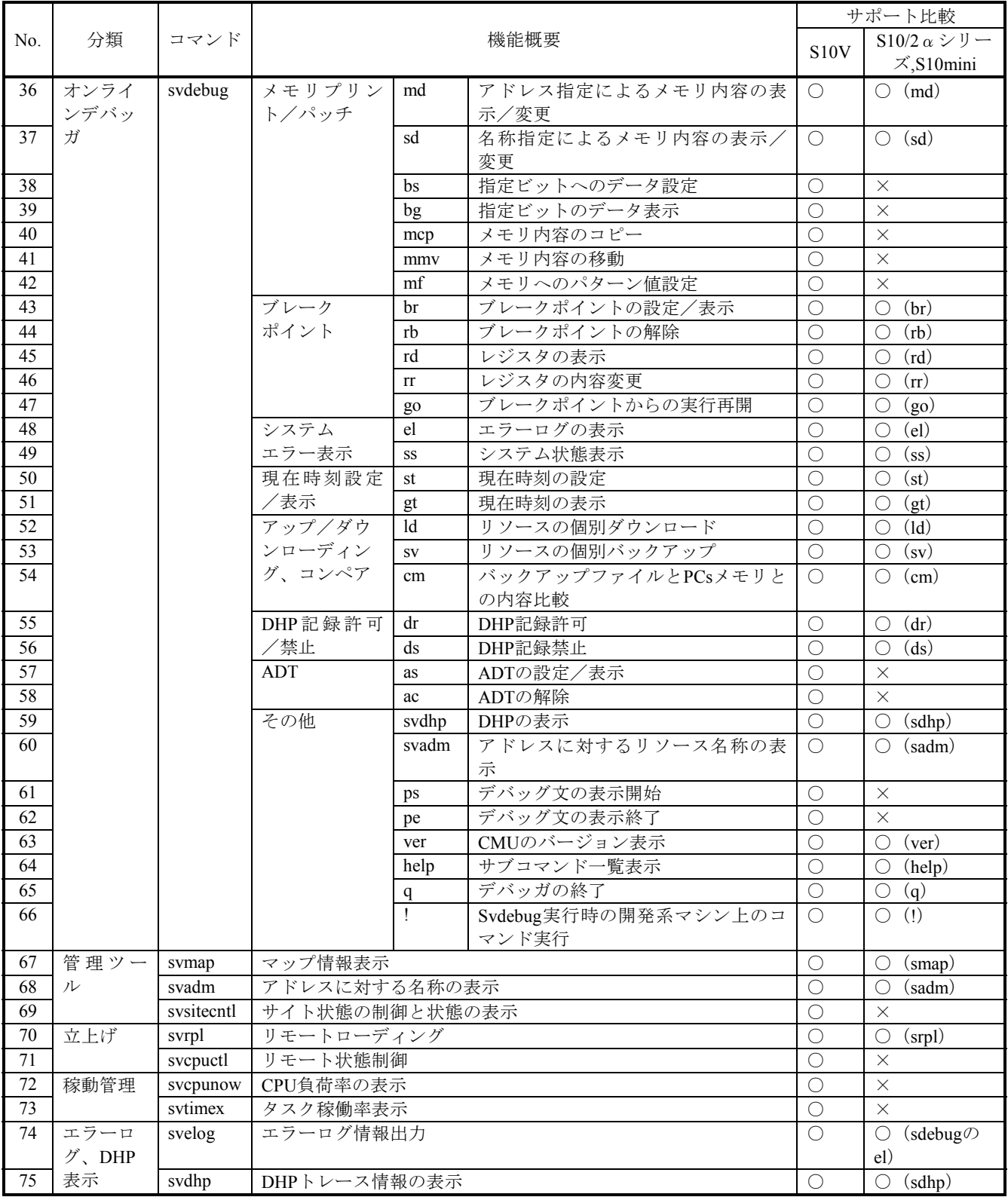

## 2.7.9 コンパイラーの移行

以下にS10/2αシリーズおよびS10miniで使用していたコンパイラーと、S10Vで使用するコンパイラー の違いによる注意点を示します。コンパイラーの詳細はそれぞれに付属のマニュアルを参照してくださ い。

#### 2.7.9.1 コンパイル時の注意点

● 浮動小数点数の扱い

shcでは浮動小数点数の非正規化数と丸めの扱いをコンパイルオプションで制御することができま す。

ただし、それぞれの扱いによってロード時にリンクする標準ライブラリが異なりますので注意してく ださい。

以下に非正規化数の扱いと丸め方を制御するオプションと対応する標準ライブラリを示します(ロー ド時にライブラリを指定しないとローダはlibsh4nbmdn.libをリンクします)。

|          | 様                       | オプション                | デフォルト  |  |  |  |
|----------|-------------------------|----------------------|--------|--|--|--|
| 非正規化数の扱い | 0として扱う                  | -denormalization=off | 0として扱う |  |  |  |
|          | 非正規化数として扱う。<br>$\ast$ ) | -denormalization=on  |        |  |  |  |
| 結果の値の丸め方 | 有効数字を超える部分を切り捨てる。       | -round=zero          | 切り捨て   |  |  |  |
|          | 有効数字を超える部分を四捨五入する。      | -round=nearest       |        |  |  |  |

表2-15 浮動小数点数の扱い制御オプション

(\*) S10VのCPUであるSH4 (SH7751)は非正規化数をサポートしていないため実行時には0として扱 われます。

| ⊸ ∡<br>$\blacksquare$<br>- 1丁 #スノ゙ゴ*メヘ ハ ハ *X *ノ */X * - こ ノ*コ /L' フ ´-ン ´/スハ 구 - ノ ゙ー! - ノ - ノ - ノ |                  |         |                 |  |  |  |  |
|----------------------------------------------------------------------------------------------------|------------------|---------|-----------------|--|--|--|--|
|                                                                                                    | -denormalization | -round  | デフォルト           |  |  |  |  |
| 指定オプション                                                                                             | off              | zero    | libsh4nbmzz.lib |  |  |  |  |
|                                                                                                    | on               |         |                 |  |  |  |  |
|                                                                                                    | off              | nearest |                 |  |  |  |  |
|                                                                                                    | on               |         | libsh4nbmdn.lib |  |  |  |  |

表2-16 浮動小数点数の扱いと対応する標準ライブラリ

● コンパイルリストの生成と保存 (shc) タスクの使用するスタックサイズの算出等で必要となるため、コンパイルリストを生成し て保存しておいてください。コンパイルリストを生成するためには、以下に示すオプショ ンを指定します。 -listfileオプションは、コンパイルするCソースファイルより前に指定してください。 Cソースファイルより後ろに指定した場合、最後の1ファイルのみコンパイルリストが生成 されます。 ■ コンパイルリスト生成指定

-listfile [ = <リストファイル名>] -show=source,object

リストファイル名の指定を省略した場合、ソースファイル名と同じファイル名に 拡張子".lst"を付加したファイルを生成します。

 $\blacklozenge$  shc  $\triangle$ -listfile  $\triangle$ test1.c  $\triangle$ test2.c [Enter] 「test1.c」、「test2.c」ともlistfileオプションが有効となります。  $\blacklozenge$  shc  $\triangle$ test1.c  $\triangle$ test2.c  $\triangle$ -listfile [Enter] listfileオプションは「test2.c」だけに対して有効になります。

## 2.7.9.2 mcc68kとshcの相違点

#### ●コマンド行オプション

下表にmcc68kとshcのコマンド行オプションの比較を示します。

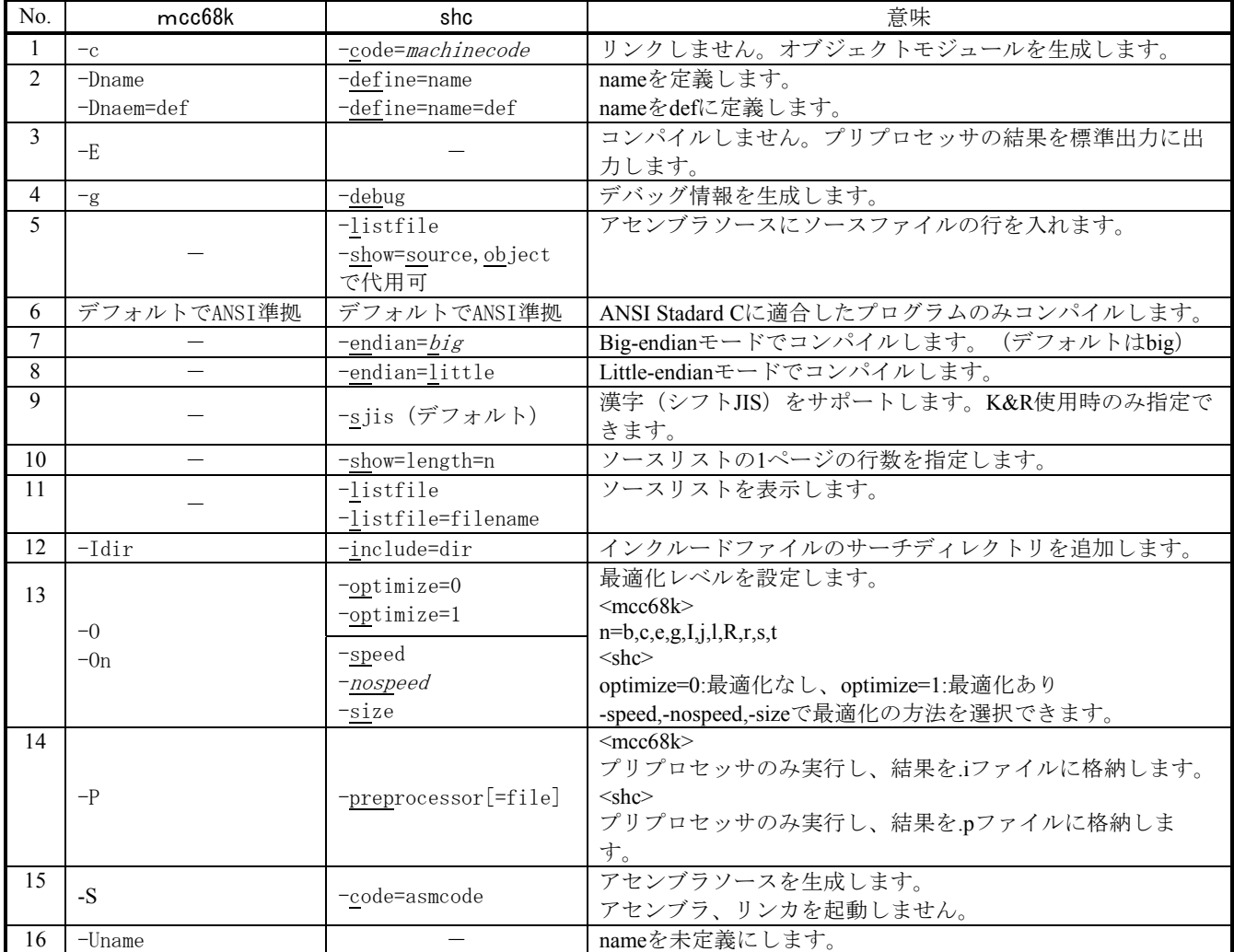

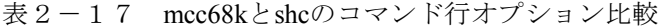

下表にshcのオプション一覧を示します。

| No.           | 機能                | shc                          | 意味                      |
|---------------|-------------------|------------------------------|-------------------------|
|               | CPU種別             | $-cpu = sh4$                 | SH-4のオブジェクトを生成します。      |
| 2             | リストファイル出力         | $-listfile=[filename]$       | コンパイルリストを生成します。         |
| $\mathcal{E}$ | コンパイルリストの出力形式     | -show=source nosource        | ソースリストの有無。              |
|               | (この指定は-listfileオプ | $object $ noob ject          | オブジェクトリストの有無。           |
|               | ションと同時に指定したとき     | statistics nostatistics      | 統計情報の有無。                |
|               | 有効)               | include noinclude            | インクルード展開後リスト有無          |
|               |                   | expansion <i>noexpansion</i> | マクロ展開後リストの有無            |
| 4             | 文字列データの格納セクショ     | $-string=const$              | 文字列を定数領域セクション(C)へ出力します。 |
|               | $\mathcal{V}$     | data                         | 初期化データ領域セクション(D)へ出力します。 |
| 5             | リターン値の符号/ゼロ拡張     | $-$ rtnext                   | リターン値の符号/ゼロ拡張します。       |
|               | 有無                | -nortnext                    | リターン値の符号/ゼロ確証しません。      |
| 6             | 非正規化数の扱い          | -denormalization=off         | 非正規化数を0として扱います。         |
|               |                   | on                           | 非正規化数を非正規化数として扱います。     |
|               | 浮動小数点数の丸め方向       | $-round=zero$                | Round to Zeroで丸めます。     |
|               |                   | nearest                      | Round to Nearestで丸めます。  |

表2-18 shcのオプション一覧

### 2.7.9.3 言語仕様相違点

下表にmcc68kとshcの言語仕様の相違点と移行時の注意事項を示します。

比較は、仕様上相違のあるもについてのみ示します。また、mcc68k, shc特有の拡張機能についても省 略します。mcc68k特有の拡張機能を使用していたプログラムは見直しが必要です。

| No.           | 比較項目              | mcc68k   | shc                                  | 意味                                          |
|---------------|-------------------|----------|--------------------------------------|---------------------------------------------|
|               | 識別子の有効文字数<br>(外部) | 510文字    | 8189文字                               |                                             |
| $\mathcal{L}$ | 識別子の有効文字数<br>(内部) | 512文字    | $8191$ 文字                            |                                             |
|               | アライン              | 2バイトアライン | ナチュラルアライン<br>ただし、doubleは4バイト<br>アライン | 構造体のサイズ、配置を定<br>数で意識しているプログラ<br>ムは修正してください。 |

表2-19 言語仕様の比較一覧

# 2.8 NX送受信バッファアドレスの修正

## 2.8.1 S10/2αおよびS10miniとS10VのNX送受信バッファ設定可能範囲の違い

S10/2αおよびS10miniとS10Vでは、NX送受信バッファの設定可能範囲が異なります。S10/2αまたは S10miniで拡張メモリ(0x100000 ~ 0x4FFFFE)にNX送受信バッファを割当てていた場合、S10Vには拡張 メモリがありませんので、S10/2α,S10miniからS10Vへ移行時には割当てるエリアを変更する必要があ ります。

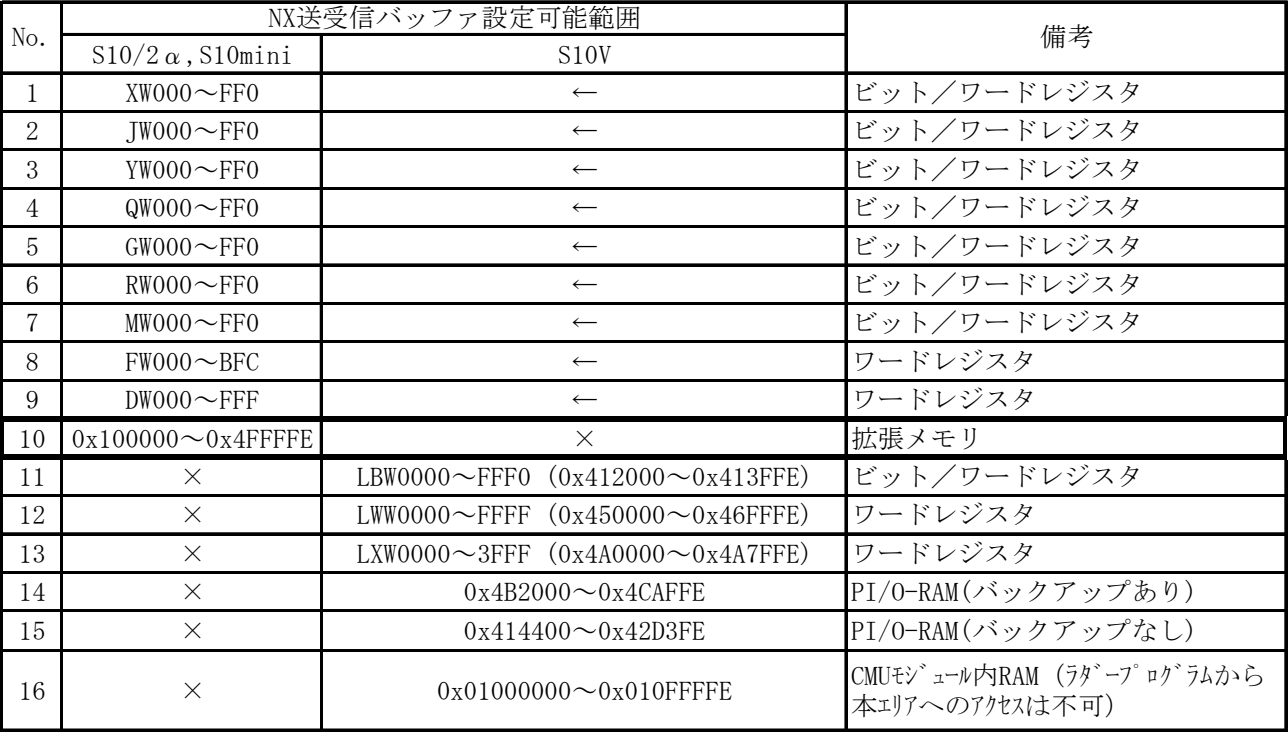

表2-21 NX送受信バッファ設定可能範囲相違点

#### 2.8.2 S10/2α,S10mini→S10V移行に伴うNX送受信バッファエリアの変更

以下に、移行方法を示します。以下の例では、S10/2α,S10miniで「 0x16 0000~0x17 FFFF 」をNX用 の送受信バッファとして使用しているケースで説明しています。

#### [移行方法]LWWレジスタをS10VのNX送受信バッファとして使用

<概 要>

NX送受信バッファとしてS10Vで設定可能なエリアLWW0000~LWWFFFF(アドレス:0x45 0000~ 0x46 FFFF)を割当て、ラダーのクロスリファレンス機能を使用してラダープログラムの演算ファン クションで使用しているNX送受信バッファアドレスを検索し、「0x16 0000~0x17 FFFF」→「0x45 0000~0x46 FFFF」に置き換えます。

<ラダープログラムのNX送受信バッファアドレス置換手順>

NX送受信バッファのアドレス変更「0x16 0000~0x17 FFFF」 →「0x45 0000~0x46 FFFF」に伴 う、ラダープログラムの変更手順を以下に示します。

①NX送受信バッファアドレス置換対象となるラダープログラムを開きます。

②「編集(E)」メニューの「クロスリファレンス(O)」を選択します。

③クロスリファレンスダイアログが表示されますので、「シンボル名称(S)」に"MOV"等NX送受信 バッファアクセスしている演算ファンクションを、「シンボルタイプ(T)」に"演算Func"を指定し、 「検索開始(F)」ボタンで検索します。検索された各項目をダブルクリックすることで対応する回 路の部分にジャンプしますので、アドレス「H0016 0000~H0017 FFFF」を代入している箇所を、 アドレス「H0045 0000~H0046 FFFF」に手入力にて修正します。

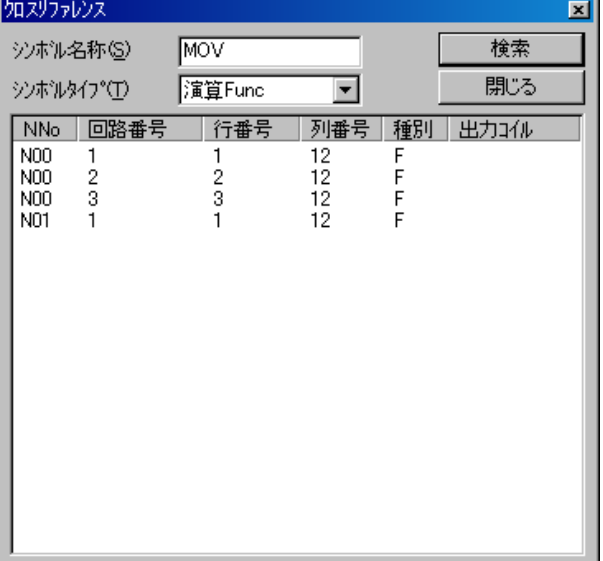

# 2.9 ユーザ演算ファンクション

## 2.9.1 ユーザ演算ファンクションの概要

S10/2αおよびS10miniでは、ユーザ演算ファンクションの登録テーブルに、ユーザオリジナルのユー ザ演算ファンクションとオプションモジュール用のシステム演算ファンクションを登録していました が、S10Vではユーザ演算ファンクション登録テーブルはユーザ演算ファンクション専用とし、登録可 能最大数も16→128に拡張しています。オプションモジュール用システム演算ファンクションはユーザ 演算ファンクション登録テーブルから分離し、ラダー図システムに内蔵しています(ただし、システム 演算ファンクションを動作させるためにはオプションを実装する必要があります)。

■ オプションモジュール用のシステム演算ファンクションの扱いの違い

| N <sub>0</sub> | 項<br>目 | $S10/2 \alpha$ および S10mini | <b>S10V</b>      |
|----------------|--------|----------------------------|------------------|
|                | 登録方法   | オプションモジュール用の設定             | ラダー図システムに内蔵のため登録 |
|                |        | ツールにて登録                    | 不要               |
|                | その他制限等 | プログラミングするには、設定             | 実機に演算ファンクションの登録不 |
|                |        | ツールから実機に演算ファンク             | 要。ただし、実機に送信時、オプ  |
|                |        | ションを登録後、実機から受信す            | ションモジュールが実装されていな |
|                |        | る必要あり。                     | ければエラーダイアログを表示し、 |
|                |        |                            | 送信不可。            |

■ ユーザオリジナルのユーザ演算ファンクションの扱いの違い

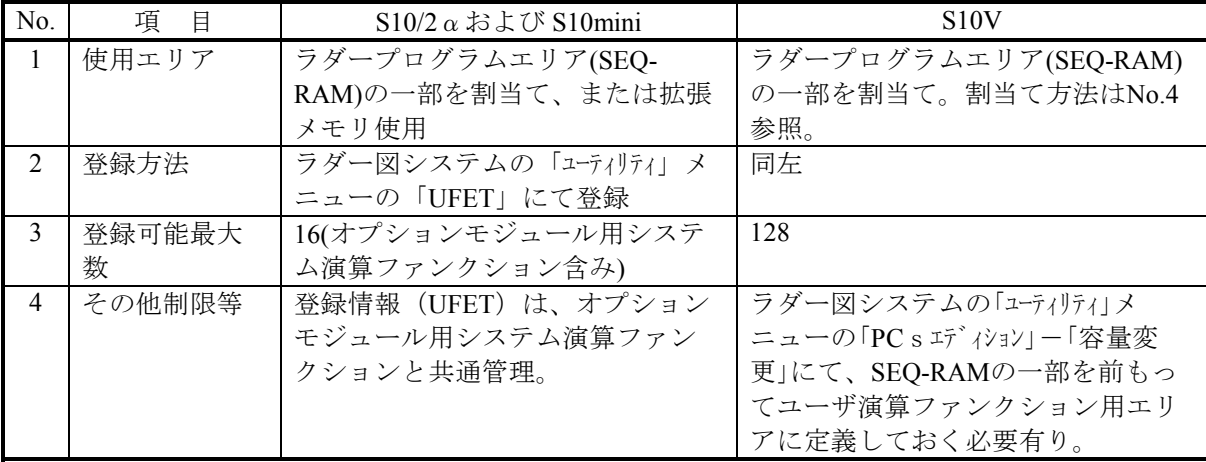

## 2. 9. 2 S10Vユーザ演算ファンクションからアクセスするアドレス

S10Vでは、ユーザ演算ファンクションはLPUに内蔵されたSHプロセッサにより実行します。S10Vの 演算ファンクションからアクセスできるのはLPU空間のみであり、ユーザ演算ファンクションから見え るメモリマップも、次に示すように通常のメモリマップと異なっています(全体の詳細メモリマップ は、6.1.3章参照)。S10/2α,S10miniからユーザ演算ファンクションを移行する場合、本メモリマップに 従いアクセスしているレジスタのアドレス等を修正する必要があります。

#### (1) 全体マップ

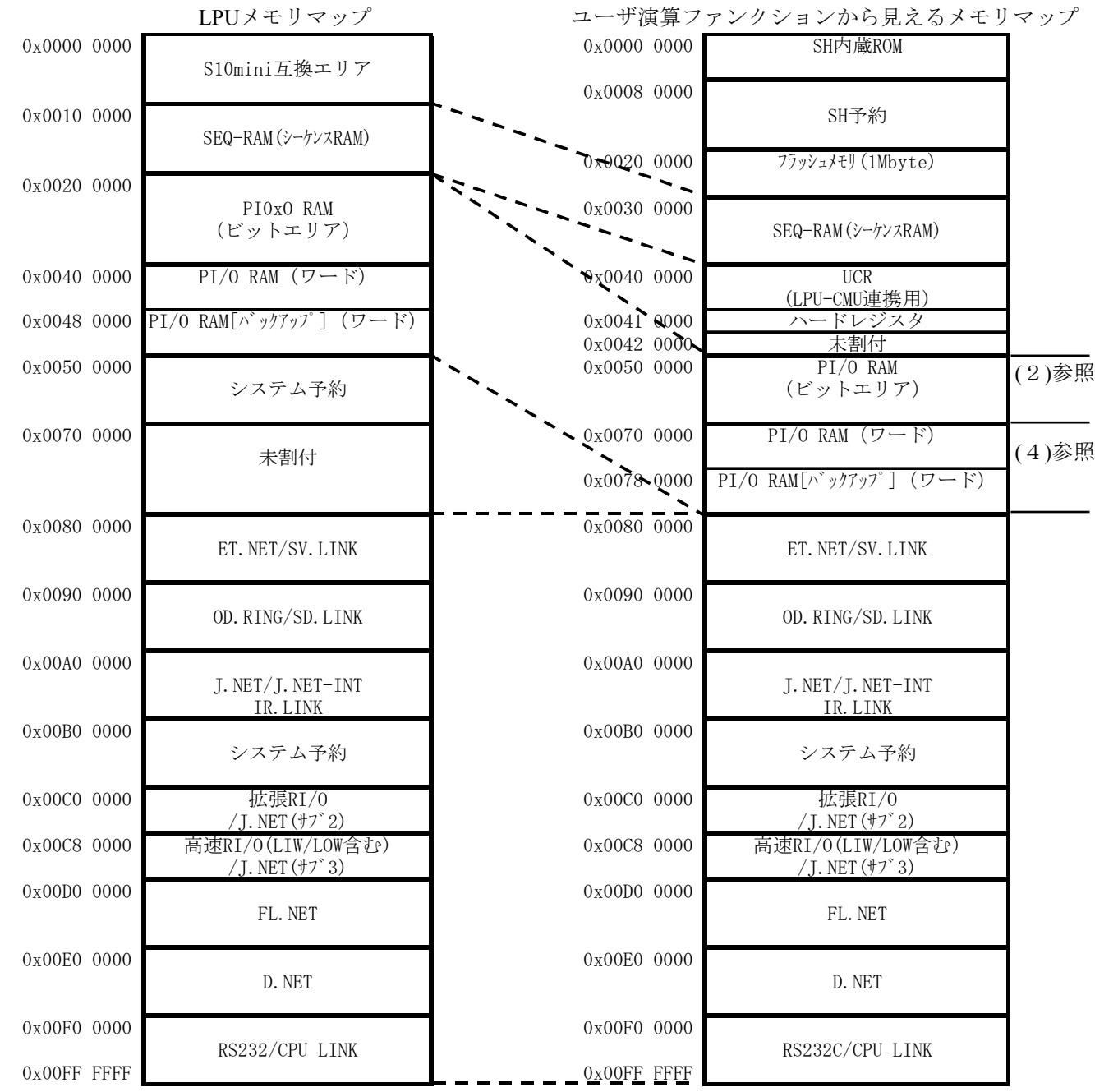

(2)PI/O RAM(ビットエリア)

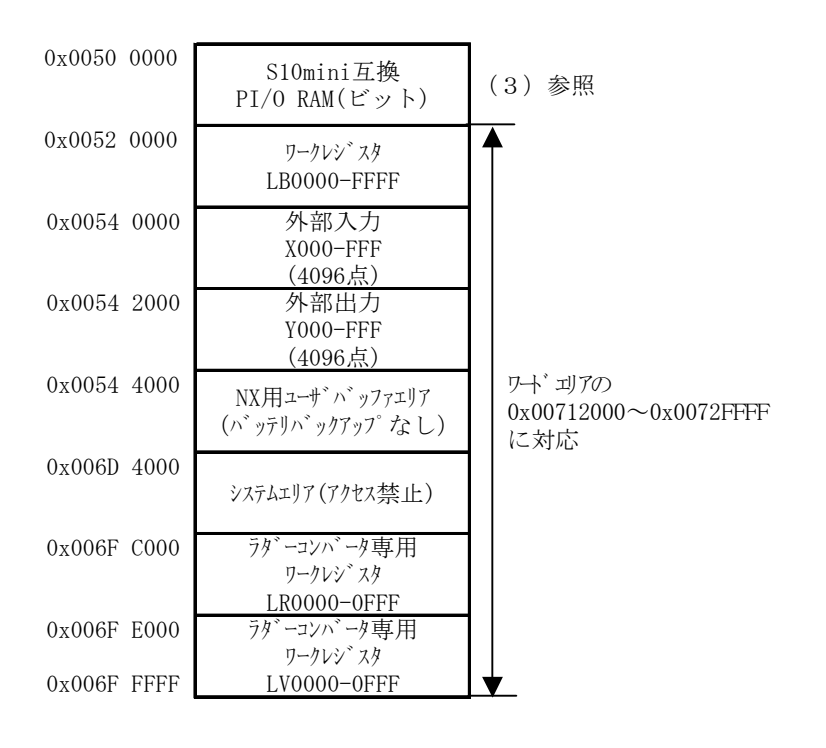

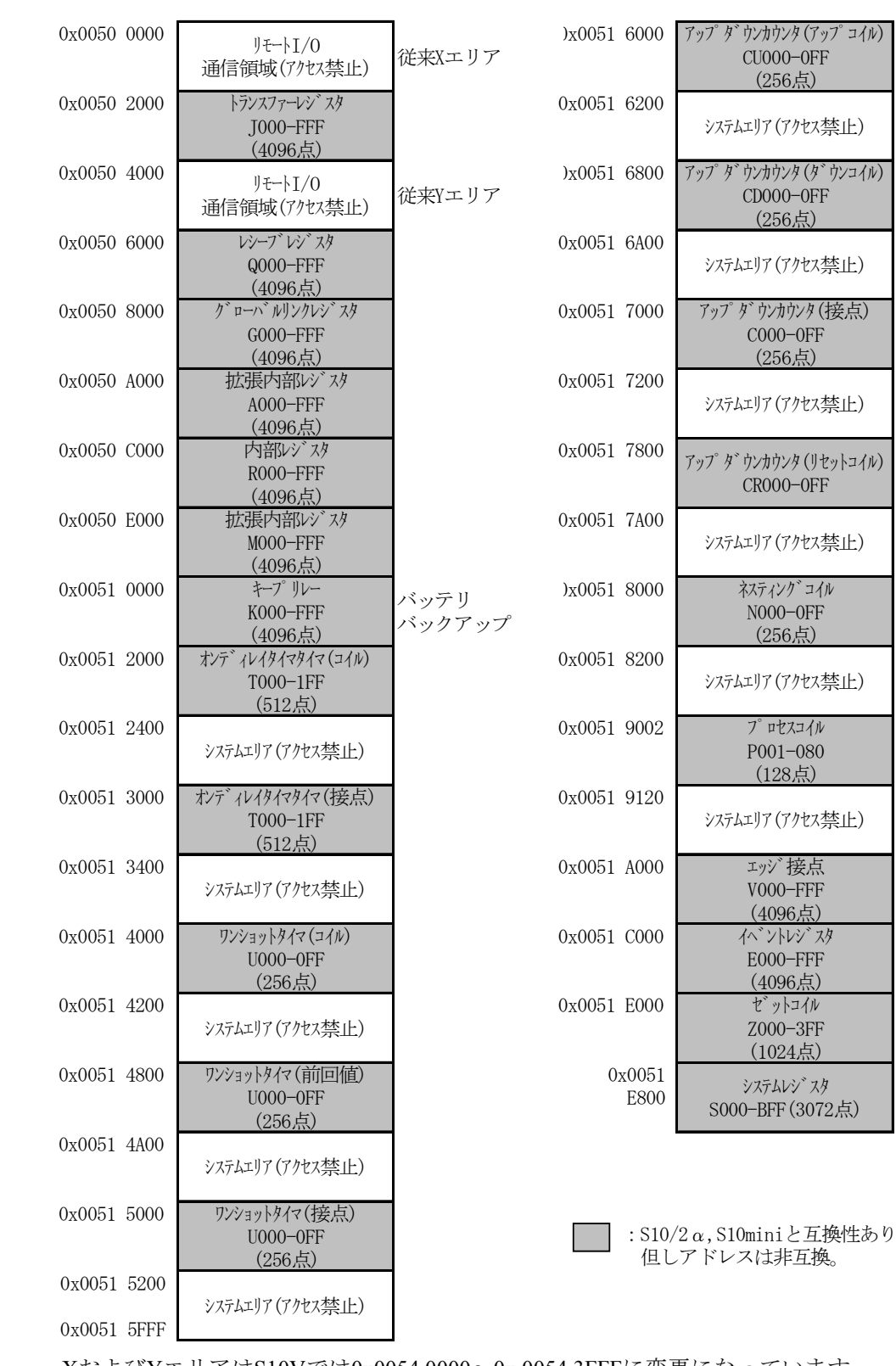

#### (3) S10/2α/S10mini互換PI/O RAM (ビットエリア)

XおよびYエリアはS10Vでは0x0054 0000~0x 0054 3FFFに変更になっています。

#### (4)PI/O RAM(ワードエリア)

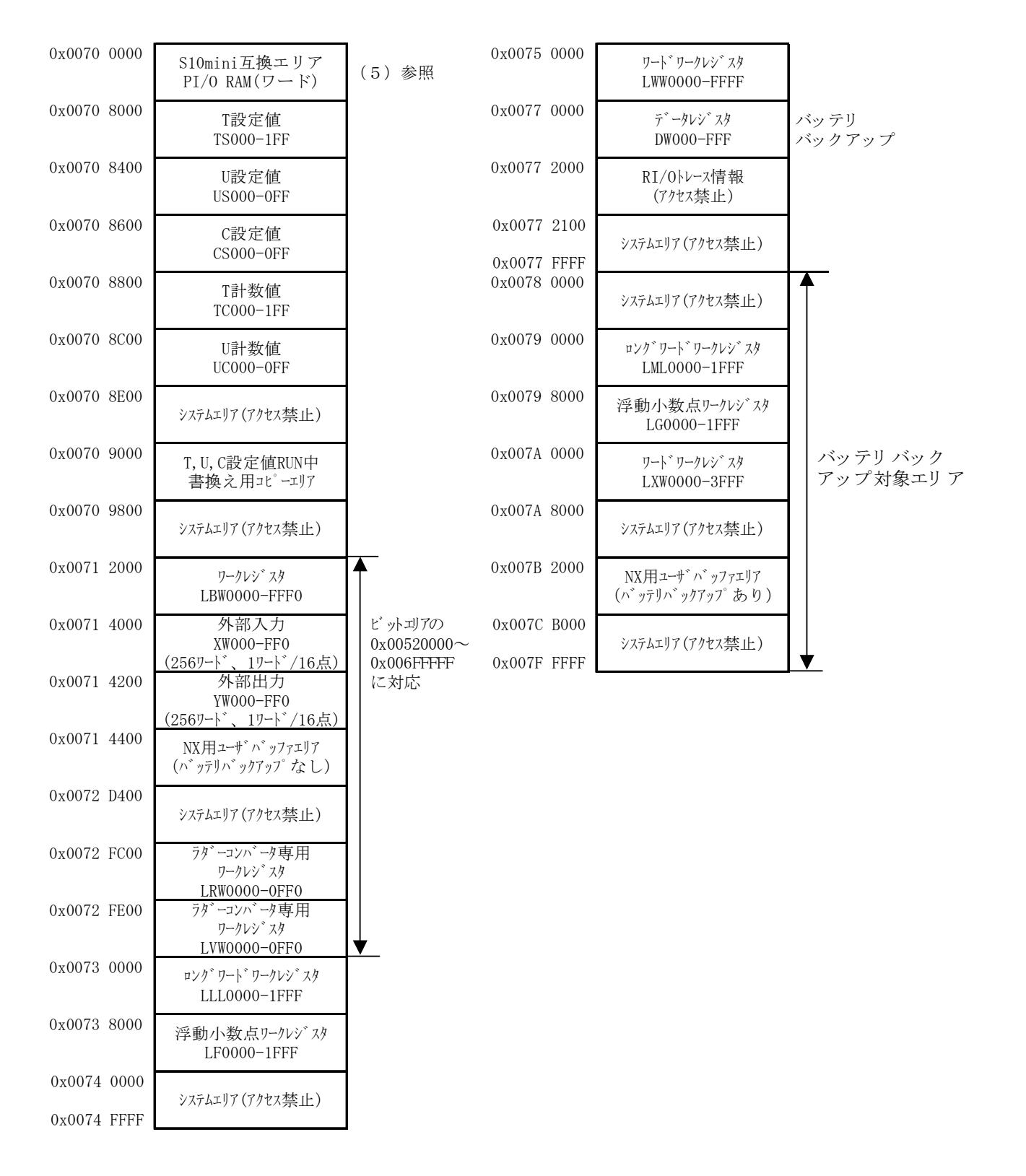

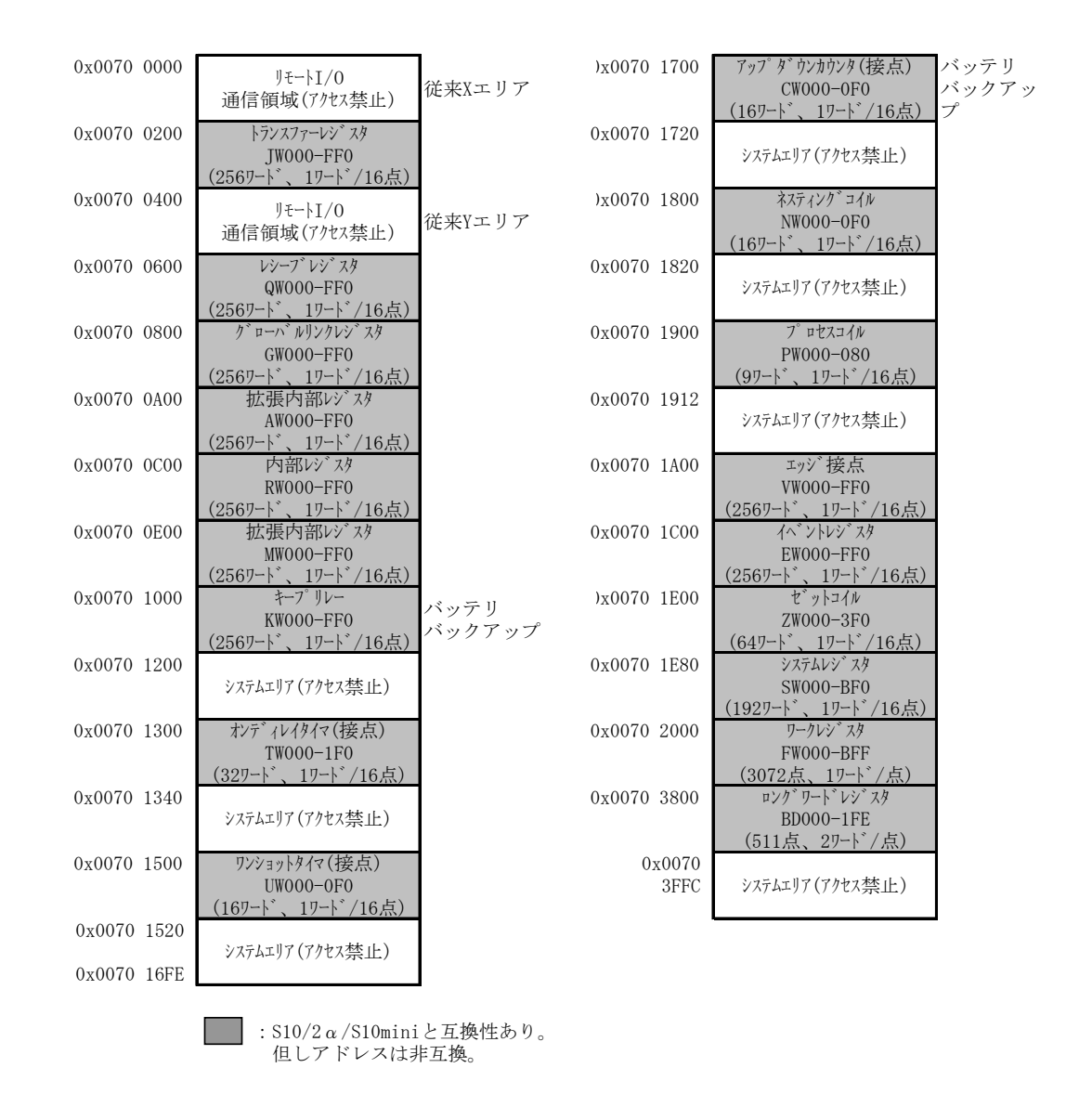

#### (5)S10/2α/S10mini互換PI/O RAM(ワードエリア)

XおよびYエリアはS10Vでは0x0071 4000~0x0071 43FFに変更になっています。

## 2.9.3 PI/Oエリアのバイトアクセス禁止とロングワードアクセス時の注意

S10/2αシリーズおよびS10miniのPI/Oエリアはバイトアクセスが可能でしたが、S10VのPI/Oエリアは バイトアクセスできません。したがって、PI/O-RAMにバイトアクセスしているユーザ演算ファンク ションは、ワードアクセスまたはロングワードアクセスに修正するよう、注意してください。 その際、ロングワードアクセス時は上位ワードと下位ワードでデータの同時性が保証されませんの で、オプションモジュールやCMUから同じエリアをアクセスしている場合は注意してください。

# 2.10 オプションモジュール

## 2.10.1 ツールによる設定可能範囲

オプションモジュールの設定情報は、S10/2α, S10miniで設定した情報をそのままS10V用の設定ツー ルで再設定してください。設定にあたっては、S10/2α, S10miniで拡張メモリエリアを指定していた場 合、S10Vでは拡張メモリが存在しないため、S10/2αの拡張メモリアドレスはS10Vで拡張したレジスタ エリアに変更してください。以下に拡張メモリのアドレスを指定できる (設定している可能性のある) モジュールを示します。

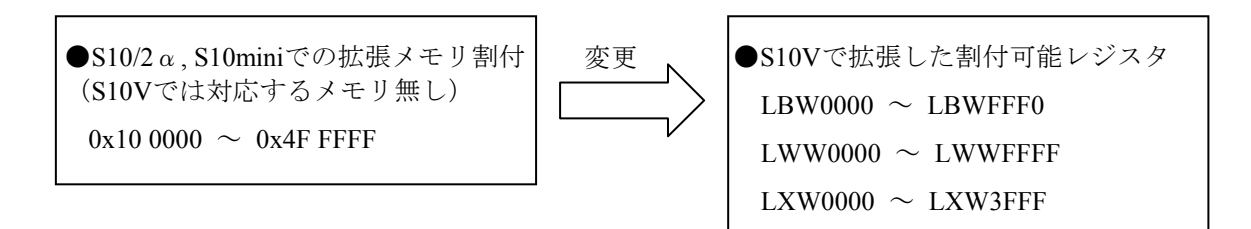

下表の○印のS10/2α, S10miniモジュールで、データ転写エリアとして拡張メモリアドレスを指定し ている場合は、S10V用に変換後、S10Vで拡張したレジスタエリアに指定し直してください。

 $\bigcirc$ : S10/2  $\alpha$ , S10miniで拡張メモリを使用している場合、設定変更要

| No.            | $S10/2 \alpha \nu \nu - \vec{\lambda}$ , S10mini<br>モジュール名称 | データ転写エリアへの拡張メ<br>刊フドレス指定の可否 | 変更要項目                 |
|----------------|-------------------------------------------------------------|-----------------------------|-----------------------|
| 1              | ET. NET                                                     |                             |                       |
| $\overline{2}$ | CPU間リンク                                                     |                             |                       |
| 3              | OD. RING/SD. LINK                                           |                             | ワードデータ、RASテーブル割付      |
| $\overline{4}$ | RS-232C/RS-422                                              |                             |                       |
| 5              | J. NET/J. NET-INT/IR. LINK                                  |                             | 転送アドレス割付              |
| 6              | FL. NET $*1$                                                |                             | コモンメモリ領域ノード番号、FAリ     |
|                |                                                             |                             | ンク状態、自ノード状態割付         |
| 7              | D. NET $*1$                                                 |                             | 入力/出力アドレス、D. Stationス |
|                |                                                             |                             | テータス情報格納アドレス割付        |
| 8              | SV. LINK $*1$                                               |                             |                       |

 $-$ : S10/2  $\alpha$ , S10miniで拡張メモリを割当てられないため、設定変更不要

※1:S10/2αにもオプションアダプタ(LWZ800)と組合わせて使用している場合あり。

## 2.10.2 Cモードハンドラのリンクアドレス

Cモードハンドラは、ET.NET、RS-232C/422、J.NET/J.NET-INT、FL.NET、HS.RI/Oの各モジュールで サポートしていますが、ET.NETモジュール以外はCモードハンドラのリンクアドレスがS10/2α,S10mini から変更となっていますので、Cモードハンドラを使用している場合、S10Vに移行時にはリンクアドレ スを変更する必要があります。詳細は各オプションモジュールのマニュアルを参照してください。 以下に、Cモードハンドラのリンクアドレスの違いを示します。

|                    | リンクアドレス                                     |             |                   |  |  |  |
|--------------------|---------------------------------------------|-------------|-------------------|--|--|--|
| 名<br>称             | $\frac{\text{S}}{10/2 \alpha}$ .<br>S10mini | <b>S10V</b> | 能<br>機            |  |  |  |
| STASK <sub>0</sub> | 0x107000                                    | 0xF46100    | チャネルNo.0用送信サブルーチン |  |  |  |
| STASK <sub>1</sub> | 0x107006                                    | 0xF56140    | チャネルNo.1用送信サブルーチン |  |  |  |
| STASK <sub>2</sub> | 0x107018                                    | 0xF66180    | チャネルNo.2用送信サブルーチン |  |  |  |
| STASK3             | 0x10701E                                    | 0xF761C0    | チャネルNo.3用送信サブルーチン |  |  |  |
| RTASK <sub>0</sub> | 0x10700C                                    | 0xF46120    | チャネルNo.0用受信サブルーチン |  |  |  |
| RTASK1             | 0x107012                                    | 0xF56160    | チャネルNo.1用受信サブルーチン |  |  |  |
| RTASK <sub>2</sub> | 0x107024                                    | 0xF661A0    | チャネルNo.2用受信サブルーチン |  |  |  |
| RTASK3             | 0x10702A                                    | 0xF761E0    | チャネルNo.3用受信サブルーチン |  |  |  |

● RS-232C/RS-422モジュール

ハンドラに渡す入力パラメータの先頭アドレスは、S10Vの場合は必ず偶数アドレスを指定する必要 があります。

● J.NET/J.NET-INTモジュール

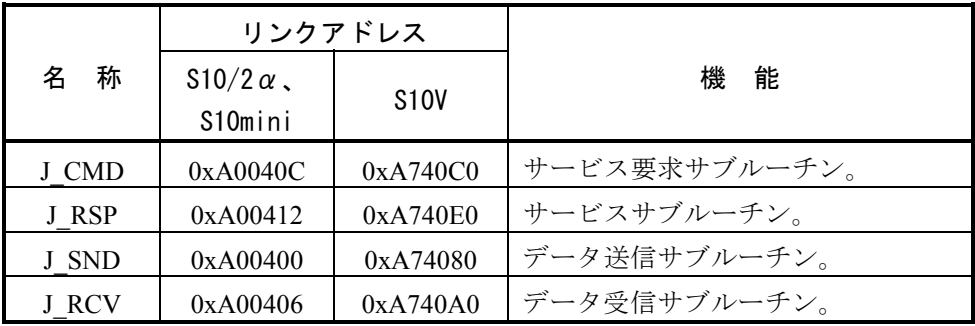

ハンドラに渡す入力パラメータの先頭アドレスは、S10Vの場合は必ず偶数アドレスを指定する必要 があります。

## $\bullet$  FL.NETモジュール

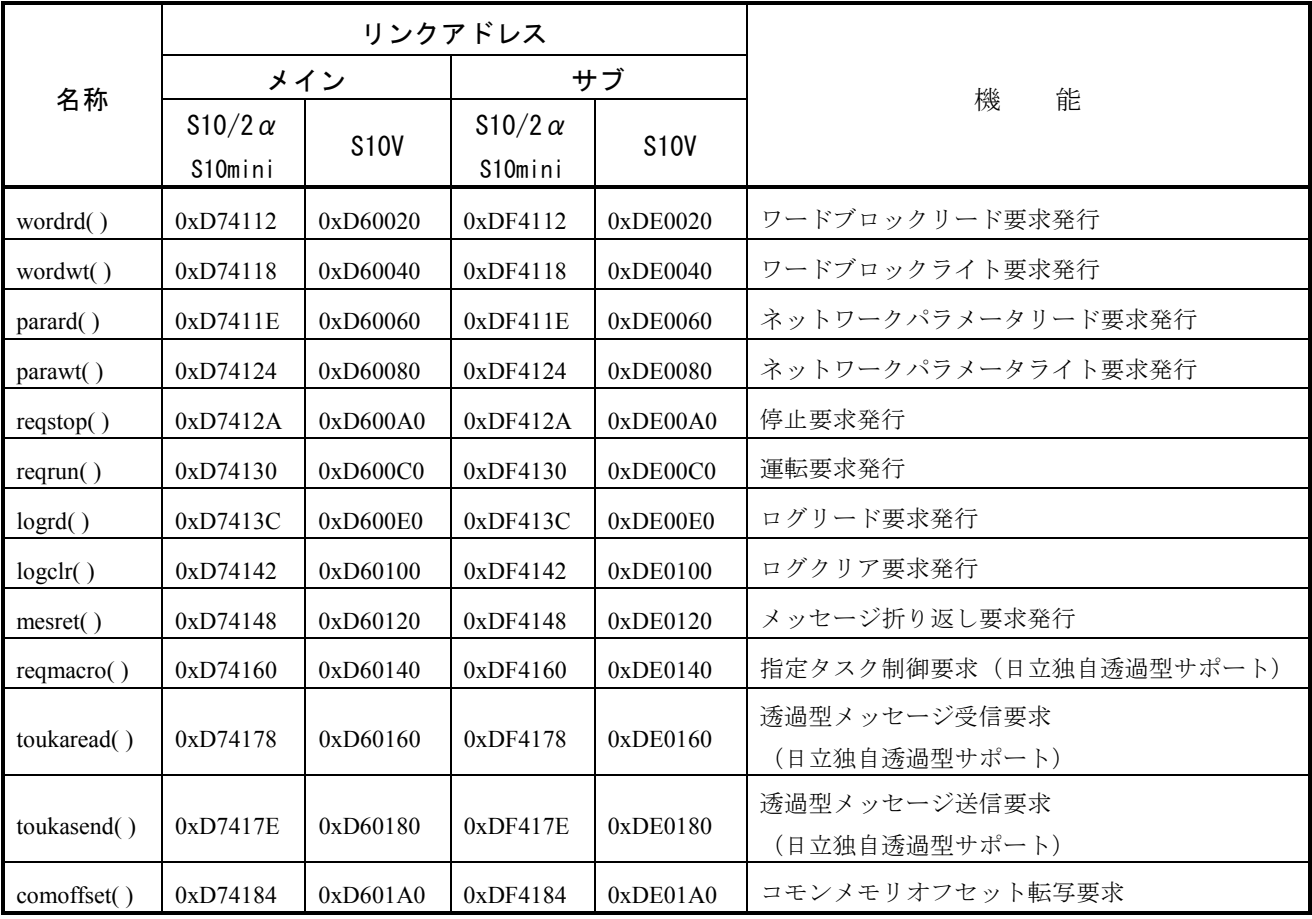

- ・ハンドラに渡す入力パラメータの先頭アドレスは、S10Vの場合は必ず偶数アドレスを指定する必要が あります。
- ・ハンドラに渡すパラメータとして、エラーコード格納アドレス、読み出しデータ格納アドレス、書込 みデータ格納アドレス、等を絶対アドレスで指定するようになっていますが、S10/2α,S10miniで拡張メ モリのアドレスを指定していた場合、PI/Oメモリのアドレスに変更する必要があります。
- 高速リモートI/Oモジュール

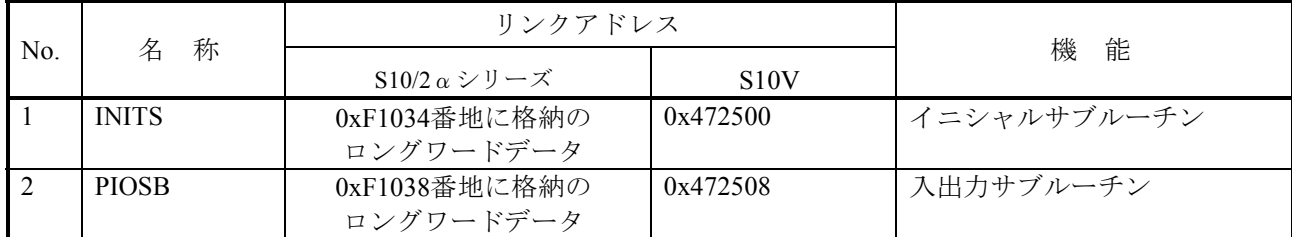

・ハンドラに渡す入力パラメータの先頭アドレスは、S10Vの場合は必ず偶数アドレスを指定する必要が あります。

## 2.11 拡張メモリデータの移行

S10Vには製品レパートリとして拡張メモリがありませんので、S10/2α, S10miniで拡張メモリに持っ ていたデータを、S10Vで拡張したレジスタに移行する必要があります。S10Vで拡張したレジスタで、 拡張メモリと同様にバッテリバックアップするレジスタとしてLXWレジスタがありますので、LXWレ ジスタ(アドレス:0x4A0000~0x4A7FFF)を使用することを推奨します。

次に、データ移行の手順を示します。データの移行は、S10/2α, S10mini用ラダー図システムのFD機 能を用い、"Sコードファイル"に拡張メモリのデータを保存し、S10Vのラダー図システムのFD機能を 用い、保存したファイルを指定してS10Vに送信する手順となります。

(1)拡張メモリデータの保存

S10/2α(S10mini)ラダー図システム(Windows版)(以下、S10/2αラダー図システムと略します)を使 用してS10/2α(S10mini)の拡張メモリデータをファイルに保存します。

- ① S10/2α(S10mini)とPCをRS-232C,イーサネットまたは、GPIBで接続します。
- ② S10/2αラダー図システムを起動します。
- ③ 通信状態を「オフライン」から「オンライン」に変更します。
- ④ メニューから[ユーティリティ]→[FD]を選択します。
- ⑤ 次に示すFD画面が表示されますので、[新規保存]ボタンを選択します。

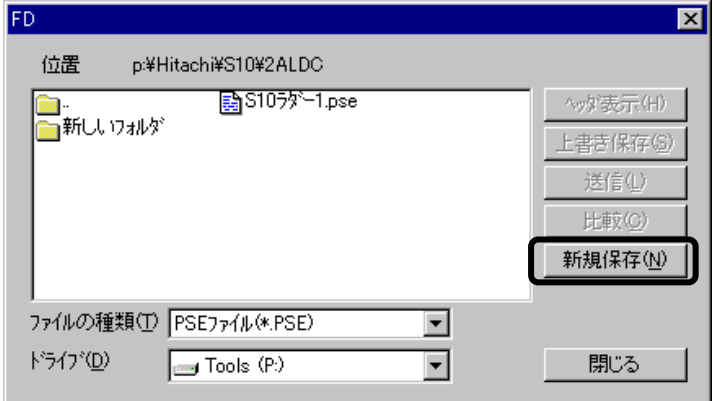

 ⑥ 次に示す新規保存画面が表示されますので、"ファイルタイプ"に"Sコードファイル"を選択し、 ファイル名称および保存する拡張メモリのアドレスを入力し、[OK]ボタンをクリックします。

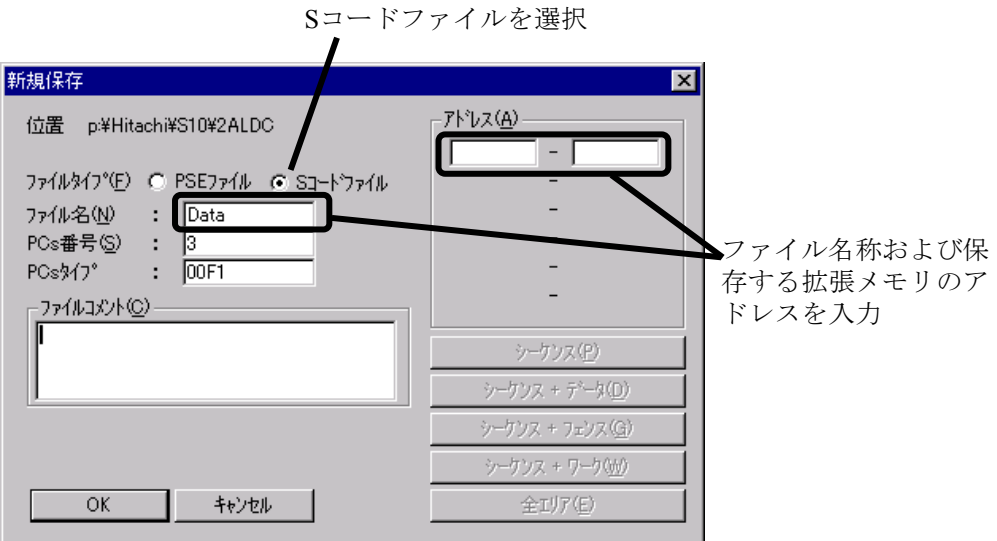

これで、拡張メモリのデータがSコードファイルに保存されます。

(2)保存した拡張メモリデータのS10Vへの送信

S10Vラダー図システム(Windows版)(以下、S10Vラダー図システムと略します)を使用してデータをS10V に送信します。

- ① S10VとPCをRS-232Cまたは、イーサネットで接続します。
- ② S10Vラダー図システムを起動します。
- ③ 通信状態を「オフライン」から「オンライン」に変更します。
- ④ メニューから[ユーティリティ]→[FD]を選択します。
- ⑤ "位置"をS10/2αラダー図システムのFD機能で保存したSコードファイルの格納位置に変更し、"ファ イルの種類"に"Sコードファイル(\*.mot|\*.abs)"を選択します。 保存したファイルを選択し、[送信]ボタンをクリックします。

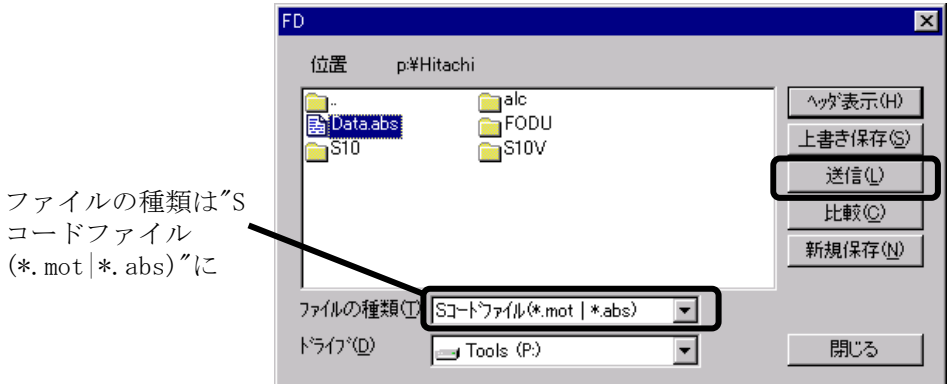

 ⑥ 次に示すファイル送信画面が表示されます。ファイル送信画面の新アドレスグループの先頭アドレス に送信先のアドレスを入力します(先頭アドレスを入力することにより、終了アドレスは自動で変更 されます)。

→ここで入力するアドレスに対してデータが送信されますので、データを送信するS10Vの領域は前 もって決めておく必要があります。

[OK]ボタンをクリックすることにより、S10Vの指定したアドレスにデータが送信されます。

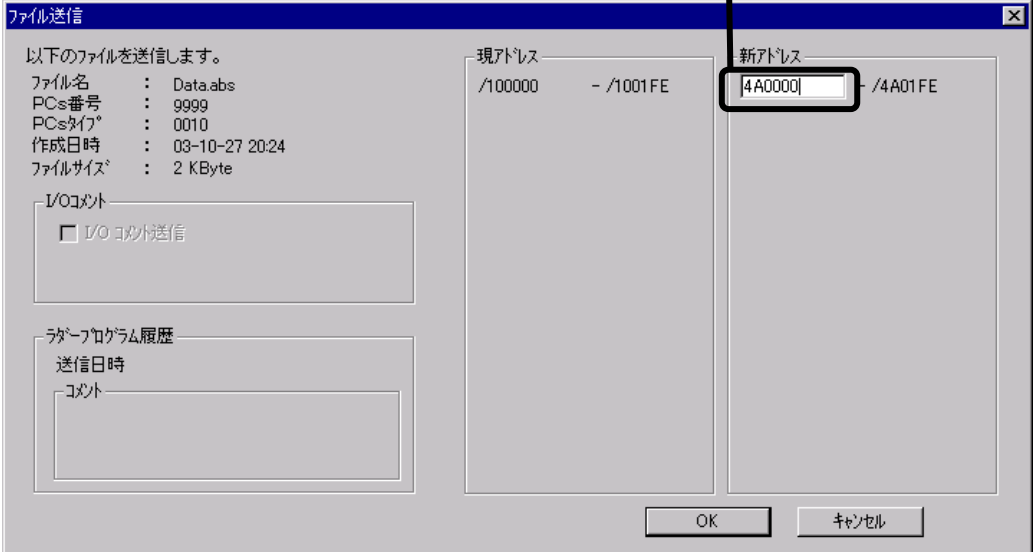

送信先のアドレスを指定

 $\mathbf{L}$ 

# 3 S10miniからS10Vへのリプレース

## 3. 1 S10miniハードウェア構成の変更

S10miniのCPUは、ラダー、C言語タスク、HI-FLOWのユーザープログラムを実行します。また、拡張メモ リがなくても動作しますが、拡張メモリーモジュールを実装することで、ユーザープログラムが使用できる メモリーを増設することができます。S10miniのCPUは、HSC-2000のリモートI/Oステーションと接続し、I/O データを転送します。

(1) CPU

ユーザプログラムがラダープログラムのみの場合:CPUをS10Vでは、LPUに置き換えできます。

C言語タスクまたは、HI-FLOWを使用している場合:CPUをS10Vでは、LPU+CMUで置き換えてくださ い。

(2) オプションモジュール

代替オプションモジュールへ交換してください。代替オプションモジュールの対応表は、「3.2 ハー ドウェアの互換性」に記載した表3-1「S10miniからS10Vへの互換性一覧」を参照してください。

(3) リモートI/O

リモートI/Oは、S10V LPUモジュールにS10αシリーズのHSC-2000のリモートI/Oユニットをそのまま接 続することが可能です。また、HSC-1000、HSC-2100のリモートI/Oユニットを混在して接続することも可 能です。HSC-2000 I/OユニットからHSC-2100, HSC-1000への変更には、ラダープログラムの修正は不要で す(構成変更しない場合)。

■ユーザプログラダープログラムのみの場合

S10miniのCPUをS10VではLPUに、オプションモジュールは代替オプションモジュールに置き換えてく ださい。

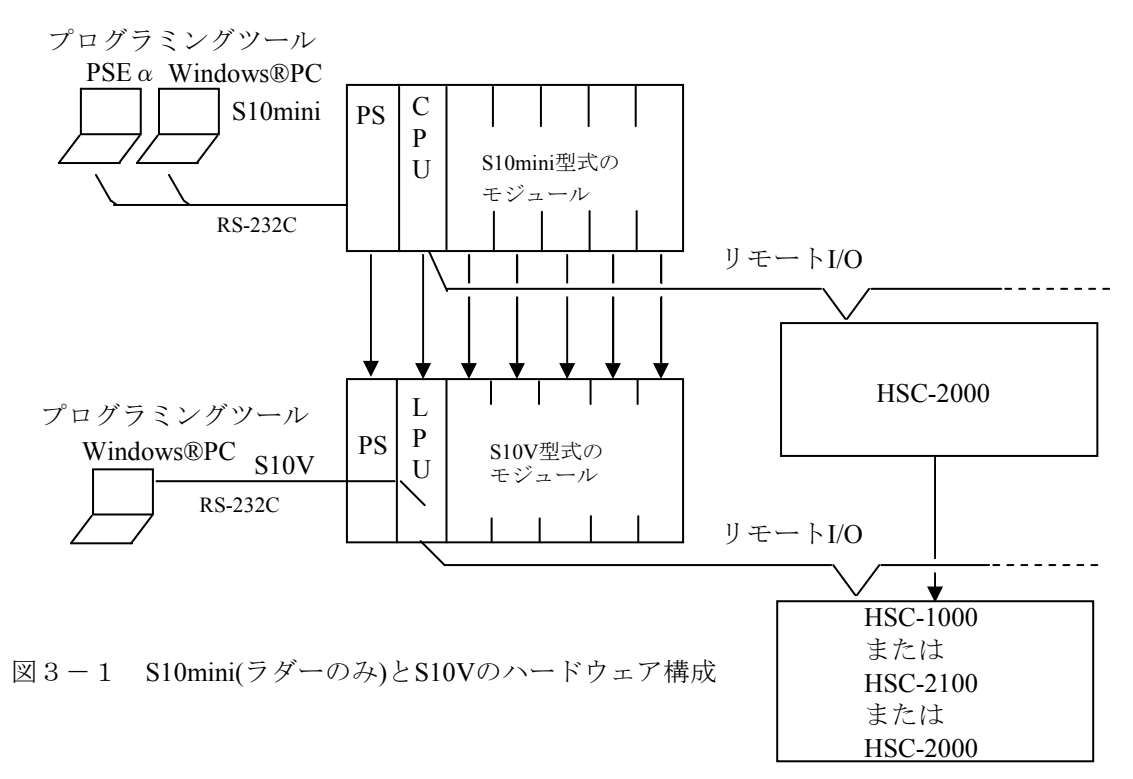

■C言語タスク、HI-FLOWを使用している場合

S10miniのCPU+拡張メモリをS10VではLPU+CMUに、オプションモジュールは代替オプションモ ジュールに置き換えてください。

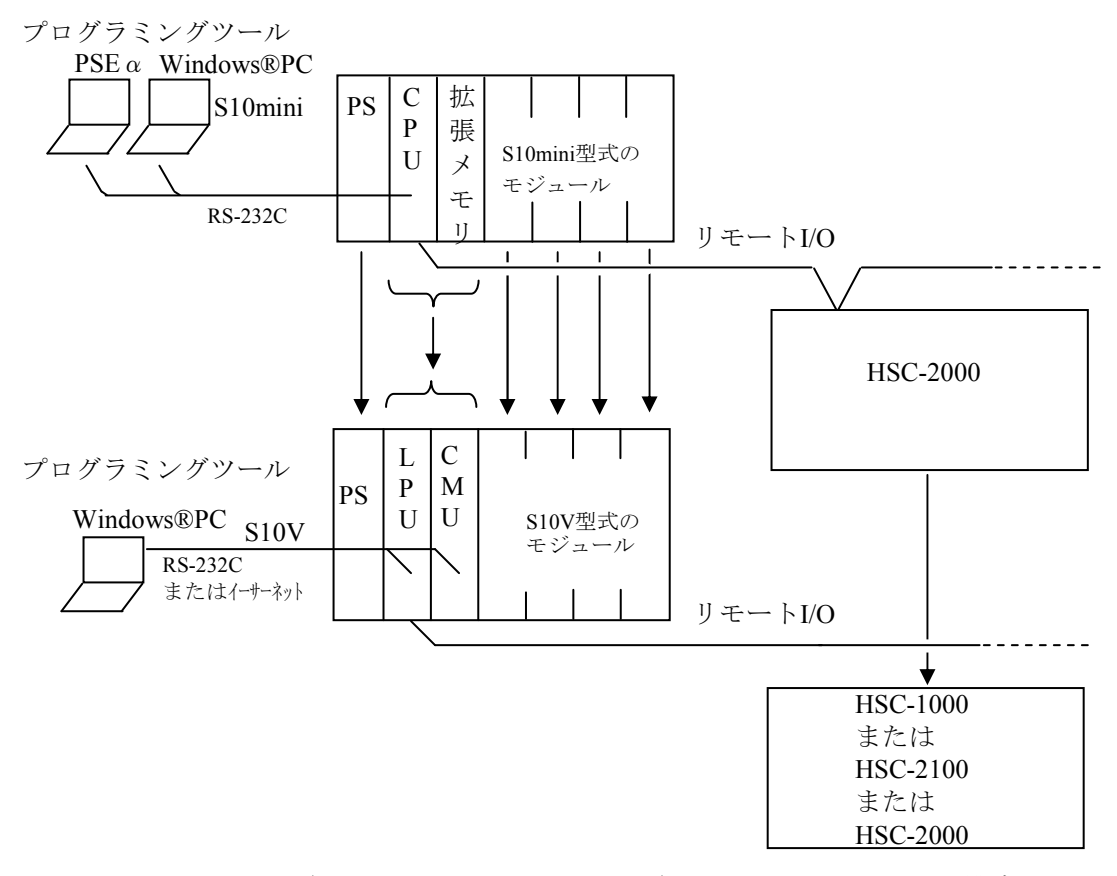

図3-2 S10mini (C言語タスク、HI-FLOWあり)とS10Vのハードウェア構成

# 3.2 ハードウェアの互換性

表3-1に、S10miniからS10Vへの互換性について示します。

表3-1 S10miniからS10Vへの互換性一覧 (1/2)

| (○:互換性有または一部互換性有(移行作業が必要)、×:互換性無、-:比較対象外) |  |  |
|-------------------------------------------|--|--|
|                                           |  |  |

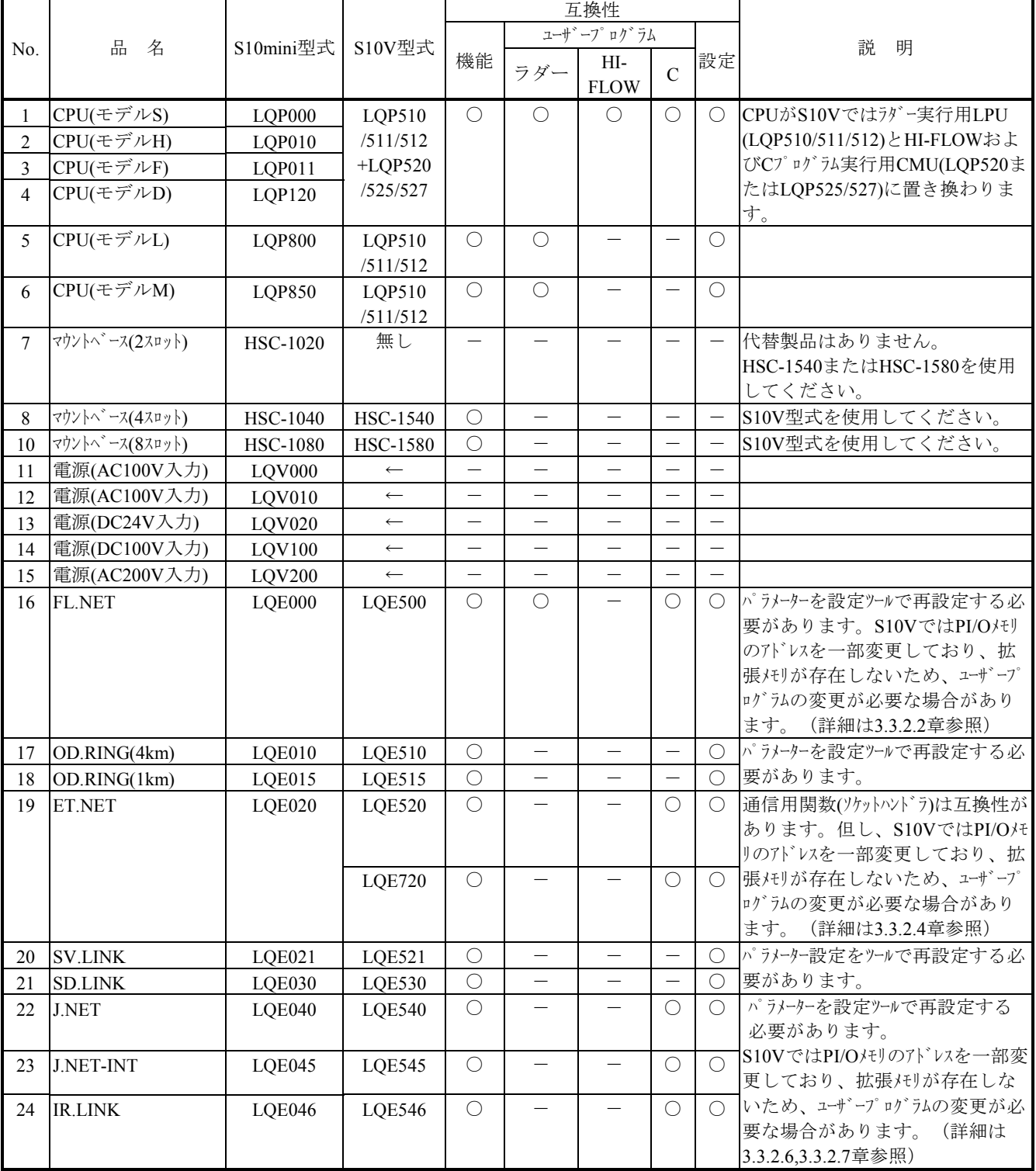

|     |               |                                |                    |            | 互換性        |                    |                |            |                                                                                                    |
|-----|---------------|--------------------------------|--------------------|------------|------------|--------------------|----------------|------------|----------------------------------------------------------------------------------------------------|
| No. | 品<br>名        | S10mini型式                      | S10V型式             |            | ユーザーブログラム  |                    |                |            | 説<br>明                                                                                             |
|     |               |                                |                    | 機能         | ラダー        | HI-<br><b>FLOW</b> | $\overline{C}$ | 設定         |                                                                                                    |
| 25  | CPU間リンク       | LQE050                         | <b>LQE550</b>      | $\bigcirc$ | ∩          |                    | $\bigcirc$     | $\bigcirc$ | ラダー図システム(Ver-Rev:01-30以降)のコ<br>ソバート機能での移行が可能です。<br>(詳細は2.5.2章参照)                                   |
| 26  | <b>RS232C</b> | <b>LQE060</b><br><b>LQE160</b> | <b>LQE560</b>      | $\bigcirc$ | $\bigcirc$ |                    | $\bigcirc$     | $\bigcirc$ | パラメーターを設定ツールで再設定する<br>必要があります。<br>S10VではPI/Oメモリのアドレスを一部変<br>更しており、拡張メモリが存在しな                       |
| 27  | <b>RS422</b>  | LQE165                         | <b>LQE565</b>      | $\bigcirc$ | $\bigcap$  |                    | $\bigcirc$     | $\bigcirc$ | いため、ユーザプログラムの変更が必<br>要な場合があります。(詳細は<br>3.3.2.8章参照)                                                 |
| 28  | <b>D.NET</b>  | LQE070<br><b>LQE170</b>        | <b>LQE570</b>      | $\bigcirc$ |            |                    |                | $\bigcirc$ | パラメーターを設定ツールで再設定する<br>必要があります。<br>S10VではPI/Oメモリのアドレスを一部変<br>更しており、拡張メモリが存在しな                       |
|     |               | LOE175                         | LQE575             | $\bigcirc$ |            |                    |                | $\bigcirc$ | いため、ユーザープログラムの変更が必<br>要な場合があります。(詳細は<br>3.3.2.9章参照)                                                |
| 29  | <b>HDLC</b>   | LQE090                         | <b>LQE590</b>      | $\bigcirc$ |            |                    | $\bigcirc$     |            | S10VではPI/Oメモリのアドレスを一部変<br>更しており、拡張メモリが存在しな<br>いため、ユーザープログラムの変更が必<br>要な場合があります。(詳細は<br>3.3.2.10章参照) |
| 30  | 拡張メモリ         | LQM000                         | LQP520<br>/525/527 | $\bigcirc$ | $\bigcirc$ | $\bigcirc$         | $\bigcirc$     | $\bigcirc$ | 拡張メモリのアドレスをS10Vの<br>拡張レジスター等に割り当てる必要が<br>あります。 (詳細は2.11章参照)                                        |

表 3-2 S10miniからS10Vへの互換性一覧 (2/2)

(○:互換性有または一部互換性有(移行作業が必要)、×:互換性無、-:比較対象外)

# 3.3 ソフトウェアの互換性

## 3.3.1 ソフトウェア比較一覧

(1)ユーザープログラムの互換性一覧

表3-3に、S10miniとS10Vのユーザープログラムの互換性一覧を示します。

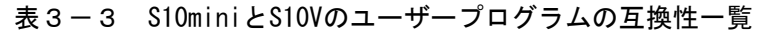

(○:互換性有または一部互換性有(移行作業が必要))

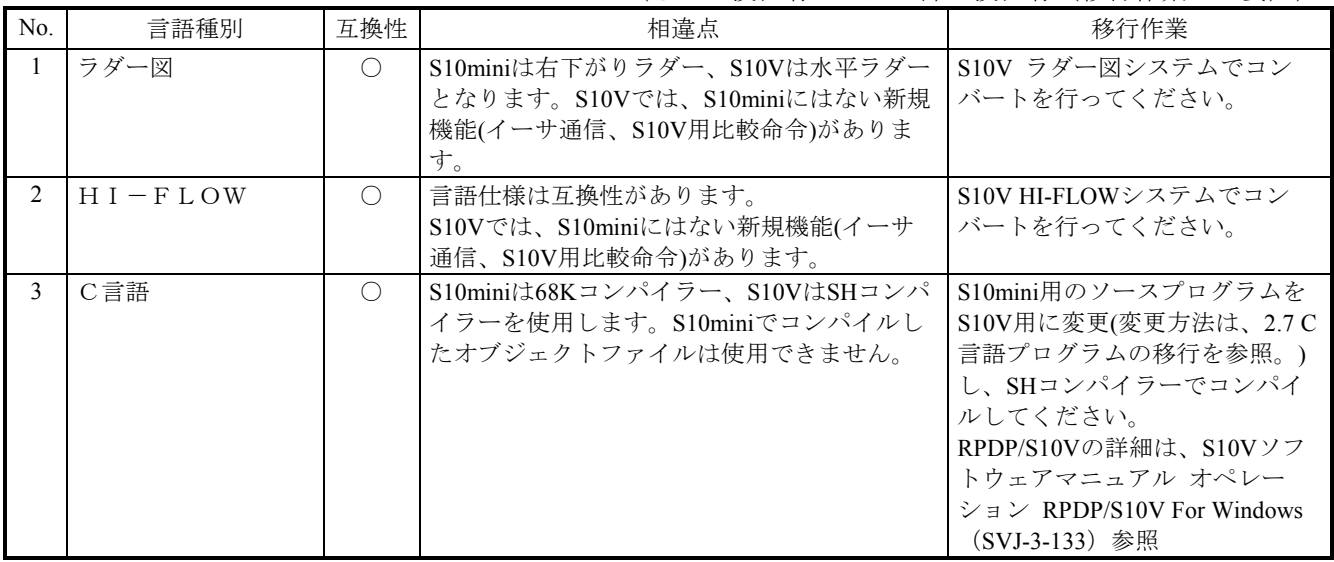

(2)プログラミングソフトウェア対応表

■ S10mini用Windows版ソフトウェアパッケージ

表3-4にS10mini用とS10V用ソフトウェアパッケージの対応表を示します。

表3-4 S10mini用とS10V用ソフトウェアパッケージの対応表

(-:S10V対応品なし)

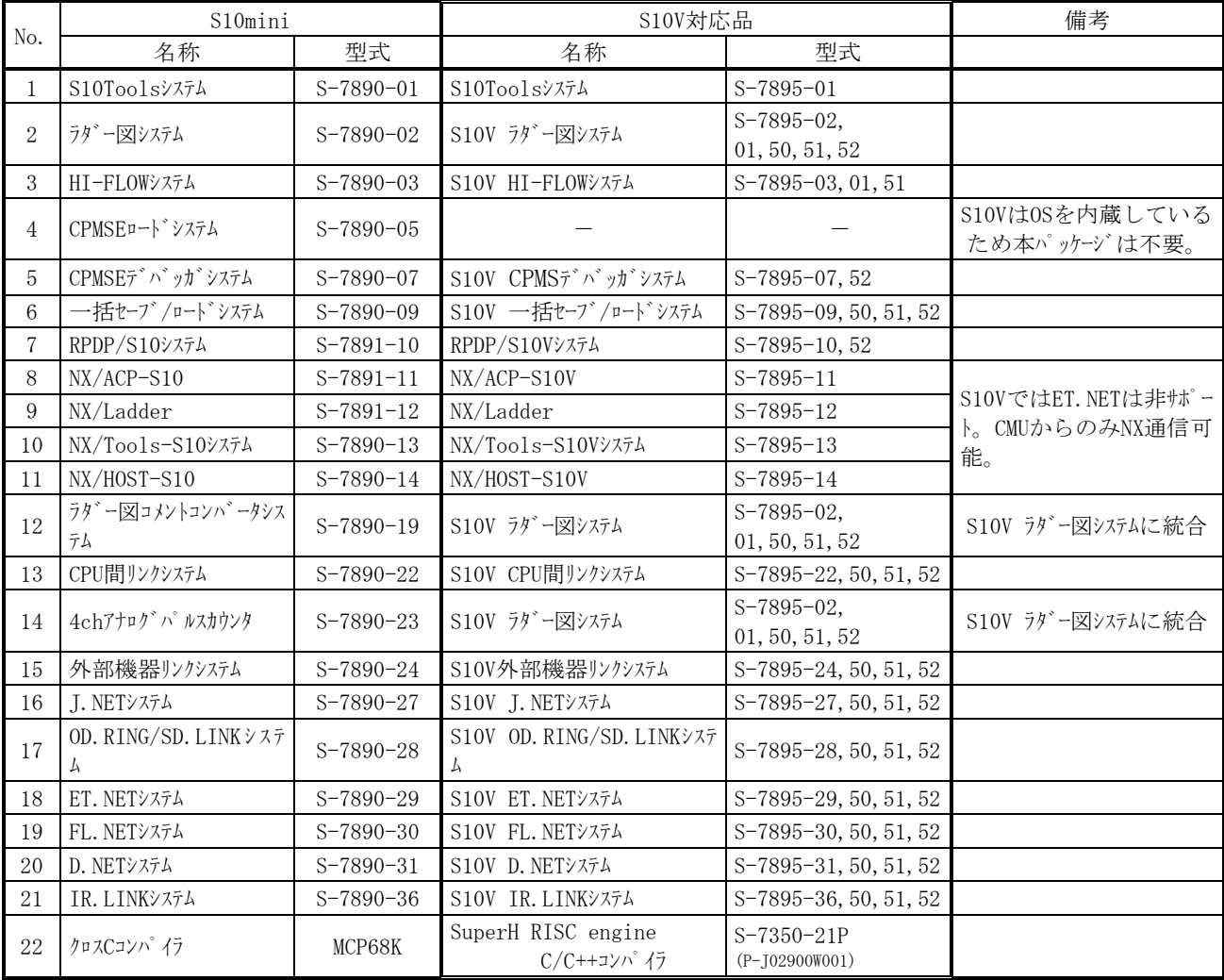
# 3.3.2 モジュール単位の移行

#### 3.3.2.1 CPUモジュール

(1)使用モジュール

下記に使用言語毎の使用モジュール比較一覧を示します。

(○:移行可能)

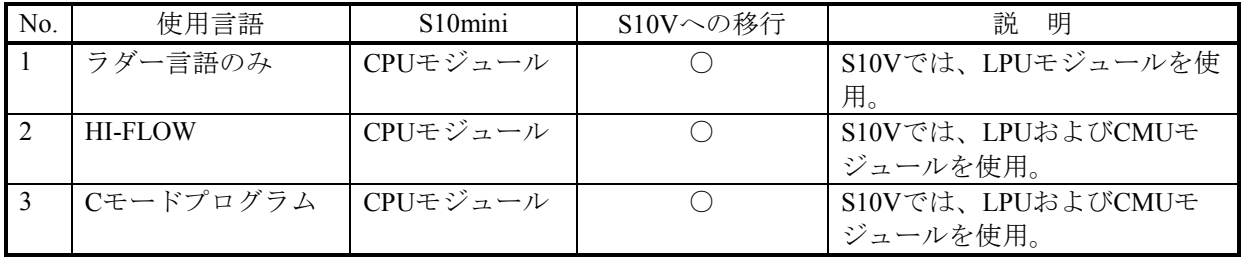

(2)S10mini CPUのスイッチ設定

S10mini CPUでは下記設定がスイッチ設定でしたが、S10Vでは一部ツールからの設定に変更になって います。変更点を下記に示します。

(○:移行可能)

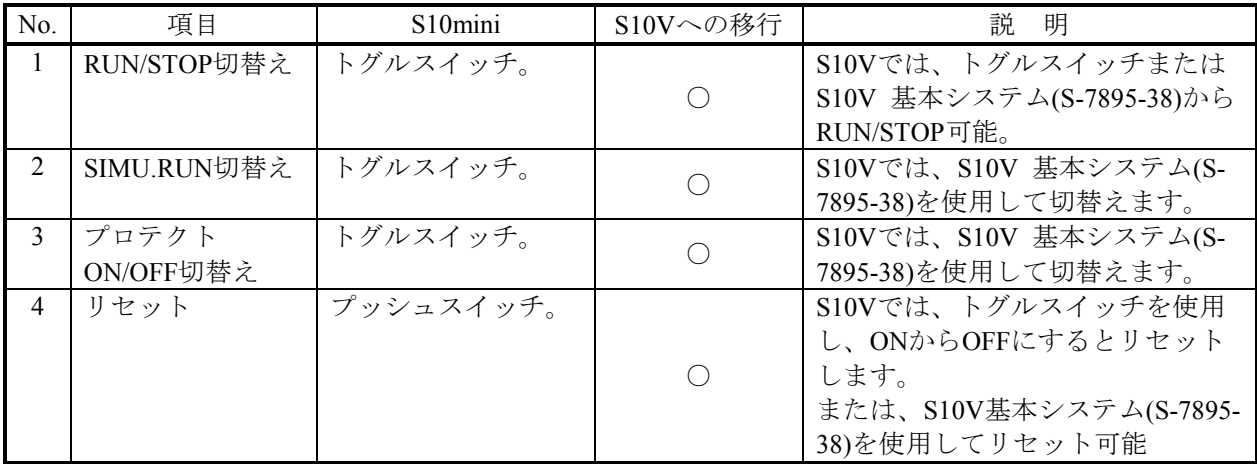

(3)PCsエディション設定

S10VとS10miniでは、下記のようにPCsエディションの設定内容が異なります。

S10miniのPCsエディション情報は、ラダープログラムセーブ時にラダープログラムと一緒にファイル にセーブされ、S10Vラダー図システムのコンバータ機能にてS10V用に自動変換されます。

S10Vで追加した設定項目についてはS10Vの初期値が格納されますので必要に応じて設定の変更をお願 いします。(詳細は、「ソフトウェアマニュアル オペレーション S10Vラダー図For Windows(SVJ-3-131)」参照)

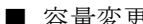

■ 容量変更 (2000年 - 2000年 - 2000年 - 2000年 - 2000年 - 2000年 - 2000年 - 2000年 - 2000年 - 2000年 - 2000年 - 2000年 - 2000年 - 2000年 - 2000年 - 2000年 - 2000年 - 2000年 - 2000年 - 2000年 - 2000年 - 2000年 - 2000年 - 2000年 - 2000年 - 2000年 - 2000

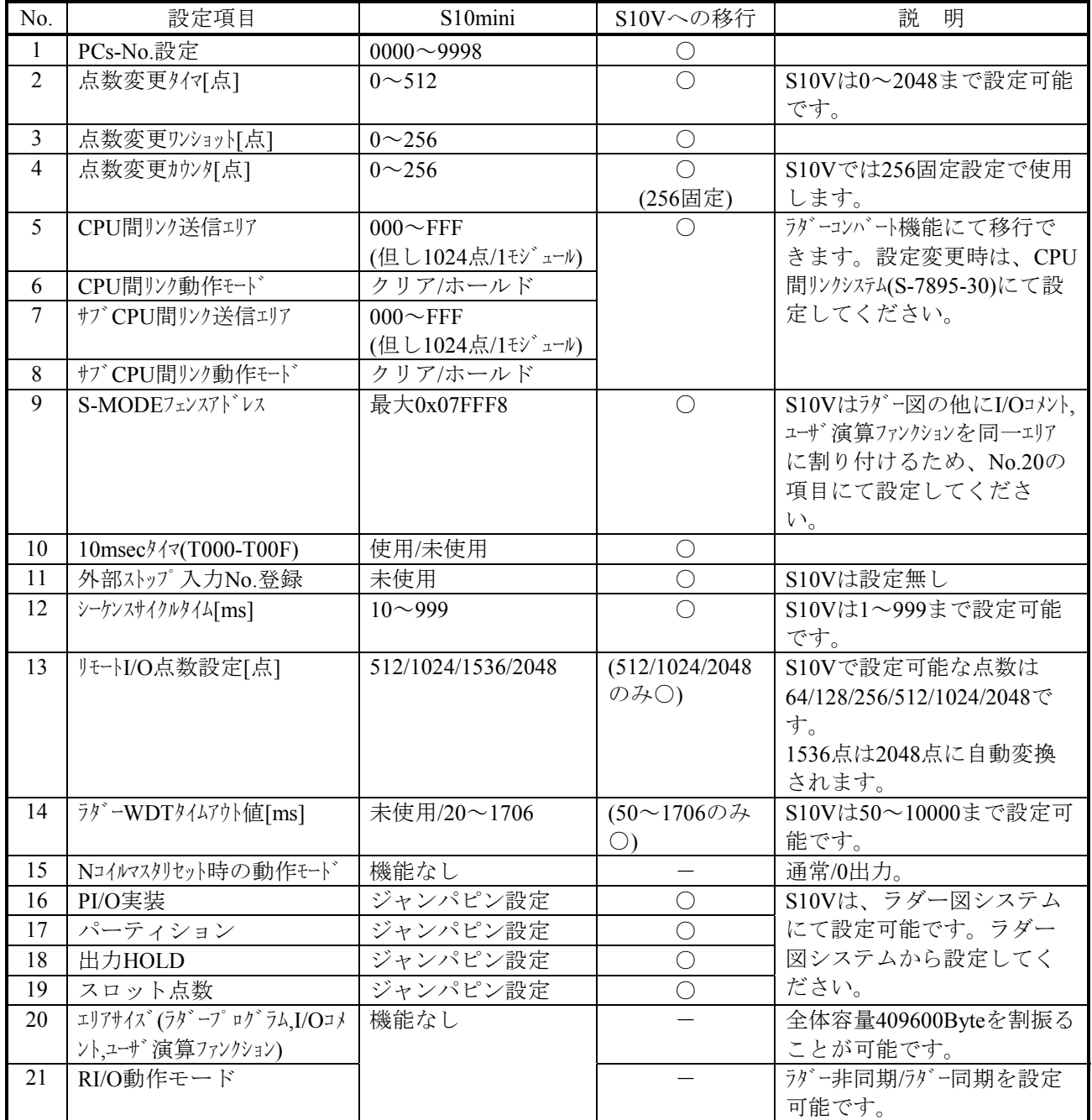

■ アナログカウンタ

アナログカウンタの設定内容に変更はありません。S10V ラダー図システムのラダープログラムコ ンバート機能で移行可能です。

(4) UFET (ユーザ演算ファンクション・エディション・テーブル)

UFETはS10Vでは登録数が拡張されています。以下に変更点を示します。

(○:移行可能)

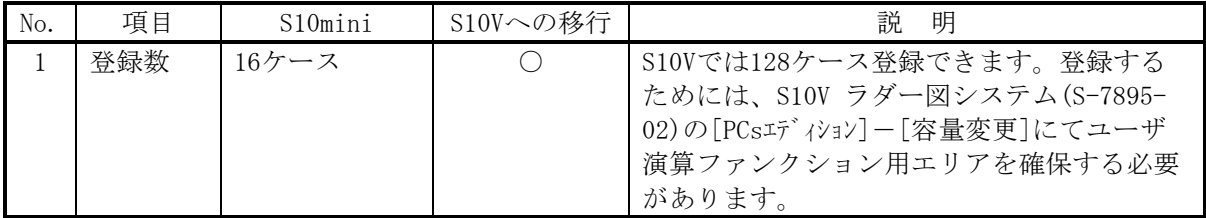

ラダー図システムのコンバート機能で、UFETの登録名称のみ移行されます。登録アドレスは自動で 移行されませんので、S10Vで登録するユーザ演算ファンクションのアドレスに合わせて再設定してく ださい。詳細は「S10Vソフトウェアマニュアル オペレーション S10Vラダー図For Windows(R)」(マ ニュアル番号:SVJ-3-131)「4.7.2.ユーザー演算ファンクションの登録」を参照してください。

(5)PRET(プログラムエディションテーブル)

PRETはS10Vでは削除されました。タスクの登録/削除機能はS10V CPMSデバッガシステム(S-7895- 21)を使用してください。

#### 3.3.2.2 FL.NETモジュール

(1)FL-netプロトコルバージョン

FL-netのプロトコルにはVer.1.00とVer.2.00のバージョンがあり、それぞれのバージョン間での互換性 がないため、Ver.1.00とVer.2.00の機器同士の接続はできません。FL.NETモジュールも、型式によりサ ポートするプロトコルのバージョンが違いますので、移行時は同じプロトコルバージョンのモジュール に移行してください。型式ごとのFL-netプロトコルバージョンを以下に示します。

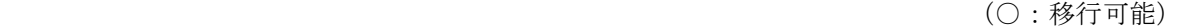

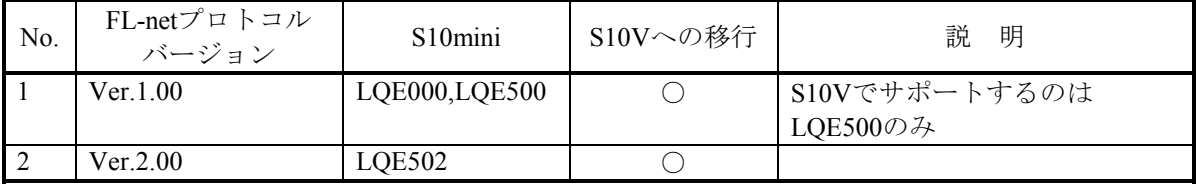

(2)パラメーター(ツール設定)

パラメーターはS10V FL.NETシステム(S-7895-30)を使用して再設定してください。

■設定可能なアドレス範囲

コモンメモリ領域(領域1および領域2),ノード番号,FAリンク状態,自ノード状態および他ノー ド受信設定に設定可能なレジスタの種類がS10miniとS10Vとでは異なります。パラメーター設定時に変 更する必要があります。

(○:移行可能)

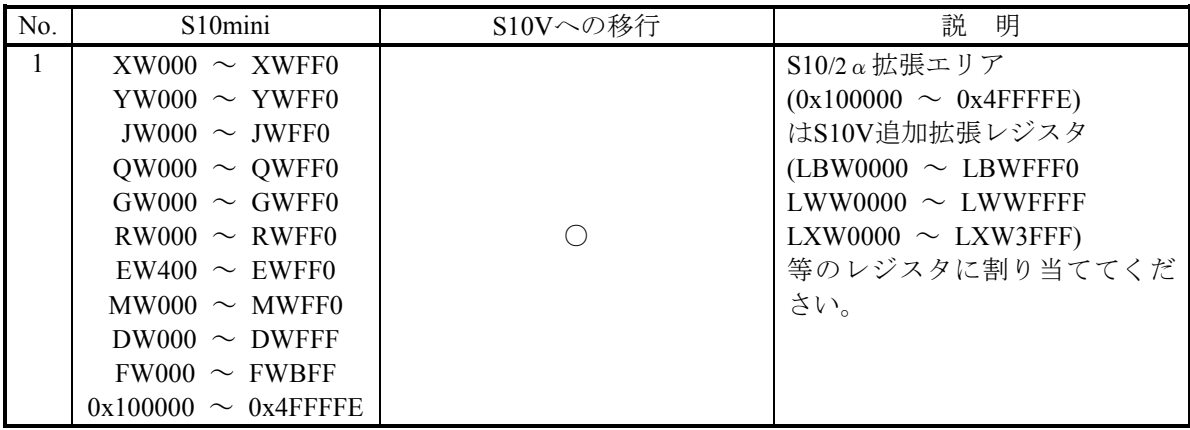

■透過型受信タスク関連パラメーター

透過型メッセージ受信に関するパラメーターがS10Vでは変更になっています。下記を参照し再 設定してください。

(○:移行可能)

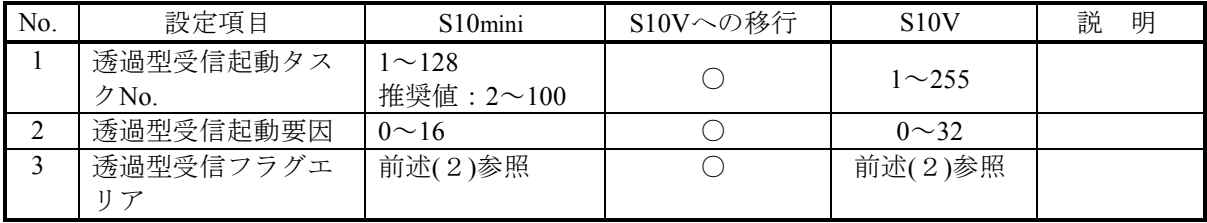

(3)仮想アドレス空間と各シンボル名称

メッセージ通信であるワードブロック読み出し要求(wordrd())およびワードブロック書き込み要求 (wordwt())にて使用する仮想アドレスは、S10miniとS10Vとでは互換性がありません。ユーザプログラム の変更が必要です。詳細は、S10V ユーザーズマニュアルオプション FL.NET(LQE500/502)(マニュアル 番号:SVJ-1-101)の「2.1.3 リンクデータ仕様 表2-5」を参照してください。

(4)Cモードハンドラ

■コールアドレス

Cモードハンドラのコールアドレスは、S10miniとS10Vとでは下記のように異なります。ユー ザープログラムの変更が必要です。

(○:移行可能)

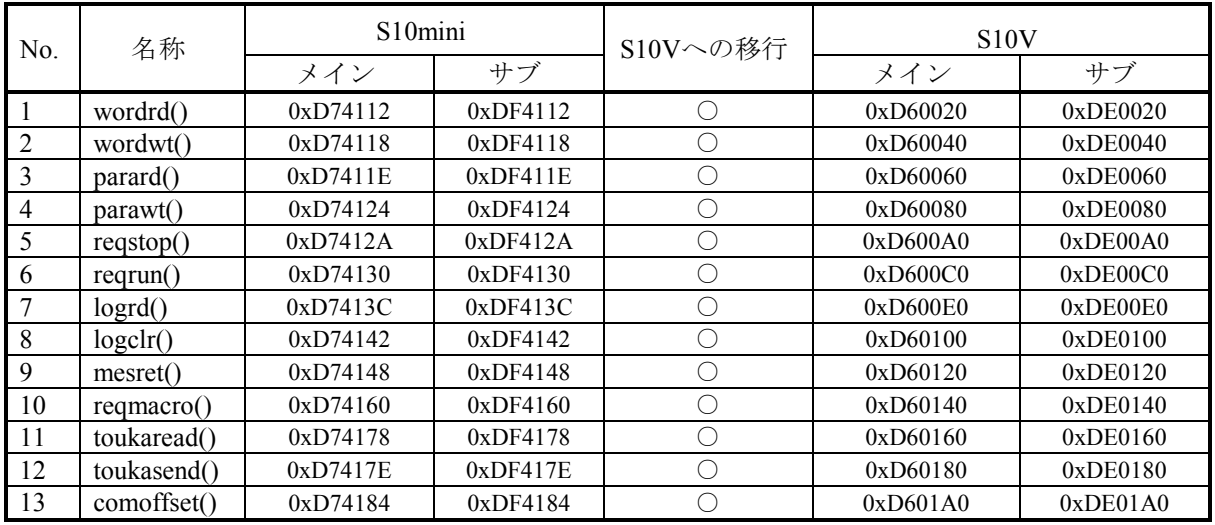

(5)演算ファンクション

■登録

S10miniでは、ツールを使用して演算ファンクションをCPUモジュールに登録する必要があります が、S10VはLPUモジュールに登録済みのため、設定する必要はありません。

■パラメーター

S10miniとS10VではFL.NET用演算ファンクションのパラメータの指定方法に違いがあります。 S10Vラダー図システムのコンバータ機能では自動で変換されませんので、ユーザがラダープログ ラムを修正する必要があります。

(○:移行可能)

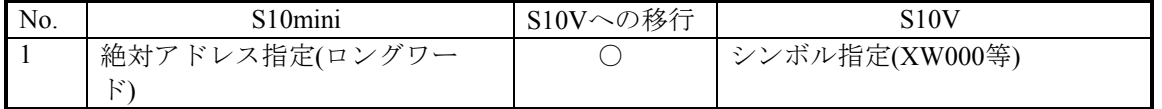

(6)Cモードプログラム移行時の注意点

S10VではPI/Oアドレスが一部変更になっています。使用しているPI/Oエリアにより変更が必要となる 場合があります。また、ユーザプログラムにおいて拡張メモリのアドレスを使用している場合は、ユー ザプログラムの変更が必要です。詳細は、「2.7.1 絶対アドレス指定アクセスの修正」を参照してくださ い。

#### 3.3.2.3 OD.RING/SD.LINKモジュール

(1)パラメーター(ツール設定)

パラメーターの設定内容は、S10V OD.RING/SD.LINKシステム(S-7895-28)を使用して再度設定してく ださい。

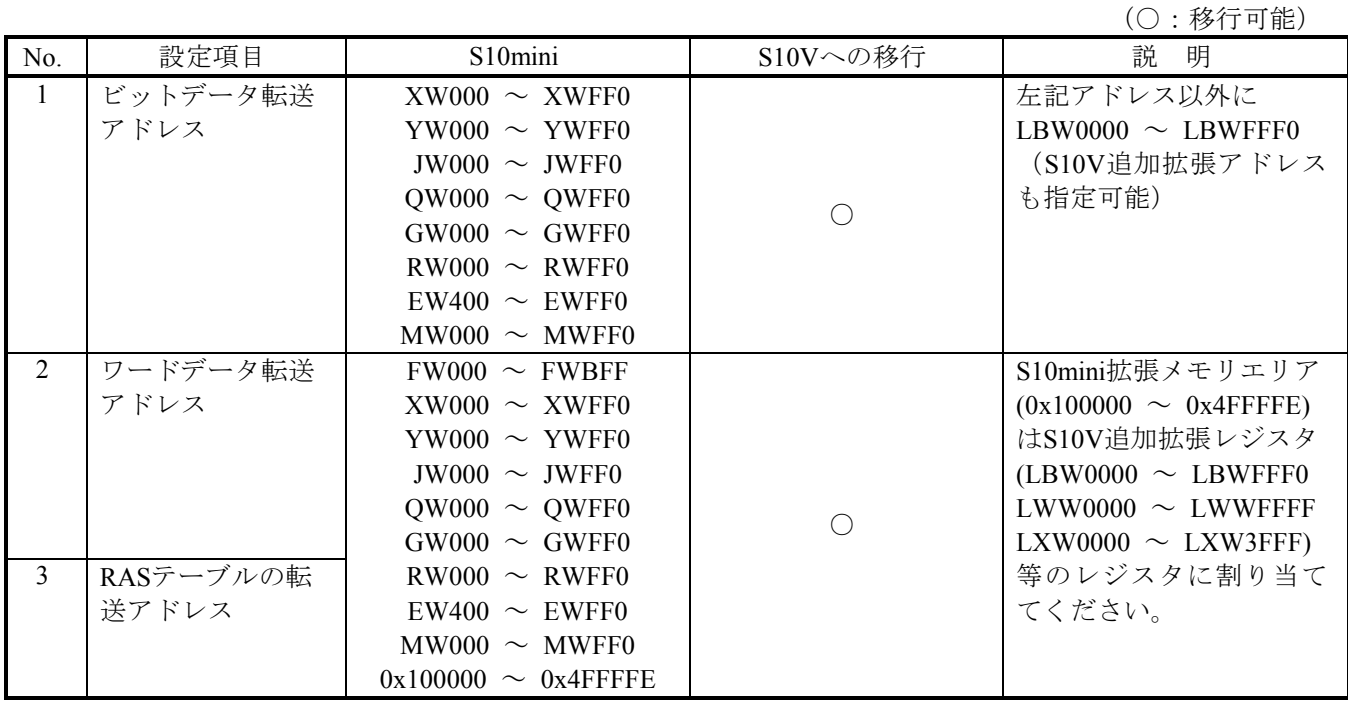

(2)同一ネットワークにS10mini, S10V混在時の転写エリア設定

S10miniにおいて、OD.RINGの転写エリアが拡張メモリに設定されているネットワークにS10Vを追加 する場合、そのまま転写を行ってもS10Vの同じアドレスに反映しません。そこで、S10mini拡張メモ リのアドレスとS10V拡張レジスタを対応付け、この間で転写を行う設定をS10V側でサポートしていま す。

詳細は、S10V ユーザーズマニュアル オプション OD.RING(LQE510/515)(マニュアル番号:SVJ-1- 102) 「4.6.9 S10mini, S10V混在時の転写エリア設定」を参照してください。

#### 3.3.2.4 ET.NETモジュール(LQE520)

(1)パラメーター(ツール設定)

パラメーターの設定内容は、S10V ET.NETシステム(S-7895-29)を使用して再度設定してください。

| No. | 項目                           | S <sub>10</sub> mini | S10Vへの移行 | 説明  |
|-----|------------------------------|----------------------|----------|-----|
|     | 設定<br>$K_1$<br>ID7<br>ス      | 設定要                  |          | 設定要 |
| ∸   | サブネ<br>トマスク<br>$\mathcal{L}$ | 設定要                  |          | 設定要 |
|     | 経路情報設定                       | 設定要                  |          | 設定要 |

(○:移行可能)

(2)ソケットハンドラ

ソケットハンドラは、呼び出しアドレスを含めてS10miniとS10Vとは互換性があります。

(3)Cモードプログラム移行時の注意点

S10VではPI/Oアドレスが一部変更になっています。使用しているPI/Oエリアにより変更が必要となる 場合があります。また、ユーザプログラムにて拡張メモリのアドレスを使用している場合は、ユーザプ ログラムの変更が必要です。詳細は、「2.7.1 絶対アドレス指定アクセスの修正」を参照してください。

#### 3.3.2.5 SV.LINKモジュール

(1)パラメーター(ツール設定)

パラメーターの設定内容は、S10V ET.NETシステム(S-7895-29)を使用して再度設定してください。

| No. | 項目                                           | $\degree$ 10mini | S10Vへの移行 | 説明  |
|-----|----------------------------------------------|------------------|----------|-----|
|     | 〈設定<br>$\rightarrow$<br>IP7<br>$\rightarrow$ | 設定要              |          | 設定要 |
|     | サブネ<br>.マスク<br>$\rightarrow$                 | 設定要              |          | 設定要 |

(○:移行可能)

(2)ラダープログラム

SV.LINKモジュール起動用のラダープログラムは、S10Vラダー図システム(S-7895-02)のコンバート機 能にて移行することが可能です。なお、メイン/サブモジュールの設定を変更した場合は、下記アドレ スを設定しているラダープログラムの変更が必要です。

■通信起動/停止フラグ

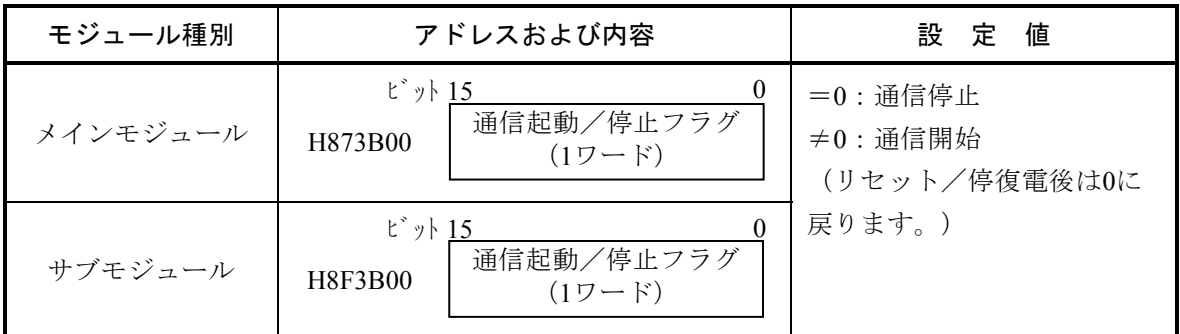

■通信ディレイ時間

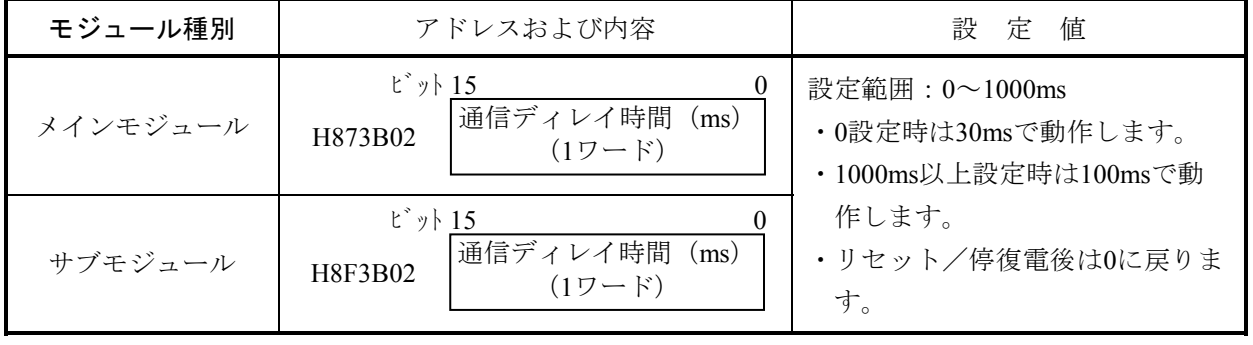

#### 3.3.2.6 J.NET/J.NET-INTモジュール

#### (1)パラメーター

パラメーターの設定内容は、S10V J.NETシステム(S-7895-27)を使用して再度設定してください。

設定一覧(1/2)  $(0:$  移行可能)

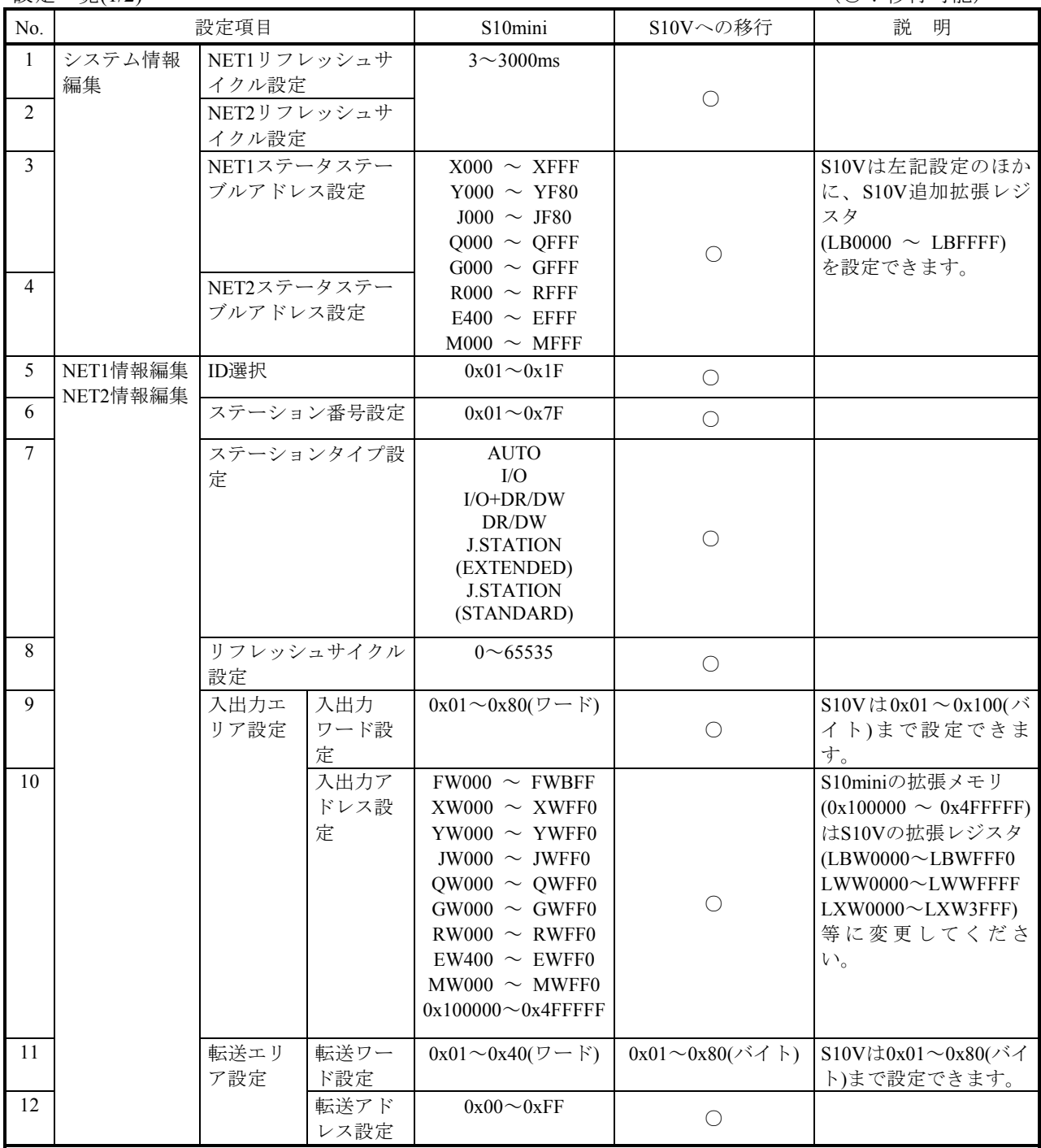

(次頁に続く)

設定一覧( $2/2$ )  $($   $\odot$  : 移行可能)

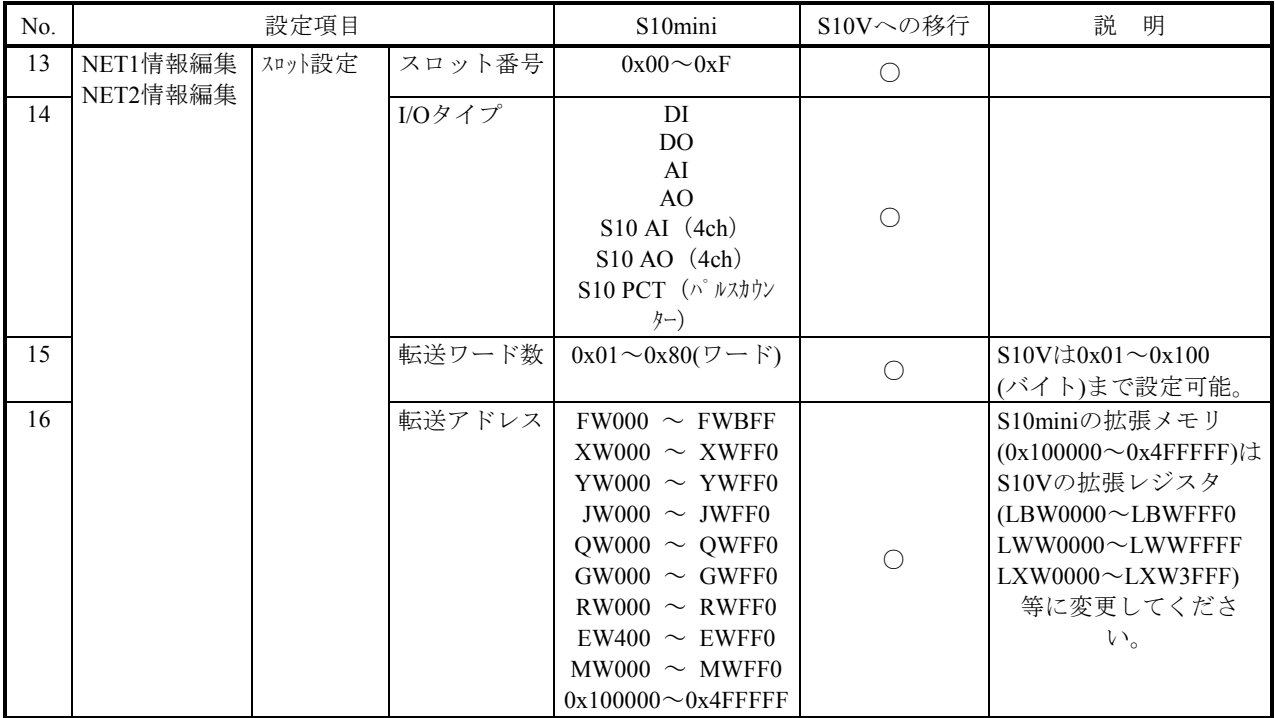

## LGBテーブル比較表 (1/2) (○: 移行可能)

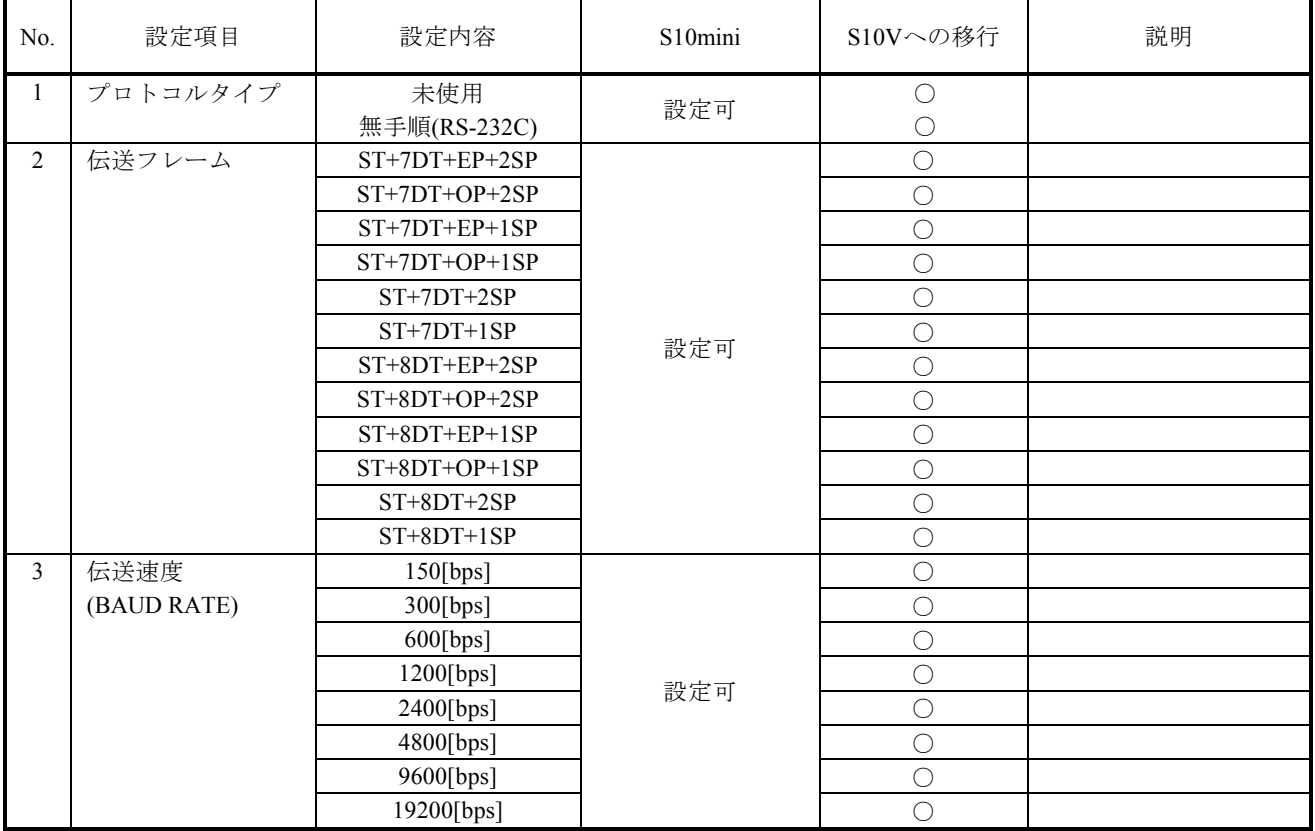

(次頁に続く)

LGBテーブル比較表 (2/2) (○: 移行可能)

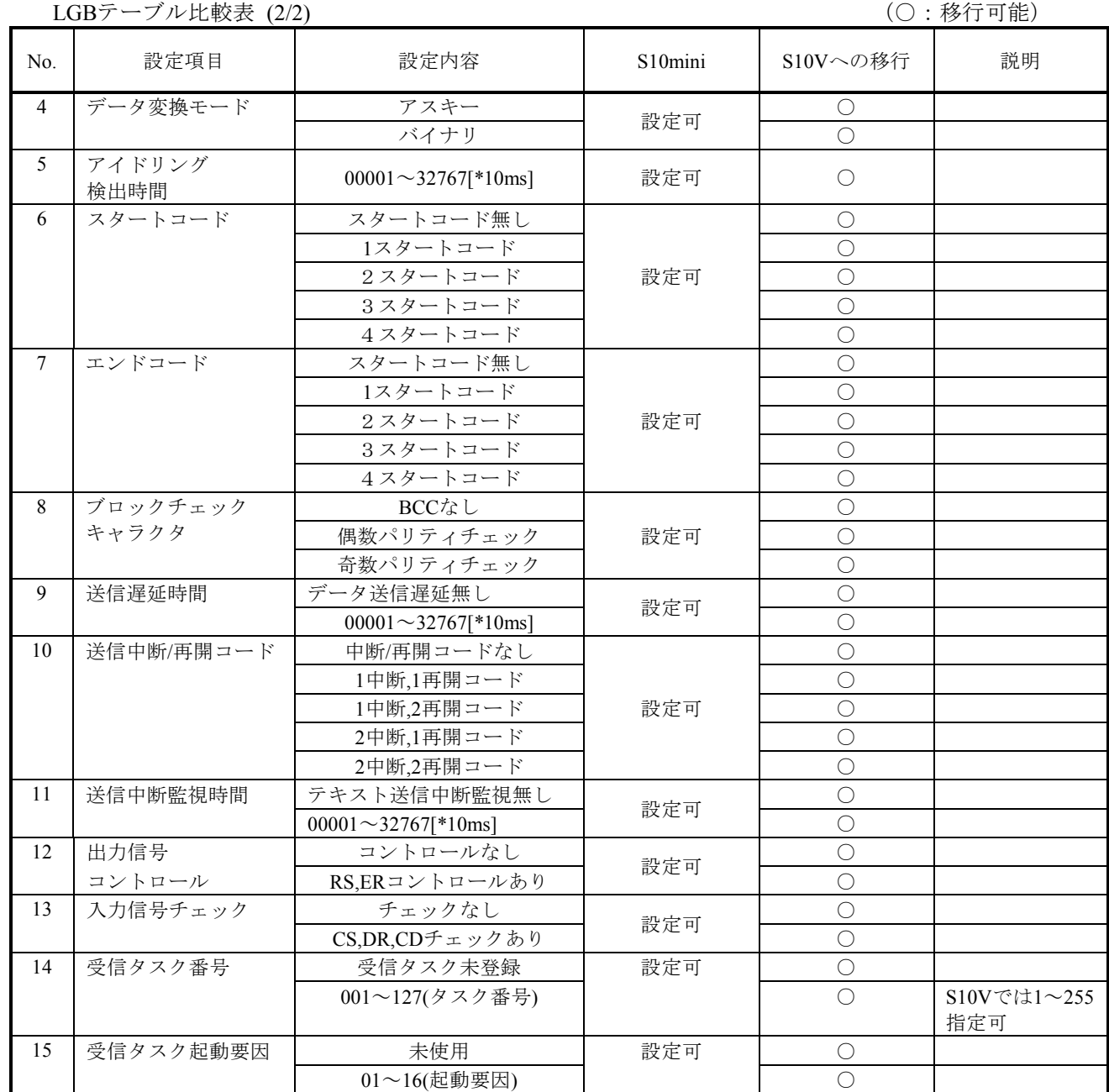

(2)演算ファンクション

■登録

S10miniでは、ツールを使用して演算ファンクションをCPUモジュールに登録する必要がありまし たが、S10VはLPUモジュールに登録済みのため、設定する必要はありません。

- (3)Cモードサブルーチン
	- ■コールアドレス

Cモードサブルーチンのコールアドレスは、S10miniとS10Vとでは下記のように異なります。ユー ザープログラムの変更が必要です。

(○:移行可能)

| No. | 名称         | S10miniシリーズ | S10Vへの移行 | S <sub>10</sub> V | 説<br>明 |
|-----|------------|-------------|----------|-------------------|--------|
|     | <b>CMD</b> | 0xA0040C    |          | 0xA740C0          | アドレスを変 |
|     | <b>RSP</b> | 0xA00412    |          | 0xA740E0          | 更してくださ |
|     | <b>SND</b> | 0xA00400    |          | 0xA74080          | $\vee$ |
|     | <b>RCV</b> | 0xA00406    |          | 0xA740A0          |        |

(4)Cモードプログラム移行時の注意点

S10VではPI/Oアドレスが一部変更になっています。使用しているPI/Oエリアにより変更が必要となる 場合があります。また、ユーザプログラムにて拡張メモリのアドレスを使用している場合は、ユーザプ ログラムの変更が必要です。詳細は、「2.7.1 絶対アドレス指定アクセスの修正」を参照してください。

(5)割込みタスク登録テーブルアドレス(J.NET-INTのみ)

割込みタスク登録テーブルのアドレスは、S10miniとS10Vとでは下記のように異なります。

(○:移行可能)

| No. | モジュール種別      | S <sub>10</sub> mini | S10Vへの移行 | <b>S10V</b> | 説<br>明  |
|-----|--------------|----------------------|----------|-------------|---------|
|     | メインモジュールNET1 | 0x0FF010             |          | 0x4B07C0    | アドレスを変  |
|     | メインモジュールNET2 | 0x0FF020             |          | 0x4B07D0    | 更してくださ  |
|     | サブモジュールNET1  | 0x0FF030             |          | 0x4B07E0    | $V_{o}$ |
|     | サブモジュールNET2  | 0x0FF040             |          | 0x4B07F0    |         |

#### 3.3.2.7 IR.LINKモジュール

(1)パラメーター

パラメーターの設定内容は、S10V IR.NETシステム(S-7895-36)を使用して再度設定してください。

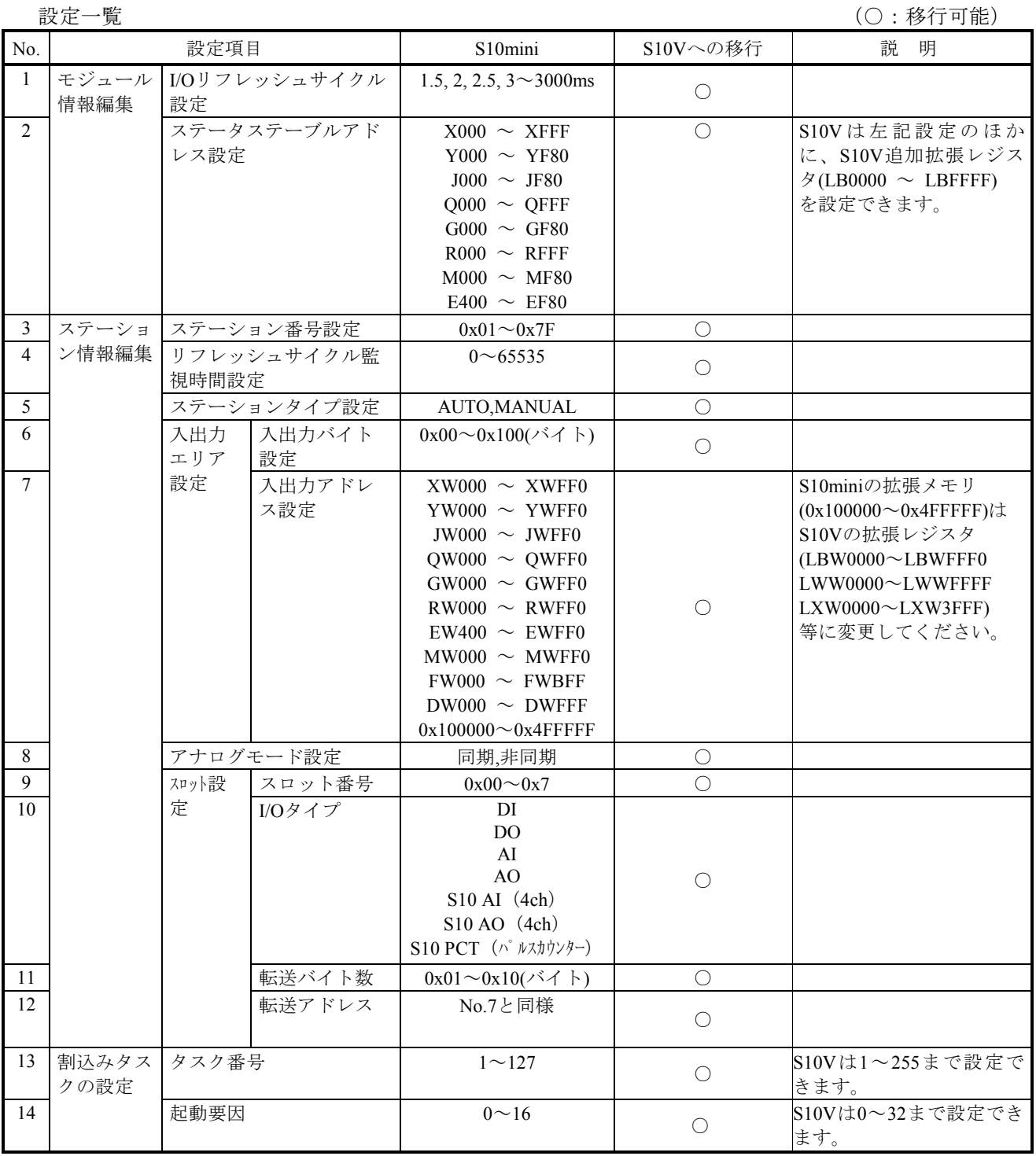

(2)Cモードプログラム移行時の注意点

S10VではPI/Oアドレスが一部変更になっています。使用しているPI/Oエリアにより変更が必要となる 場合があります。また、ユーザプログラムにて拡張メモリのアドレスを使用している場合は、ユーザプ ログラムの変更が必要です。詳細は、「2.7.1 絶対アドレス指定アクセスの修正」を参照してください。

#### 3.3.2.8 RS-232C/422モジュール

(1)LGB通信制御テーブル

LGB通信制御テーブルの設定内容は、S10V 外部機器リンクシステム(S-7895-24)を使用して再度設定 してください。下記にLGB (Line group Block) の設定内容の違いを示します。詳細はそれぞれのマニュ アルを参照してください。

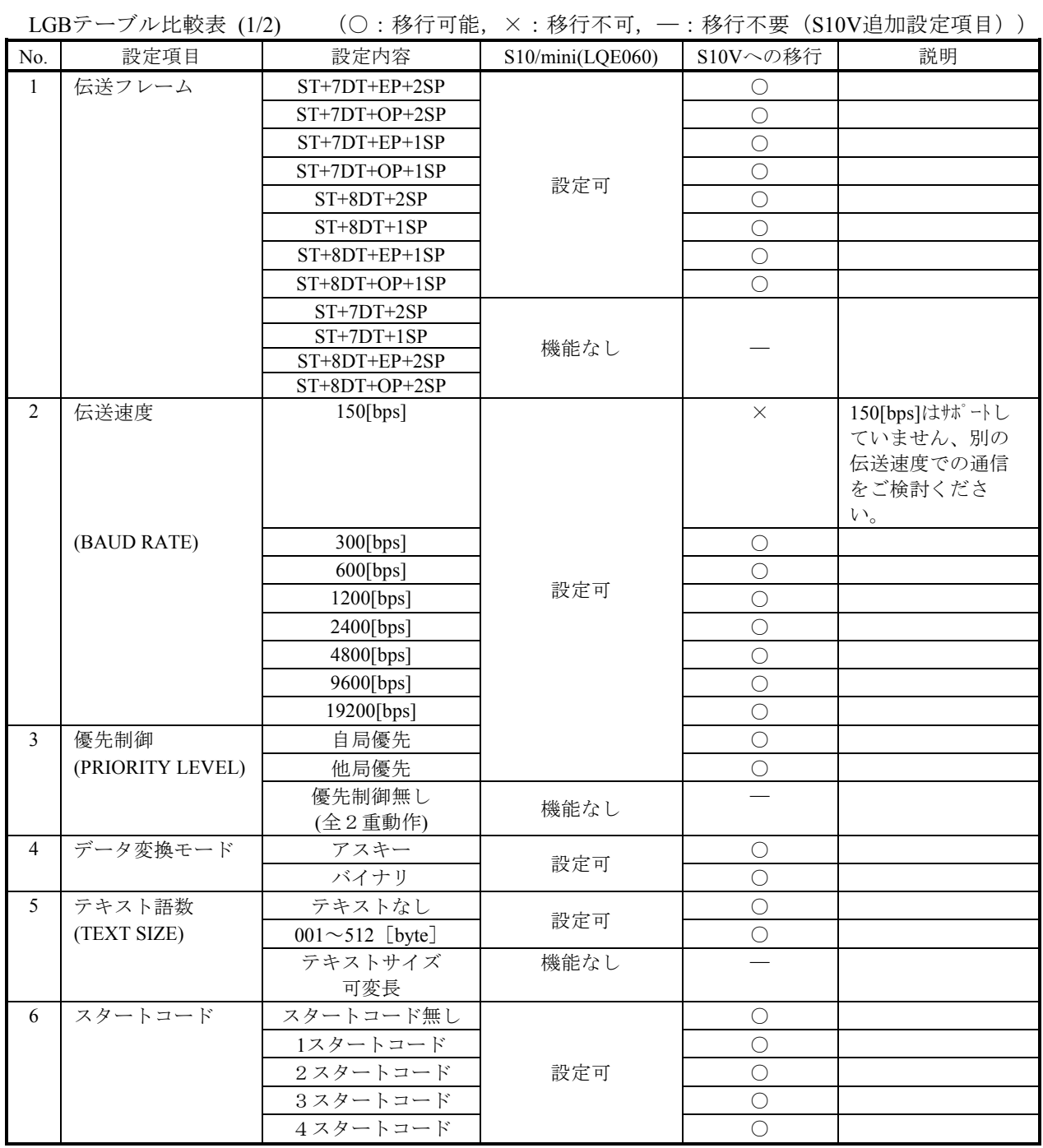

(次頁に続く)

# LGBテーブル比較表 (2/2) (○:移行可能,一:移行不要 (S10V追加設定項目))

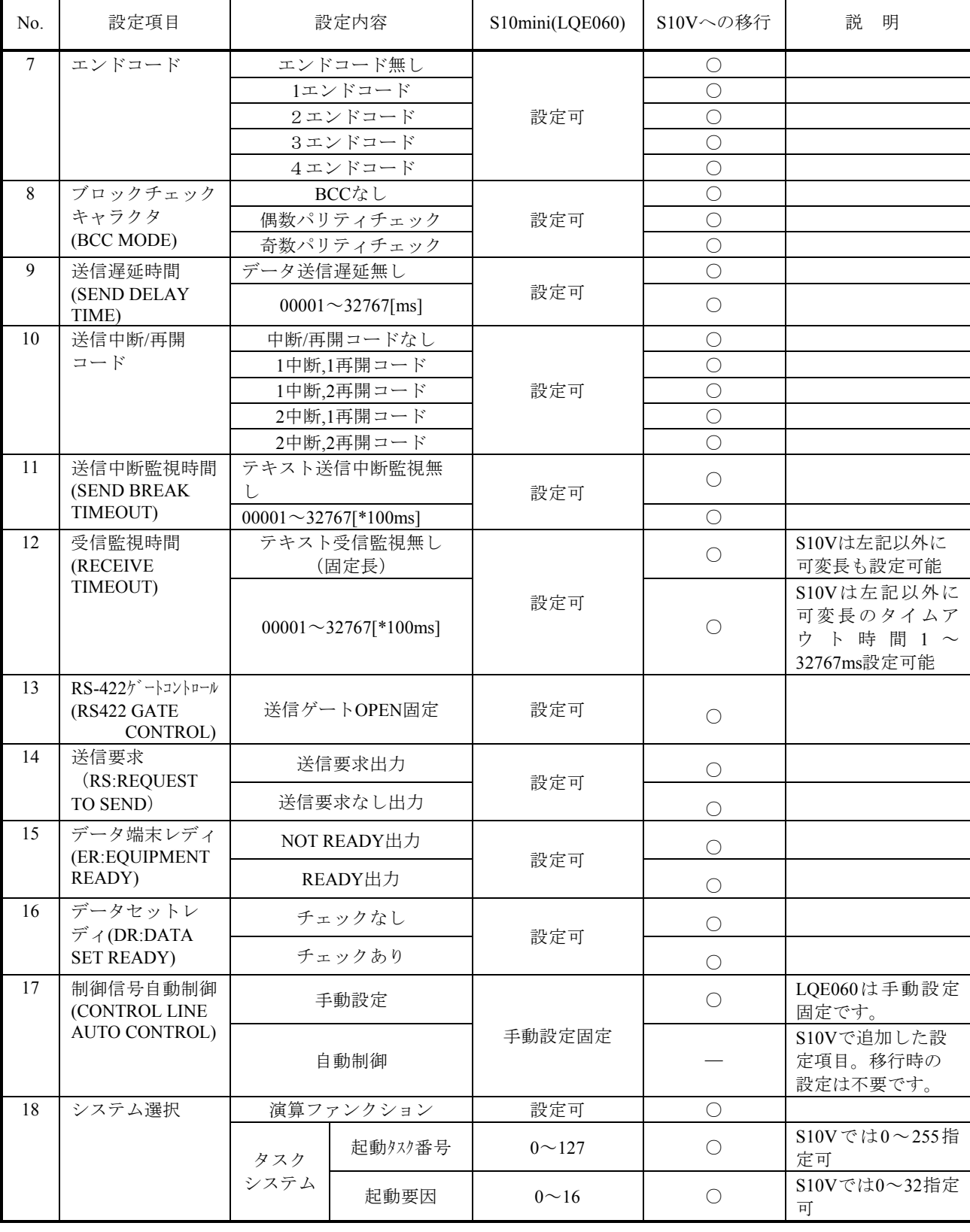

(2)演算ファンクション

■登録

S10miniでは、ツールを使用して演算ファンクションをCPUモジュールに登録する必要がありまし たが、S10VはLPUモジュールに登録済みのため、設定する必要はありません。

■名称 またま インタン インタン エントラン (○:移行可能)

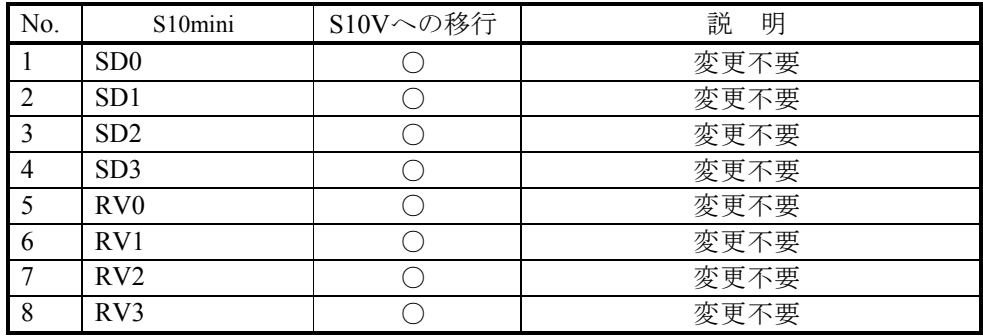

■演算ファンクションパラメーター

演算ファンクションのパラメーターは、S10miniとS10Vでは互換性があります。

- (3)Cモードサブルーチン
	- ■コールアドレス

Cモードサブルーチンのコールアドレスは、S10miniとS10Vとでは下記のように異なります。 ユーザープログラムの変更が必要です。

(○:移行可能)

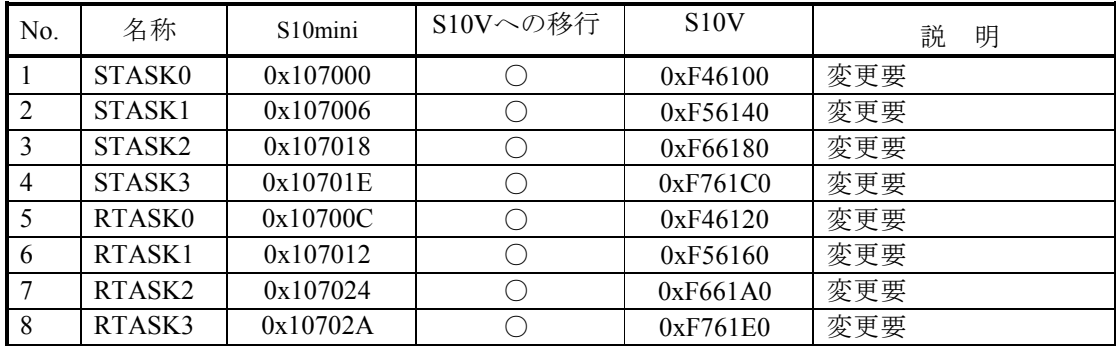

■Cモードサブルーチンパラメーター

CモードサブルーチンのパラメーターはS10miniとS10Vでは互換性があります。

但し、S10miniでsadrまたはradrに、X,Yレジスタのアドレスまたは拡張メモリのアドレスを使用 している場合は、ユーザープログラムの変更が必要です。詳細は、「2.7.1 絶対アドレス指定アクセ スの修正」を参照してください。

(4)Cモードプログラム移行時の注意点

S10VではPI/Oアドレスが一部変更になっています。使用しているPI/Oエリアにより変更が必要となる 場合があります。また、ユーザプログラムにて拡張メモリのアドレスを使用している場合は、ユーザプ ログラムの変更が必要です。詳細は、「2.7.1 絶対アドレス指定アクセスの修正」を参照してください。

(5)システムレジスタ

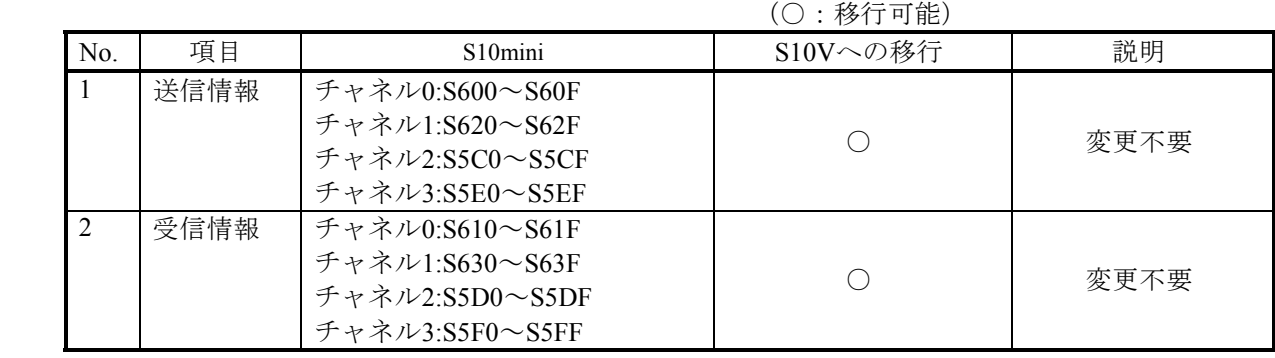

#### 3.3.2.9 D.NETモジュール

(1)パラメーター

パラメーターの設定内容は、S10V D.NETシステム(S-7895-31)を使用して再度設定してください。

設定一覧 $(1/2)$  (○:移行可能)

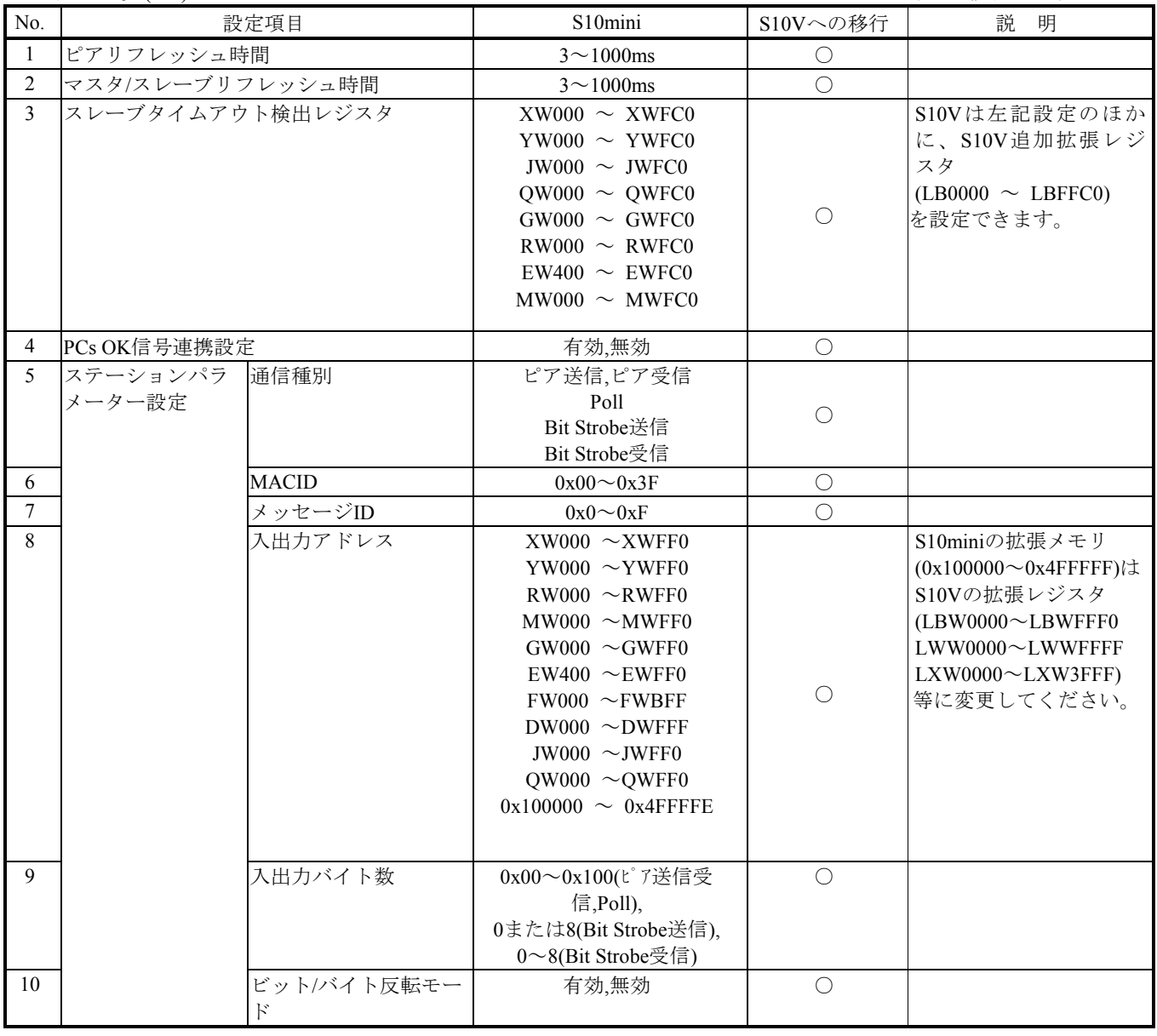

(次頁に続く)

設定一覧 $(2/2)$  (○:移行可能)

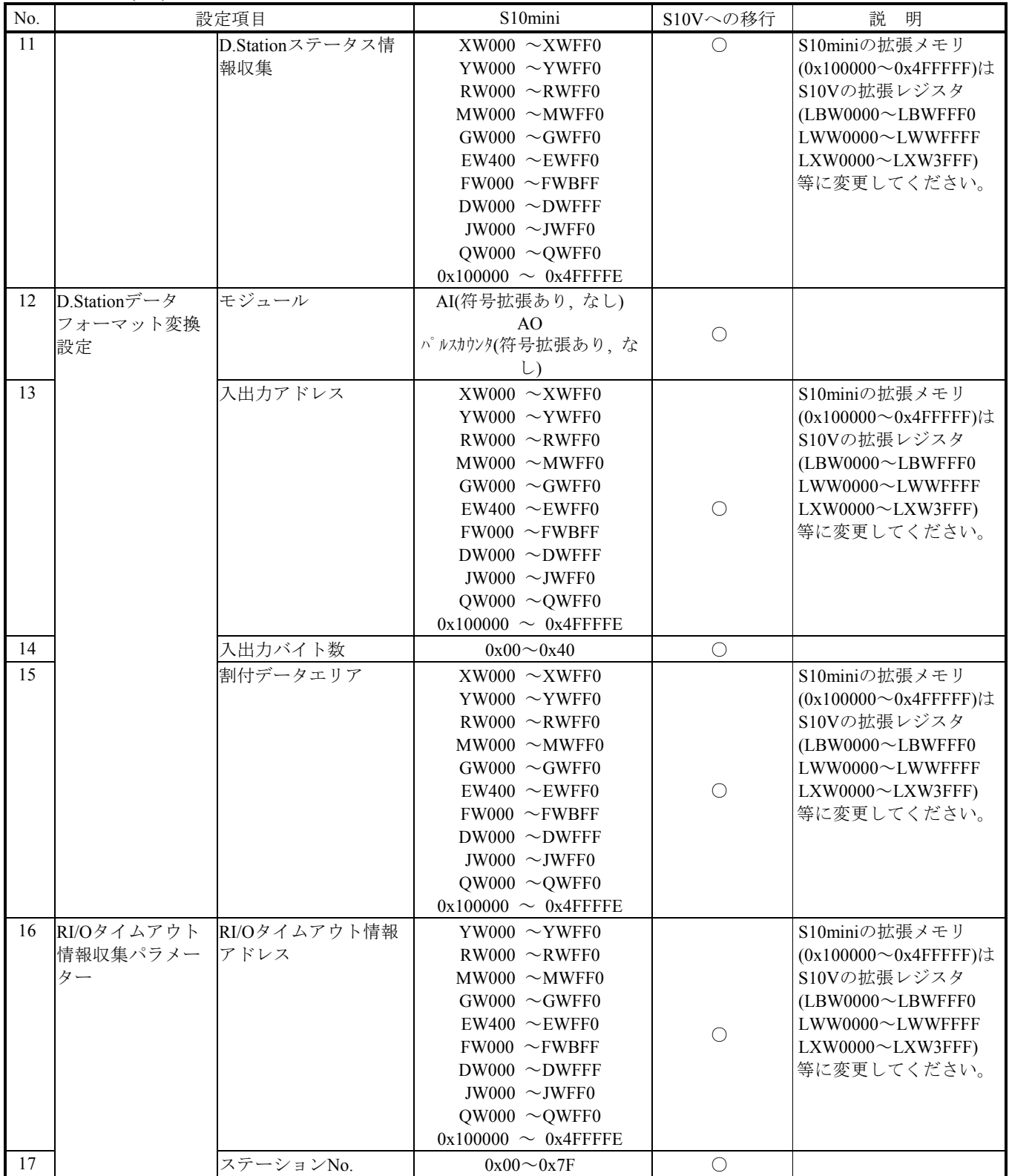

#### 3.3.2.10 HDLCモジュール

(1)パラメーター

■アドレス (○:移行可能)

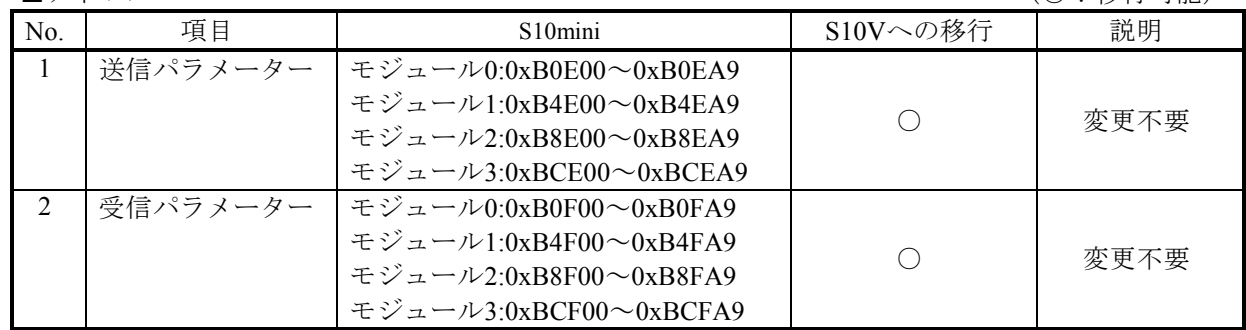

■パラメーター詳細

パラメーターの内容は、S10miniとS10Vとは互換性があります。

(2)タスクNo

受信タスクNo.、送信エラータスクNo.およびモジュールエラータスクNo.はS10miniとS10Vとは互換性 があります。

(3)Cモードプログラム移行時の注意点

S10VではPI/Oアドレスが一部変更になっています。使用しているPI/Oエリアにより変更が必要となる 場合があります。また、ユーザプログラムにて拡張メモリのアドレスを使用している場合は、ユーザプ ログラムの変更が必要です。詳細は、「2.7.1 絶対アドレス指定アクセスの修正」を参照してください。

# \_<br>(3. 4 リプレース手順

# 3.4.1 概略手順

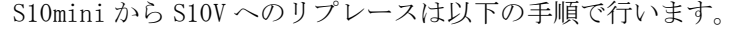

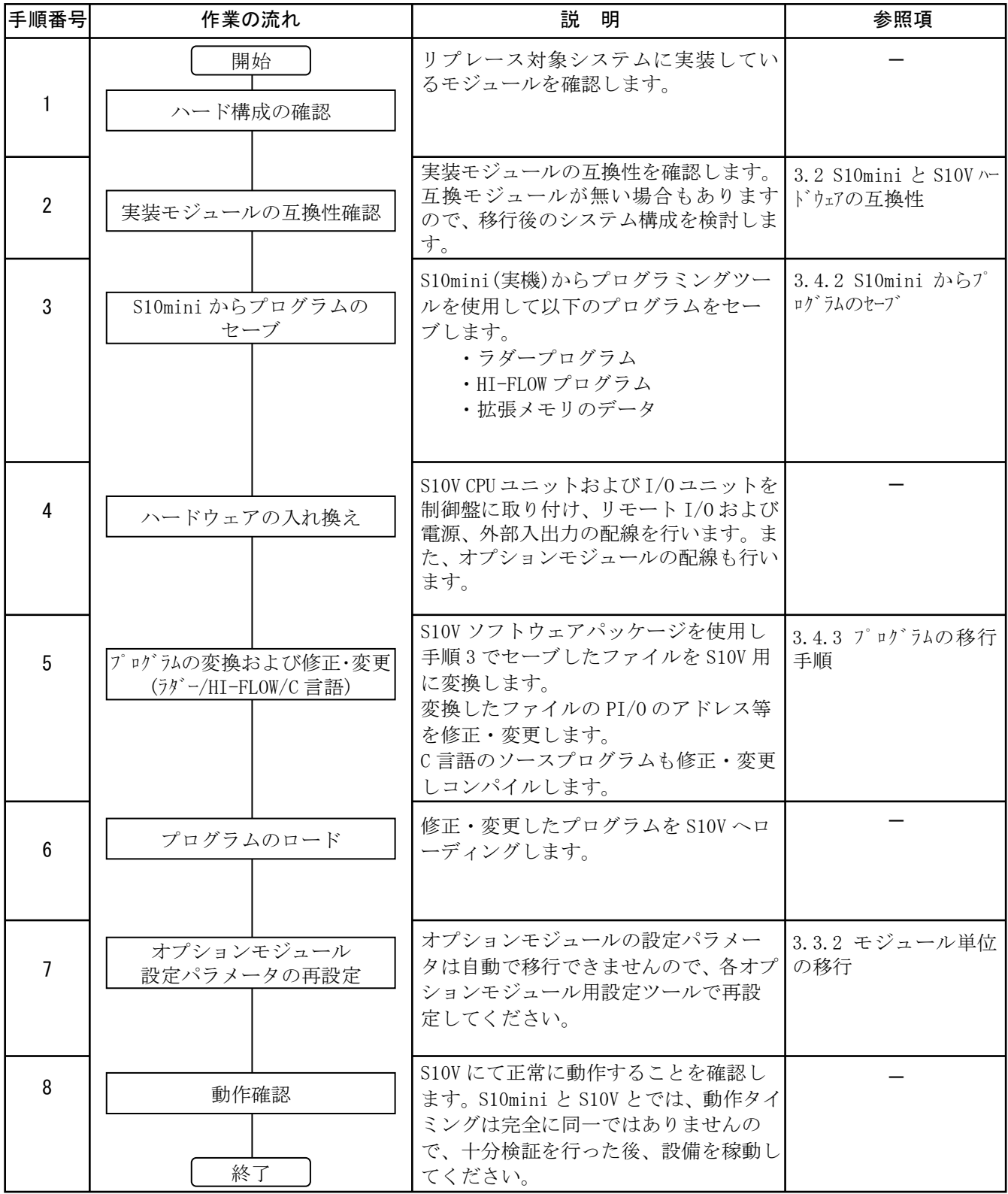

# 3.4.2 S10mini からプログラムのセーブ

S10mini(実機)からプログラムを受信しファイルとしてセーブします。S10mini にて使用していたプロ グラミングツールによりセーブ方法が異なります。

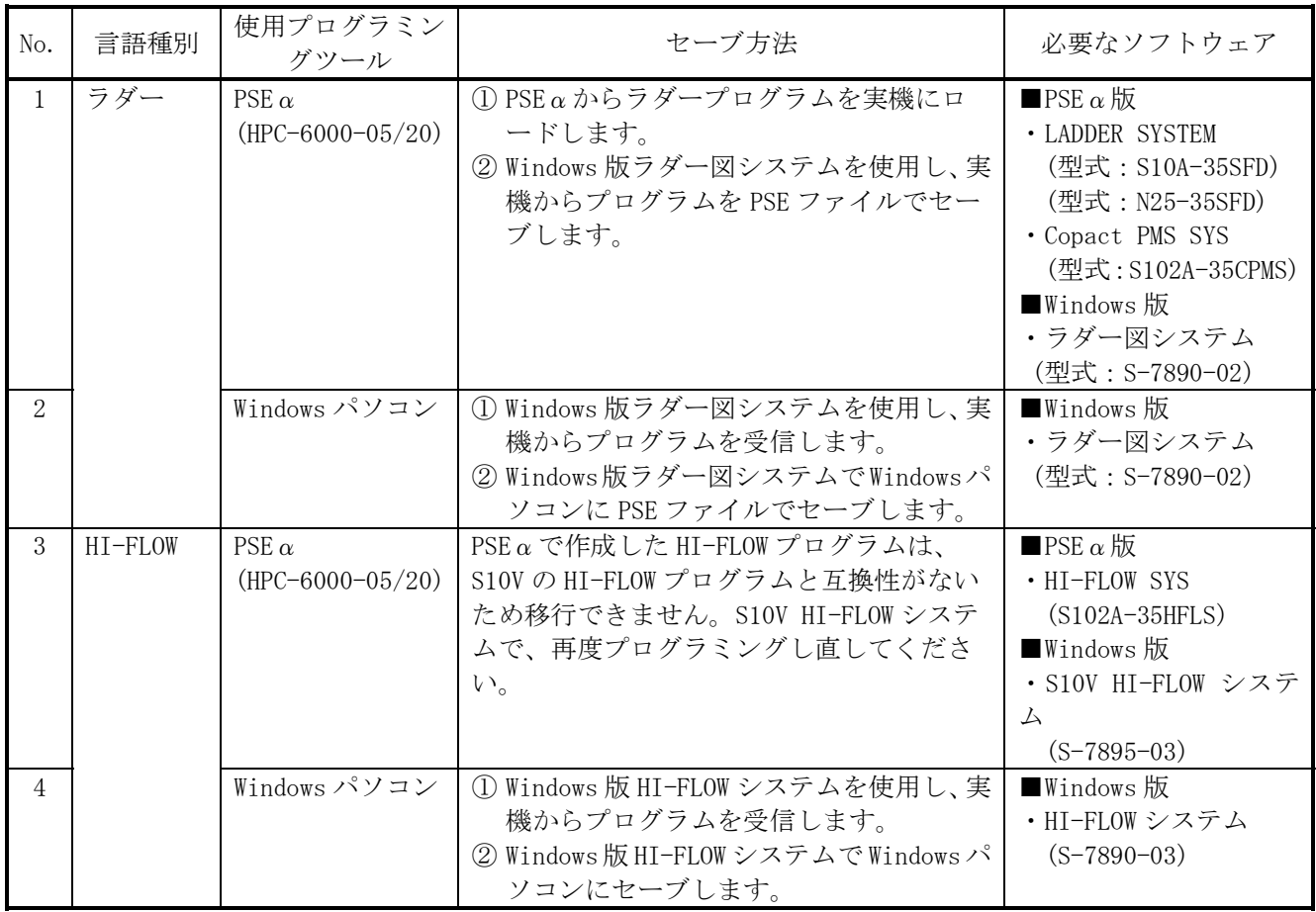

### 3.4.3 プログラムの移行手順

(1)ラダープログラムの移行手順

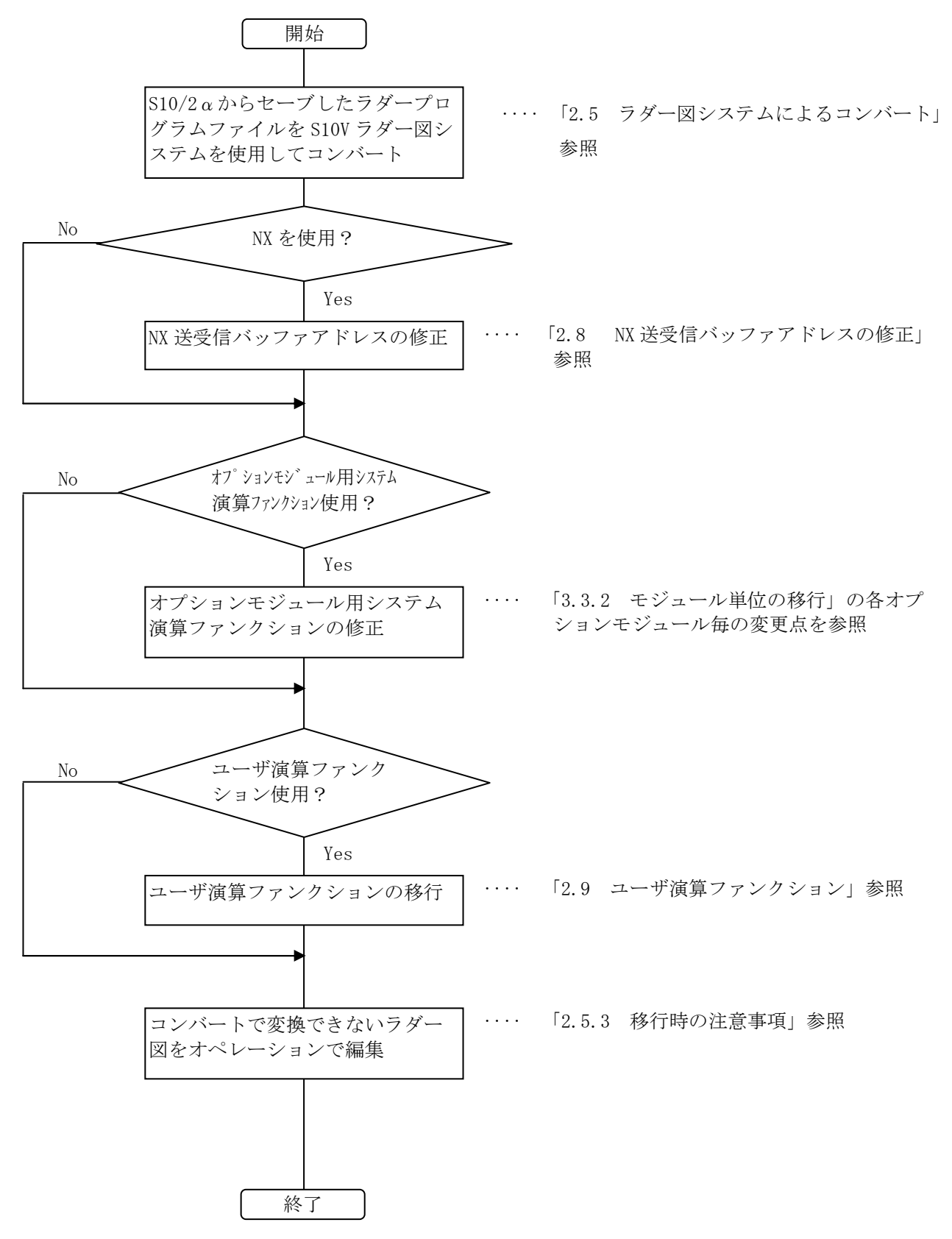

(2)HI-FLOW プログラムの移行手順

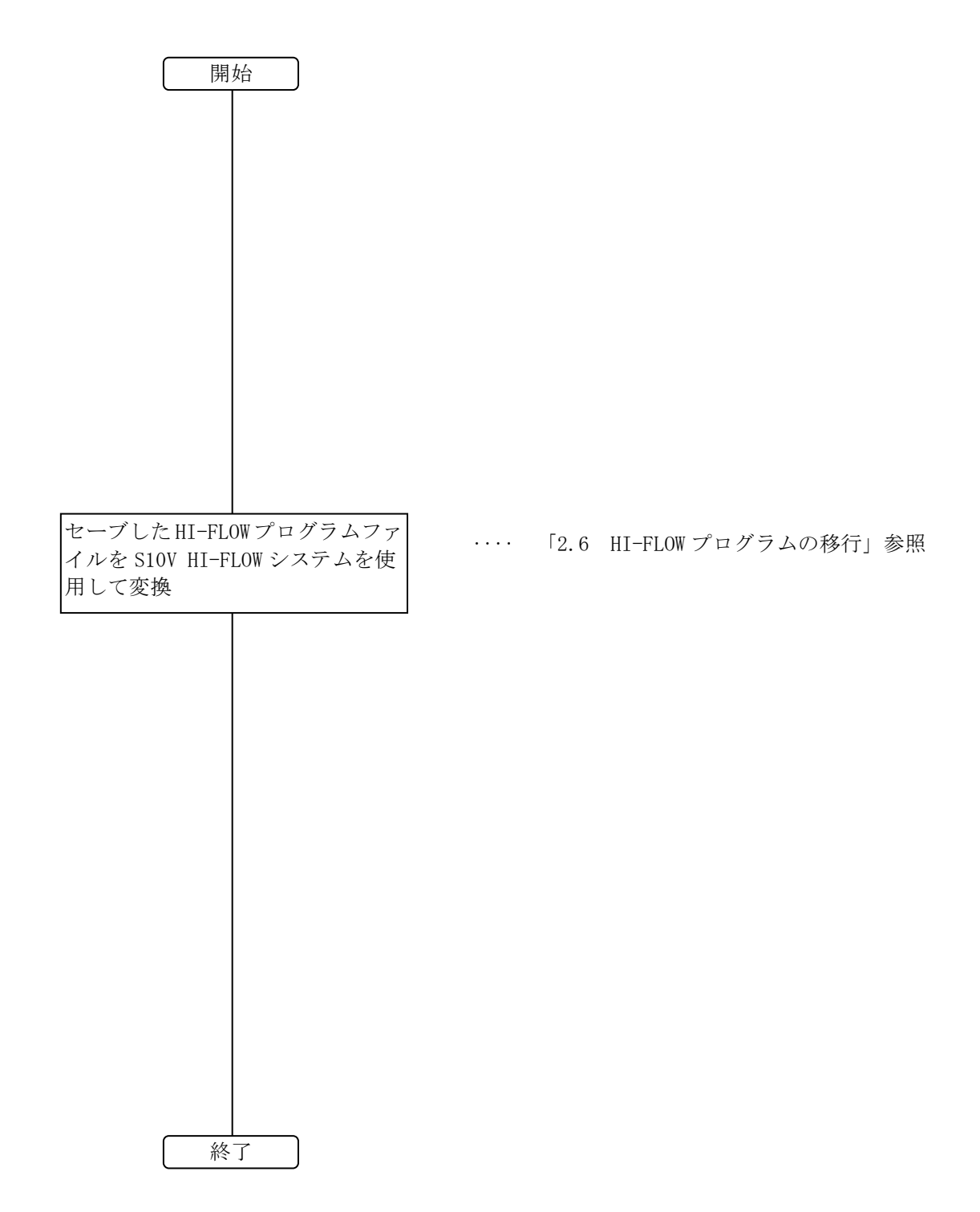

(3)C 言語プログラムの移行手順

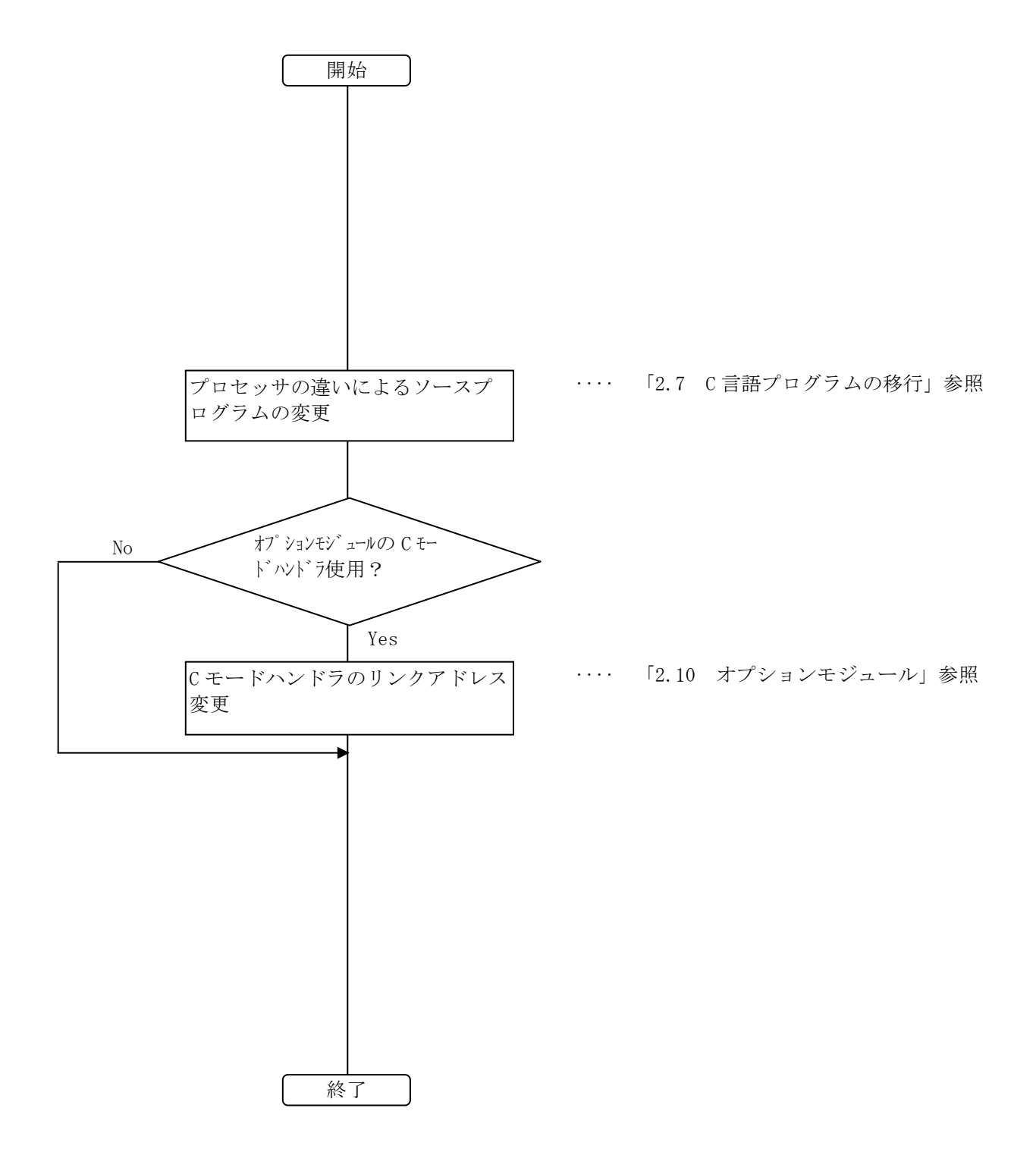

(4)その他の手順

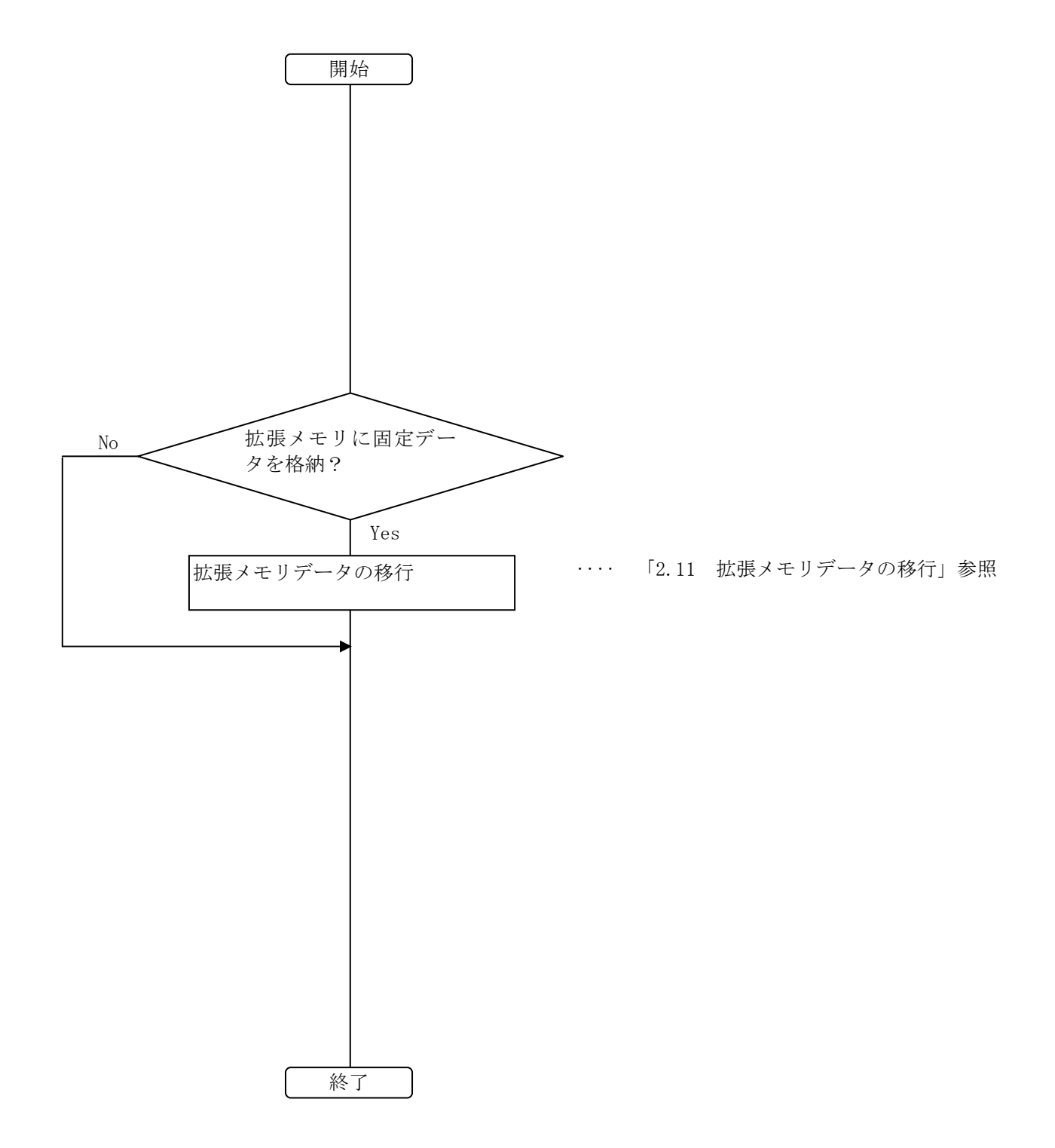

このページは白紙です。

# 4 S10/4αからS10Vへのリプレース

#### 4.1 S10/4αハードウェア構成の変更

S10/4αのCPUは、ラダーのユーザープログラムを実行します。S10/4αFを使用することで、HI-FLOWの ユーザプログラムを実行することも可能です。S10/4αのCPUは、オプションモジュールを使用してHSC-2000 のリモートI/Oステーションと接続し、I/Oデータを転送します。

(1) CPU

ユーザプログラムがラダープログラムのみの場合:CPUをS10Vでは、LPUに置き換えできます。 HI-FLOWを使用している場合:CPUをS10Vでは、LPU+CMUで置き換えてください。

(2) オプションモジュール

代替オプションモジュールへ交換します。代替オプションの対応表は、「4.2 S10/4α とS10Vハード ウェアの互換性」に記載した表4-1「S10/4αとS10Vハードウェアの互換性」を参照してください。

(3) リモートI/O

リモートI/Oは、S10V LPUモジュールにS10αシリーズのHSC-2000のリモートI/Oユニットをそのまま 接続することが可能です。また、HSC-1000、HSC-2100のリモートI/Oユニットを混在して接続すること も可能です。HSC-2000 I/OユニットからHSC-2100, HSC-1000への変更には、ラダープログラムの修正は 不要です(構成変更しない場合)。

■ユーザプログラムがラダープログラムのみの場合

S10/4αのCPUをS10VではLPUに、オプションモジュールは代替オプションモジュールに置き換えてくだ さい。

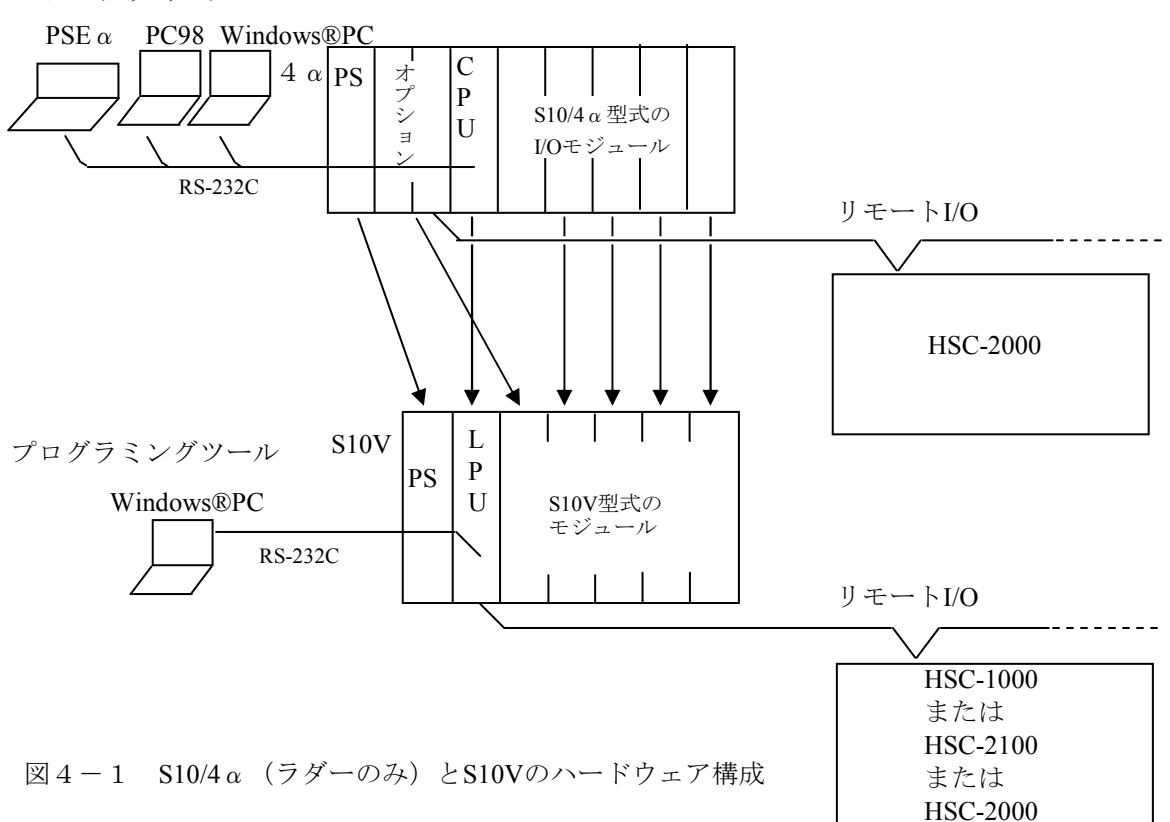

プログラミングツール

■HI-FLOWを使用している場合

S10/4αのCPUをS10VではLPU+CMUに、オプションモジュールは代替オプションモジュールに置き換 えてください。

プログラミングツール

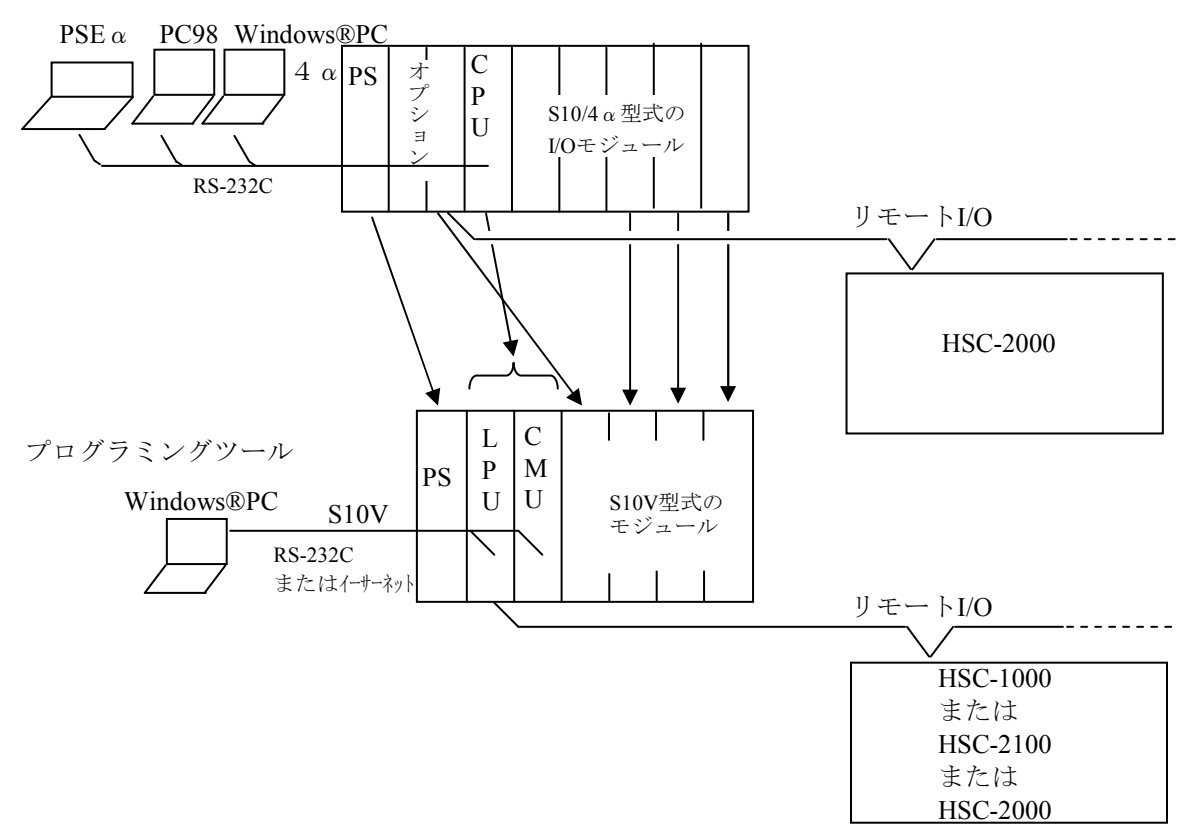

図4-2 S10/4αF (HI-FLOWあり) とS10Vのハードウェア構成

# 4.2 S10/4αとS10Vハードウェアの互換性

表4-1に、S10/4αからS10Vへの互換性について示します。

|  | 表4-1 S10/4αからS10Vへの互換性一覧 |  |
|--|--------------------------|--|
|--|--------------------------|--|

(○:互換性有または一部互換性有(移行作業が必要)、×:互換性無、-:比較対象外)

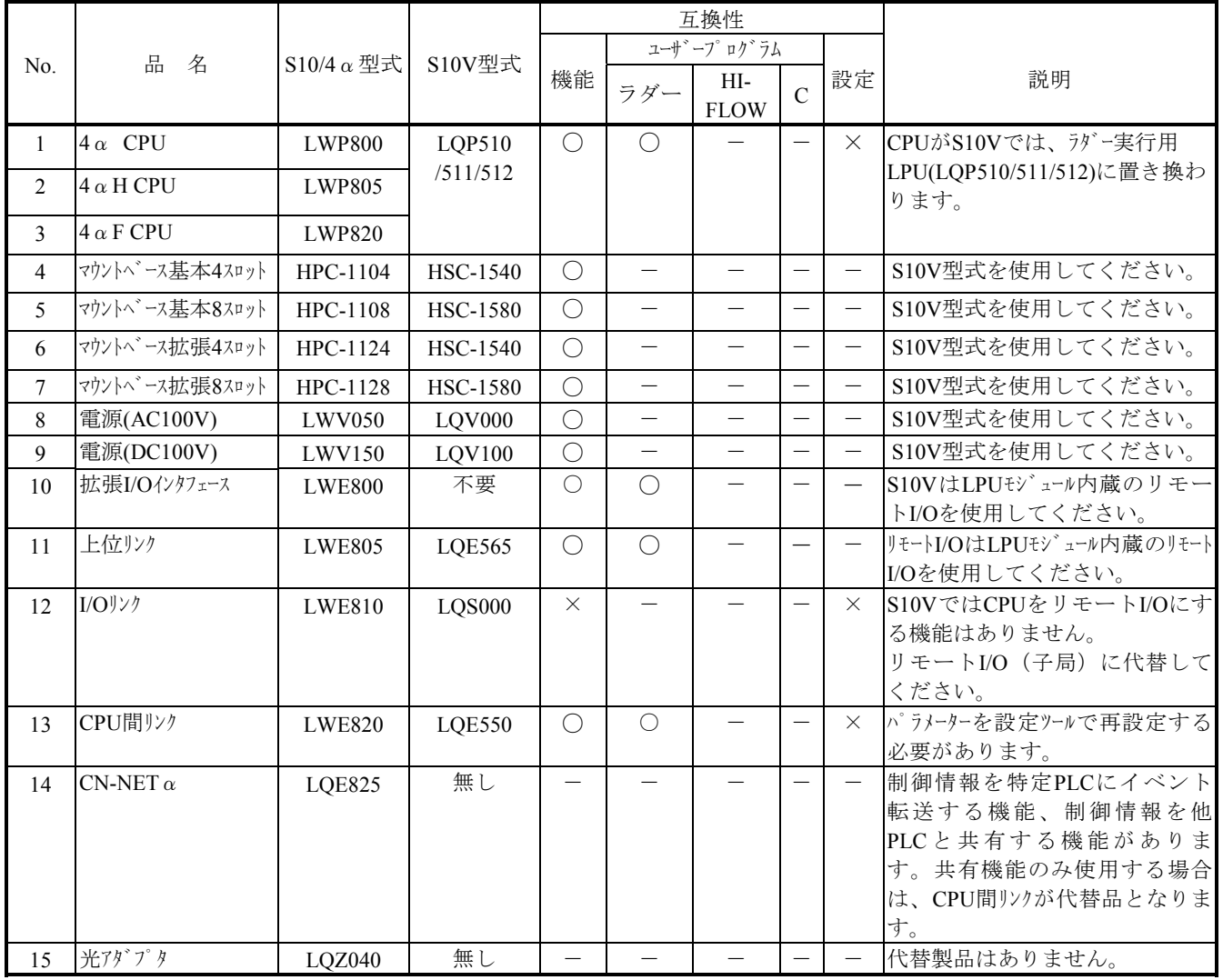

# 4.3 ソフトウェアの互換性

#### 4.3.1 ソフトウェア比較一覧

(1)ユーザープログラムの互換性一覧

表4-2に、S10/4αとS10Vのユーザプログラムの互換性一覧を示します。

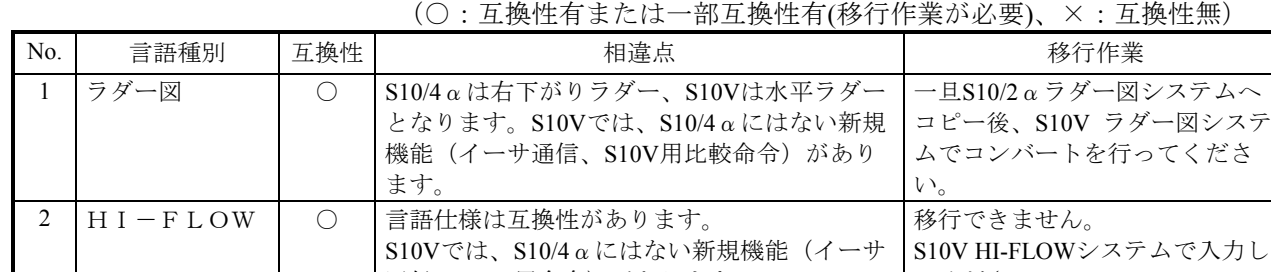

通信、 $S10V$ 用命令)があります。

#### 表4-2 S10/4αとS10Vのユーザープログラムの互換性一覧

てください。

(2)プログラミングソフトウェア対応表

なお、S10V基本システム(S-7895-38)はS10Vソフトウェアパッケージを使用するために必須のソフト ウェアであるため、ここでは省略します。

■ PSE  $\alpha$  版ソフトウェアパッケージ

表4-4にPSEαとS10Vソフトウェアパッケージの対応表を示します。

表4-4 PSEαとS10Vソフトウェアパッケージの対応表

| No. | PSE $\alpha$  |                | S10V対応品          |                                       | 備考 |
|-----|---------------|----------------|------------------|---------------------------------------|----|
|     | F/D名称         | システムF/D型式      | 名称               | 型式                                    |    |
|     | LADDER SYSTEM | $S10A-35SFD$   | S10V ラダー図システム    | $\vert$ S-7895-02, 50, 51, 52 $\vert$ |    |
|     |               | N25-35SFD      |                  |                                       |    |
|     | HI-FLOW SYS   | $S104A-35HFLS$ | S10V HI-FLOWシステム | l S-7895-03, 01, 51                   |    |

■ PC-9801版ソフトウェアパッケージ

表4-5にPC-9801とS10Vソフトウェアパッケージの対応表を示します。

表4-5 PC-9801とS10Vソフトウェアパッケージの対応表

|     | PC-9801        |            | S10V対応品       |                         |    |
|-----|----------------|------------|---------------|-------------------------|----|
| No. | F/D名称          | システムF/D型式  | 名称            | 型式                      | 備考 |
|     | ラタ゛<br>゙゛ーシステム | H4A-SFDS-J | S10V ラダー図システム | $S-7895-02, 50, 51, 52$ |    |
|     |                | H4H-SFDS-J |               |                         |    |

■ S10/4 a 用Windows版ソフトウェアパッケージ

表4-6にS10/4α用とS10V用ソフトウェアパッケージの対応表を示します。

表4-6 S10/4α用とS10V用ソフトウェアパッケージの対応表

|     | $\frac{\text{S10}}{4 \alpha}$               |                            | S10V対応品       |                         | 備考 |
|-----|---------------------------------------------|----------------------------|---------------|-------------------------|----|
| No. | 名称                                          | 型式                         | 名称            | 型式                      |    |
|     | $4\alpha$ ラダ ー図システム<br>$4\alpha$ Hラダ ー図システム | $S-7890-17$<br>$S-7890-18$ | S10V ラダー図システム | $S-7895-02, 50, 51, 52$ |    |

# 4.3.2 モジュール単位の移行

#### 4.3.2.1 CPUモジュール

(1)使用モジュール

下記に使用言語毎の使用モジュール比較一覧を示します。

(○:移行可能)

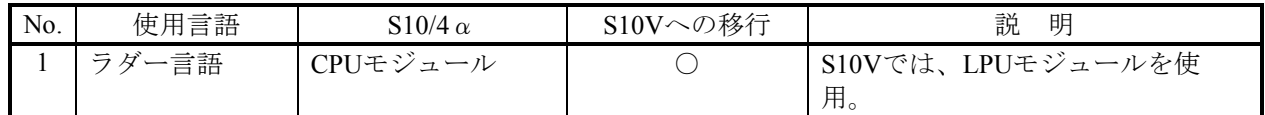

(2)S10/4α CPUのスイッチ設定

S10/4α CPUでは下記設定がスイッチ設定でしたが、S10Vでは一部ツールからの設定に変更になって います。変更点を下記に示します。

(○:移行可能)

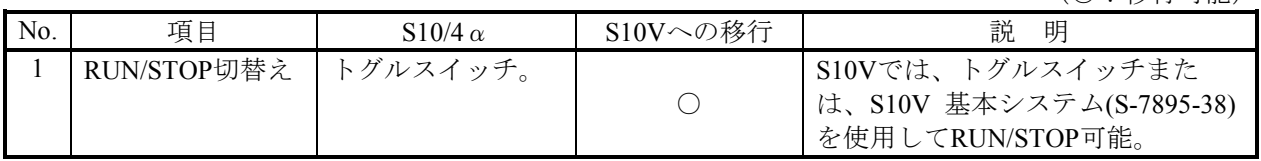
(3)PCsエディション設定

 $S10V$ と $S10/4\alpha$ では、下記のように $PCs$ エディションの設定内容が異なります。

S10/4αのPCsエディション情報は自動では変換されません。「4.5 ラダープログラムの移行」を参照し て、設定し直してください。

■ 容量変更 (2000年 - 2000) (2000年) (2000年) (2010年) (2011年) (5) 容量変更

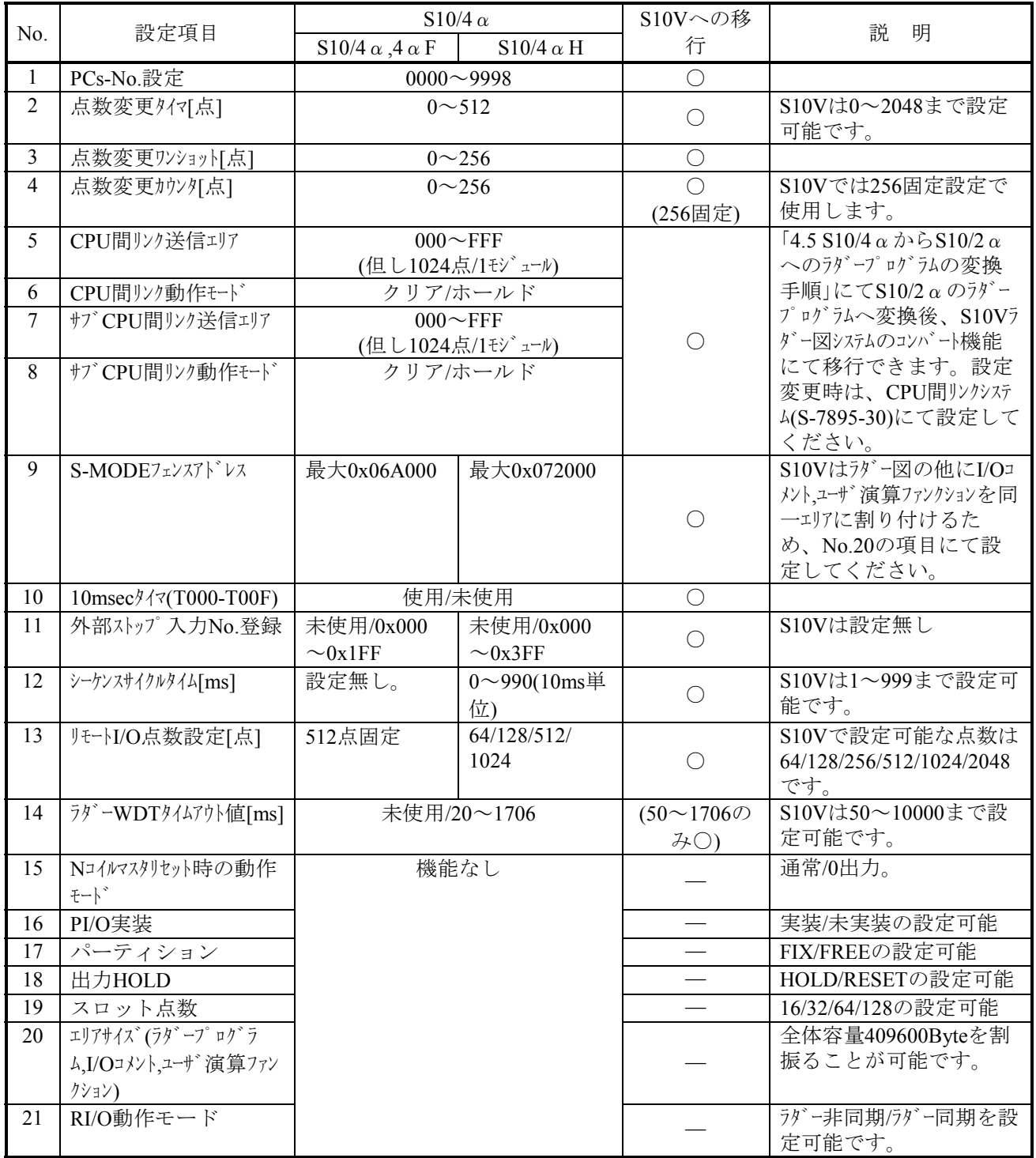

■ アナログカウンタ

アナログカウンタの設定内容は、S10V ラダー図システムのラダープログラムコンバート機能で 移行できません。再度設定してください。

(4) UFET (ユーザ演算ファンクション・エディション・テーブル)

UFETはS10Vでは登録数が拡張されています。以下に変更点を示します。

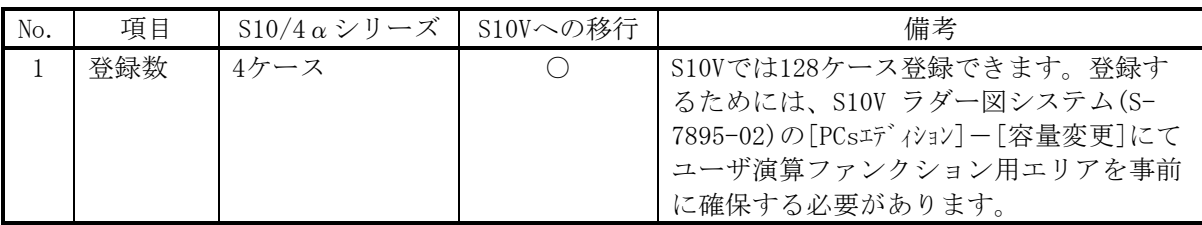

UFETの設定内容は、S10V ラダー図システムのコンバート機能では、移行できません。再度設定し てください。詳細は「S10Vソフトウェアマニュアル オペレーション S10Vラダー図For Windows(R)」 (マニュアル番号:SVJ-3-131)「4.7.2.ユーザー演算ファンクションの登録」を参照してください。

#### 4.3.2.2 上位リンクモジュール

S10Vには、上位リンクモジュール(型式:LWE805)と機能完全互換のモジュールはありません。代替と して、リモートI/OはLPUモジュール(型式:LQP510/511/512)のリモートI/Oを使用し、上位リンクはRS-422 モジュール(型式:LQE565)への移行を推奨します。以下に相違点を示します。

(1)リモートI/O、上位リンクの有無

S10/4αの上位リンクモジュールには、リモートI/Oが1回線実装されていましたが、RS-422モジュー ルには実装されていません。したがって、リモートI/OはLPUモジュールのリモートI/Oを使用し、上位 リンク機能はLQE565モジュールを使用してください。

| No. | 機<br>能  | $S10/4 \alpha$ (LWE805) | S10Vへの移行<br>(LOE565) | 説<br>明            |  |  |  |  |  |  |  |
|-----|---------|-------------------------|----------------------|-------------------|--|--|--|--|--|--|--|
|     | リモートI/O | サポート                    |                      | LPUモジュールのリモートI/Oを |  |  |  |  |  |  |  |
|     |         |                         |                      | 使用してください。         |  |  |  |  |  |  |  |
|     | 上位リンク   | サポー                     |                      |                   |  |  |  |  |  |  |  |

(○:移行可能,×:移行不可)

(2)上位割込み発生用レジスタ

上位リンクモジュールから上位機器に対し割り込み信号を発生させるレジスタは、S10/4αとS10Vで は互換性があります。但し、LQE565モジュールをチャネル0以外で使用する場合は、レジスタ番号が異 なりますので、ユーザプログラムの変更が必要となります。

(○:移行可能)

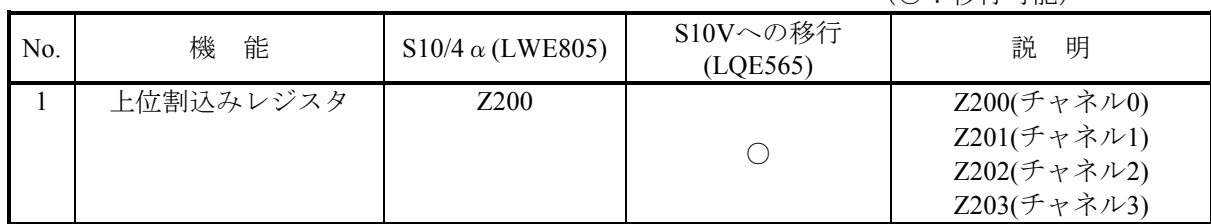

#### 4.3.2.3 CPU間リンクモジュール

(1)パラメーター

パラメーターの設定内容は、「4.5 S10/4αからS10/2αへのラダープログラムの変換手順」に従い、 S10/2αからS10/2αのラダープログラムへ変換時に再設定するか、S10V CPU間リンクシステム(S-7895-  $22$ )を使用して再度設定してください。S10/2 $\alpha$ のラダープログラムへ変換時に再設定した場合は、S10V ラダー図システムのコンバート機能にて移行できます。

設定変更時は、CPU間リンクシステム (S-7895-30)にて設定してください。

(○:移行可能, 一:移行不要)

| No. | 項目             | $S10/4 \alpha$ | S10Vへの移行 | 説<br>明 |
|-----|----------------|----------------|----------|--------|
|     | CPU間リンク送信エリア   | 設定可            |          |        |
|     | CPU間リンク動作モード   | 設定可            |          |        |
|     | クリア/ホールト゛      | 設定可            |          |        |
|     | サブCPU間リンク送信エリア | 設定可            |          |        |
|     | サブCPU間リンク動作モード | 設定可            |          |        |
| 6   | サフ クリア/ホールト    | 設定可            |          |        |

# 4.4 リプレース手順

# 4.4.1 概略手順

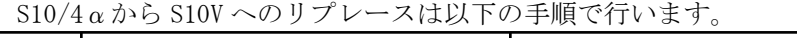

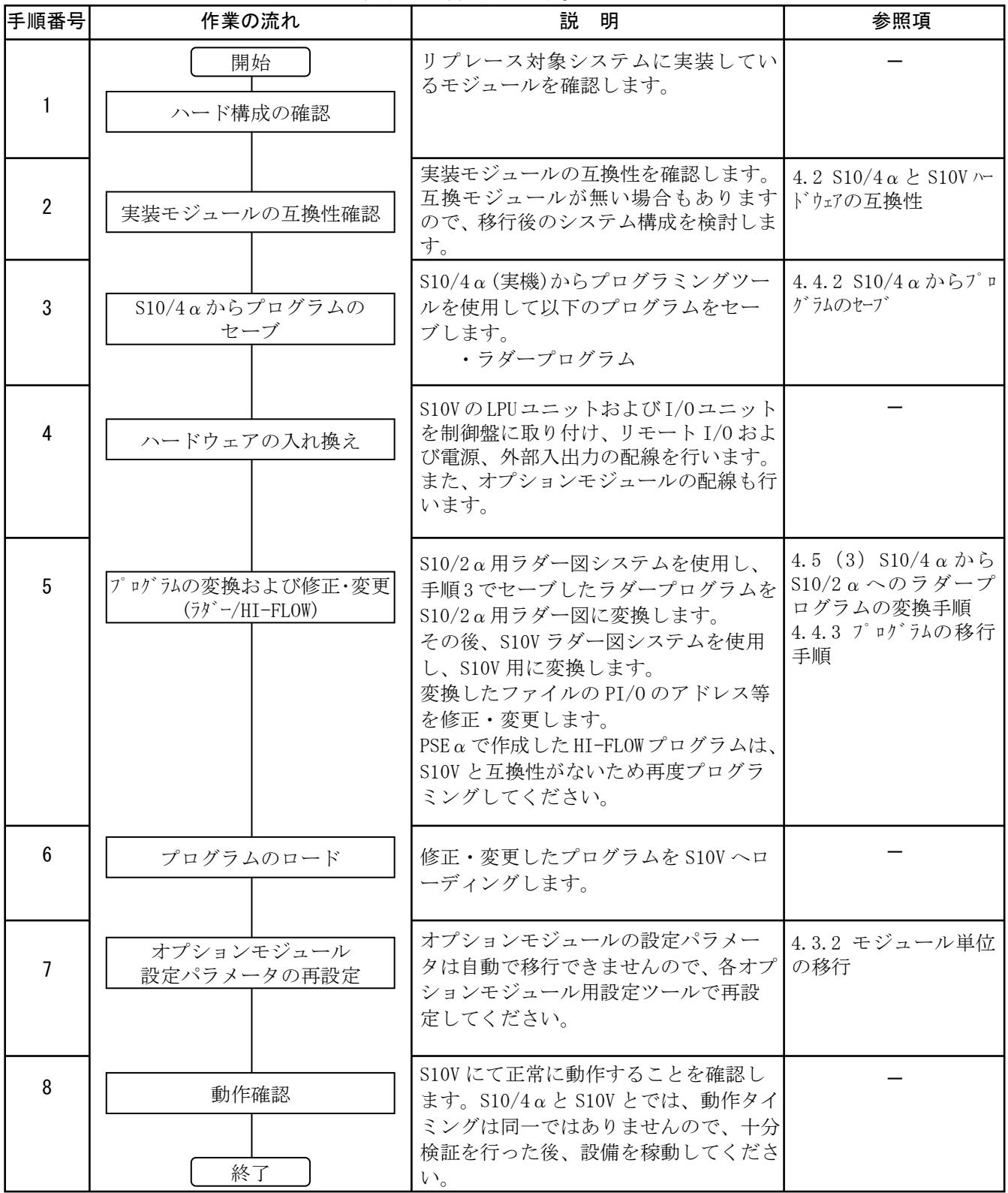

# 4.4.2 S10/4αからプログラムのセーブ

S10/4α(実機)からプログラムを受信しファイルとしてセーブします。S10/4αにて使用していたプロ グラミングツールによりセーブ方法が異なります。

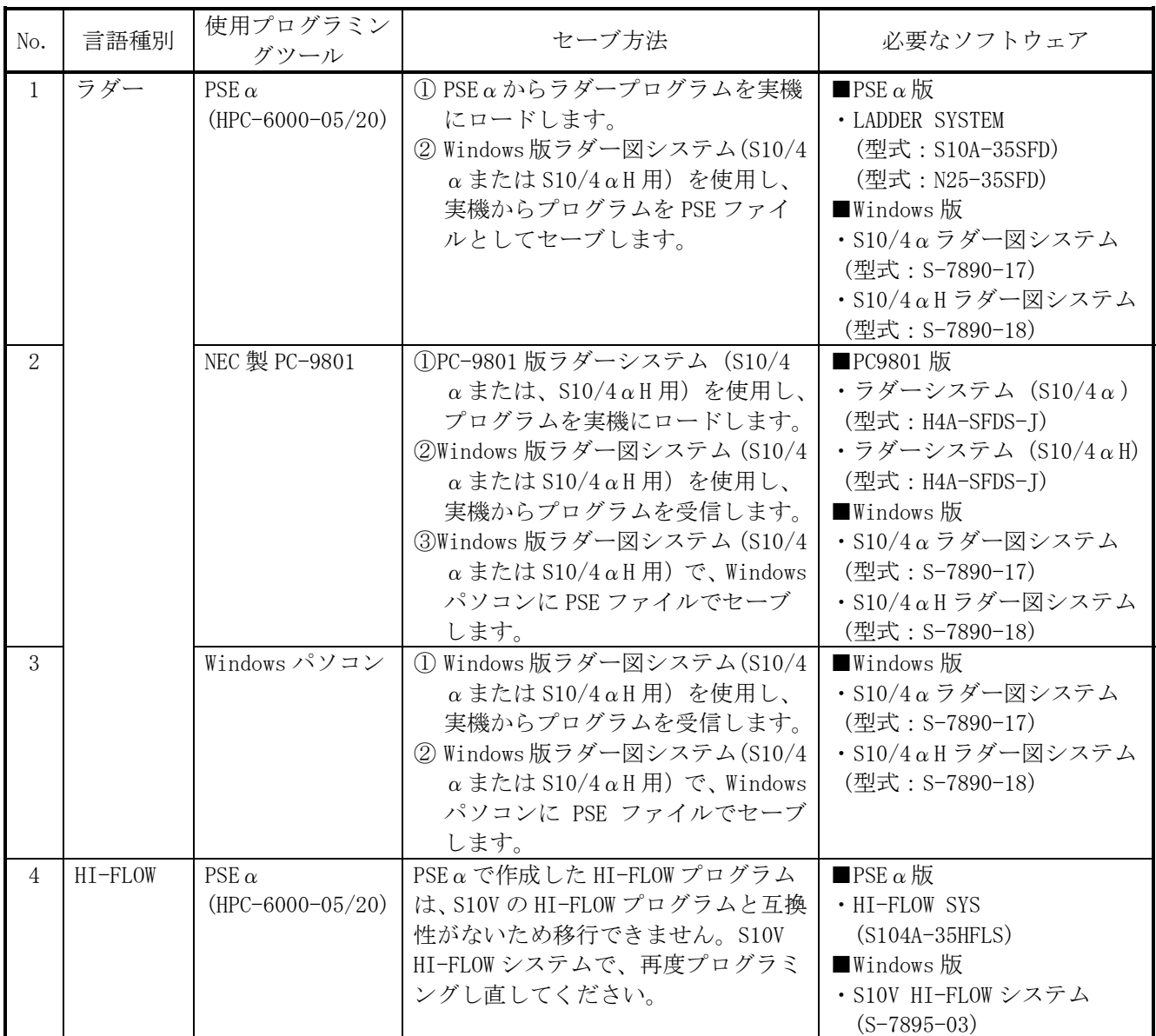

## 4.4.3 プログラムの移行手順

(1)ラダープログラムの移行手順

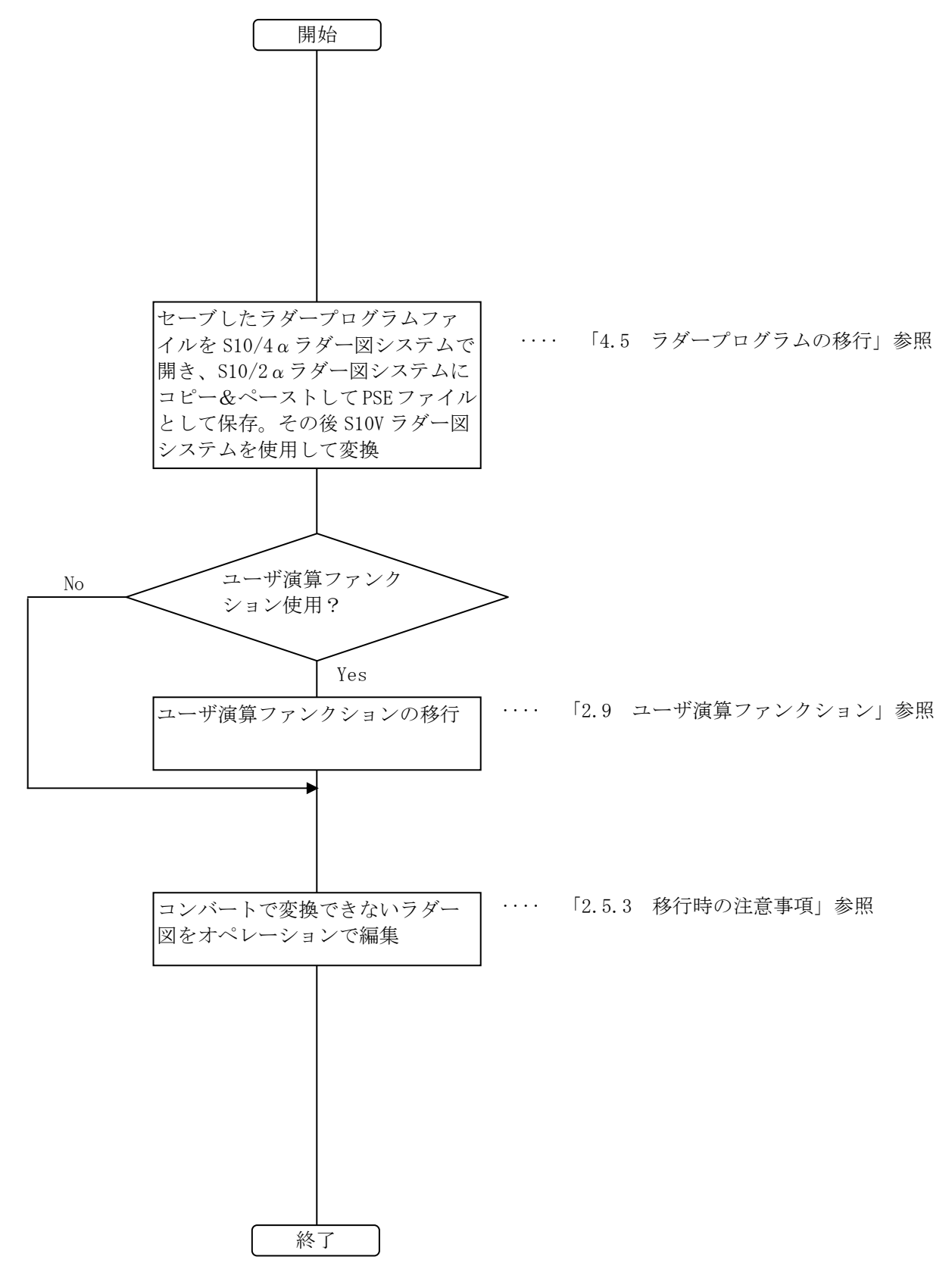

# 4.5 ラダープログラムの移行

S10/4αのラダープログラムをS10Vに移行するには、下記の手順でラダープログラムを変換してください。

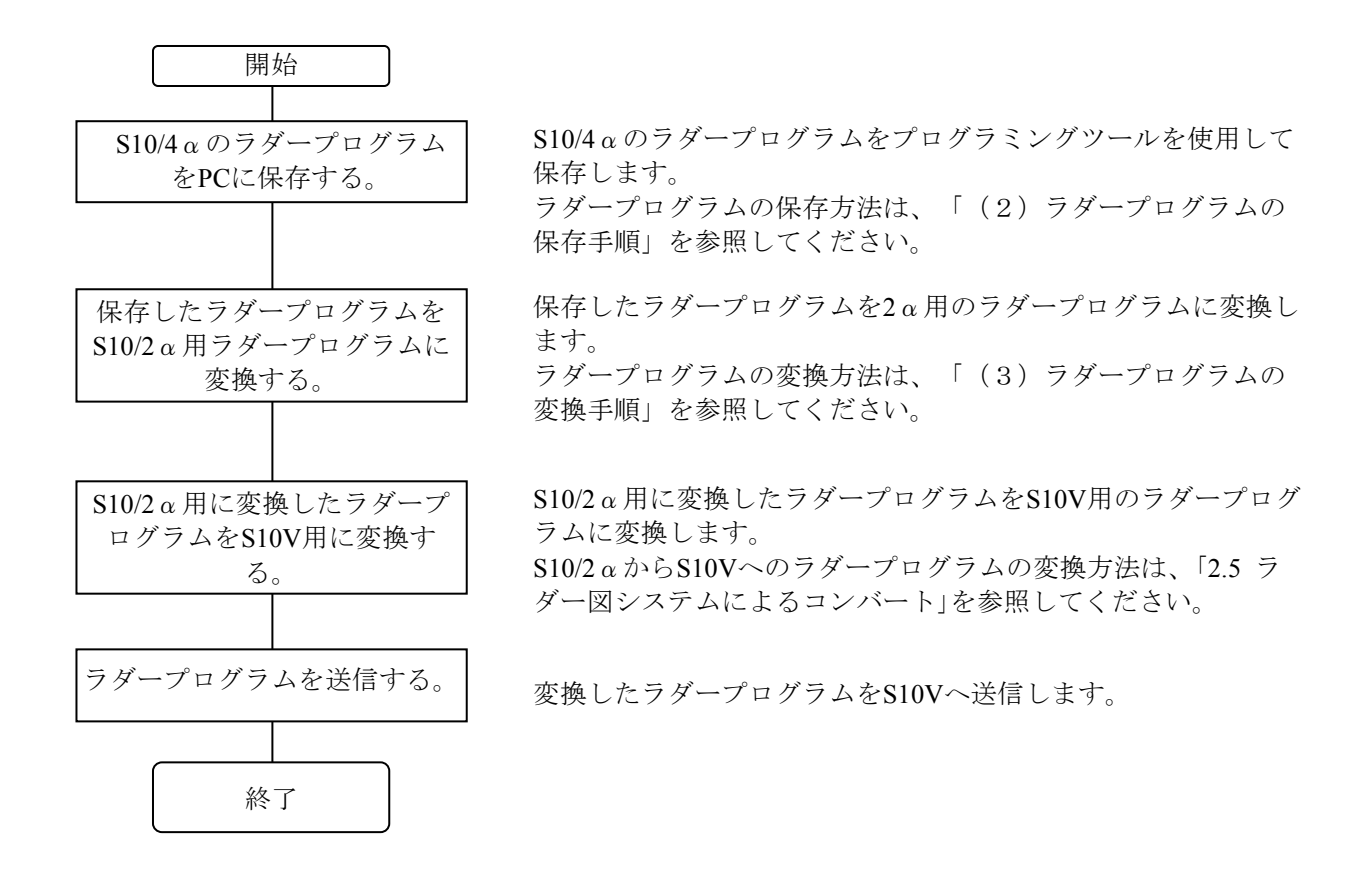

(1) ラダープログラム変換作業に必要なツール

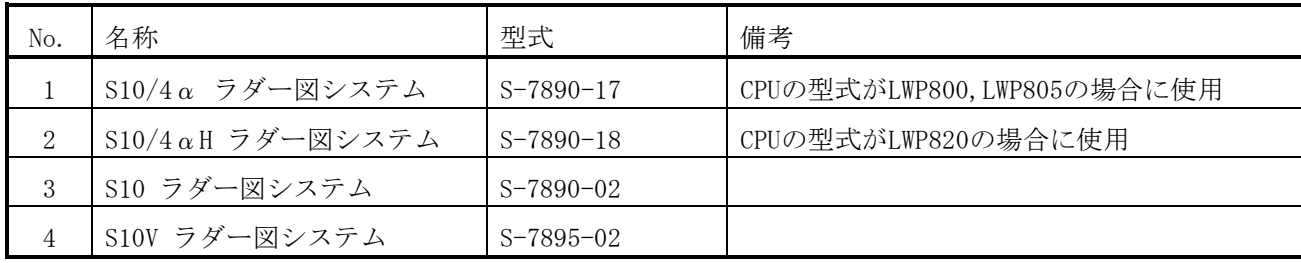

- (2) ラダープログラムの保存手順
	- ① S10/4α(H)とパソコンをケーブルで接続してください。

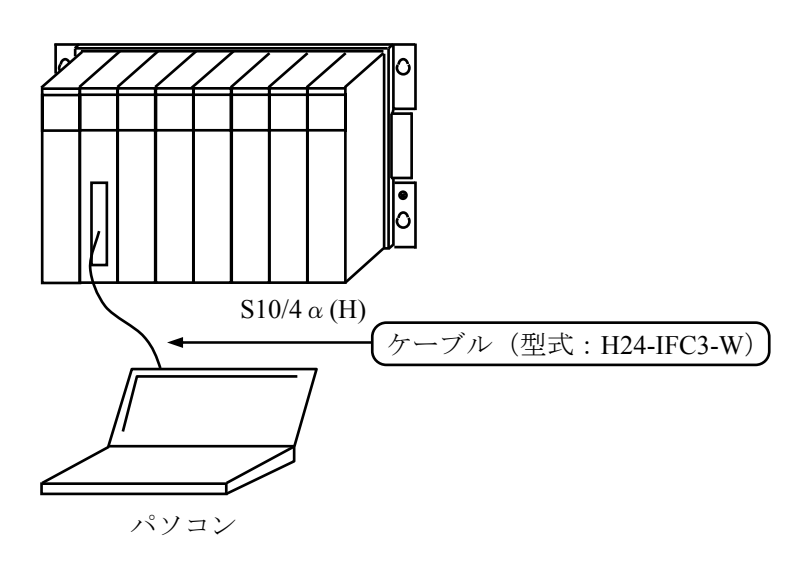

② 4αラダー図システムを起動します(4αHの場合は4αHラダー図システムを起動します)。 このマニュアルでは、4αラダー図システムの例で説明します。

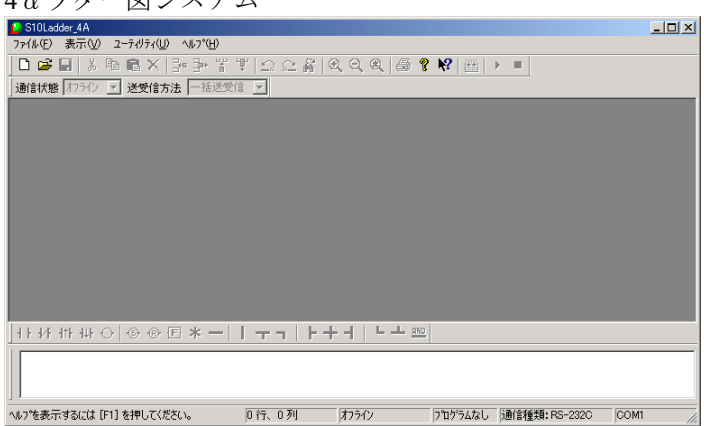

4αラダー図システム

 [ユーティリティ(U)]メニューから[接続PCs変更(N)]をクリックします。 すでに接続PCs設定を行っている場合は、⑤に進んでください。

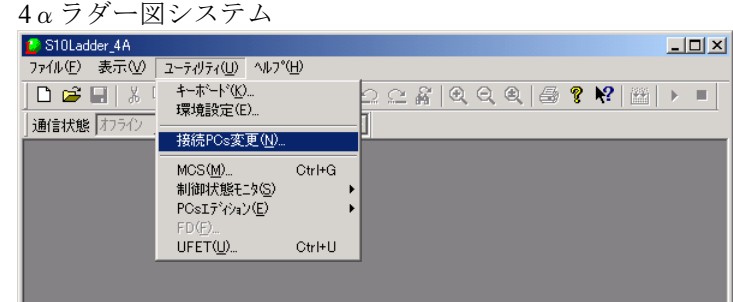

通信ポートを指定(ここではCOM1を指定)し、 OK ボタンをクリックしてください。

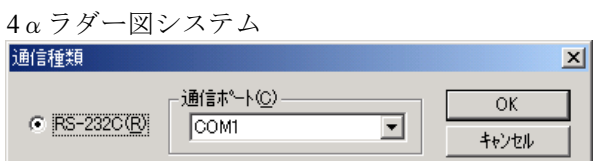

- [ファイル(F)]メニューから[新規作成(N)]をクリックしてください。
	- αラダー図システム

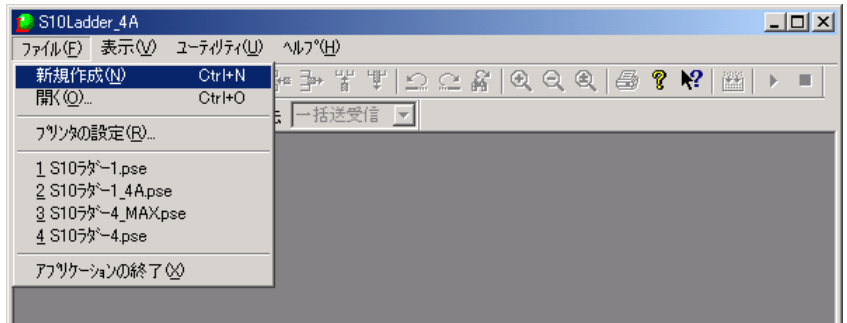

以下のダイアログボックスが表示されます。 OK ボタンをクリックしてください。

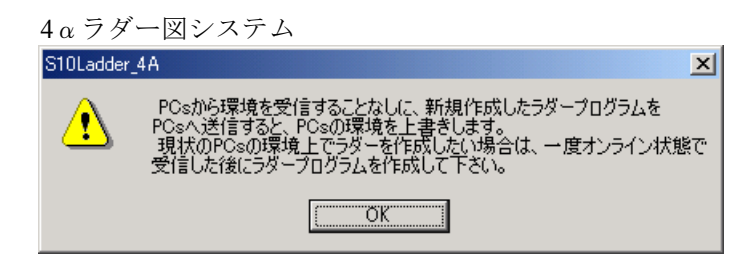

 [ビルド(B)]メニューから[オンライン(N)]をクリックしてください。S10/4αとオンラインにな ります。

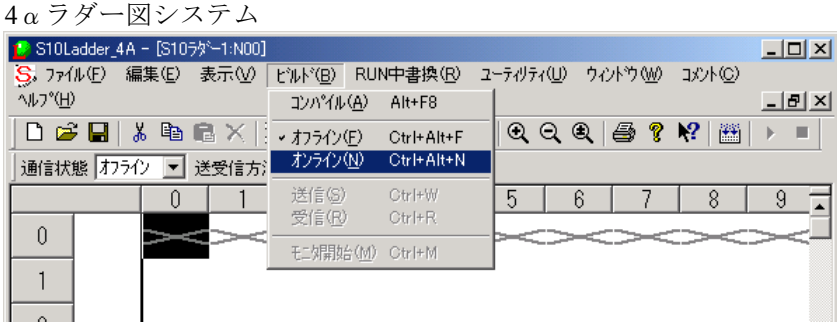

 [ビルド(B)]メニューから[受信(R)]をクリックしてください。S10/4αからラダー図を受信する 手順を開始します。

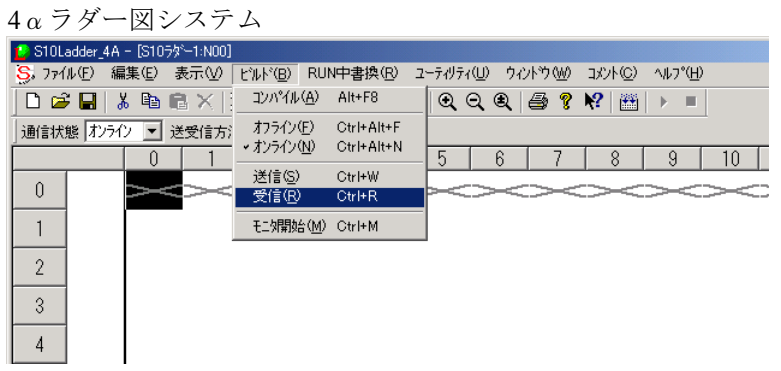

受信エリアの選択をする[受信]画面が表示されます。 OK ボタンをクリックしてください。

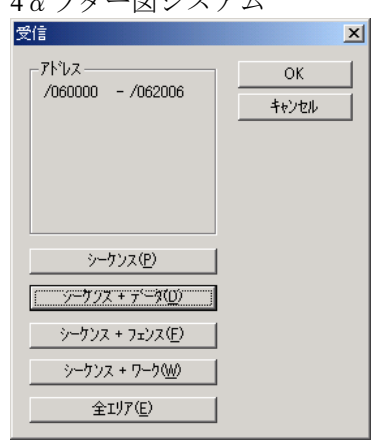

αラダー図システム

 [回路受信確認]画面が表示されますので、 OK ボタンをクリックしてください。S10/4αから ラダー図の受信を開始します。

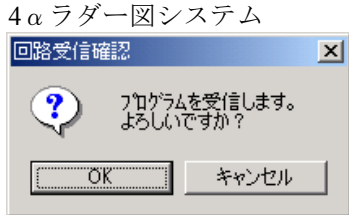

受信が完了すると、下記のような画面が表示されます。以上でラダー図の受信は終了です。

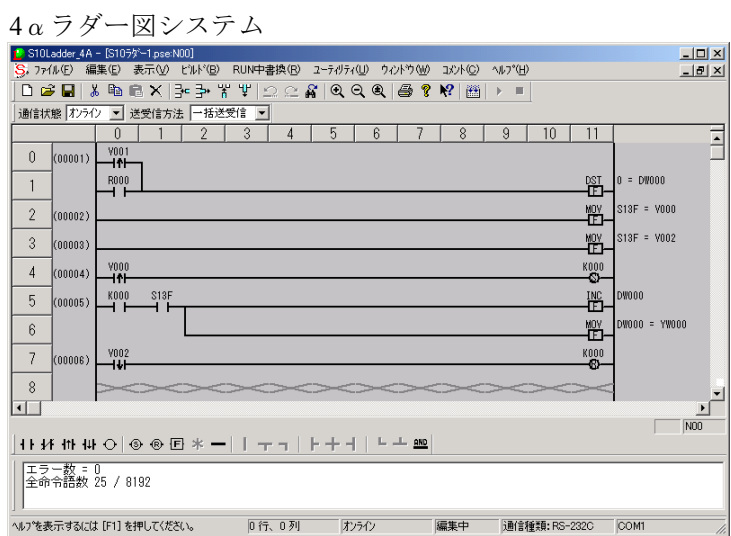

[ファイル(F)]メニューから[名前を付けて保存(A)]をクリックしてください。

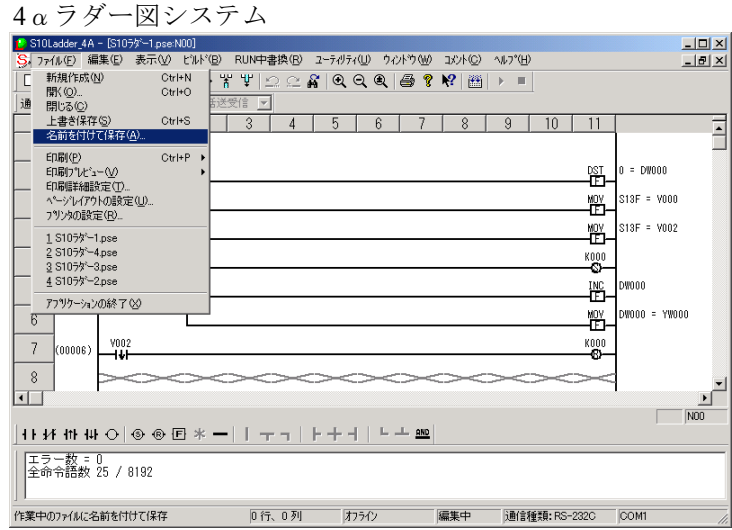

 保存場所のフォルダを指定し、ファイル名を入力して、 保存(S) ボタンをクリックしてくださ  $V_{\alpha}$ 

保存場所に指定したフォルダにファイルが保存されます。

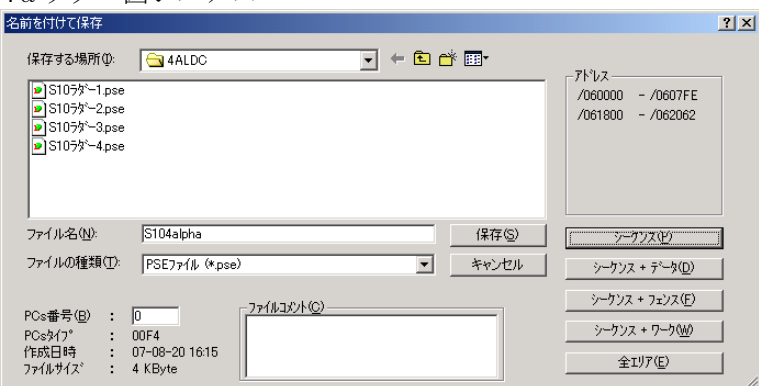

αラダー図システム

(3) S10/4αからS10/2αへのラダープログラムの変換手順

<概略手順>

1) 4αラダープログラムを2α用のラダープログラムにコピー (1)~8参照)

- $2)4\alpha$ のCPU間リンク送信エリア、動作モードと同じ設定を $2\alpha$ 用に設定(⑨~⑪参照)
- 3)  $4\alpha$ のアナログカウンタと同じ設定を $2\alpha$ 用に設定(12~4)参照)
- $4)$  4αのDWレジスタエリアの内容を2α用に移行(⑮~
58 条照)
- $5)$  2 $\alpha$ 用に変換したラダープログラムファイルの保存(2)~28参照)

「(2)ラダープログラムの保存手順」で取得したラダープログラムを開いている状態から説明しま す。

① 2α用ラダー図システムを起動します。

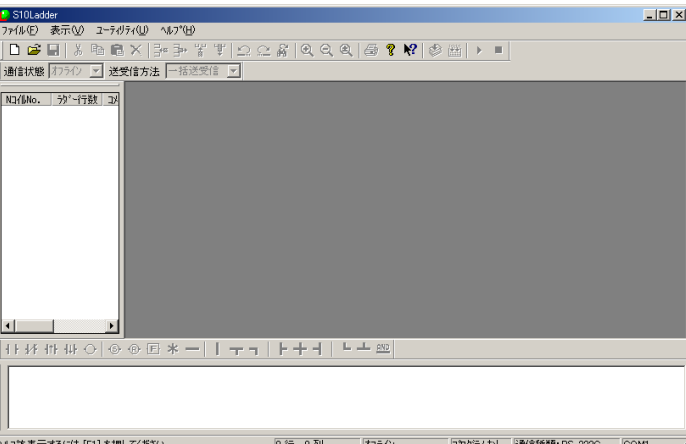

2α用ラダー図システム

② [ファイル(F)]メニューから[新規作成(N)]をクリックします。ラダー図の新しいシートが開き ます。

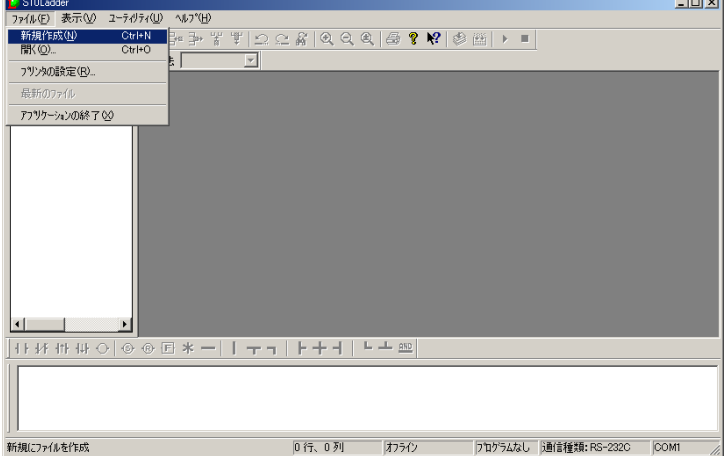

2α用ラダー図システム

③ 以下のダイアログボックスが表示されますので、 OK ボタンをクリックしてください。

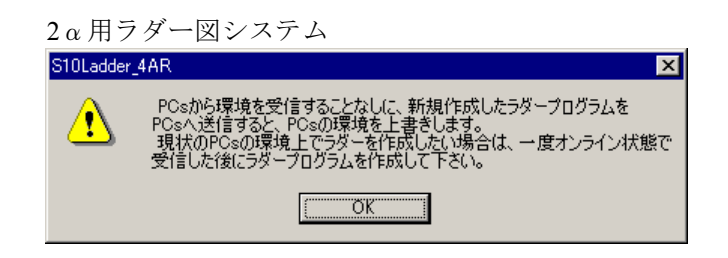

④ [編集(E)]メニューから[行挿入]をクリックして、以下のようにラダー図のシートに空白がで きた状態にしてください。

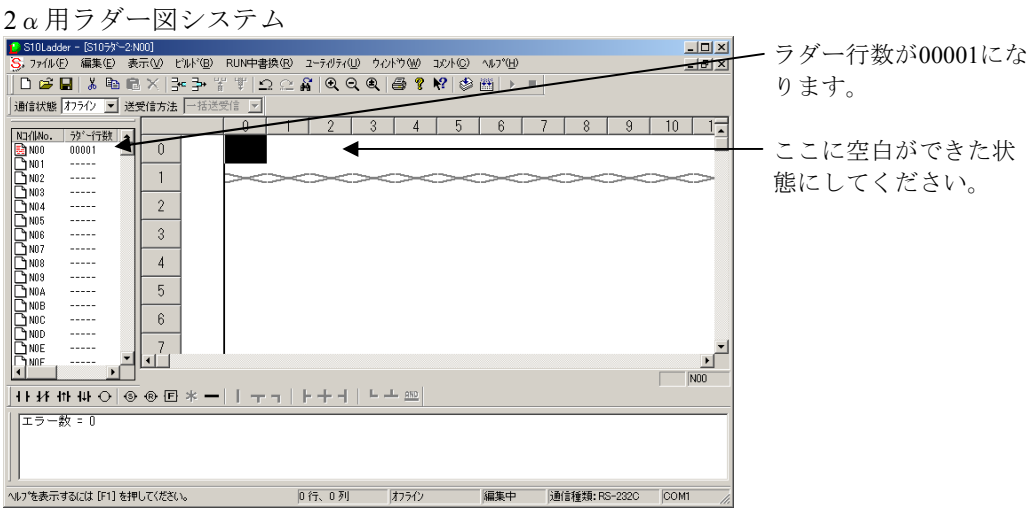

⑤ 4αラダー図システムに戻って、[編集(E)]メニューから[すべて選択(A)]をクリックしてくださ い。

4αラダー図システム

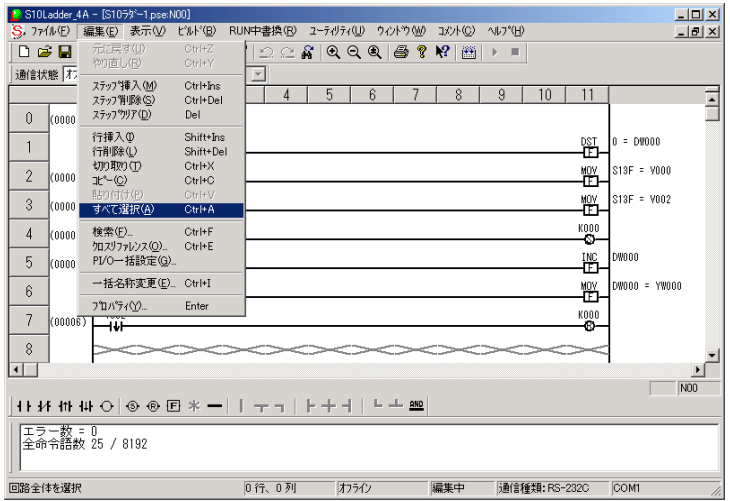

 すべてのラダー図が選択されたら、[編集(E)]メニューから[コピー(C)]をクリックしてくださ  $V_{0}$ 

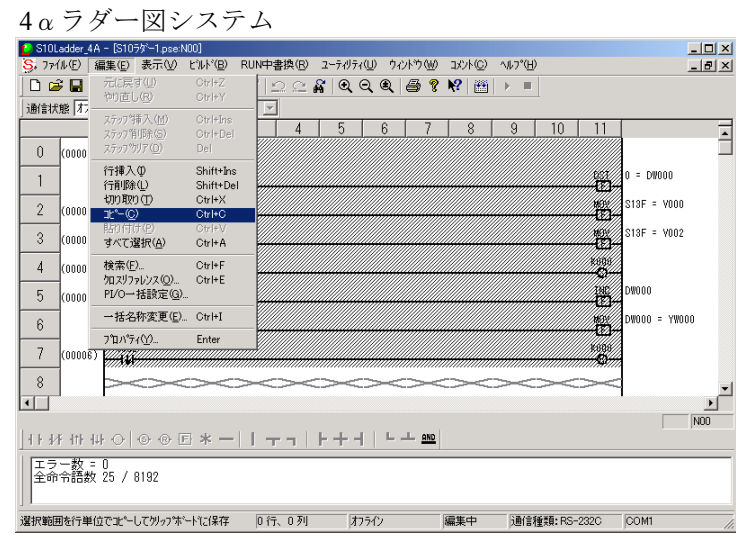

 2α用ラダー図システムに戻って、[編集(E)]メニューから[貼り付け(P)]をクリックしてくださ  $V_{\alpha}$ 

α用ラダー図システム

|                                                          | S10Ladder - [S1059'-2N00] |                                      |                          |                                                                                                    |                       |                   |                 |                |               | $\Box$ D $\Box$       |
|----------------------------------------------------------|---------------------------|--------------------------------------|--------------------------|----------------------------------------------------------------------------------------------------|-----------------------|-------------------|-----------------|----------------|---------------|-----------------------|
| $S$ , $771E$                                             | 編集(E) 表示(V)               | <b>ピルト'(B)</b>                       | RUN中書換(R) ユーティリティ(LI)    |                                                                                                    | ウィント <sup>9</sup> (W) | コメント(C)           | <b>へルフ *(H)</b> |                |               | $-10 \times$          |
| DeB                                                      | 元に戻す(U)                   | $Ctr +Z$                             |                          | $\begin{array}{c}\n\mathfrak{L}\n\mathfrak{L}\n\mathfrak{L}\n\mathfrak{R}\n\end{array}\n\quad\n\begin{array}{c}\n\mathfrak{L}\n\mathfrak{L}\n\mathfrak{Q}\n\mathfrak{Q}\n\end{array}\n\quad\n\begin{array}{c}\n\mathfrak{R}\n\mathfrak{R}\n\end{array}$ |                       | $ Q  \otimes  E $ | $\rightarrow$   | $\blacksquare$ |               |                       |
| 通信状態 万                                                   | やり直し(R)                   | $Ctr$ $HY$                           | $\overline{\phantom{a}}$ |                                                                                                    |                       |                   |                 |                |               |                       |
|                                                          | ステップ挿入OVD                 | $Ctr$ $H$ $n$ s                      |                          | 2                                                                                                    | 3<br>4                | 5                 | 6               |                | 8<br>9        | 10                    |
| NJ/LNo.                                                  | ステップ判除(S)                 | Ctrl+Del                             |                          |                                                                                                    |                       |                   |                 |                |               |                       |
| Eg N00<br>n                                              | ステッフ*クリア(D)               | Del                                  |                          |                                                                                                    |                       |                   |                 |                |               |                       |
| $2^{N01}$                                                | 行挿入(D)                    | Shift+Ins                            |                          |                                                                                                    |                       |                   |                 |                |               |                       |
| D <sub>N02</sub><br>D <sub>N03</sub><br>D <sub>N04</sub> | 行削除(L)                    | Shift+Del<br>$Ctr$ H $X$             |                          |                                                                                                    |                       |                   |                 |                |               |                       |
|                                                          | 切り取り(T)<br>$E^{\sim}$ (C) | $Ctr$ $H$ <sup>-<math>C</math></sup> |                          |                                                                                                    |                       |                   |                 |                |               |                       |
| $\n  1$ NO <sub>5</sub>                                  | 貼り付け(P)                   | $Ctr$ $H$                            |                          |                                                                                                    |                       |                   |                 |                |               |                       |
| 下 mos                                                    | すべて遅択(A)                  | $Ctr$ HA                             |                          |                                                                                                    |                       |                   |                 |                |               |                       |
| $B$ <sub>NO7</sub>                                       | 榆索(F)                     | $Ctr$ I+F                            |                          |                                                                                                    |                       |                   |                 |                |               |                       |
| $\sqrt{2}$ MO <sub>3</sub>                               | クロスリファレンス(O)              | $Ctr$ I+E                            |                          |                                                                                                    |                       |                   |                 |                |               |                       |
| <b>DINDA</b>                                             | PI/0-括設定(G)               |                                      |                          |                                                                                                    |                       |                   |                 |                |               |                       |
| <b>EWOR</b>                                              | 一括名称変更(E).                | CtrFI                                |                          |                                                                                                    |                       |                   |                 |                |               |                       |
|                                                          | NEY/I/Et <sup>e</sup> (N) |                                      |                          |                                                                                                    |                       |                   |                 |                |               |                       |
| <b>PHOD</b><br><b>FINDE</b>                              | Nコイル削除(B)                 |                                      |                          |                                                                                                    |                       |                   |                 |                |               |                       |
|                                                          | <b>7 ከ</b> ለኝተናለን         | Enter                                |                          |                                                                                                    |                       |                   |                 |                |               | $\blacktriangleright$ |
| <b>TAME</b>                                              |                           |                                      |                          |                                                                                                    |                       |                   |                 |                |               | N00                   |
|                                                          |                           |                                      |                          |                                                                                                    |                       |                   |                 |                |               |                       |
| エラー数 = 0                                                 |                           |                                      |                          |                                                                                                    |                       |                   |                 |                |               |                       |
|                                                          |                           |                                      |                          |                                                                                                    |                       |                   |                 |                |               |                       |
|                                                          |                           |                                      |                          |                                                                                                    |                       |                   |                 |                |               |                       |
|                                                          |                           |                                      |                          |                                                                                                    |                       |                   |                 |                |               |                       |
|                                                          |                           |                                      |                          |                                                                                                    |                       |                   |                 |                |               |                       |
| クリップボードの内容を貼り付け                                          |                           |                                      |                          | 0行、0列                                                                                                    | オフライン                 |                   | 編集中             |                | 通信種類: RS-232C | COM1                  |

⑧ [ビルド(B)]メニューから[一括コンパイル(A)]をクリックしてください。ラダー図のチェック を行います。

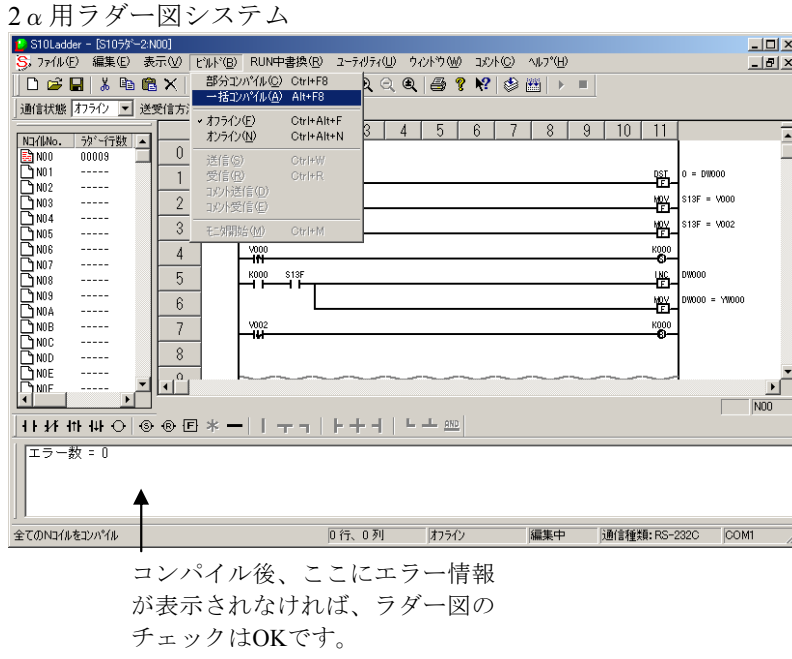

⑨ 4αラダー図システムに戻り、[ユーティリティ(U)]メニューから[PCsエディション(E)]-[容 量変更(E)] をクリックします。

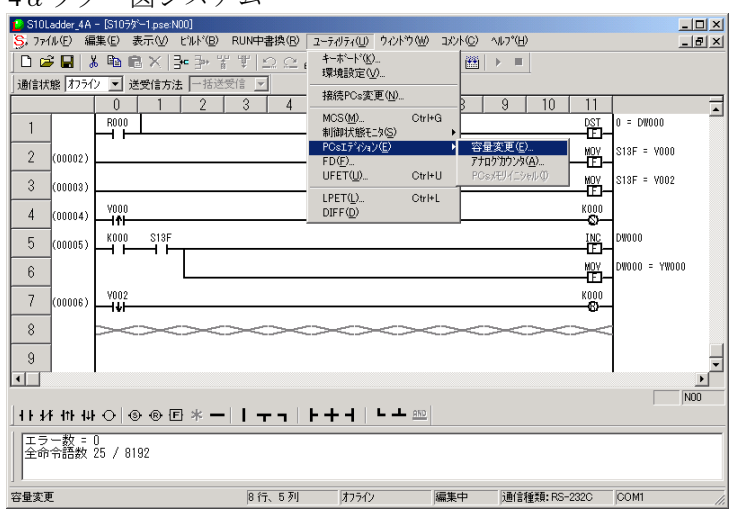

4αラダー図システム

⑩ 2α用ラダー図システムに戻り、[ユーティリティ(U)]メニューから[PCsエディション(E)]- [容量変更(E)] をクリックします。

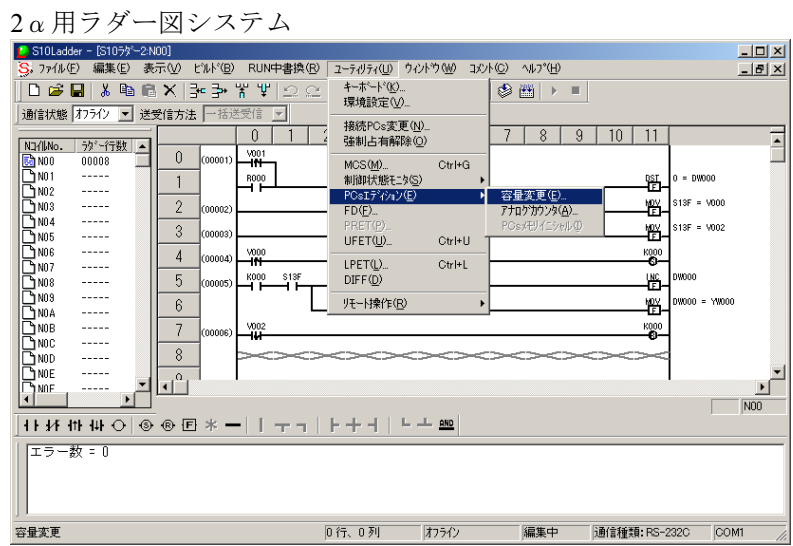

- ⑪ S10/4α設定情報の下記項目を2α用の設定情報に反映してください。
	- ・CPU間リンク送信エリア
	- ・CPU間リンク動作モード
	- ・サブCPU間リンク送信エリア
	- ・サブCPU間リンク動作モード
	- ·リモートI/O点数変更(デフォルトが512点で設定されるため、512点以上使用する場合は変更が 必要)

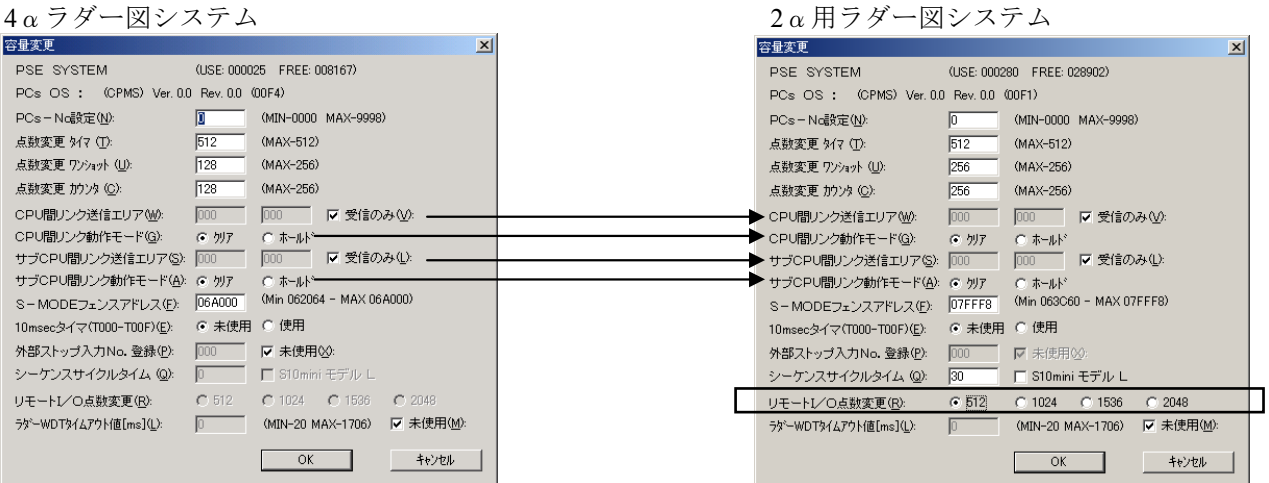

 4αラダー図システムに戻り、[ユーティリティ(U)]メニューから[PCsエディション(E)]-[ア ナログカウンタ(A)]をクリックします。

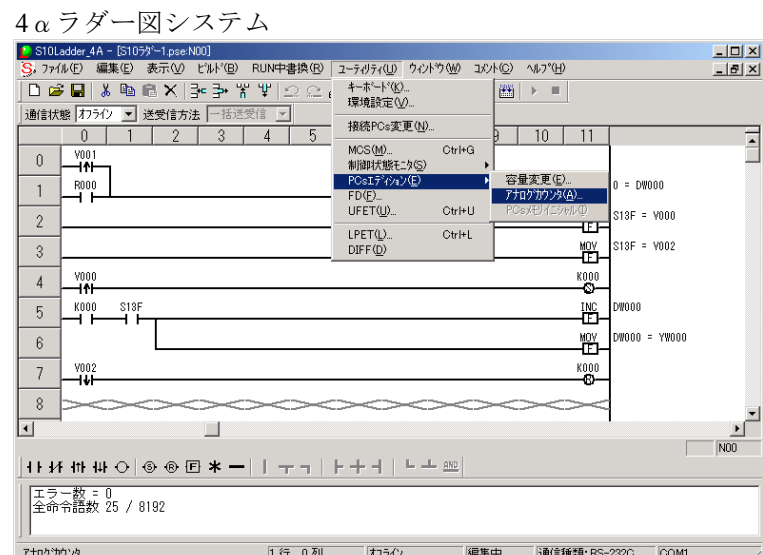

 2α用ラダー図システムに戻り、[ユーティリティ(U)]メニューから[PCsエディション(E)]- [アナログカウンタ(A)]をクリックします。

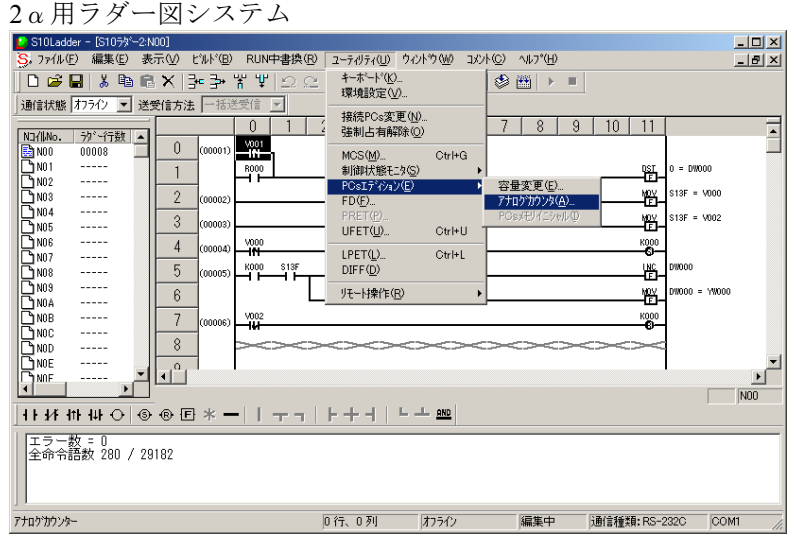

S10/4αの設定情報を2α用の設定情報に反映してください。

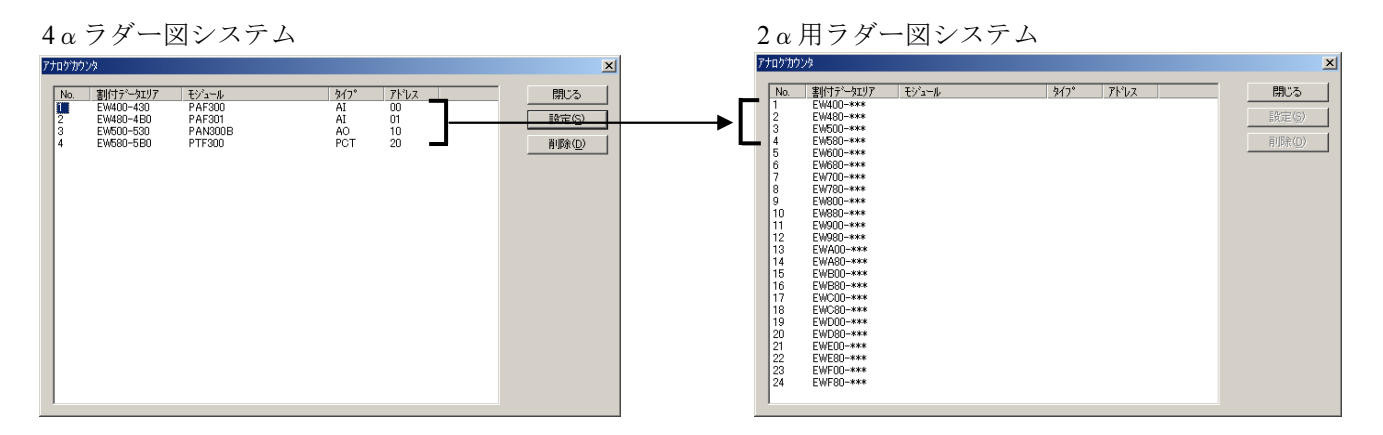

 DWレジスタに初期設定情報などを設定している場合には、以下の手順でデータをコピーしてくだ さい。

設定していない場合は、2へ進んでください。

αラダー図システムに戻り、[ビルド(B)]メニューから[オンライン(N)]をクリックしオンラ インにしてから、[ユーティリティ(U)]メニューから[FD(F)…]をクリックしてください。

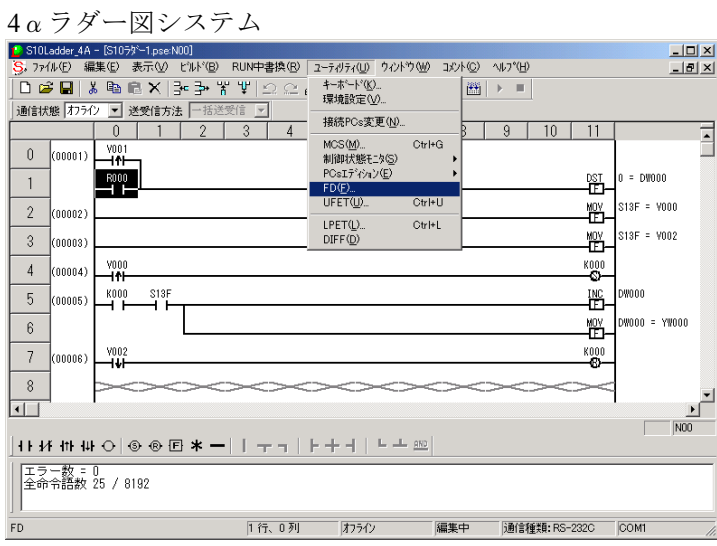

[FD]画面が表示されます。 新規保存(N) ボタンをクリックしてください。

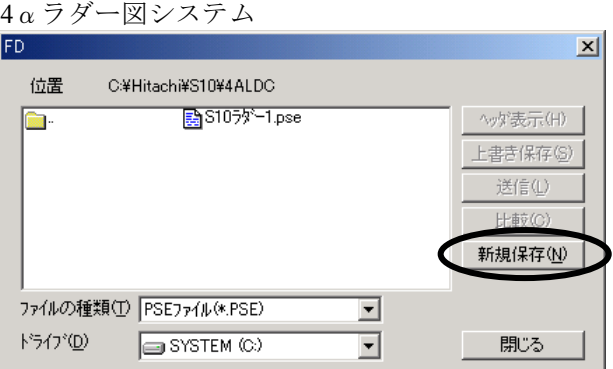

 [新規保存]画面が表示されます。[新規保存]画面の「ファイルタイプ」を「Sコードファイ ル」に選択してください。

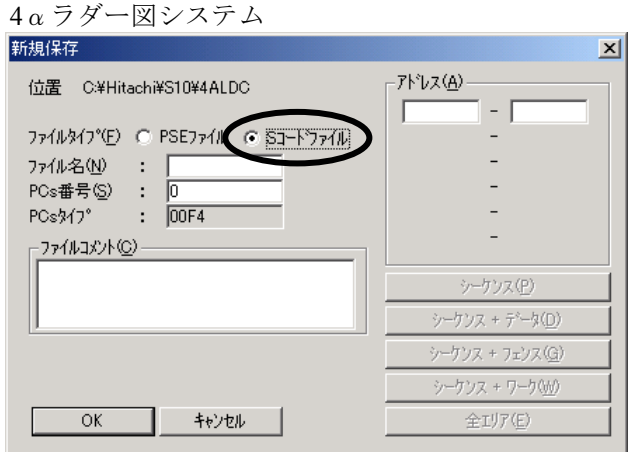

 Sコードファイルで保存するファイル名を入力してください。下記の例では保存するSコードファイ ル名を"DwRegFile"としています。ファイルコメントの入力は不要です。

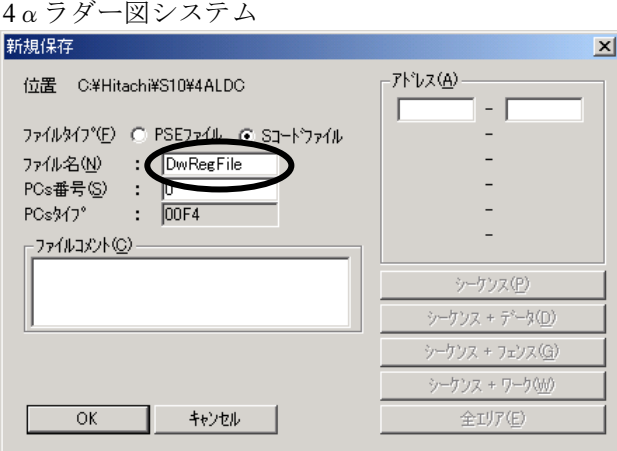

- ⑲ 保存するDWレジスタのアドレス範囲(60800 617FE)を入力し、 OK ボタンをクリックして ください。
	- 4αラダー図システム

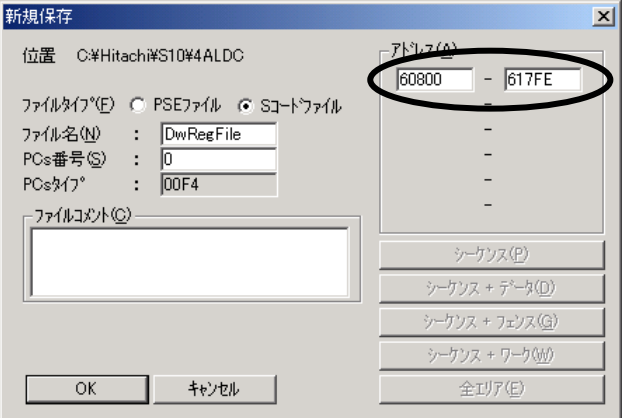

「ファイル受信]画面が表示されます。

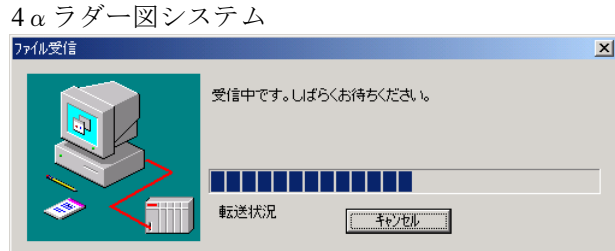

⑳ データの受信が完了すると、「受信が終了しました。」というメッセージダイアログボックスが表 示されますので、 | OK | ボタンをクリックしてください。

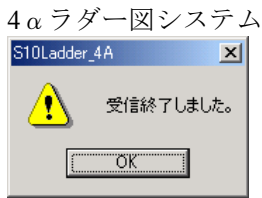

○21 DWレジスタの内容を保存したテキストファイル(拡張子.abs)を開いて、以下の"F4"(1行目の 19, 20カラム)を "F1"に修正して、保存終了してください。

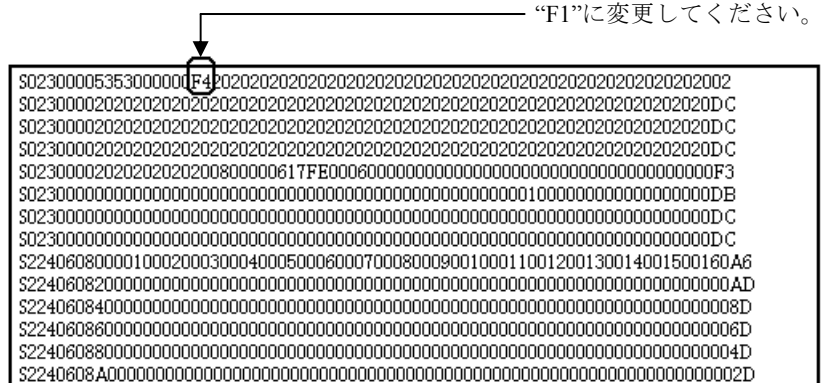

○22 2α用ラダー図システムの[ユーティリティ(U)]のプルダウンメニューから[FD(F)…]をクリッ クしてください。

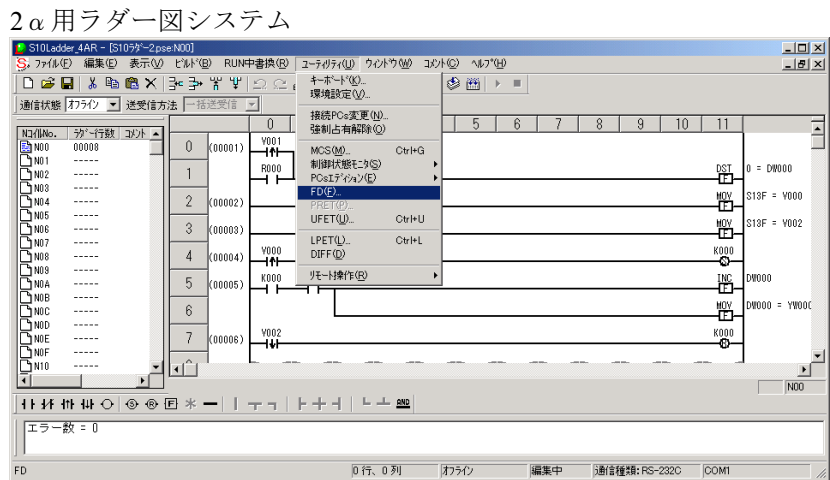

[FD]画面が表示されます。

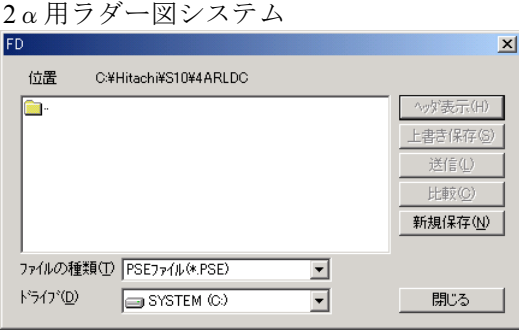

○23 [FD]画面のファイルの種類を"PSEファイル(\*.PSE)"から"全てのファイル(\*.\*)"に変更してく ださい。

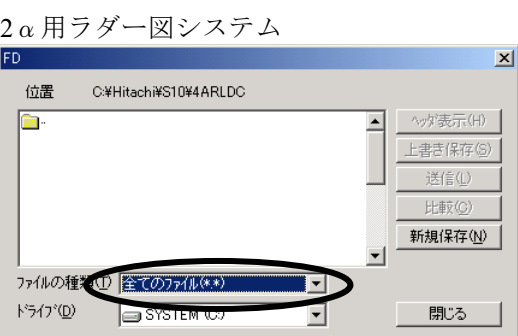

24 20 で保存終了したSコードファイルをクリックし、 送信(L) ボタンをクリックしてください。

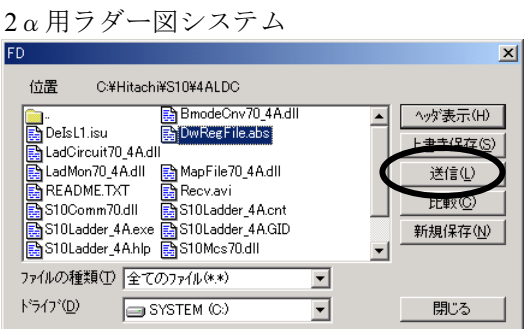

[ファイル送信]画面が表示されます。

2α用ラダー図システム

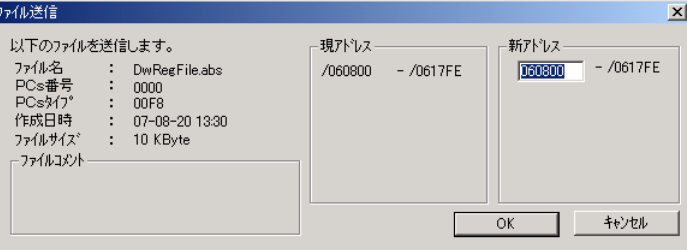

 $\textcircled{3}$  [ファイル送信] 画面の新アドレスグループの先頭を "060800" (4α DWレジスタのアドレス)か ら"061000"(S10/2α DWレジスタのアドレス)に変更し、 OK ボタンをクリックしてください。

#### 2α用ラダー図システム

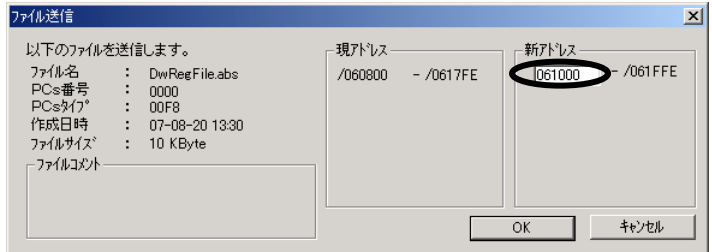

[ファイル送信]画面が表示されます。

#### 2α用ラダー図システム

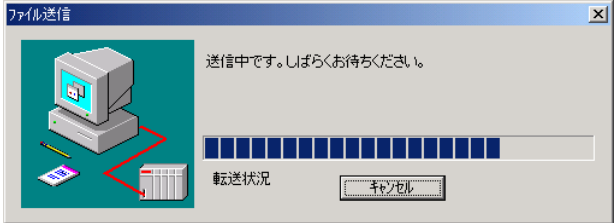

○26 データの送信が完了すると、「送信終了しました。」というメッセージダイアログボックスが表示 されますので、 OK ボタンをクリックしてください。

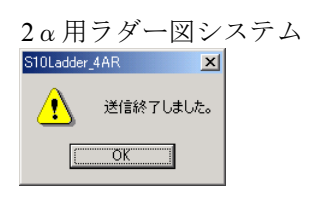

○27 [ファイル(F)]メニューから[名前を付けて保存(A)]をクリックしてください。

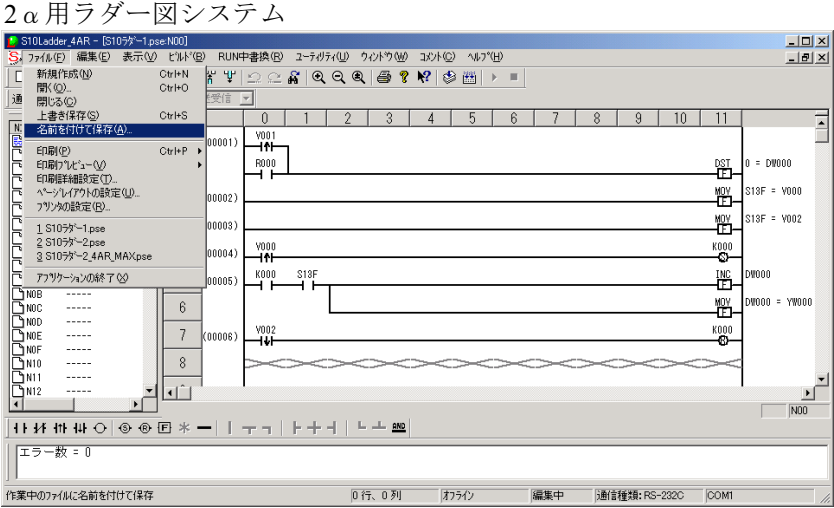

8 保存場所のフォルダを指定してください。ファイル名を入力し、<br />
全エリア(E) ボタンをクリッ クして、 保存(S) ボタンをクリックしてください。

保存場所に指定したフォルダ下のファイルに、S10/2α用に変換したラダープログラムが保存され ます。

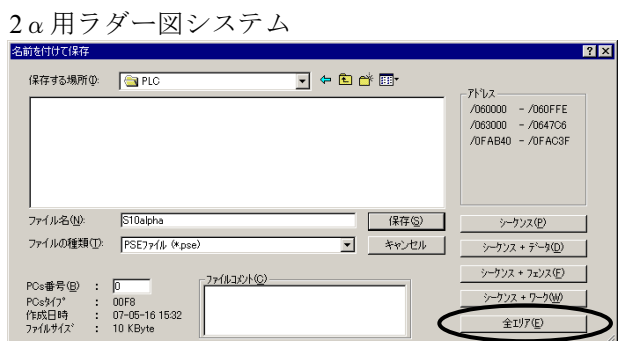

# 5 入出力モジュールの リプレース

# 5.1 入出力モジュールのリプレース概要

HSC-2000シリーズの入出力モジュールは、HSC-2100シリーズ、またはHSC-1000シリーズにリプレースし てください。HSC-2100シリーズとHSC-1000シリーズの特徴は、以下のとおりです。

- (1) HSC-2100シリーズ
	- S10αシリーズ(S10/2αシリーズおよびS10/4αシリーズ)の入出力モジュールが、端子台配線をそ のままでリプレース可能です。
	- HSC-2100シリーズの入出力モジュールは、S10/2αシリーズおよびS10/4αシリーズのマウントベー スに実装できます。そのため、入出力モジュール1枚単位でのリプレースも可能です。
	- 入出力の電圧や電流が互換ですので、接続先の再設計が不要です。
	- リプレース時のソフトウェア変更が必要です。

(2) HSC-1000シリーズ

● マウントベースがS10Vと同一寸法であり、リプレース後の実装面積を低減できます。

# 5.2 I/Oモジュールの互換性一覧

1)S10αシリーズ PI/OからHSC-2100 PI/Oへのリプレース(1/2)

 $(C: \mathbf{E}$ 換性有、 $\triangle: \square$ 部互換性有、 $\times: \mathbf{E}$ 換性無、 $-:$ 比較対象外)

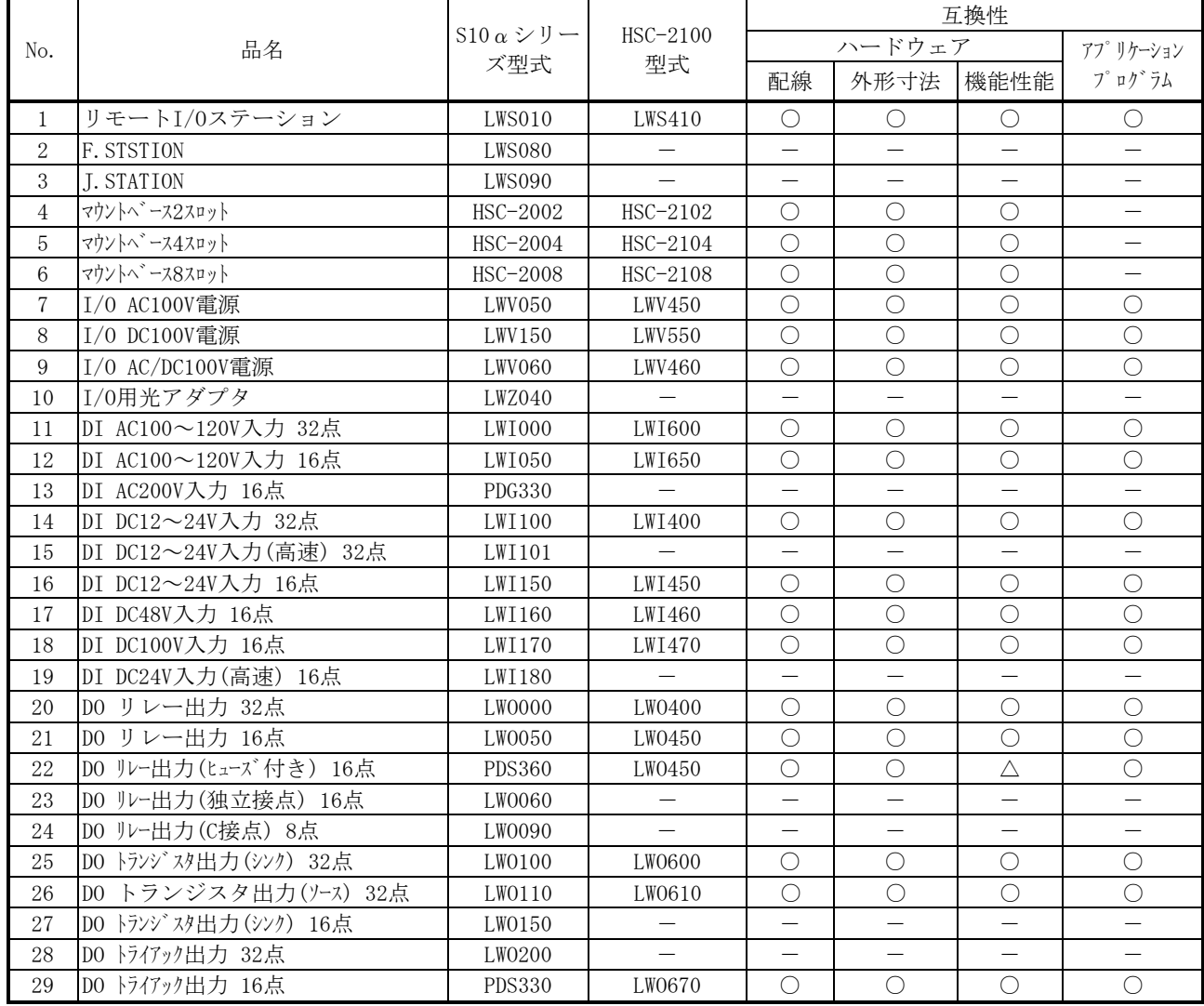

(注)△の具体的相違内容は、「5.3 S10αシリーズ PIOからHSC-2100 PIOへのリプレース」を参照ください。

|     |                                | $510 \alpha \approx$<br>リーズ型式 | $HSC-2100$<br>型式  | 互换性                      |                          |                          |                          |  |
|-----|--------------------------------|-------------------------------|-------------------|--------------------------|--------------------------|--------------------------|--------------------------|--|
| No. | 品名                             |                               |                   | ハードウェア                   |                          |                          | アプリケーション                 |  |
|     |                                |                               |                   | 配線                       | 外形寸法                     | 機能性能                     | プログラム                    |  |
| 30  | AI(4ch)<br>電圧入力DC+/-5V         | <b>PAF300</b>                 | <b>LWA400</b>     | $\bigcirc$               | $\bigcirc$               | Δ                        | $\bigcirc$               |  |
| 31  | AI(4ch)<br>電圧入力DC+/-5V (高速入力)  | <b>PAF309</b>                 | LWA401            | $\bigcirc$               | $\bigcirc$               | $\wedge$                 | $\bigcirc$               |  |
| 32  | AI(4ch)<br>電圧入力DC+/-10V        | <b>PAF320</b>                 | LWA402            | $\bigcirc$               | $\bigcirc$               | $\triangle$              | $\bigcirc$               |  |
| 33  | AI(4ch)<br>電圧入力DC+/-10V(高速入力)  | PAF329                        | LWA403            | $\bigcirc$               | $\bigcirc$               | $\triangle$              | $\bigcirc$               |  |
| 34  | 測温抵抗入力(-100~+300℃)<br>AI(4ch)  | <b>PAF301</b>                 | LWA421            | $\bigcirc$               | $\bigcirc$               | $\triangle$              | $\bigcirc$               |  |
| 35  | AI(4ch)<br>測温抵抗入力(-50~+150℃)   | PAF302                        | LWA422            | $\bigcirc$               | $\bigcirc$               | $\triangle$              | $\bigcirc$               |  |
| 36  | 測温抵抗入力(-200~+500℃)<br>AI(4ch)  | PAF303                        | LWA423            | $\bigcirc$               | $\bigcirc$               | $\triangle$              | $\bigcirc$               |  |
| 37  | A0(4ch)<br>電圧出力DC+/-5V         | PAN300B                       | LWA450            | $\bigcirc$               | $\bigcirc$               | $\wedge$                 | $\bigcirc$               |  |
| 38  | 電圧出力DC+/-5V(高速出力)<br>A0(4ch)   | <b>PAN309</b>                 | $\qquad \qquad -$ | $\qquad \qquad -$        | $\qquad \qquad -$        | $\qquad \qquad -$        | $\qquad \qquad -$        |  |
| 39  | AO(4ch)<br>電圧出力DC+/-10V        | PAN320B                       |                   |                          |                          | $\overline{\phantom{0}}$ |                          |  |
| 40  | 電圧出力DC+/-10V(高速出力)<br>AO(4ch)  | <b>PAN329</b>                 |                   | $\overline{\phantom{0}}$ | $\overline{\phantom{0}}$ | $\overline{\phantom{0}}$ | $\overline{\phantom{0}}$ |  |
| 41  | AO(4ch)<br>電流出力DC4~20mA        | PAN301B                       | LWA460            | $\bigcirc$               | $\bigcirc$               | $\triangle$              | $\bigcirc$               |  |
| 42  | AI(8ch)<br>電圧入力DC+/-10V        | LWA000                        | LWA402            | $\times$                 | $\bigcirc$               | $\triangle$              | $\times$                 |  |
| 43  | AI(8ch)<br>電圧入力DC+/-5V         | LWA001                        | LWA400            | $\times$                 | $\bigcirc$               | $\triangle$              | $\times$                 |  |
| 44  | AI (8ch) 電圧入力DC+/-100mV        | LWA002                        | $\equiv$          | $\overline{\phantom{0}}$ | $=$                      | $=$                      | $\overline{\phantom{0}}$ |  |
| 45  | AI(8ch)<br>電圧入力DC+/-30mV       | LWA003                        | $\qquad \qquad -$ | $\qquad \qquad -$        | $\overline{\phantom{0}}$ | $\equiv$                 | $\overline{\phantom{0}}$ |  |
| 46  | AI (8ch) 測温抵抗入力 (-200~+500℃)   | LWA020                        | $\qquad \qquad -$ | $\overline{\phantom{0}}$ | $\overline{\phantom{0}}$ | $\overline{\phantom{0}}$ | $\overline{\phantom{0}}$ |  |
| 47  | AI (8ch)<br>測温抵抗入力(-200~+350℃) | LWA021                        | —                 | $\overline{\phantom{0}}$ | $\overline{\phantom{0}}$ | $\qquad \qquad -$        | $\equiv$                 |  |
| 48  | AI (8ch) 測温抵抗入力 (-200~+100℃)   | LWA022                        |                   | $\overline{\phantom{0}}$ | $\overline{\phantom{0}}$ | $\overline{\phantom{0}}$ | $\overline{\phantom{0}}$ |  |
| 49  | AO(8ch)<br>電圧出力DC+/-10V        | LWA100                        | LWA450            | $\times$                 | $\bigcirc$               | Δ                        | $\times$                 |  |
| 50  | AO(8ch) 電圧出力DC+/-5V            | LWA101                        | LWA450            | $\times$                 | $\bigcirc$               | $\wedge$                 | $\times$                 |  |
| 51  | AO(8ch) 電流出力DC4~20mA           | LWA110                        | LWA460            | $\times$                 | $\bigcirc$               | $\wedge$                 | $\times$                 |  |
| 52  | パルスカウンタ (-8192~+8191)          | PTF300                        | LWC401            | $\bigcirc$               | $\bigcirc$               | $\triangle$              | $\bigcirc$               |  |
| 53  | パルスカウンタ(0〜+16383)              | <b>PTF320</b>                 | LWC400            | $\bigcirc$               | $\bigcirc$               | Δ                        | $\bigcirc$               |  |
| 54  | DI 省配線モジュール 32点                | LW1500                        |                   | $\overline{\phantom{0}}$ | $\overline{\phantom{0}}$ | $\equiv$                 | $\overline{\phantom{0}}$ |  |
| 55  | DO 省配線モジュール 32点                | LW0500                        |                   |                          |                          |                          |                          |  |

2)S10αシリーズ PI/OからHSC-2100 PI/Oへのリプレース(2/E)

(○:互換性有、△:一部互換性有、×:互換性無、-:比較対象外)

(注)△の具体的相違内容は、「5.3 S10αシリーズ PIOからHSC-2100 PIOへのリプレース」を参照ください。

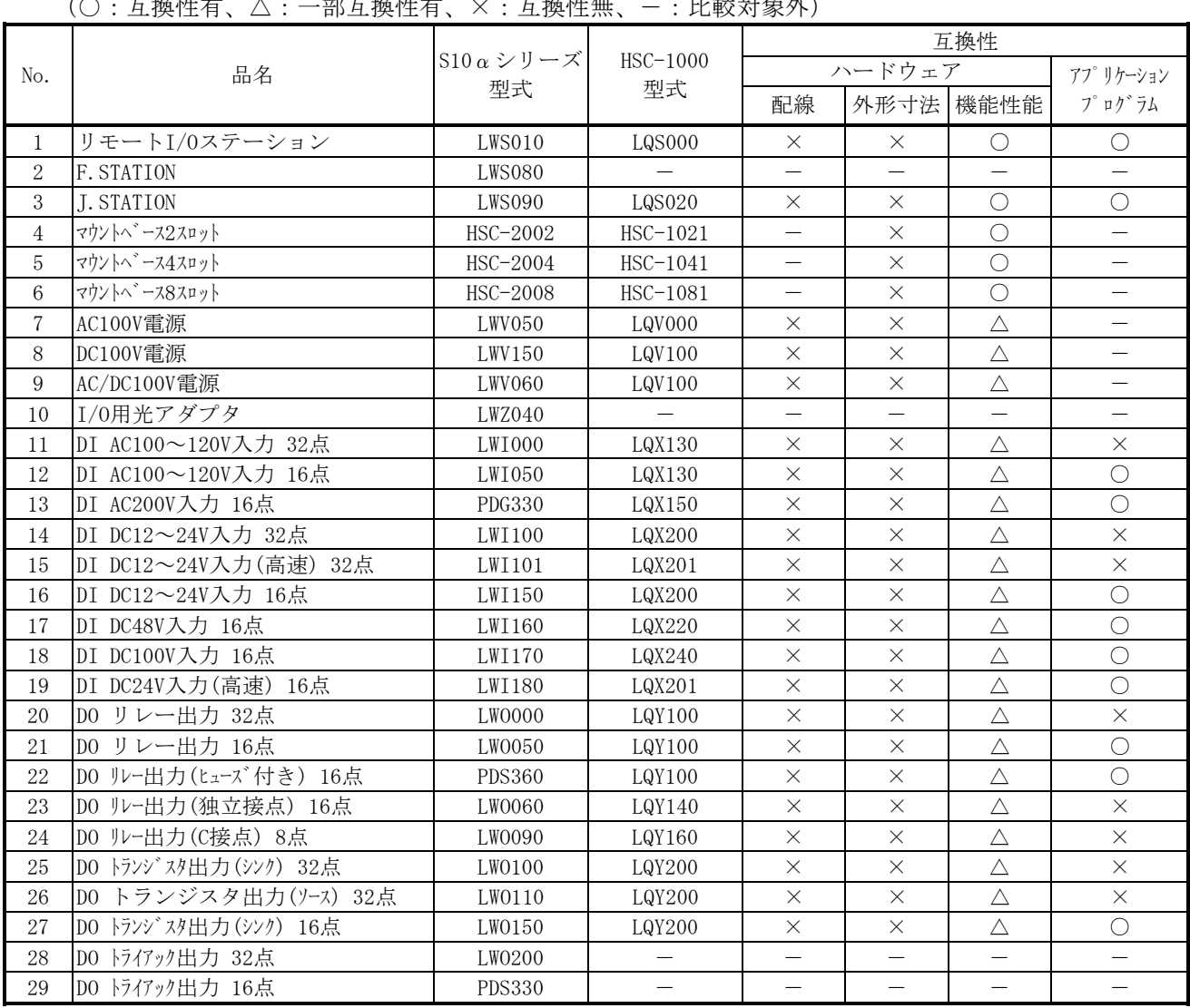

3)S10αシリーズ PI/OからHSC-1000 PI/Oへのリプレース(1/2)

 $(\bigcap$  · 万協研右  $\land$  · 一部万協研右  $\lor$  · 万協研無 一 · 比較対免处 \

(注)△の具体的相違内容は、「5.4 S10αシリーズ PIOからHSC-1000 PIOへのリプレース」を参照ください。

|     |                               | $S10 \alpha \n\geq$<br>リーズ型式 | $HSC-1000$<br>型式         | 互換性               |                          |                          |                          |  |
|-----|-------------------------------|------------------------------|--------------------------|-------------------|--------------------------|--------------------------|--------------------------|--|
| No. | 品名                            |                              |                          | ハードウェア            |                          |                          | アプリケーション                 |  |
|     |                               |                              |                          | 配線                | 外形寸法                     | 機能性能                     | プログラム                    |  |
| 30  | AI (4ch) 電圧入力DC+/-5V          | <b>PAF300</b>                | LQA000                   | $\times$          | $\times$                 | $\triangle$              | $\bigcirc$               |  |
| 31  | AI(4ch)<br>電圧入力DC+/-5V(高速入力)  | PAF309                       | LQA000                   | $\times$          | $\times$                 | $\triangle$              | $\bigcirc$               |  |
| 32  | 電圧入力DC+/-10V<br>AI(4ch)       | <b>PAF320</b>                | LQA000                   | $\times$          | $\times$                 | $\triangle$              | $\bigcirc$               |  |
| 33  | AI(4ch)<br>電圧入力DC+/-10V(高速入力) | PAF329                       | LQA000                   | $\times$          | $\times$                 | Δ                        | $\bigcirc$               |  |
| 34  | 測温抵抗入力(-100~+300℃)<br>AI(4ch) | <b>PAF301</b>                | LQA200                   | $\times$          | $\times$                 | $\triangle$              | $\bigcirc$               |  |
| 35  | AI(4ch)<br>測温抵抗入力(-50~+150℃)  | <b>PAF302</b>                | LQA201                   | $\times$          | $\times$                 | $\triangle$              | $\bigcirc$               |  |
| 36  | 測温抵抗入力(-200~+500℃)<br>AI(4ch) | <b>PAF303</b>                | LQA200                   | $\times$          | $\times$                 | $\triangle$              | $\bigcirc$               |  |
| 37  | AO(4ch)<br>電圧出力DC+/-5V        | PAN300B                      | LQA500                   | $\times$          | $\times$                 | $\triangle$              | $\bigcirc$               |  |
| 38  | AO(4ch)<br>電圧出力DC+/-5V(高速出力)  | <b>PAN309</b>                | LQA500                   | $\times$          | $\times$                 | $\triangle$              | $\bigcirc$               |  |
| 39  | A0(4ch) 電圧出力DC+/-10V          | PAN320B                      | LQA500                   | $\times$          | $\times$                 | $\triangle$              | $\bigcirc$               |  |
| 40  | A0(4ch) 電圧出力DC+/-10V(高速出力)    | <b>PAN329</b>                | LQA500                   | $\times$          | $\times$                 | Δ                        | $\bigcirc$               |  |
| 41  | AO(4ch) 電流出力DC4~20mA          | PAN301B                      | LQA600                   | $\times$          | $\times$                 | Δ                        | $\bigcirc$               |  |
| 42  | AI (8ch) 電圧入力DC+/-10V         | LWA000                       | LQA000                   | $\times$          | $\times$                 | $\triangle$              | $\times$                 |  |
| 43  | AI (8ch) 電圧入力DC+/-5V          | LWA001                       | LQA000                   | $\times$          | $\times$                 | $\triangle$              | $\times$                 |  |
| 44  | AI (8ch) 電圧入力DC+/-100mV       | LWA002                       | LQA000                   | $\times$          | $\times$                 | Δ                        | $\times$                 |  |
| 45  | AI(8ch)<br>電圧入力DC+/-30mV      | LWA003                       | LQA000                   | $\times$          | $\times$                 | $\triangle$              | $\times$                 |  |
| 46  | AI(8ch)<br>測温抵抗入力(-200~+500℃) | LWA020                       | LQA200                   | $\times$          | $\times$                 | $\triangle$              | $\times$                 |  |
| 47  | 測温抵抗入力(−200~+350℃)<br>AI(8ch) | LWA021                       | LQA200                   | $\times$          | $\times$                 | Δ                        | $\times$                 |  |
| 48  | AI(8ch)<br>測温抵抗入力(-200~+100℃) | LWA022                       | LQA200                   | $\times$          | $\times$                 | Δ                        | $\times$                 |  |
| 49  | AO(8ch)<br>電圧出力DC+/-10V       | LWA100                       | LQA500                   | $\times$          | $\times$                 | $\triangle$              | $\times$                 |  |
| 50  | AO(8ch) 電圧出力DC+/-5V           | LWA101                       | LQA500                   | $\times$          | $\times$                 | $\triangle$              | $\times$                 |  |
| 51  | AO(8ch) 電流出力DC4~20mA          | LWA110                       | LQA600                   | $\times$          | $\times$                 | Δ                        | $\times$                 |  |
| 52  | パルスカウンタ (-8192~+8191)         | <b>PTF300</b>                | LQC000                   | $\times$          | $\times$                 | Δ                        | $\bigcirc$               |  |
| 53  | パルスカウンタ(0~+16383)             | <b>PTF320</b>                | LQC000                   | $\times$          | $\times$                 | $\triangle$              | $\bigcirc$               |  |
| 54  | DI 省配線モジュール 32点               | LW1500                       |                          | -                 | $\equiv$                 |                          | $\overline{\phantom{0}}$ |  |
| 55  | DO 省配線モジュール 32点               | LW0500                       | $\overline{\phantom{0}}$ | $\qquad \qquad -$ | $\overline{\phantom{0}}$ | $\overline{\phantom{0}}$ | $\overline{\phantom{0}}$ |  |

4)S10αシリーズ PI/OからHSC-1000 PI/Oへのリプレース(2/E)

(○:互換性有、△:一部互換性有、×:互換性無、-:比較対象外)

(注)△の具体的相違内容は、「5.4 S10αシリーズ PIOからHSC-1000 PIOへのリプレース」を参照ください。

# $\begin{bmatrix} 5. & 3 & \end{bmatrix}$  S10αシリーズ PIOからHSC-2100 PIOへのリプレース

## 5.3.1 LWI000

1) 仕様比較

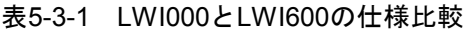

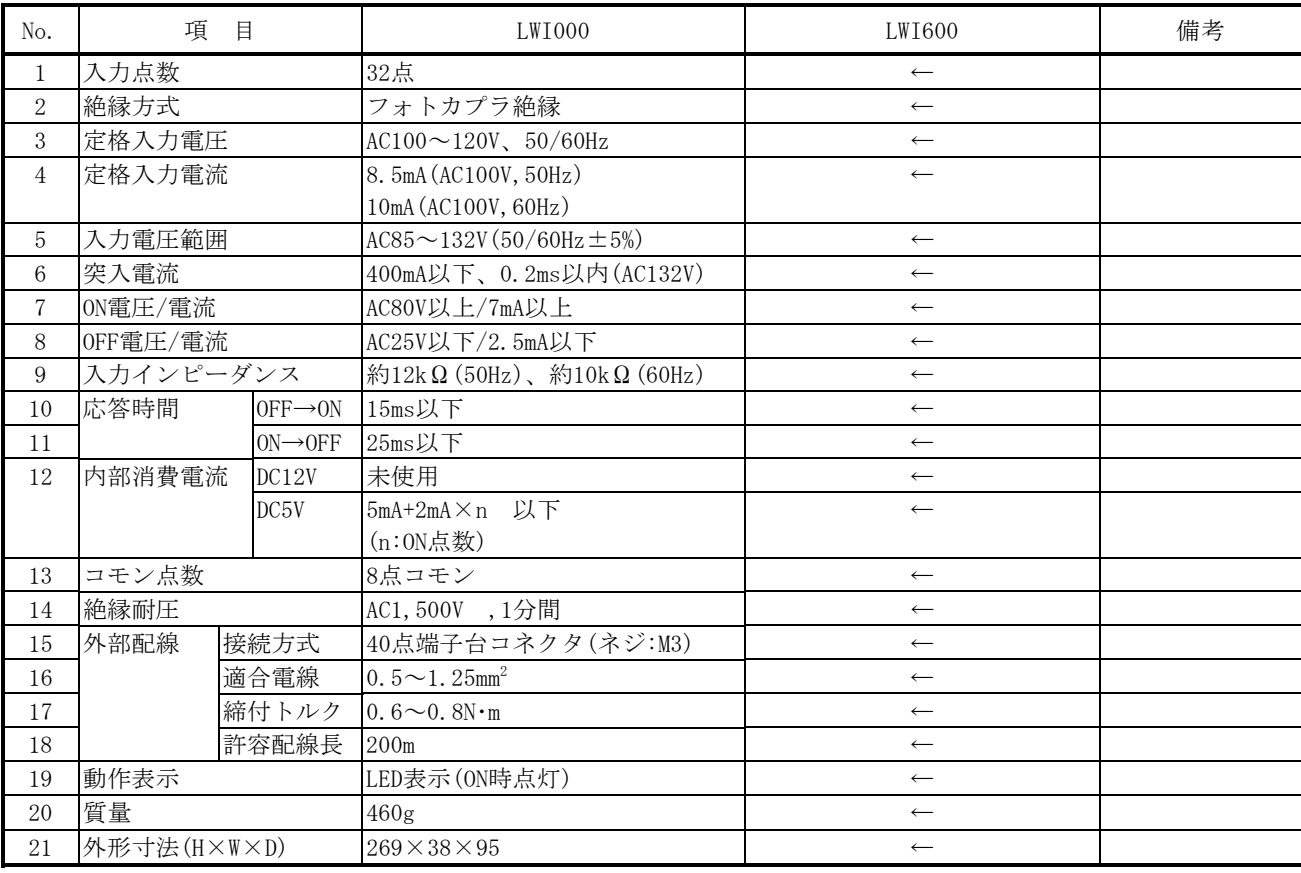

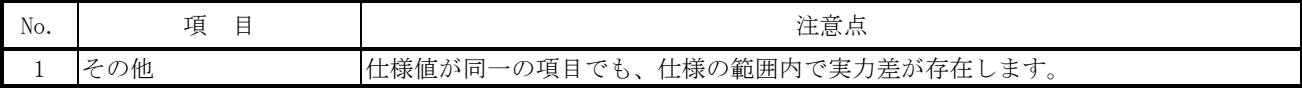

## 5.3.2 LWI050

1) 仕様比較

## 表5-3-2 LWI050とLWI650の仕様比較

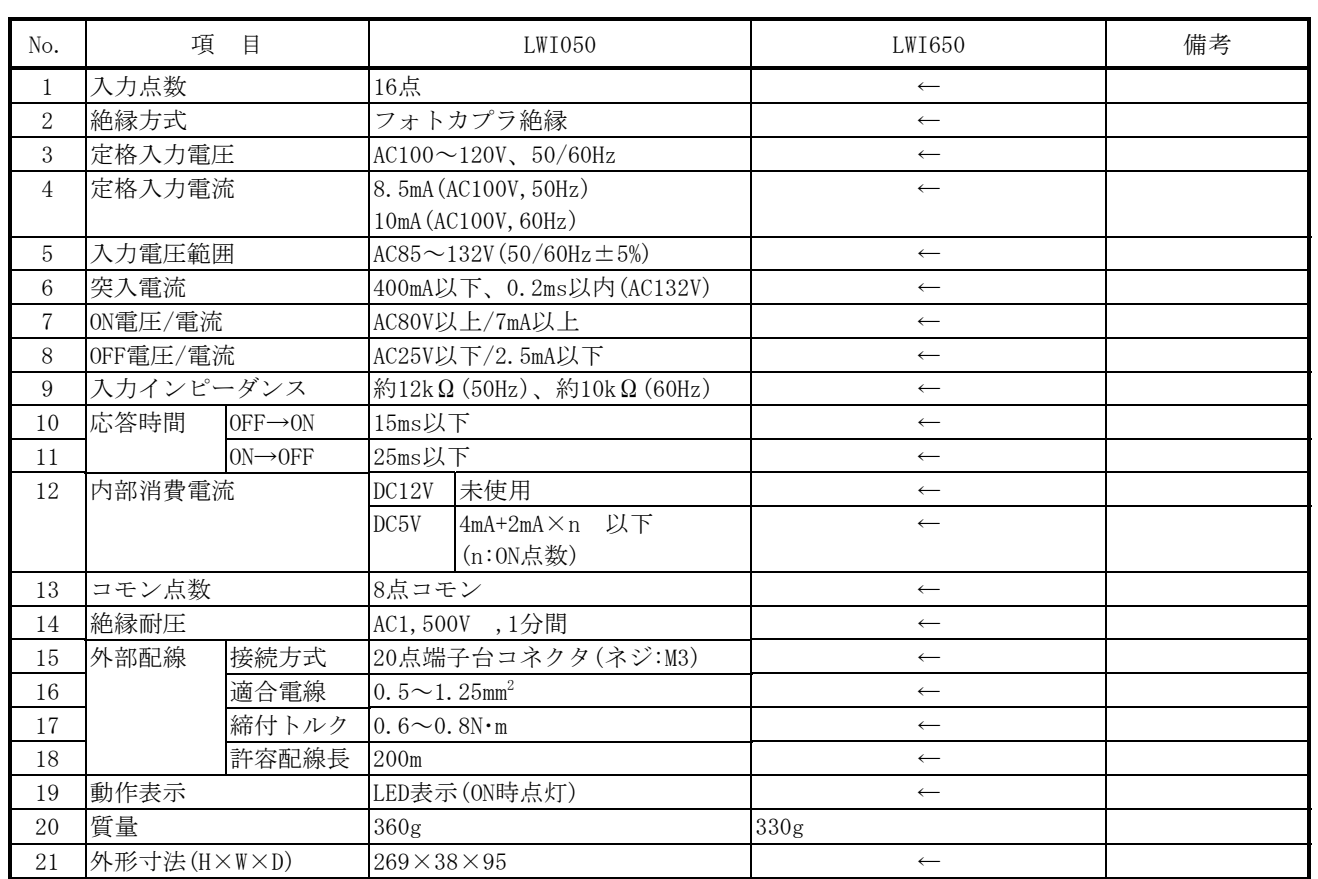

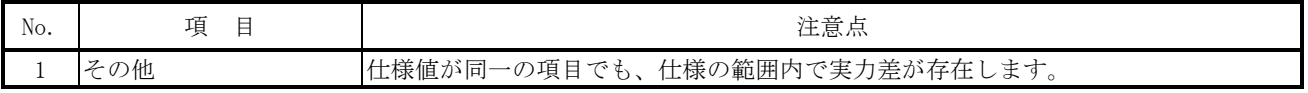

# 5.3.3 LWI100

1) 仕様比較

## 表5-3-3 LWI100とLWI400の仕様比較

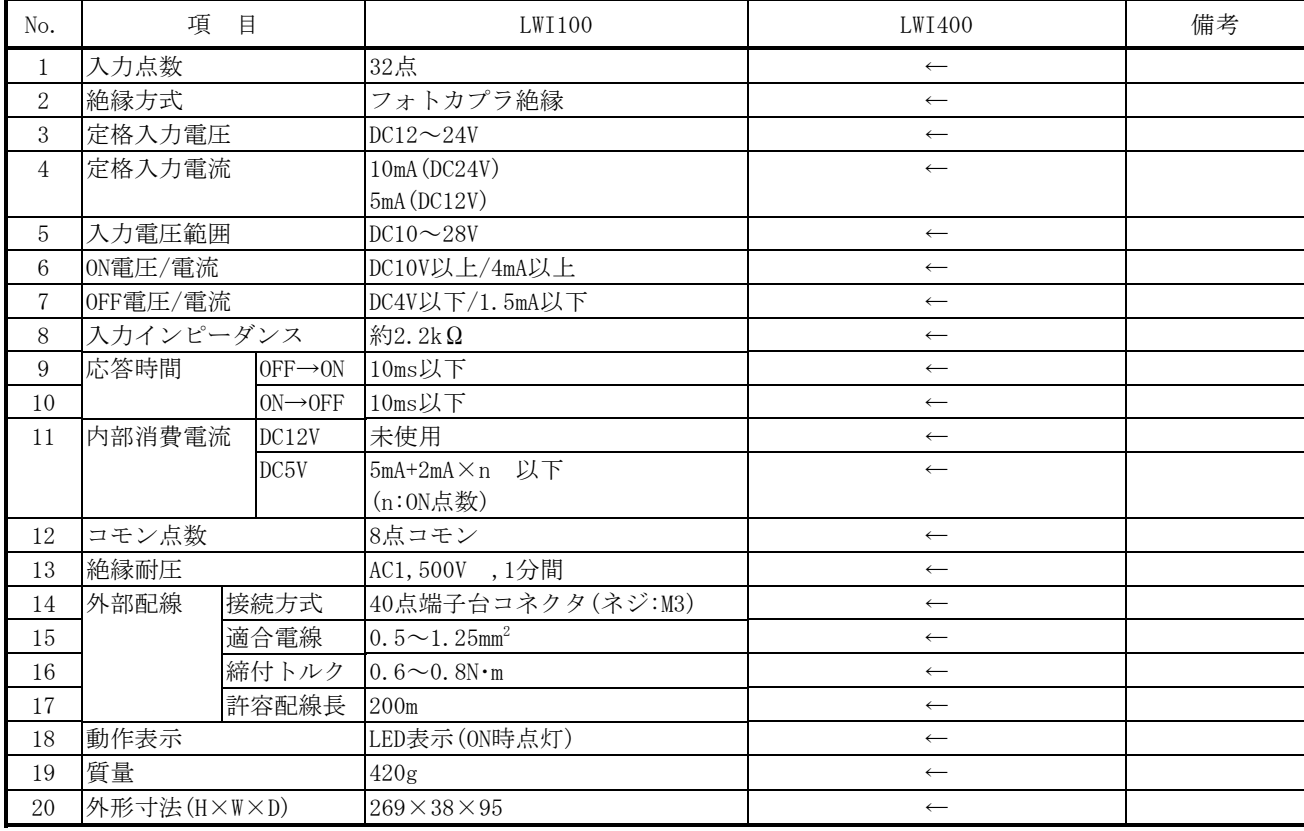

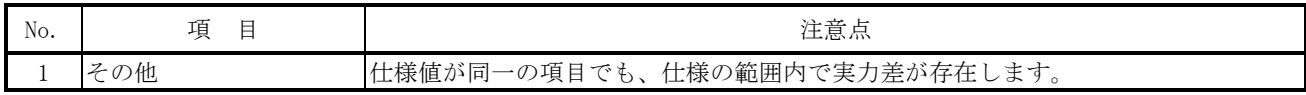

## 5.3.4 LWI150

1) 仕様比較

## 表5-3-4 LWI150とLWI450の仕様比較

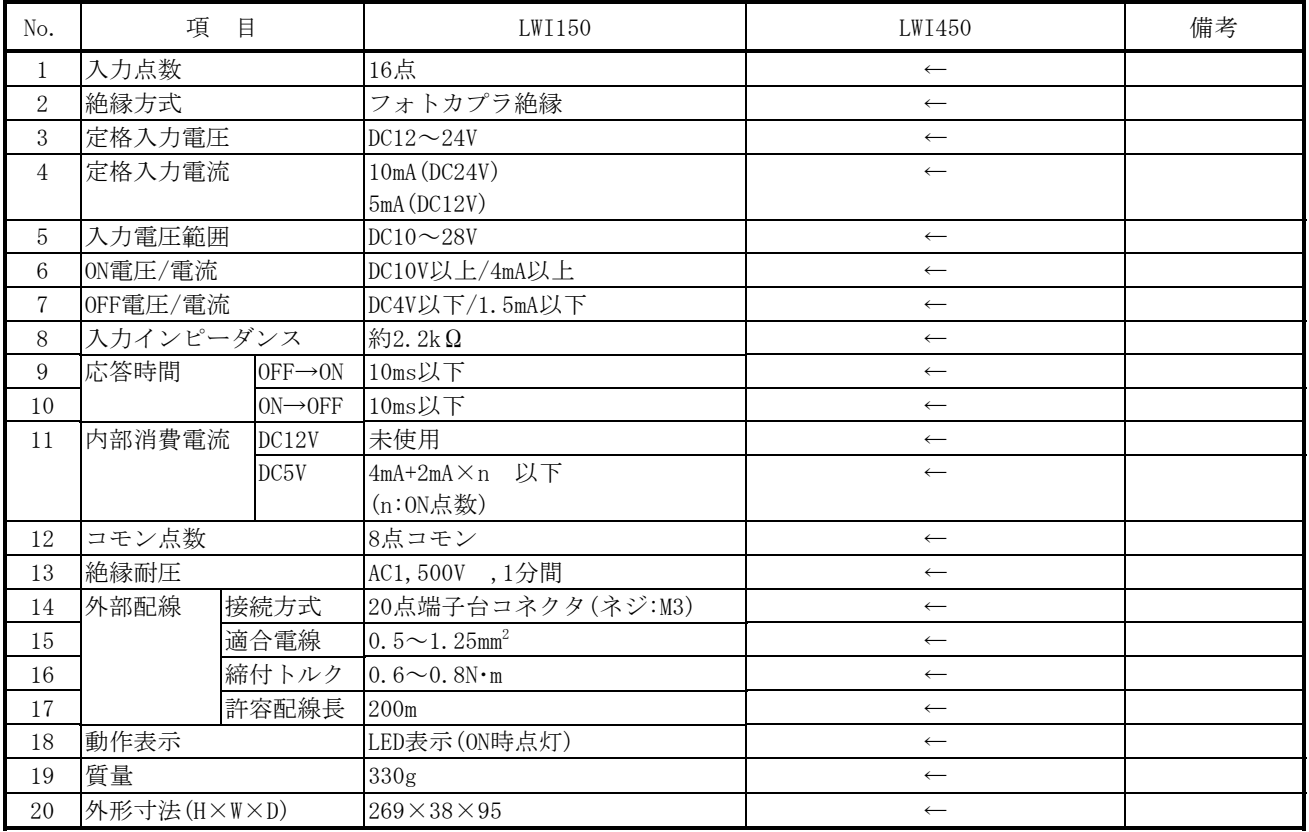

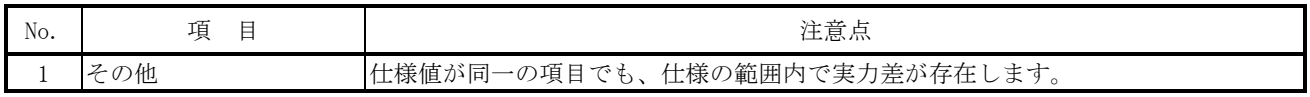

# 5.3.5 LWI160

1) 仕様比較

## 表5-3-5 LWI160とLWI460の仕様比較

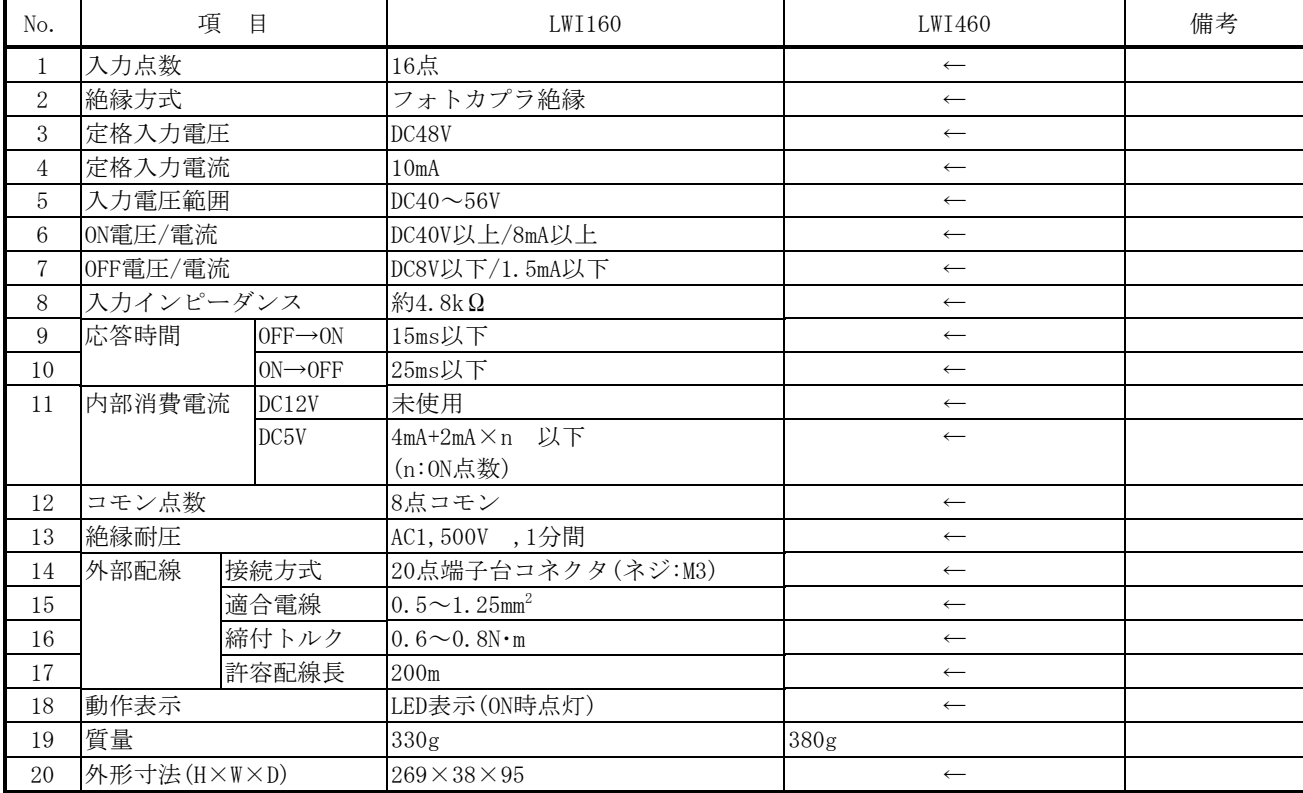

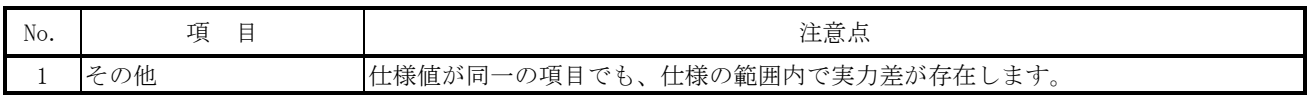
## 5.3.6 LWI170

1) 仕様比較

#### 表5-3-6 LWI170とLWI470の仕様比較

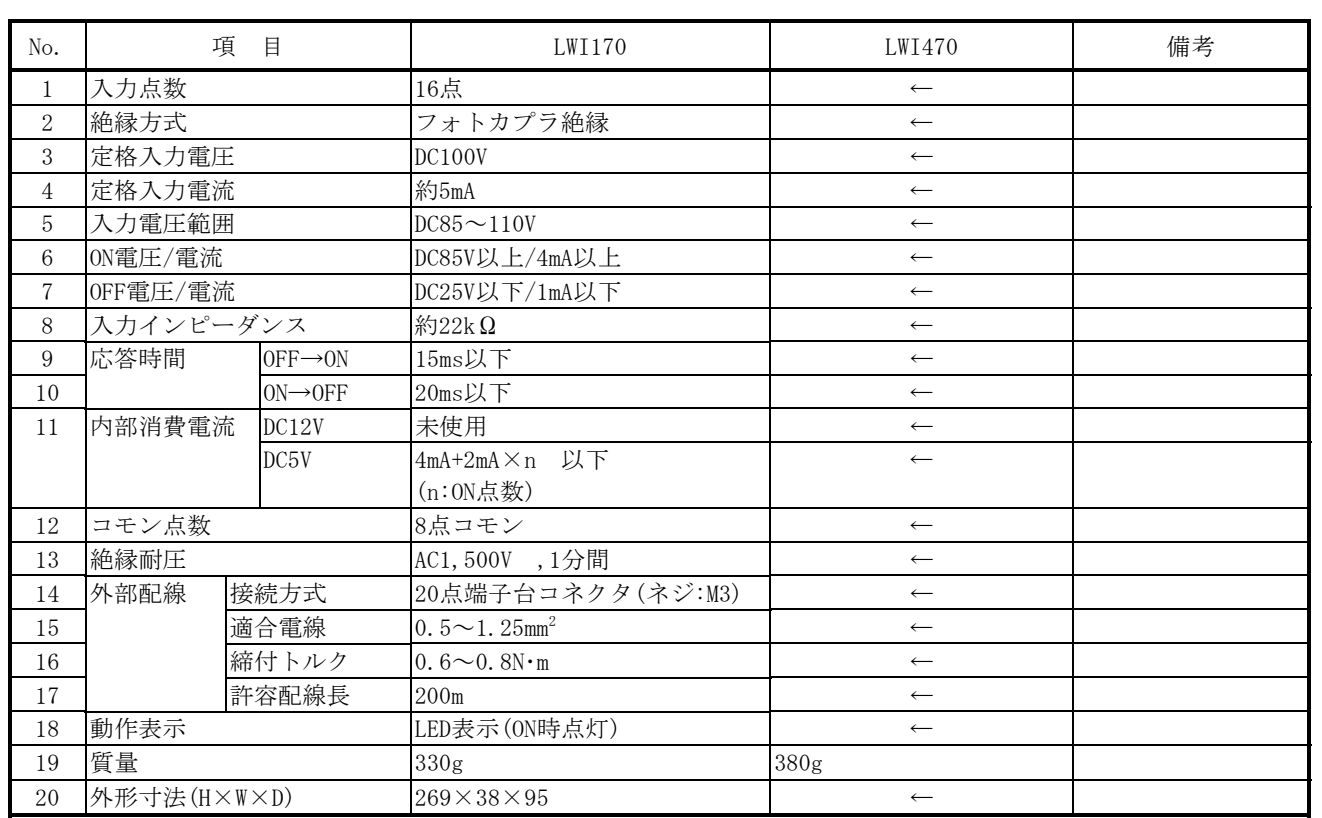

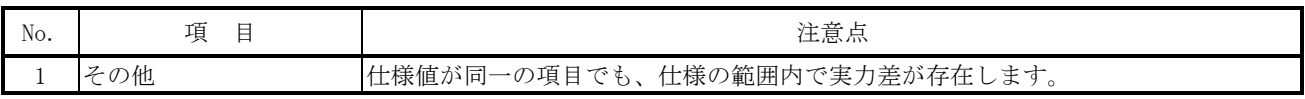

 $\overline{\phantom{0}}$ 

## 5.3.7 LWO000

 $\mathbf{r}$ 

1) 仕様比較

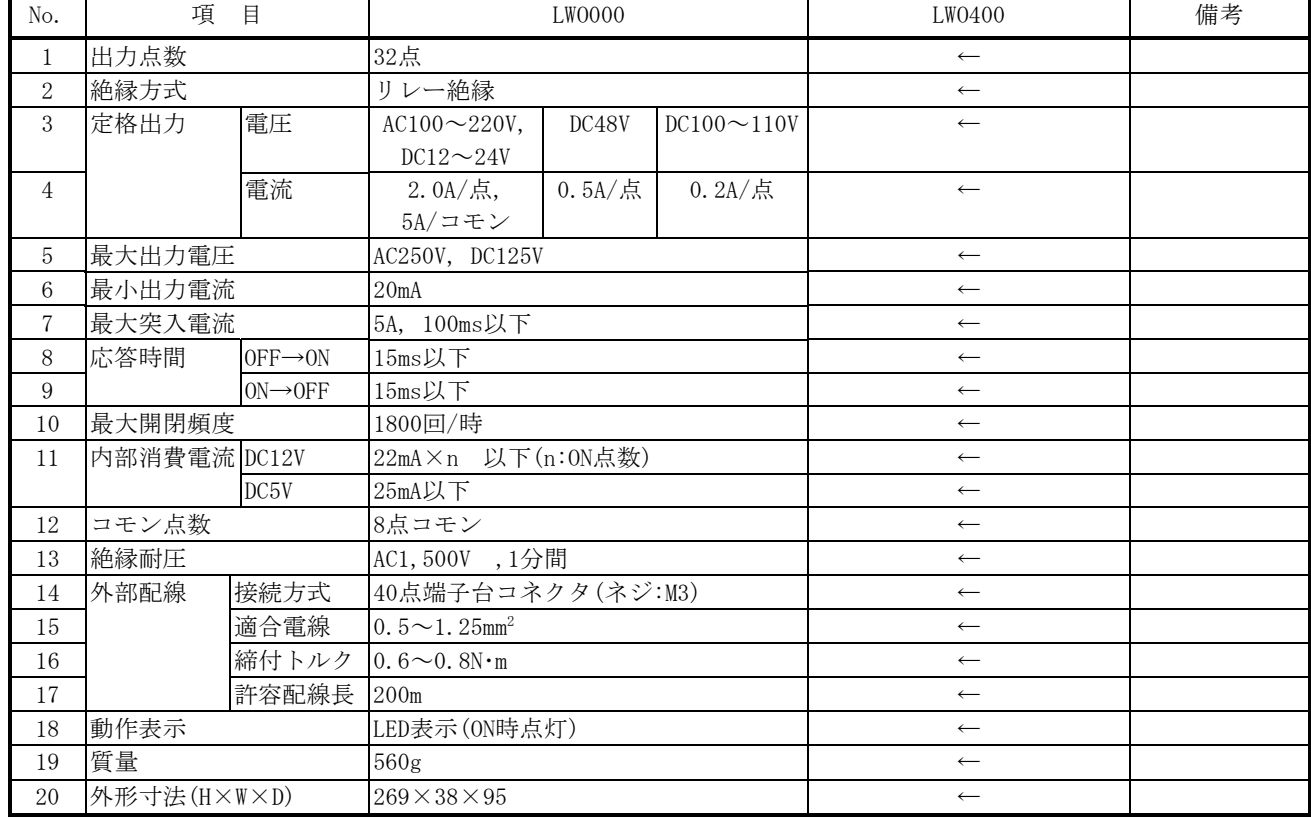

## 表5-3-7 LWO000とLWO400の仕様比較

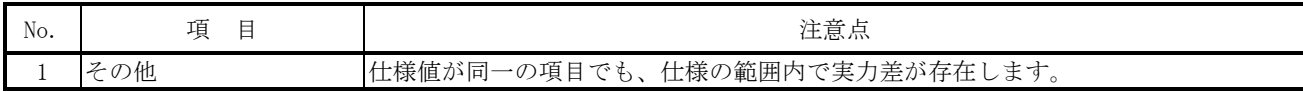

### 5.3.8 LWO050

1) 仕様比較

#### 表5-3-8 LWO050とLWO450の仕様比較

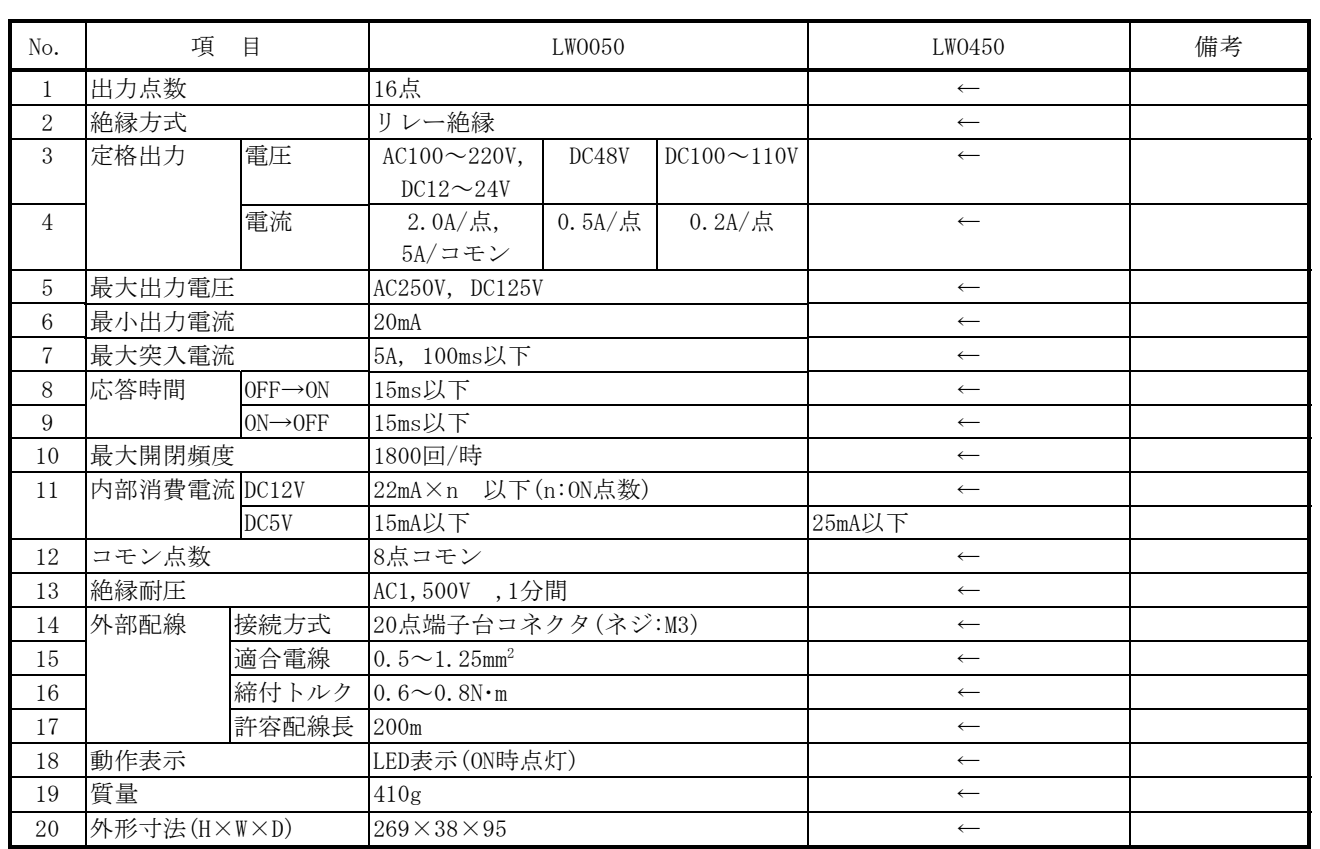

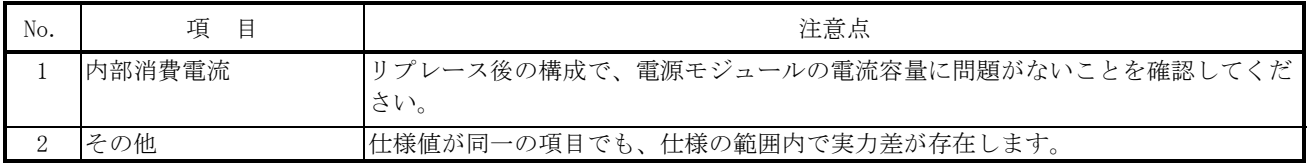

## 5.3.9 PDS360

F

1) 仕様比較

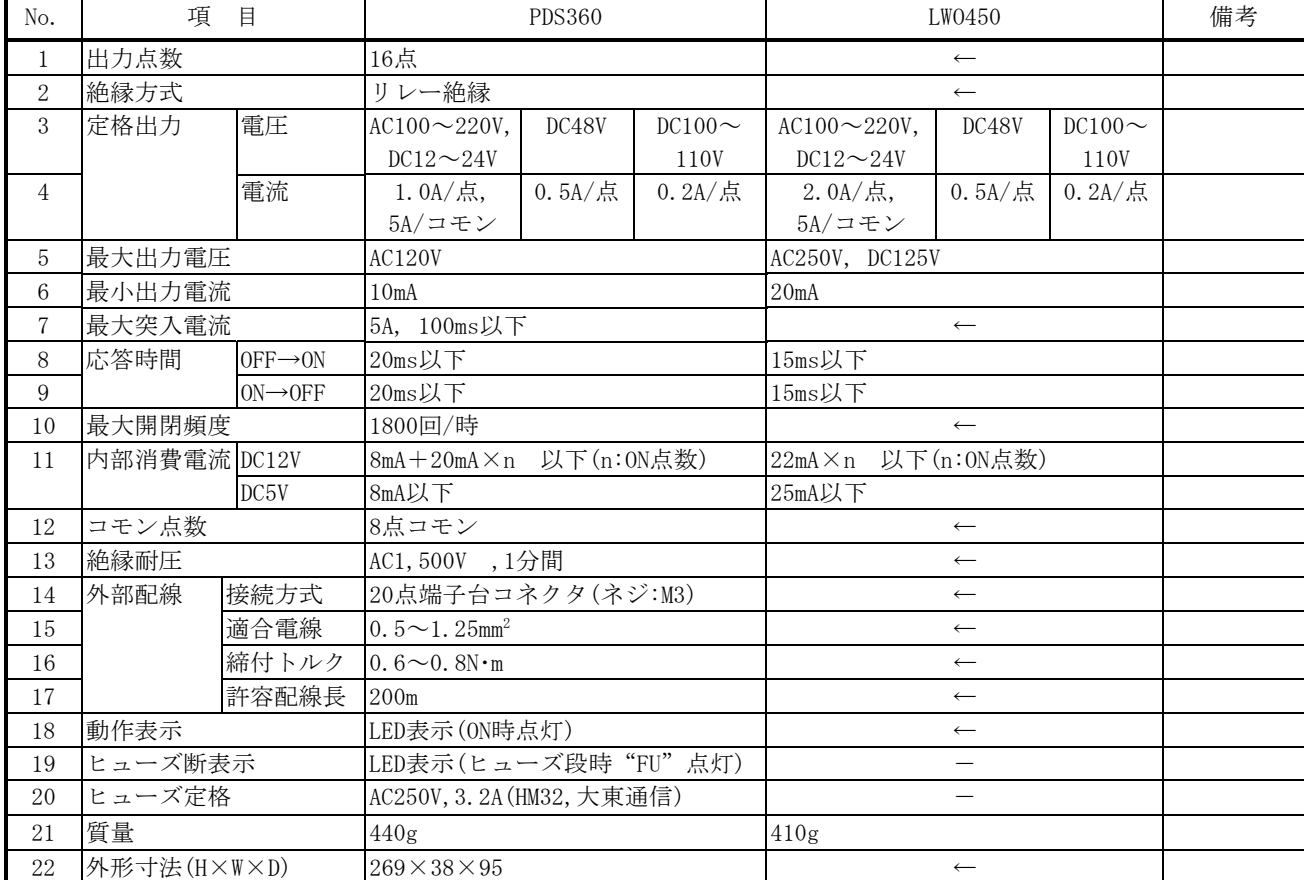

#### 表5-3-9 PDS360とLWO450の仕様比較

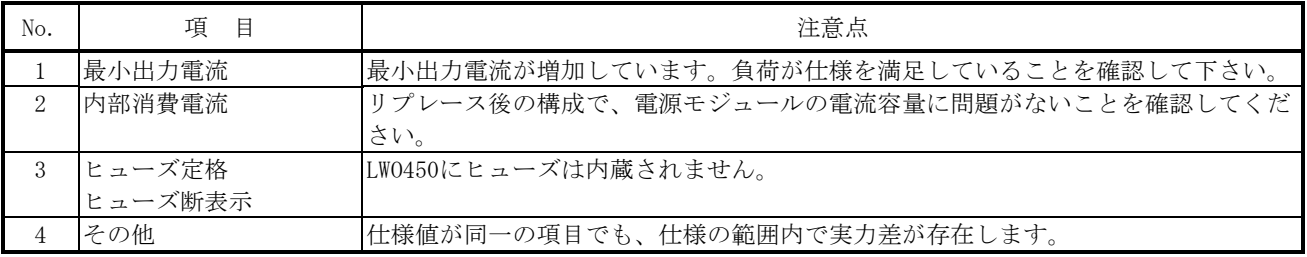

## 5.3.10 LWO100

1) 仕様比較

#### 表5-3-10 LWO100とLWO600の仕様比較

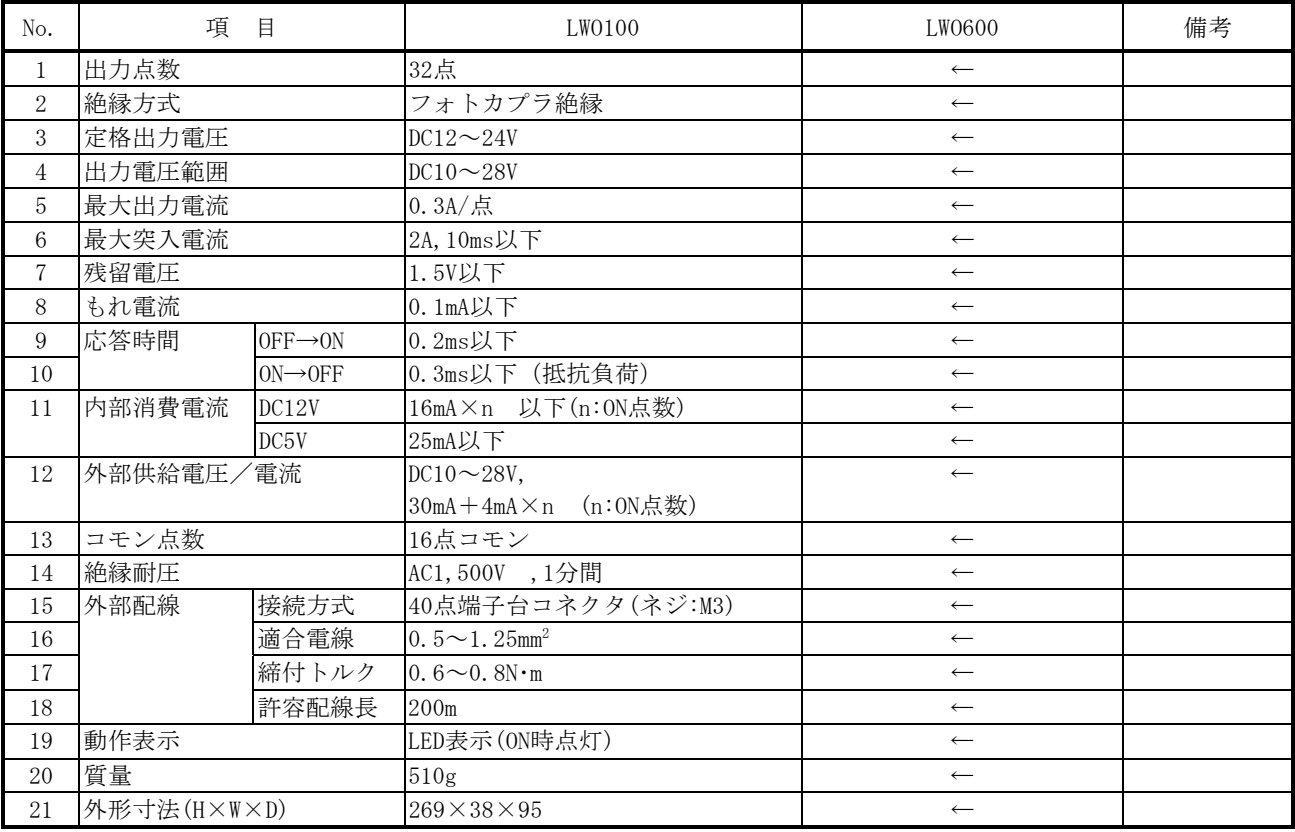

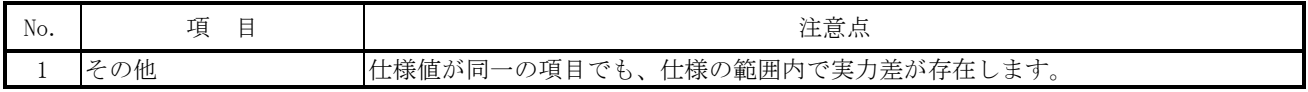

## 5.3.11 LWO110

1) 仕様比較

## 表5-3-11 LWO110とLWO610の仕様比較

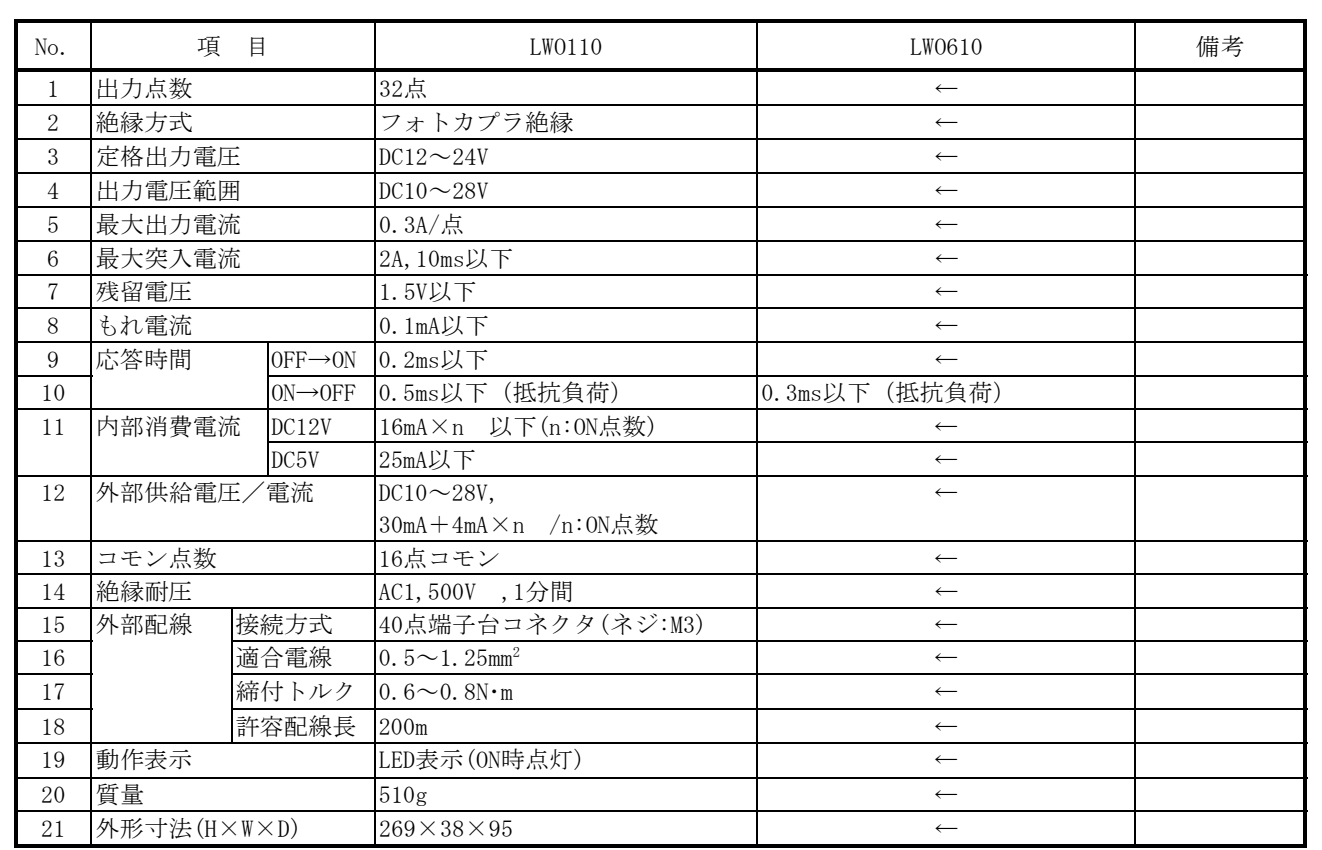

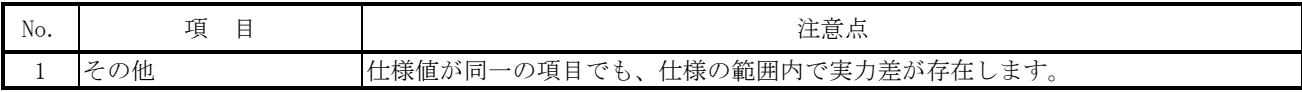

### 5.3.12 PDS330

1) 仕様比較

#### 表5-3-12 PDS330とLWO670の仕様比較

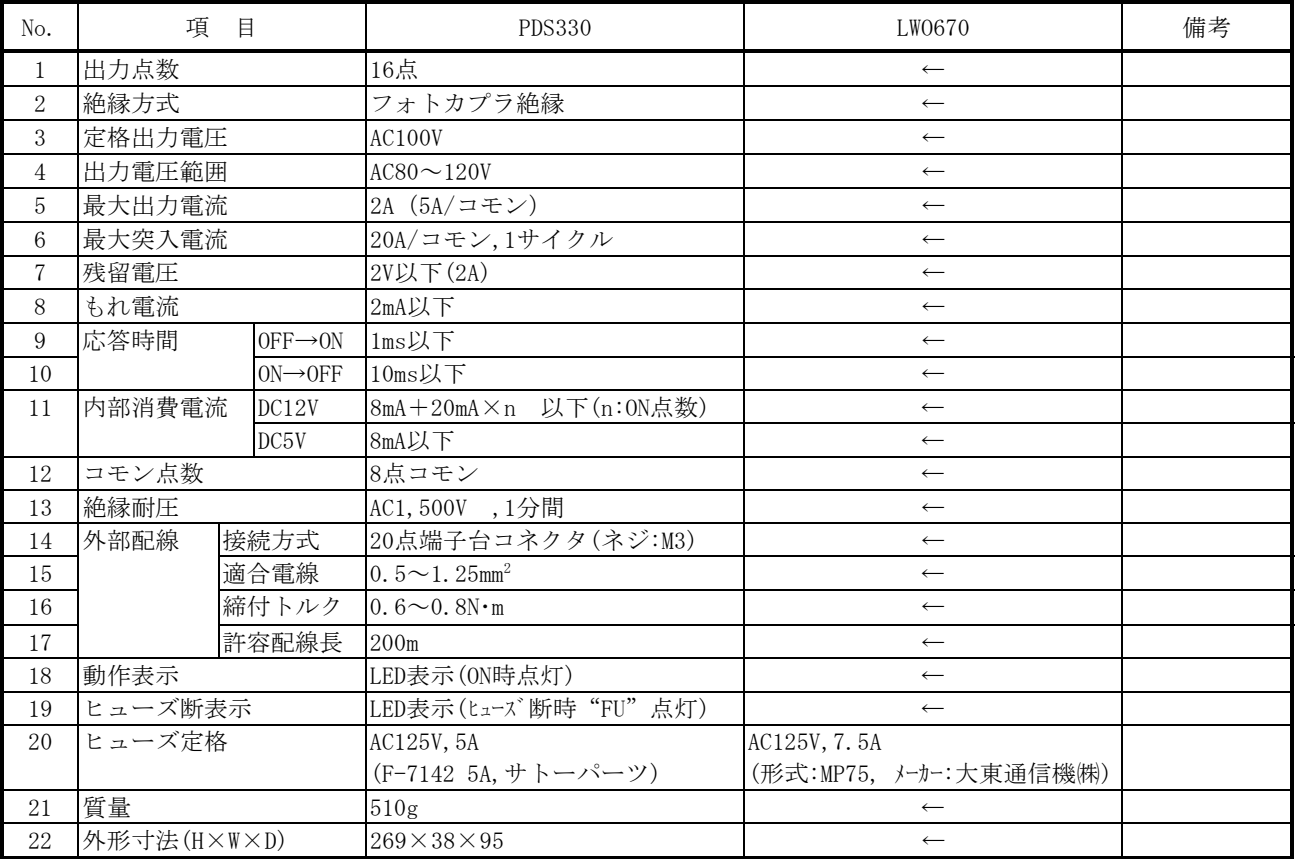

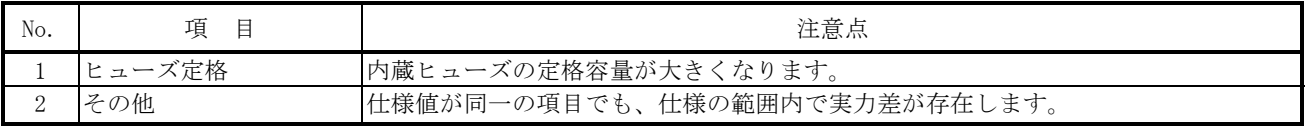

## 5.3.13 PAF300

1) 仕様比較

## 表5-3-13 PAF300とLWA400の仕様比較

| No.            | 項目          |                                 | <b>PAF300</b>                   | LWA400           | 備考 |
|----------------|-------------|---------------------------------|---------------------------------|------------------|----|
| $\mathbf{1}$   | 入力形式        |                                 | 電圧入力                            | $\leftarrow$     |    |
| $\sqrt{2}$     | 入力チャネル数     |                                 | 4チャネル                           | $\leftarrow$     |    |
| 3              | 絶縁方式        |                                 | フォトカプラ絶縁                        | $\longleftarrow$ |    |
|                |             |                                 | (4チャネル共通絶縁)                     |                  |    |
| $\overline{4}$ | 定格入力電圧      |                                 | $DC0 \sim \pm 5V$               | $\leftarrow$     |    |
| $\mathbf 5$    | 入力電圧範囲      |                                 | $\pm$ 6V                        | $\leftarrow$     |    |
| 6              | A/D変換ビット数   |                                 | 12ビット (符号+11ビット)                | $\leftarrow$     |    |
| $\overline{7}$ | 変換レート       |                                 | $2000$ digit/5V                 | $\leftarrow$     |    |
| 8              | 総合精度        | 周囲温度:                           | ±0.3%以下 / フルスケール                | $\longleftarrow$ |    |
|                |             | $20 \sim 25$ °C                 |                                 |                  |    |
|                |             | 周囲温度:                           | $\qquad \qquad -$               | ±0.6%以下 /フルスケール  |    |
|                |             | $0^{\circ}C\!\sim\!55^{\circ}C$ |                                 |                  |    |
| 9              | 総合精度の温度影響   |                                 | $\pm 0.01\%$ /°C                |                  |    |
| 10             | 応答時間        |                                 | 30ms+5TRC 以下                    | $\leftarrow$     |    |
|                |             |                                 | (TRC: リモートI/0転送時間)              |                  |    |
| 11             | 入力フィルタ      |                                 | 33dB/60Hz, 時定数:0.15s            | $\leftarrow$     |    |
| 12             | 入力インピーダンス   |                                 | $5MΩ$ 以上(電源ON時)                 | $5MΩ$ 以上(電源ON時)  |    |
|                |             |                                 | 約14kΩ (電源OFF時)                  | 約20kΩ以上(電源OFF時)  |    |
| 13             | 内部消費電流      | DC12V                           | 150mA以下                         | $\leftarrow$     |    |
|                |             | DC5V                            | 40mA以下                          | $\leftarrow$     |    |
| 14             | 絶縁耐圧        |                                 | AC1,500V,1分間                    | AC500V,1分間       |    |
| 15             | 外部配線        | 接続方式                            | 20点端子台コネクタ(ネジ:M3)               | $\leftarrow$     |    |
| 16             |             | 適合電線                            | $0.5 \sim 1.25$ mm <sup>2</sup> | $\leftarrow$     |    |
| 17             |             | 締付トルク                           | $0.6 \sim 0.8 N \cdot m$        | $\leftarrow$     |    |
| 18             |             | 許容配線長                           | 200m (シールド付ツイストペア               | $\longleftarrow$ |    |
|                |             |                                 | ケーブル)                           |                  |    |
| 19             | 質量          |                                 | 535g                            | 340g             |    |
| 20             | 外形寸法(H×W×D) |                                 | $269 \times 38 \times 95$       | $\leftarrow$     |    |

2)リプレース時の注意点

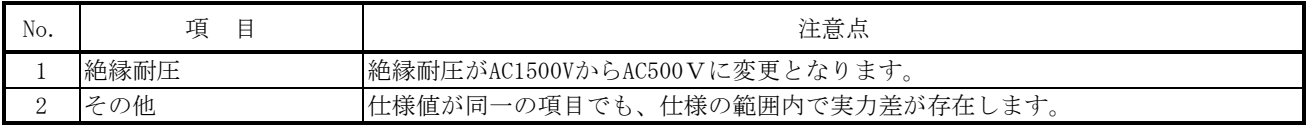

### 5.3.14 PAF309

1) 仕様比較

#### 表5-3-14 PAF309とLWA401の仕様比較

| No.            | 項目          |                                      | <b>PAF309</b>                  | LWA401           | 備考 |
|----------------|-------------|--------------------------------------|--------------------------------|------------------|----|
| $\mathbf{1}$   | 入力形式        |                                      | 電圧入力                           | $\leftarrow$     |    |
| $\sqrt{2}$     | 入力チャネル数     |                                      | 4チャネル                          | $\leftarrow$     |    |
| 3              | 絶縁方式        |                                      | フォトカプラ絶縁                       | $\leftarrow$     |    |
|                |             |                                      | (4チャネル共通絶縁)                    |                  |    |
| $\overline{4}$ | 定格入力電圧      |                                      | $DC0 \sim \pm 5V$              | $\longleftarrow$ |    |
| 5              | 入力電圧範囲      |                                      | $\pm$ 6V                       | $\leftarrow$     |    |
| 6              | A/D変換ビット数   |                                      | 12ビット (符号+11ビット)               | $\leftarrow$     |    |
| $\overline{7}$ | 変換レート       |                                      | $2000$ digit/5V                | $\longleftarrow$ |    |
| 8              | 総合精度        | 周囲温度:                                | ±0.3%以下 / フルスケール               | $\leftarrow$     |    |
|                |             | $20\sim25^\circ\text{C}$             |                                |                  |    |
|                |             | 周囲温度:                                | $\frac{1}{2}$                  | ±0.6%以下 /フルスケール  |    |
|                |             | $0^{\circ}$ C $\sim$ 55 $^{\circ}$ C |                                |                  |    |
| 9              | 総合精度の温度影響   |                                      | $\pm$ 0.01% /°C                |                  |    |
| 10             | 応答時間        |                                      | 6ms+5TRC 以下                    | $\leftarrow$     |    |
|                |             |                                      | (TRC: リモートI/0転送時間)             |                  |    |
|                |             |                                      |                                |                  |    |
|                |             |                                      |                                |                  |    |
| 11             | 入力フィルタ      |                                      | 6.5dB/60Hz, 時定数:5ms            | $\leftarrow$     |    |
| 12             | 入力インピーダンス   |                                      | $5$ ΜΩ以上(電源ON時)                | $5MΩ$ 以上(電源ON時)  |    |
|                |             |                                      | 約3kΩ (電源OFF時)                  | 約3kΩ以上(電源OFF時)   |    |
| 13             | 内部消費電流      | DC12V                                | 150mA以下                        | $\leftarrow$     |    |
|                | DC5V        |                                      | 40mA以下                         | $\leftarrow$     |    |
| 14             | 絶縁耐圧        |                                      | AC1,500V,1分間                   | AC500V, 1分間      |    |
| 15             | 外部配線        | 接続方式                                 | 20点端子台コネクタ(ネジ:M3)              | $\leftarrow$     |    |
| 16             |             | 適合電線                                 | 0.5 $\sim$ 1.25mm <sup>2</sup> | $\longleftarrow$ |    |
| 17             |             | 締付トルク                                | $0.6 \sim 0.8 N \cdot m$       | $\leftarrow$     |    |
| 18             |             | 許容配線長                                | 200m (シールド付ツイストペア              | $\leftarrow$     |    |
|                |             |                                      | ケーブル)                          |                  |    |
| 19             | 質量          |                                      | 535g                           | 340g             |    |
| 20             | 外形寸法(H×W×D) |                                      | $269 \times 38 \times 95$      | $\leftarrow$     |    |

2)リプレース時の注意点

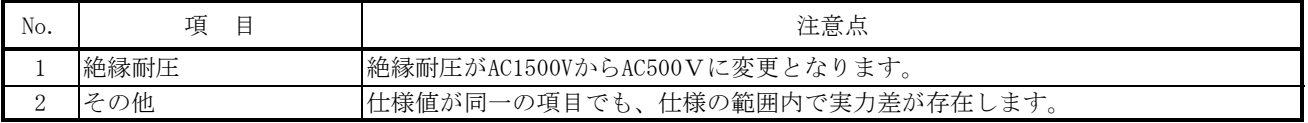

## 5.3.15 PAF320

1) 仕様比較

## 表5-3-15 PAF320とLWA402の仕様比較

| No.            | 項目           |                           | <b>PAF320</b>                   | LWA402           | 備考 |
|----------------|--------------|---------------------------|---------------------------------|------------------|----|
| $\mathbf{1}$   | 入力形式         |                           | 電圧入力                            | $\leftarrow$     |    |
| $\sqrt{2}$     | 入力チャネル数      |                           | 4チャネル                           | $\leftarrow$     |    |
| 3              | 絶縁方式         |                           | フォトカプラ絶縁                        | $\leftarrow$     |    |
|                |              |                           | (4チャネル共通絶縁)                     |                  |    |
| $\overline{4}$ | 定格入力電圧       |                           | $DC0 \sim \pm 10V$              | $\leftarrow$     |    |
| $\sqrt{5}$     | 入力電圧範囲       |                           | ±12V                            | $\leftarrow$     |    |
| 6              | A/D変換ビット数    |                           | 12ビット (符号+11ビット)                | $\leftarrow$     |    |
| $\sqrt{7}$     | 変換レート        |                           | $2000$ digit / $10V$            | $\leftarrow$     |    |
| 8              | 総合精度         | 周囲温度:                     | ±0.3%以下 / フルスケール                | $\leftarrow$     |    |
|                |              | $20 \sim 25$ °C           |                                 |                  |    |
|                |              | 周囲温度:                     | $\equiv$                        | ±0.6%以下 /フルスケール  |    |
|                |              | $0^{\circ}$ C $\sim$ 55°C |                                 |                  |    |
| 9              | 総合精度の温度影響    |                           | $\pm$ 0.01% /°C                 |                  |    |
| 10             | 応答時間         |                           | 30ms+5TRC 以下                    |                  |    |
|                |              |                           | (TRC: リモートI/0転送時間)              |                  |    |
|                |              |                           |                                 |                  |    |
|                |              |                           |                                 |                  |    |
| 11             | 入力フィルタ       |                           | 33dB/60Hz, 時定数:0.15s            | $\leftarrow$     |    |
| 12             | 入力インピーダンス    |                           | $5MΩ$ 以上(電源ON時)                 | $5MΩ$ 以上(電源ON時)  |    |
|                |              |                           | 約14kΩ (電源OFF時)                  | 約20kΩ以上(電源OFF時)  |    |
| 13             | 内部消費電流 DC12V |                           | 150mA以下                         | $\leftarrow$     |    |
|                |              | DC5V                      | 40mA以下                          | $\leftarrow$     |    |
| 14             | 絶縁耐圧         |                           | AC1,500V,1分間                    | AC500V,1分間       |    |
| 15             | 外部配線         | 接続方式                      | 20点端子台コネクタ (ネジ:M3)              | $\leftarrow$     |    |
| 16             |              | 適合電線                      | $0.5 \sim 1.25$ mm <sup>2</sup> | $\leftarrow$     |    |
| 17             |              | 締付トルク                     | $0.6 \sim 0.8 N \cdot m$        | $\leftarrow$     |    |
| 18             |              | 許容配線長                     | 200m (シールド付ツイストペア               | $\leftarrow$     |    |
|                |              |                           | ケーブル)                           |                  |    |
| 19             | 質量           |                           | 535g                            | 340g             |    |
| 20             | 外形寸法(H×W×D)  |                           | $269 \times 38 \times 95$       | $\longleftarrow$ |    |

2)リプレース時の注意点

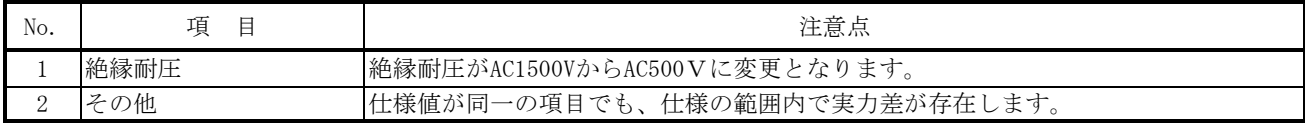

## 5.3.16 PAF329

1) 仕様比較

#### 表5-3-16 PAF329とLWA403の仕様比較

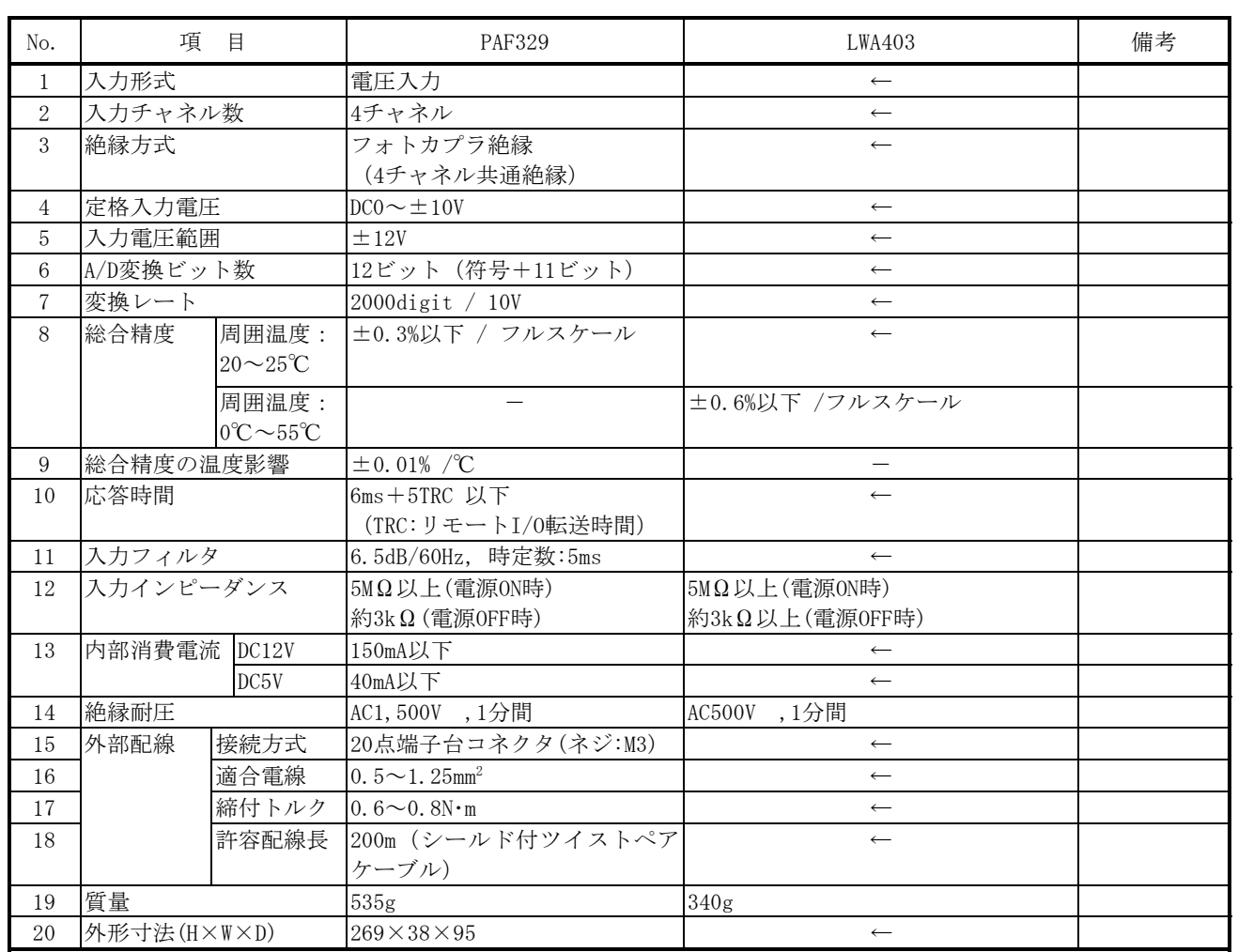

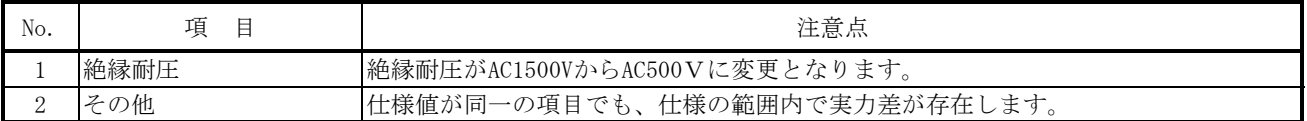

## 5.3.17 PAF301

1) 仕様比較

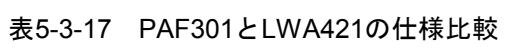

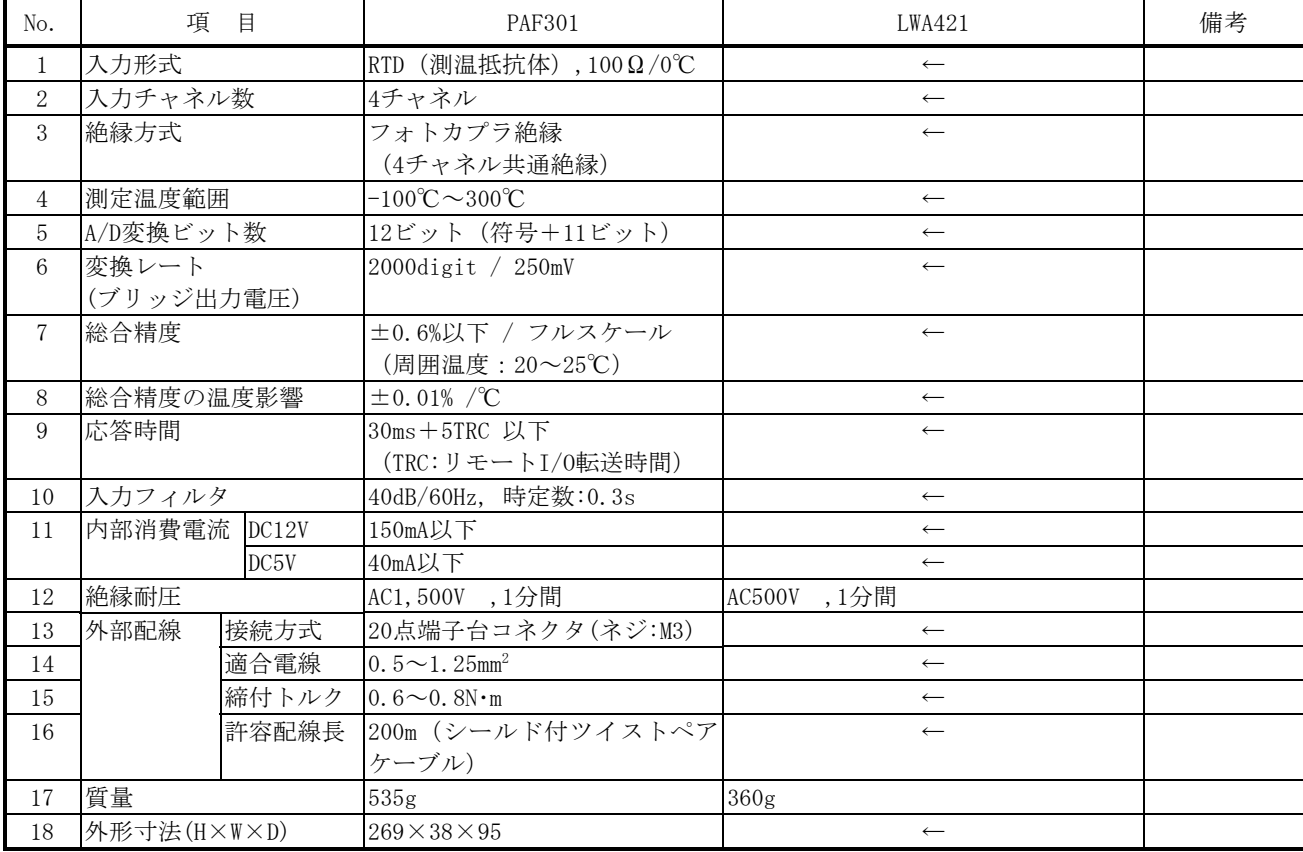

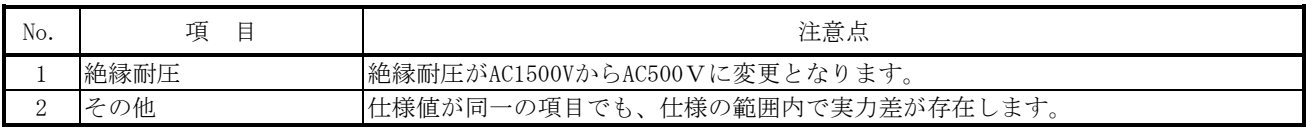

## 5.3.18 PAF302

1) 仕様比較

#### 表5-3-18 PAF302とLWA422の仕様比較

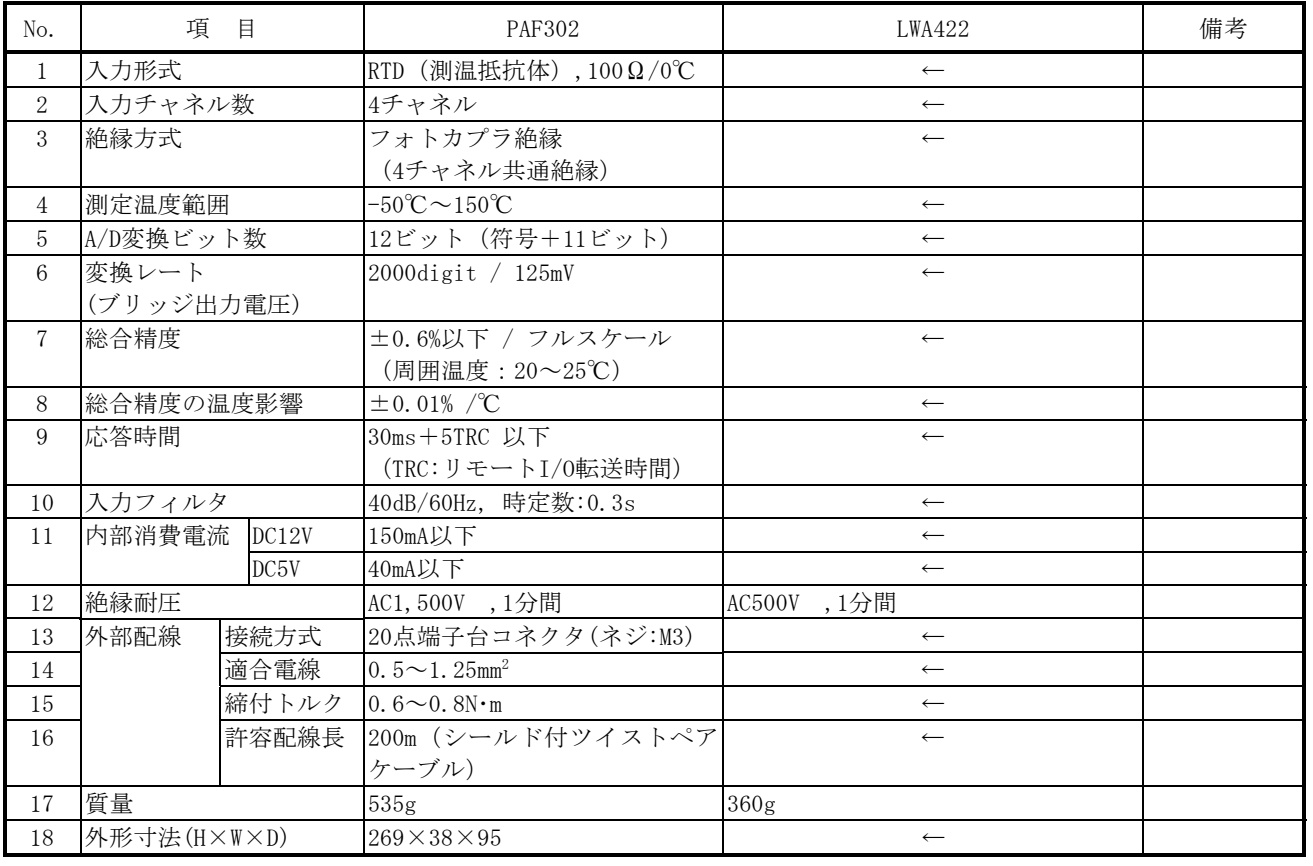

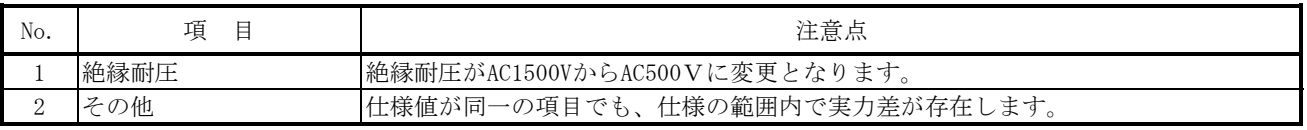

## 5.3.19 PAN300B

1) 仕様比較

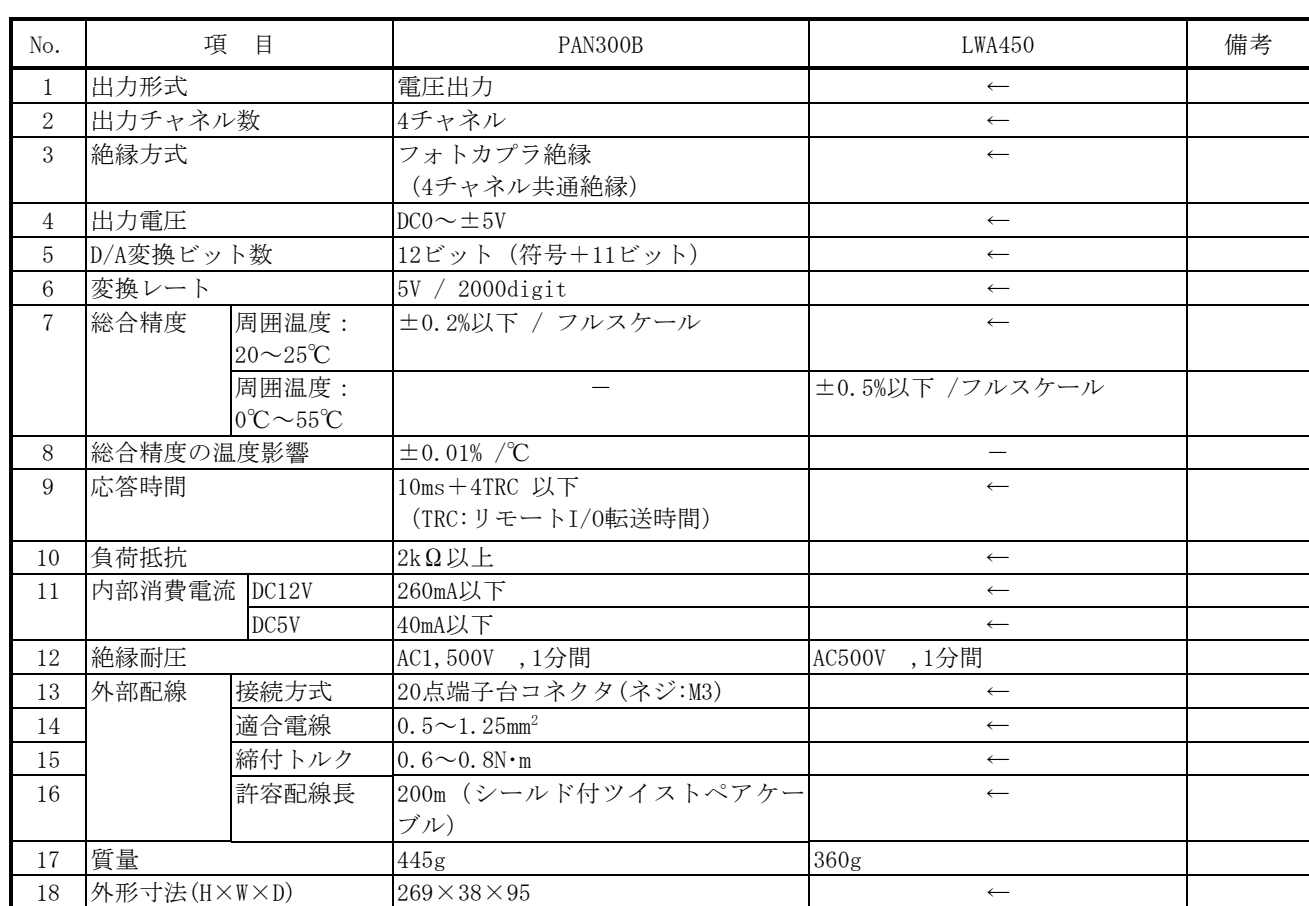

#### 表5-3-19 PAN300BとLWA450の仕様比較

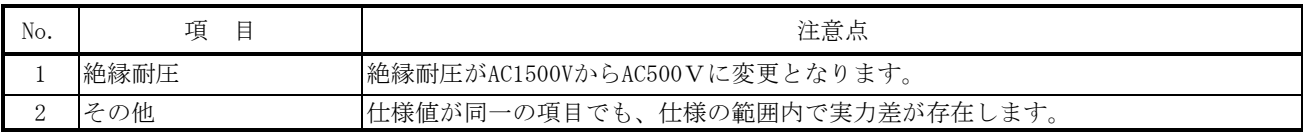

## 5.3.20 PAN301B

1) 仕様比較

#### 表5-3-20 PAN301BとLWA460の仕様比較

| No.            |             | 項目                                   | PAN301B                         | LWA460           | 備考 |
|----------------|-------------|--------------------------------------|---------------------------------|------------------|----|
| $\mathbf{1}$   | 出力形式        |                                      | 電流出力                            | $\leftarrow$     |    |
| $\overline{2}$ | 出力チャネル数     |                                      | 4チャネル                           | $\leftarrow$     |    |
| 3              | 絶縁方式        |                                      | フォトカプラ絶縁                        | $\leftarrow$     |    |
|                |             |                                      | (4チャネル共通絶縁)                     |                  |    |
| $\overline{4}$ | 出力電流        |                                      | $DC4 \sim 20$ mA                | $\leftarrow$     |    |
| 5              | D/A変換ビット数   |                                      | 12ビット                           | $\leftarrow$     |    |
| 6              | 変換レート       |                                      | 16mA / 4000 digit               | $\leftarrow$     |    |
|                |             |                                      | 4mA:0 digit                     |                  |    |
| $\overline{7}$ | 総合精度        | 周囲温度:                                | ±0.2%以下 / フルスケール                | $\longleftarrow$ |    |
|                |             | $20\sim25^\circ\text{C}$             |                                 |                  |    |
|                |             | 周囲温度:                                |                                 | ±0.5%以下 /フルスケール  |    |
|                |             | $0^{\circ}$ C $\sim$ 55 $^{\circ}$ C |                                 |                  |    |
| 8              | 総合精度の温度影響   |                                      | $\pm$ 0.01% /°C                 | $\equiv$         |    |
| 9              | 応答時間        |                                      | 10ms+4TRC 以下                    | $\leftarrow$     |    |
|                |             |                                      | (TRC: リモートI/0転送時間)              |                  |    |
|                |             |                                      | 10ms+RC 以下                      |                  |    |
|                |             |                                      | (RC: J. NET転送時間)                |                  |    |
| 10             | 負荷抵抗        |                                      | $500$ Q以下                       | $\leftarrow$     |    |
| 11             | 外部電源電圧範囲    |                                      | 20V ~ 30V (リップル50mVp-p以下)       |                  |    |
| 12             | 内部消費電流      | DC12V                                | 230mA以下                         | 260mA以下          |    |
|                |             | DC5V                                 | 40mA以下                          | $\leftarrow$     |    |
| 13             | 絶縁耐圧        |                                      | AC1,500V ,1分間                   | AC500V,1分間       |    |
| 14             | 外部配線        | 接続方式                                 | 20点端子台コネクタ(ネジ:M3)               | $\leftarrow$     |    |
| 15             |             | 適合電線                                 | $0.5 \sim 1.25$ mm <sup>2</sup> | $\leftarrow$     |    |
| 16             |             | 締付トルク                                | $0.6 \sim 0.8 N \cdot m$        | $\leftarrow$     |    |
| 17             |             | 許容配線長                                | 200m (シールド付ツイストペアケー             | $\leftarrow$     |    |
|                |             |                                      | ブル)                             |                  |    |
| 18             | 質量          |                                      | 445g                            | 360g             |    |
| 19             | 外形寸法(H×W×D) |                                      | $269 \times 38 \times 95$       | $\leftarrow$     |    |

2)リプレース時の注意点

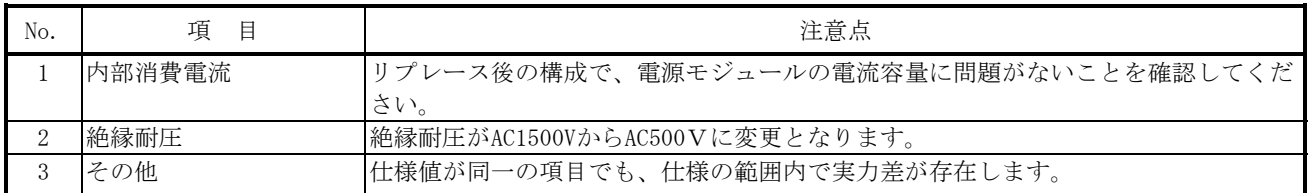

## 5.3.21 LWA000

1) 仕様比較

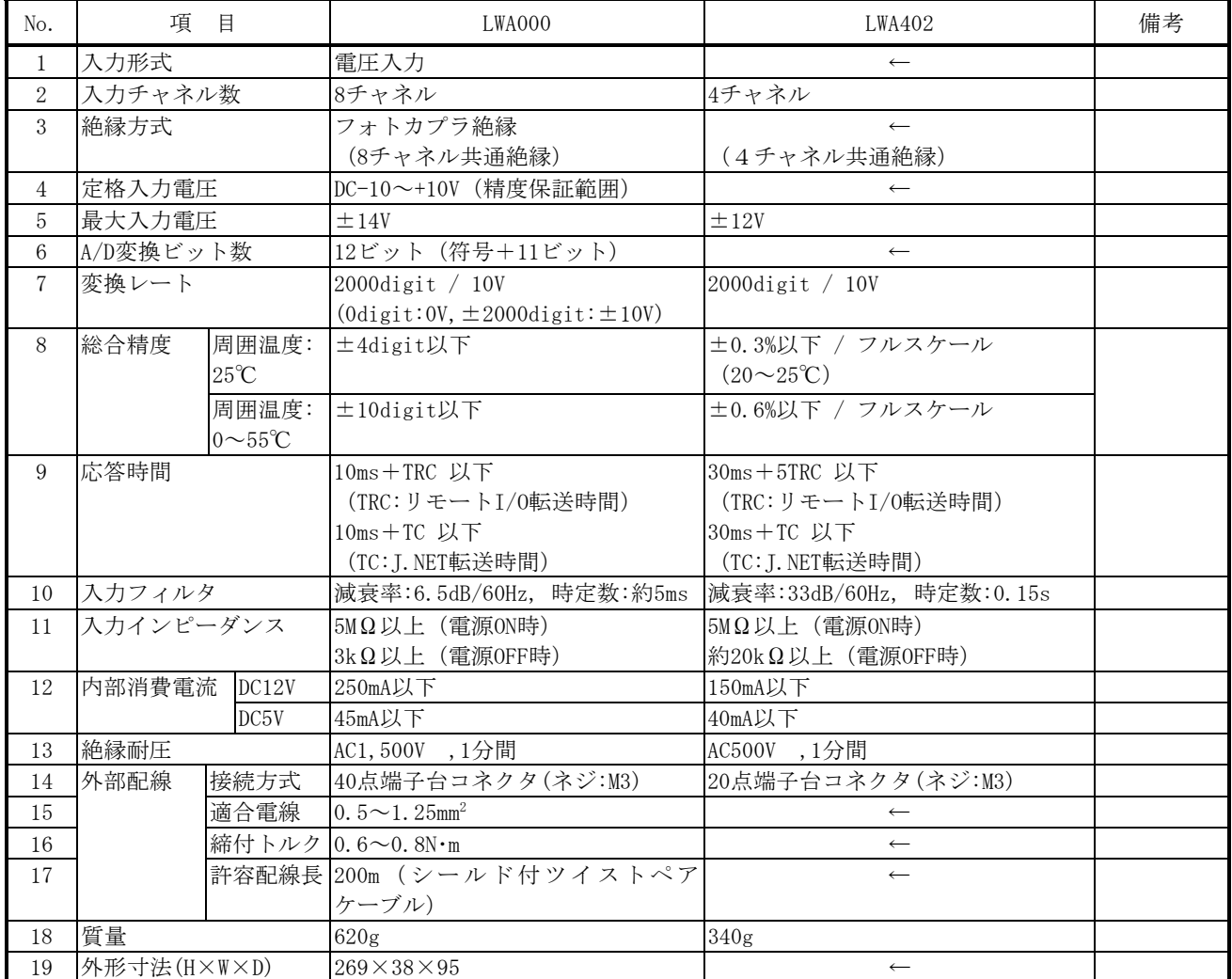

#### 表5-3-21 LWA000とLWA402の仕様比較

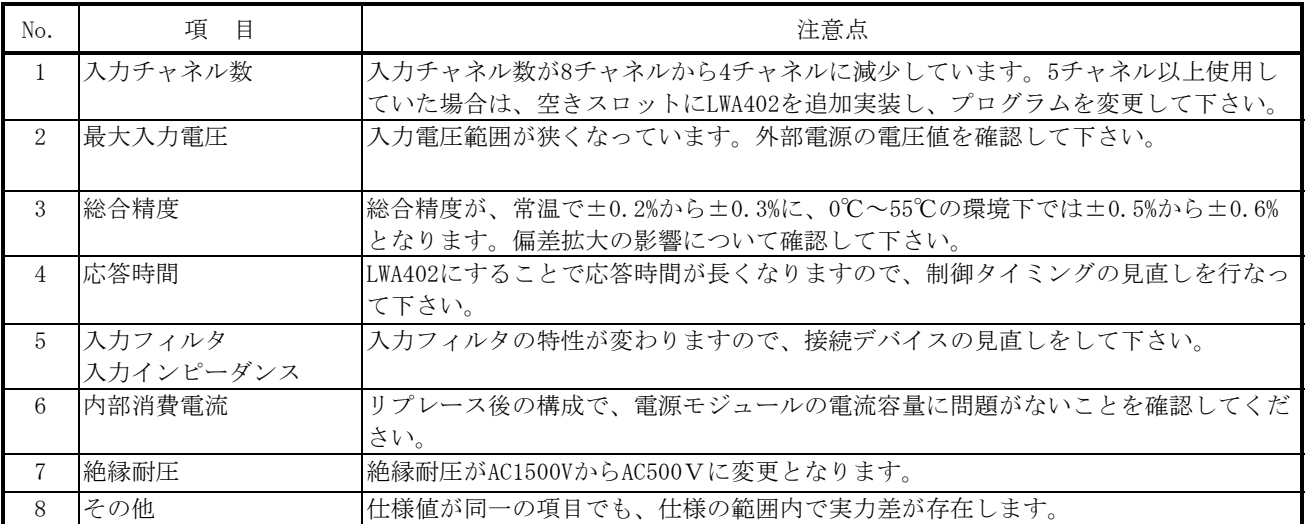

## 5.3.22 LWA001

1) 仕様比較

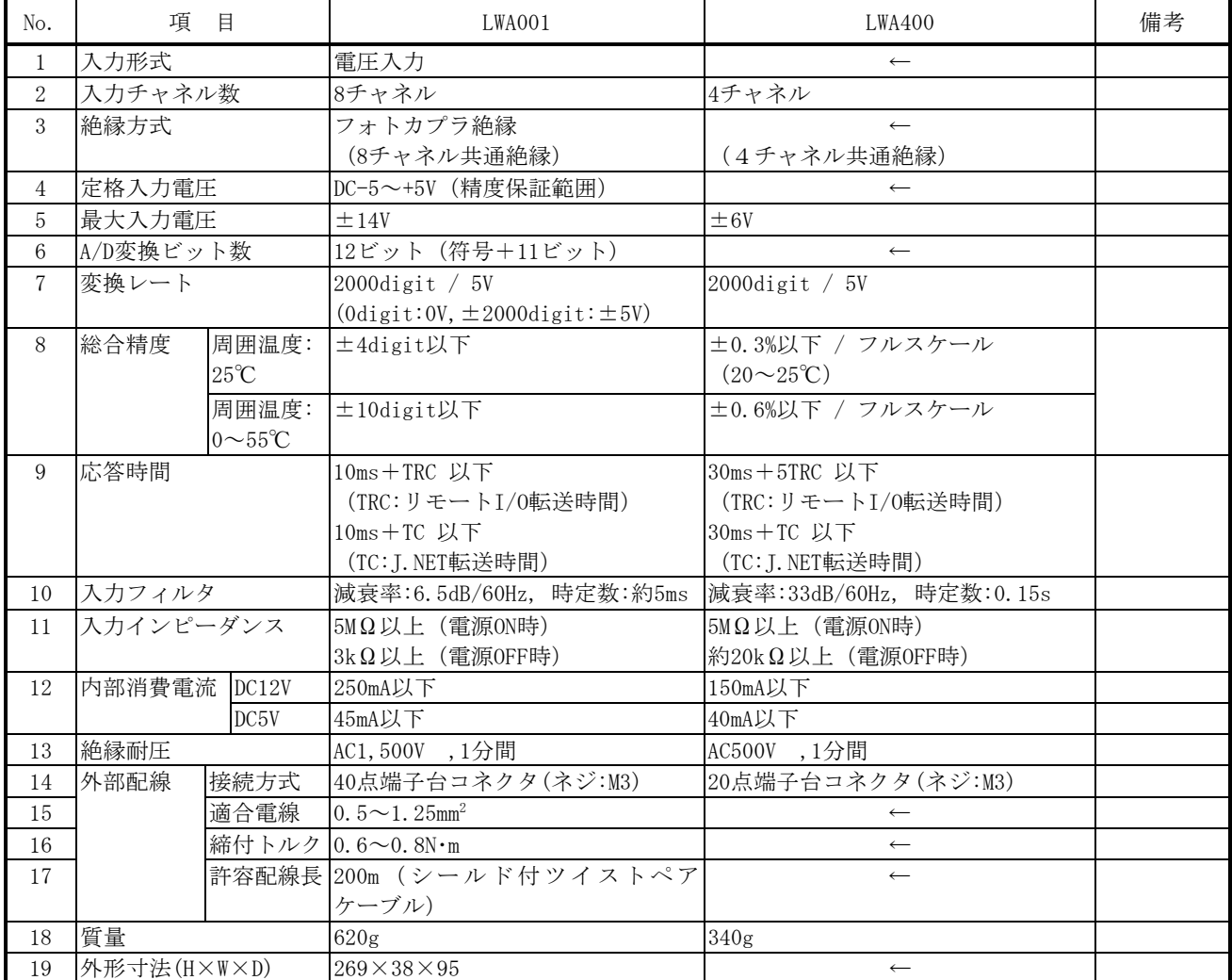

#### 表5-3-22 LWA001とLWA400の仕様比較

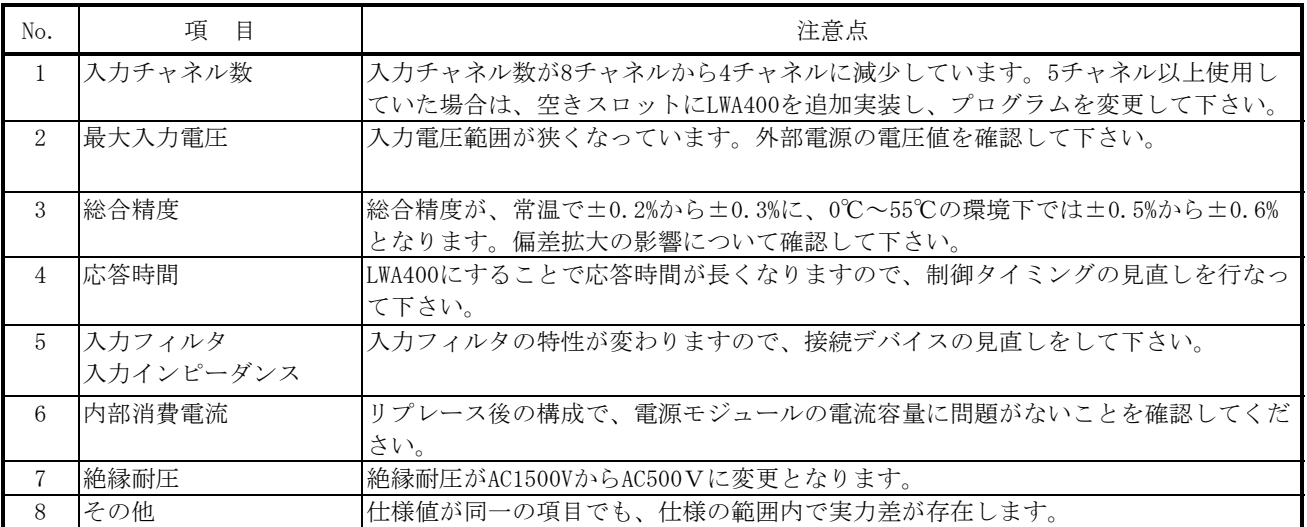

## 5.3.23 LWA100

1) 仕様比較

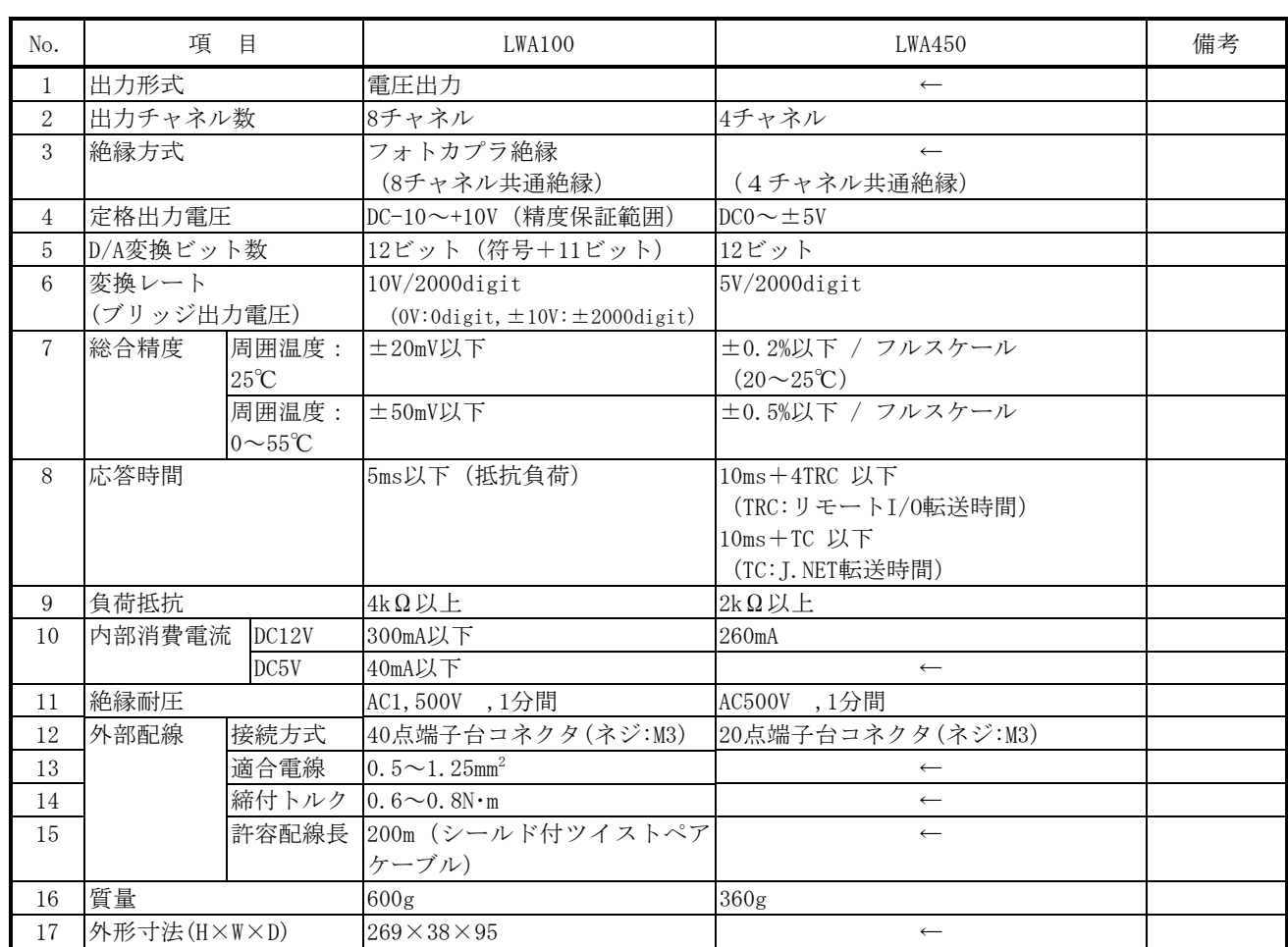

#### 表5-3-23 LWA100とLWA450の仕様比較

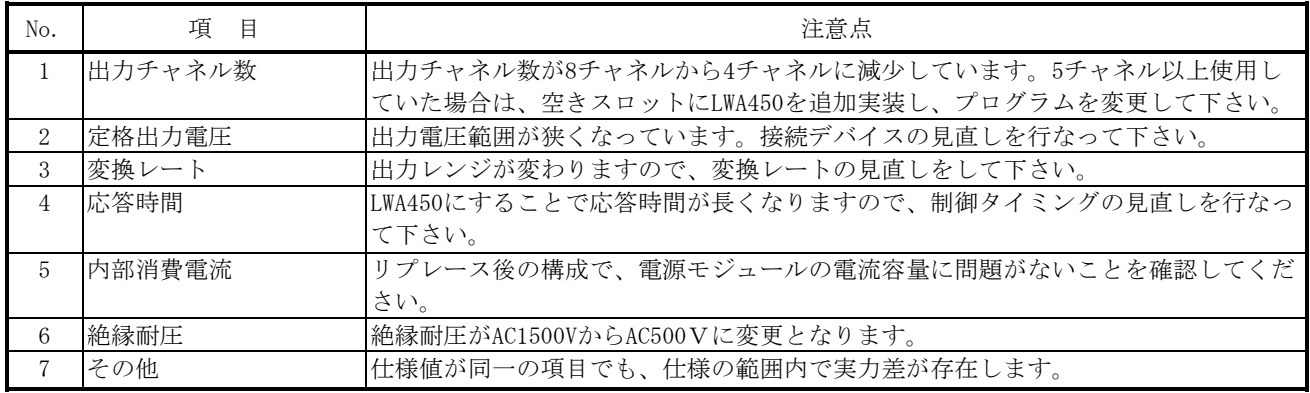

## 5.3.24 LWA101

1) 仕様比較

#### 表5-3-24 LWA101とLWA450の仕様比較

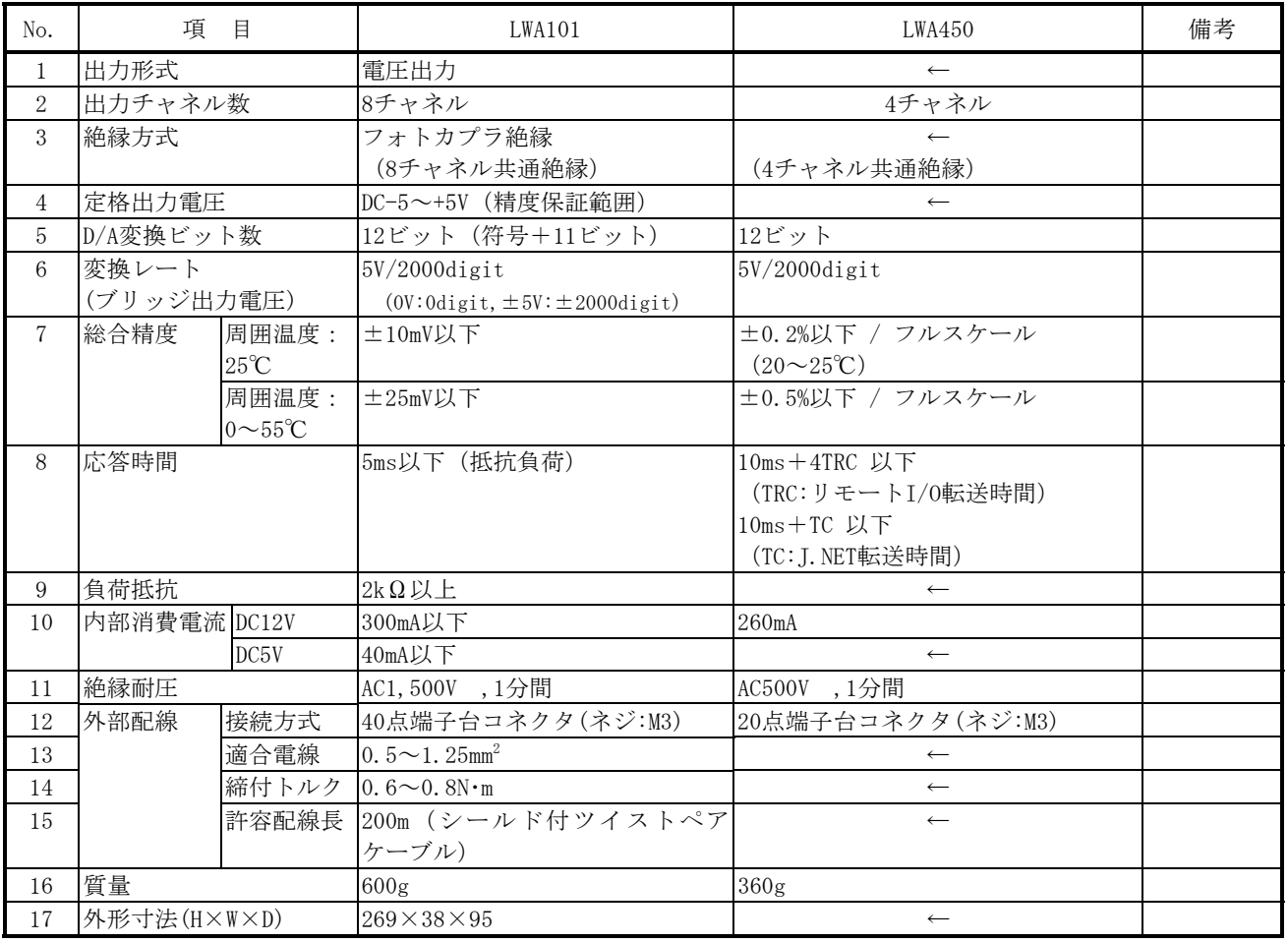

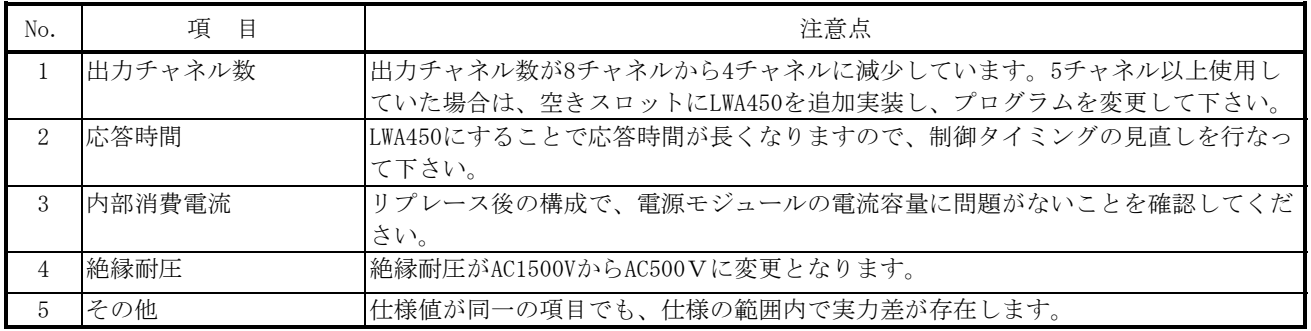

## 5.3.25 LWA110

1) 仕様比較

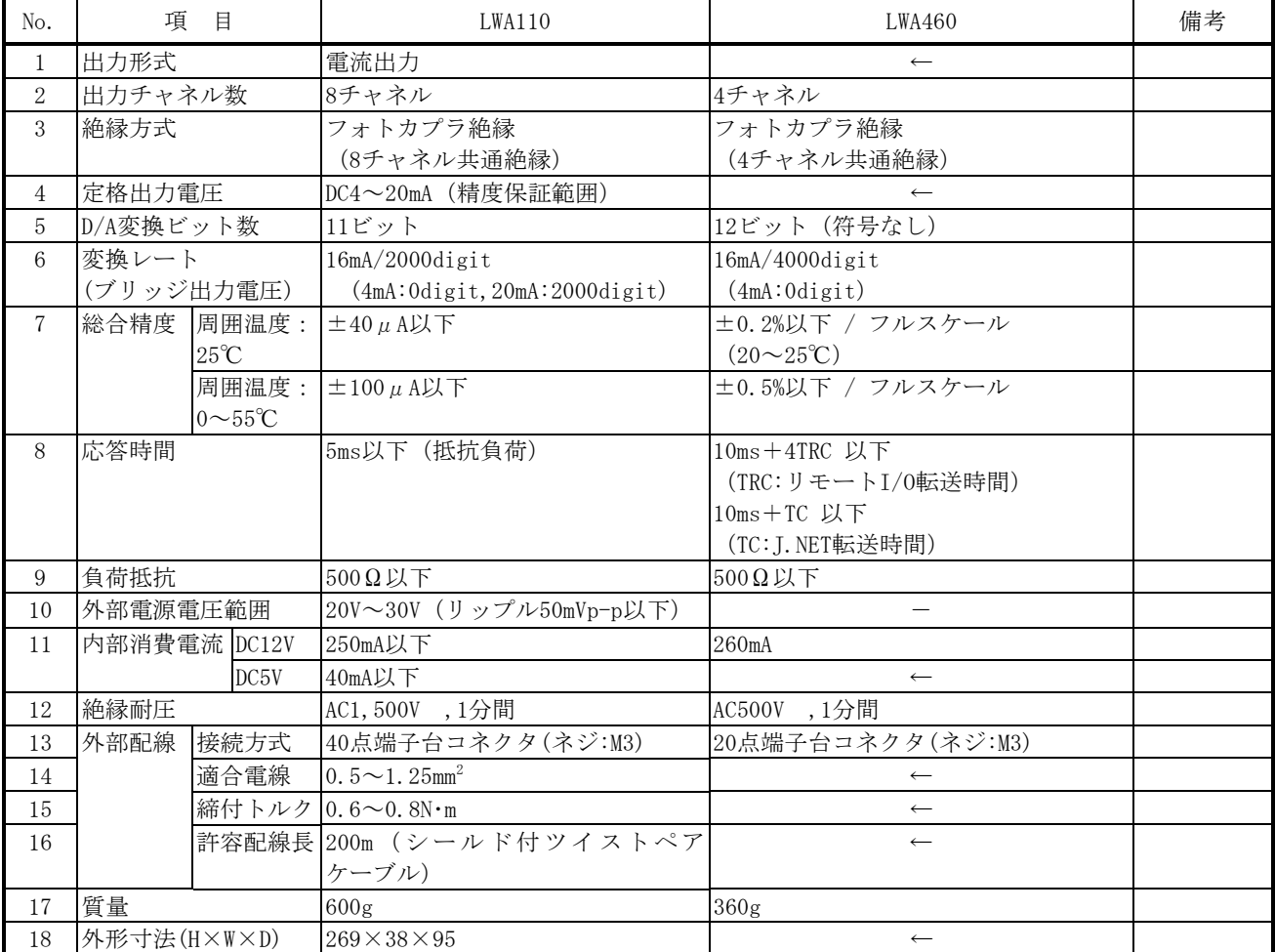

#### 表5-3-25 LWA110とLWA460の仕様比較

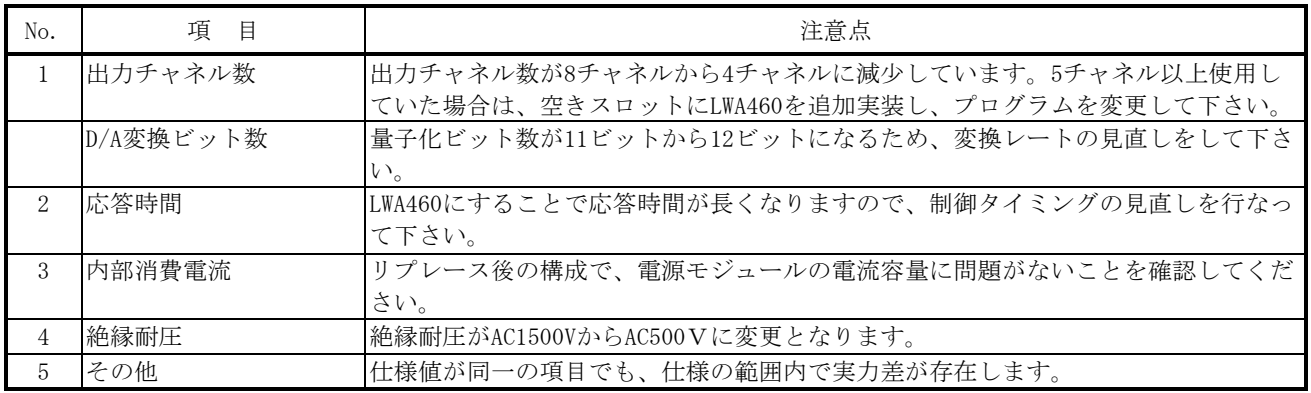

## 5.3.26 PTF300

1) 仕様比較

#### 表5-3-26 PTF300とLWC401の仕様比較

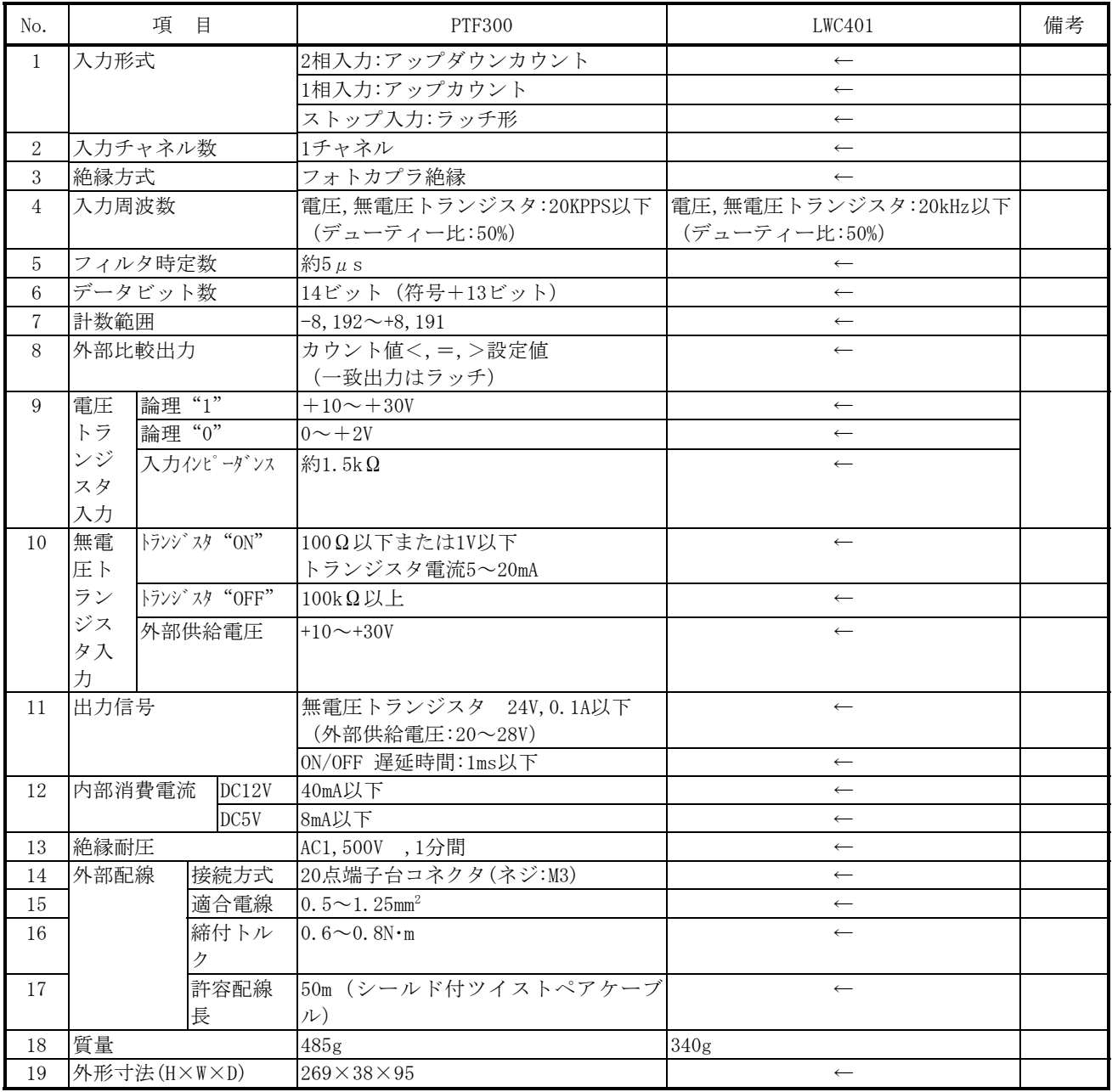

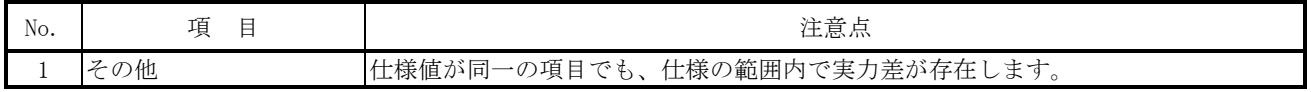

## 5.3.27 PTF320

1) 仕様比較

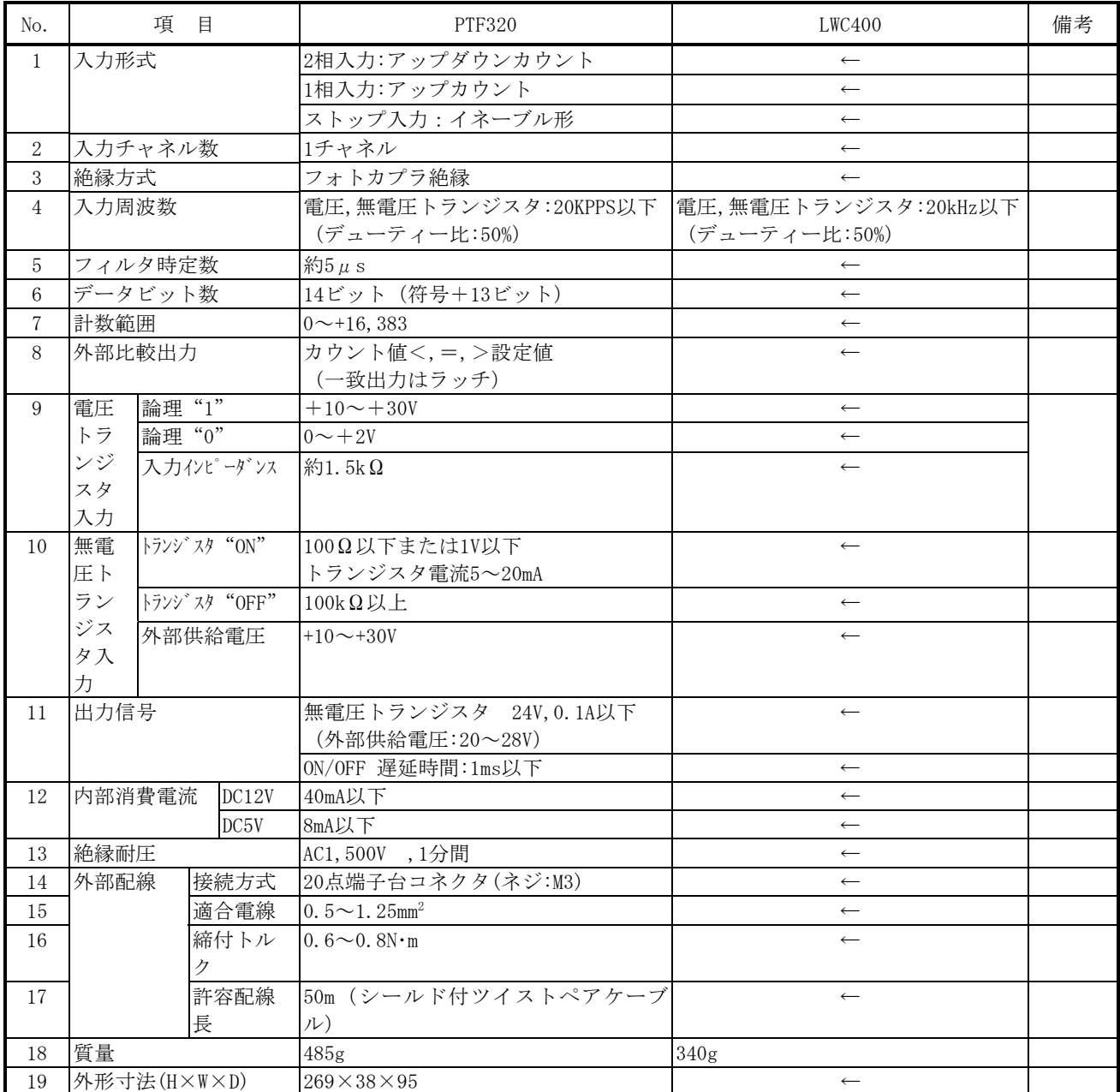

#### 表5-3-27 PTF320とLWC400の仕様比較

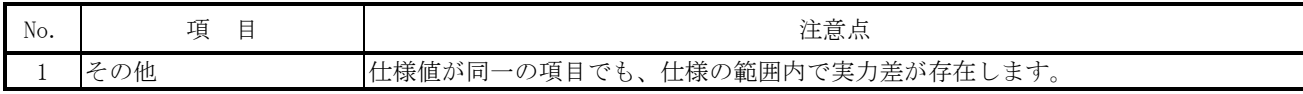

# 5. 4 S10αシリーズ PIOからHSC-1000 PIOへのリプレース

## 5.4.1 LWI000

1) 仕様比較

#### 表5-4-1 LWI000とLQX130の仕様比較

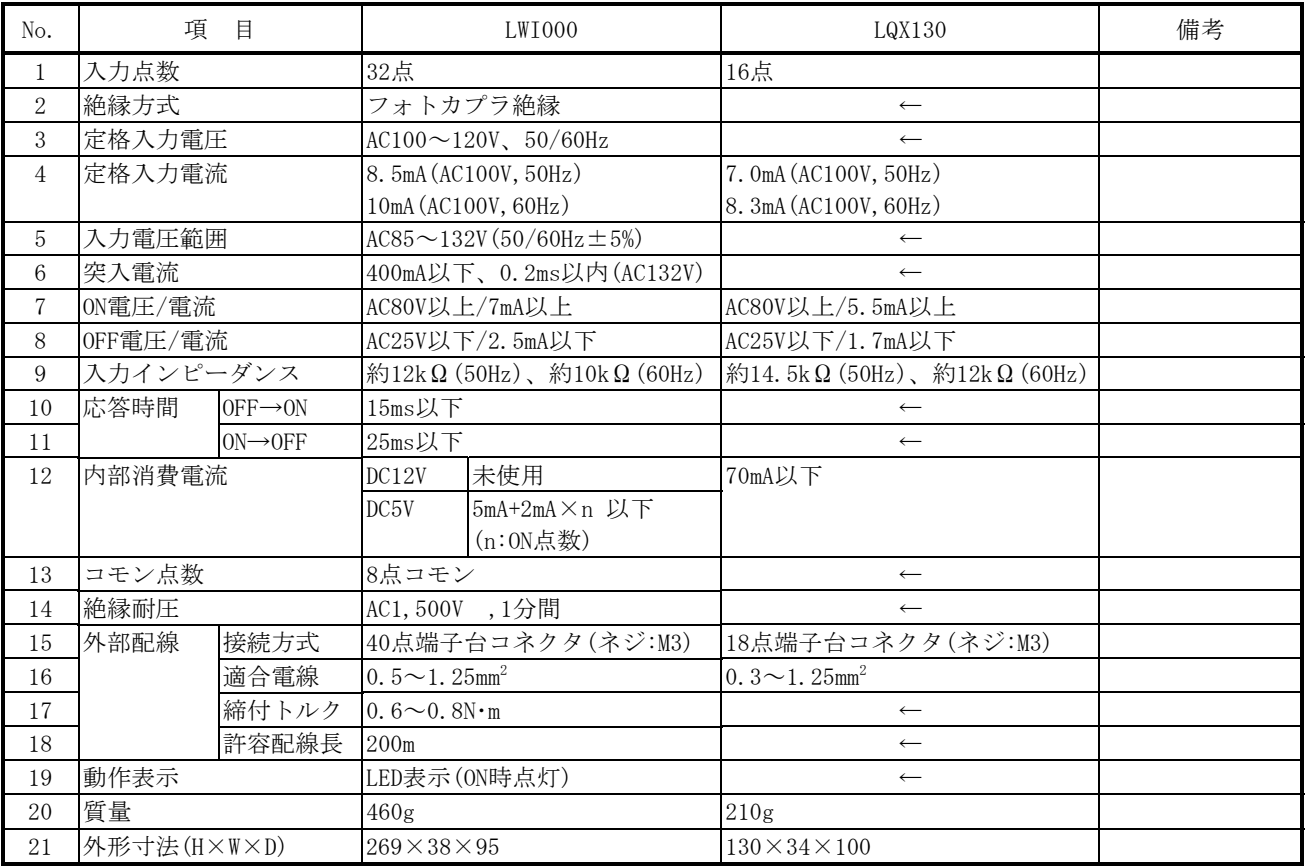

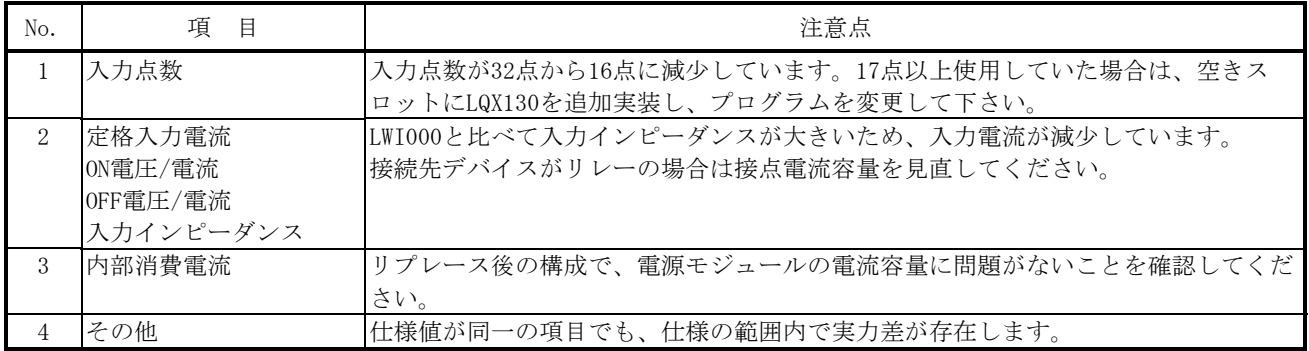

## 5.4.2 LWI050

1) 仕様比較

## 表5-4-2 LWI050とLQX130の仕様比較

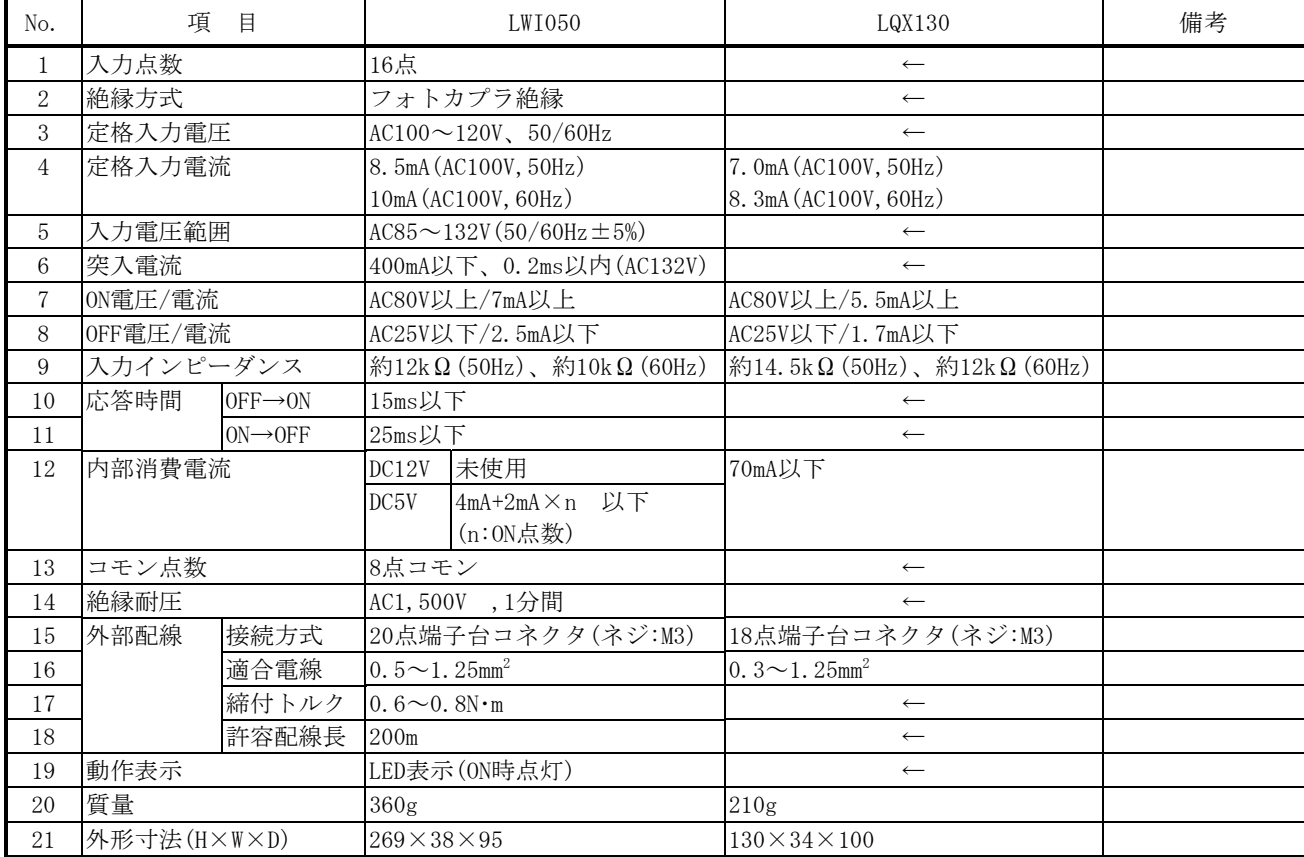

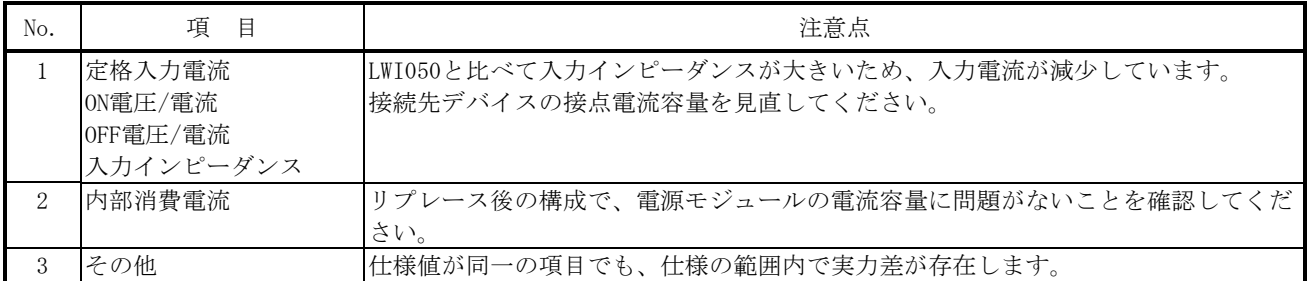

## 5.4.3 PDG300

1) 仕様比較

#### 表5-4-3 PDG300とLQX150の仕様比較

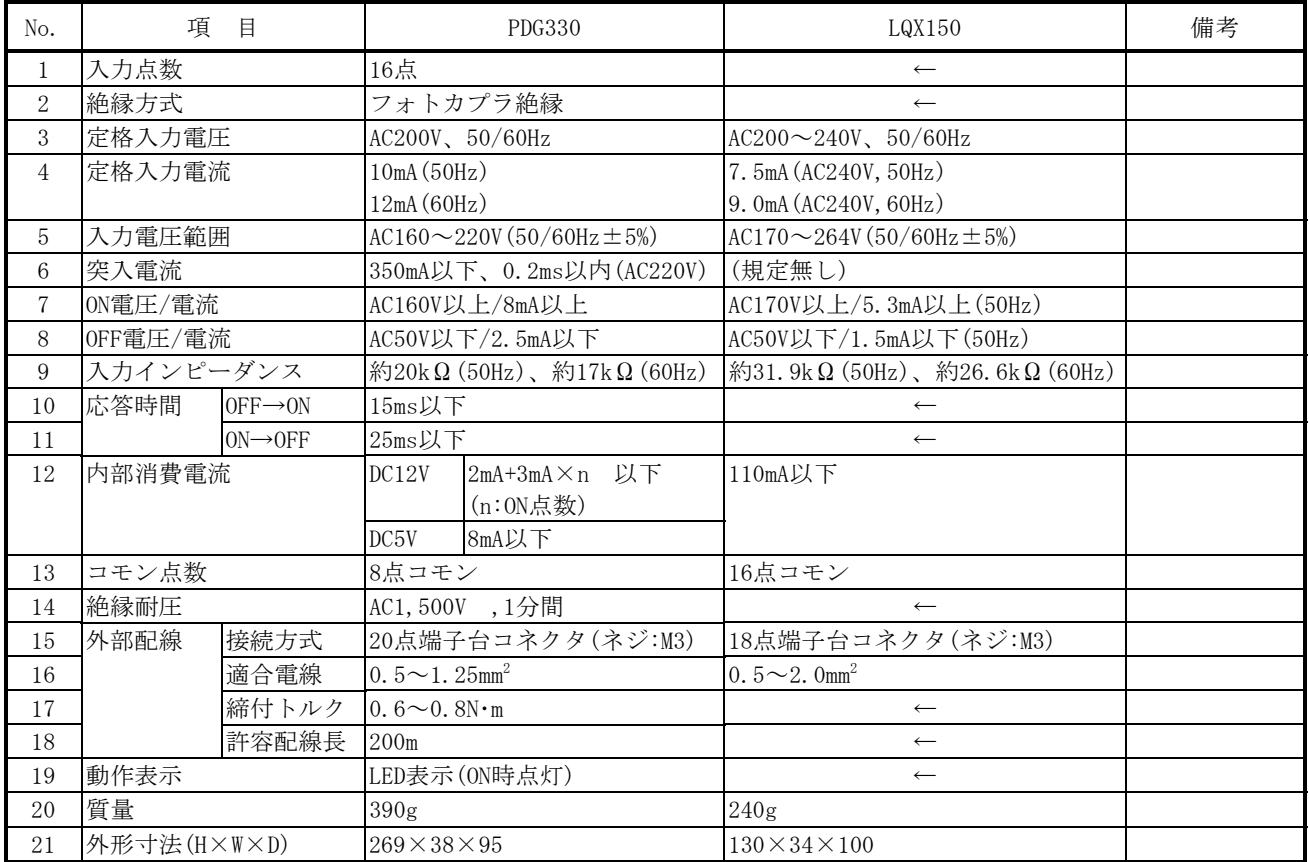

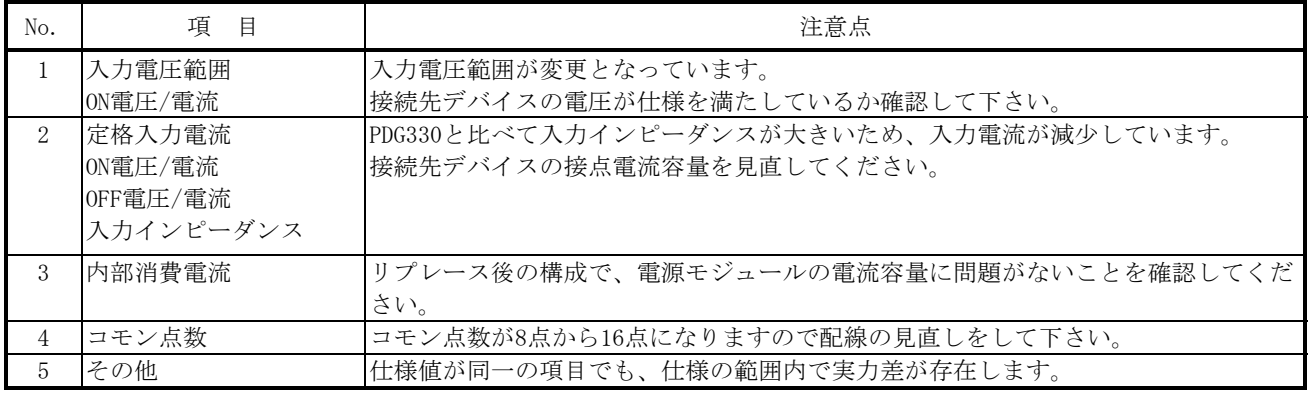

## 5.4.4 LWI100

1) 仕様比較

## 表5-4-4 LWI100とLQX200の仕様比較

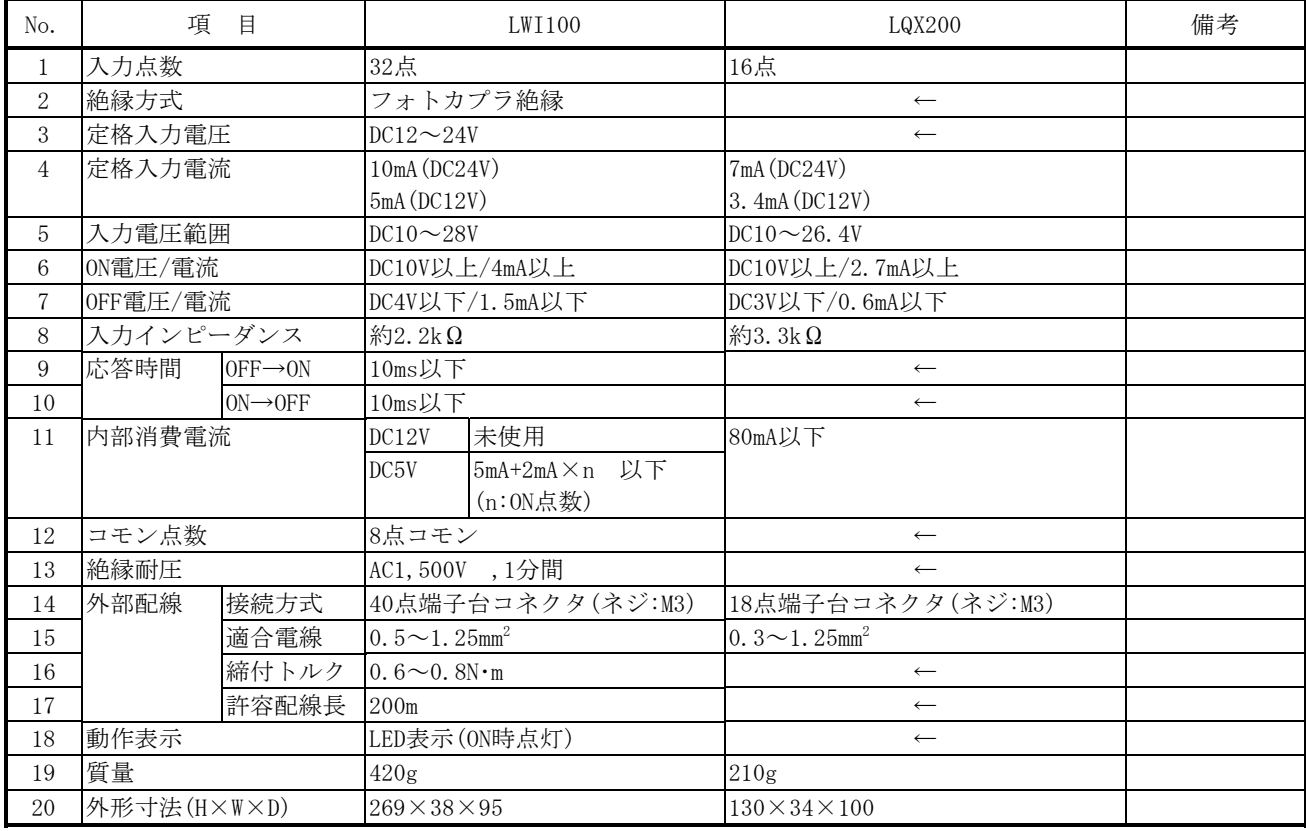

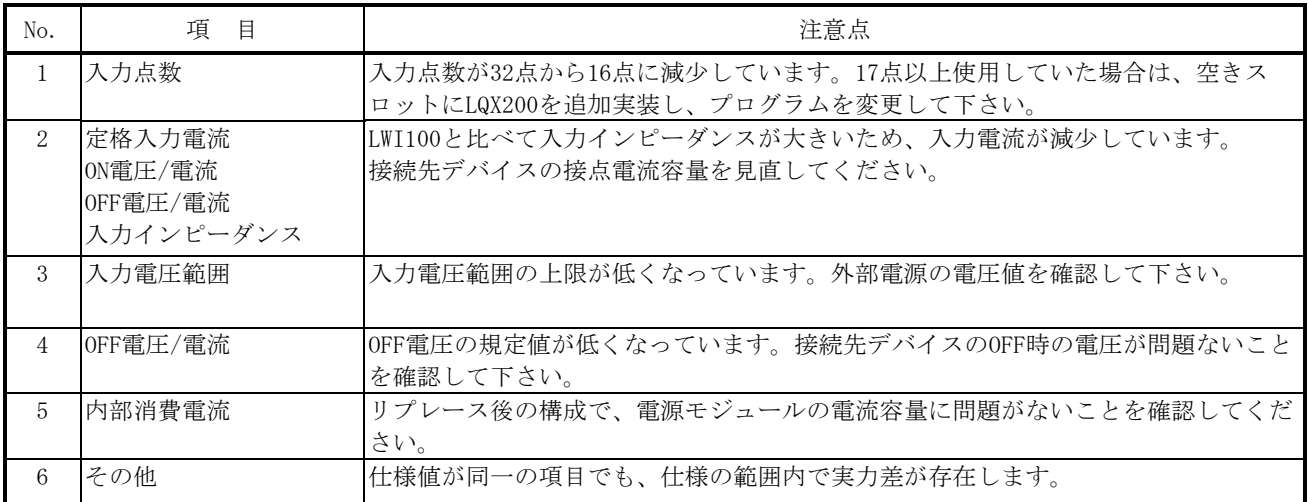

## 5.4.5 LWI101

1) 仕様比較

#### 表5-4-5 LWI101とLQX201の仕様比較

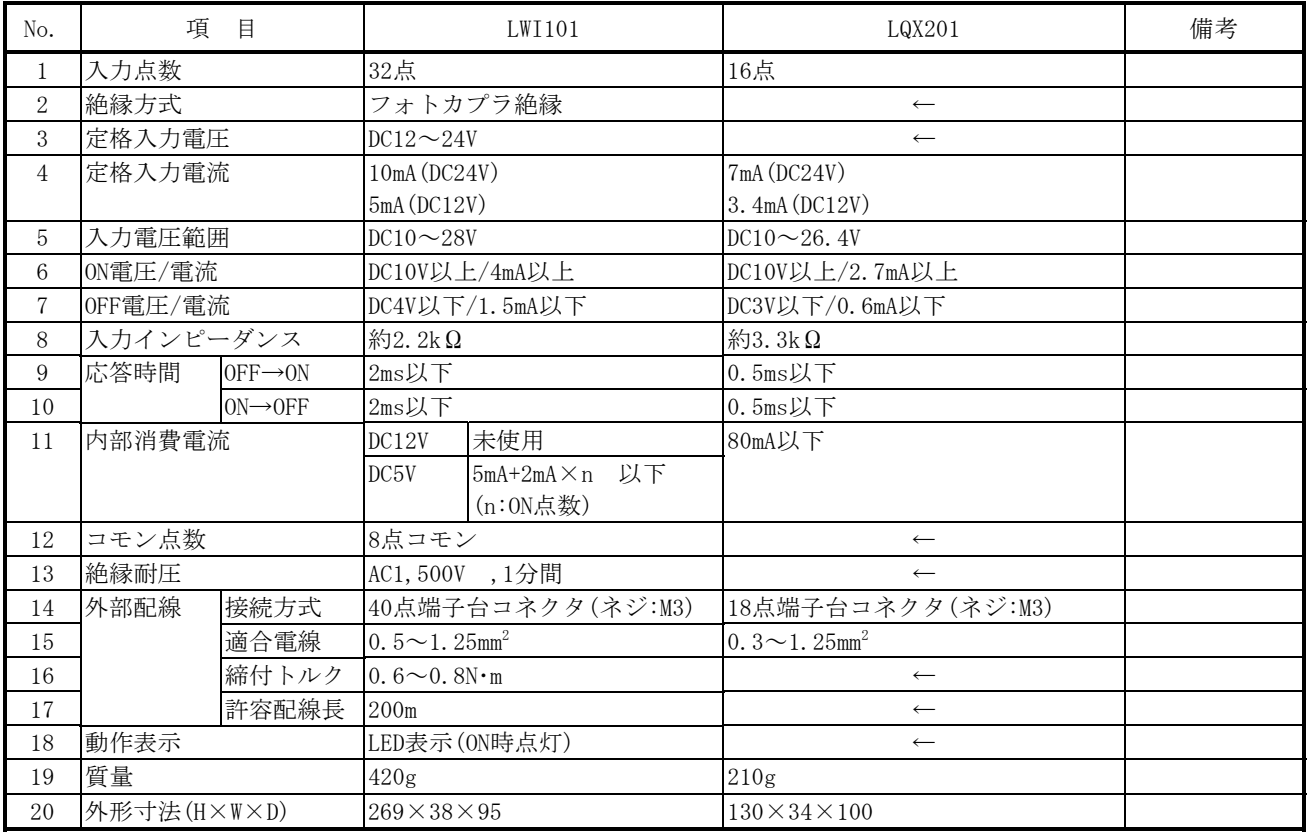

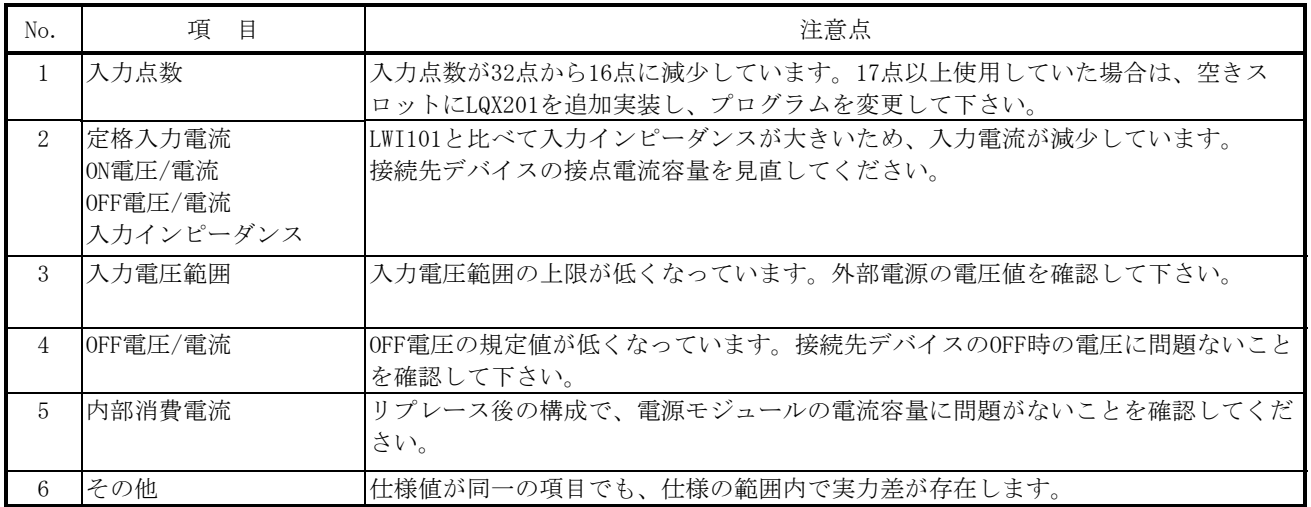

### 5.4.6 LWI150

1) 仕様比較

#### No. | 項 目 LWI150 LQX200 1 入力点数 16点 → 16点 → 16点 → 16点 → 16点 → 16点 → 16点 → 16点 → 16点 → 16点 → 16点 → 16点 → 16点 → 16点 → 16点 → 16点 → 16点 → 16点 → 16点 → 16点 → 16点 → 16点 → 16点 → 16点 → 16点 → 16点 → 16点 → 16点 → 16点 → 16点 → 16点 → 16点 → 16点 → 16点 → 16点 → 16点 2 絶縁方式 フォトカプラ絶縁 ← 3 定格入力電圧 DC12~24V ← 4 定格入力電流 10mA (DC24V) 5mA(DC12V) 7mA(DC24V) 3.4mA(DC12V) 5 入力電圧範囲 DC10~28V DC10~26.4V 6 ON電圧/電流 DC10V以上/4mA以上 DC10V以上/2.7mA以上 7 OFF電圧/電流 DC4V以下/1.5mA以下 DC3V以下/0.6mA以下 8 入力インピーダンス 約2.2kΩ 1 1 20 1 2 3 3 3 3 3 3  $\Omega$ 9 応答時間 OFF→ON 10ms以下 ←  $10$  ON→OFF  $10$ ms以下 ← 11 内部消費電流 DC12V 未使用 80mA以下  $DC5V$   $4mA+2mA \times n$  以下 (n:ON点数) 12 コモン点数 8点コモン ← 13 絶縁耐圧 AC1,500V ,1分間 14 外部配線 接続方式 20点端子台コネクタ(ネジ:M3) 18点端子台コネクタ(ネジ:M3) 15 適合電線 0.5~1.25mm<sup>2</sup> 0.  $3 \sim 1.25$ mm<sup>2</sup> 16  $\overline{\text{m}}$   $\uparrow$   $\uparrow$  17 許容配線長 200m ← 18 動作表示 LED表示(ON時点灯) ← 19 質量 330g 210g 20 外形寸法(H×W×D) 269×38×95 130×34×100

### 表5-4-6 LWI150とLQX200の仕様比較

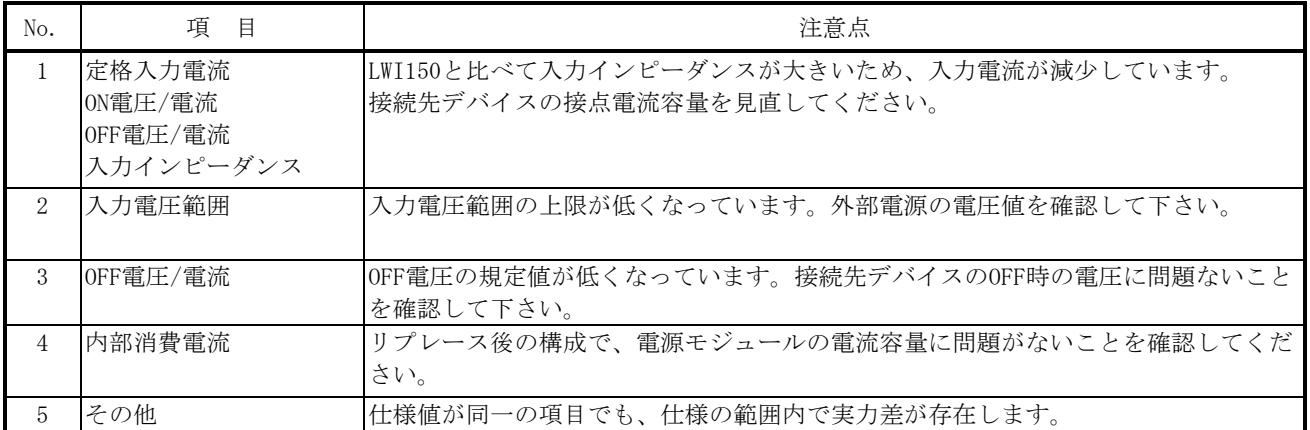

## 5.4.7 LWI160

1) 仕様比較

#### 表5-4-7 LWI160とLQX220の仕様比較

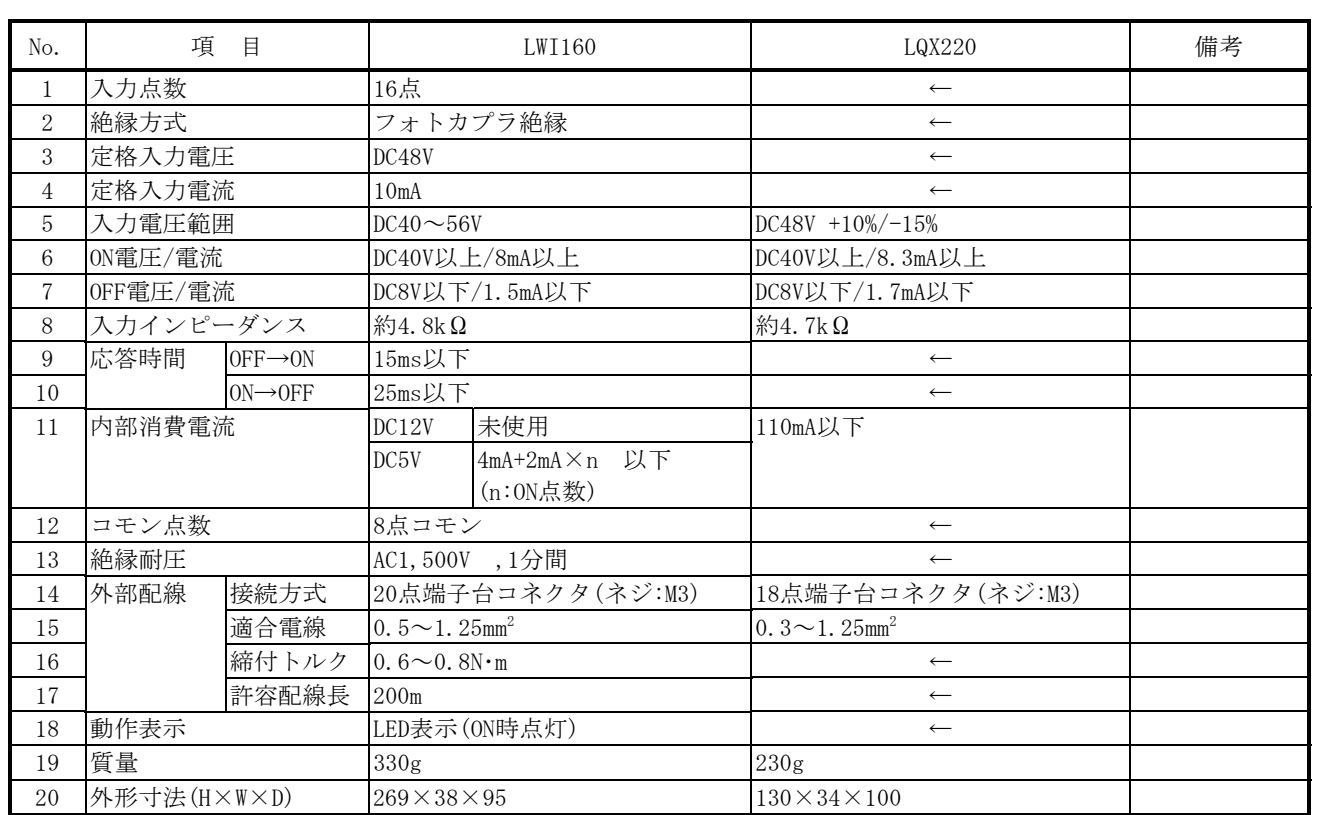

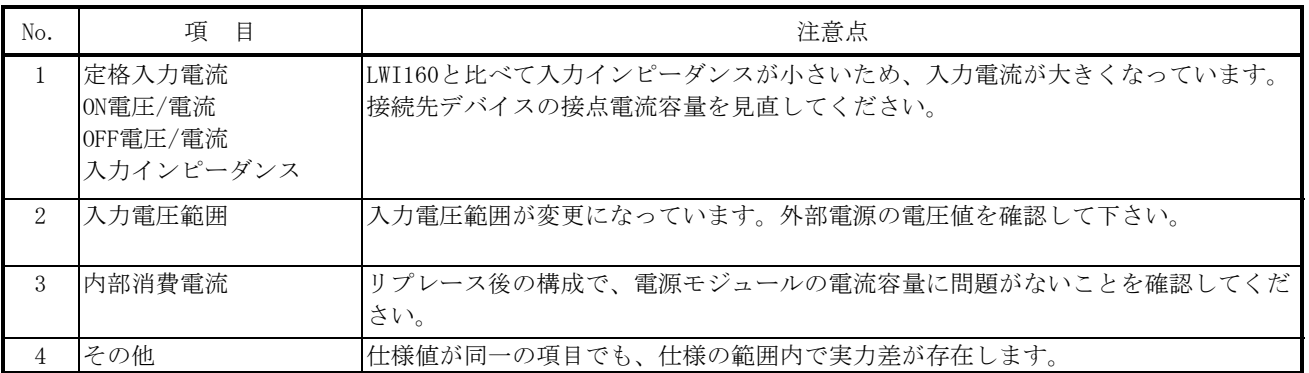

## 5.4.8 LWI170

1) 仕様比較

## 表5-4-8 LWI170とLQX240の仕様比較

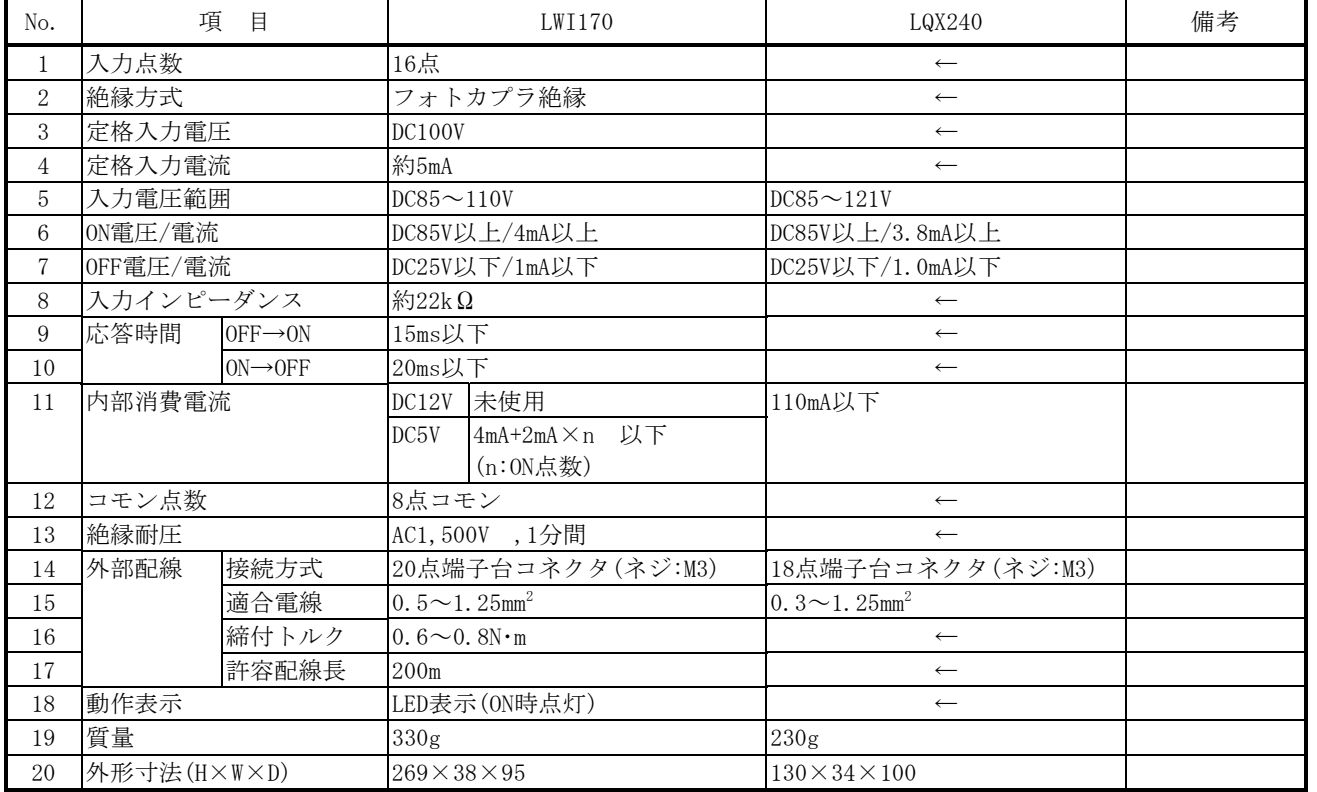

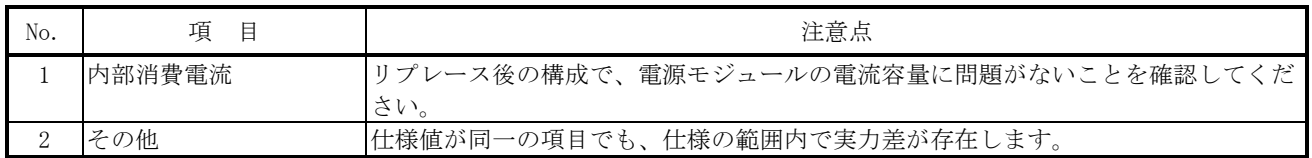

## 5.4.9 LWI180

1) 仕様比較

#### 表5-4-9 LWI180とLQX201の仕様比較

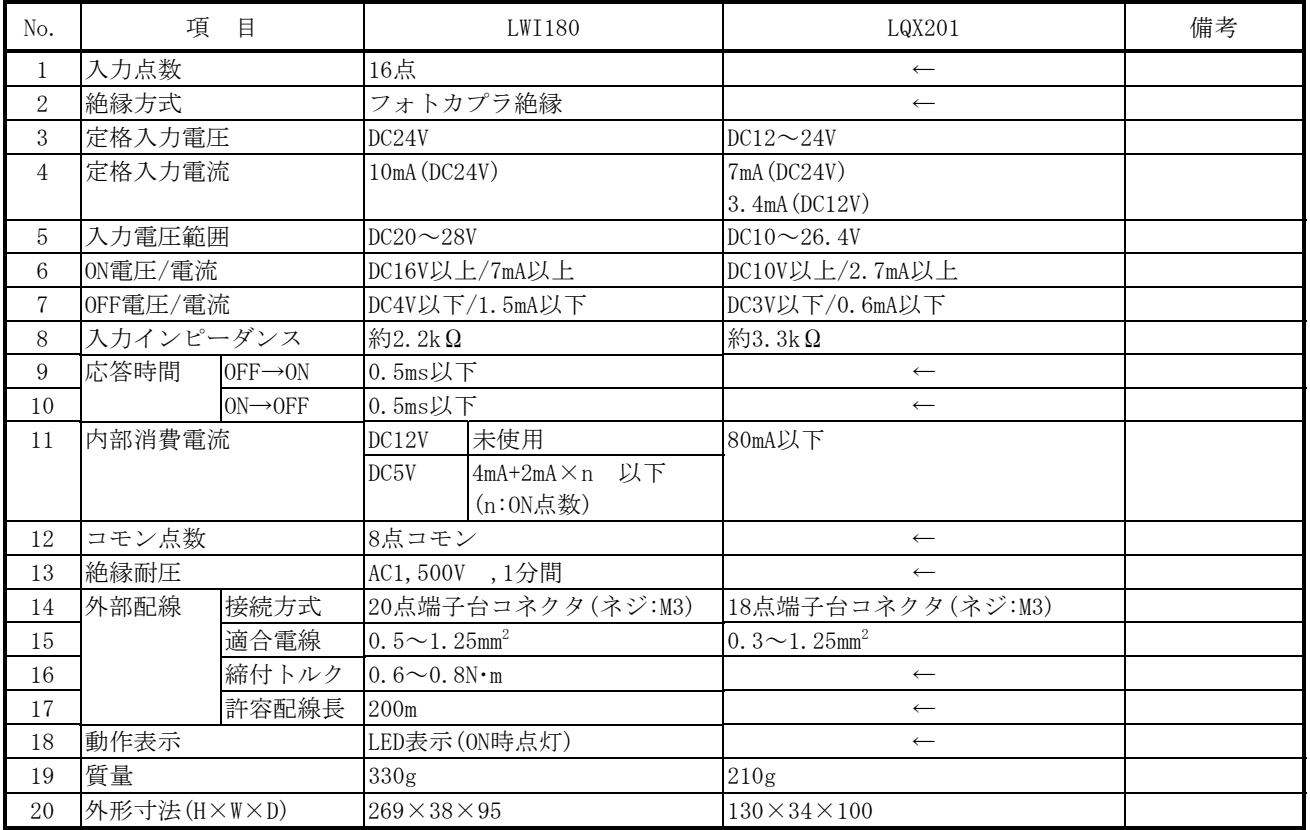

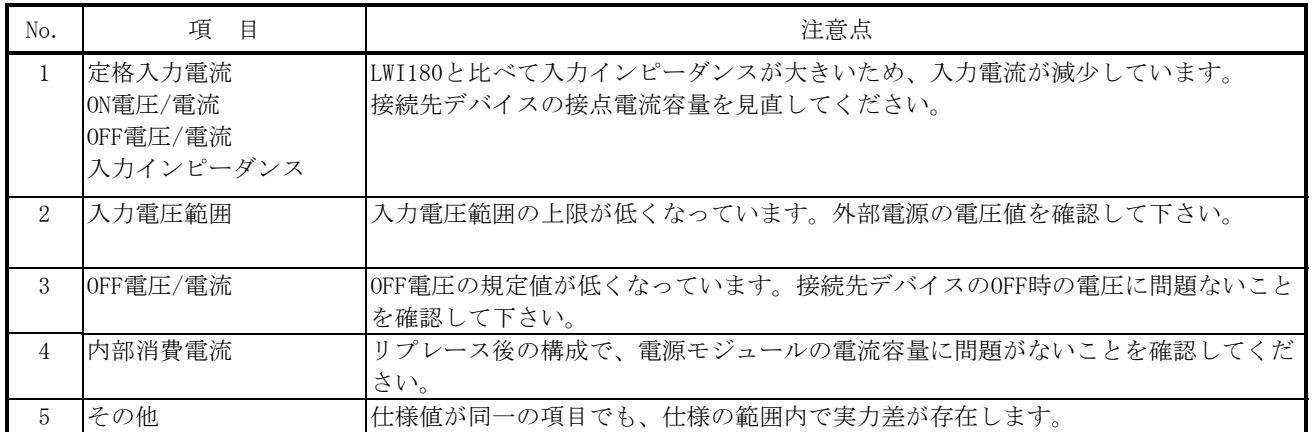

## 5.4.10 LWO000

1) 仕様比較

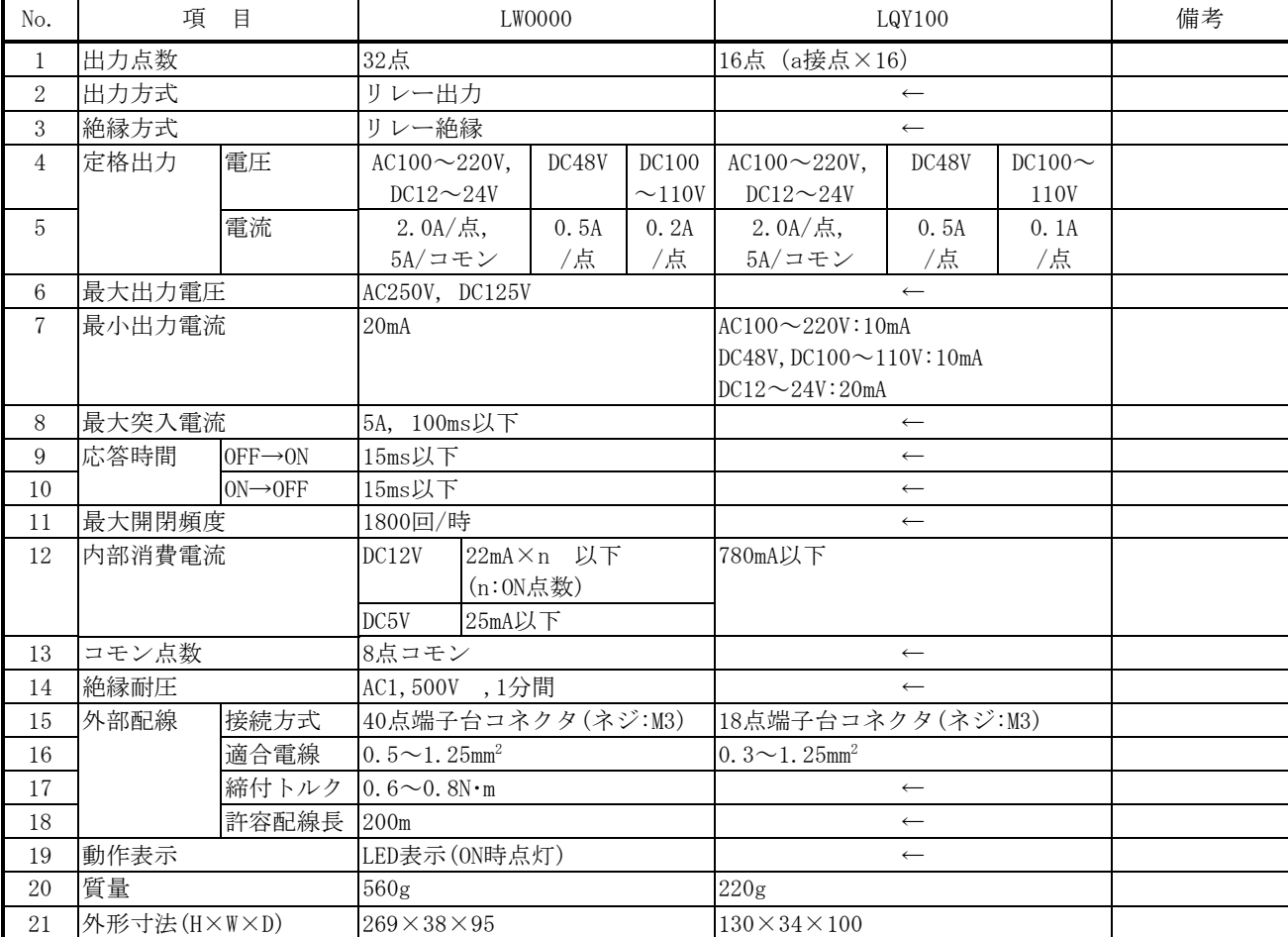

#### 表5-4-10 LWO000とLQY100の仕様比較

2)リプレース時の注意点

| No. | 項<br>目 | 注意点                                                                         |
|-----|--------|-----------------------------------------------------------------------------|
|     | 出力点数   | 出力点数が32点から16点に減少しています。17点以上使用していた場合は、空きス<br>ロットにLQY100を追加実装し、プログラムを変更して下さい。 |
|     | 定格出力雷流 | DC100~110Vでの出力電流が低くなっています。定格を超えないよう、負荷の見直し<br>をして下さい。                       |
| 3   | 内部消費雷流 | リプレース後の構成で、電源モジュールの電流容量に問題がないことを確認してくだ<br>さい。                               |
|     | その他    | 仕様値が同一の項目でも、仕様の範囲内で実力差が存在します。                                               |

### 5.4.11 LWO050

1) 仕様比較

#### 表5-4-11 LWO050とLQY100の仕様比較

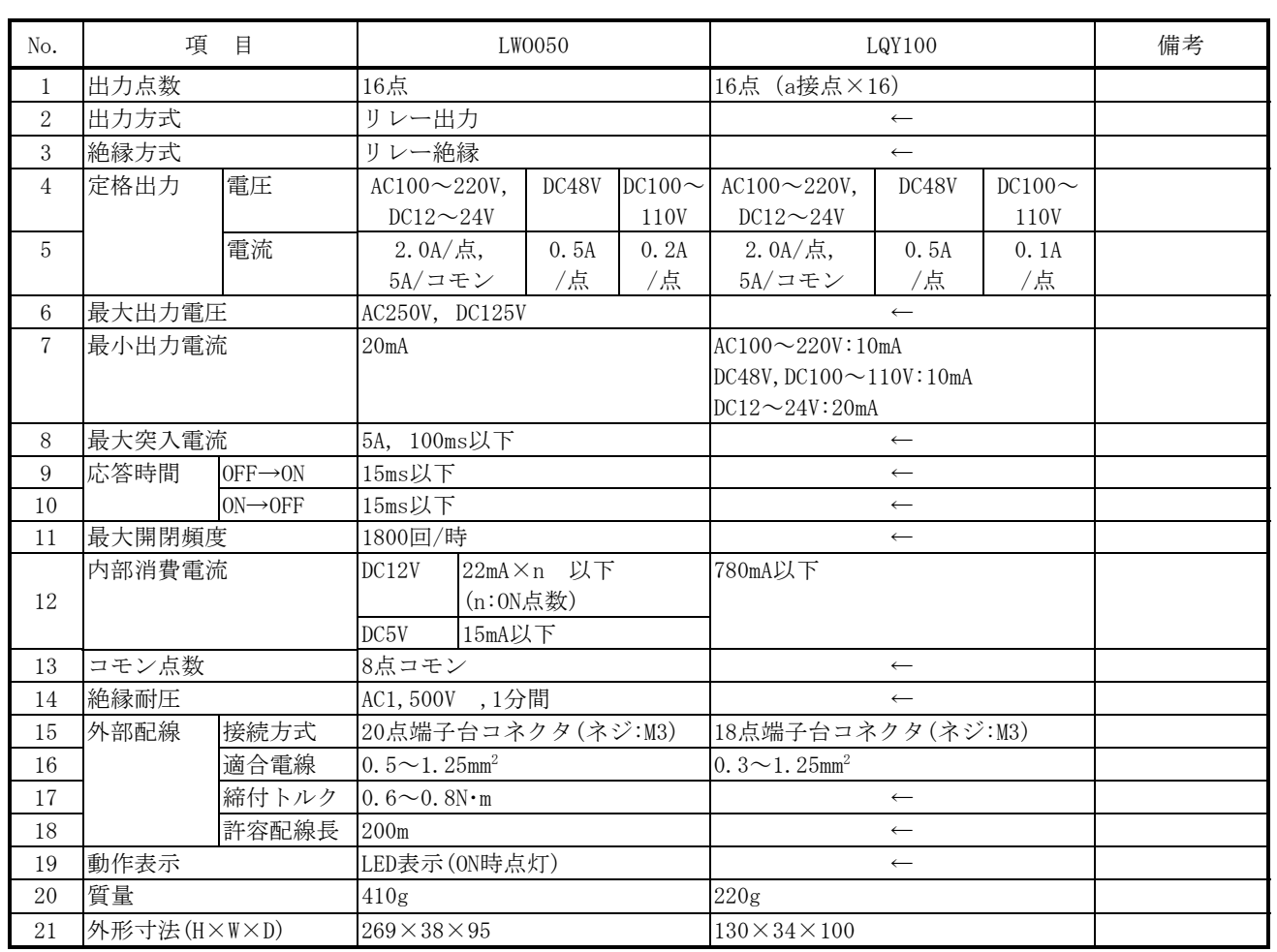

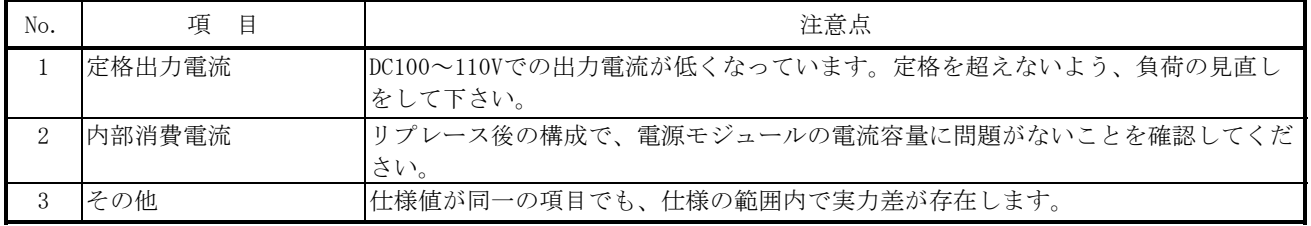

## 5.4.12 PDS360

r

1) 仕様比較

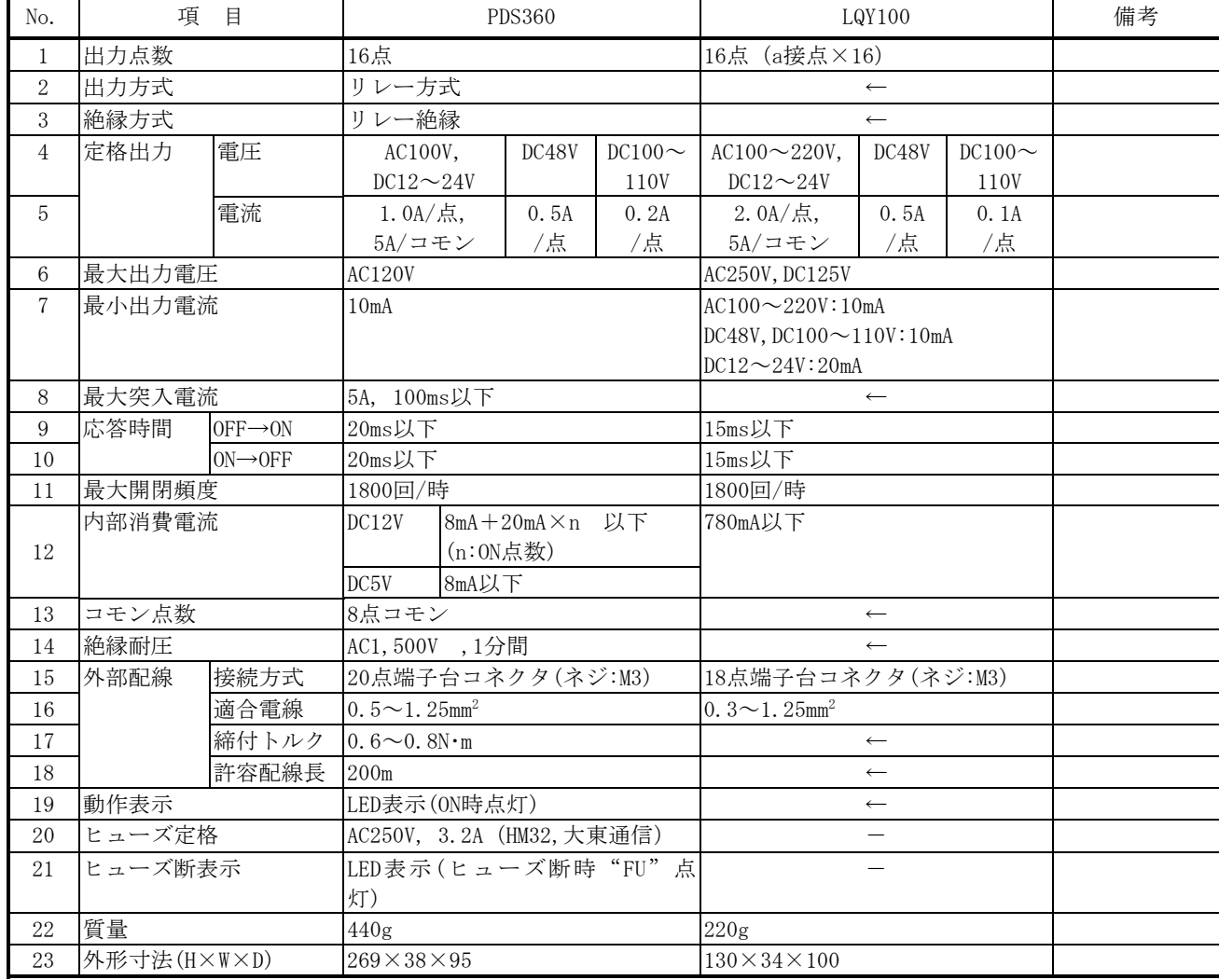

### 表5-4-12 PDS360とLQY100の仕様比較

<sup>2</sup>)リプレース時の注意点

| No. | 項<br>目            | 注意点                                                   |
|-----|-------------------|-------------------------------------------------------|
|     | 定格出力電流            | DC100~110Vでの出力電流が低くなっています。定格を超えないよう、負荷の見直し<br>をして下さい。 |
|     | 最小出力電流            | DC12V~24Vでの最小出力電流が増加しています。負荷が仕様を満足していることを確<br>認して下さい  |
|     | 内部消費雷流            | リプレース後の構成で、電源モジュールの電流容量に問題がないことを確認してくだ<br>さい。         |
| 4   | ヒューズ定格<br>ヒューズ断表示 | LQY100にヒューズは内蔵されません。                                  |
| 5   | その他               | 仕様値が同一の項目でも、仕様の範囲内で実力差が存在します。                         |
# 5.4.13 LWO060

1) 仕様比較

#### 表5-4-13 LWO060とLQY140の仕様比較

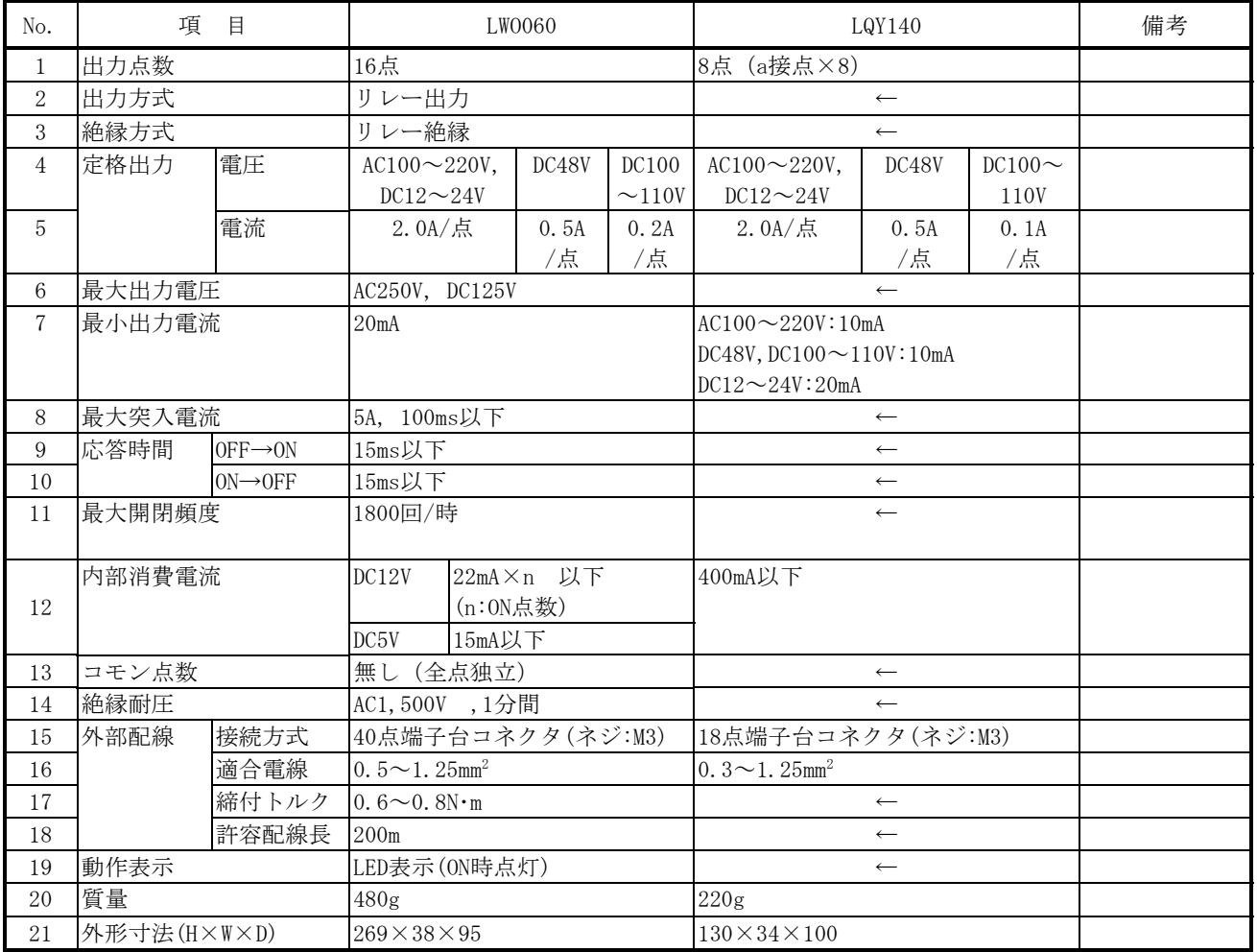

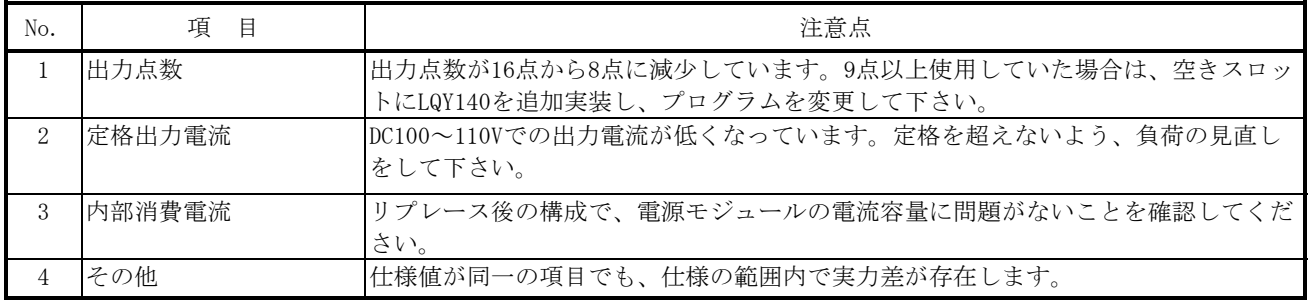

# 5.4.14 LWO090

1) 仕様比較

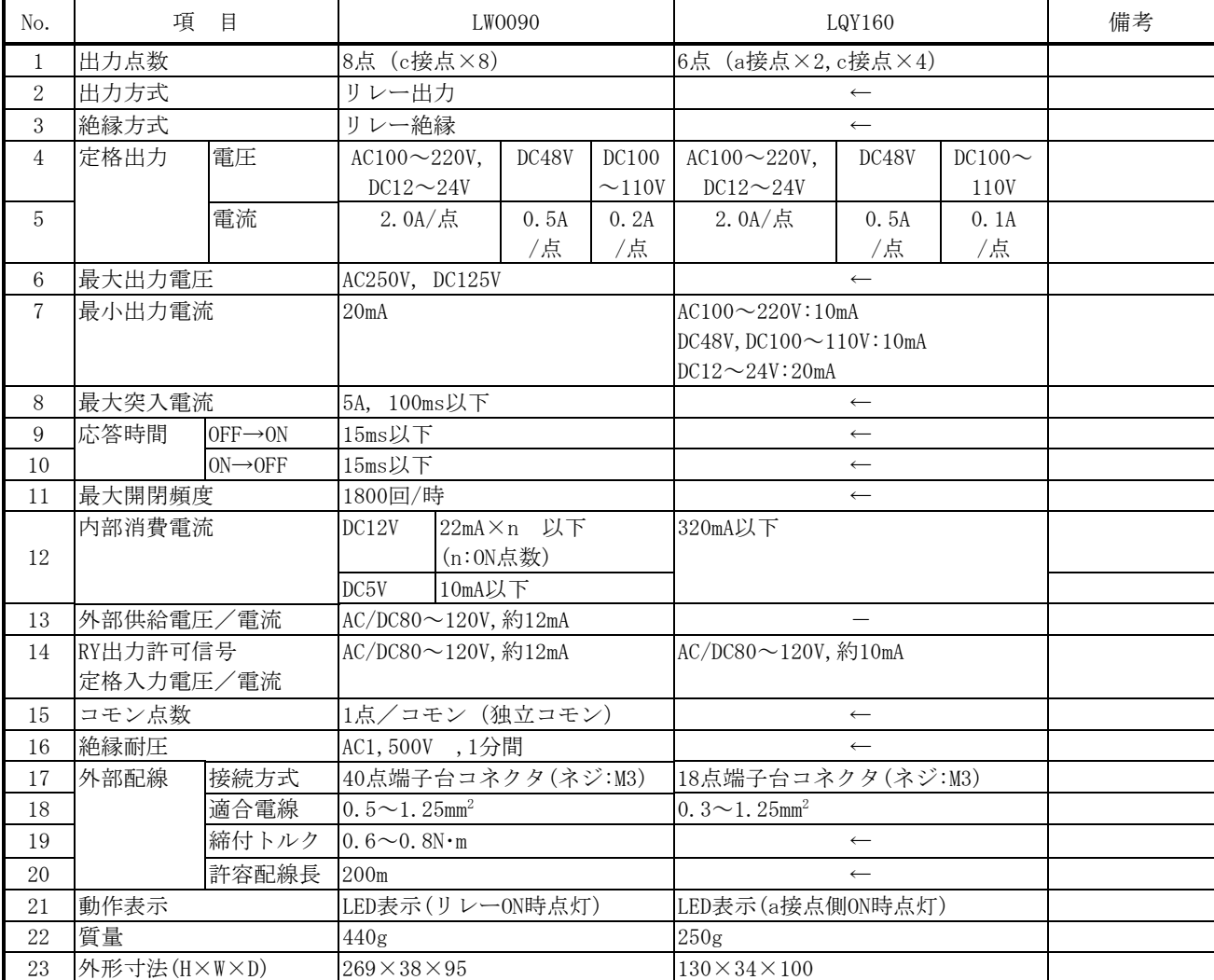

#### 表5-4-14 LWO090とLQY160の仕様比較

2)リプレース時の注意点

| No. | 項<br>目 | 注意点                                                                                     |
|-----|--------|-----------------------------------------------------------------------------------------|
|     | 出力点数   | 出力点数がc接点8点から、a接点2点+c接点4点に変わります。c接点5点以上を使用し<br>ていた場合は、空きスロットにLQY160を追加実装し、プログラムを変更して下さい。 |
|     | 定格出力雷流 | DC100~110Vでの出力電流が低くなっています。定格を超えないよう、負荷の見直し<br>をして下さい。                                   |
|     | 内部消費電流 | リプレース後の構成で、電源モジュールの電流容量に問題がないことを確認してくだ<br>さい。                                           |
|     | その他    | 仕様値が同一の項目でも、仕様の範囲内で実力差が存在します。                                                           |

# 5.4.15 LWO100

1) 仕様比較

#### 表5-4-15 LWO100とLQY200の仕様比較

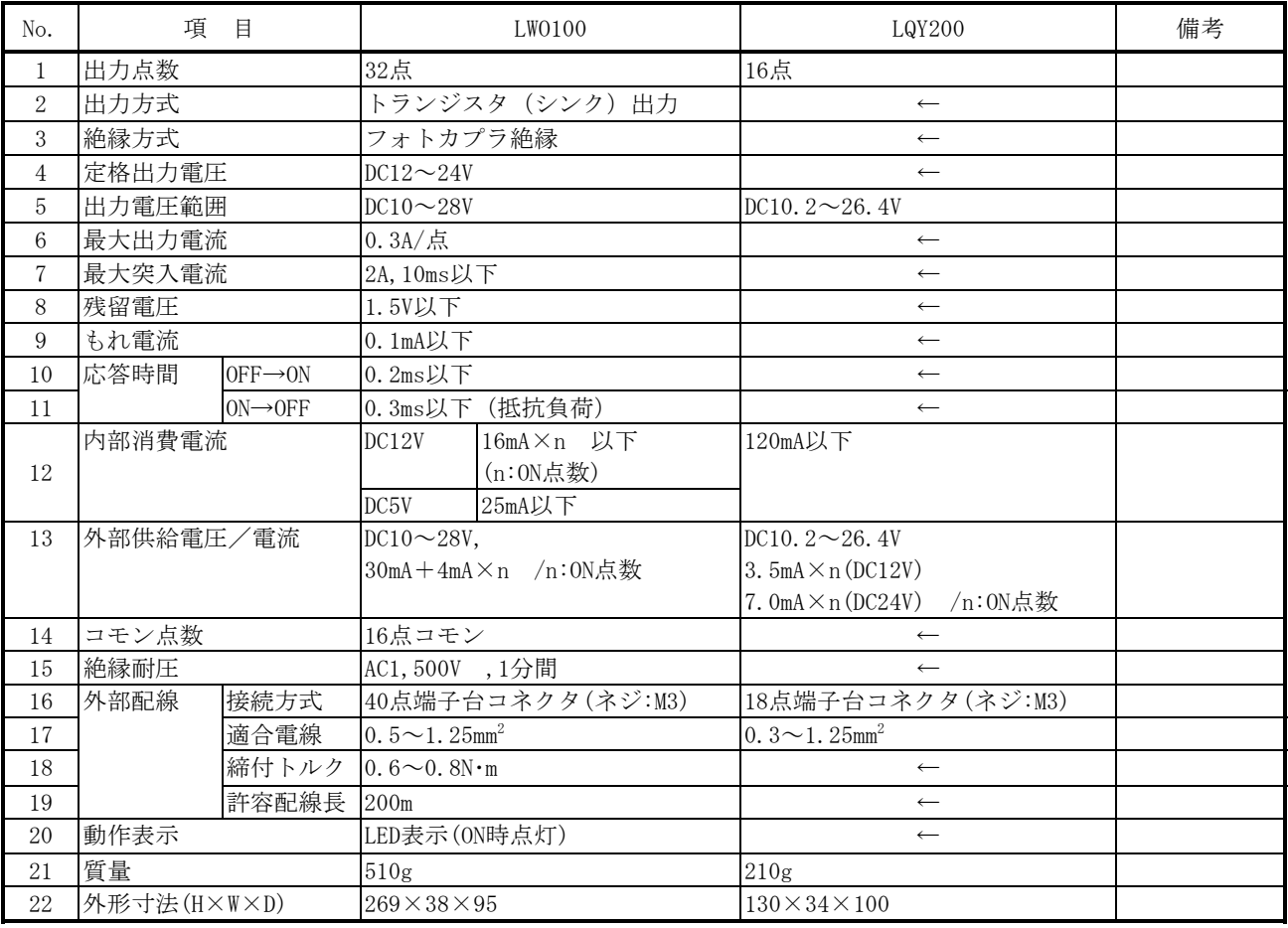

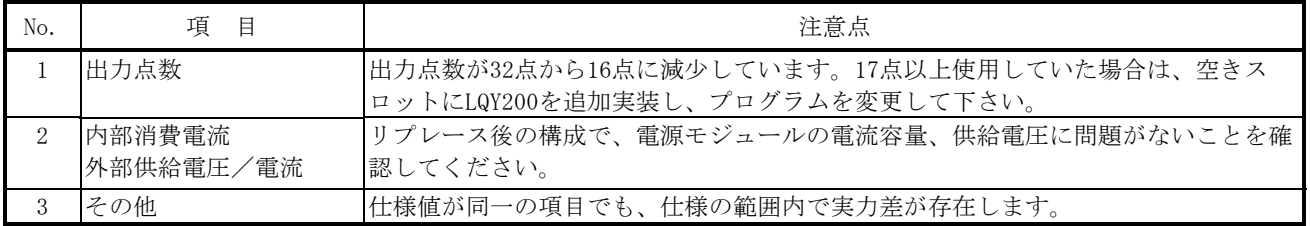

# 5.4.16 LWO110

1) 仕様比較

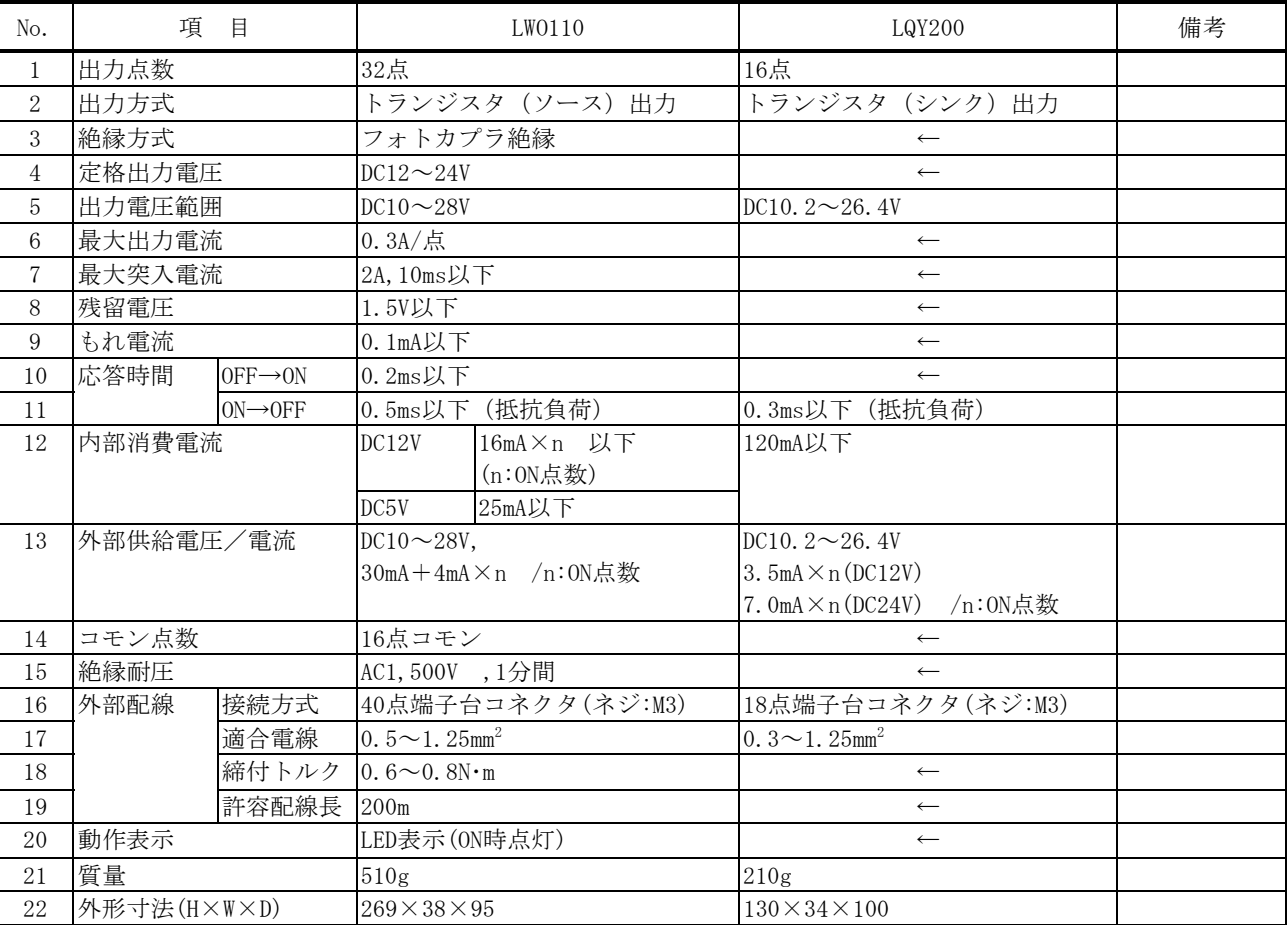

#### 表5-4-16 LWO110とLQY200の仕様比較

2)リプレース時の注意点

| No. | 目<br>項               | 注意点                                                                         |
|-----|----------------------|-----------------------------------------------------------------------------|
|     | 出力点数                 | 出力点数が32点から16点に減少しています。17点以上使用していた場合は、空きス<br>ロットにLQY200を追加実装し、プログラムを変更して下さい。 |
|     | 内部消費電流<br> 外部供給電圧/電流 | リプレース後の構成で、雷源モジュールの雷流容量、供給雷圧に問題がないことを確<br> 認してください。                         |
|     | その他                  | 仕様値が同一の項目でも、仕様の範囲内で実力差が存在します。                                               |

# 5.4.17 LWO150

1) 仕様比較

#### 表5-4-17 LWO150とLQY200の仕様比較

| No.            | 項目          |                      | LW0150                         |                | LQY200                          | 備考 |
|----------------|-------------|----------------------|--------------------------------|----------------|---------------------------------|----|
| $\mathbf{1}$   | 出力点数        |                      | 16点                            |                | $\leftarrow$                    |    |
| $\overline{2}$ | 出力方式        |                      | トランジスタ (シンク)出力                 |                | $\leftarrow$                    |    |
| 3              | 絶縁方式        |                      | フォトカプラ絶縁                       |                | $\leftarrow$                    |    |
| $\overline{4}$ | 定格出力電圧      |                      | $DC12 \sim 24V$                |                | $\leftarrow$                    |    |
| $\mathbf 5$    | 出力電圧範囲      |                      | $DC10 \sim 28V$                |                | DC10.2 $\sim$ 26.4V             |    |
| 6              | 最大出力電流      |                      | $0.5A/\nparallel$              |                | 0.3A/点                          |    |
| 7              | 最大突入電流      |                      | 2A, 10ms以下                     |                | $\longleftarrow$                |    |
| 8              | 残留電圧        |                      | 1.5V以下                         |                | $\leftarrow$                    |    |
| 9              | もれ電流        |                      | $0.1m$ A以下                     |                | $\leftarrow$                    |    |
| 10             | 応答時間        | $OFF \rightarrow ON$ | 0.2ms以下                        |                | $\longleftarrow$                |    |
| 11             |             | $ON \rightarrow$ OFF |                                | 0.3ms以下 (抵抗負荷) | $\leftarrow$                    |    |
| 12             | 内部消費電流      |                      | DC12V                          | 16mA×n 以下      | 120mA以下                         |    |
|                |             |                      |                                | (n: ON点数)      |                                 |    |
|                |             |                      | DC5V                           | 15mA以下         |                                 |    |
| 13             | 外部供給電圧/電流   |                      | $DC10 \sim 28V$ ,              |                | DC10.2 $\sim$ 26.4V             |    |
|                |             |                      | $55mA + 4mA \times n$ /n: ON点数 |                | 3. $5mA \times n (DC12V)$       |    |
|                |             |                      |                                |                | 7.0mA×n(DC12V) /n:0N点数          |    |
| 14             | コモン点数       |                      | 16点コモン                         |                | $\leftarrow$                    |    |
| 15             | 絶縁耐圧        |                      | AC1,500V,1分間                   |                |                                 |    |
| 16             | 外部配線        | 接続方式                 | 20点端子台コネクタ (ネジ:M3)             |                | 18点端子台コネクタ (ネジ:M3)              |    |
| 17             |             | 適合電線                 | 0.5 $\sim$ 1.25mm <sup>2</sup> |                | $0.3 \sim 1.25$ mm <sup>2</sup> |    |
| 18             | 締付トルク       |                      | $0.6 \sim 0.8 N \cdot m$       |                | $\longleftarrow$                |    |
| 19             |             | 許容配線長                | 200m                           |                | $\leftarrow$                    |    |
| 20             | 動作表示        |                      | LED表示(ON時点灯)                   |                | $\leftarrow$                    |    |
| 21             | ヒューズ定格      |                      | AC125V, 5A                     |                |                                 |    |
|                |             |                      | (F-7142 5A, サトーパーツ)            |                |                                 |    |
| 22             | ヒューズ断表示     |                      | LED表示(ヒューズ断時"FU"点              |                |                                 |    |
|                |             |                      | 灯)                             |                |                                 |    |
| 23             | 質量          |                      | 380g                           |                | 210g                            |    |
| 24             | 外形寸法(H×W×D) |                      | $269 \times 38 \times 95$      |                | $130 \times 34 \times 100$      |    |

2)リプレース時の注意点

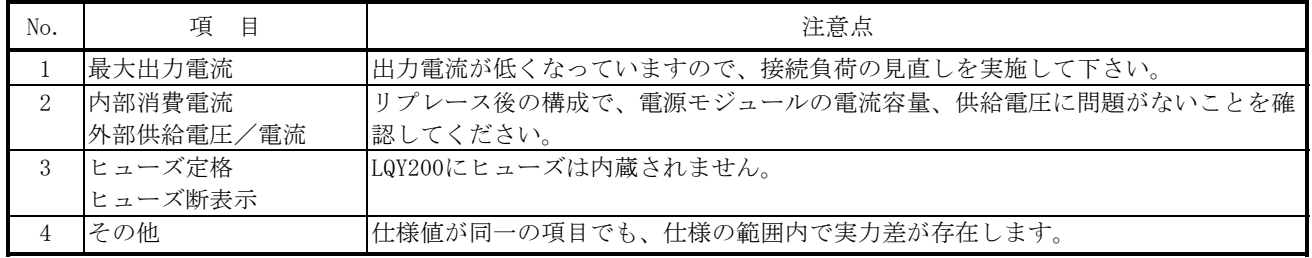

# 5.4.18 PAF300

1) 仕様比較

# 表5-4-18 PAF300とLQA000の仕様比較

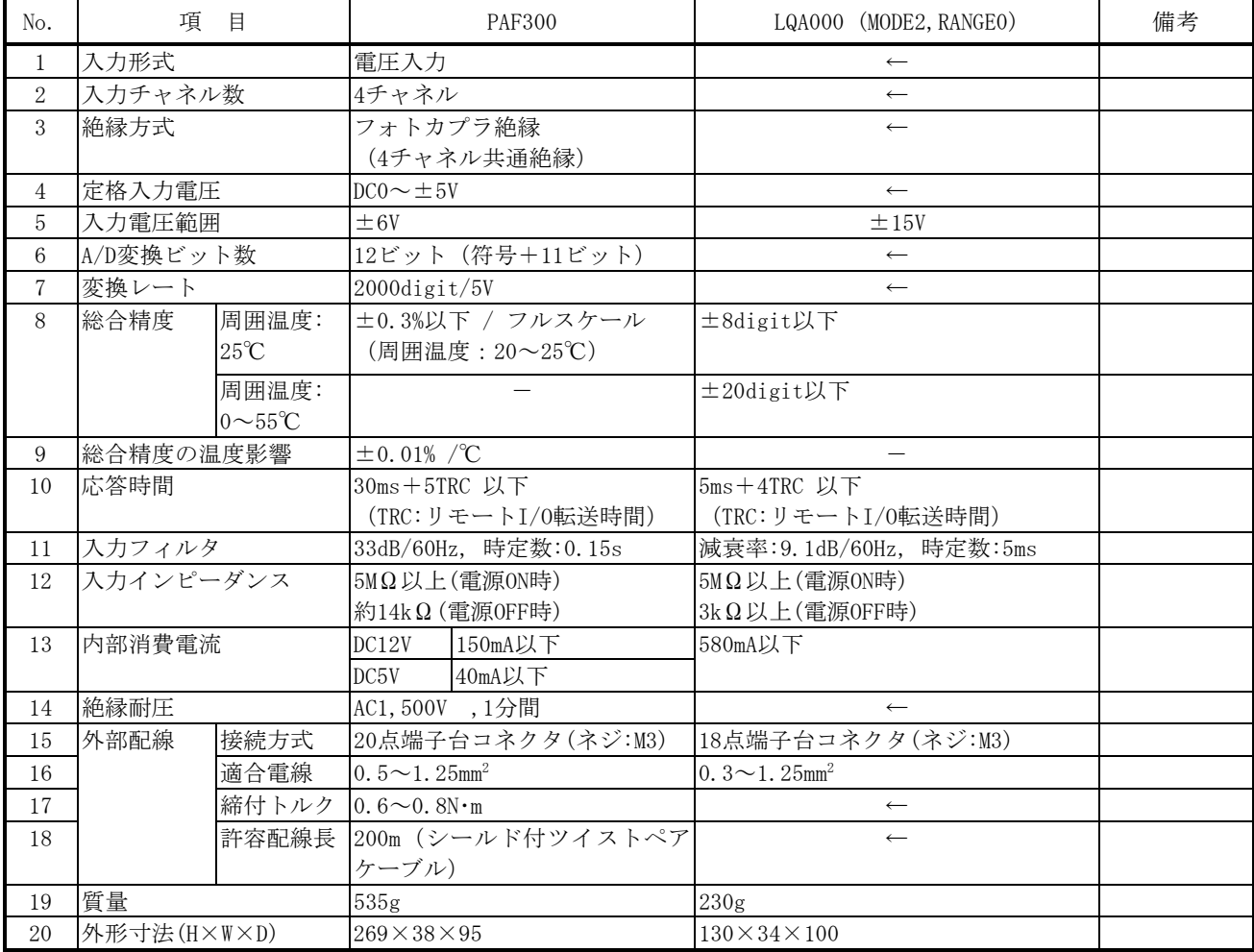

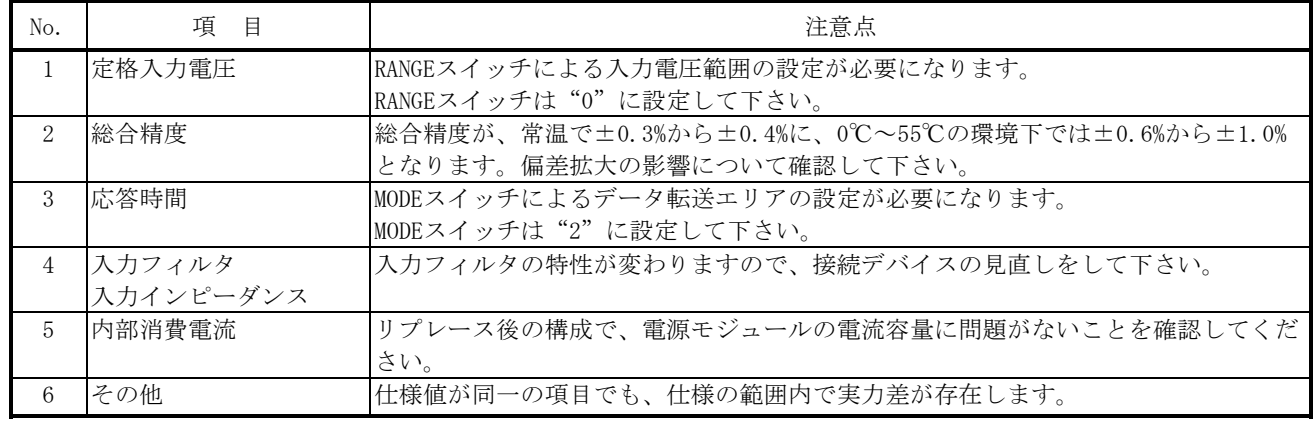

# 5.4.19 PAF309

1) 仕様比較

#### 表5-4-19 PAF309とLQA000の仕様比較

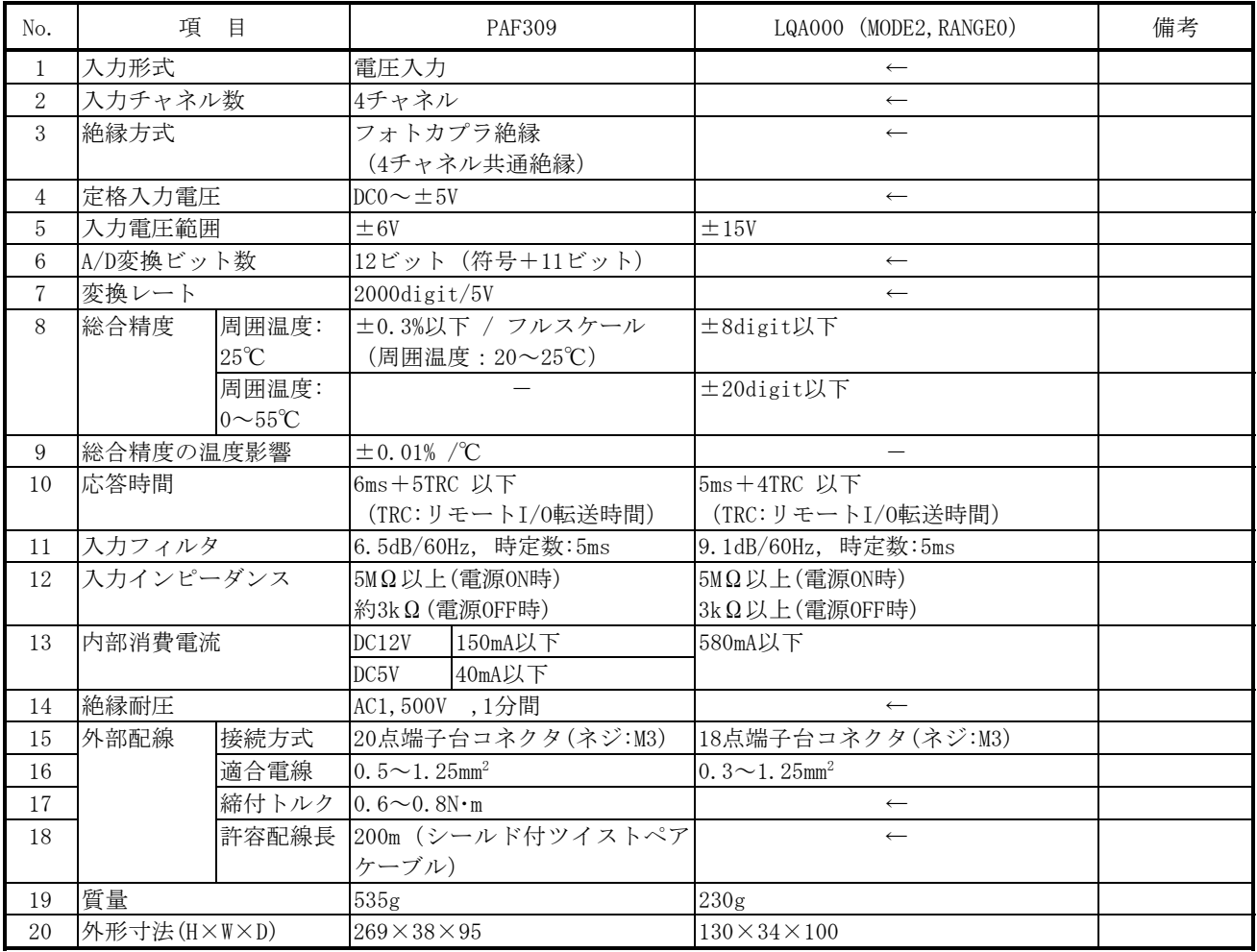

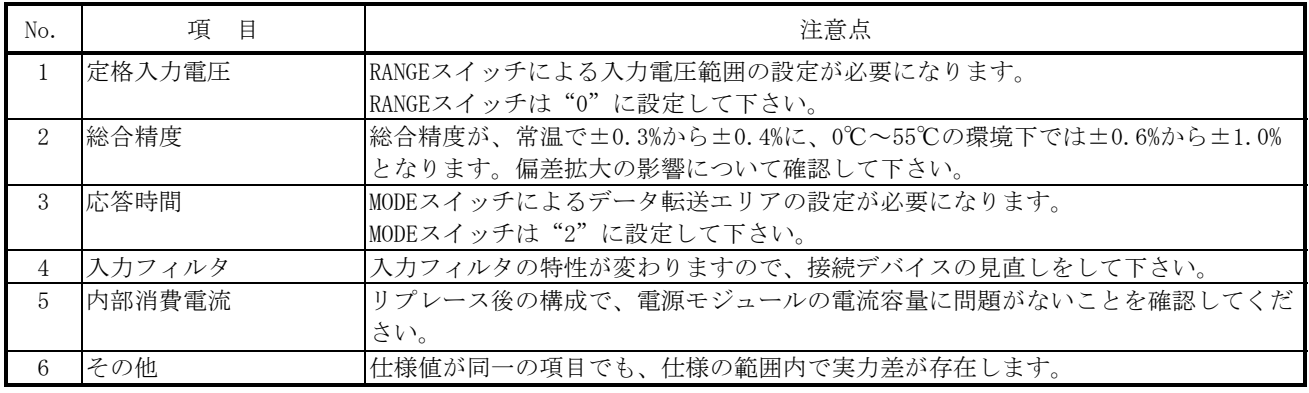

# 5.4.20 PAF320

1) 仕様比較

## 表5-4-20 PAF320とLQA000の仕様比較

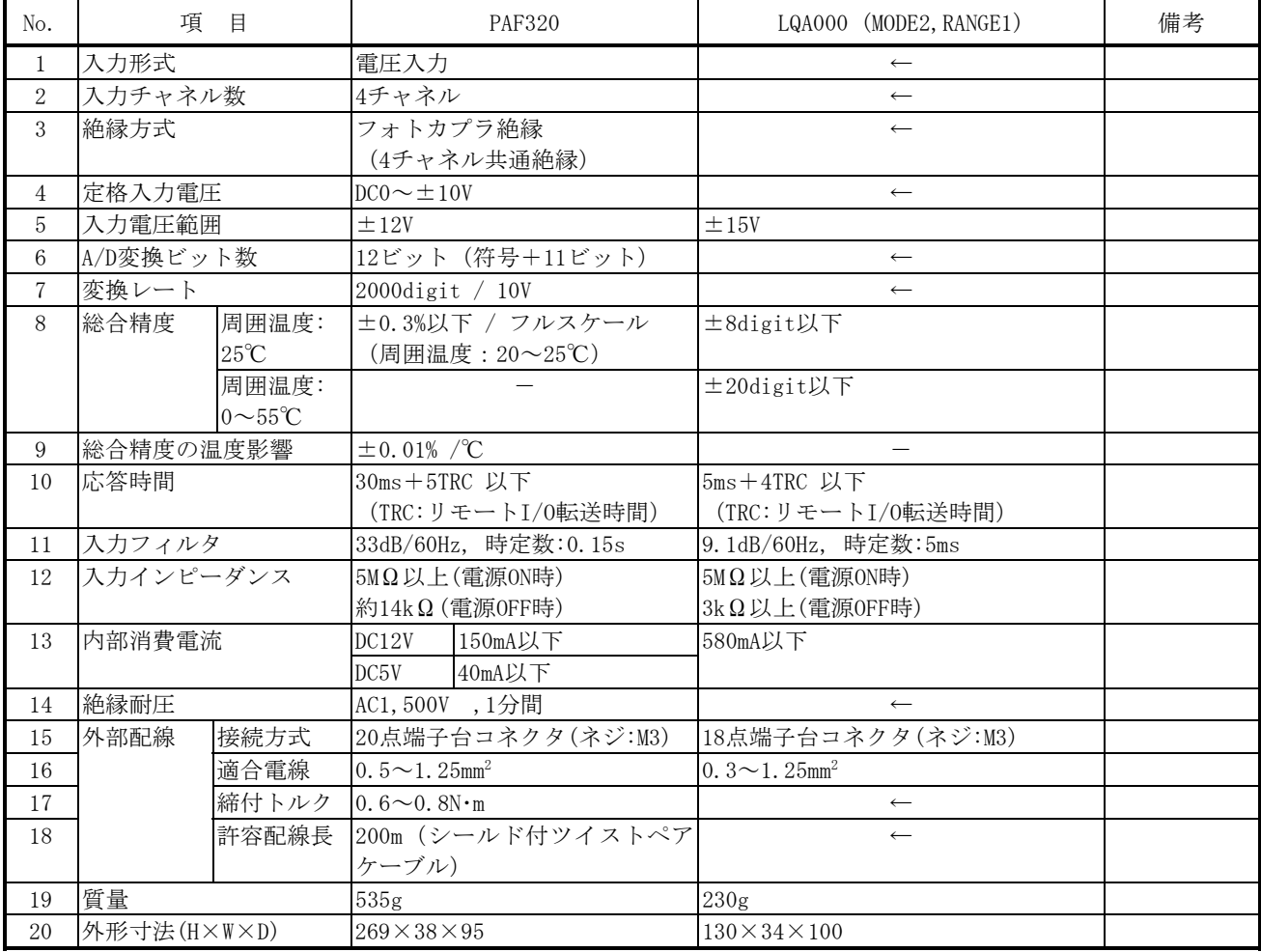

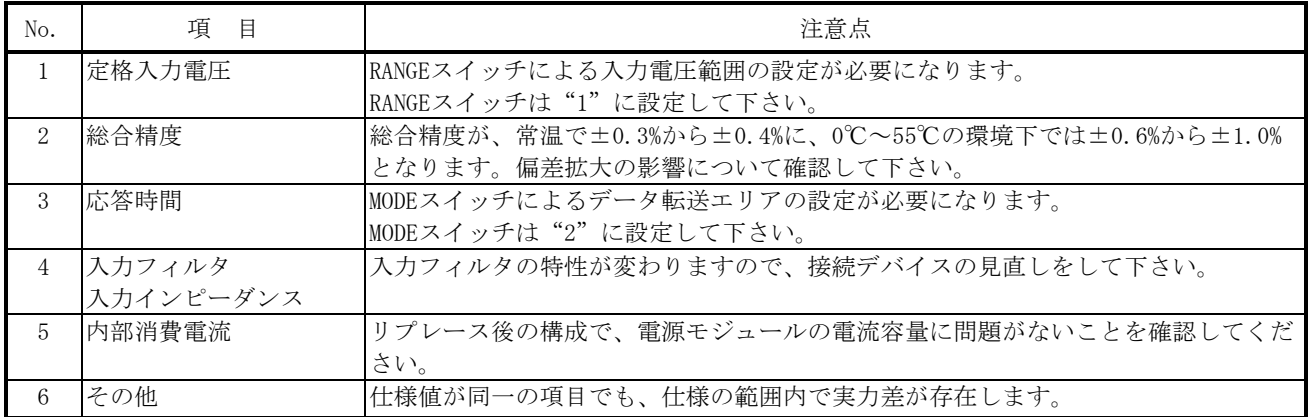

## 5.4.21 PAF329

1) 仕様比較

#### 表5-4-21 PAF329とLQA000の仕様比較

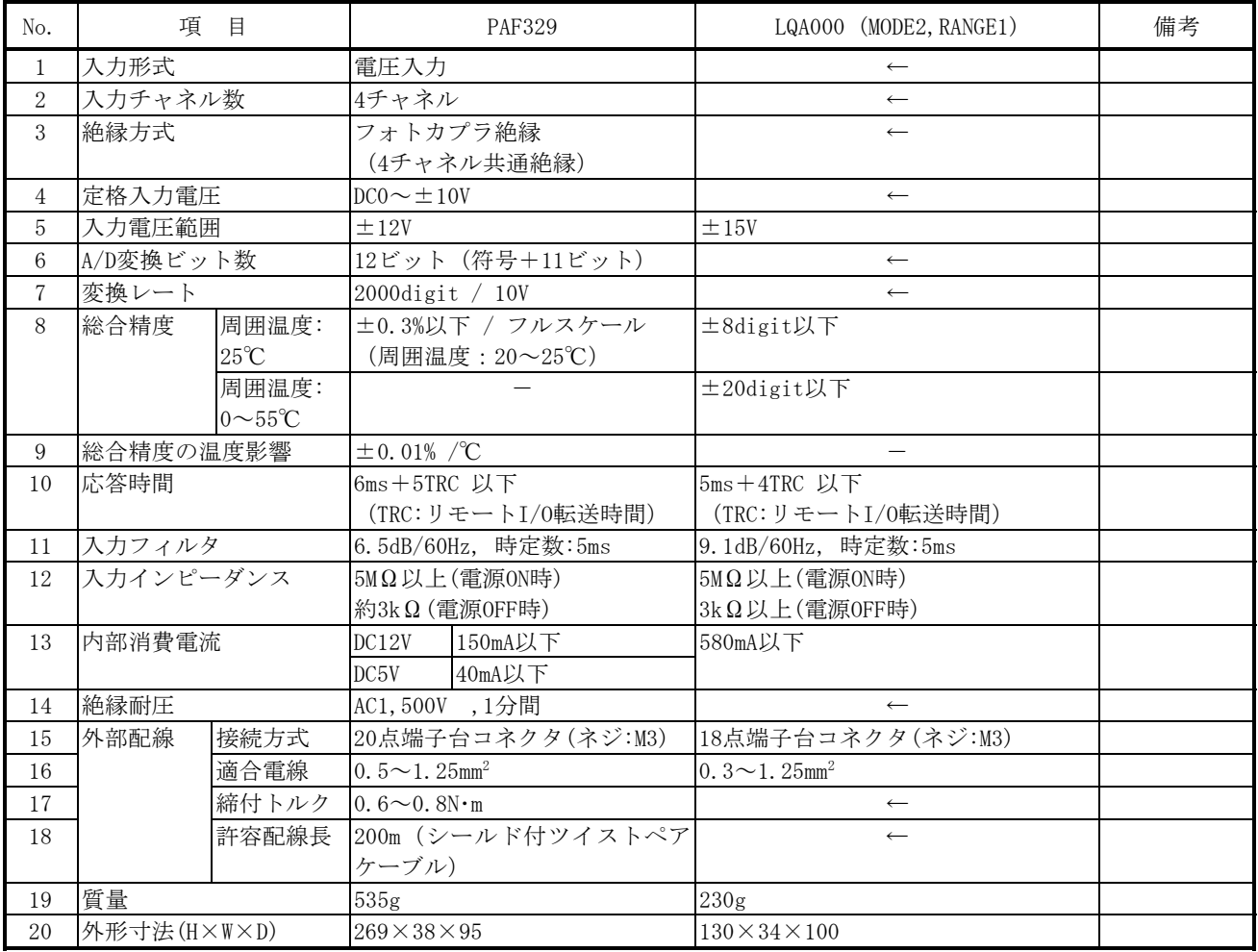

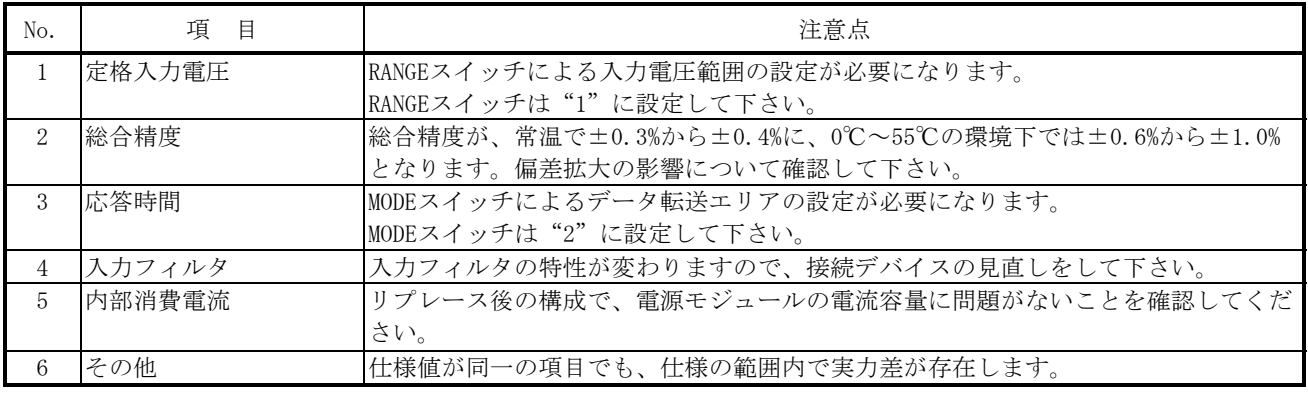

# 5.4.22 PAF301

1) 仕様比較

#### 表5-4-22 PAF301とLQA200の仕様比較

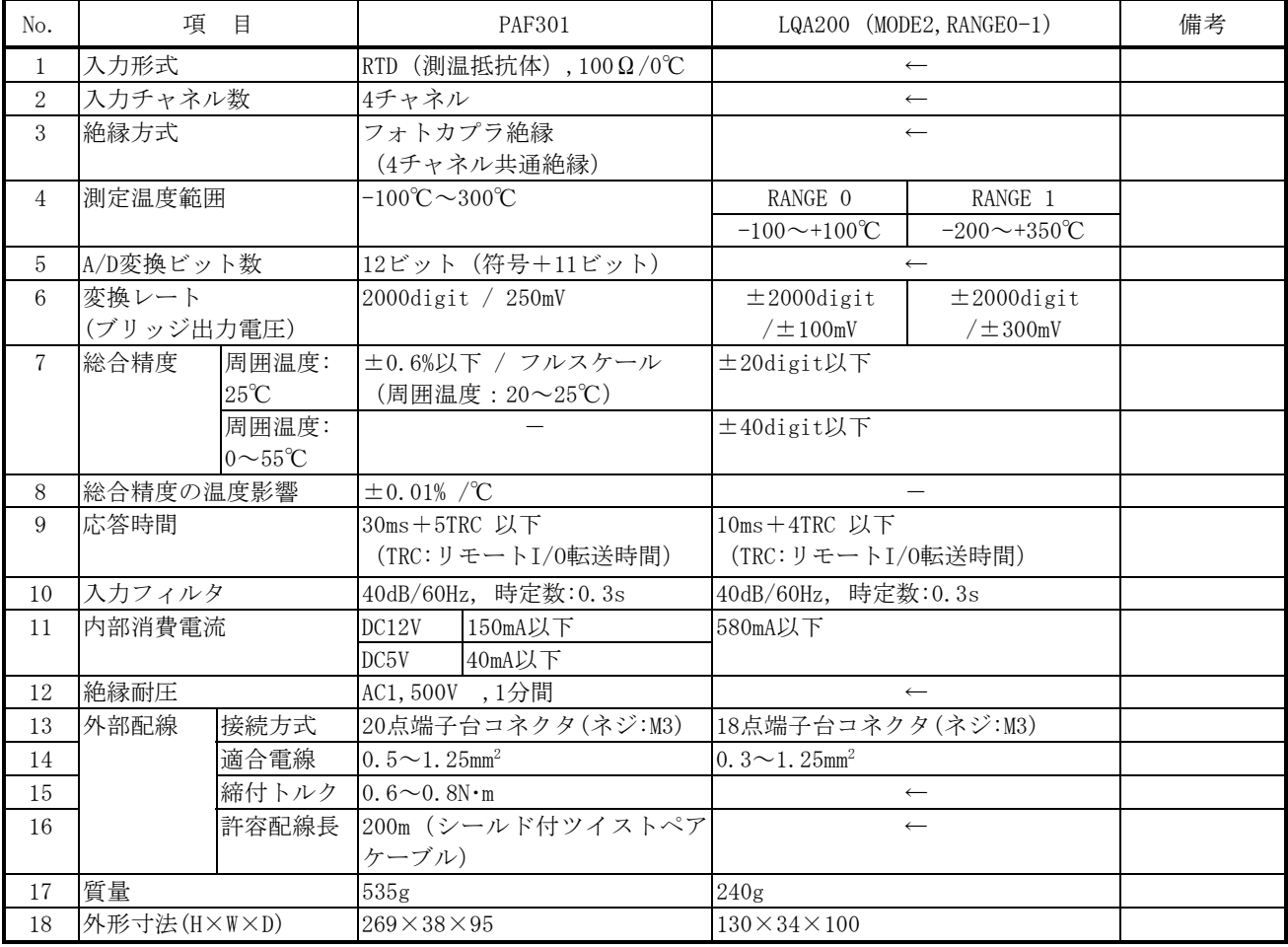

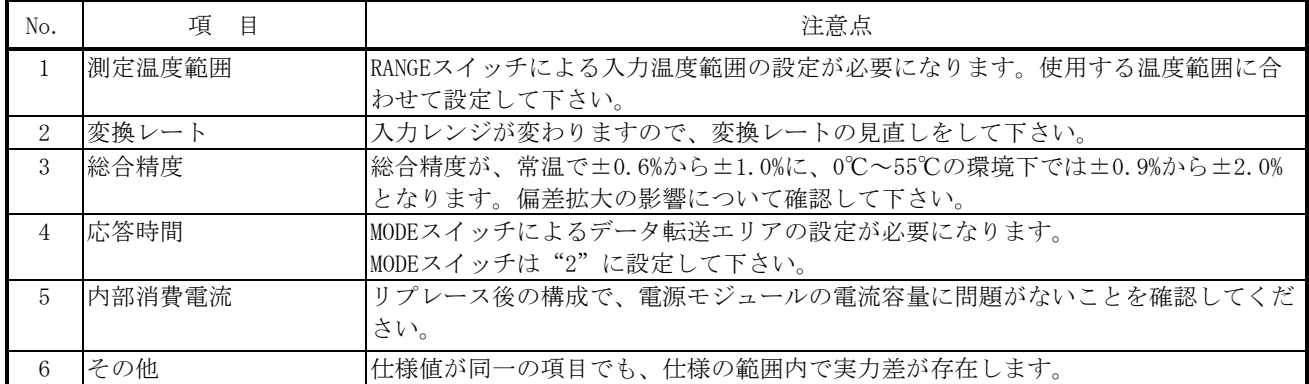

# 5.4.23 PAF302

1) 仕様比較

#### 表5-4-23 PAF302とLQA201の仕様比較

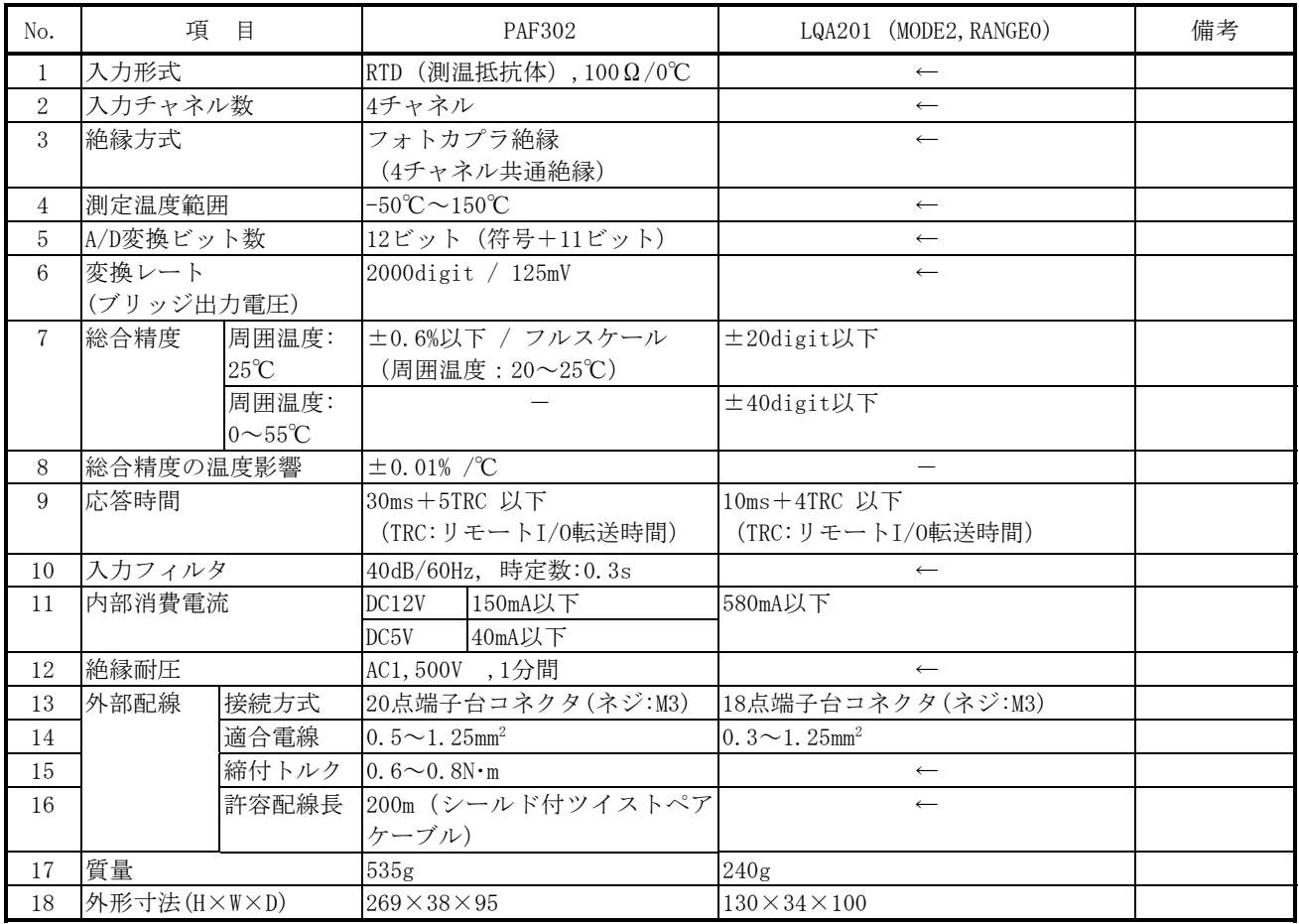

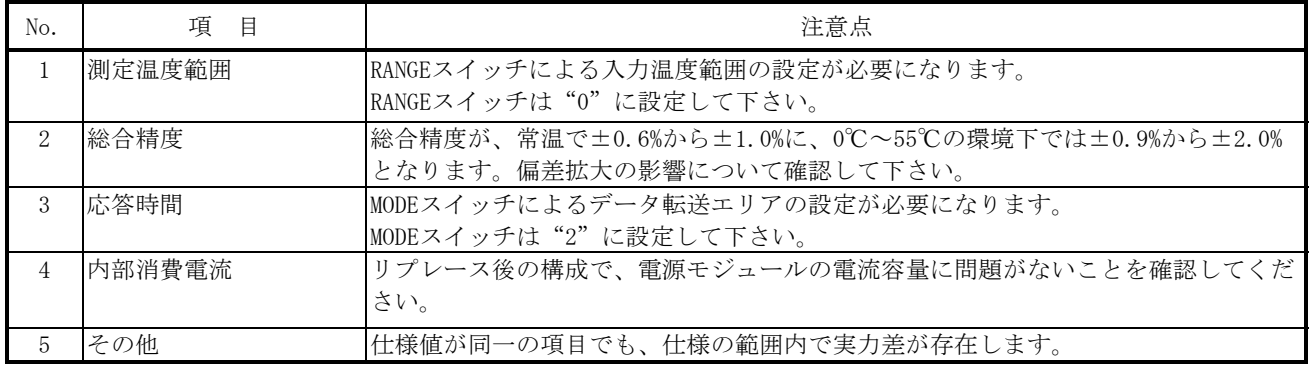

# 5.4.24 PAF303

1) 仕様比較

# 表5-4-24 PAF303とLQA200の仕様比較

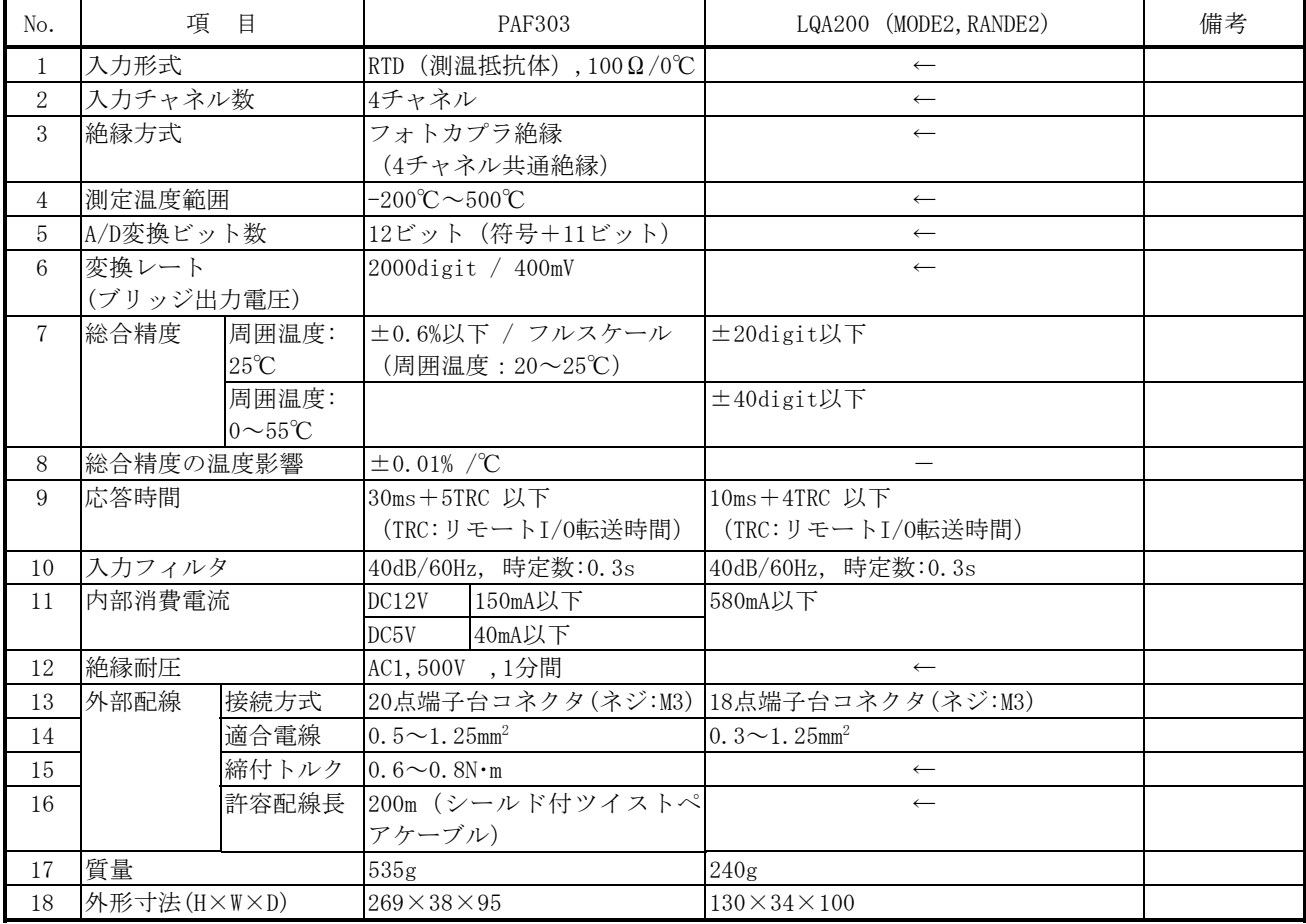

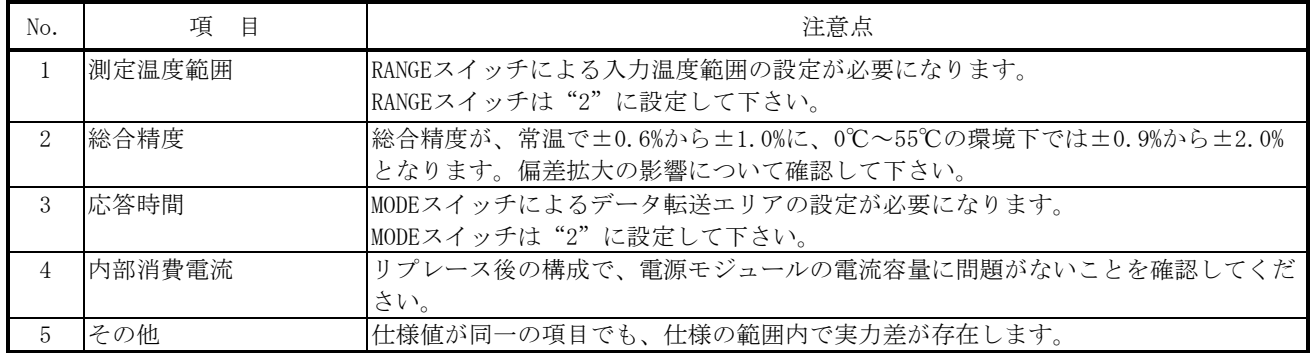

# 5.4.25 PAN300B

1) 仕様比較

#### 表5-4-25 PAN300BとLQA500の仕様比較

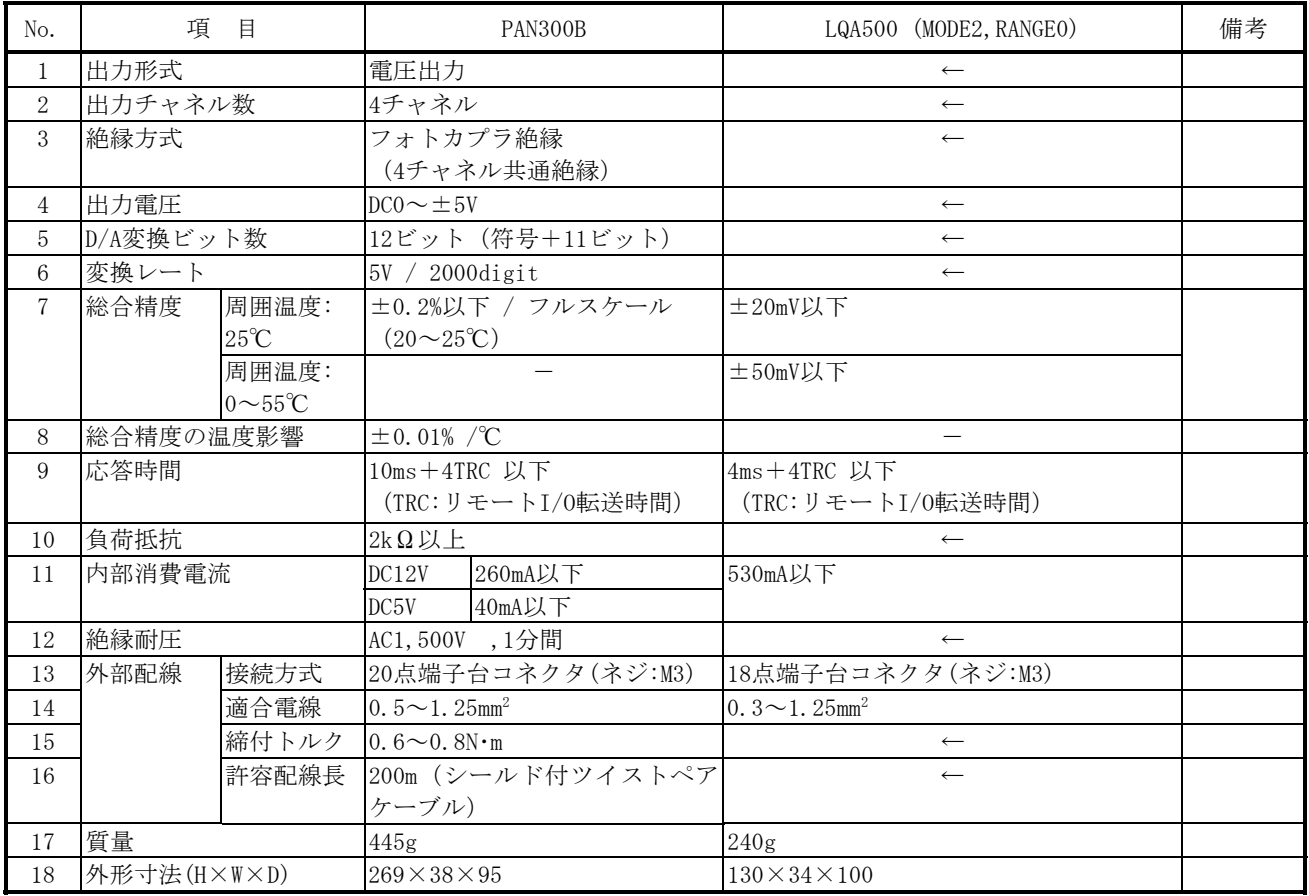

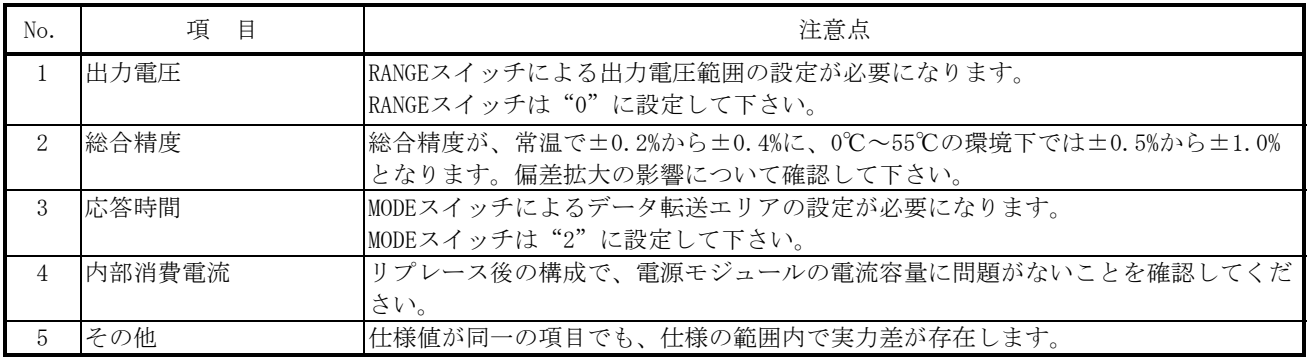

#### 5.4.26 PAN309

1) 仕様比較

#### No. | 項 目 | PAN309 | LQA500 (MODE2, RANGE0) | 備考 1 出力形式 雷圧出力 ← キュー → キュー → キュー → キュー → キュー → キュー → キュー → キュー → キュー → キュー → キュー → キュー → キュー → キュー → キュー → キュー → キュー → キュー → キュー → キュー → キュー → キュー → キュー → キュー → キュー → キュー → キュー → キュー → キュー → キュー → キュー → キュー → キュー → キュー → キュ 2 出力チャネル数 4チャネル ← 3 絶縁方式 マオトカプラ絶縁 (4チャネル共通絶縁) ← 4 出力電圧  $DCO$ ~ $±5V$   $C$ 5 D/A変換ビット数 2ビット (符号+11ビット) → ←  $6$  変換レート 5V / 2000digit ← 7 総合精度 周囲温度: 25℃ ±0.2%以下 / フルスケール  $(20\sim25\textdegree\text{C})$ ±20mV以下 周囲温度: 0~55℃  $± 50$ mV以下 8 総合精度の温度影響 ±0.01% /℃ - 9 応答時間 4ms+4TRC 以下 (TRC:リモートI/O転送時間) 4ms+4TRC 以下 (TRC:リモートI/O転送時間) 10 負荷抵抗 2kΩ以上 ← 11 内部消費電流 DC12V 260mA以下 530mA以下 DC5V 40mA以下 12 絶縁耐圧 AC1,500V ,1分間 ← ← 13 外部配線 接続方式 20点端子台コネクタ(ネジ:M3) 18点端子台コネクタ(ネジ:M3) 14 適合電線 0.5~1.25mm<sup>2</sup> 0.  $3 \sim 1.25$ mm<sup>2</sup> 15 | 締付トルク | 0.6∼0.8N・m ← 16 | 許容配線長 200m (シールド付ツイストペア ケーブル) ←  $17$  |質量 240g 18 外形寸法(H×W×D) 269×38×95 130×34×100

#### 表5-4-26 PAN309とLQA500の仕様比較

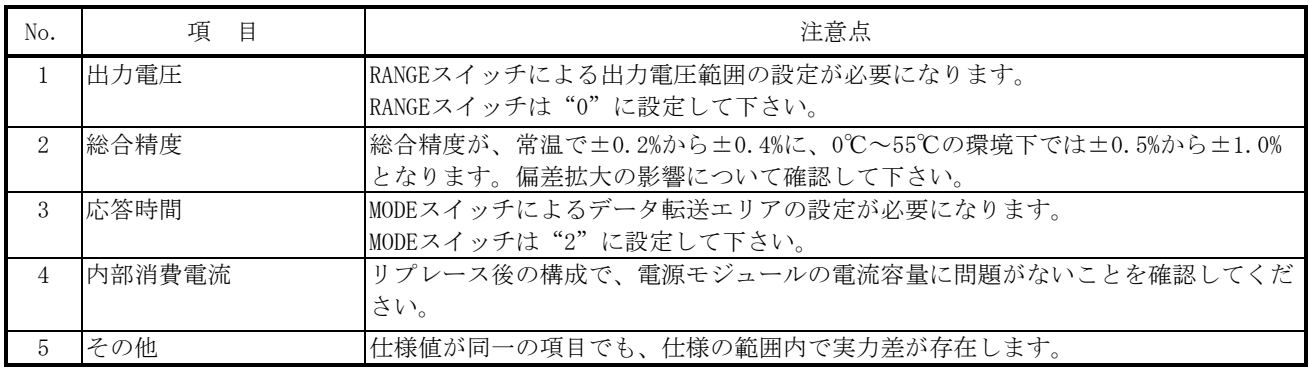

# 5.4.27 PAN320B

1) 仕様比較

#### 表5-4-27 PAN320BとLQA500の仕様比較

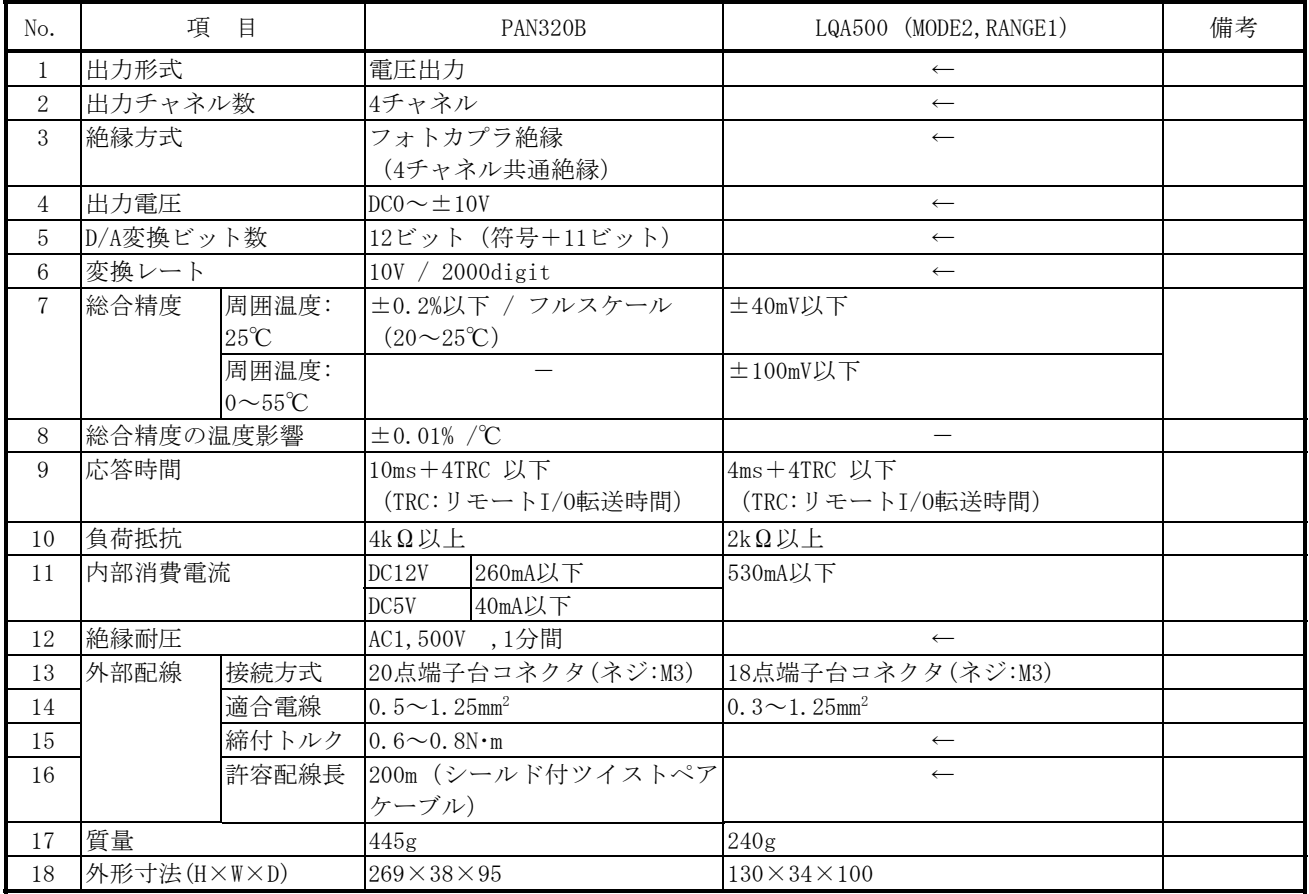

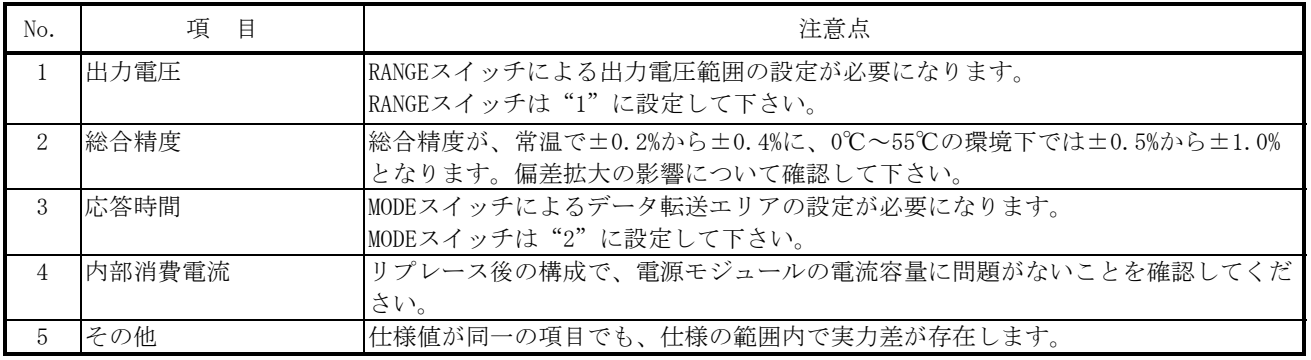

## 5.4.28 PAN329

1) 仕様比較

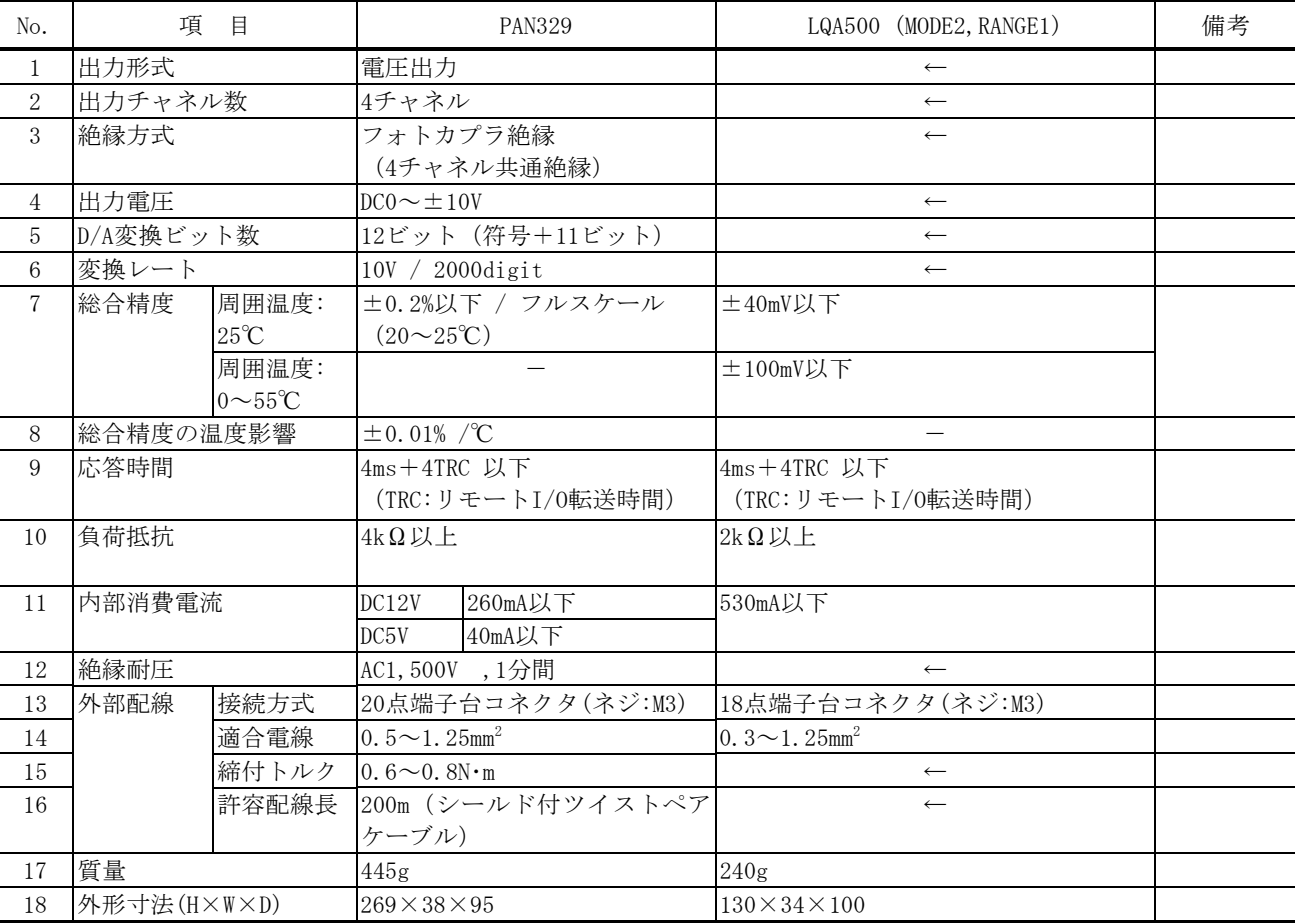

#### 表5-4-28 PAN329とLQA500の仕様比較

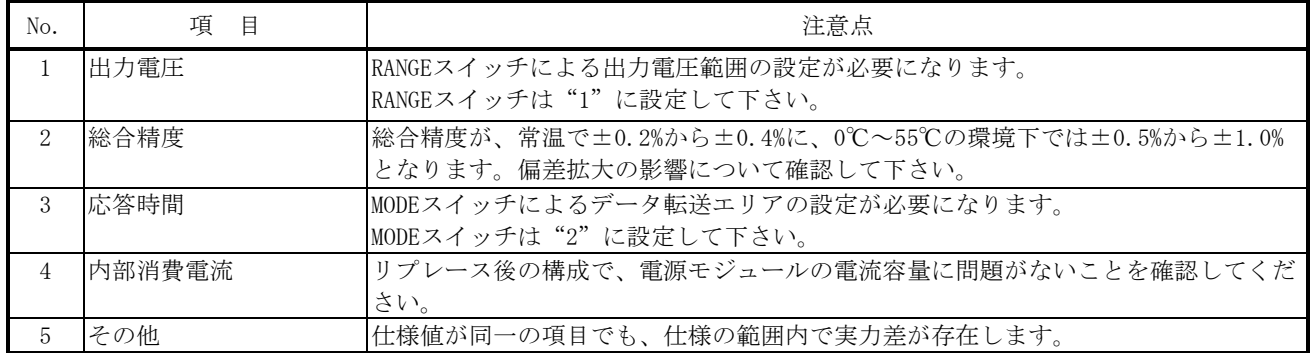

# 5.4.29 PAN301B

1) 仕様比較

#### 表5-4-29 PAN301BとLQA600の仕様比較

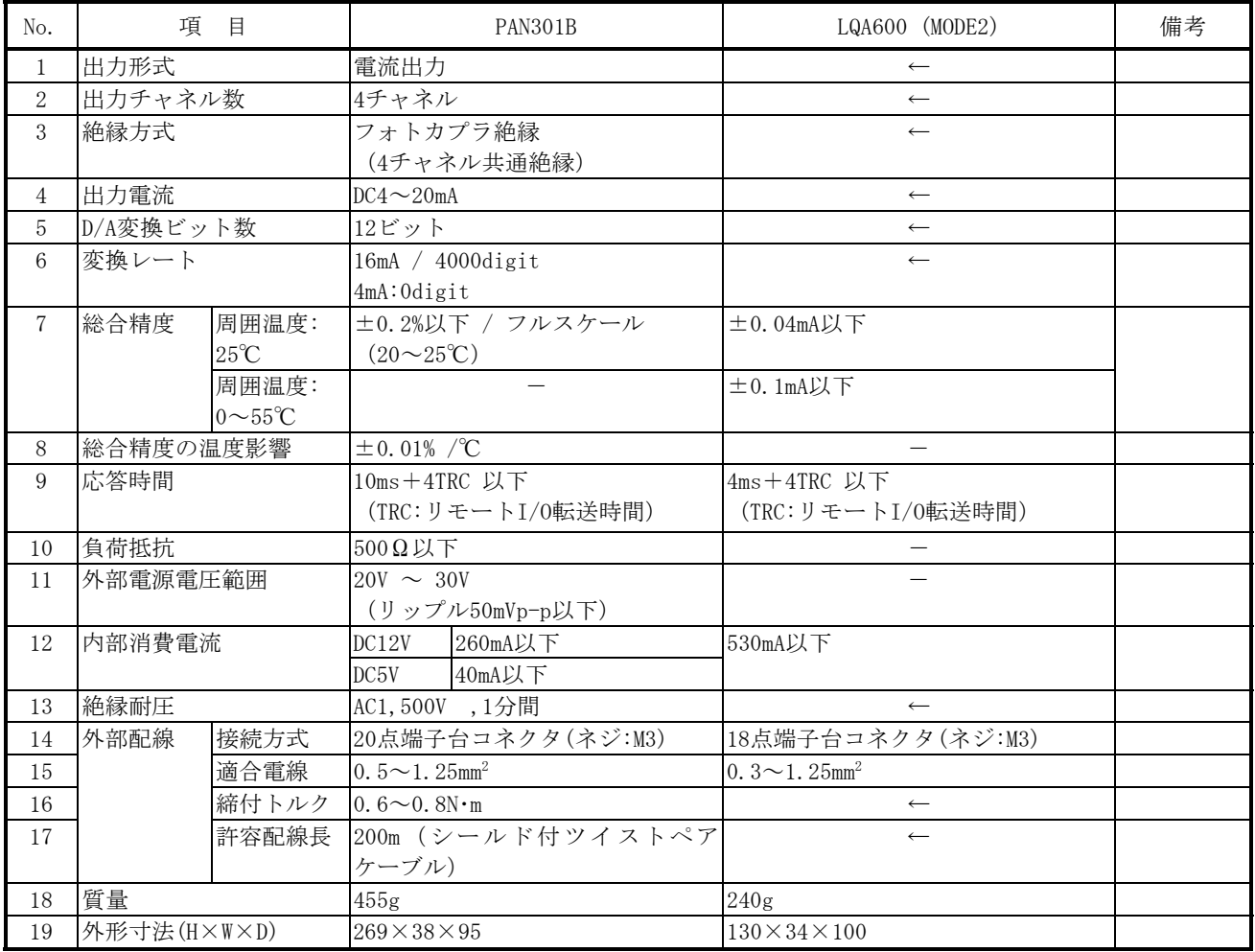

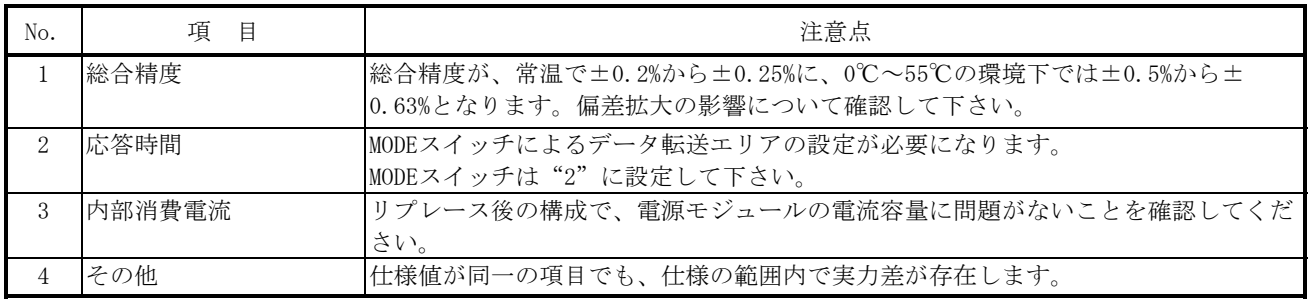

# 5.4.30 LWA000

1) 仕様比較

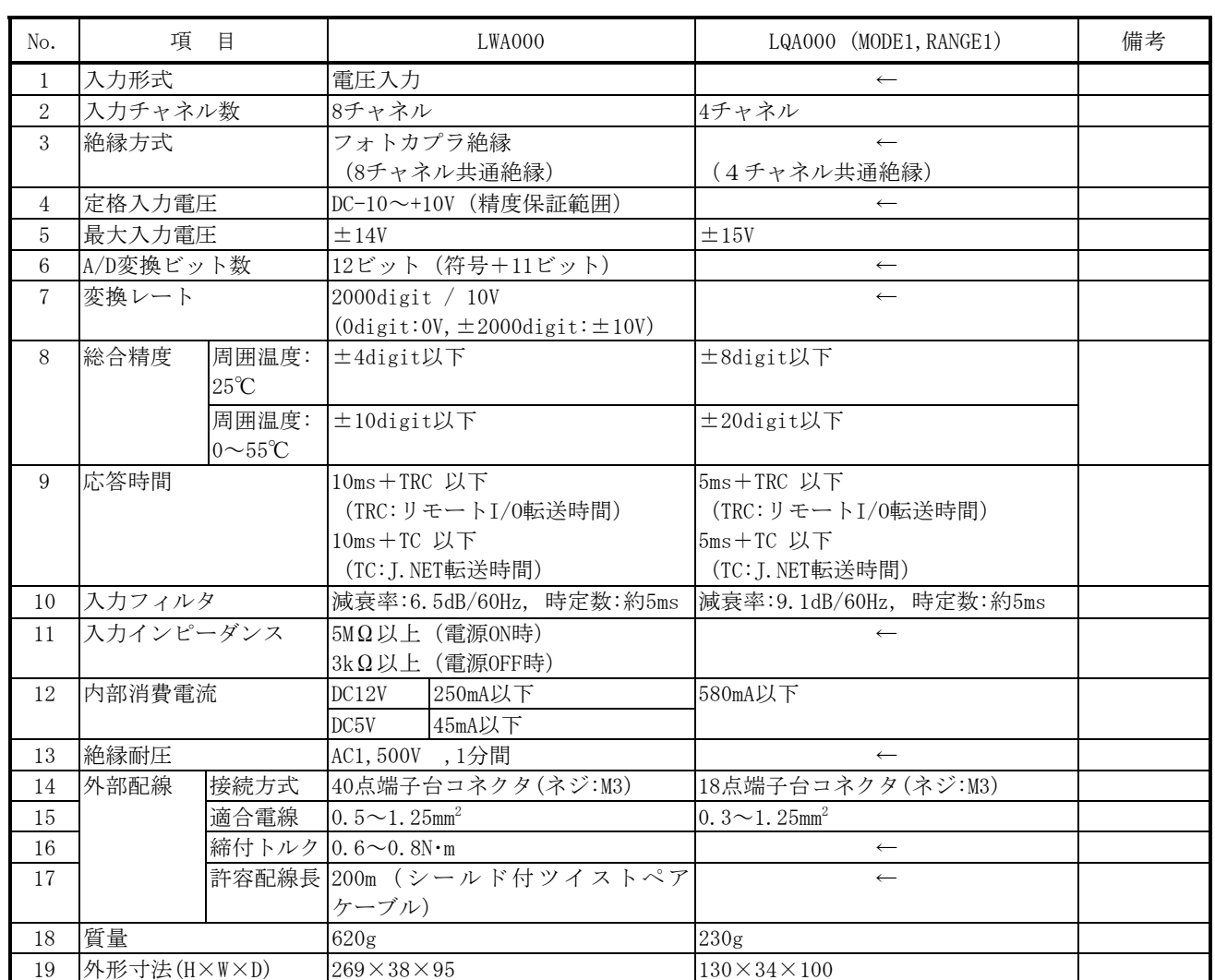

#### 表5-4-30 LWA000とLQA000の仕様比較

2)リプレース時の注意点

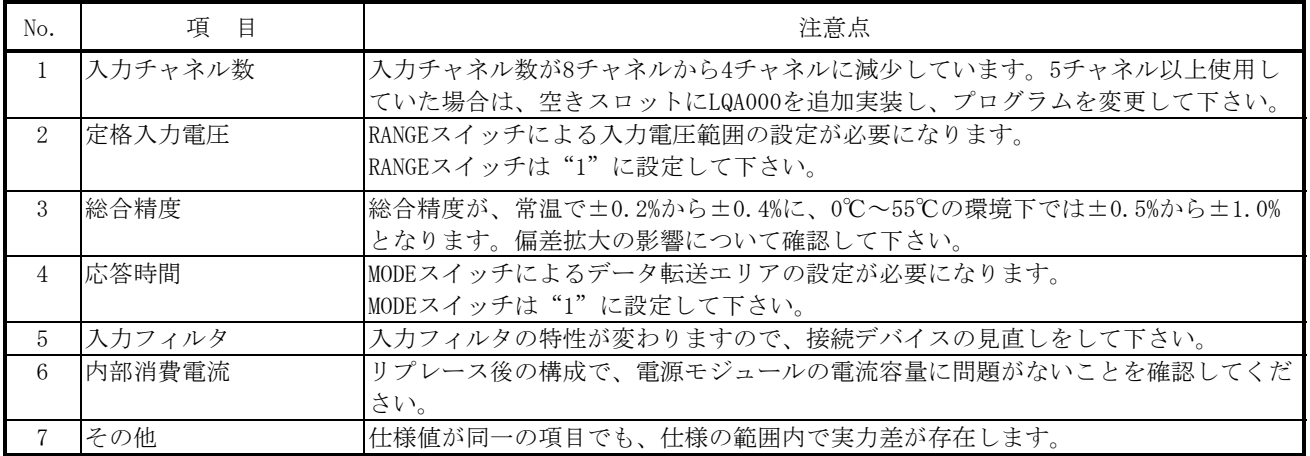

# 5.4.31 LWA001

 $1$  入力形式

1) 仕様比較

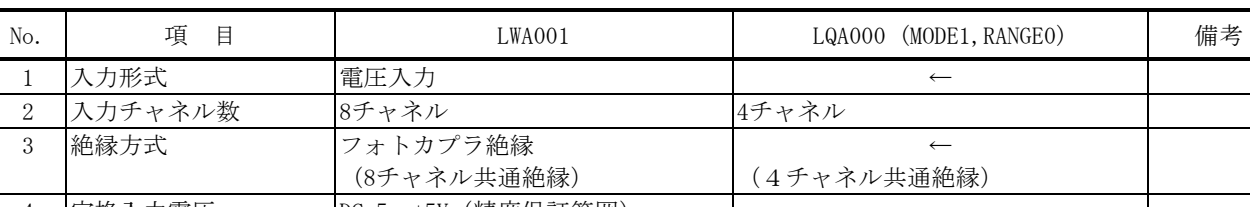

#### 表5-4-31 LWA001とLQA000の仕様比較

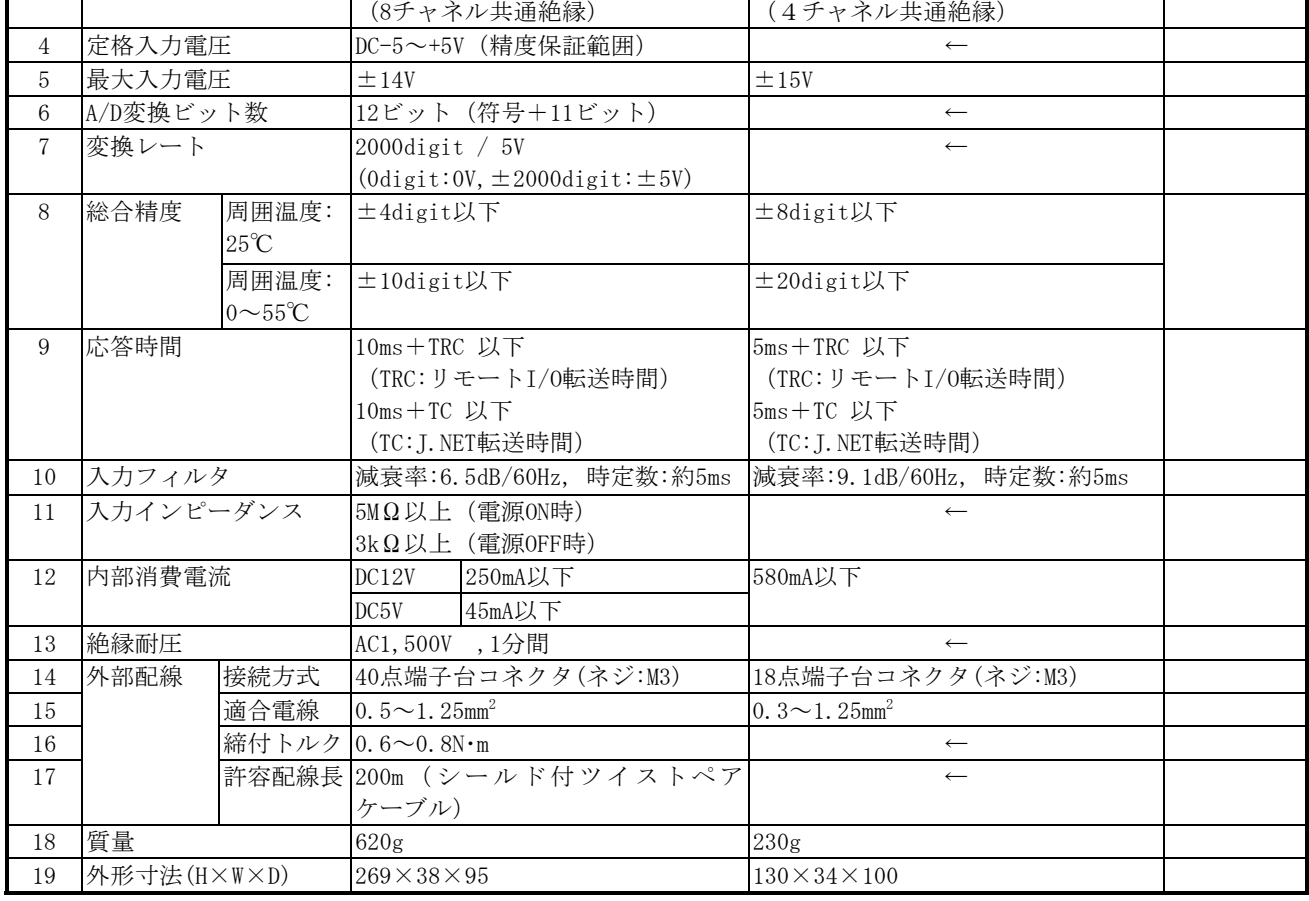

2)リプレース時の注意点

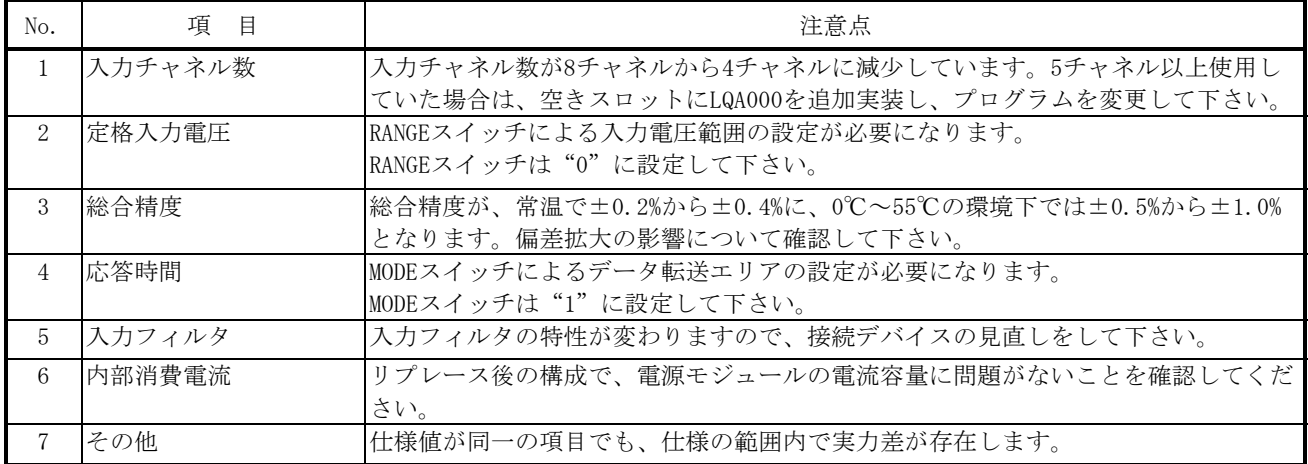

# 5.4.32 LWA020

1) 仕様比較

## 表5-4-32 LWA020とLQA200の仕様比較

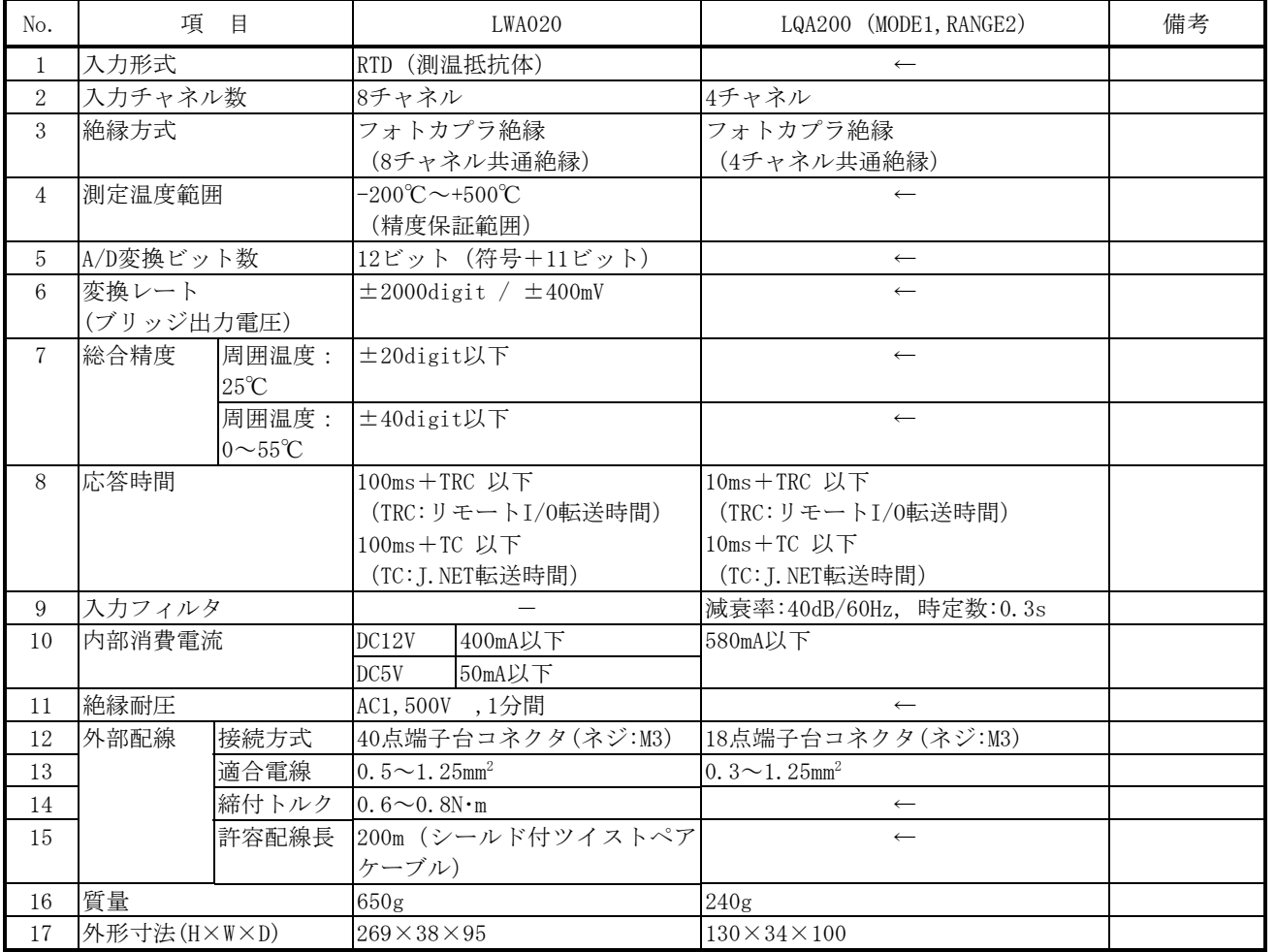

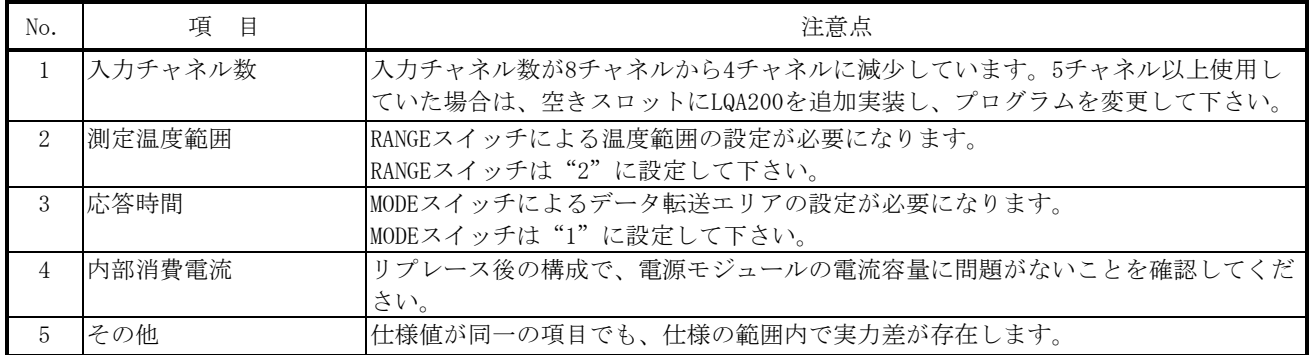

# 5.4.33 LWA021

1) 仕様比較

#### 表5-4-33 LWA021とLQA200の仕様比較

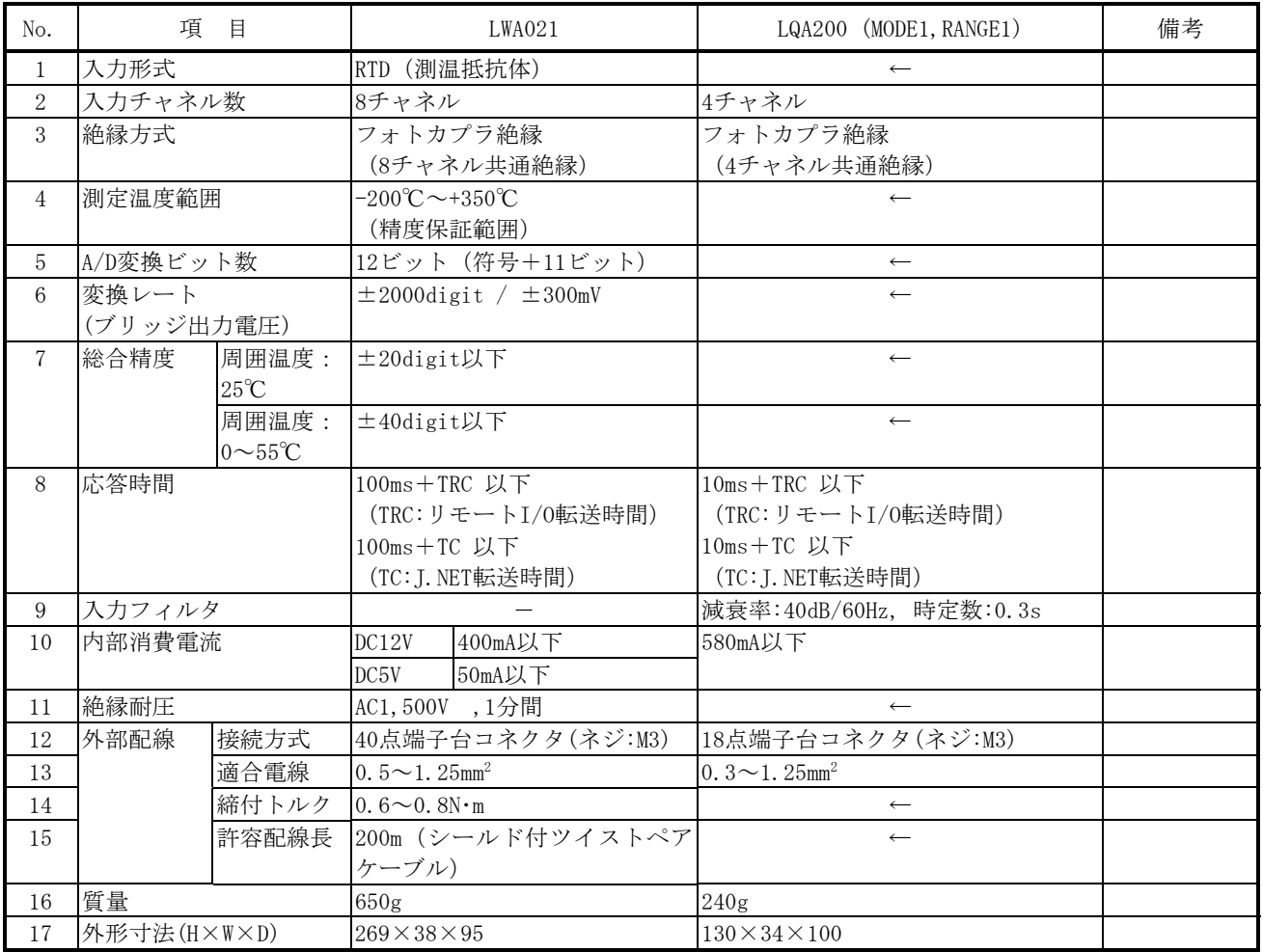

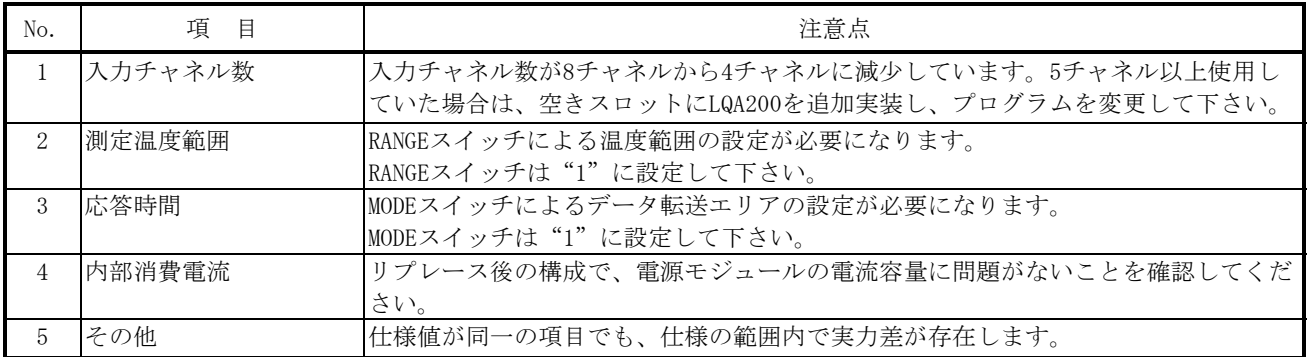

## 5.4.34 LWA022

1) 仕様比較

## 表5-4-34 LWA022とLQA200の仕様比較

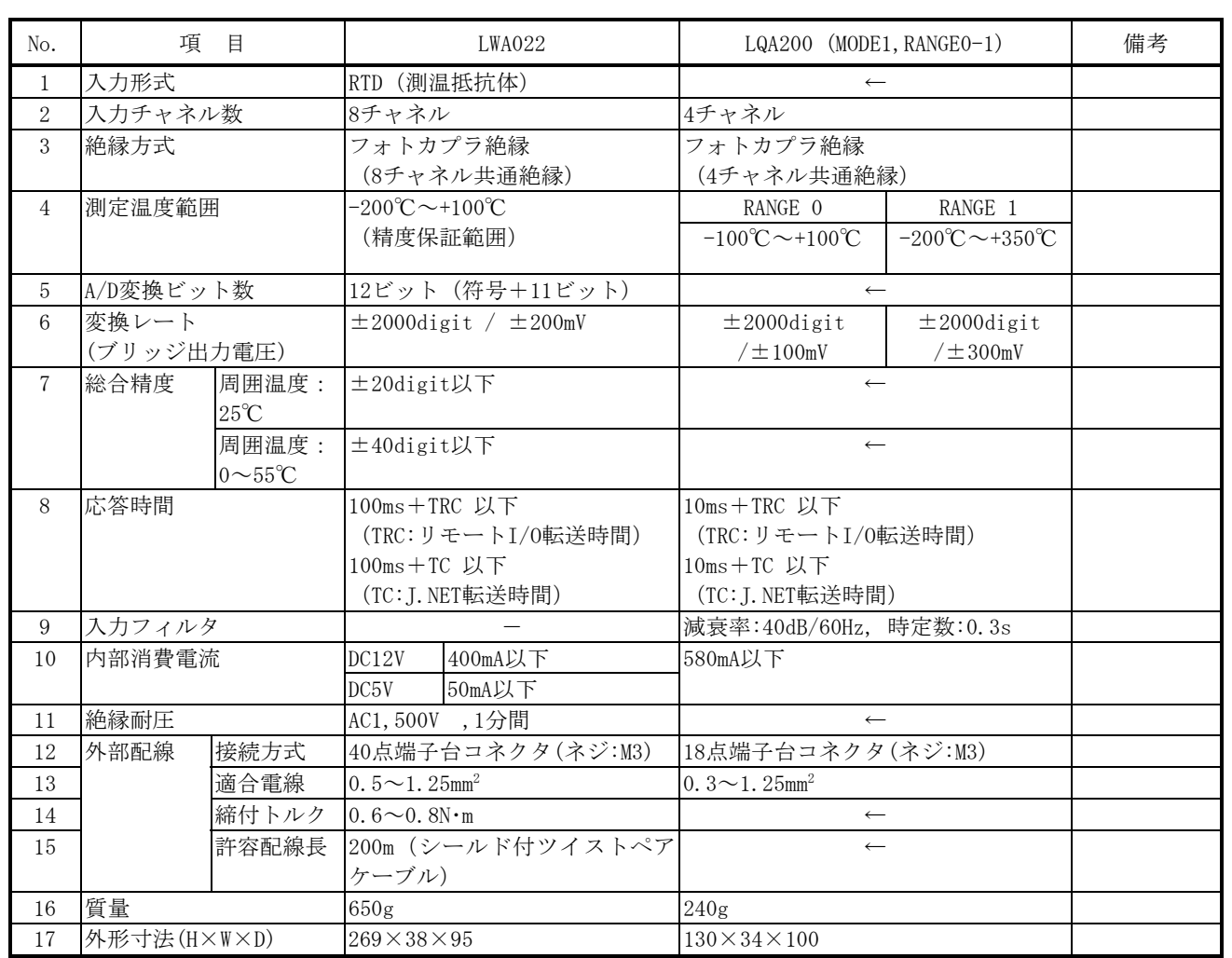

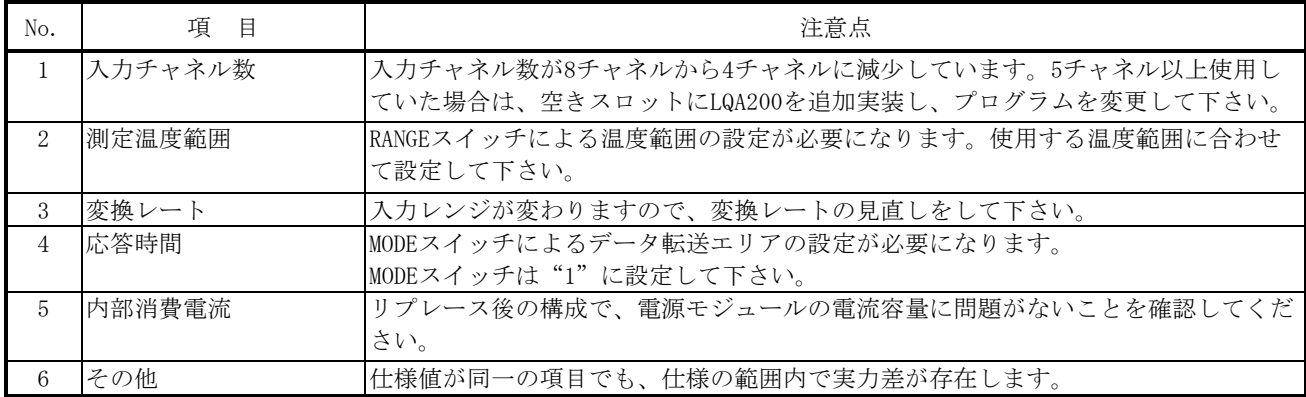

# 5.4.35 LWA100

1) 仕様比較

#### 表5-4-35 LWA100とLQA500の仕様比較

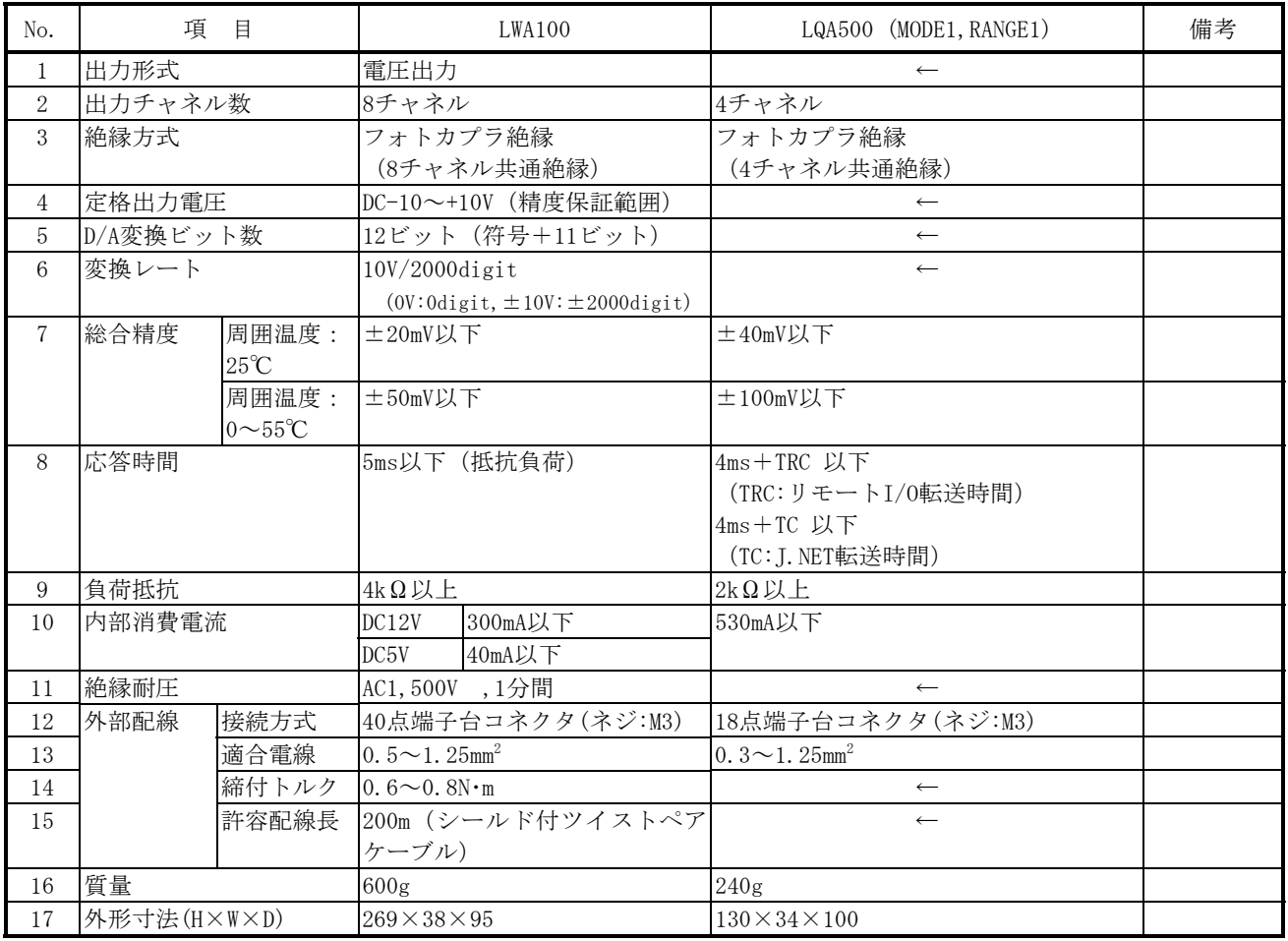

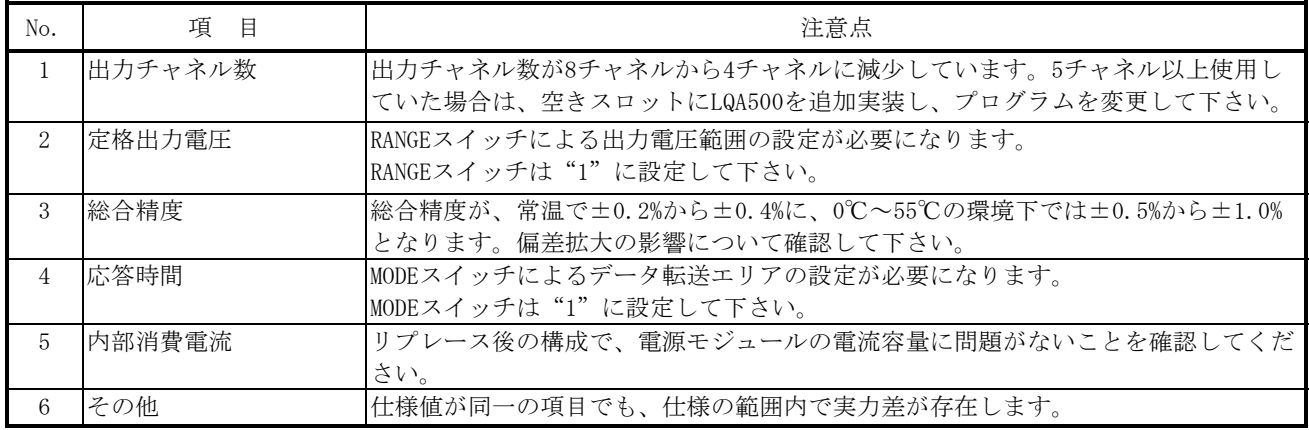

# 5.4.36 LWA101

1) 仕様比較

#### 表5-4-36 LWA101とLQA500の仕様比較

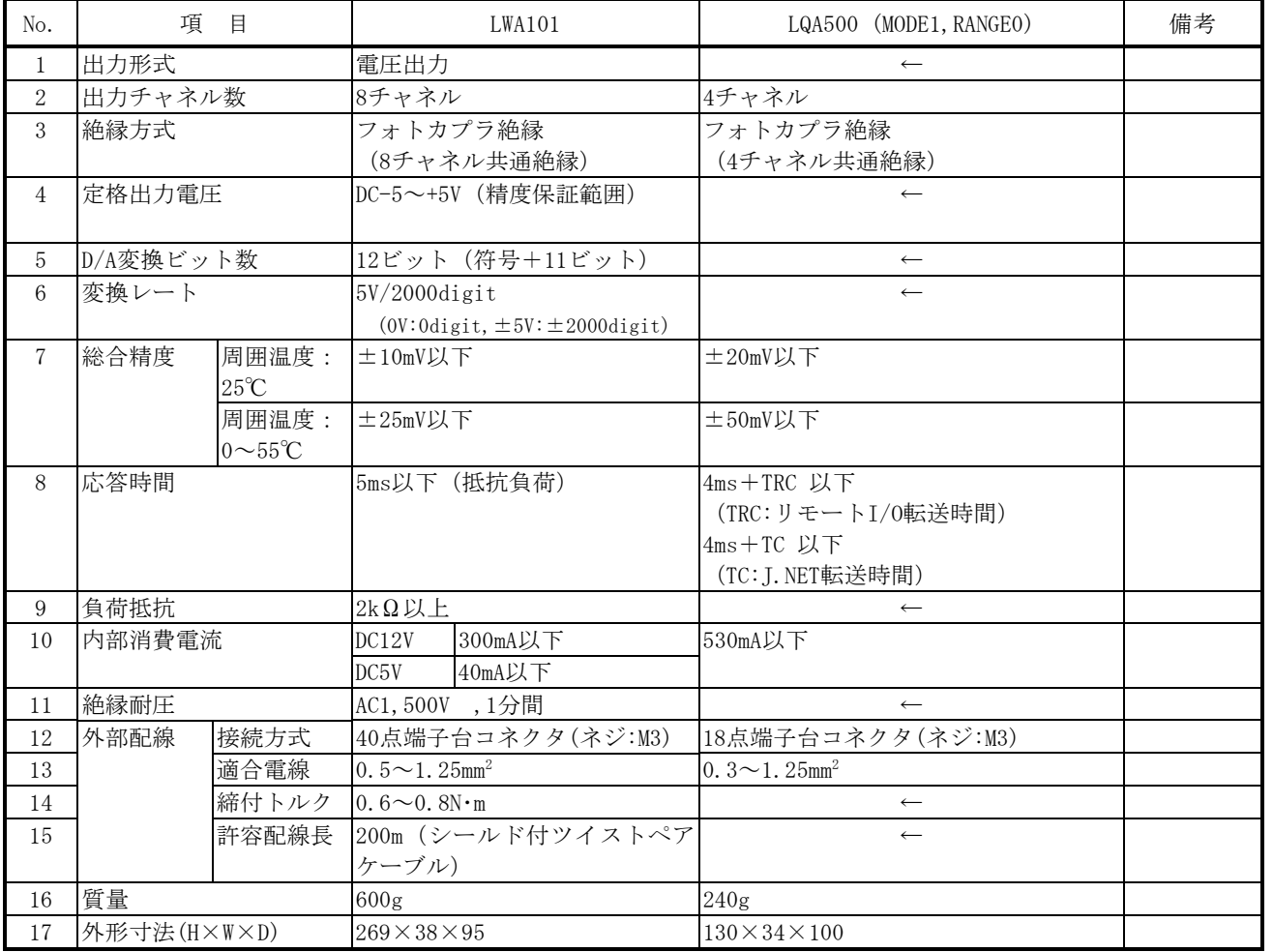

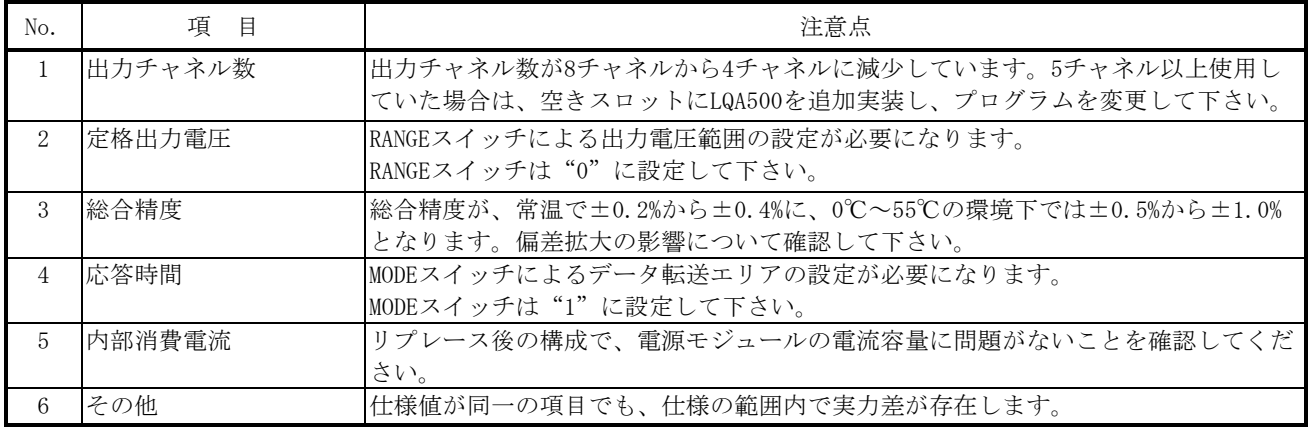

# 5.4.37 LWA110

1) 仕様比較

#### 表5-4-37 LWA110とLQA600の仕様比較

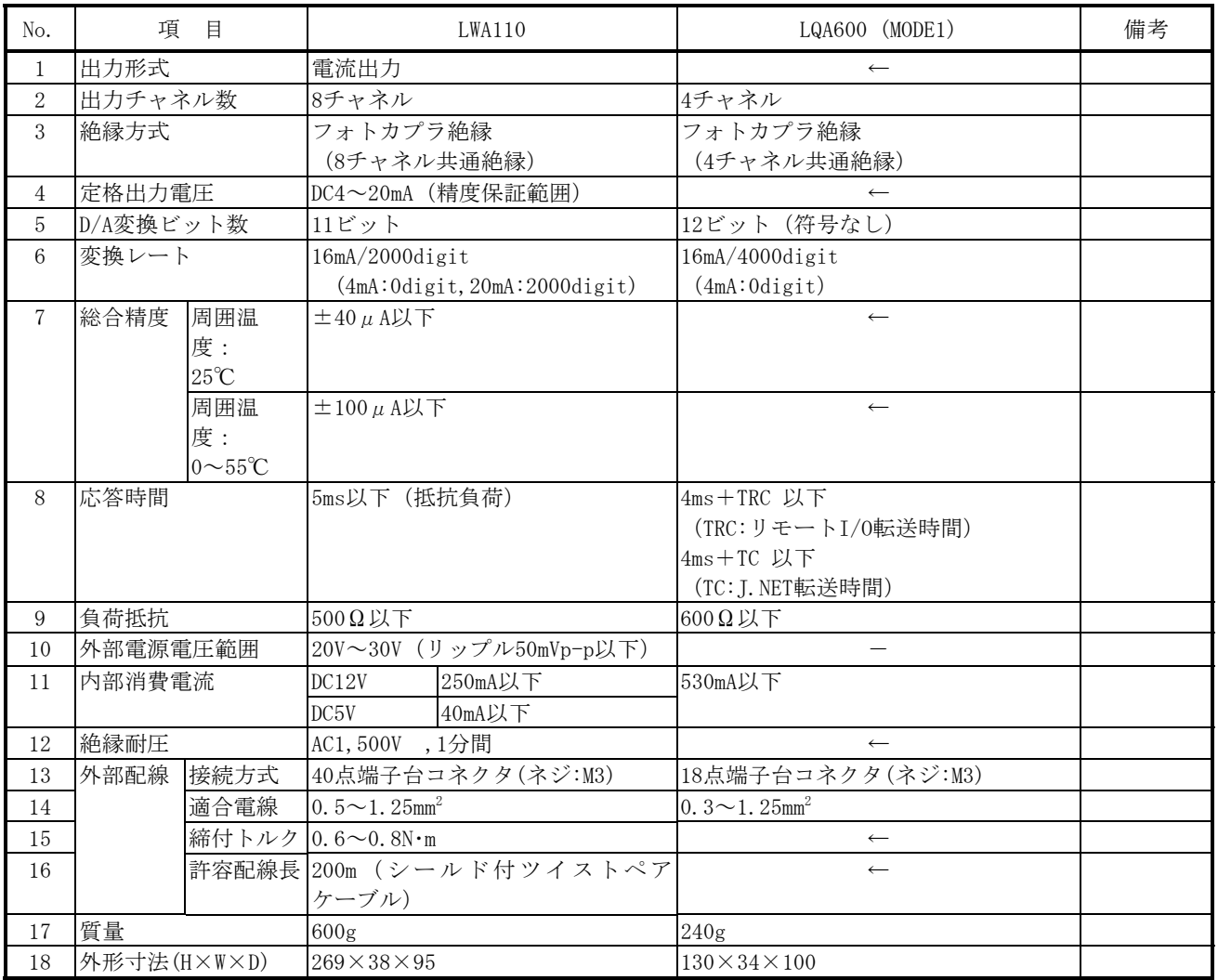

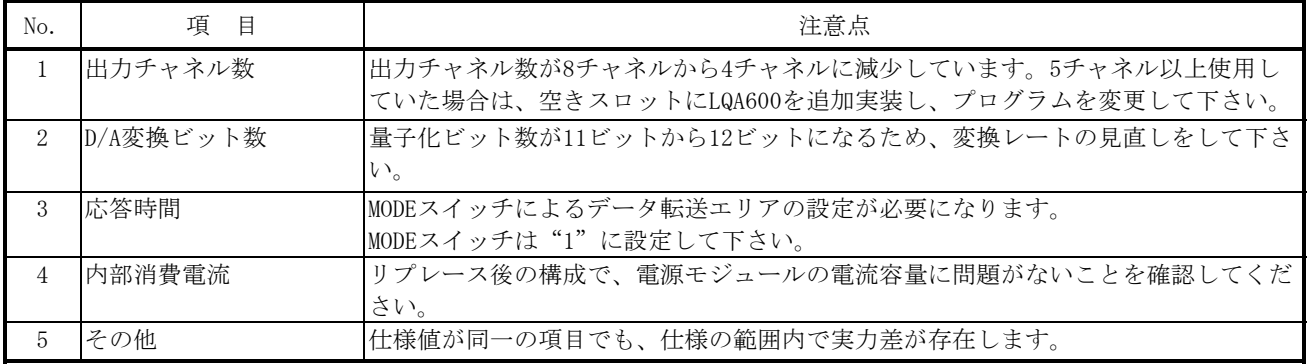

# 5.4.38 PTF300

1) 仕様比較

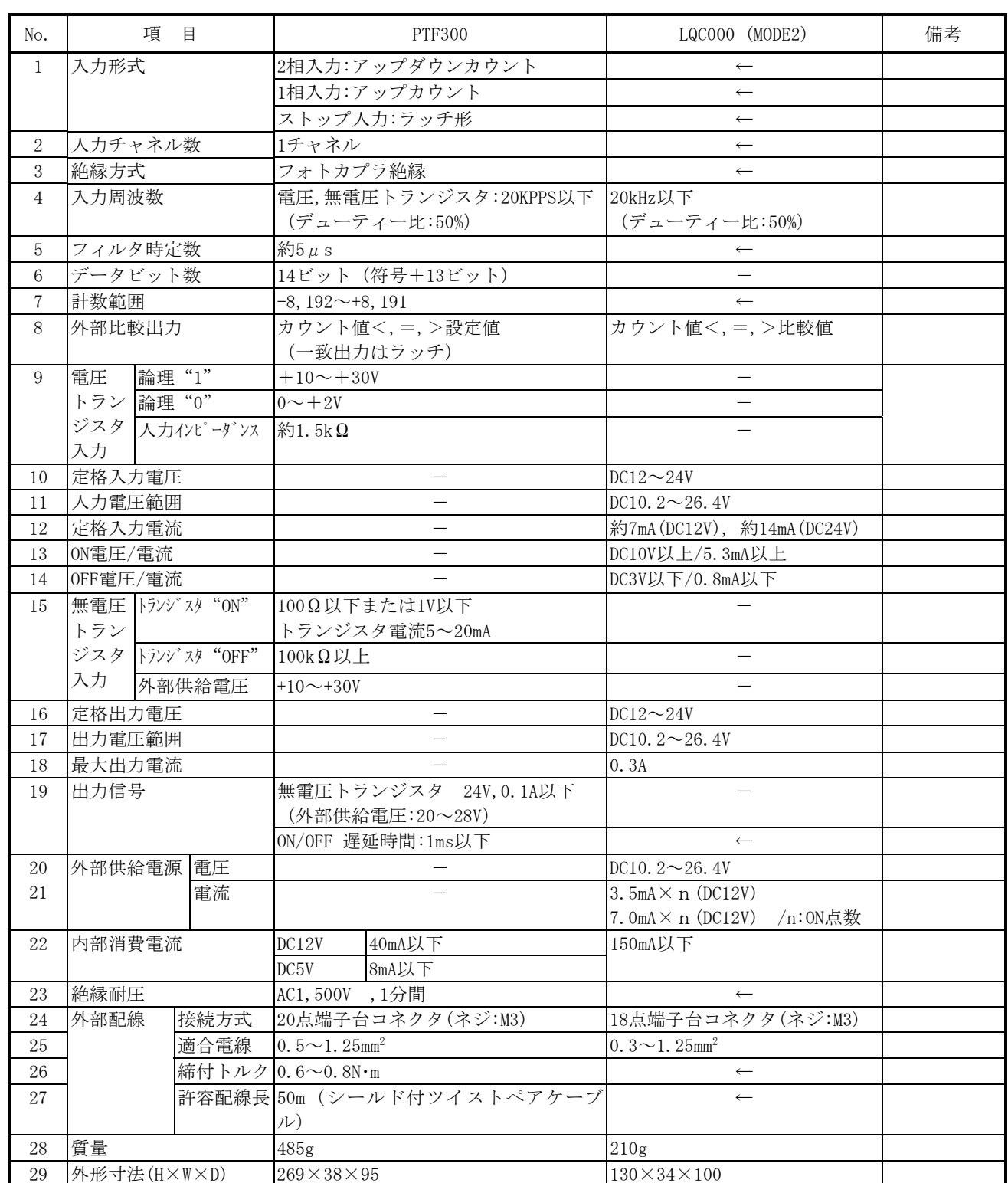

#### 表5-4-38 PTF300とLQC000の仕様比較

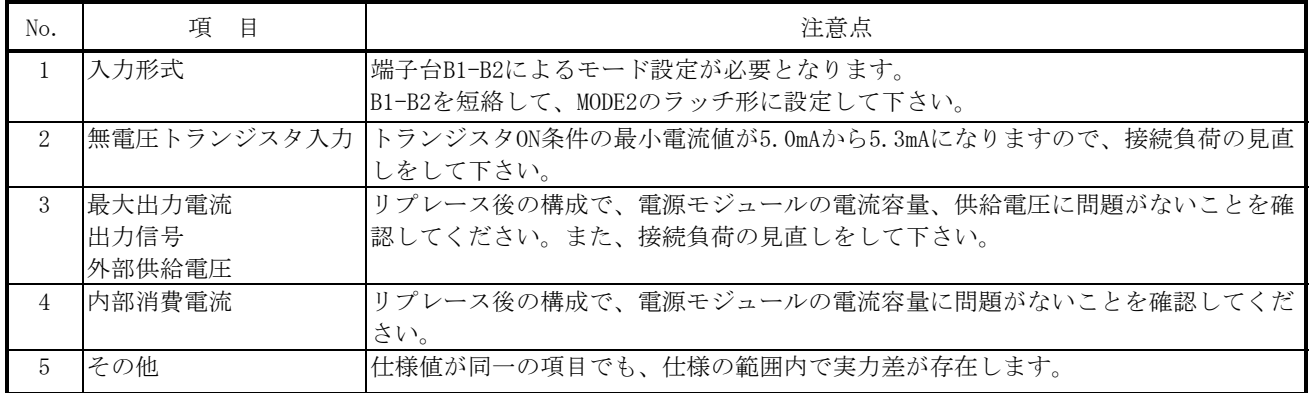

# 5.4.39 PTF320

1) 仕様比較

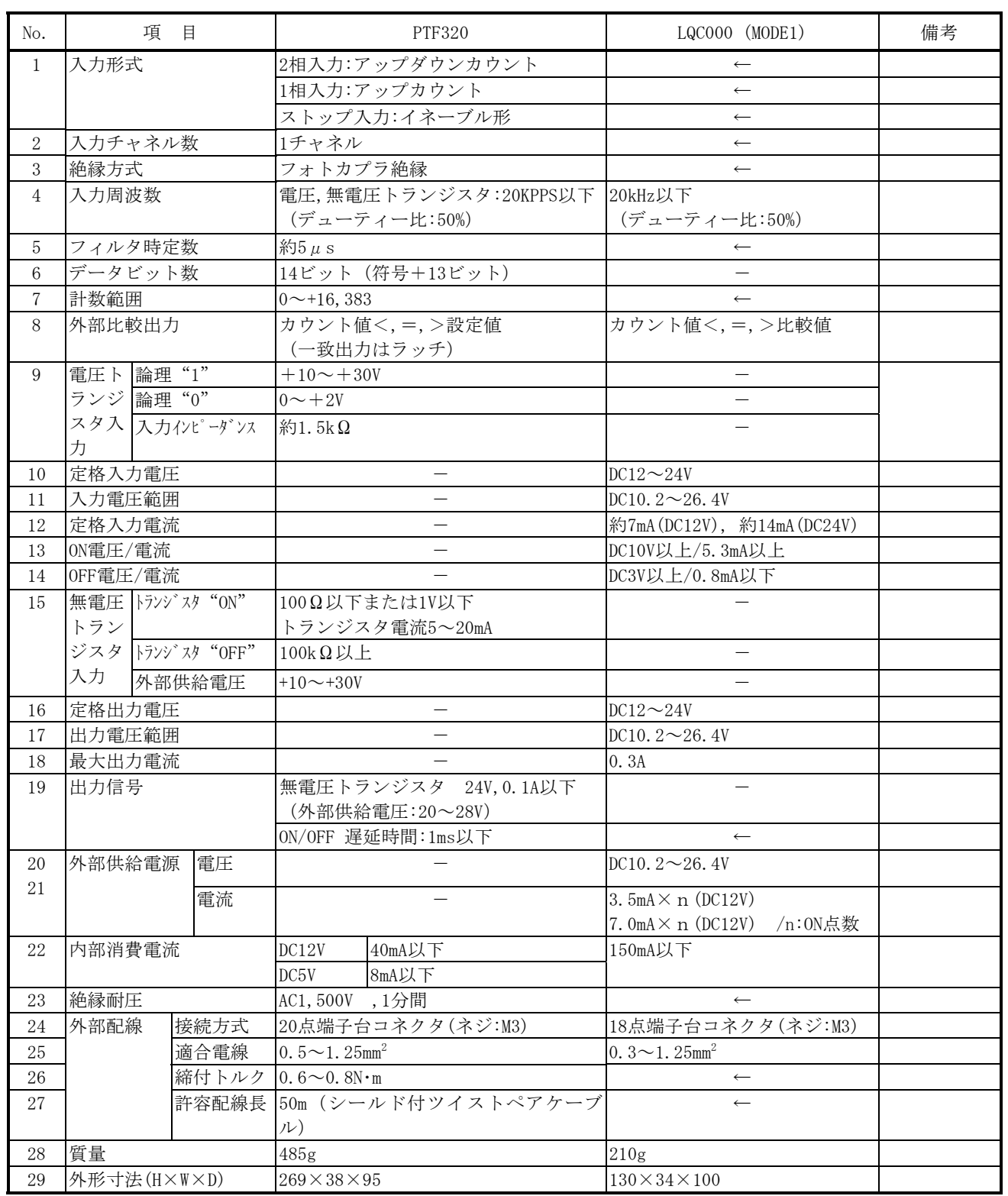

#### 表5-4-39 PTF320とLQC000の仕様比較

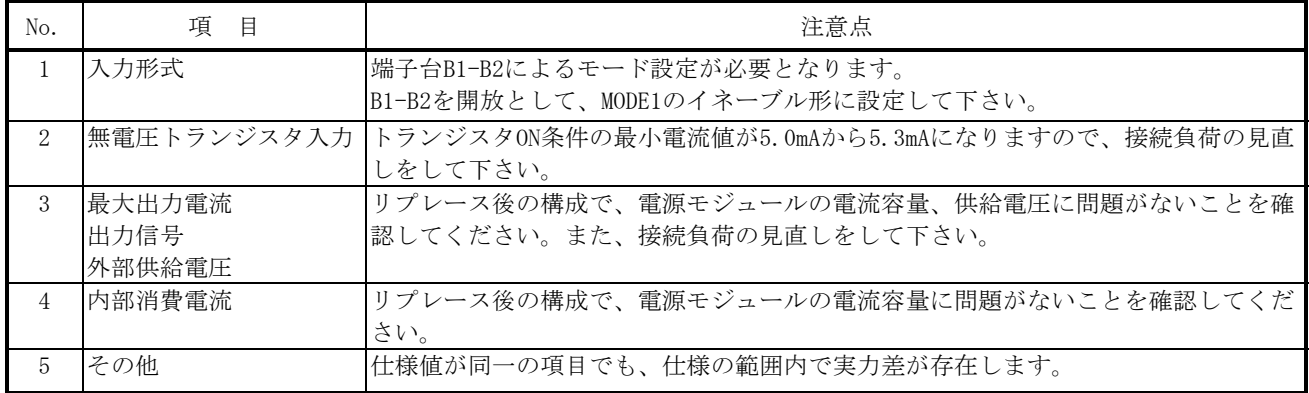

# 6 付録

# 6. 1 メモリマップ

# 6.1.1 S10/2αおよびS10miniメモリマップ

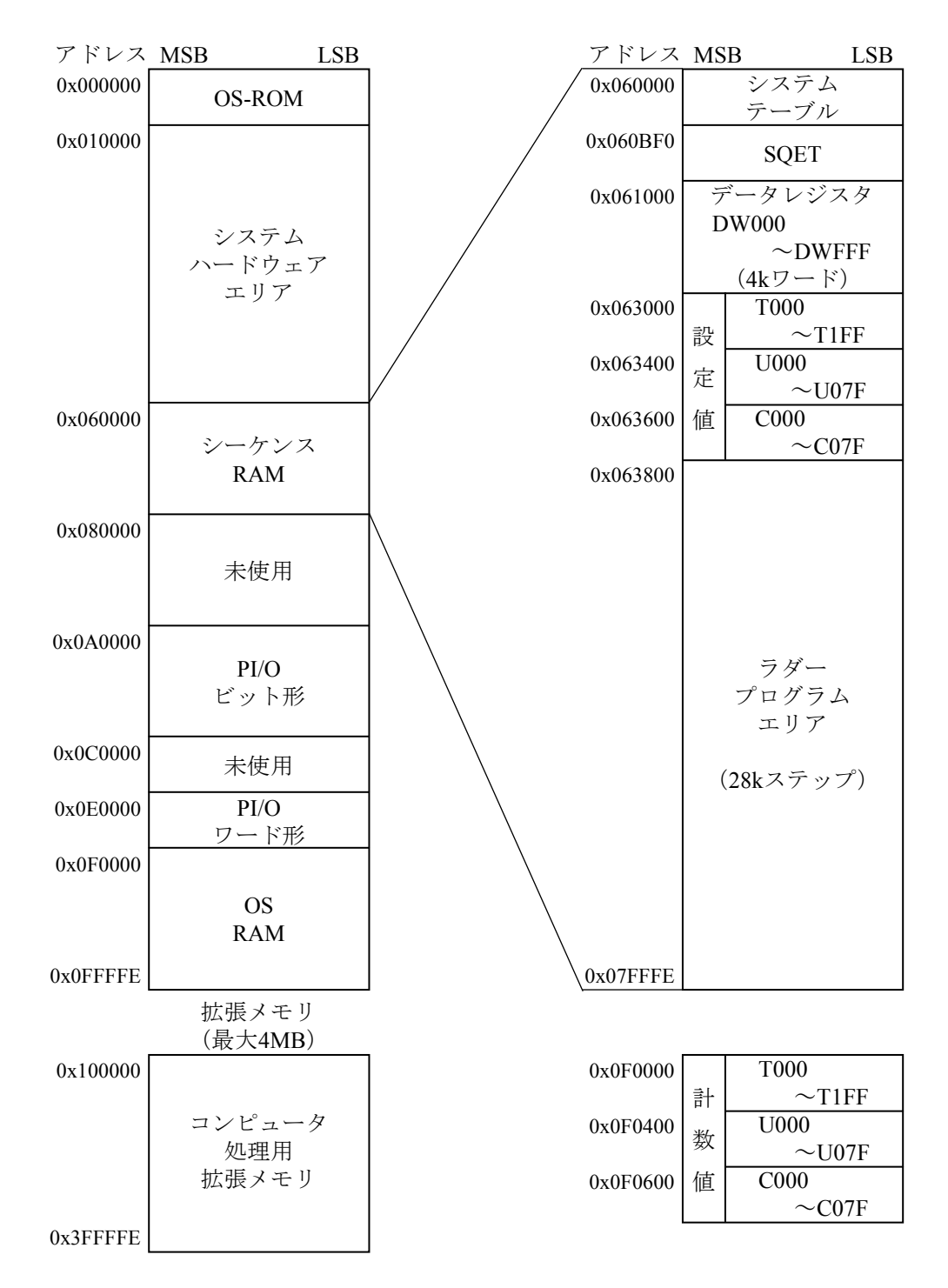

# 6.1.2 S10/4,S10/4αFおよびS10/4αHメモリマップ

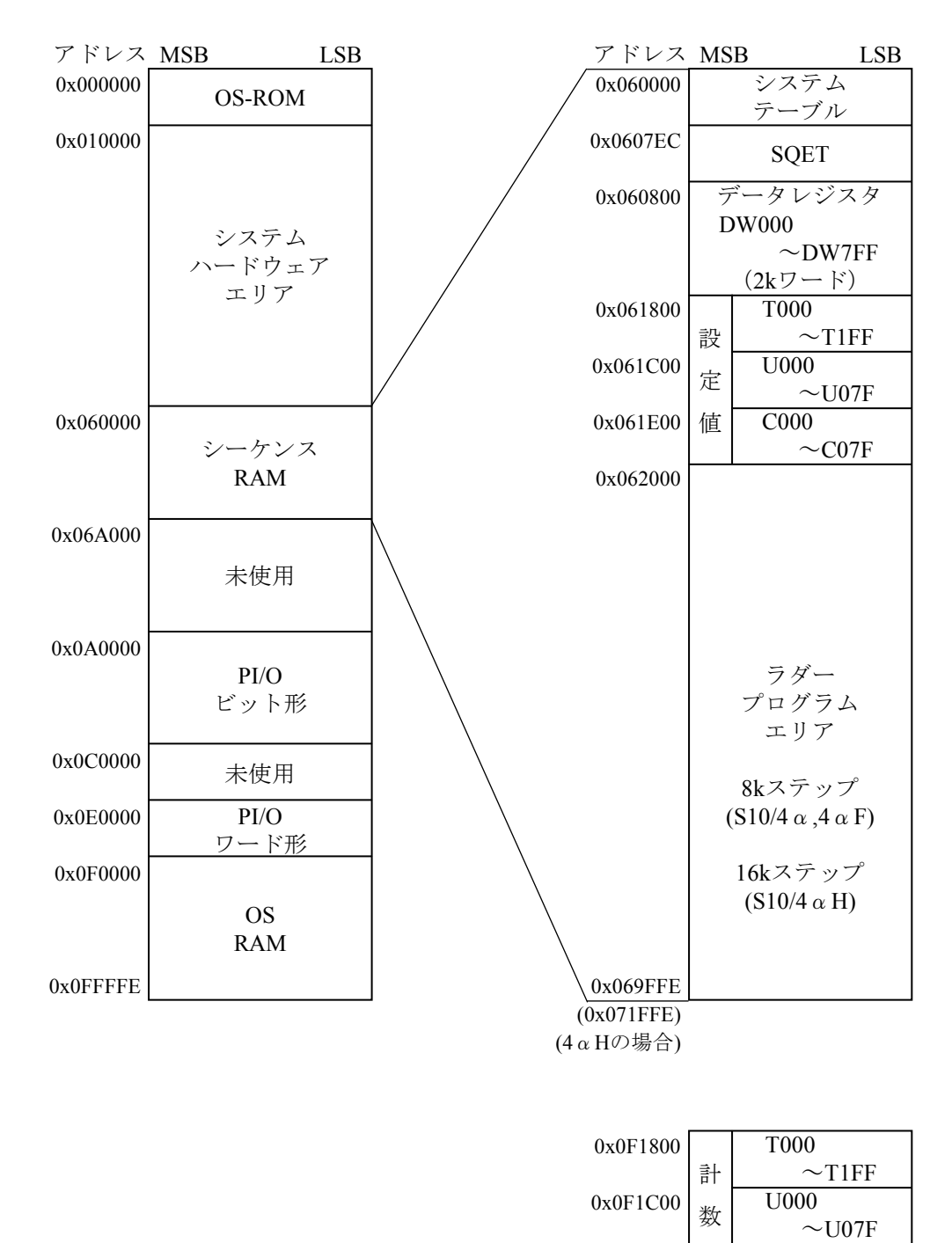

C000

0x0F1E00

値

 $\sim$ C07F

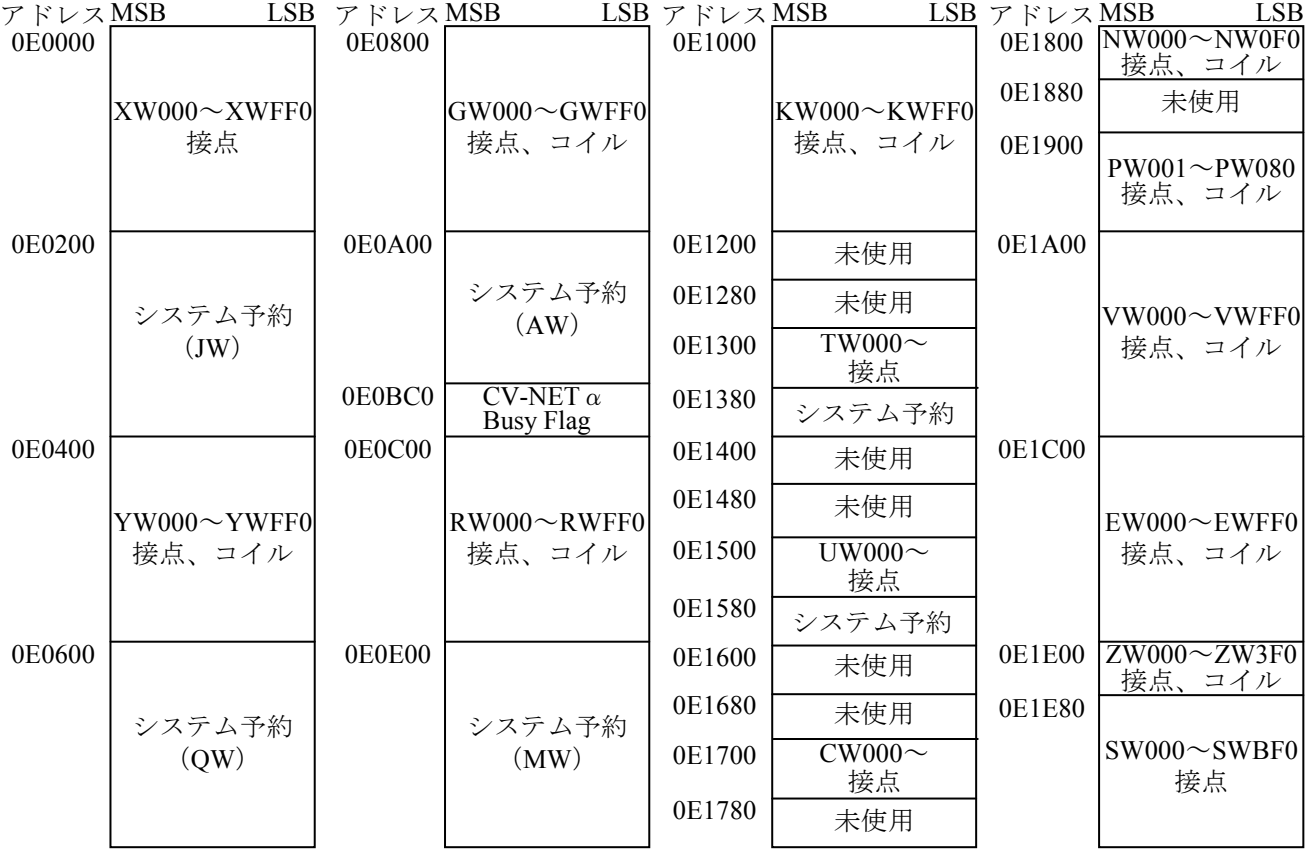

PI/Oワード形エリア (S10/2α, S10/4α, S10/4αF, S10/4αH, S10mini共通)

(注)・このメモリエリアのアクセスは、ワード形(1ワード=2バイト)で行います。

•このメモリエリアのアドレス方式は、バイト (8ビット)方式です。

・点数範囲は、PCsの接種により異なります。

バイトアドレス方式の例

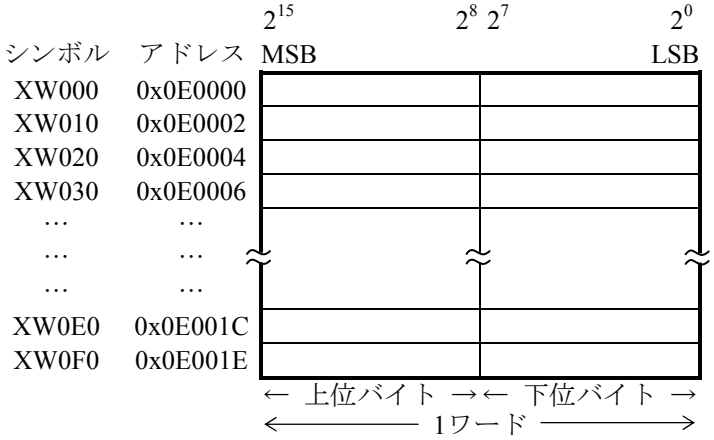

ワードとビットの対応

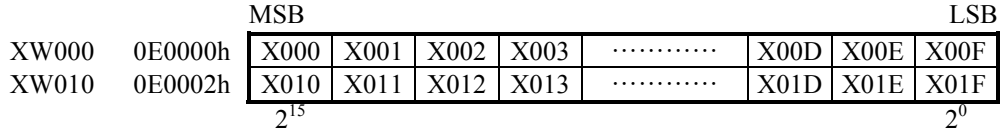

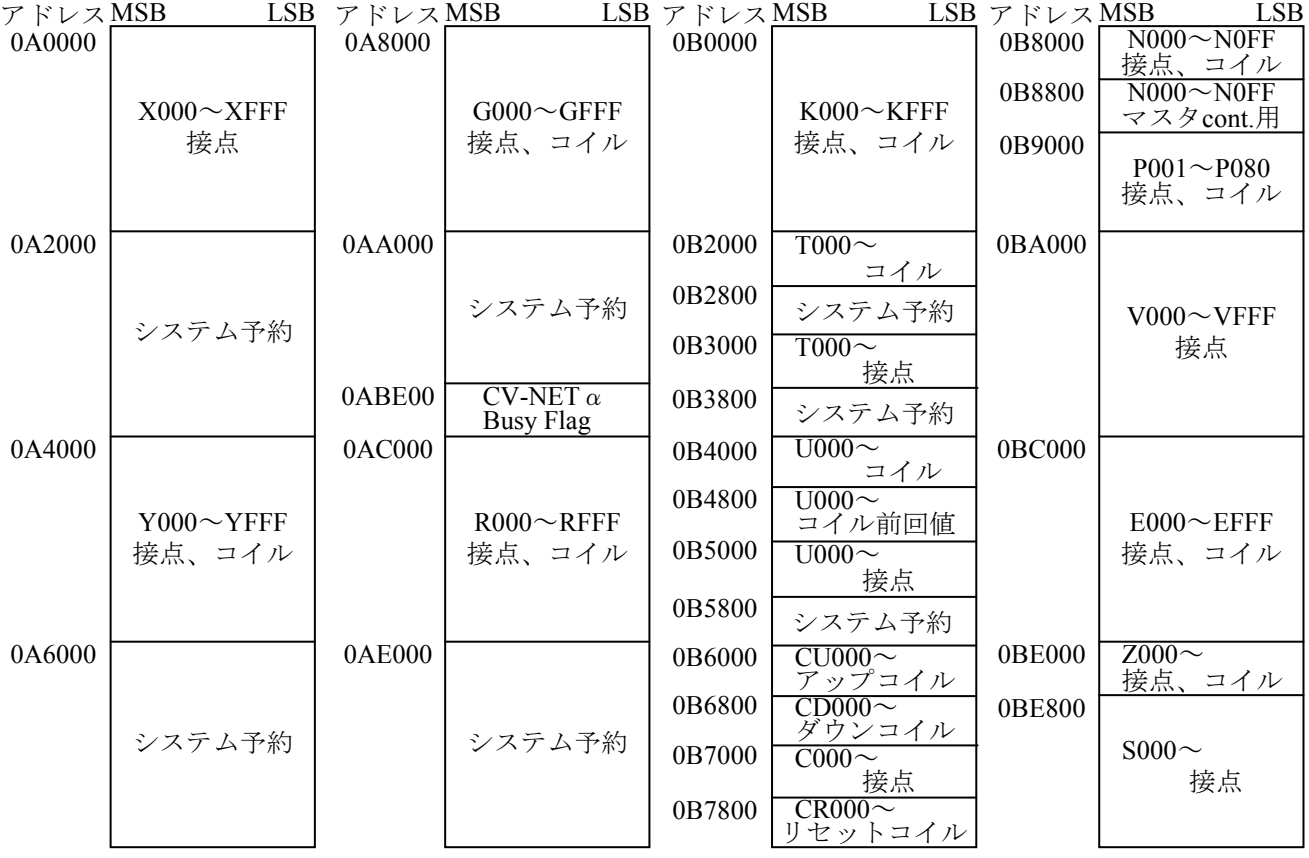

PI/Oビット形エリア (S10/2α, S10/4α, S10/4αF, S10/4αH, S10mini共通)

(注)・このメモリエリアのアクセスは、ワード形(1ワード=2バイト)で行います。

・このメモリエリアは、LSB(最下位ビット)のみ有効です。

・このメモリエリアのアドレス方式は、バイト (8ビット)方式です。

・点数範囲は、PCsの接種により異なります。

バイトアドレス方式の例

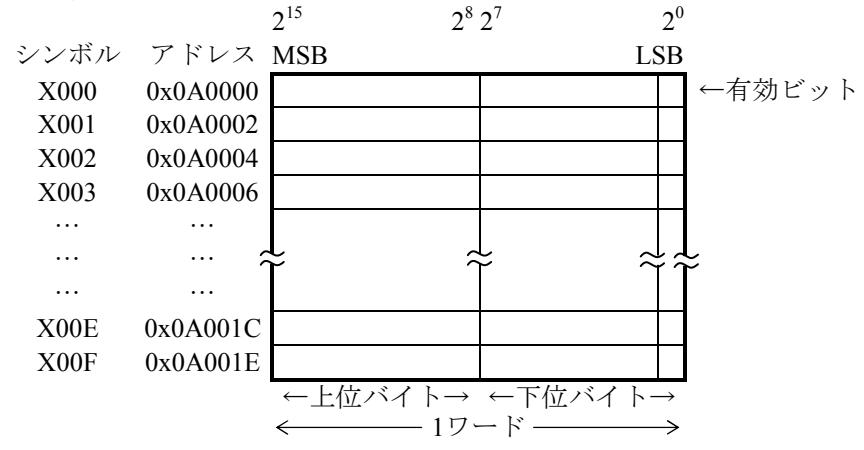
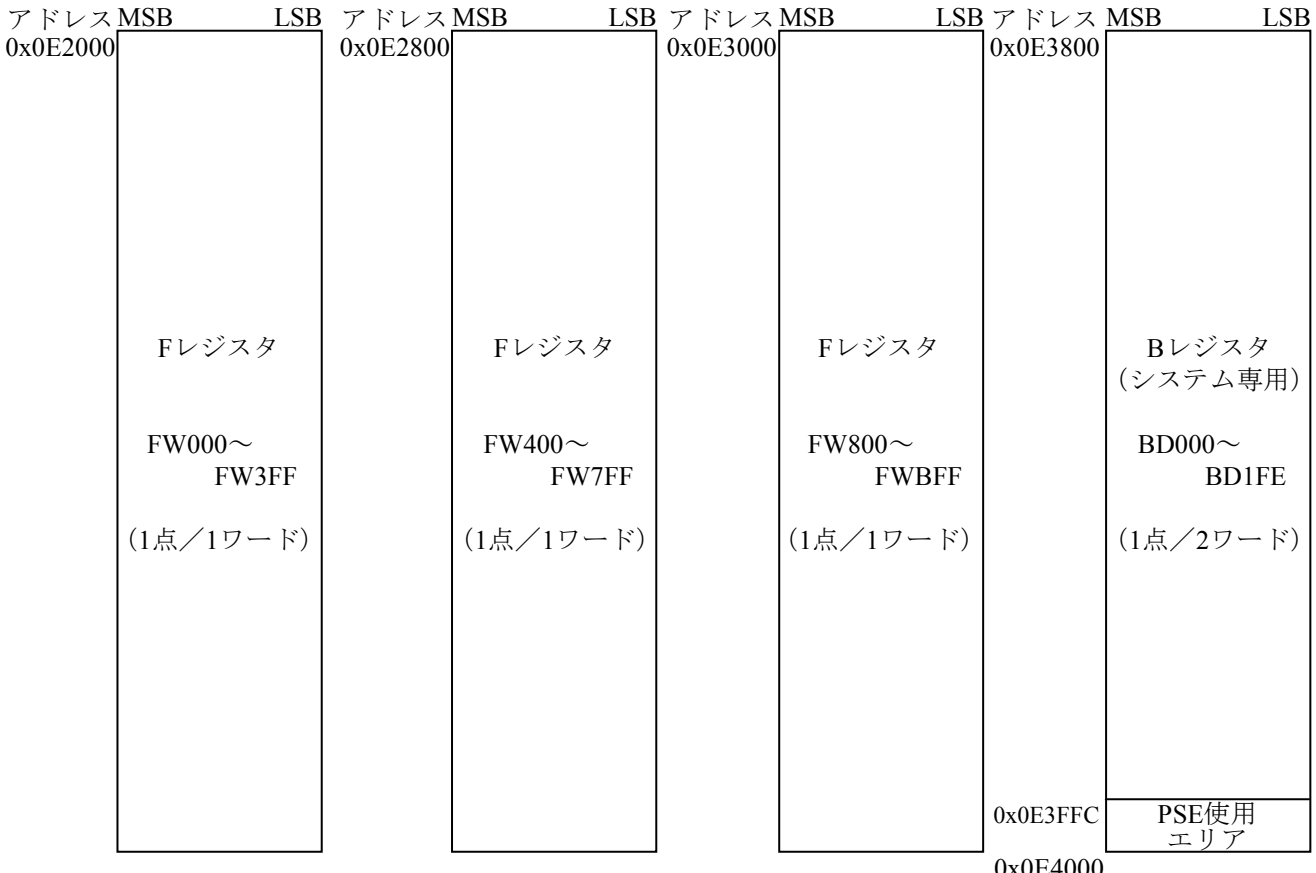

 $\Box$ ーザワークエリア (S10/2α, S10/4α, S10/4αF, S10/4αH, S10mini共通)

0x0E4000

(注)・このメモリエリアのアクセスは、ワード形(1ワード=2バイト)で行います。 ・このメモリエリアのアドレス方式は、バイト (8ビット)方式です。

バイトアドレス方式の例

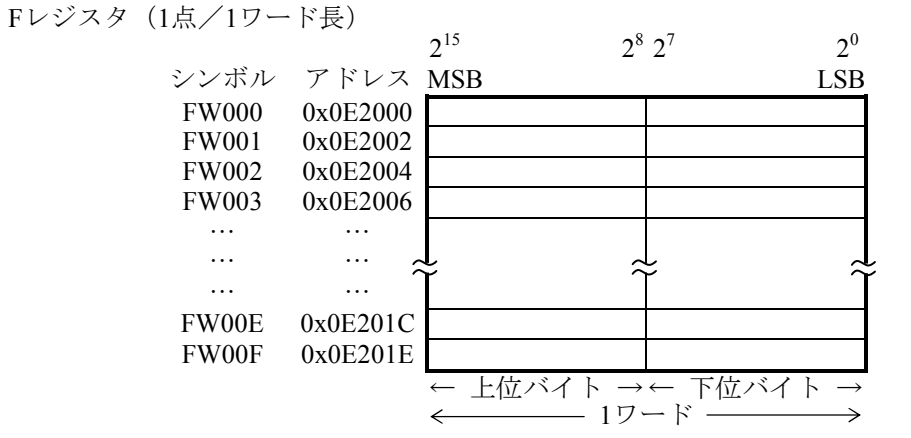

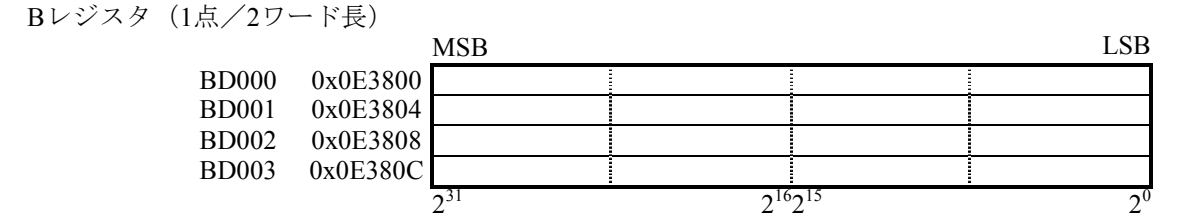

## 6.1.3 S10Vメモリマップ

● LPUユニットアドレスマップ

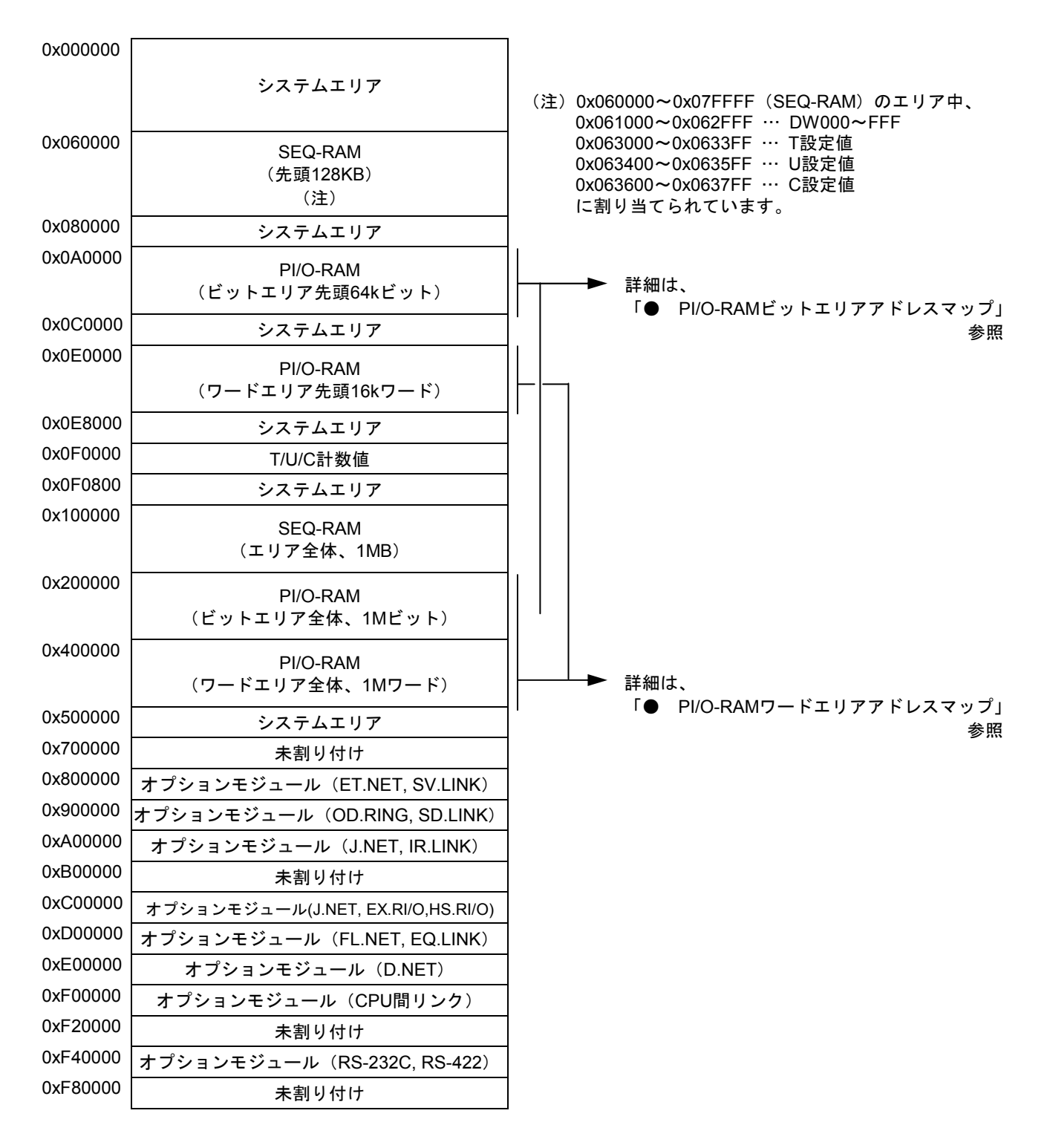

図3-1 LPUユニットアドレスマップ

● PI/O-RAMビットエリアアドレスマップ

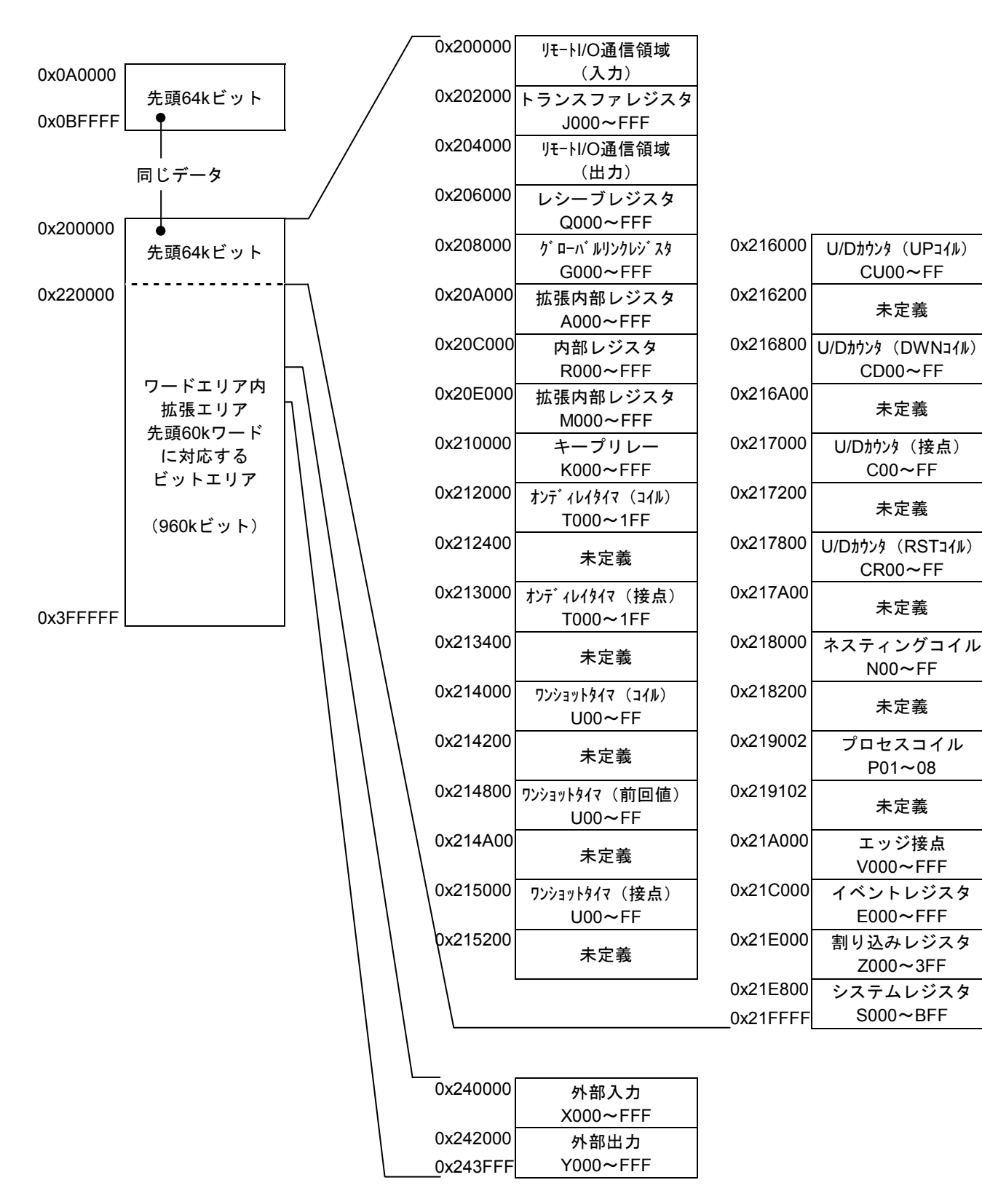

CU00~FF

未定義

CD00~FF

未定義

 $COO \sim FF$ 

未定義

CR00~FF

未定義

N00~FF

未定義

 $P01 - 08$ 

未定義

V000~FFF

 $E000 \sim FFF$ 

Z000~3FF

システムレジスタ  $S000 \sim BFF$ 

図3-2 PI/O-RAMビットエリアアドレスマップ

PW01~80

未定義

VW000~FF0

 $EW000 \sim FF0$ 

ZW000~3F0

SW000~BF0

FW000~BFF

(注)BD000~1FE

予約

IW000~FF0

OW000~FF0

TS000~1FF

US00~FF

CS00~FF

TC000~1FF

UC00~FF

● PI/O-RAMワードエリアアドレスマップ

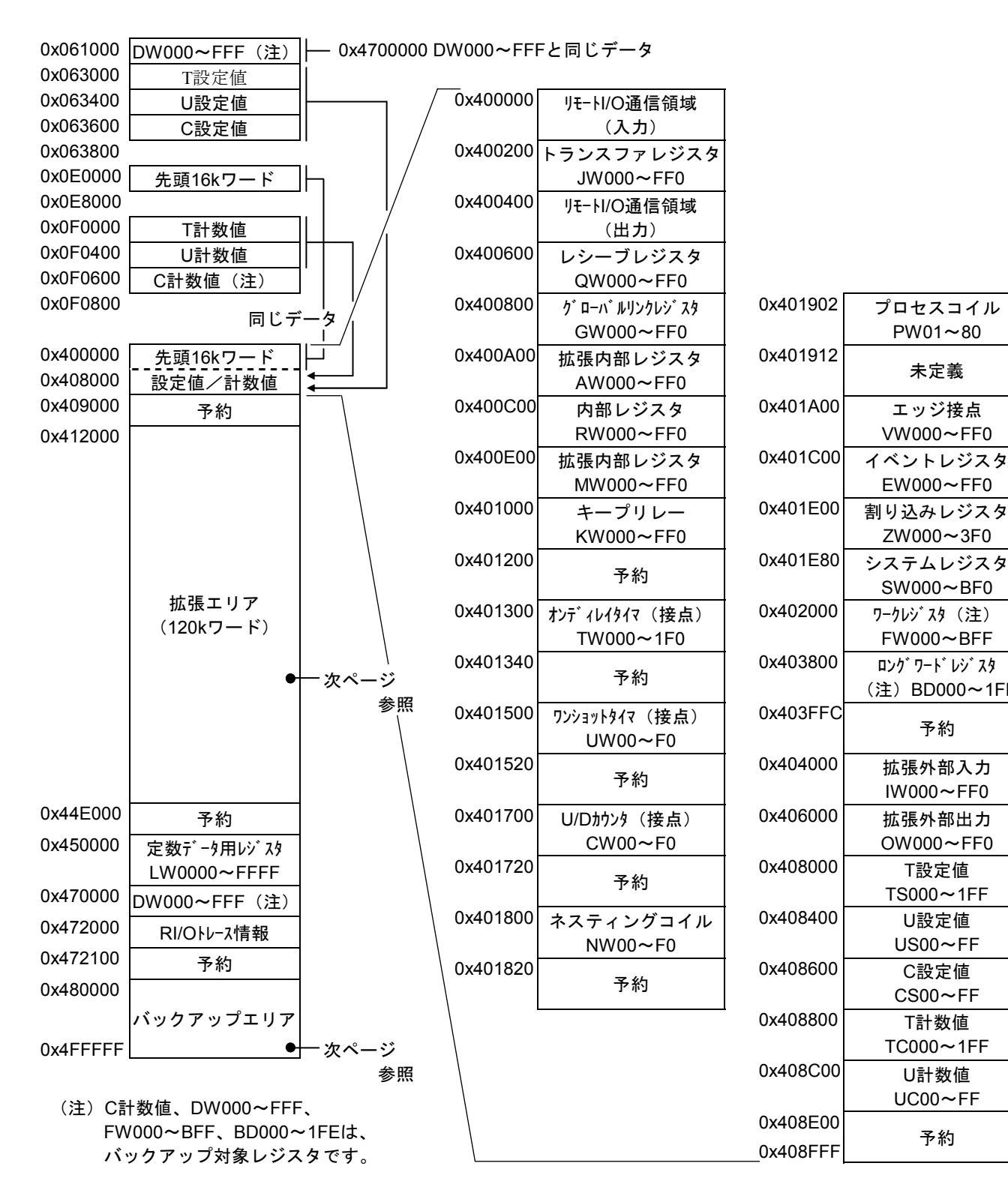

 $\boxtimes$  3 - 3 PI/O-RAMワードエリアアドレスマップ (1)

PI/O-RAMワードエリアマップ(続き)

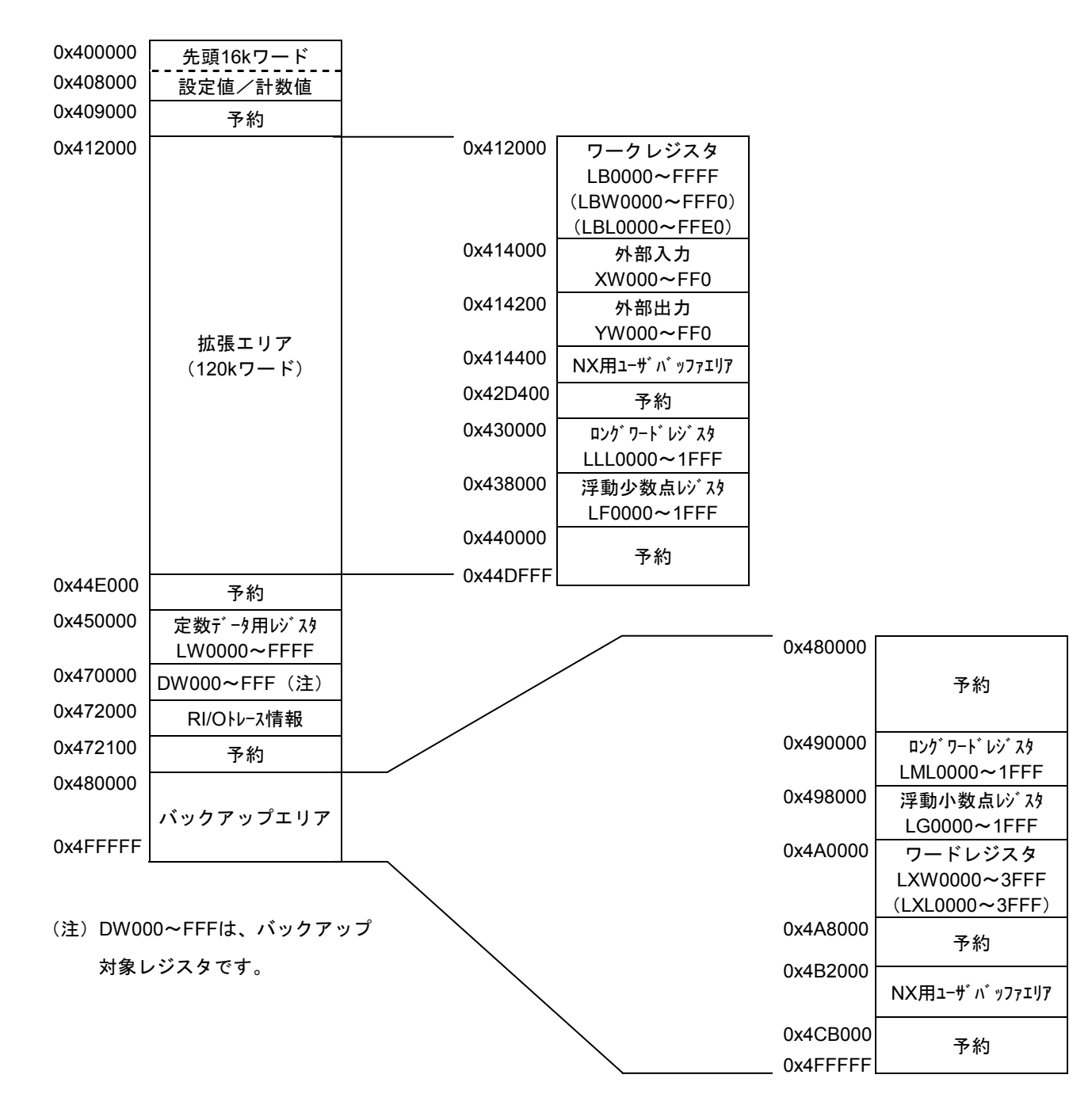

 $\boxtimes$  3-4 PI/O-RAMワードエリアアドレスマップ (2)

● CMUユニットアドレスマップ

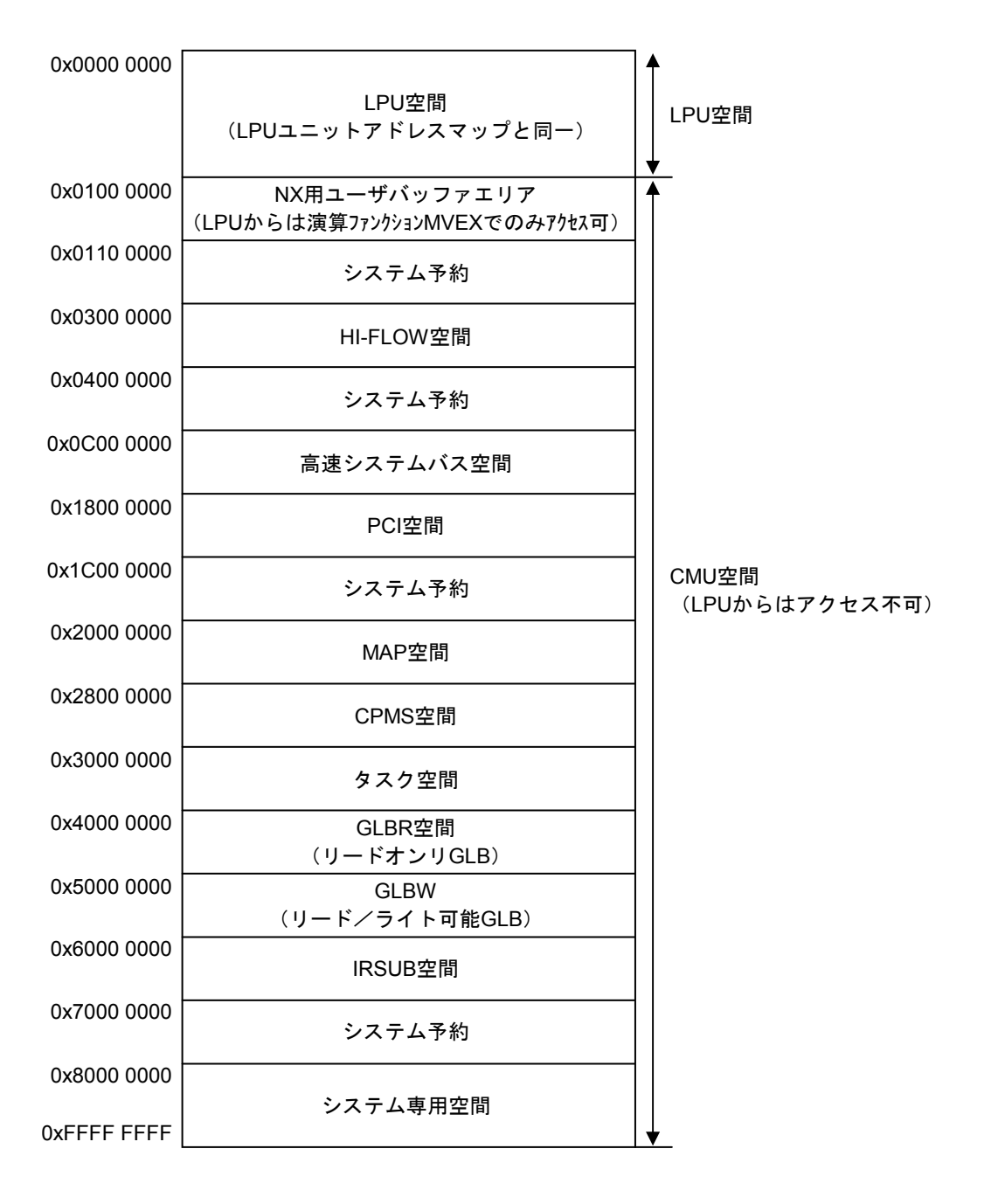

# 6.2 ラダープログラムの変換について

S10Vラダー図システムのコンバート機能について以下に説明します。

## 6.2.1 基本的な変換方法

下記右下がりラダープログラムのように、並列回路の最下部で直列に接続されている回路は、Y000 とY001のON/OFF条件が同じなので、下記水平ラダープログラムのように変換されます。

[変換例]

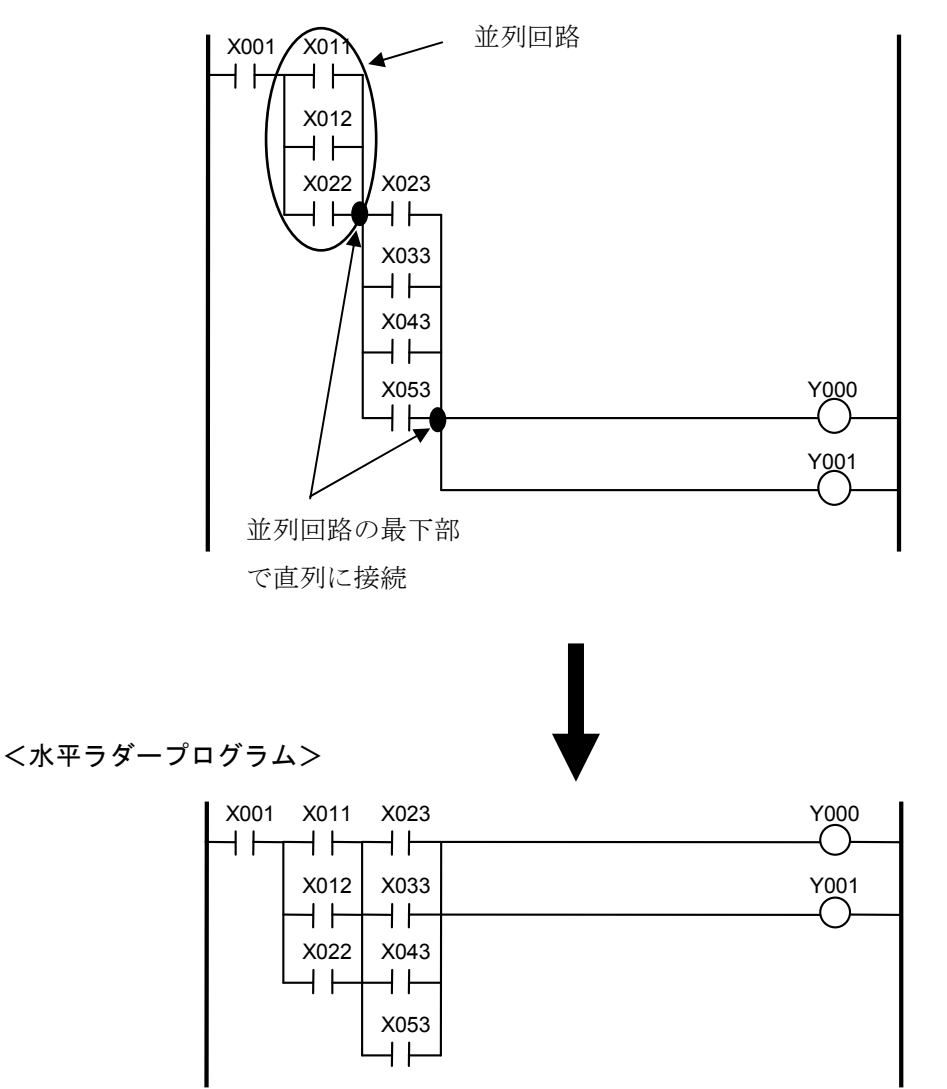

# 6.2.2 回路の分割

右下がりラダープログラムでは以下のような回路の場合、各コイル共通の並列回路に見えてもコイル がONになる条件が異なります。

<右下がりラダープログラム>

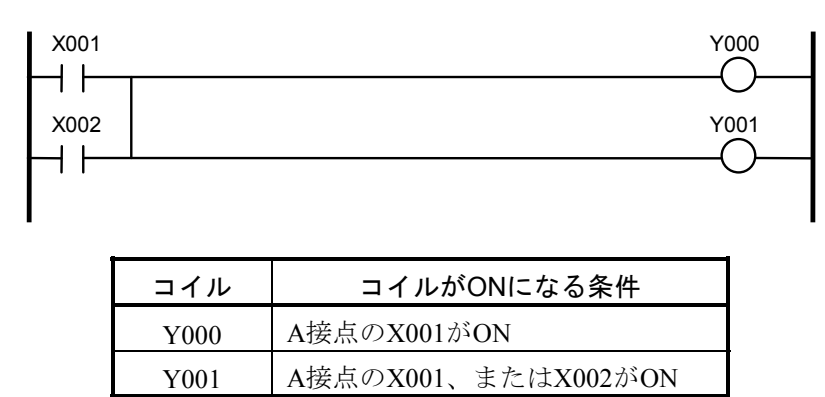

この場合、水平ラダープログラムでは1つの回路とすることができないため、条件が異なるコイルを 別々の回路に分割します。以下に変換例を示します。

[変換例]

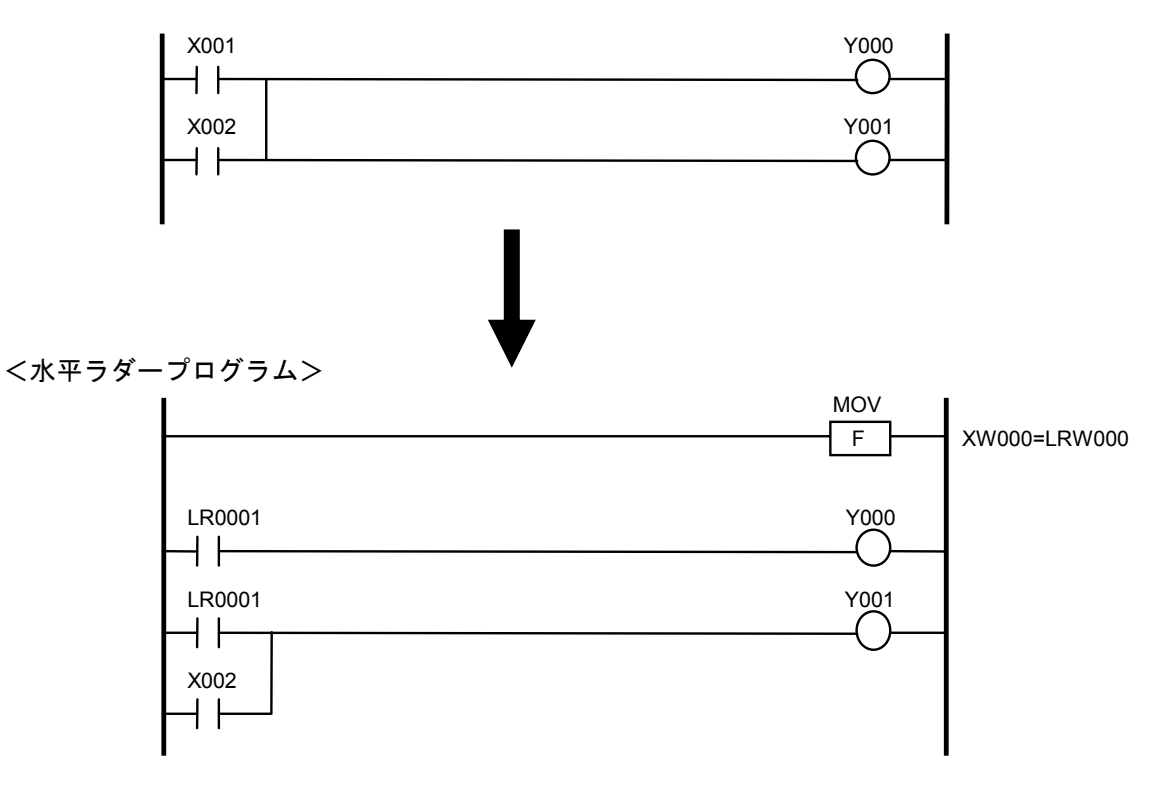

## 6.2.3 ラダーコンバータ専用ワークレジスタの使用

右下がりラダープログラムを水平ラダープログラムに変換すると、「6.2.2 回路の分割」が発生する 場合があります。これにより、もともと1つの回路で使用していた接点を複数の回路で使用することに なり、ラダープログラムの動作途中で接点の状態が変化する可能性があります。そのため、右下がりラ ダープログラムから水平ラダープログラムの変換において複製される接点の値をワード単位にラダーコ ンバータ専用ワークレジスタ(LR0000~LR0FFF)に退避し、退避したワークレジスタを接点として使 用します。ただし、エッジ接点については「6.2.4 エッジ接点のナンバ振り直し」を参照してくださ い。

### [変換例]

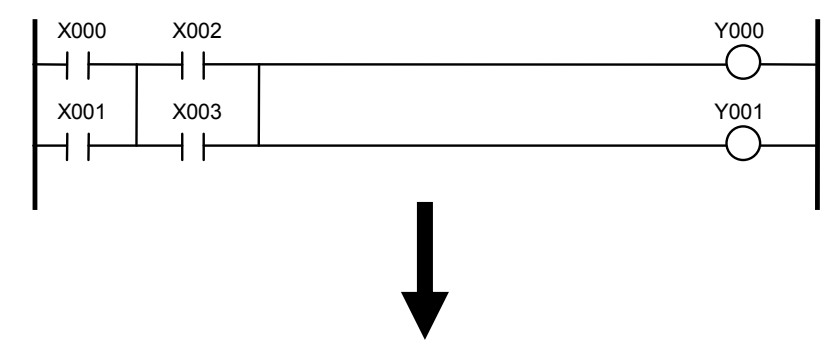

<右下がりラダープログラム>

<水平ラダープログラム>

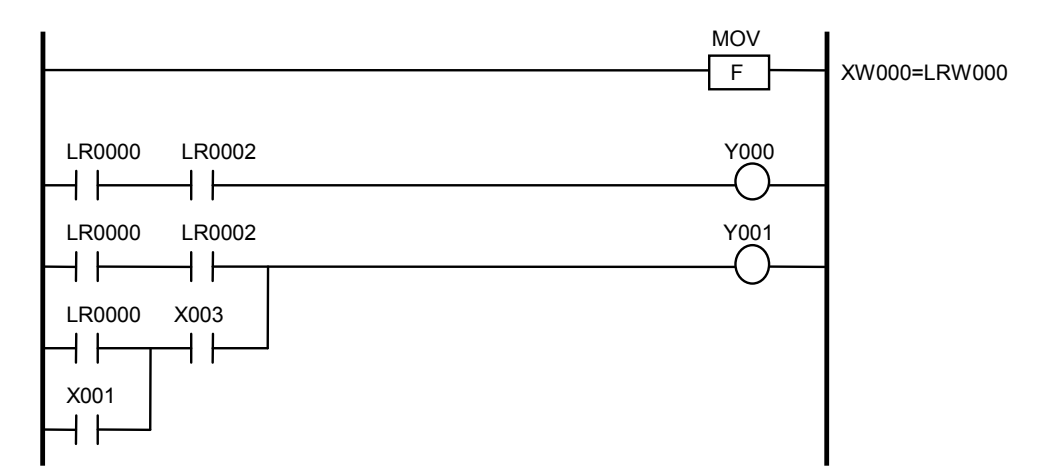

6-14

## 6.2.4 エッジ接点のナンバ振り直し

右下がりラダープログラムを水平ラダープログラムに変換すると、「6.2.2 回路の分割」が発生する 場合があります。これにより、もともと1つの回路で使用していたエッジ接点を複数の回路で使用する ことになります。しかし、エッジ接点は、同じNコイル内で同じナンバを使用できません。そのため、 回路の分割や接点の複製をした後、エッジ接点のナンバを見直し、同じナンバを使用しているものは、 ラダーコンバータ専用エッジ接点(LV0000~LV0FFF)に振り直します。

#### [変換例]

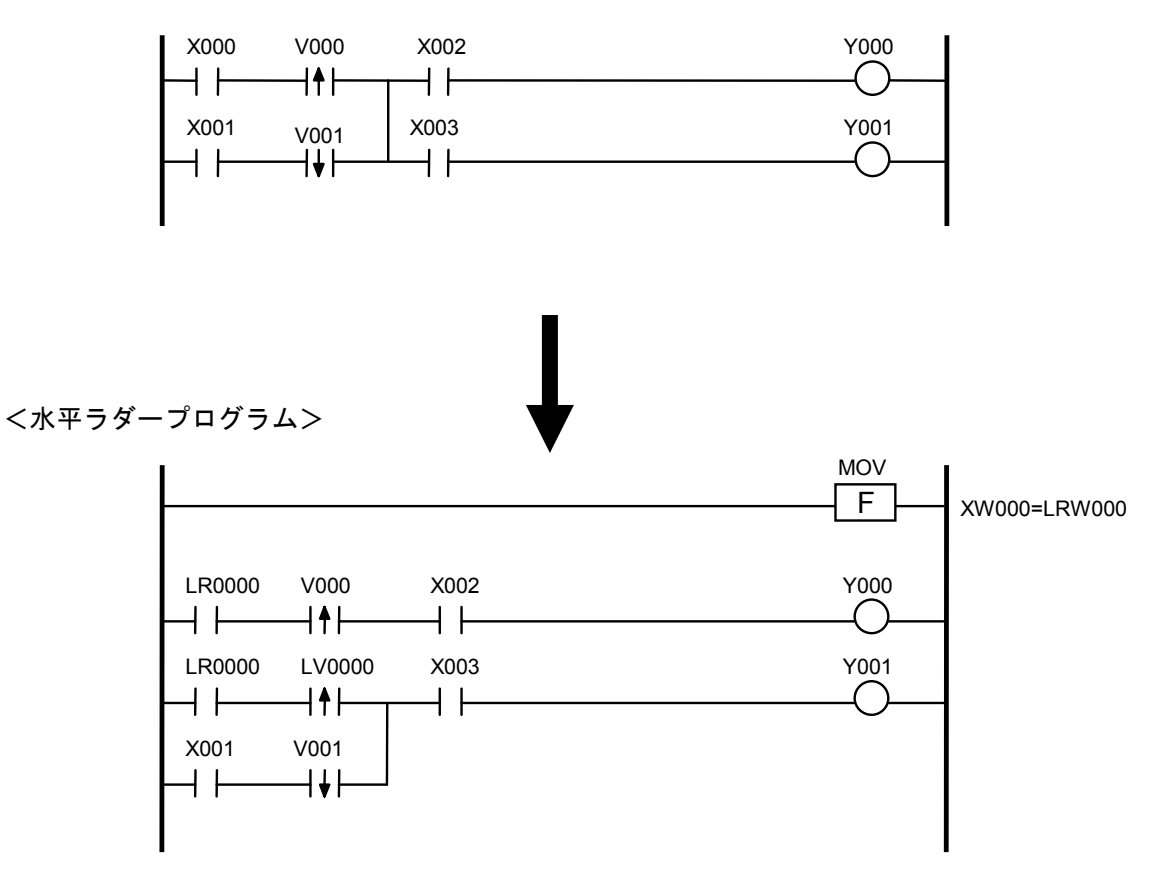

### 6 付 録

## 6.2.5 演算ファンクションの変換

S10VにおいてS10/2αとS10miniで使用されていた演算ファンクションで廃止、変更になったものの変 換内容を示します。

● ソースインダイレクト転送 (MSI) (廃止) 演算ファンクション命令のインデックス指定のサポートに伴い、一括転送(MOM)で対応でき るため廃止となり、一括転送(MOM)に変換します。

[変換例]

<右下がりラダープログラム>

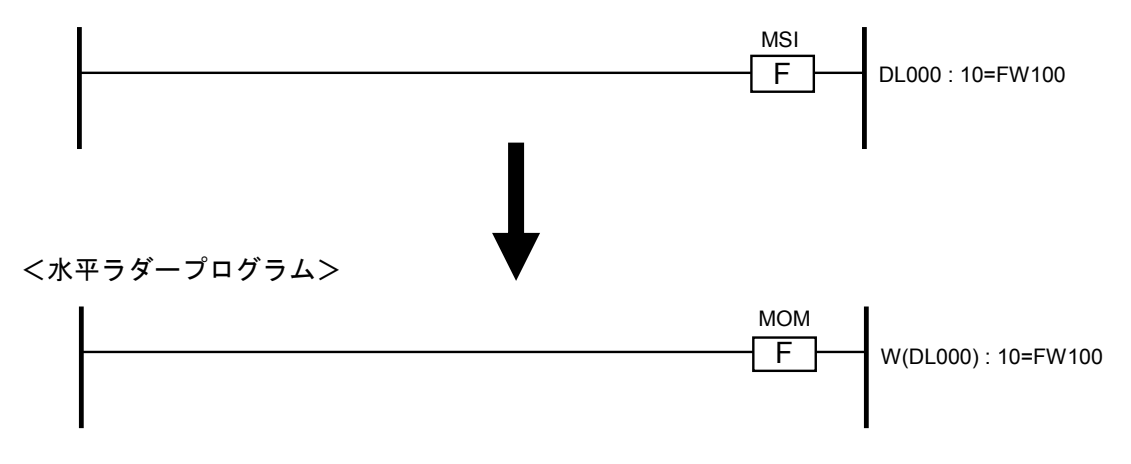

● デスティネーションインダイレクト転送 (MDI) (廃止) 演算ファンクション命令のインデックス指定のサポートに伴い、一括転送(MOM)で対応でき るため廃止となり、一括転送(MOM)に変換します。

[変換例]

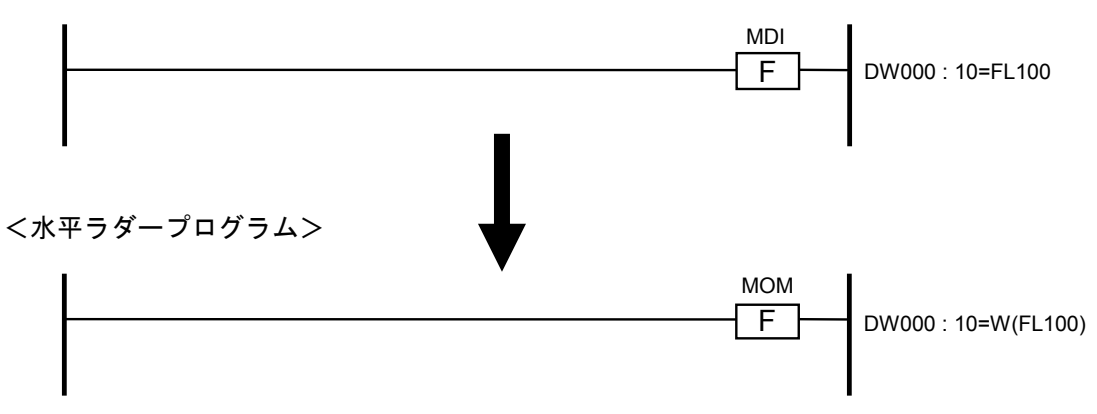

**●** データセット (DST) (廃止) 転送(MOV)で定数が転送可能になったため廃止となり、転送(MOV)に変換します。

## [変換例]

<右下がりラダープログラム>

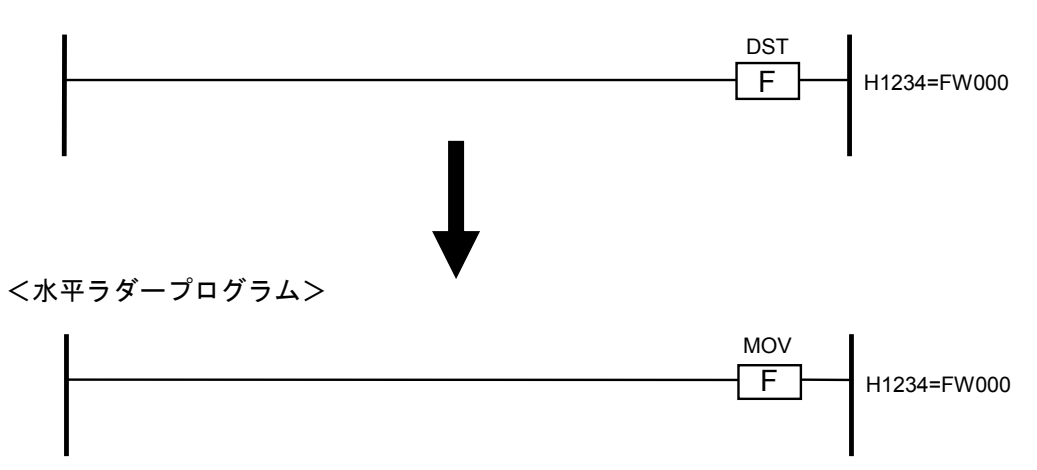

● 平方根 (ROT) (命令名称変更) 命令名称がROTからSQRに変更となりました。

#### [変換例]

<水平ラダープログラム> FW000=FW001 ROT  $F$ FW000=FW001 **SOR**  $F$ 

#### 6 付 録

6.2.6 FIFO書き込み(PSH),FIFO読み出し(POP)演算ファンクションの変換

● LPUモジュールがVerRev: 02-05以前、かつラダー図システムのVerRev番号が01-15以前の場合: S10/2α,S10miniのFIFOテーブルをサポートしていません。 PSH/POP命令は、そのまま変換されますが、FIFOテーブル構成の違いに合わせて、ラダープロ グラムを修正してください。

#### [変換例]

<右下がりラダープログラム>

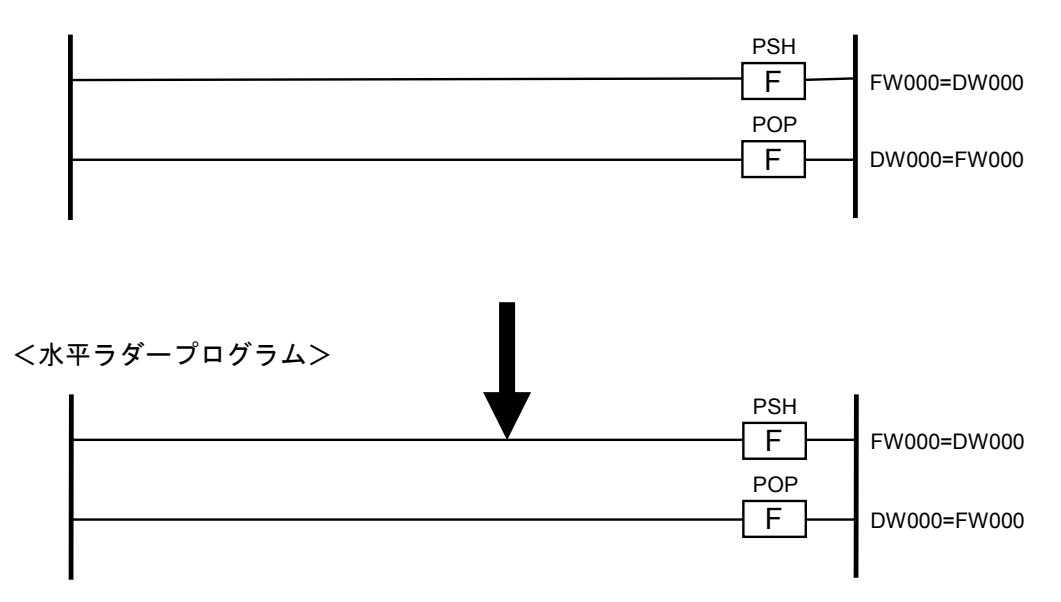

S10VとS10/2α,S10miniのシリーズとでは、PSH/POP命令で扱うFIFOテーブルの構成が違います。

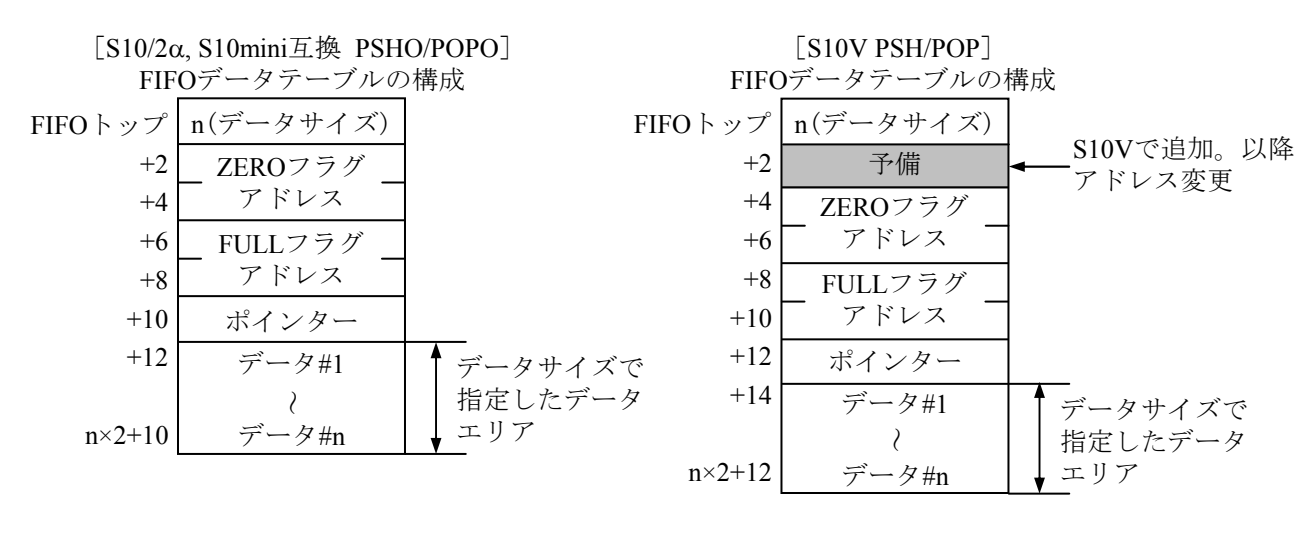

図 FIFOデータテーブル構成(S10/2α、S10mini、S10V)

● LPUモジュールがVerRev: 02-06以降、かつラダー図システムのVerRev番号が01-16以降の場合: PSH/POP命令は、PSHO/POPO命令に変換します。 PSHO/POPO命令とは、S10/2α,S10miniのFIFOテーブルをサポートするS10/2α,S10mini版PSH/ POP命令のS10V互換命令です。

PSHO/POPO命令を使用するにあたり、ラダープログラムを修正する必要はありません。

[変換例]

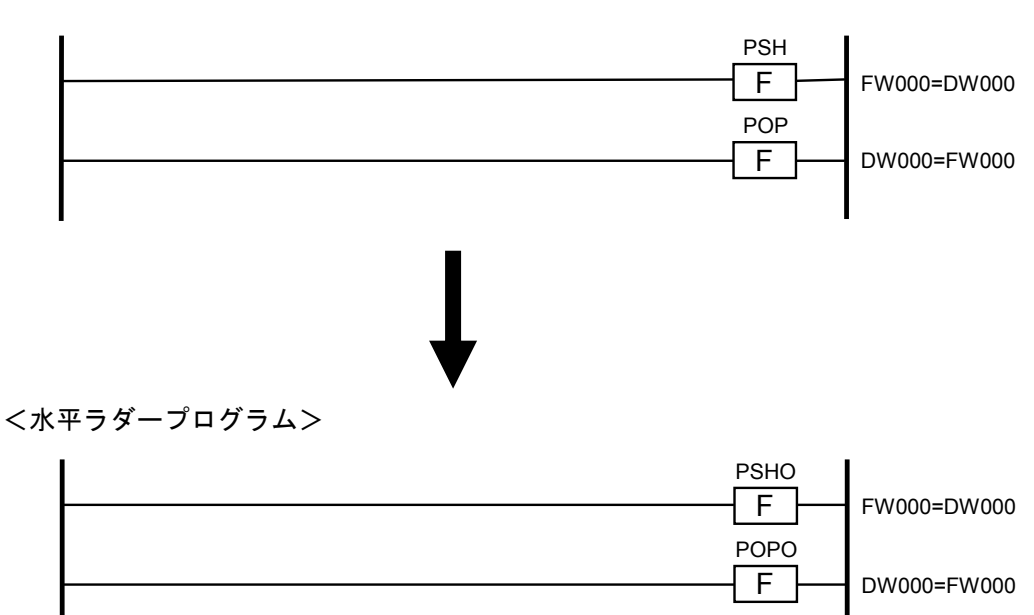

### 6 付 録

## 6.2.7 NX演算ファンクションの変換

● NX初期化 (SAT) (命令名称変更, パラメータ変更)

NXは、NX/Ladder-S10のVerRev番号が02-00以降からI/F仕様が変わりました。そのため、SAT 命令のパラメーターが'H'で始まるアドレス形式の場合、NX/Ladder-S10のVerRev:02-00より前の仕 様と判断してSATOに変換し、パラメーターを(0)に変換します。

但し、以下の場合は自動変換の対象となりません。

①パラメーターの指定がNX/Ladder-S10 バージョン02-00以降の仕様である。

(パラメーターが'H'で始まるアドレス形式でない)

②パラメーターで指定されたアドレス先がラダープログラムにセーブされていない。

③パラメーターで指定された先のパラメーター情報にデータが正しく登録されていない。

### [変換例]

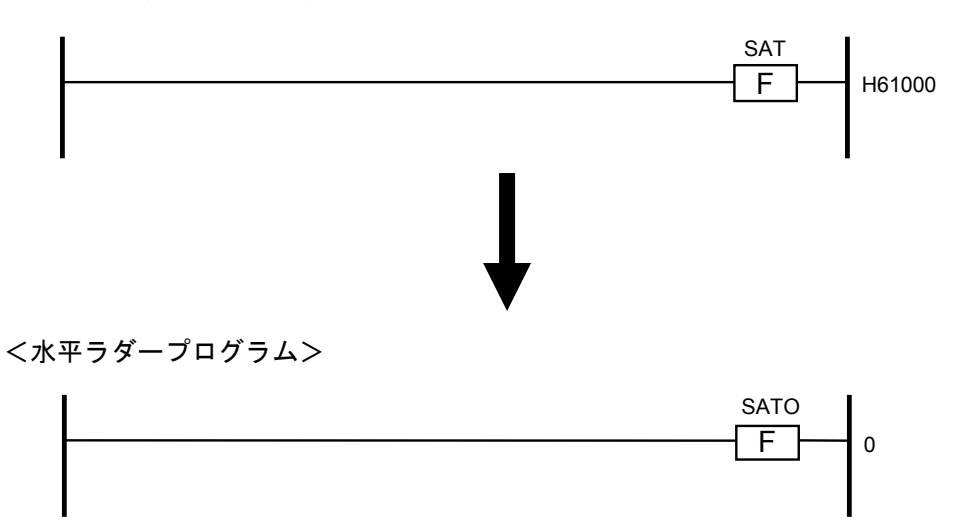

● NXのデータ送信 (ACP) (命令名称変更, パラメーター変更)

NXは、NX/Ladder-S10のVerRev番号が02-00以降からI/F仕様が変わりました。そのため、ACP 命令のパラメーターが'H'で始まるアドレス形式の場合、NX/Ladder-S10のVerRev:02-00より前の仕 様と判断してACPOに変換し、パラメーターを(DF番号+TCD番号)に変換します。

但し、以下の場合は自動変換の対象となりません。

①パラメーターの指定がNX/Ladder-S10 バージョン02-00以降の仕様である。

(パラメーターが'H'で始まるアドレス形式でない)

②パラメーターで指定されたアドレス先がラダープログラムにセーブされていない。

③パラメーターで指定された先のパラメーター情報にデータが正しく登録されていない。

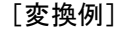

<右下がりラダープログラム>

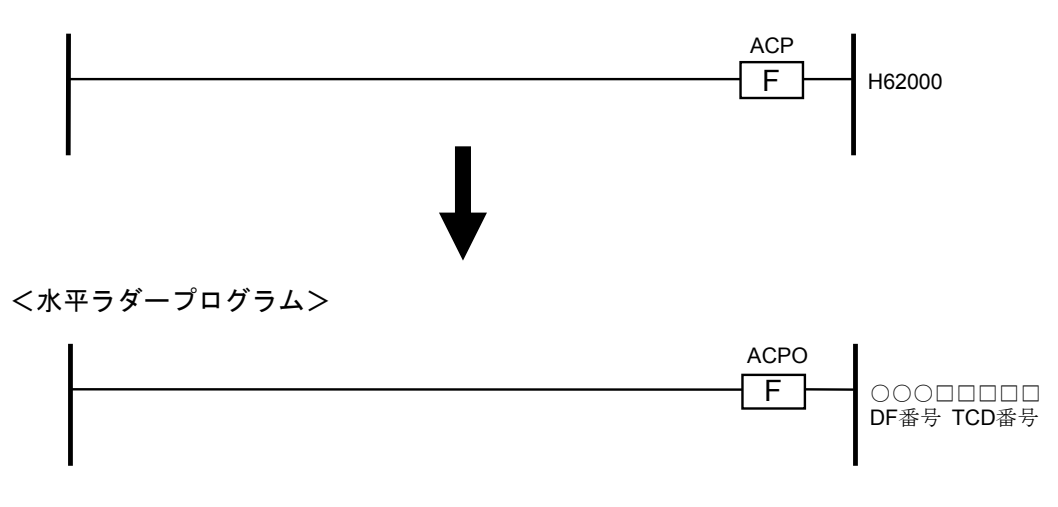

※ コンバート前のSAT/ACP命令のパラメータ指定先情報(TCD情報)は、コンバート中にNX演算ファ ンクションを検出すると旧NXテーブル情報の保存先指定画面が表示され、ユーザーの指定した保 存先ファイルに出力されます。

変換後は出力されたファイルを参考に、NX/Tools-S10VでTCD情報を設定してください。

但し、下記の設定情報については、ユーザー側で情報を入手していただく必要があります。

- ・論理ノード番号
- ・生存信号タイムアウト秒/生存信号送信周期秒
- ・生存信号宛先ポート番号
- ・送信用自ポート番号
- ・送信MCG番号/送信ポート番号
- ・受信バイト数

#### 6.2.8 比較演算ファンクションの変換

S10Vでは、演算ファンクションの比較命令(EQU, NEQ, GT, GE, LT, LE)と同機能の比較シンボルを サポートしています。

演算ファンクションでの比較命令の実行速度に比べ比較シンボルの実行速度の方が早いため、ラダー の実行速度の向上を目的とした場合、比較演算ファンクション命令を比較シンボルに変換してください (デフォルトでは変換しませんので、コンバート時の画面でコンバータオプションとして比較演算ファ ンクションの変換チェックボックスをチェックしてください)。演算ファンクションの比較シンボルへ の変換は、演算ファンクション命令の比較の部分を比較シンボルに、演算ファンクション命令の結果を 出力コイルに変換(代入)します。

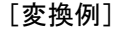

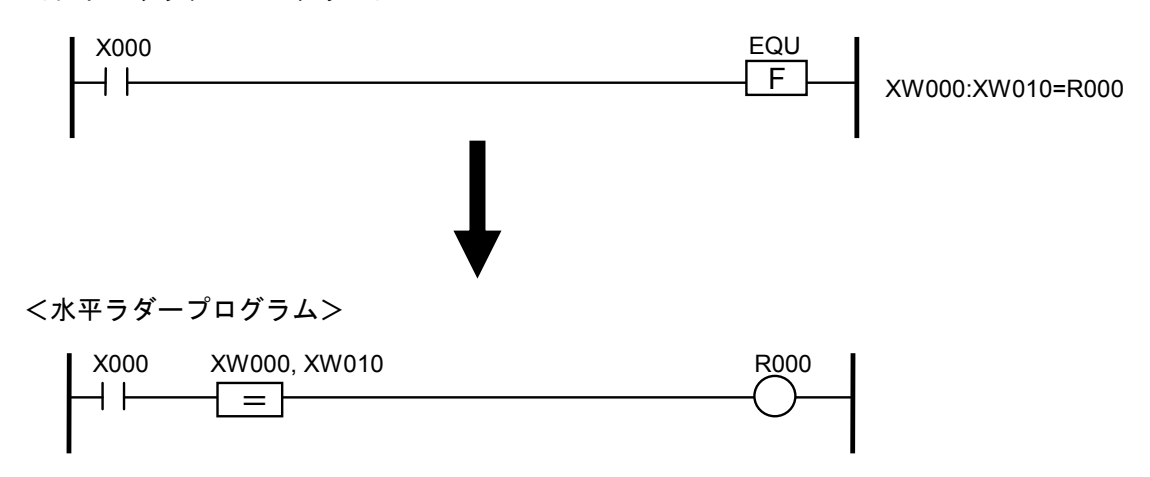

- (注)以下に示す条件の場合、比較演算ファンクションから比較シンボルへの変換は行いません。
	- 比較演算ファンクションパラメータの比較部分にワード型レジスタ以外を使用している場合
	- 比較演算ファンクションパラメータの代入部分にビット型レジスタ以外を使用している場合
	- 比較演算ファンクションパラメータの代入部分のビット型レジスタのシンボルに、Y, R, K, G, E, Z, M, A, Q以外を使用している場合
	- **比較演算ファンクションパラメータに、IOレジスタを使用している場合**
	- 比較シンボルを配置するセルに空きがない場合(比較シンボルを追加することにより、11接 点を超えます)。
	- 比較シンボルの配置が並列回路の内部になる場合(演算ファンクションの位置の接続線が横 線以外) (下図参照)

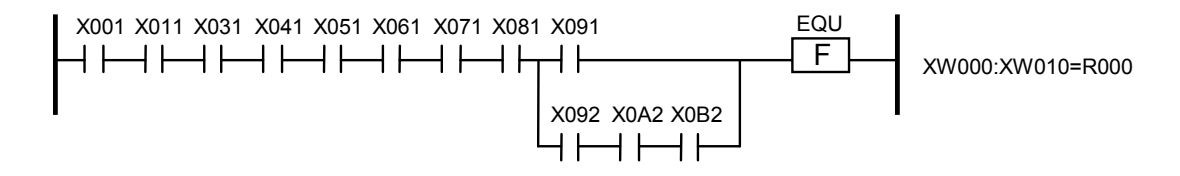

## 6.2.9 HS.RI/Oの変換

● HS.RI/O起動(命令名称変更)

HS.RI/O起動命令の名称が、ユーザー指定(デフォルト名称は"HIO")から、"HIO"固定に変 更となりました。そのため、HS.RI/O起動命令の名称が"HIO"から変更されている場合、命令 名称を"HIO"に変換します。

[変換例]

HS.RI/O起動命令の名称が"XYZ"の場合

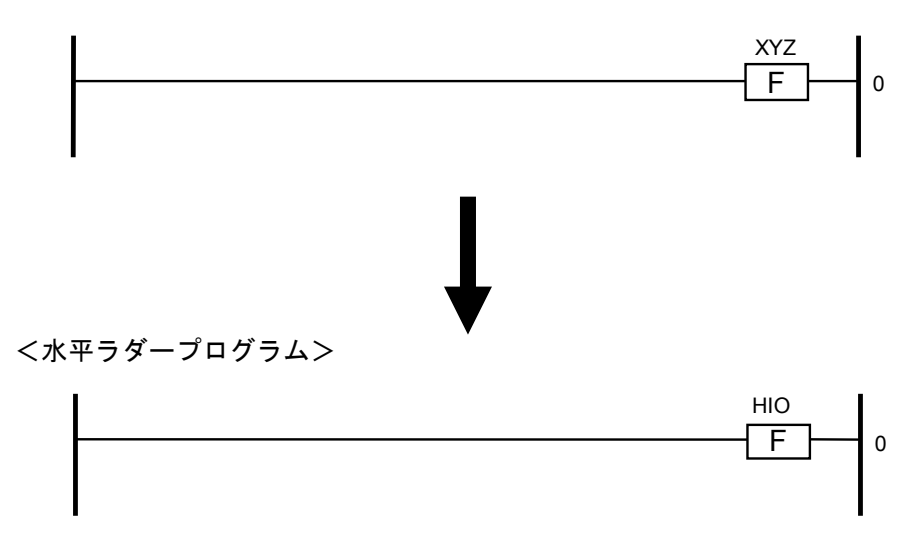

<右下がりラダープログラム>

● HS.RI/O入出力用レジスターの変換 S10/2αで使用されていたHS.RI/O入出力用レジスターIW/OW(ロングワードアクセスの場合は IL/OL)は、S10Vにおいてシンボル名称がLIW/LOW(ロングワードアクセスの場合はLIL/LOL) に変更となりました。そのため、IW/OWレジスターの名称をLIW/LOWレジスターに変換しま す。

[変換例]

<右下がりラダープログラム>

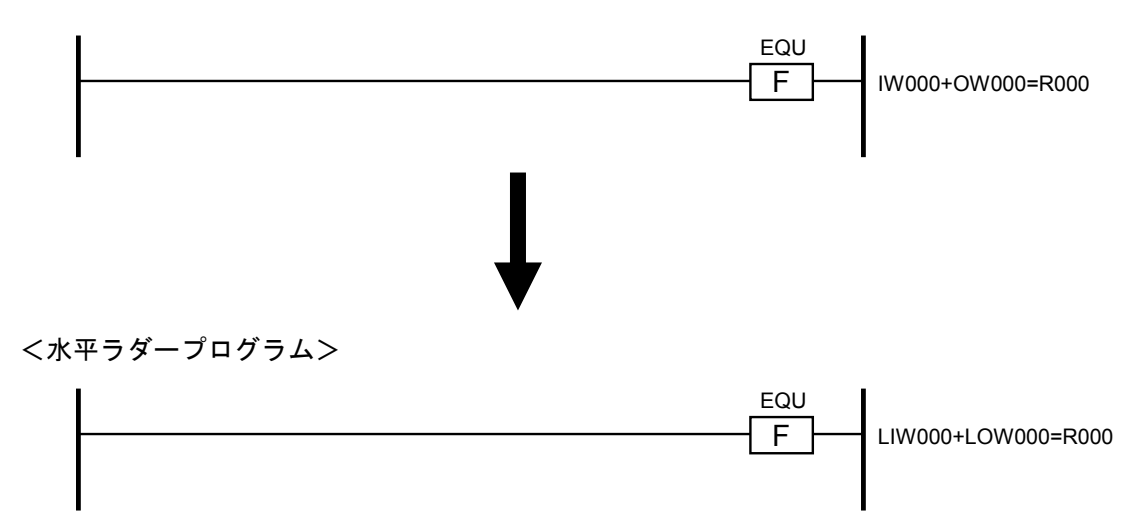

また、LIW/LOWレジスターはシステム拡張演算ファンクションで使用できないため、右下がり ラダープログラムにシステム拡張演算ファンクション(オプション用のユーザー演算ファンク ション)が使用されていた場合、下記内容で水平ラダープログラムに変換します。

①データ送信用のシステム拡張演算ファンクションの場合

データ送信用のシステム拡張演算ファンクション(JSND, SD0~SD3)の場合、送信する LIW/LOWレジスターをワークレジスター(IW/OW)レジスターに退避し、退避したワークレジス ターを送信用レジスターとして使用します。

[変換例]

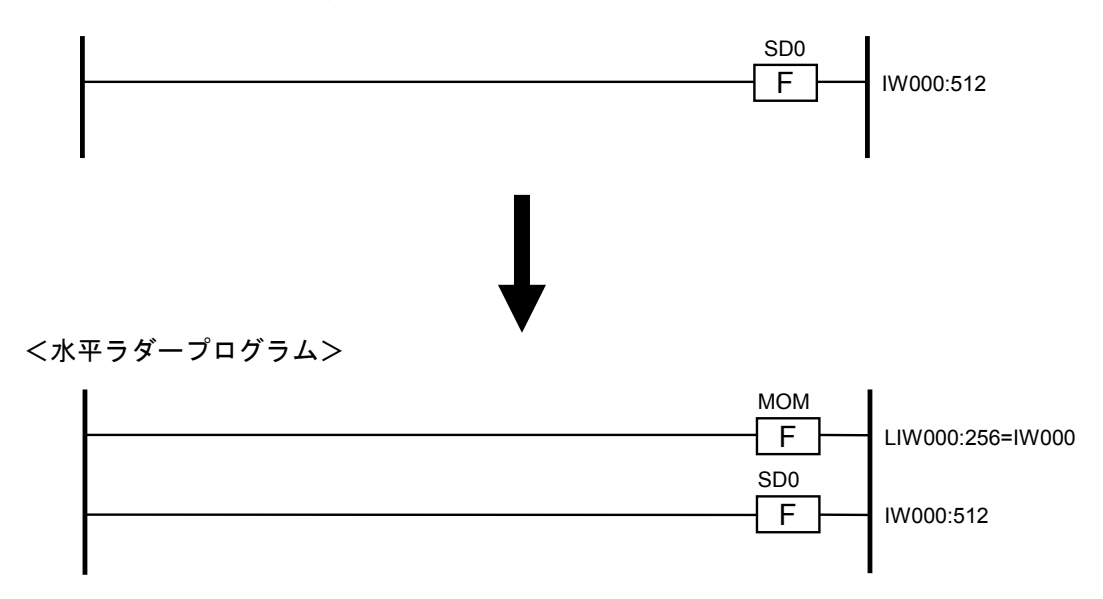

②データ受信用のシステム拡張演算ファンクションの場合

データ受信用のシステム拡張演算ファンクション(JRSP, JRCV, RV0~RV3)の場合、ワークレ ジスター(IW/OW)を送信用レジスターとして使用し、受信したデータをLIW/LOWレジスターに セットします。

#### [変換例]

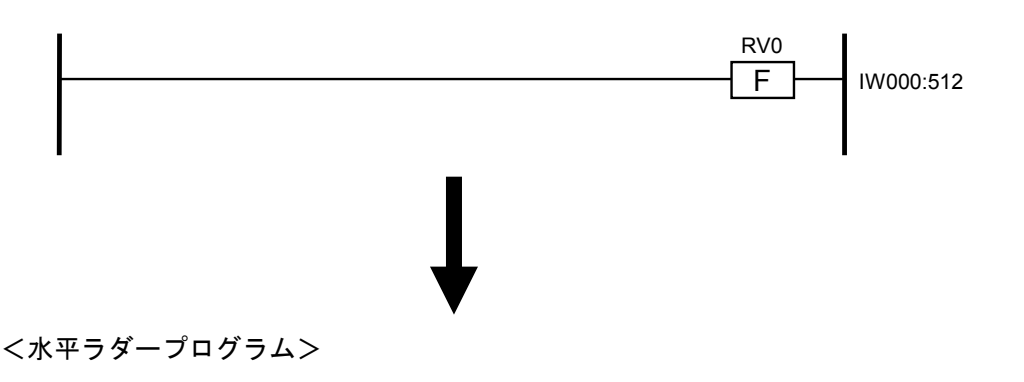

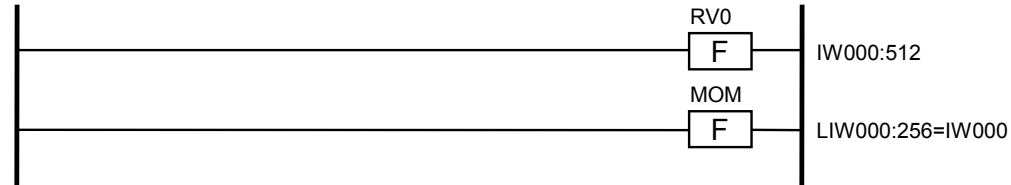

- (注1)システム拡張演算ファンクションJCMDは変換されません。右下がりラダープログラム にJCMDが使用されていた場合は、コンパイル時にエラーとなりますのでラダープログラ ムを修正してください。
- (注2)右下がりラダープログラムにHS.RI/Oが使用できないエリア(IW400~IWFFF、OW400 ~OWFFF)が使用されていた場合は、下記の警告メッセージが表示されます。変換後に HS.RI/Oで転写されなくても問題ないことを確認してください。

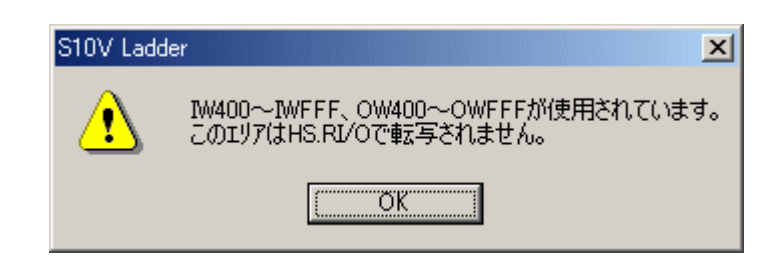

このページは白紙です。